9.2

# 安装 *IBM MQ*

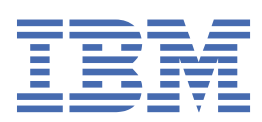

在使用本资料及其支持的产品之前,请阅读第 263 [页的『声明』中](#page-262-0)的信息。

**注**

本版本适用于 IBM® MQ V 9 发行版 2 以及所有后续发行版和修订版,直到在新版本中另有声明为止。 当您向 IBM 发送信息时,授予 IBM 以它认为适当的任何方式使用或分发信息的非独占权利,而无须对您承担任何责任。 **© Copyright International Business Machines Corporation 2007, 2024.**

# 内容

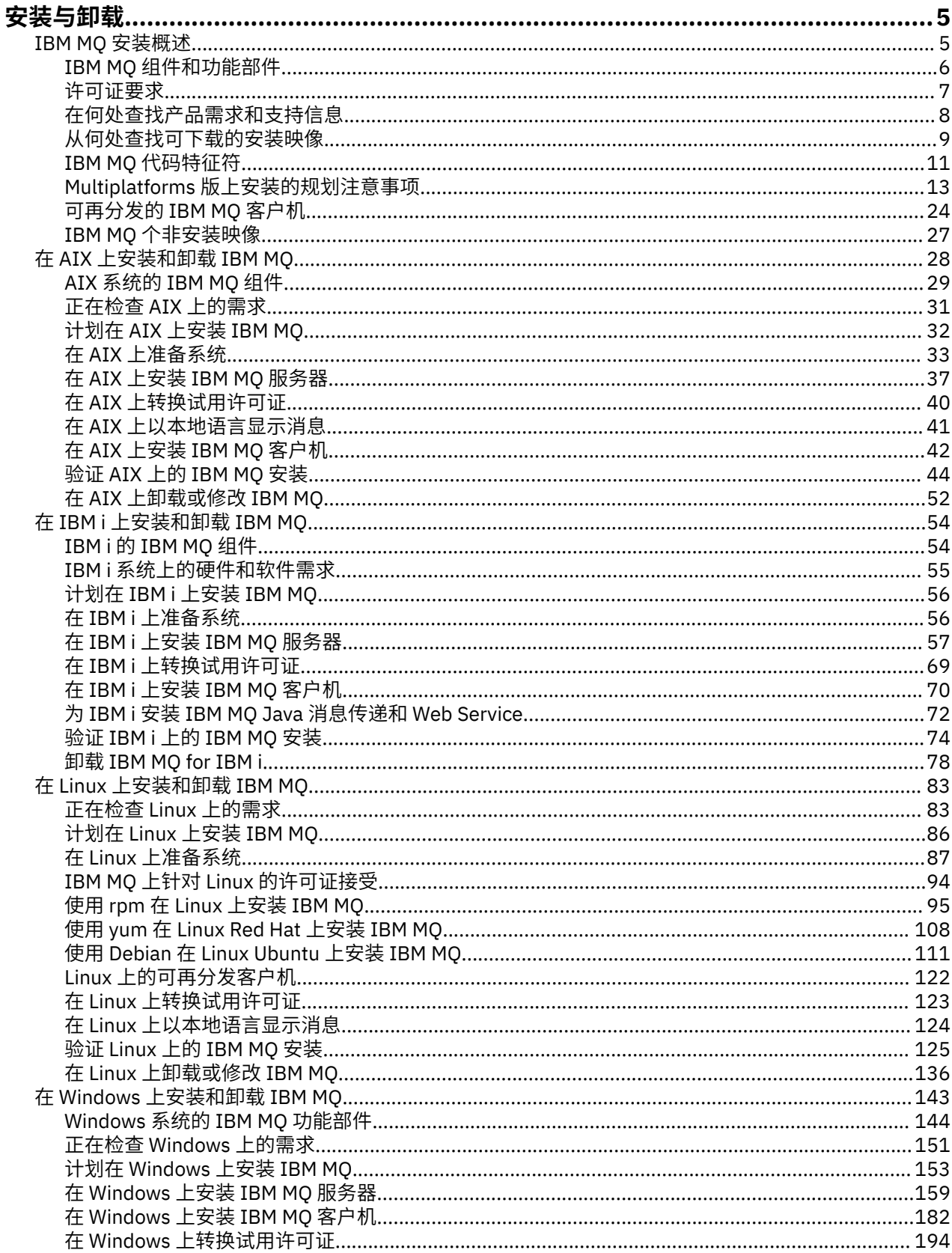

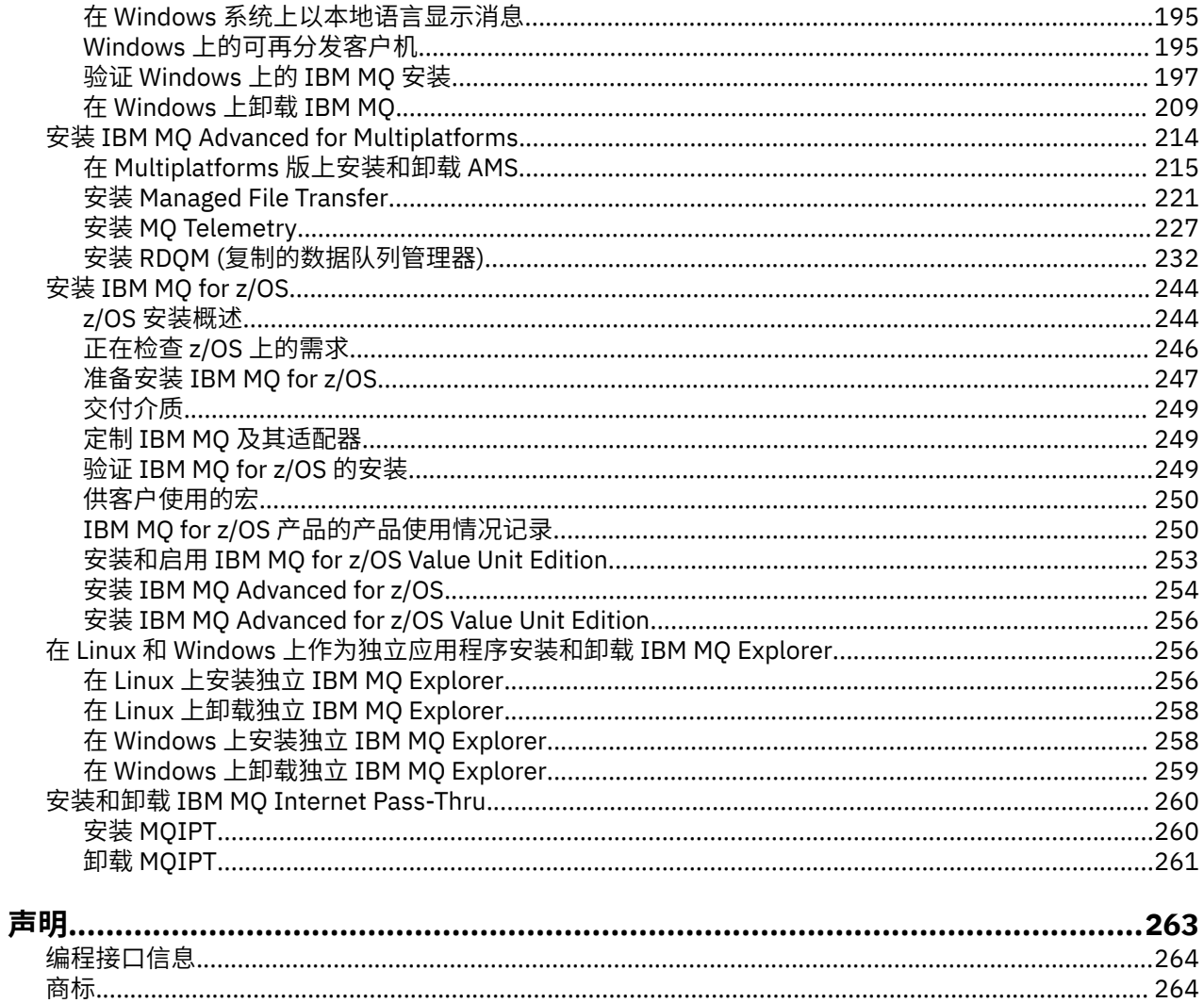

# <span id="page-4-0"></span>**安装和卸载 IBM MQ**

在开始安装 IBM MQ 之前,请考虑要如何使用它。 使用这些主题可帮助您准备安装,安装产品以及验证安 装。 还有一些信息可以帮助您卸载产品。

# **关于此任务**

要开始安装 IBM MQ,请参阅企业使用的平台的主题。 有关安装的概念和注意事项,请参阅 第 5 页的 『IBM MQ 安装概述』。

您还可以对 IBM MQ 应用和除去维护。 请参阅 将维护应用于 IBM MQ。

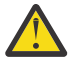

**注意:** 此部分中的信息适用于 Continuous Delivery (CD) 和 Long Term Support (LTS) 发行版。 使用相应的图标标记专门适用于 LTS 或 CD 发行版的任何信息。

■ Windows | Linux | AIX | 有关帮助您安装和升级的教程,请参阅 <u>[用于在](https://www.ibm.com/support/pages/node/6992959) AIX, Linux®和</u> Windows [上安装和升级](https://www.ibm.com/support/pages/node/6992959) IBM MQ 的教程集合。 教程涵盖:

- 为 IBM MQ 准备主机。
- 下载 IBM MQ 代码。
- 安装和卸载 IBM MQ 代码以及应用修订包。
- 从 IBM MQ 的一个版本升级到另一个版本,并将队列管理器从一个主机移动到另一个主机。

#### **过程**

- 1. 要查找有关安装 IBM MQ 的信息, 请参阅您的企业所使用的一个或多个平台的相应部分:
	- <mark>AIX 情</mark>第28页的『在 AIX [上安装和卸载](#page-27-0) IBM MQ』
	- Linux <mark>第 95 [页的『使用](#page-94-0) rpm 在 Linux 上安装 IBM MQ』</mark>
	- Windows 第 143 页的『在 Windows [上安装和卸载](#page-142-0) IBM MQ』
	- <mark>• 2/08 </mark>第 244 页的『安装 IBM MO for z/OS』
- 2. 要了解与安装相关的概念和注意事项,请参阅 第 5 页的『IBM MQ 安装概述』。

# **IBM MQ 安装概述**

有关安装 IBM MQ 的概念和注意事项的概述, 以及指向有关如何在每个受支持的平台上安装, 验证和卸载 IBM MQ 的指示信息的链接。

#### **相关概念**

第 16 页的『[AIX, Linux, and Windows](#page-15-0) 上的多个安装』 在 AIX, Linux, and Windows 上,可以在系统上具有多个 IBM MQ 副本。

第 227 页的『MQ Telemetry [的安装注意事项』](#page-226-0)

从 IBM WebSphere MQ 7.1 开始, MQ Telemetry 是 IBM MQ 主产品的组件, 不再是单独的插件。 您可以选 择在首次安装 IBM MQ 时或修改现有 IBM MQ 安装时安装 MQ Telemetry 。

第 222 页的『[Managed File Transfer](#page-221-0) 产品选项』

根据您的操作系统和整体设置,可以将 Managed File Transfer 安装为四个不同的选项。 这些选项为 Managed File Transfer Agent、Managed File Transfer Service、Managed File Transfer Logger 或 Managed File Transfer Tools。

#### **相关任务**

维护和迁移 安装 [Advanced Message Security](#page-214-0)

# <span id="page-5-0"></span>**IBM MQ 组件和功能部件**

您可以选择安装 IBM MQ 时所需的组件或功能部件。

**要点:** 请确保您的企业具有要安装的组件的正确许可证。 有关更多信息,请参阅 第 7 [页的『许可证要求』](#page-6-0) 和 IBM MQ 许可证信息。

另请查看有关计划安装 IBM MQ 的平台的硬件和软件需求的信息。 有关更多信息,请参阅 第 8 [页的『在](#page-7-0) [何处查找产品需求和支持信息』。](#page-7-0)

# **在 Multiplatforms 版上安装 IBM MQ**

#### Multi

IBM MQ 可以作为服务器或客户机安装。 可以下载安装映像 (请参阅 第 9 [页的『从何处查找可下载的安装](#page-8-0) [映像』](#page-8-0)),也可以从 DVD 安装 IBM MQ 。

从 IBM MQ 9.1 开始, 不再可以从 Passport Advantage 下载单独的客户机 eImages 。 单独的客户机 DVD 也 不再可用。 但是,您可以从主 IBM MQ 服务器 eImage 或服务器 DVD (包含服务器和客户机)中获得客户机 eImage。 或者,可以从 Fix Central 下载 IBM MQ 客户机组件。 遵循资源适配器、客户机和其他资源中的链 接。

IBM MQ 服务器是一个或多个队列管理器的安装,这些队列管理器向一个或多个客户机提供排队服务。 所有 IBM MQ 对象 (例如, 队列) 仅存在于队列管理器机器 ( IBM MQ 服务器) 上,而不存在于客户机上。 IBM MQ 服务器还可以支持本地 IBM MQ 应用程序。

IBM MQ MQI client 是一个组件,它允许在一个系统上运行的应用程序与在另一个系统上运行的队列管理器 进行通信。 来自调用的输出将发送回客户机,客户机会将其传递回应用程序。

有关可以安装的所有组件的详细说明,请参阅:

- <mark>AIX </mark>第 29 页的『AIX 系统的 [IBM MQ](#page-28-0) 组件』
- IBM i 第 54 页的『IBM i 的 [IBM MQ](#page-53-0) 组件』
- <mark> Linux </mark>第 96 页的『Linux 系统的 [IBM MQ rpm](#page-95-0) 组件』
- <mark>Linux </mark>第 112 页的『Linux Ubuntu 系统的 [IBM MQ Debian](#page-111-0) 组件』
- Windows 第 144 页的『Windows 系统的 IBM MQ [功能部件』](#page-143-0)

有关如何在每个受支持的平台上安装 IBM MQ 的信息,请参阅下表中的链接:

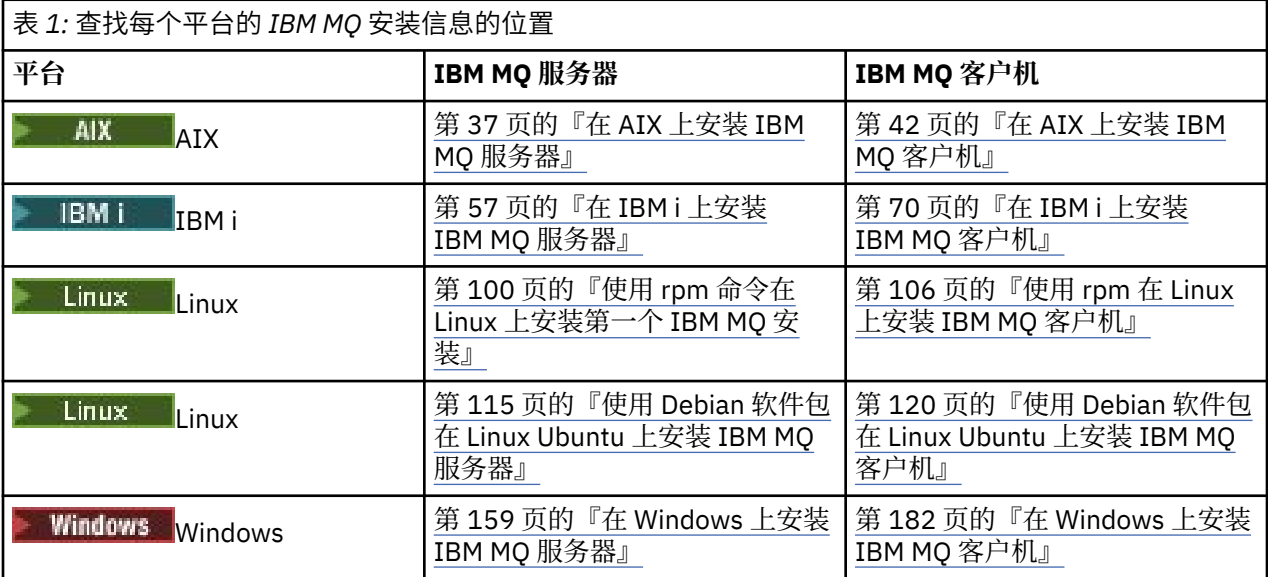

<span id="page-6-0"></span>**MQ Adv.** 有关安装 IBM MQ Advanced for Multiplatforms 的更多信息,请参阅第 214 [页的『安装](#page-213-0) IBM [MQ Advanced for Multiplatforms](#page-213-0)』。

注: **LIPE NonStop V&1** 直到并包括 IBM MQ 8.0, IBM WebSphere MQ for HP NonStop Server 也是一个 组件平台。此后, 此组件作为 IBM MQ for HPE NonStop V8.1 单独提供并受支持, 后者在 HPE NonStop L 系列和 J 系列平台上提供 IBM MQ 。 文档位于以下位置: IBM MQ for HPE NonStop V8.1。

# **安装 IBM MQ 客户机和服务器**

#### $\blacktriangleright$  Multi

客户机可以单独安装在与基本产品和服务器不同的机器上。 还可以在同一系统上同时安装服务器和客户机。

要在已运行 IBM MQ 服务器的系统上安装 IBM MQ 客户机, 必须使用从 Passport Advantage 下载的相应服 务器 DVD 或 eImage (请参阅 第 9 [页的『从何处查找可下载的安装映像』](#page-8-0))。

从 IBM MQ 9.1 开始, 不再可以从 Passport Advantage 下载单独的客户机 eImages 。 单独的客户机 DVD 也 不再可用。但是,您可以从主 IBM MQ 服务器 eImage 或服务器 DVD (包含服务器和客户机) 中获得客户机 eImage。 或者,可以从 Fix Central 下载 IBM MQ 客户机组件。 遵循资源适配器、客户机和其他资源中的链 接。

即使客户机和服务器安装在同一系统上,您仍必须在它们之间定义 MQI 通道。 请参阅 定义 MQI 通道 以获 取详细信息。

## **Advanced Message Security, Managed File Transfer, MQ Telemetry 和复制的数据 队列管理器 (RDQM)**

Advanced Message Security, Managed File Transfer, MQ Telemetry 和 RDQM 是单独安装的 IBM MQ 组 件。 在安装这些组件中的任何组件之前,请确保购买使用 IBM MQ Advanced 的许可证 (请参阅 IBM MQ 许 可证信息)。 请参阅第 214 页的『安装 [IBM MQ Advanced for Multiplatforms](#page-213-0)』,以获取安装指示信息。

## **安装 IBM MQ on z/OS**

#### $\approx$  z/OS

有关 IBM MQ for z/OS 的安装选项的信息,请参阅 第 244 页的『安装 [IBM MQ for z/OS](#page-243-0)』。

有关 IBM MQ Advanced for z/OS 的安装选项的信息,请参阅 第 254 页的『安装 [IBM MQ Advanced for z/](#page-253-0) [OS](#page-253-0)』。

**MQ Adv. VUE** 有关 IBM MQ Advanced for z/OS Value Unit Edition 的安装选项的信息,请参阅 第 [256](#page-255-0) 页的 『安装 [IBM MQ Advanced for z/OS Value Unit Edition](#page-255-0)』。

#### **相关概念**

第 13 页的『Multiplatforms [版上安装的规划注意事项』](#page-12-0)

在安装 IBM MQ 之前,必须选择要安装的组件以及安装这些组件的位置。 您还必须做出一些特定于平台的选 择。

第 9 [页的『从何处查找可下载的安装映像』](#page-8-0)

从 Passport Advantage, Fix Central 或 (对于 z/OS 系统) ShopZ Web 站点下载 IBM MQ 的安装映像。 许多 IBM MQ 组件 (包括修订包, CSU, 客户机和资源适配器) 也可用于从 Fix Central 和其他位置下载。

# **许可证要求**

您必须为安装购买了足够的许可证。 许可协议的详细信息在安装时存储在您的系统上,以便您可以随时阅 读。 IBM MQ 支持 IBM License Metric Tool (ILMT)。

**要点:** 请确保您的企业具有要安装的组件的正确许可证。 有关更多详细信息,请参阅 IBM MQ 许可证信息 。

# <span id="page-7-0"></span>**许可证文件**

安装时,会将许可协议文件复制到 *MQ\_INSTALLATION\_PATH* 下的 /licenses 目录中。 你可以随时阅读它 们。

**》 ALW M**如果已安装试用许可证, 请遵循有关在您的企业所使用的一个或多个平台上转换试用许可证的 指示信息。

<mark>》 IBM i lan</mark>在 IBM i 上,可以使用 WRKSFWAGR 命令来查看软件许可证。

## **ILMT**

ILMT 会自动检测 IBM MQ(如果您正在使用) ,并在每次启动队列管理器时对其进行检查。 您不需要执行任 何进一步的操作。 您可以在 IBM MQ 之前或之后安装 ILMT 。

自动检测适用于 IBM MQ 服务器和 IBM MQ Java 产品。

#### **相关概念**

第 84 页的『Linux [系统上的硬件和软件需求』](#page-83-0) 在安装 IBM MQ 之前,请检查您的系统是否满足您打算安装的特定组件的硬件和操作系统软件需求。

第 55 页的『IBM i [系统上的硬件和软件需求』](#page-54-0)

检查服务器环境是否满足安装 IBM MQ for IBM i 的先决条件。

第 151 页的『Windows [系统上的硬件和软件需求』](#page-150-0)

检查服务器环境是否满足安装 IBM MQ for Windows 的先决条件,并从服务器 DVD 安装系统中缺少的任何必 备软件。

## **相关任务**

第 151 [页的『正在检查](#page-150-0) Windows 上的需求』 在 Windows 上安装 IBM MQ 之前,必须检查最新信息和系统需求。

# **在何处查找产品需求和支持信息**

在安装 IBM MQ 之前,必须检查最新信息和系统需求。

您可以查阅以下源以检查您是否具有帮助您规划安装所需的信息,包括有关硬件和软件需求的信息:

#### **IBM MQ 系统需求 Web 站点**

有关受支持的操作系统以及每个受支持操作系统的先决条件,受支持的软件和硬件需求的详细信息,请 转至 IBM MQ [的系统需求](https://www.ibm.com/support/pages/system-requirements-ibm-mq) Web 站点,并遵循要安装的 IBM MQ 版本的 "详细系统需求" 报告的链接。 您 可以为特定操作系统或特定组件选择报告。 在这两种情况下,都有针对 Long Term Support 和 Continuous Delivery 的单独报告。

#### **产品自述文件**

产品自述文件包含有关最近一分钟更改以及已知问题和变通方法的信息。 最新版本可从 [IBM MQ](https://www.ibm.com/support/pages/node/317955), [WebSphere MQ](https://www.ibm.com/support/pages/node/317955) 和 MQSeries 产品自述文件 Web 页面获取。 请始终检查以查看您是否具有产品自述文件 的最新版本。

#### **支持信息**

[IBM MQ](https://www.ibm.com/support/home/product/H944813A36719U27/WebSphere_MQ) 支持 Web 页面 定期使用最新的产品支持信息进行更新。 例如,如果要从较早版本进行迁移, 请在 解决问题 标题下查找文档 迁移时的问题和解决方案。

#### **相关概念**

第 5 页的『IBM MQ [安装概述』](#page-4-0)

有关安装 IBM MQ 的概念和注意事项的概述,以及指向有关如何在每个受支持的平台上安装,验证和卸载 IBM MQ 的指示信息的链接。

第 32 页的『AIX [系统上的硬件和软件需求』](#page-31-0)

在安装 IBM MQ 之前,请检查您的系统是否满足您打算安装的特定组件的硬件和操作系统软件需求。

第 55 页的『IBM i [系统上的硬件和软件需求』](#page-54-0)

检查服务器环境是否满足安装 IBM MQ for IBM i 的先决条件。

第 84 页的『Linux [系统上的硬件和软件需求』](#page-83-0)

<span id="page-8-0"></span>在安装 IBM MQ 之前,请检查您的系统是否满足您打算安装的特定组件的硬件和操作系统软件需求。

第 151 页的『Windows [系统上的硬件和软件需求』](#page-150-0)

检查服务器环境是否满足安装 IBM MQ for Windows 的先决条件,并从服务器 DVD 安装系统中缺少的任何必 备软件。

## **相关任务**

对 IBM MQ 应用维护 第 244 页的『安装 [IBM MQ for z/OS](#page-243-0)』 与在 z/OS 系统上安装 IBM MQ 相关联的安装任务在此部分中进行分组。

# **——Muitt 从何处查找可下载的安装映像**

从 Passport Advantage, Fix Central 或 (对于 z/OS 系统) ShopZ Web 站点下载 IBM MQ 的安装映像。 许多 IBM MO 组件 (包括修订包, CSU, 客户机和资源适配器) 也可用于从 Fix Central 和其他位置下载。

**注:** 本主题提供有关各种类型的可下载映像以及可从中下载这些映像的各种站点的背景信息。 如果您已熟悉 此信息,并且已准备好下载最新映像,请转至 下载 [IBM MQ 9.2](https://www.ibm.com/support/pages/downloading-ibm-mq-92) ,然后选择所需的特定发行版,修订包或 CSU 的选项卡。

## **Passport Advantage**

有两个 Passport Advantage 产品。 Passport Advantage 专为大型企业和具有多个站点的企业而设计。 Passport Advantage Express 专为小型企业和单站点企业设计。

请参阅 Passport Advantage 和 [Passport Advantage Express Web](https://www.ibm.com/software/passportadvantage/index.html) 站点, 以获取有关如何执行以下操作的更 多信息:

- 获取新的 IBM 软件许可证。
- 续订软件升级和支持以及固定期限许可。
- 购买并更新某些 [选定的开放式源代码](https://www.ibm.com/software/passportadvantage/paselectedsupportprograms.html) 和其他无保证的应用程序的技术支持。
- 预订 IBM SaaS 产品并获取 IBM 设备。

在所有受支持的平台上从 Passport Advantage 下载完整发行版的 IBM MQ 服务器 eAssemblies 。 如不需要 完整发行版,可单独下载构成此完整发行版的 eImage。

初始发行版为 IBM MQ 9.2.0。 对于 Long Term Support (LTS) 用户,它使您能够更新 Continuous Delivery (CD) 发行版以递增方式添加到 IBM MQ 9.1 中的新功能。 对于 CD 用户,这是 IBM MQ 9.1.5 之后的下一个 CD 发行版。

对于最后两个 IBM MQ 主要版本中的每个版本,都可以在以下位置下载 LTS 发行版的免费 90 天试用版: <https://www.ibm.biz/ibmmqtrial>。 如果想要试用 IBM MQ, 或者在等待完整版本购买完成, 那么这非常有 用。 在购买完成时,您可以将试用安装转换为完整产品副本。

从 IBM MO 9.1 开始, 不再可以从 Passport Advantage 下载单独的客户机 eImages 。 单独的客户机 DVD 也 不再可用。 但是,您可以从主 IBM MO 服务器 eImage 或服务器 DVD(包含服务器和客户机)中获得客户机 eImage。 或者,可以从 Fix Central 下载 IBM MO 客户机组件。 遵循资源适配器、客户机和其他资源中的链 接。

CD MQ Adv. Linux V 9.2.0 从 IBM MO 9.1.4,您还可以从 Passport Advantage 下载 IBM Aspera fasp.io Gateway 。

<mark>注: ● CD →</mark> MQ Adv. ▶ Linux → 在 1Q 2023 之前, Passport Advantage 提供了用于 <u>[构建您自](https://www.ibm.com/docs/SSFKSJ_9.2.0/com.ibm.mq.ctr.doc/q114484_.html)</u> 己的 IBM MQ [队列管理器容器映像](https://www.ibm.com/docs/SSFKSJ_9.2.0/com.ibm.mq.ctr.doc/q114484_.html) 的非安装映像。 这些映像现在在 Fix Central 上可用。 遵循 [资源适配器,](#page-9-0) [客户机和其他资源中](#page-9-0)的链接。

# **Fix Central (针对多平台修订包和 CSU)**

#### $\blacktriangleright$  LTS

从 Fix Central 下载 IBM MQ for Multiplatforms 修订包和累积安全性更新 (CSU)。 有关更多信息和下载链 接, 请转至 下载 [IBM MQ 9.2](https://www.ibm.com/support/pages/downloading-ibm-mq-92), 然后选择所需发行版, 修订包或 CSU 的选项卡。

# <span id="page-9-0"></span>**Shopz (针对 z/OS 发行版和修订)**

- $\approx$  z/OS IBM MO for z/OS 下载可从 Shopz Web 站点获取。 您有两个选择:
- 将这些功能部件作为新产品安装进行排序。
- 将 PTF 应用于先前安装的发行版。

有关更多信息和下载链接,请转至 下载 [IBM MQ 9.2](https://www.ibm.com/support/pages/downloading-ibm-mq-92),然后选择所需发行版,修订包或 CSU 的选项卡。 有关 IBM MQ for z/OS 产品打包的完整信息, 请参阅 IBM [产品信息](https://www.ibm.com/common/ssi/SearchResult.wss) 站点上的 "发布声明" (RFA)。

# **资源适配器、客户机和其他资源**

Fix Central 和其他位置上也提供了许多 IBM MQ 资源。

客户机:

- • [IBM MQ C](https://ibm.biz/mq92clients) 和 .NET 客户机
- • [IBM MQ Java / JMS](https://ibm.biz/mq92javaclient) 客户机
- • [IBM MQ Java](https://mvnrepository.com/artifact/com.ibm.mq/com.ibm.mq.allclient) 客户机组件 (在 Maven 上)
- IBM MQ [可再发行客户机](https://ibm.biz/mq92redistclients)
- IBM MQ [资源适配器](https://ibm.biz/mq92JRA) -用于任何符合 Java EE 7 的应用程序服务器
- IBM MQ 可再发行的 [Managed File Transfer](https://ibm.biz/mq92redistmftagent) 代理
- • [IBM MQ classes for .NET Standard](https://www.nuget.org/packages/IBMMQDotnetClient)  $(E$  NuGet  $E)$
- • [IBM MQ classes for XMS .NET Standard](https://www.nuget.org/packages/IBMXMSDotnetClient)  $(E$  NuGet  $E)$

组件:

- • [IBM MQ Internet Pass-Thru](https://ibm.biz/mq92ipt)
- • [IBM MQ Explorer-](https://ibm.biz/mqexplorer) Windows Server 2019 上目前不支持此独立的安装映像。 对于 Windows Server 2019,请从 Passport Advantage 的主 IBM MQ 安装映像进行安装。
- • [IBM MQ Appliance](https://ibm.biz/mq92appliance) 固件更新 需要权利。
- • [IBM MQ on AWS](https://aws.amazon.com/quickstart/architecture/ibm-mq/) 快速启动

容器:

- 预构建: [IBM MQ Advanced container](https://www.ibm.biz/mqcontainer) (受权利限制)
- 构建您自己的: <https://github.com/ibm-messaging/mq-container>。 这与非安装 (unzippable) IBM MQ 映 像配合工作,以构建可在 Red Hat® OpenShift® anyuid 安全上下文约束 (SCC) 下运行的 IBM MQ 容器映像
	- 对于生产环境,此处提供了用于 Linux 的三个非安装映像 (根据权利):
		- 针对 Linux 的 [IBM MQ Advanced](http://ibm.biz/mq93noninstallqmgr) 非安装映像

请注意,认证容器的任何版本仅在用作 IBM MQ CD 发行版的一部分时受支持一年,在用作 IBM Cloud Pak for Integration LTS 发行版的一部分时受支持两年 (可选扩展为另一年)。

- 对于开发环境,可以在以下位置找到非安装软件包:
	- - [IBM MQ Advanced for Developers](https://ibm.biz/mqdevxlinuxnoninstall) 用于 Linux x86-64
	- Linux PPCLE 的 [IBM MQ Advanced for Developers](https://ibm.biz/mqdevlinuxppclenoninstall) 非安装映像
	- - [IBM MQ Advanced for Developers Linux](https://ibm.biz/mqdevzlinuxnoninstall) 的非安装映像 systemZ
- 此处还提供了样本 Helm Chart:<https://github.com/ibm-messaging/mq-helm>

开发:

- IBM MQ Advanced for Developers [Windows/](https://ibm.biz/mqdevwindows)[Linux](https://ibm.biz/mqdevlinuxrpm)[/Ubuntu](https://ibm.biz/mqdevubuntu)[/Raspberry Pi](https://ibm.biz/mqdevrpi)(按原状提供,请参[阅自述文](https://ibm.biz/mqdevrpireadme) [件\)](https://ibm.biz/mqdevrpireadme)
- • [IBM MQ Mac Toolkit for Development](https://ibm.biz/mqdevmacclient) 面向想要在 macOS 上开发 MQ 应用程序的人员。 在 [IBM MQ](https://developer.ibm.com/components/ibm-mq/gettingstarted/) 入门 [教程中](https://developer.ibm.com/components/ibm-mq/gettingstarted/)也会使用该客户机。

<span id="page-10-0"></span>• [IBM MQ Advanced for Developers](https://hub.docker.com/r/ibmcom/mq/) 容器(在 Docker Hub 上)。 或[者自行构建](https://github.com/ibm-messaging/mq-container)。

## **SupportPacs**

IBM MQ SupportPac 提供可下载的代码和文档, 用以补充 IBM MQ 产品系列。 每个 SupportPac 提供了可与 一个或多个 IBM MQ 产品一起使用的特定功能或服务。

- IBM MQ [和其他项目领域的](https://www.ibm.com/support/pages/node/318481) SupportPac
- IBM MO- SupportPac (按产品)

#### **相关概念**

第 11 页的『IBM MQ 代码特征符』

从 IBM MQ 9.2.4 开始,将对可下载的 .zip 和 .tar.gz 文件进行签名。 还会对可安装的 .rpm 和 .deb 文 件进行签名。 在可能的情况下,会将特征符嵌入到文件中。 对于不允许此操作的文件格式,将提供单独 的.sig 文件, 其中包含用于对 IBM MQ 二进制文件进行签名的签名和公用密钥。

第 6 页的『IBM MQ [组件和功能部件』](#page-5-0) 您可以选择安装 IBM MQ 时所需的组件或功能部件。

#### **相关任务**

 $\rightarrow$  <code>V 9.2.0  $\rightarrow$  J,V NuGet 存储库下载 IBM MQ classes for .NET Standard</code>

 $\rightarrow$  <code>V 9.2.0</code>  $\quad$  <code>M, NuGet</code> 存储库下载 IBM MQ classes for <code>XMS</code> .NET Standard

 $\blacksquare$  V 9.2.0 **IBM MQ Internet Pass-Thru** 

容器中的 IBM MQ

#### **相关参考**

IBM MQ 许可证信息

```
相关信息
```
[面向开发人员的](https://developer.ibm.com/articles/mq-downloads/) IBM MQ 下载

# **IBM MQ 代码特征符**

从 IBM MQ 9.2.4 开始,将对可下载的 .zip 和 .tar.gz 文件进行签名。 还会对可安装的 .rpm 和 .deb 文 件进行签名。 在可能的情况下,会将特征符嵌入到文件中。 对于不允许此操作的文件格式,将提供单独 的.sig 文件, 其中包含用于对 IBM MQ 二进制文件进行签名的签名和公用密钥。

可以从<https://ibm.biz/mq92signatures> 上的额外下载包下载 IBM MQ 公用证书,校验和, pgp 密钥 和 .sig 文件。

## **\*.zip 文件**

.zip 文件表单中的 IBM MQ 可交付内容包含可使用最新 Java Development Kit (JDK) 进行验证的嵌入式数 字签名,如以下示例中所示:

jarsigner -certs -verify 9.2.4.0-IBM-MQC-Redist-Java.zip jar verified.

**注:** 可通过使用详细选项运行来找到更多详细信息 (包括签署者)。

## **\*.tar.gz 文件**

\*.tar.gz 文件表单中的 IBM MQ 可交付物由 IBM MQ 签署,其数字签名在额外的可下载包中提供。 要验 证文件的特征符,请使用 **openss1** ,如以下 9.2.4.0-IBM-MQC-Redist-LinuxX64.tar.gz 示例中所 示:

```
openssl dgst -sha256 -verify ibm_mq_public.pem -signature 9.2.4.0-IBM-MQC-Redist-
LinuxX64.tar.gz.sig 9.2.4.0-IBM-MQC-Redist-LinuxX64.tar.gz
Verified OK
```
#### **\* .rpm**

IBM 提供的 RPM 使用数字签名进行签名,如果没有授权,系统将无法识别签名密钥。 从额外的可下载软件 包中获取 IBM MQ 公用签名 gpg 密钥,并将其安装到 rpm 中。 每个系统只需要执行一次此操作。

rpm --import ibm\_mq\_public.pgp

然后,可以验证任何 IBM MQ RPM 的有效性,例如:

```
# rpm -Kv MQSeriesRuntime-9.2.4-0.x86_64.rpm
MQSeriesRuntime-9.2.4-0.x86_64.rpm:
    Header V3 RSA/SHA256 Signature, key ID 0209b828: OK
 Header SHA1 digest: OK
 V3 RSA/SHA256 Signature, key ID 0209b828: OK
    MD5 digest: OK
```
**注:** 如果跳过此步骤,那么在 RPM 安装期间可能会发出无害警告,以指示存在签名,但系统无法识别签名密 钥,例如:

警告: MQSeriesRuntime-9.2.4-0.x86\_64.rpm: 头 V3 RSA/SHA256 签名,密钥标识 0209b828: NOKEY

#### **\* .deb**

IBM 提供的 debian 类型包使用嵌入式数字签名进行签名。 要验证软件包,您将需要其他软件包中的 IBM MQ 公用签名 gpg 密钥以及安装的 "debsigs" 操作系统软件包。

1. 导入 gpg 键并标识其 gpg 键值:

```
# gpg --import ibm_mq_public.pgp
gpg: keybox '/root/.gnupg/pubring.kbx' created
gpg: /root/.gnupg/trustdb.gpg: trustdb created
gpg: key D2D53B4E0209B828: public key "IBM MQ signing key <psirt@us.ibm.com>" imported
gpg: Total number processed: 1
gpg: imported: 1
```
因此,密钥值将为 D2D53B4E0209B828 ,证书别名将为 "IBM MQ signing key <psirt@us.ibm.com>"。 以下指示信息使用这些值-将它们替换为从导入中计算的值。

2. 将证书别名导出到系统密钥环中:

mkdir /usr/share/debsig/keyrings/D2D53B4E0209B828/ cd /usr/share/debsig/keyrings/D2D53B4E0209B828/ gpg --output IBMMQ.bin --export "IBM MQ signing key <psirt@us.ibm.com>"

3. 设置系统以对该密钥启用签名策略:

mkdir /etc/debsig/policies/D2D53B4E0209B828/ cd /etc/debsig/policies/D2D53B4E0209B828/

在此目录中创建具有以下内容的名为 IBM-MQ.pol 的文件。 请注意,只有 "id" 字段需要更改为步骤 1 中 的键值。

```
<?xml version="1.0"?>
<!DOCTYPE Policy SYSTEM "https://www.debian.org/debsig/1.0/policy.dtd">
<Policy xmlns="https://www.debian.org/debsig/1.0/">
   <Origin Name="IBM MQ signing key" id="D2D53B4E0209B828" Description="IBM MQ signing key"/>
   <Selection>
     <Required Type="origin" File="IBMMQ.bin" id="D2D53B4E0209B828"/>
   </Selection>
   <Verification MinOptional="0">
     <Required Type="origin" File="IBMMQ.bin" id="D2D53B4E0209B828"/>
   </Verification>
</Policy>
```
4. 使用 debsig-verify 实用程序分别验证软件包:

```
# debsig-verify ibmmq-runtime_9.2.4.0_amd64.deb
debsig: Verified package from 'IBM MQ signing key' (IBM MQ signing key)
```
<span id="page-12-0"></span>**注:** 虽然可以配置 dpkg 以在安装期间验证签名,但建议不要这样做,因为这将导致 dpkg 拒绝安装未签名的 Debian 文件。

#### **相关任务**

第 100 页的『使用 rpm 命令在 Linux [上安装第一个](#page-99-0) IBM MQ 安装』 您可以使用 rpm 在 64 位 Linux 系统上安装 IBM MQ 服务器。 本主题中的指示信息用于在 Linux 系统上首次 安装 IBM MQ 。

第 106 [页的『使用](#page-105-0) rpm 在 Linux 上安装 IBM MQ 客户机』 在 64 位 Linux 系统上安装 IBM MQ 客户机。

第 108 页的『使用 yum 在 [Linux Red Hat](#page-107-0) 上安装 IBM MQ』 从 IBM MQ 9.2.0 可以使用 yum 安装程序在 Linux Red Hat 上安装 IBM MQ 。

# **Multiplatforms 版上安装的规划注意事项**

在安装 IBM MQ 之前,必须选择要安装的组件以及安装这些组件的位置。 您还必须做出一些特定于平台的选 择。

在开始安装之前,请考虑要如何使用 IBM MQ ,并查看此部分中的信息以及常规 规划 部分中的信息。

规划安装时,请确保检查系统的硬件和软件需求。 有关更多信息,请参阅第 8 [页的『在何处查找产品需求和](#page-7-0) [支持信息』](#page-7-0)。

**注:** 此信息是关于在 IBM MQ for Multiplatforms 上规划安装的信息。 有关在 z/OS 上规划安装 的信息,请参阅 第 247 页的『准备安装 [IBM MQ for z/OS](#page-246-0)』。

# **AIX, Linux, and Windows 上的安装名称**

AIX, Linux, and Windows 上的每个 IBM MQ 安装都具有一个称为安装名称的唯一标识。 安装名称用于将诸 如队列管理器和配置文件之类的内容与安装相关联。

您可以选择安装名称并使其对您有意义。 例如,您可以调用测试系统 *testMQ*。

如果在安装产品时未指定安装名称,那么将自动分配缺省安装名称。 对于第一次安装,此名称为 *Installation1*。 对于第二个安装,名称为 *Installation2*,依此类推。 安装产品后无法更改安装名称。

**Linux AIX AIX and Linux 系统上,将自动为第一个 IBM MQ 安装提供安装名称** *Installation1*。

**注:** 对于后续安装,可以使用 **crtmqinst** 命令在安装产品之前设置安装名称。

**Windows 在 Windows** 系统上, 可以在安装过程中选择安装名称。

安装名称最多可以是 16 个字节, 并且必须是 a-z, A-Z 和 0-9 范围内的字母和数字字符的组合。 不能使用 空白字符。 无论使用大写还是小写字符,安装名称都必须唯一。 例如,名称 INSTALLATIONNAME 和 InstallationName 不唯一。

您可以使用 **dspmqinst** 命令来了解将哪些安装名称分配给特定位置的安装。

## **安装描述**

每个安装还可以具有安装描述。 在安装名称无法提供足够信息的情况下,此描述可提供有关安装的更详细信 息。 这些描述最多可以是 64 个单字节字符或 32 个双字节字符。 缺省安装描述为空白。 您可以使用 **setmqinst** 命令来设置安装描述。

#### **相关概念**

第 13 页的『Multiplatforms 版上安装的规划注意事项』 在安装 IBM MQ 之前,必须选择要安装的组件以及安装这些组件的位置。 您还必须做出一些特定于平台的选 择。

第 17 页的『[AIX, Linux, and Windows](#page-16-0) 上的主安装』

在支持 IBM MQ ( AIX, Linux, and Windows ) 的多个安装的系统上,主安装是 IBM MQ 系统范围位置所引用 的安装。 具有主安装是可选的,但很方便。

<span id="page-13-0"></span>第 14 页的『Multiplatforms 版上的安装位置』

您可以将 IBM MQ 安装到缺省位置。 或者,您可以在安装过程中安装到定制位置。 IBM MQ 的安装位置称 为 *MQ\_INSTALLATION\_PATH*。

第 6 页的『IBM MQ [组件和功能部件』](#page-5-0) 您可以选择安装 IBM MQ 时所需的组件或功能部件。

**相关参考**

长石 塞特姆因斯特 克特姆金斯特

# **Multiplatforms 版上的安装位置**

您可以将 IBM MQ 安装到缺省位置。 或者,您可以在安装过程中安装到定制位置。 IBM MQ 的安装位置称 为 *MQ\_INSTALLATION\_PATH*。

# **缺省位置**

下表显示了 IBM MQ 产品代码的缺省位置:

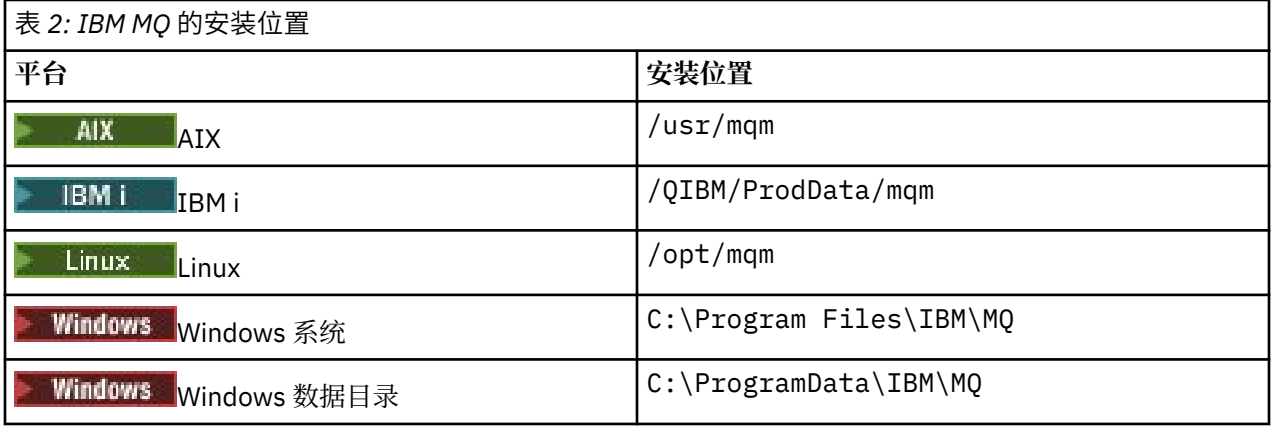

**要点: Windows 对于 Windows 安装, 会按照上述内容使用目录, 除非存在先前的产品安装, 该安装仍包** 含注册表项和/或队列管理器。 在此情况下,新安装将使用原有的数据目录位置。 有关更多信息,请参阅程 序和数据目录位置。

**LEM i Libera de Tam** i 上,只能将 IBM MQ 安装在缺省位置。 有关 IBM i 的目录结构的更多信息,请参阅 IBM i 上的目录结构

**Linux AIX 在 AIX and Linux 系统上,工作数据存储在 /var/mqm 中,但您无法更改此位** 置。有关 AIX and Linux 系统的目录结构的更多信息, 请参阅 AIX and Linux 系统上的目录结构。

# **定制位置安装**

对于安装到定制位置,指定的路径必须是空目录或不存在的路径。 路径长度限制为 256 个字节。 路径上的 许可权必须使用户 mqm 和 mqm 组中的用户能够访问这些目录。

- Linux AIX 在 AIX and Linux 系统上,路径不得包含空格。
- Land AIX 上, 产品安装到用户指定的安装位置 (USIL) 中,该位置可以是现有 USIL ,也可以是 安装过程自动创建的新 USIL。 如果指定了定制位置,那么产品位置是安装期间指定的路径以及 /usr/ mqm。

例如,指定的路径为 /usr/custom\_location。 *MQ\_INSTALLATION\_PATH* 为 /usr/ custom\_location/usr/mqm。

USIL 目录的访问许可权应该设置为 rwx (针对用户) 和 r-x (针对组和其他用户) (755)。

• 在以下平台上,产品位置与安装期间指定的路径相同:

– Linux

**Windows** Windows

例如,在 Linux 上,指定的路径为 /opt/custom\_location。 *MQ\_INSTALLATION\_PATH* 为 /opt/ custom\_location。

**注:** 使用 rpm --prefix 来指定 *MQ\_INSTALLATION\_PATH* 的值。 请参阅 使用 *rpm* 命令在 *Linux* 上安装 第一个 IBM MQ 安装 中的步骤 第 101 [页的『](#page-100-0)6』, 以获取使用 rpm --prefix 的示例。

• 在以下平台上, 可以将 IBM MO 安装到非空 MO\_INSTALLATION\_PATH 目录中:

– Linux Linux

在 Linux 上, 通过在开始安装之前将环境变量 AMQ\_OVERRIDE\_EMPTY\_INSTALL\_PATH 设置为 1 来执行 此操作。

请注意,此上下文中的非空目录指示包含系统文件和目录的目录。

对于每个安装,您需要的所有 IBM MQ 组件都必须安装在同一位置。

有关如何安装到定制位置的更多信息,请参阅相应平台的安装主题。

# **其他位置限制**

新的 IBM MQ 安装不应位于以下路径中:

- 在作为另一个现有安装的子目录的路径中。
- 在作为现有安装的直接路径的一部分的路径中。

如果 IBM MQ 安装在 /opt/IBM/MQ/installations/1 中,那么无法安装在 /opt/IBM/MQ/ installations/1/a 中。 此外, 不应将新安装安装安装到 /opt/IBM/MQ。 但是, 您可以 在 /opt/IBM/MQ/installations/2 或 /opt/IBM/MQnew 中安装新安装,因为这两个安装都不是直 接路径 /opt/IBM/MQ/installations/1 的一部分。

- 在作为缺省位置的子目录的路径中,例如:
	- AIX AIX 上的 /usr/mqm 。

– Linux Linux 上的 /opt/mqm。

安装不应位于作为缺省位置的子目录的路径中的原因是,如果您稍后决定将 IBM MQ 安装到缺省位置,并 且无法执行此操作,那么将避免此风险。 如果您随后安装到缺省位置,那么由于 IBM MQ 对安装目录具有 完全访问权,因此可能会替换或删除现有文件。 随后可能运行以卸载 IBM MQ 的脚本可能会除去脚本末尾 的安装目录。

• 在其他产品 (例如, IBM Db2 安装或操作系统组件) 使用的目录或子目录中。

不得安装到 /opt/IBM/db2 下的任何目录中,其中 /opt/IBM/db2 是示例。

• 在 mqm 用户或 mqm 组无权写入的目录或子目录中。

#### **相关概念**

第 13 页的『Multiplatforms [版上安装的规划注意事项』](#page-12-0)

在安装 IBM MQ 之前,必须选择要安装的组件以及安装这些组件的位置。 您还必须做出一些特定于平台的选 择。

第 13 页的『[AIX, Linux, and Windows](#page-12-0) 上的安装名称』

AIX, Linux, and Windows 上的每个 IBM MQ 安装都具有一个称为安装名称的唯一标识。 安装名称用于将诸 如队列管理器和配置文件之类的内容与安装相关联。

#### 第 17 页的『[AIX, Linux, and Windows](#page-16-0) 上的主安装』

在支持 IBM MQ ( AIX, Linux, and Windows ) 的多个安装的系统上,主安装是 IBM MQ 系统范围位置所引用 的安装。 具有主安装是可选的,但很方便。

第 6 页的『IBM MQ [组件和功能部件』](#page-5-0)

<span id="page-15-0"></span>您可以选择安装 IBM MQ 时所需的组件或功能部件。

# **AIX, Linux, and Windows 上的多个安装**

在 AIX, Linux, and Windows 上,可以在系统上具有多个 IBM MQ 副本。

您可以选择安装 IBM MQ 的每个副本的位置,但每个副本必须位于单独的安装位置。 一次最多可以在一台机 器上存在 128 个 IBM MQ 安装。 您可以选择:

• 保持在机器上维护和管理单个 IBM MQ 安装的简单性。

• 利用通过启用多个 IBM MQ 安装提供的灵活性。

## **安装前要做出的决策**

在安装 IBM MQ 的多个副本之前,必须做出若干决策:

#### **您将在何处安装 IBM MQ 的每个副本?**

您可以在 IBM WebSphere MQ 7.1 或更高版本上为安装选择安装位置。 有关更多信息,请参阅 第 [14](#page-13-0) 页 的『Multiplatforms [版上的安装位置』](#page-13-0)。

#### **需要主安装吗?**

主安装是系统范围位置所引用的安装。

有关更多信息,请参阅第 17 页的『[AIX, Linux, and Windows](#page-16-0) 上的主安装』。

#### **您的应用程序将如何连接?**

您需要考虑应用程序如何找到相应的 IBM MQ 库。 有关更多信息,请参阅 在多安装环境中连接应用程序 和 在多安装环境中连接 .NET 应用程序。

#### **是否需要更改现有出口?**

如果 IBM MQ 未安装在缺省位置中,那么需要更新出口。 有关更多信息,请参阅 在 AIX, Linux, and Windows 上编写出口和可安装服务 。

#### **哪个队列管理器将与哪个安装相关联?**

每个队列管理器都与特定安装相关联。 队列管理器与该队列管理器的限制相关联的安装,以便该队列管 理器只能由该安装中的命令进行管理。 有关更多信息,请参阅 使队列管理器与安装相关联。

#### **您将如何设置环境以处理每个安装?**

对于系统上的多个安装,您需要考虑如何处理特定安装,以及如何从该安装发出命令。 您可以指定命令 的完整路径,也可以使用 **setmqenv** 或 **crtmqenv** 命令来设置环境变量。 设置环境变量允许您省略该 安装的命令的路径。 有关更多信息, 请参阅 setmqenv 和 crtmqenv。

回答完这些问题后,可以在阅读 第 5 页的『IBM MQ [安装概述』后](#page-4-0)安装 IBM MQ 。

如果您具有 IBM MQ 的现有安装,并且要使用多重安装功能从 IBM MQ 的一个版本迁移到另一个版本,请参 阅下列其中一个特定于平台的主题:

• ALW AIX, Linux, and Windows 上的多安装队列管理器共存

## **用于 .NET 支持包和多个安装的 IBM 消息服务客户机**

对于多版本支持,在 IBM WebSphere MQ 7.1 或更高版本上,必须随 IBM MQ 产品一起安装 *Java* 和 *.NET Messaging and Web Services* 功能部件。 有关安装 .NET 功能部件的更多信息,请参阅 安装 IBM MQ classes for .NET。

#### **相关任务**

配置多个安装

在系统上查找 IBM MQ 的安装

在 AIX and Linux 上迁移: 并排

在 AIX and Linux 上迁移: 多阶段

第 162 [页的『为多个服务器安装选择](#page-161-0) MSI 实例标识』

对于多个静默安装,对于已安装的每个版本,必须找到可用于该安装的 MSI 实例标识。

第 185 [页的『为多个客户机安装选择](#page-184-0) MSI 实例标识』

<span id="page-16-0"></span>对于多个静默安装,对于已安装的每个版本,必须找到可用于该安装的 MSI 实例标识。

# **AIX, Linux, and Windows 上的主安装**

在支持 IBM MQ ( AIX, Linux, and Windows ) 的多个安装的系统上,主安装是 IBM MQ 系统范围位置所引用 的安装。 具有主安装是可选的,但很方便。

从 IBM WebSphere MQ 7.1 开始, 可以在 AIX, Linux, and Windows 上安装多个版本的 IBM MQ 。 可以随时 在其中一个系统上安装多个 IBM MQ, 并 (可选) 将其中一个安装配置为主安装。 当存在多个版本时, 指向 单个安装的环境变量和符号链接不太有意义。 但是,某些功能需要这些系统范围的位置才能工作。 例如, 用于管理 IBM MQ 和第三方产品的定制用户脚本。 这些功能仅在主安装上起作用。

**Linux AIX 在 AIX and Linux 系统上, 如果将安装设置为主安装, 那么会将指向该安装的外** 部库和控制命令的符号链接添加到 /usr/lib 和 /usr/bin 中。 如果您没有主安装,那么不会创建符号链 接。 有关对主安装进行的符号链接的列表,请参阅 第 20 [页的『外部库和控制命令链接到](#page-19-0) AIX and Linux [上的主安装』](#page-19-0)。

**Windows 在 Windows** 系统上,全合局环境变量指向安装了主安装的目录。 这些环境变量用于查找 IBM MO 库,控制命令和头文件。此外,在 Windows 系统上,操作系统的某些功能部件需要集中注册接口库, 然后将这些接口库装入到单个进程中。 使用 IBM MQ 的多个版本时, 将存在有冲突的 IBM MQ 库集。 这些 功能部件将尝试将这些有冲突的库集装入到单个进程中。 因此,此类功能部件只能用于主安装。 有关限制 用于主安装的某些功能部件的详细信息, 请参阅 第 22 页的『只能与 Windows [上的主安装配合使用的功能](#page-21-0) [部件』。](#page-21-0)

如果系统上的所有安装都在 IBM WebSphere MQ 7.1 或更高版本,那么您可以选择是否进行主安装。 请考 虑 第 17 页的表 3 中的选项。

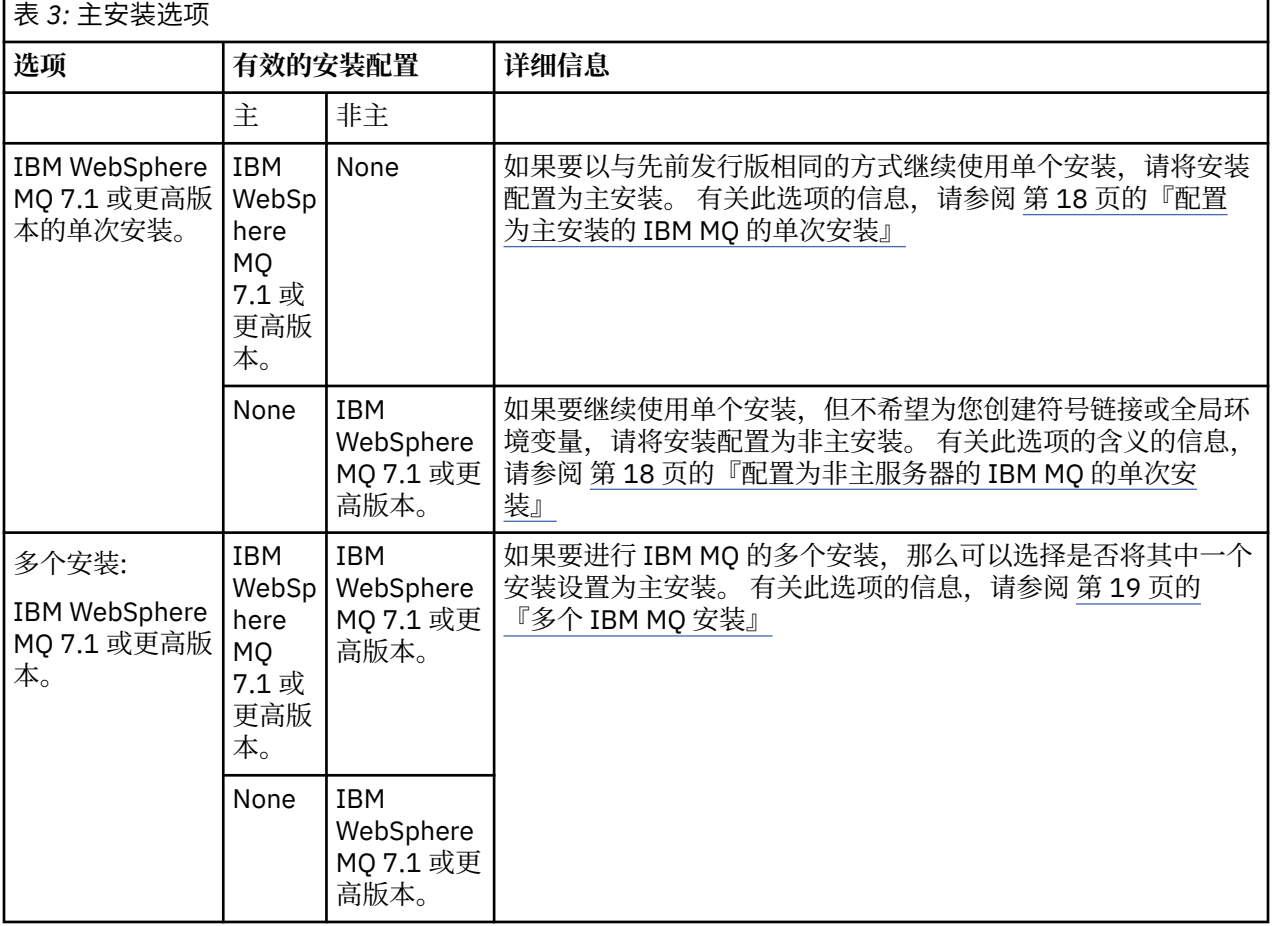

#### **相关概念**

第 18 [页的『配置为主安装的](#page-17-0) IBM MQ 的单次安装』

<span id="page-17-0"></span>将 IBM MQ 安装标记为主安装会向系统添加符号链接或全局环境变量,以便应用程序使用的 IBM MQ 命令和 库在需要最低系统设置时自动可用。

第 18 页的『配置为非主服务器的 IBM MQ 的单次安装』

如果将 IBM MQ 作为非主项安装, 那么可能必须配置库路径以供应用程序装入 IBM MQ 库。在 Windows 上,仅当将 IBM MQ 配置为主产品时,某些产品功能才可用。

第 19 [页的『多个](#page-18-0) IBM MQ 安装』

您可以选择将其中一个 IBM MQ 安装配置为主安装。 您的选择取决于应用程序如何查找库。

第 14 页的『Multiplatforms [版上的安装位置』](#page-13-0)

您可以将 IBM MQ 安装到缺省位置。 或者,您可以在安装过程中安装到定制位置。 IBM MQ 的安装位置称 为 *MQ\_INSTALLATION\_PATH*。

第 13 页的『Multiplatforms [版上安装的规划注意事项』](#page-12-0)

在安装 IBM MQ 之前,必须选择要安装的组件以及安装这些组件的位置。 您还必须做出一些特定于平台的选 择。

第 13 页的『[AIX, Linux, and Windows](#page-12-0) 上的安装名称』 AIX, Linux, and Windows 上的每个 IBM MQ 安装都具有一个称为安装名称的唯一标识。 安装名称用于将诸 如队列管理器和配置文件之类的内容与安装相关联。

#### **相关任务**

更改主安装

# **配置为主安装的** *IBM MQ* **的单次安装**

将 IBM MQ 安装标记为主安装会向系统添加符号链接或全局环境变量,以便应用程序使用的 IBM MQ 命令和 库在需要最低系统设置时自动可用。

您可以决定安装 IBM MQ 的位置。

在可能的情况下,配置应用程序和脚本以使用系统搜索路径来查找 IBM MQ 控制命令或 IBM MQ 库。 应用 程序和脚本的此配置为执行将来的任务 (例如,迁移到 IBM MQ 的下一个发行版或安装第二个安装) 提供了最 大的灵活性。 有关用于连接应用程序的选项的更多信息,请参阅 在多安装环境中连接应用程序。

■Linux → AIX 相<mark>在 AIX and Linux 上,必须手动将系统上的第一个安装配置为主安装。</mark>

**Windows 在 Windows 上, 第一个安装会自动配置为主安装。** 

使用 setmqinst 命令设置主安装。 有关更多信息, 请参阅 第 23 页的『卸载, 升级和维护主安装』。

#### **相关概念**

第 14 页的『Multiplatforms [版上的安装位置』](#page-13-0)

您可以将 IBM MQ 安装到缺省位置。 或者,您可以在安装过程中安装到定制位置。 IBM MQ 的安装位置称 为 *MQ\_INSTALLATION\_PATH*。

第 13 页的『Multiplatforms [版上安装的规划注意事项』](#page-12-0)

在安装 IBM MQ 之前,必须选择要安装的组件以及安装这些组件的位置。 您还必须做出一些特定于平台的选 择。

第 13 页的『[AIX, Linux, and Windows](#page-12-0) 上的安装名称』

AIX, Linux, and Windows 上的每个 IBM MQ 安装都具有一个称为安装名称的唯一标识。 安装名称用于将诸 如队列管理器和配置文件之类的内容与安装相关联。

#### **相关任务**

更改主安装

## **配置为非主服务器的** *IBM MQ* **的单次安装**

如果将 IBM MQ 作为非主项安装, 那么可能必须配置库路径以供应用程序装入 IBM MQ 库。 在 Windows 上,仅当将 IBM MQ 配置为主产品时,某些产品功能才可用。

#### **AIX and Linux 系统**

Linux **AIX** 

<span id="page-18-0"></span>在 AIX 或 Linux 上运行非主安装的含义如下所示:

- 如果满足以下条件,那么使用嵌入式库路径 (例如, RPATH) 找到其 IBM MQ 库的应用程序将找不到这些 库:
	- IBM MQ 安装在与 RPATH 中指定的目录不同的目录中
	- /usr 中没有符号链接
- 如果应用程序使用外部库路径(例如 LD\_LIBRARY\_PATH) 找到其库, 那么必须配置外部库路径以包含 *MQ\_INSTALLATION\_PATH*/lib 或 *MQ\_INSTALLATION\_PATH*/lib64 目录。 **setmqenv** 和 **crtmqenv** 命令可以在当前 shell 中配置许多环境变量,包括外部库路径。
- 大多数 IBM MQ 进程作为 setuid/setgid 运行。 因此,在装入用户出口时,它们将忽略外部库路径。 仅当 在 IBM MQ 库中嵌入的库路径中找到这些库时,引用这些库的用户出口才能找到这些库。 如果 /usr 中存 在符号链接,那么将解决这些问题。 现在,可以构建要在 IBM WebSphere MQ 7.1 或更高版本上运行的用 户出口, 以使其完全不引用 IBM MQ 库。 而是依赖于 IBM MQ 将函数指针传递到 IBM MQ 函数, 然后出口 可以使用这些函数。 有关更多信息,请参阅 在 AIX, Linux, and Windows 上编写出口和可安装服务。

有关用于连接应用程序的选项的更多信息,请参阅 在多安装环境中连接应用程序。

在 AIX and Linux 平台上,系统上的第一次安装不会自动配置为主安装。 但是, /usr/bin 中包含单个符号 链接以查找 **dspmqver** 命令。 如果不需要任何符号链接,那么必须使用以下命令除去此链接:

setmqinst -x -p *MQ\_INSTALLATION\_PATH*

#### **Windows 系统**

 $\blacktriangleright$  Windows

在 Windows 上运行非主安装的含义如下:

- 应用程序通常使用外部库路径 PATH 来查找其库。 没有嵌入式库路径或显式库位置的概念。 如果安装是非 主安装,那么全局 PATH 环境变量不包含 IBM MQ 安装目录。 对于要查找 IBM MQ 库的应用程序,请更新 PATH 环境变量以引用 IBM MQ 安装目录。 **setmqenv** 和 **crtmqenv** 命令可以在当前 shell 中配置许多环 境变量,包括外部库路径。
- 仅当将安装配置为主安装时,某些产品功能才可用; 请参阅 第 22 [页的『只能与](#page-21-0) Windows 上的主安装配 [合使用的功能部件』。](#page-21-0)

缺省情况下,在 Windows 上,第一次安装会自动配置为主安装。 您必须手动取消选择它作为主安装。

#### **相关概念**

第 14 页的『Multiplatforms [版上的安装位置』](#page-13-0)

您可以将 IBM MQ 安装到缺省位置。 或者,您可以在安装过程中安装到定制位置。 IBM MQ 的安装位置称 为 *MQ\_INSTALLATION\_PATH*。

第 13 页的『Multiplatforms [版上安装的规划注意事项』](#page-12-0) 在安装 IBM MQ 之前,必须选择要安装的组件以及安装这些组件的位置。 您还必须做出一些特定于平台的选 择。

第 13 页的『[AIX, Linux, and Windows](#page-12-0) 上的安装名称』

AIX, Linux, and Windows 上的每个 IBM MQ 安装都具有一个称为安装名称的唯一标识。 安装名称用于将诸 如队列管理器和配置文件之类的内容与安装相关联。

#### **相关任务**

更改主安装

#### **相关参考**

## setmqenv

克特蒙琴夫

## **8 ALW 多个 IBM MQ 安装**

您可以选择将其中一个 IBM MQ 安装配置为主安装。 您的选择取决于应用程序如何查找库。

<span id="page-19-0"></span>产品随附的 IBM MQ 库 (例如 mqm) 会自动使用它们所连接到的队列管理器所需的级别的库。 这意味着如果 提供了应用程序从 IBM MQ 安装中查找其 IBM MQ 库, 那么它可以连接到该系统上的任何队列管理器。 将 一个安装配置为主安装可确保如果应用程序找到其 IBM MQ 接口库, 那么该应用程序可以连接到任何队列管 理器。

有关在多安装环境中连接应用程序的更多信息,请参阅 在多安装环境中连接应用程序。

卸载主安装时,不会自动更改主安装。 如果您希望另一个安装是主安装,那么必须使用 **setmqinst** 命令手 动设置主安装。 有关更多信息,请参阅 第 23 [页的『卸载,升级和维护主安装』。](#page-22-0)

#### **相关概念**

第 14 页的『Multiplatforms [版上的安装位置』](#page-13-0)

您可以将 IBM MQ 安装到缺省位置。 或者,您可以在安装过程中安装到定制位置。 IBM MQ 的安装位置称 为 *MQ\_INSTALLATION\_PATH*。

第 16 页的『[AIX, Linux, and Windows](#page-15-0) 上的多个安装』

在 AIX, Linux, and Windows 上,可以在系统上具有多个 IBM MQ 副本。

第 13 页的『Multiplatforms [版上安装的规划注意事项』](#page-12-0)

在安装 IBM MQ 之前,必须选择要安装的组件以及安装这些组件的位置。 您还必须做出一些特定于平台的选 择。

第 13 页的『[AIX, Linux, and Windows](#page-12-0) 上的安装名称』

AIX, Linux, and Windows 上的每个 IBM MQ 安装都具有一个称为安装名称的唯一标识。 安装名称用于将诸 如队列管理器和配置文件之类的内容与安装相关联。

#### **相关任务**

更改主安装

## **★ Linux ★ AIX 外部库和控制命令链接到 AIX and Linux 上的主安装**

在 AIX and Linux 平台上,主安装是从 /usr 文件系统进行链接的安装。 但是, 现在仅生成使用先前发行版 创建的部分链接。

不会创建从 /usr/include 到任何安装的链接,只有指向外部库和记录的控制命令的链接是从 /usr/lib 以及在适当情况下从 /usr/lib64 (外部库) 和 /usr/bin (控制命令) 创建的。

要运行这些命令,必须完成以下步骤:

- 1. 在可用的 IBM MQ 安装中提供命令的完整路径,
- 2. 使用 setmqenv 脚本来更新 shell 环境,
- 3. 将 bin 目录从 IBM MQ 安装目录手动添加到 PATH ,
- 4. 以 root 用户身份运行 setmqinst 命令, 使其中一个现有 IBM MQ 安装成为主安装。

#### **外部库**

链接到以下外部库 (32 位和 64 位):

- LIBMQM
- LIBMQM\_R
- libmqmxa
- libmqmxa\_r
- libmqmax
- libmqmax r
- libmqmcb
- libmqmcb\_r
- LIBMQIC
- libmqic\_r
- libmqcxa
- libmqcxa\_r
- libmqicb
- libmqicb\_r
- libimqb23ia
- libimqb23ia\_r
- libimqc23ia
- libimqc23ia\_r
- libimqs23ia
- libimqs23ia\_r
- LIBMQMZF
- libmqmzf\_r

以下仅 64 位库也链接到:

- libmqmxa64
- libmqmxa64\_r
- libmqcxa64
- libmqcxa64\_r

# **控制命令**

从 /usr/bin 链接到以下控制命令:

- 阿达姆金夫
- amqcrs6a
- 阿姆克斯塔
- 安格姆夫斯克
- 克特姆金斯特
- 德尔特姆钦斯特
- 长石
- 塞特姆因斯特
- Crtmqcvx
- 克特姆
- 德尔特姆
- Dmpmqaut
- dmpmqlog
- dspmq
- 长石
- 长石
- 长石
- 长石
- 长石
- dspmqtrc
- 长石
- dspmqver
- Endmqcsv
- 恩德姆斯尔
- <span id="page-21-0"></span>• 恩德姆
- endmqtrc
- rcdmqimg
- Rcrmqobj
- rmvmqinf
- Rsvmqtrn
- 鲁姆基
- 鲁姆奇尔
- 鲁姆克姆
- runmqdlq
- 运行 mqlsr
- runmqsc
- runmqtmc
- runmqtrm
- 塞特 MQaut
- setmqenv
- 塞特姆
- setmqprd
- strmqcsv
- 斯特勒米克姆
- strmqm
- strmqtrc

#### **相关概念**

第 17 页的『[AIX, Linux, and Windows](#page-16-0) 上的主安装』

在支持 IBM MQ ( AIX, Linux, and Windows ) 的多个安装的系统上,主安装是 IBM MQ 系统范围位置所引用 的安装。 具有主安装是可选的,但很方便。

第 22 页的『只能与 Windows 上的主安装配合使用的功能部件』

某些 Windows 操作系统功能部件只能用于主安装。 此限制是由于接口库的集中注册,这可可能由于安装了 IBM MQ 的多个版本而发生冲突。

## **Let Windows 】只能与 Windows 上的主安装配合使用的功能部件**

某些 Windows 操作系统功能部件只能用于主安装。 此限制是由于接口库的集中注册,这可能由于安装了 IBM MQ 的多个版本而发生冲突。

# **.NET 监视器**

IBM MQ .NET 监视器可以两种不同的方式运行: 事务和非事务。 事务方式使用 MSDTC 事务协调,并要求向 COM + 注册 .NET 监视器。 主安装中的 .NET 监视器是向 COM + 注册的唯一 .NET 监视器。

任何尝试通过非主安装以事务方式运行 .NET 监视器都会导致 .NET 监视器无法使用 MSDTC 进行登记。 .NET 监视器接收到 MQRC\_INSTALLATION\_MISMATCH 错误,这将在控制台上生成 AMQ8377 错误消息。

## **相关概念**

第 17 页的『[AIX, Linux, and Windows](#page-16-0) 上的主安装』

在支持 IBM MQ ( AIX, Linux, and Windows ) 的多个安装的系统上,主安装是 IBM MQ 系统范围位置所引用 的安装。 具有主安装是可选的, 但很方便。

第 20 [页的『外部库和控制命令链接到](#page-19-0) AIX and Linux 上的主安装』

在 AIX and Linux 平台上,主安装是从 /usr 文件系统进行链接的安装。 但是, 现在仅生成使用先前发行版 创建的部分链接。

## <span id="page-22-0"></span>**入口的人们的**载,升级和维护主安装

在所有平台上,如果卸载主安装,那么它将不再是主安装。 必须运行 **setmqinst** 命令以选择新的主安装。 在 Windows 上,如果更新主安装,那么它仍然是主安装。如果将修订包应用于主安装,那么它仍然是主安 装。

对于卸载或升级主安装对应用程序的影响,请谨慎操作。 应用程序可能正在使用主安装的链接库来切换到另 一个安装的链接库。 如果此类应用程序正在运行,那么您可能无法卸载主安装。 操作系统可能代表应用程 序锁定了主安装的链接库。 如果已卸载主安装,那么无法启动通过链接到主安装来装入其所需的 IBM MQ 库 的应用程序。

解决方案是在卸载之前将主安装切换到另一个安装。 请先停止并重新启动通过先前主安装链接的应用程序, 然后再将其卸载。

#### **Windows**

 $\blacktriangleright$  Windows

如果更新主安装,那么它将在更新过程开始时停止为主安装。 如果在更新过程结束时尚未使另一个安装成为 主安装、那么将再次使升级后的安装成为主安装。

#### **维护**

如果将修订包应用于主安装,那么在维护过程开始时,它将不再是主安装。 如果在维护过程结束时,您尚未 使另一个安装成为主安装,那么将再次使升级后的安装成为主安装。

#### **相关概念**

第 17 页的『[AIX, Linux, and Windows](#page-16-0) 上的主安装』

在支持 IBM MQ ( AIX, Linux, and Windows ) 的多个安装的系统上,主安装是 IBM MQ 系统范围位置所引用 的安装。 具有主安装是可选的,但很方便。

#### **相关任务**

更改主安装 对 IBM MQ 应用维护

## **AIX, Linux, and Windows 上的服务器到服务器链接**

要验证服务器到服务器的验证,必须检查两个系统之间的通信链路。 必须先确保在两个系统上都安装并配置 了通信协议,然后才能执行验证。

本主题中列出的 AIX, Linux, and Windows 的验证任务中使用的示例使用 TCP/IP。

受支持平台使用的各种通信协议如下。

# **AIX** AIX

IBM MQ 同时支持 TCP 和 SNA。如果不使用 TCP, 请参阅 在 AIX and Linux 系统上设置通信。

# **Linux** Linux

IBM MQ for Linux 在所有 Linux 平台上支持 TCP。 在 x86 平台和 Power 平台上, 也支持 SNA。 如果要 在这些平台上使用 SNA LU6.2 支持,那么需要 IBM Communications Server for Linux 6.2。 Communications Server 可从 IBM 作为 PRPQ 产品提供。 有关更多详细信息,请参阅 [Communications](https://www.ibm.com/software/network/commserver/about)

[Server](https://www.ibm.com/software/network/commserver/about)。

如果不使用 TCP, 请参阅 在 AIX and Linux 系统上设置通信。

## **Windows** Windows

IBM MQ for Windows 支持 TCP , SNA , NetBios 和 SPX。 如果不使用 TCP ,请参阅 为 Windows 设置 通信 。

#### **相关任务**

第 44 [页的『验证](#page-43-0) AIX 上的 IBM MQ 安装』 本节中的主题提供了有关如何在 AIX 系统上验证 IBM MQ 的服务器或客户机安装的指示信息。 <span id="page-23-0"></span>第 125 [页的『验证](#page-124-0) Linux 上的 IBM MQ 安装』

本节中的主题提供了有关如何在 Linux 系统上验证 IBM MQ 的服务器或客户机安装的指示信息。

第 197 [页的『验证](#page-196-0) Windows 上的 IBM MQ 安装』

本节中的主题提供了有关如何在 Windows 系统上验证 IBM MQ 的服务器或客户机安装的指示信息。

## **可再分发的 IBM MQ 客户机**

IBM MQ 可再分发客户机是 .zip 或 .tar 文件中提供的运行时文件的集合,可根据可再分发的许可条款将 这些文件重新分发给第三方,这提供了一种简单的方法来分发应用程序及其在单个软件包中所需的运行时文 件。

有关可再分发 IBM MQ 客户机的可再分发许可条款的信息,请参阅 IBM MQ 可再分发组件。

## **IBM MQ 可再分发的客户机是什么?**

IBM MQ 随附的可再分发客户机也是不可安装且可重新定位的映像。 可重新分发的未安装映像的维护是通过 替换来实现的; 即,您在交付运行时组件的更新版本时下载这些组件。

- 可再分发 客户机意味着将所需运行时与环境内外的应用程序一起分发。
- 可重定位 客户机意味着将文件放在固定缺省位置以外的其他位置。 例如, 而不是安装到 /opt/ 安装 到 /usr/local 中。
- 未安装的 客户机暗示您不需要放下客户机文件,并且可以根据需要复制这些文件。

从 IBM MQ 8.0.0 Fix Pack 4 开始,为 Linux x86-64 和 Windows 64 位平台提供了本机可再分发客户机运行 时库,以简化应用程序和所需 IBM MQ 运行时库的分发。 第三个软件包 (不特定于平台) 包含 Java/JMS 应用 程序所需的运行时文件,包括在应用程序服务器下运行的 JMS 应用程序的 IBM MQ 资源适配器。

**注:** 有关捆绑 IBM MQ classes for JMS 的可重定位 JAR 文件的重要注意事项,请参阅 为 IBM MQ classes for JMS 安装的内容。

您可以使用包含在可再分发映像中的文件来运行以下客户机应用程序:

- 使用以 C , C++ 和 COBOL 编写的 MQI 的本机 IBM MQ 应用程序。
- 使用 IBM MQ classes for Java 和 IBM MQ classes for JMS 的 IBM MQ 应用程序。
- Windows IBM MO 使用完全受管和非受管 .NET 类。

从 IBM MQ 9.1.0 开始, XMS .NET 作为可再分发客户机的一部分提供。 XMS .NET 需要 IBM MQ .NET 客户 机 (amqmdnet.dll)。 如果要使用非受管方式, 那么还需要 IBM MQ C 客户机库以及 amqmdnet.dll。

(可选) 从 IBM MQ 9.1.0 开始, Managed File Transfer Agent 作为单个可再分发组件提供,可作为 Linux 上 的 tar 软件包或 Windows 上的 zip 软件包下载。 此选项使开发者能够下载, 配置和测试 Managed File Transfer Agent, 以确保它连接到现有 Managed File Transfer 配置, 然后使已配置的代理程序捆绑软件可供 其组织中的许多用户使用。 不熟悉 Managed File Transfer 工作方式的用户可以在其本地环境上轻松设置预 先配置的代理程序,并快速连接到相关的 IBM MQ 网络。 用户不必安装 IBM MQ 即可传输文件。 有关更多 信息, 请参阅配置 Redistributable Managed File Transfer Agent。

## **下载可再分发的客户机软件包**

您可以从 Fix Central 下载可再分发的客户机软件包:

- IBM MQ [可再发行客户机](https://ibm.biz/mq92redistclients)
- IBM MQ 可再发行的 [Managed File Transfer](https://ibm.biz/mq92redistmftagent) 代理

文件名描述文件内容和等效的维护级别。

对于 V9R2M0,本机可再分发客户机运行时库以及 JMS 和 Java 运行时文件的可下载包在以下文件名下可用:

**长期支持: 9.2.0 IBM MQ C Redistributable Client for Linux x86-64** 9.2.0.0-IBM-MQC-Redist-LinuxX64.tar.gz

**长期支持: 9.2.0 IBM MQ C 和 .NET Redistributable Client for Windows x64** 9.2.0.0-IBM-MQC-Redist-Win64.zip

**长期支持: 9.2.0 IBM MQ JMS 和 Java 可再分发客户机** 9.2.0.0-IBM-MQC-Redist-Java.zip

对于 IBM MQ 9.2.0, Redistributable Managed File Transfer Agent 的可下载软件包在以下文件名下提供:

- **长期支持: 9.2.0 可再分发 IBM MQ Managed File Transfer Agent for Linux X86-64** 9.2.0.0-IBM-MQFA-Redist-LinuxX64
- **长期支持: 9.2.0 可再分发 IBM MQ Managed File Transfer Agent for Linux on z Systems** 9.2.0.0-IBM-MQFA-Redist-LinuxS390X
- **长期支持: 9.2.0 可再分发 IBM MQ Managed File Transfer Agent for Linux PPC (小尾数法)** 9.2.0.0-IBM-MQFA-Redist-LinuxPPC64LE

**长期支持: 9.2.0 可再分发 IBM MQ Managed File Transfer Agent for Windows x64** 9.2.0.0-IBM-MQFA-Redist-Win64

针对 IBM MQ 扩展了 IBM IPLA 许可协议, 使您能够从 [Fix Central](https://www-933.ibm.com/support/fixcentral/swg/selectFixes?parent=ibm˜WebSphere&product=ibm/WebSphere/WebSphere+MQ&release=All&platform=All&function=textSearch&text=MQ+Redistributable) 下载多个其他运行时文件。

**注:** 有关升级这些组件的详细信息,请参阅 下载和配置 Redistributable Managed File Transfer components 。

#### **相关概念**

第 13 页的『Multiplatforms [版上安装的规划注意事项』](#page-12-0)

在安装 IBM MQ 之前,必须选择要安装的组件以及安装这些组件的位置。 您还必须做出一些特定于平台的选 择。

第 14 页的『Multiplatforms [版上的安装位置』](#page-13-0)

您可以将 IBM MQ 安装到缺省位置。 或者,您可以在安装过程中安装到定制位置。 IBM MQ 的安装位置称 为 *MQ\_INSTALLATION\_PATH*。

第 122 页的『Linux [上的可再分发客户机』](#page-121-0) Linux x86-64 映像在 LinuxX64.tar.gz 文件中提供。

第 195 页的『Windows [上的可再分发客户机』](#page-194-0) Windows 64 位映像在 Win64.zip 文件中提供。

第 196 页的『.NET [应用程序运行时\(仅限](#page-195-0) Windows)』 使用 .NET 应用程序时的注意事项。

#### **相关任务**

配置 Redistributable Managed File Transfer Agent 升级 Redistributable Managed File Transfer components

# **可再分发客户机的限制和其他注意事项**

安装 IBM MQ C redistributable client for Linux x86-64 和 IBM MQ C and .NET redistributable client for Windows x64 软件包时, 需要考虑许多要点。

#### **限制**

#### **GSKit 对象**

未提供任何新的 GSKit 对象。 仅在常规安装和可重新分发的客户机中提供运行时文件。

#### **IBM JRE**

未随可再分发客户机提供任何 IBM JRE。

如果要运行 Java/JMS 应用程序, 那么必须提供您自己的运行时环境。 您的 JRE (在其中运行应用程序) 必须满足当前 SOE 需求,并且受适用的任何限制或限制约束。

#### **开发应用程序**

在 IBM MQ 9.2.0 之前,支持应用程序 (包括副本,头文件和样本源代码) 的开发和分发的所有其他文件 在任何可再分发的客户机包 (包括 IBM MQ C 可再分发的客户机包) 中都不可用, 并且未获得再分发许 可。 如果需要开发 IBM MQ 应用程序,那么仍需要执行传统安装,以便获取构建客户机应用程序所需的 SDK 文件。

▶ V 9.2.0 从 IBM MQ 9.2.0 开始, 此限制不再适用于 IBM MQ C 可再分发客户机软件包。 从 IBM MQ 9.2.0 开始, IBM MQ C 可再分发客户机包包含构建应用程序所需的元素,即头文件和副本。 但是, 样本源代码仍未包含在这些包中。

# **Windows Windows C 运行时库**

您的机器上可能已经有这些库,但如果没有,那么需要下载并安装以下 Microsoft C/C++ 运行时库:

- Microsoft Visual C++ Redistributable 2008
- Microsoft Visual C++ Redistributable 2012

可以在 [最新受支持的](https://support.microsoft.com/en-gb/kb/2977003#/en-gb/kb/2977003) Visual C++ 下载中找到这些库的可再分发下载的下载链接。

#### **可重新分发的 Java 客户机不包含任何与 JMSAdmin 工具相关的文件**

通过解压缩可重新分发的 Java 客户机安装的客户机不包含 JMSAdmin 工具或其必备 JAR 文件 fscontext.jar 和 providerutil.jar。 这意味着客户机无法连接到由具有 JMSAdmin 工具的其他 安装创建的任何文件系统上下文 (.bindings 文件)。

如果要将预先存在的文件系统上下文(.bindings 文件)与可重新分发的 Java 客户机配合使用, 那么可 以从 Maven 获取这些必备 JAR 文件:

- •<https://mvnrepository.com/artifact/com.sun.jndi/providerutil/1.2>
- •<https://mvnrepository.com/artifact/com.sun.jndi/fscontext>

▶ V 9.2.0.2 ▶ V 9.2.2 ▶ IBM MQ 9.2.0 Fix Pack 2 for Long Term Support 和 以及 IBM MQ 9.2.2 for Continuous Delivery 开始,自解压 JAR 文件 *version*-IBM-MQ-Install-Java-All.jar 包含与 JMSAdmin 工具相关的所有文件。 有关更多信息,请参阅 单独获取 IBM MQ classes for JMS。

## **选择要与应用程序一起分发的文件**

名为 **genmqpkg** 的脚本文件由可重新分发的客户机在 bin 目录下提供。 您可以使用 **genmqpkg** 脚本来生成 较小的文件子集,这些文件根据要分发这些文件的应用程序的需要进行定制。

运行脚本时,系统会询问您一系列交互式 Yes 或 No 问题, 以确定 IBM MQ 应用程序的运行时需求。 最后, **genmqpkg** 要求您提供新的目标目录,其中脚本会复制所需的目录和文件。

■ V 9.2.0 ■从 IBM MQ 9.2.0 开始,IBM MQ C 可再分发客户机软件包随附的 genmqpkg 脚本包含一个其 他问题, 询问运行时是否需要 SDK 来编译应用程序。 同样从 IBM MQ 9.2.0 开始, 对于 IBM MQ C 可再分发 客户机软件包,可以通过编程方式提供响应。 可以通过设置环境变量并使用 -b 标志执行命令来指示批处理 方式来绕过所有交互式提示。

**要点:** IBM 支持仅能够为包含在可再分发的客户机软件包中的完整未修改的文件集提供帮助。

#### **其他注意事项**

未安装的客户机的缺省数据路径为:

**Linux Linux x86-64** 

\$HOME/IBM/MQ/data

# **Windows** Windows

%HOMEDRIVE%\%HOMEPATH%\IBM\MQ\data

在 AIX and Linux 系统上, 路径长度不得包含空格。

**要点:** 可再分发的客户机运行时与完整的 IBM MQ 客户机或服务器安装共存,前提是它们安装在不同的位 置。 但是,不支持将可重新分发的映像解压缩到与完整 IBM MQ 安装相同的位置。

<span id="page-26-0"></span>在 Linux 上,传统上期望在 UserData 目录结构中找到用于定义受支持 CCSID 转换的 ccsid.tbl 以及错误 日志和跟踪文件等。 UserData 目录结构是通过解压缩可重新分发的客户机来填充的,因此,如果在其通常 位置中找不到该文件, 那么可重新分发的客户机将回退以在安装的 /lib 子目录中找到该文件。

# **主目录**

使用未注册或未安装的 IBM MQ 版本 (例如,可重新分发的客户机) 时,将创建 \${HOME}/.mqm 目录。

将创建该目录,以便 IBM MQ 能够使用符合 **sun\_path** 长度的路径来访问其套接字文件。 如果 IBM MQ 无 法写入 HOME 目录, 那么您将收到错误消息。

## **类路径更改**

**dspmqver**, **setmqenv** 和 **crtmqenv** 命令使用的类路径将 com.ibm.mq.allclient.jar 添加到环境 中,紧跟在 com.ibm.mq.jar 和 com.ibm.mqjms.jar 之后。

## **dspmqver 输出示例**

**Linux Linux 上可再分发客户机的 dspmqver** 输出示例:

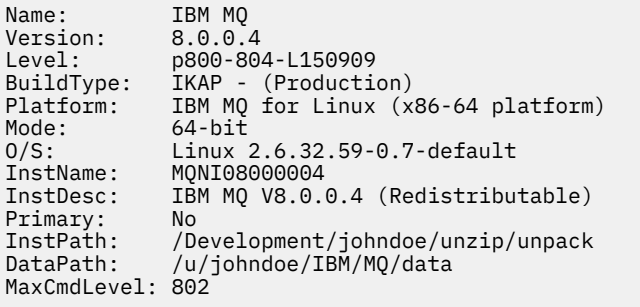

Windows 上可再分发客户机的 **dspmqver** 输出示例:

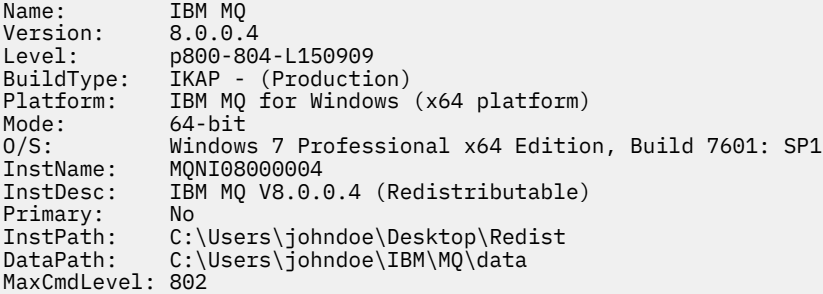

#### **相关概念**

第 24 [页的『可再分发的](#page-23-0) IBM MQ 客户机』

IBM MQ 可再分发客户机是.zip 或.tar 文件中提供的运行时文件的集合,可根据可再分发的许可条款将 这些文件重新分发给第三方,这提供了一种简单的方法来分发应用程序及其在单个软件包中所需的运行时文 件。

第 196 页的『.NET [应用程序运行时\(仅限](#page-195-0) Windows)』 使用 .NET 应用程序时的注意事项。

# **Linux IBM MQ 个非安装映像**

IBM MQ 非安装映像提供了 tar.gz 格式的 IBM MQ 产品,该产品可以解压缩,并且没有进一步的安装步 骤。 此 IBM MQ 打包的目的是以可用于构建容器映像的格式交付 IBM MQ 产品。

**注:** 仅为构建容器映像提供了这些软件包,任何其他用例都不支持这些软件包。

<span id="page-27-0"></span>这些软件包的副本随 Linux x86-64, Linux on IBM Z 和 Linux on PPCLE 的 Developer , Non-Production 和 Production 许可条款一起提供。 [Github mq-container](https://github.com/ibm-messaging/mq-container/blob/master/docs/building.md) 项目 是一个工作示例,其中包含有关如何使用这些包 构建容器映像的文档。 它在 Apache V2 许可证下可用, 并且可以出于您自己的目的进行复制和定制。

要下载软件包,请转至 [IBM MQ](https://www.ibm.com/docs/en/ibm-mq/latest?topic=roadmap-mq-downloads) 下载 ,并遵循特定于 IBM MQ 发行版的下载文档的链接。 生产和非生产软 件包位于 IBM Fix Central 上,开发者软件包位于 IBM Downloads 上。

可安装和非安装 IBM MQ 软件包之间的主要差别如下所示:

#### **安全性**

- 启动队列管理器的用户将是运行队列管理器的用户。
- 启动队列管理器的用户的主组将被视为管理组而不是 "mqm"。
- 任何 IBM MQ 可执行文件上都没有 setuid。 需要 IBM MQ 可执行文件才能以非 root 用户身份运行。
- 无法再使用本地用户凭证对入局 IBM MQ 客户机用户进行认证。 IBM MQ 无权访问此操作系统信息, 因此只能使用 LDAP/UserExternal 授权。

#### **安装**

(如果使用 IBM MO Operator on OpenShift, 那么 IBM MO Operator 将以透明方式处理此问题。) 由于未使用安装程序技术:

- 未向操作系统注册安装。
- 初始数据目录结构不存在,应使用 <*MQ\_INSTALLATION\_PATH*>/bin/crtmqdir -a -f 创建。

产品数据目录位于正在运行的用户的主目录中,而不是 /var/mqm。 您可以使用 **MQ\_OVERRIDE\_DATA\_PATH** 环境变量来更改数据路径的缺省目录。

注:必须首先创建该目录,因为不会自动创建该目录。

**setmqenv** 命令可用于初始化当前命令环境,从而使其更易于使用包。

#### **相关概念**

支持构建您自己的 IBM MQ 队列管理器容器映像

#### **相关参考**

setmqenv (设置 IBM MQ 环境)

# **在 AIX 上安装和卸载 IBM MQ**

与在 AIX 系统上安装 IBM MQ 相关联的安装任务在此部分中进行分组。

## **关于此任务**

要准备安装并安装 IBM MQ 组件,请完成以下任务。 有关如何卸载 IBM MQ 的信息,请参阅 第 52 页的『在 AIX [上卸载或修改](#page-51-0) IBM MQ』。 如果产品修订或更新可用,请参阅 对 IBM MQ 应用维护。

#### **过程**

1. 请检查系统需求。

请参阅 第 31 [页的『正在检查](#page-30-0) AIX 上的需求』。

- 2. 规划安装。
	- 在规划过程中, 您必须选择要安装的组件以及安装这些组件的位置。 请参阅 第 29 [页的『](#page-28-0)AIX 系统的 [IBM MQ](#page-28-0) 组件』。
	- 您还必须做出一些特定于平台的选择。 请参阅 第 32 [页的『计划在](#page-31-0) AIX 上安装 IBM MQ』。
- 3. 准备系统以安装 IBM MQ。 请参阅 第 33 页的『在 AIX [上准备系统』。](#page-32-0)
- 4. 安装 IBM MQ 服务器。

请参阅 第 37 页的『在 AIX 上安装 [IBM MQ](#page-36-0) 服务器』。

- <span id="page-28-0"></span>5. 可选: 安装 IBM MQ 客户机。 请参阅 第 42 页的『在 AIX 上安装 [IBM MQ](#page-41-0) 客户机』。
- 6. 验证安装。 请参阅 第 44 [页的『验证](#page-43-0) AIX 上的 IBM MQ 安装』。

# **AIX AIX 系统的 IBM MQ 组件**

您可以选择安装 IBM MQ 时所需的组件。

**要点:** 请参阅 IBM MQ 许可证信息 ,以获取每次购买 IBM MQ 授权您安装的内容的详细信息。

在 AIX 上, IBM MQ 的每个组件由文件集来表示。 第 29 页的表 4 显示了在 AIX 系统上安装 IBM MQ 服务 器或客户机时可用的文件集:

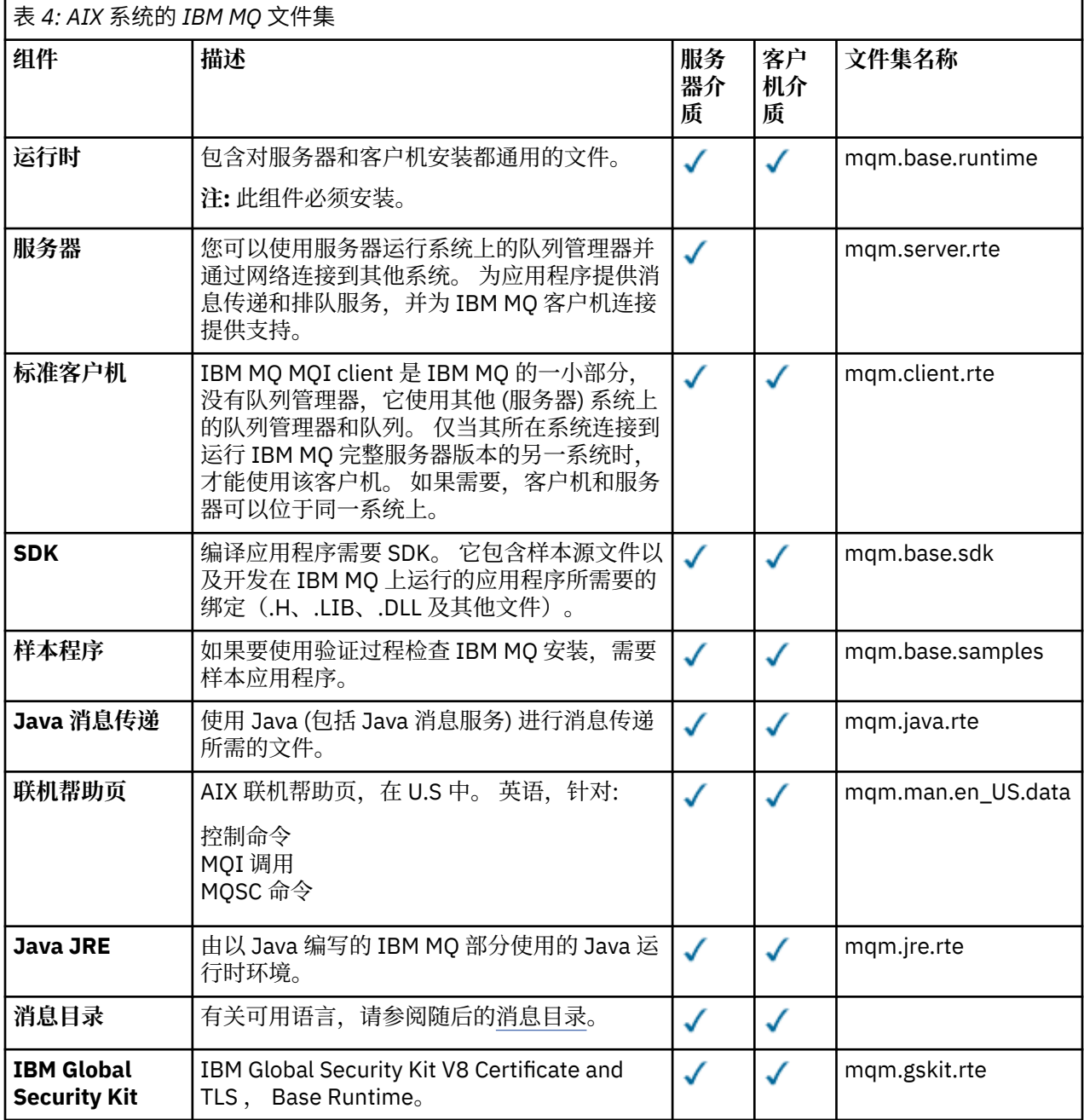

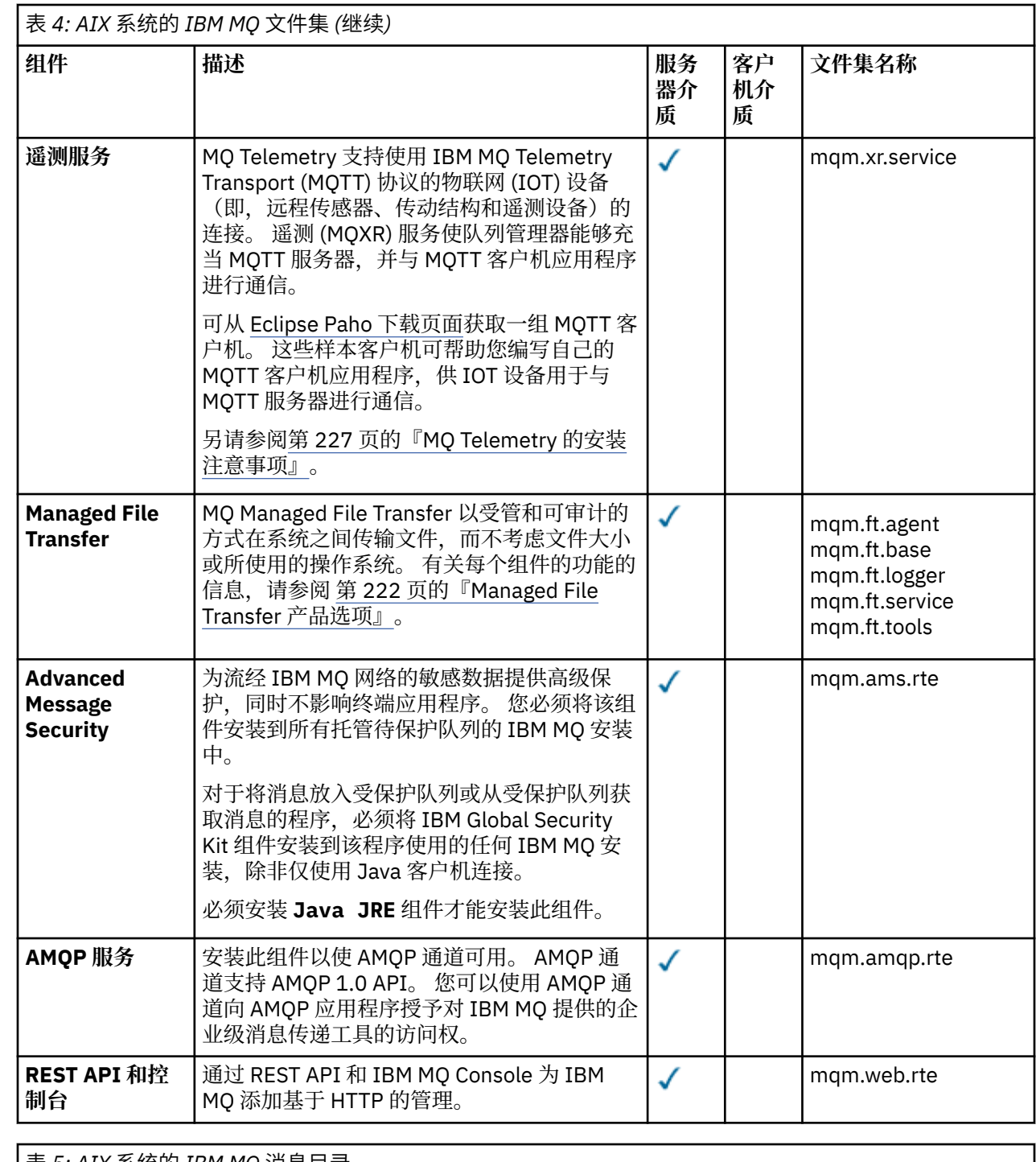

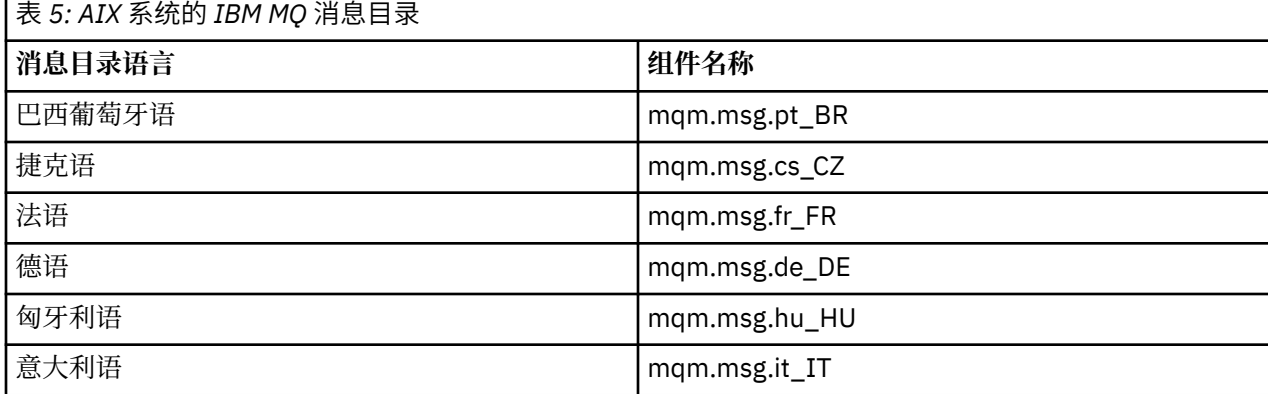

<span id="page-30-0"></span>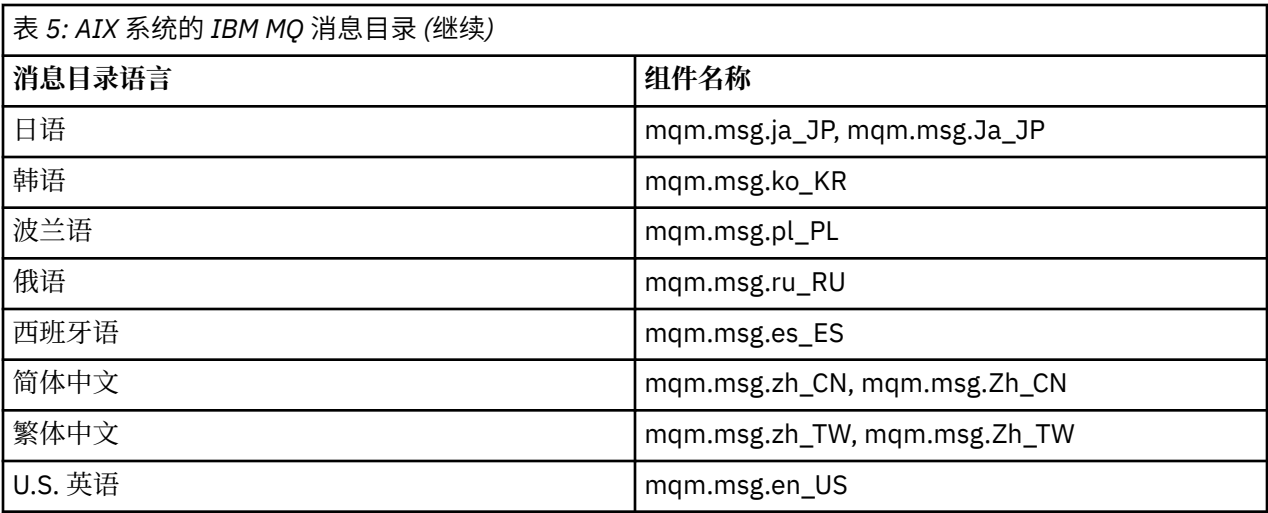

#### **相关概念**

第 6 页的『IBM MQ [组件和功能部件』](#page-5-0) 您可以选择安装 IBM MQ 时所需的组件或功能部件。

第 13 页的『Multiplatforms [版上安装的规划注意事项』](#page-12-0)

在安装 IBM MQ 之前,必须选择要安装的组件以及安装这些组件的位置。 您还必须做出一些特定于平台的选 择。

# **正在检查 AIX 上的需求**

在 AIX 上安装 IBM MQ 之前,必须检查最新信息和系统需求。

# **关于此任务**

此处列出了为检查系统需求而必须完成的任务的摘要以及指向进一步信息的链接。

# **过程**

- 1. 检查您是否具有最新信息,包括有关硬件和软件需求的信息。 请参阅 第 8 [页的『在何处查找产品需求和支持信息』](#page-7-0)。
- 2. 检查系统是否满足 AIX 的初始硬件和软件需求。 请参阅 第 32 页的『AIX [系统上的硬件和软件需求』](#page-31-0)。
- 3. 检查系统是否有足够的磁盘空间用于安装。 请参阅 磁盘空间需求。
- 4. 请检查您是否具有正确的许可证。 请参阅 第 7 [页的『许可证要求』](#page-6-0) 和 IBM MQ 许可证信息。

# **下一步做什么**

完成这些任务后,即可开始准备系统以进行安装。 有关安装 IBM MQ 的后续步骤,请参阅 第 33 [页的『在](#page-32-0) AIX [上准备系统』。](#page-32-0)

## **相关概念**

第 5 页的『IBM MQ [安装概述』](#page-4-0)

有关安装 IBM MQ 的概念和注意事项的概述,以及指向有关如何在每个受支持的平台上安装,验证和卸载 IBM MQ 的指示信息的链接。

#### **相关任务**

对 IBM MQ 应用维护

# <span id="page-31-0"></span>**AIX AIX 系统上的硬件和软件需求**

在安装 IBM MQ 之前,请检查您的系统是否满足您打算安装的特定组件的硬件和操作系统软件需求。 有关硬件和软件需求,请参阅 IBM MQ [的系统需求。](https://www.ibm.com/support/pages/system-requirements-ibm-mq)

# **主机名**

IBM MQ 不支持包含空格的主机名。如果在主机名包含空格的系统上安装 IBM MQ ,那么无法创建任何队列 管理器。

## **32 位客户机支持**

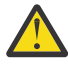

**注意:** 从 IBM MQ 9.0.0 开始,没有单独的 32 位客户机安装包。 客户机安装包和可重新分发的客户机 包含 32 位和 64 位 IBM MQ 客户机库。 所包含的 32 位库可供受支持平台(操作系统提供 32 位支 持)上的 32 位应用程序使用。

## **Java Message Service**

Java 8 与 IBM MQ 9.0 捆绑在一起,但客户机组件是使用 Java 7 兼容性标志构建的。

对于开发,需要 JDK,并且需要 JRE 才能运行。 JRE 不需要是随 IBM MQ 一起安装的 JRE, 但必须是受支 持列表中的 JRE。

有关受支持 JDK 的列表,请参阅 IBM MQ [的系统需求。](https://www.ibm.com/support/pages/system-requirements-ibm-mq)

您可以使用以下命令来检查安装的版本:

java -version

# **传输层安全性 (TLS)**

如果要使用 TLS 支持,那么需要 IBM Global Security Kit (GSKit) V8 软件包。 此软件包随 IBM MQ 一起提 供,作为其中一个可用于安装的组件。

# **AIX 上的 Unicode 支持**

如果需要在系统上转换数据到 Unicode 或从 Unicode 转换数据, 那么必须安装以下文件集:

bos.iconv.ucs.com Unicode converters for AIX sets bos.iconv.ucs.ebcdic Unicode converters for EBCDIC sets bos.iconv.ucs.pc Unicode converters for PC sets

# **计划在 AIX 上安装 IBM MQ**

在 AIX 上安装 IBM MQ 之前,必须选择要安装的组件以及安装这些组件的位置。 您还必须做出一些特定于 平台的选择。

# **关于此任务**

以下步骤提供了指向其他信息的链接,以帮助您规划 IBM MQ on AIX 的安装。

作为规划活动的一部分,请确保查看有关计划安装 IBM MQ 的平台的硬件和软件需求的信息。 有关更多信 息,请参阅 第 31 [页的『正在检查](#page-30-0) AIX 上的需求』。

## **过程**

• 决定要安装的 IBM MQ 组件和功能部件。 请参阅 第 6 页的『IBM MQ [组件和功能部件』](#page-5-0) 和 第 9 [页的『从何处查找可下载的安装映像』。](#page-8-0) <span id="page-32-0"></span>**要点:** 请确保您的企业具有要安装的组件的正确许可证。 有关更多信息,请参阅 第 7 [页的『许可证要](#page-6-0) [求』](#page-6-0) 和 IBM MQ 许可证信息。

- 查看用于命名安装的选项。 在某些情况下,您可以选择要使用的安装名称而不是缺省名称。 请参阅 第 13 页的『[AIX, Linux, and](#page-12-0) Windows [上的安装名称』。](#page-12-0)
- 查看用于选择 IBM MQ 的安装位置的选项和限制。 有关更多信息,请参阅第 14 页的『Multiplatforms [版上的安装位置』](#page-13-0)。
- 如果计划安装 IBM MQ 的多个副本,请参阅 第 16 页的『[AIX, Linux, and Windows](#page-15-0) 上的多个安装』。
- 如果您已具有主安装,或者计划具有主安装,请参阅 第 17 页的『[AIX, Linux, and Windows](#page-16-0) 上的主安 [装』](#page-16-0)。
- 确保在您计划使用的两个系统上都安装并配置了服务器到服务器验证所需的通信协议。 有关更多信息,请参阅第 23 页的『AIX, Linux, and Windows [上的服务器到服务器链接』](#page-22-0)。

# **在 AIX 上准备系统**

在 AIX 系统上,您可能必须先完成多项任务,然后才能安装 IBM MQ。 根据您的安装意图不同,可能还需要 完成其他任务。

## **关于此任务**

此处列出了为准备系统以进行安装而执行的任务。 在安装之前,请针对您的平台完成相应的任务。

## **过程**

1. 使用主组 mqm 设置名称为 mqm 的用户标识。 请参阅 第 33 页的『在 AIX 上设置用户和组』。

**注:** 如果组 mqm 和/或用户 mqm 不存在,那么在产品安装期间,安装程序将创建主目录为 /var/mqm 的组 mqm 和用户 mqm 。

- 2. 为要存储的产品代码和工作数据创建文件系统。 请参阅 第 35 页的『在 AIX [上创建文件系统』](#page-34-0)。
- 3. 配置 AIX 系统所需的任何其他设置。 请参阅 第 36 页的『在 AIX [上配置和调整操作系统』。](#page-35-0)

## **下一步做什么**

完成准备系统的任务后, 即可开始安装 IBM MQ。要安装服务器, 请参阅 第 37 [页的『在](#page-36-0) AIX 上安装 IBM MQ [服务器』。](#page-36-0)要安装客户机,请参阅第 42 页的『在 AIX 上安装 [IBM MQ](#page-41-0) 客户机』。 **相关任务**

规划 维护和迁移 对 IBM MQ 应用维护

# **在 AIX 上设置用户和组**

在 AIX 系统上, IBM MQ 需要名为 mqm 的用户标识 (主组为 mqm)。 mqm 用户标识拥有包含与产品关联的资 源的目录和文件。

## **创建用户标识和组**

将 mqm 用户的主组设置为组 mqm。

**注:** 如果组 mqm 和/或用户 mqm 不存在,那么在产品安装期间,安装程序将创建主目录为 /var/mqm 的组 mqm 和用户 mqm

如果要在多个系统上安装 IBM MQ ,那么可能要确保 mqm 的每个 UID 和 GID 在所有系统上都具有相同的 值。 如果计划配置多实例队列管理器,那么 UID 和 GID 在系统之间是相同的。 在虚拟化方案中,具有相同 的 UID 和 GID 值也很重要。

您可以使用需要 root 用户权限的系统管理界面工具 ( smit )。

1. 要创建 mqm 组,请使用以下顺序显示所需窗口:

Security & Users Groups Add a Group

将组名字段设置为 mqm。

2. 要创建用户 mqm, 请使用以下顺序显示所需窗口:

Security & Users Users Add a User

将用户名字段设置为 mqm。

3. 要向新用户标识添加密码,请使用以下顺序显示所需窗口:

```
Security & Users
Passwords
Change a User's Password
```
根据需要设置密码。

#### **将现有用户标识添加到组**

如果要运行管理命令,例如 **crtmqm** (创建队列管理器) 或 **strmqm** (启动队列管理器) ,那么您的用户标识必 须是 mqm 组的成员。 此用户标识的长度不得超过 12 个字符。

用户不需要 mqm 组权限来运行使用队列管理器的应用程序; 仅管理命令需要此权限。

您可以使用 smit 将现有用户标识添加到 mqm 组。 使用以下顺序显示所需菜单:

```
Security & Users
Users
Change / Show Characteristics of a User
```
在 用户名 字段中输入用户的名称, 然后按 Enter 键。 将 mqm 添加到 组 SET 字段, 这是用户所属的组的逗 号分隔列表。 用户不需要将其主组设置为 mqm。 如果 mqm 位于其组集中,那么它们可以使用管理命令。

#### **MQ Telemetry 服务创建的日志文件**

创建队列管理器的用户标识的 **umask** 设置将确定为该队列管理器生成的遥测日志文件的许可权。 即使日志 文件的所有权将设置为 mqm。

#### **相关概念**

第 35 页的『在 AIX [上创建文件系统』](#page-34-0) 在安装 IBM MQ 之前,您可能需要为要存储的产品代码和工作数据创建文件系统。 这些文件系统有最低存储 需求。 可以在安装时更改产品代码的缺省安装目录,但无法更改工作数据位置。

第 90 页的『在 Linux [上配置和调整操作系统』](#page-89-0) 在 Linux 系统上配置 IBM MQ 时使用本主题。

#### **相关任务**

第 36 页的『在 AIX [上配置和调整操作系统』](#page-35-0) 在 AIX 系统上安装 IBM MQ 时,必须配置一些其他设置。

# <span id="page-34-0"></span>**在 AIX 上创建文件系统**

在安装 IBM MQ 之前,您可能需要为要存储的产品代码和工作数据创建文件系统。 这些文件系统有最低存储 需求。 可以在安装时更改产品代码的缺省安装目录,但无法更改工作数据位置。

# **确定服务器安装文件系统的大小**

要确定服务器安装的 /var/mqm 文件系统的大小,请考虑:

- 系统中一次的最大消息数。
- 如果存在系统问题, 请对消息构建进行应急操作。
- 消息数据的平均大小,加上消息头的 500 字节。
- 队列数。
- 日志文件和错误消息的大小。
- 写入 /var/mqm/trace 目录的跟踪量。

IBM MQ 的存储需求还取决于您安装的组件以及所需的工作空间量。 有关更多详细信息,请参阅 磁盘空间需 求。

## **为工作数据创建文件系统**

在安装 IBM MQ 之前, 请创建并安装名为 /var/mqm 的文件系统, 该文件系统由组 mqm 中的用户 mqm 拥有; 请参阅 第 33 页的『在 AIX [上设置用户和组』](#page-32-0)。 此文件系统由系统上 IBM MQ 的所有安装使用。 如果可 能,请将分区策略与 IBM MQ 数据的单独卷配合使用。 这意味着如果构建了大量 IBM MQ 工作,那么不会 影响其他系统活动。 配置目录许可权以允许 mqm 用户具有完全控制, 例如, 文件方式 755。 然后, 将在 IBM MQ 安装期间更新这些许可权, 以匹配队列管理器所需的许可权。

# **为错误和日志创建单独的文件系统**

您还可以为日志数据创建单独的文件系统 ( /var/mqm/log ) 和错误文件 ( /var/mqm/errors )。 如果可 能,请将这些目录放在与队列管理器数据不同的物理磁盘上 ( /var/mqm/qmgrs ) 彼此之间的关系

如果创建单独的文件系统,那么可以安装 /var/mqm/errors 目录 NFS 。 但是,如果选择 NFSmount /var/mqm/errors, 那么当网络发生故障时, 可能会丢失错误日志。

您可以通过具有单独的文件系统来保护队列管理器的稳定性:

- /var/mqm/errors
- /var/mqm/trace
- /var/mqm/qmgrs
- /var/mqm/log

对于 /var/mqm/errors, 此目录很少接收大量数据。 但有时会看到这种情况, 尤其是如果存在严重的系 统问题,导致 IBM MQ 将大量诊断信息写入 .FDC 文件。 对于 /var/mqm/trace,仅当您使用 **strmqtrc** 来启动跟踪 IBM MO 时,才会在此处写入文件。

通过将以下内容放在单独的磁盘上,可以获得正常 IBM MQ 操作 (例如,持久消息的同步点, MQPUT 和 MQGET) 的更好性能:

- /var/mqm/qmgrs
- /var/mqm/log

在需要跟踪 IBM MQ 系统以确定问题的罕见事件中,可以通过将 /var/mqm/trace 文件系统放在单独的磁 盘上来降低性能影响。

如果要创建单独的文件系统,请至少为 / var/mqm 提供 30 MB 存储空间, 为 / var/mqm/log 提供 100 MB 存储空间,为 /var/mqm/errors 提供 10 MB 存储空间。 /var/mqm/log 的最小存储容量 100 MB 是单 个队列管理器所需的绝对最小值,不是建议的值。 文件系统的大小必须根据您打算使用的队列管理器数,每 个日志文件的页数以及每个队列管理器的日志文件数进行缩放。

<span id="page-35-0"></span>有关文件系统的更多信息,请参阅 文件系统支持。

日志文件的大小取决于您使用的日志设置。 最小大小用于使用缺省设置的循环日志记录。 有关日志大小的 更多信息,请参阅 计算日志大小。

#### **相关概念**

第 33 页的『在 AIX [上设置用户和组』](#page-32-0)

在 AIX 系统上, IBM MQ 需要名为 mqm 的用户标识 (主组为 mqm)。 mqm 用户标识拥有包含与产品关联的资 源的目录和文件。

#### **相关任务**

第 36 页的『在 AIX 上配置和调整操作系统』 在 AIX 系统上安装 IBM MQ 时, 必须配置一些其他设置。

# **LAIX 在 AIX 上配置和调整操作系统**

在 AIX 系统上安装 IBM MQ 时,必须配置一些其他设置。

## **关于此任务**

在 AIX 系统上安装 IBM MO 时, 必须配置以下操作系统设置:

- 文件描述符
- 系统资源限制

#### **过程**

• 增加文件描述符数的进程限制。

运行诸如代理程序进程的多线程进程时,您可能会达到文件描述符的软限制。 此限制为您提供 IBM MQ 原因码 MQRC\_UNEXPECTED\_ERROR (2195),如果有足够的文件描述符,那么还提供 IBM MQ FFST 文 件。

要避免此问题,请增加文件描述符数的进程限制。 对于 mqm 用户标识或缺省节,必须将 /etc/ security/limits 中的 nofiles 属性更改为 10,000。 要更改文件描述符的数量,请完成以下步骤:

a) 检查可用于作为 mqm 运行的进程的最大文件描述符数:

```
lsuser -a nofiles mqm
```
b) 将该值设置为至少 10240:

chuser nofiles=10240 mqm chuser nofiles\_hard=10240 mqm

• 在命令提示符中使用下列命令将数据段和堆栈段的系统资源限制设置为无限制:

```
ulimit -d unlimited
ulimit -s unlimited
```
**注意:** 对于非 root 用户的 mqm 用户标识,可能不允许值 unlimited 。

## **下一步做什么**

您可以使用 mqconfig 命令来检查系统配置。

在高负载期间, IBM MQ 可以使用虚拟内存 (交换空间)。 如果虚拟内存已满,那么可能会导致 IBM MQ 进程 失败或变得不稳定,从而影响系统。

为防止出现此情况, IBM MQ 管理员应确保已按照操作系统准则中的指定为系统分配了足够的虚拟内存。 有关配置系统的更多信息,请参阅 [How to configure AIX and Linux systems for IBM MQ](https://www.ibm.com/support/pages/node/707975)。
### <span id="page-36-0"></span>**相关概念**

第 33 页的『在 AIX [上设置用户和组』](#page-32-0)

在 AIX 系统上, IBM MQ 需要名为 mqm 的用户标识 (主组为 mqm)。 mqm 用户标识拥有包含与产品关联的资 源的目录和文件。

第 35 页的『在 AIX [上创建文件系统』](#page-34-0)

在安装 IBM MQ 之前,您可能需要为要存储的产品代码和工作数据创建文件系统。 这些文件系统有最低存储 需求。 可以在安装时更改产品代码的缺省安装目录,但无法更改工作数据位置。

# **在 AIX 上安装 IBM MQ 服务器**

您可以在 AIX 上以交互方式或静默方式安装 IBM MQ 服务器。

## **开始之前**

- 在开始安装过程之前,请确保完成 第 33 页的『在 AIX [上准备系统』中](#page-32-0)概述的必要步骤。
- 可以将 IBM MQ 安装到具有共享文件系统和专用文件系统的系统工作负载分区 (WPAR) 中。 要安装到专用 文件系统中,可以使用本主题中概述的过程将 IBM MQ 直接安装到系统 WPAR 中。 共享 /usr 文件系统存 在一些限制:
	- 与 /usr/bin 中的符号链接进行比较时, **dspmqinst** 和 **dspmqver** 命令可能会错误地报告主安装。 要在系统 WPAR 和全局环境中同步主安装的报告,请在各个专区上运行带有 **-i** 或 **-x** 参数的 **setmqinst** 。
	- 不能在 WPAR 中更改主安装。 您必须通过全局环境更改主安装,该全局环境对 /usr/bin 具有相应的 写访问权。

**注:** 在安装到非缺省位置期间,将生成与 **errupdate** 或 **trcupdate** 相关的注意消息。 这些消息不是错 误。 但是,非缺省位置中的安装不支持 IBM MQ 的 AIX 系统跟踪,必须使用 IBM MQ 跟踪来确定问题。

- 如果使用从 Passport Advantage 获取的 [电子软件下载](#page-8-0)来安装 AIX 的 IBM MQ 服务器副本,那么需要执行 以下操作:
	- 1. 使用以下命令解压缩 tar 文件:

uncompress IBM\_MQ\_9.2.0\_AIX.tar.Z

2. 使用以下命令从 tar 文件中抽取安装文件:

tar -xvf IBM\_MQ\_9.2.0\_AIX.tar

3. 使用安装工具 **installp** 或 **smit** 来安装 AIX 的 IBM MQ 服务器。

**提示:** 如果您发现功能键在 SMIT 中不起作用,请尝试按 Esc 键和功能键号以仿真所需的功能键。

## **关于此任务**

IBM MQ 作为一组使用标准 AIX 安装工具安装的文件集提供。该过程使用系统管理界面工具 (SMIT), 但您 可以选择使用 **installp**, **geninstall** 或基于 Web 的 System Manager。 您可以选择要安装的组件。 组 件和文件集在 第 29 页的『AIX 系统的 [IBM MQ](#page-28-0) 组件』中列出。

此过程会将 IBM MQ 安装到 /usr/mqm 的缺省位置。

如果要在以下任一情况下安装 IBM MQ, 请使用 第 39 页的『在 AIX [上以静默方式安装](#page-38-0) IBM MQ 服务器』 中描述的过程:

- 作为系统上使用 **installp** 的第一个安装
- 作为系统上的首次安装,您正在将产品安装到非缺省位置
- 与现有安装一起使用

如果要执行并排安装,并在缺省位置中执行 IBM MQ 的现有安装,那么必须在非缺省位置安装产品的第二个 版本。 要创建非缺省安装位置,必须使用 **mkusil** 命令,该命令只能从命令行使用。

然后,如果选择 **可重定位软件安装** 菜单项,那么可以使用 installp (请参阅 第 39 [页的『在](#page-38-0) AIX 上以静 [默方式安装](#page-38-0) IBM MQ 服务器』) 或 SMIT。

如果要执行单阶段迁移,请参阅 在 AIX and Linux 上迁移: 单阶段。

### **过程**

1. 以 root 用户身份登录, 或者具有足够的权限来运行以下命令。

您可以通过在命令之前添加 **sudo** 或通过更改 **su** 命令在 shell 中切换为 root 用户。 有关更多信息,请参 阅 探索 **sudo** 与 **su** Linux [中的命令](https://www.redhat.com/sysadmin/difference-between-sudo-su). 此信息通常也适用于 UNIX 系统。

2. 将当前目录设置为安装包的位置。

该位置可以是 DVD 的安装点, 网络位置或本地文件系统目录。 请参阅 查找可下载安装映像的位置。

3. 使用以下顺序选择所需的 smit 窗口:

```
Software Installation and Maintenance
Install and Update Software
Install and Update from ALL Available Software
```
- 4. 在 **INPUT device/directory for software** 字段中指定输入目录。
	- a) 输入句点字符 .
	- b) 按 **Enter** 键
- 5. 在 **要安装的软件** 字段中列出软件:
	- a) 输入 .
	- b) 按 **F4**
- 6. 从列表中选择要安装的文件集。 如果需要使用与系统上所选语言环境指定的语言不同的语言的消息,请 确保包含相应的消息目录。 输入 **ALL** 以安装所有适用的文件集。
- 7. 查看许可协议:
	- a) 更改 **预览新的 LICENSE 协议?** 到 **yes**
	- b) 按 **Enter 键**
- 8. 接受许可协议并安装 IBM MQ:
	- a) 将**是否接受新的许可协议?**更改 到 **yes**
	- b) 更改 **预览新的 LICENSE 协议?** 到 **no**
	- c) 按 **Enter 键**

### **下一步做什么**

• 如果选择此安装作为系统上的主安装,那么现在必须将其设置为主安装。 在命令提示符处输入以下命令:

*MQ\_INSTALLATION\_PATH*/bin/setmqinst -i -p *MQ\_INSTALLATION\_PATH*

其中,*MQ\_INSTALLATION\_PATH* 表示 IBM MQ 安装所在的目录。

系统上只能有一个主安装。 如果系统上已存在主安装,那么必须先将其取消设置,然后才能将另一个安装 设置为主安装。 有关更多信息,请参阅更改主安装。

- 您可能希望设置环境以使用此安装。 您可以使用 **setmqenv** 或 **crtmqenv** 命令为 IBM MQ 的特定安装设 置各种环境变量。 有关更多信息,请参阅 setmqenv 和 crtmqenv。
- 如果要确认安装成功,可以验证安装。 有关更多信息,请参阅第 44 [页的『验证](#page-43-0) AIX 上的 IBM MQ 安 [装』。](#page-43-0)

#### **相关概念**

第 14 页的『Multiplatforms [版上的安装位置』](#page-13-0)

您可以将 IBM MQ 安装到缺省位置。 或者,您可以在安装过程中安装到定制位置。 IBM MQ 的安装位置称 为 *MQ\_INSTALLATION\_PATH*。

第 16 页的『[AIX, Linux, and Windows](#page-15-0) 上的多个安装』

<span id="page-38-0"></span>在 AIX, Linux, and Windows 上,可以在系统上具有多个 IBM MQ 副本。

第 17 页的『[AIX, Linux, and Windows](#page-16-0) 上的主安装』

在支持 IBM MQ ( AIX, Linux, and Windows ) 的多个安装的系统上,主安装是 IBM MQ 系统范围位置所引用 的安装。 具有主安装是可选的,但很方便。

### **相关任务**

第 39 页的『在 AIX 上以静默方式安装 IBM MQ 服务器』

您可以使用 AIX **installp** 命令从命令行执行 IBM MQ 服务器的非交互式安装。 非交互式安装也称为静默 安装或无人照管安装。

第 52 页的『在 AIX [上卸载或修改](#page-51-0) IBM MQ』

在 AIX 上,可以使用系统管理界面工具 (SMIT) 或 **installp** 命令来卸载 IBM MQ 服务器或客户机。 您还可 以通过卸载文件集的子集来修改安装。

更改主安装

**相关参考**

塞特姆因斯特

## **▲ AIX ● 在 AIX 上以静默方式安装 IBM MQ 服务器**

您可以使用 AIX **installp** 命令从命令行执行 IBM MQ 服务器的非交互式安装。 非交互式安装也称为静默 安装或无人照管安装。

### **开始之前**

在开始安装过程之前,请确保已完成 第 33 页的『在 AIX [上准备系统』](#page-32-0)中概述的必要步骤。

**注:** 在安装期间,可能会发生与 **errupdate** 或 **trcupdate** 相关的错误。 这可能是由于安装到非缺省位置 而导致的,如果这样可以安全地忽略这些错误。 但是,仅当安装在缺省位置时,才支持 IBM MQ 的本机跟 踪。

### **关于此任务**

您可以使用此方法来安装到非缺省位置,并且可以选择要安装的组件。 组件和文件集列示在 第 6 [页的](#page-5-0) 『IBM MQ [组件和功能部件』中](#page-5-0)。

### **过程**

1. 以 root 用户身份登录, 或者具有足够的权限来运行以下命令。

您可以通过在命令之前添加 **sudo** 或通过更改 **su** 命令在 shell 中切换为 root 用户。 有关更多信息,请参 阅 探索 **sudo** 与 **su** Linux [中的命令](https://www.redhat.com/sysadmin/difference-between-sudo-su). 此信息通常也适用于 UNIX 系统。

2. 将当前目录设置为安装包的位置。

该位置可以是 DVD 的安装点,网络位置或本地文件系统目录。 请参阅 查找可下载安装映像的位置。 3. 通过下列其中一种方式安装产品:

• 将整个产品安装在缺省位置:

installp -acgXYd . all

• 在缺省位置安装所选文件集:

installp -acgXYd . *list of file sets*

• 使用 -R 标志在非缺省位置安装整个产品:

```
installp -R USIL_Directory -acgXYd . all
```
• 使用 -R 标志在非缺省位置安装所选文件集:

```
installp -R USIL_Directory -acgXYd . list of file sets
```
其中 *USIL\_Directory* 是运行命令之前存在的目录; 它不得包含任何空格或 usr/mqm。 IBM MQ 安装在 指定的目录下。 例如,如果指定了 /USIL1 , 那么 IBM MQ 产品文件位于 /USIL1/usr/mqm 中。 此位 置称为 *MQ\_INSTALLATION\_PATH*。

## **下一步做什么**

• 如果您已选择此安装作为系统上的主安装,那么现在必须将其设置为主安装。 在命令提示符处输入以下命 令:

*MQ\_INSTALLATION\_PATH*/bin/setmqinst -i -p *MQ\_INSTALLATION\_PATH*

其中,*MQ\_INSTALLATION\_PATH* 表示 IBM MQ 安装所在的目录。

系统上只能有一个主安装。如果系统上已存在主安装,那么必须先将其取消设置,然后才能将另一个安装 设置为主安装。 有关更多信息,请参阅 更改主安装。

- 您可能希望设置环境以使用此安装。 您可以使用 **setmqenv** 或 **crtmqenv** 命令为 IBM MQ 的特定安装设 置各种环境变量。 有关更多信息,请参阅 setmqenv 和 crtmqenv。
- 如果要确认安装成功,可以验证安装。 请参阅 第 44 [页的『验证](#page-43-0) AIX 上的 IBM MO 安装』,以获取更多 信息。

### **相关概念**

第 16 页的『[AIX, Linux, and Windows](#page-15-0) 上的多个安装』 在 AIX, Linux, and Windows 上,可以在系统上具有多个 IBM MQ 副本。

第 17 页的『[AIX, Linux, and Windows](#page-16-0) 上的主安装』

在支持 IBM MQ ( AIX, Linux, and Windows ) 的多个安装的系统上,主安装是 IBM MQ 系统范围位置所引用 的安装。 具有主安装是可选的,但很方便。

### **相关任务**

第 37 页的『在 AIX 上安装 [IBM MQ](#page-36-0) 服务器』 您可以在 AIX 上以交互方式或静默方式安装 IBM MQ 服务器。

第 52 页的『在 AIX [上卸载或修改](#page-51-0) IBM MQ』

在 AIX 上,可以使用系统管理界面工具 (SMIT) 或 **installp** 命令来卸载 IBM MQ 服务器或客户机。 您还可 以通过卸载文件集的子集来修改安装。

更改主安装

### **相关参考**

塞特姆因斯特 用户指定的安装位置 (USIL)

# **在 AIX 上转换试用许可证**

将试用许可证转换为完整许可证,而不重新安装 IBM MQ。

当试用许可证到期时, **strmqm** 命令显示的 "count-down" 会通知您许可证已到期,并且该命令不会运行。

## **开始之前**

1. IBM MQ 随试用许可证一起安装。

2. 您可以访问 IBM MQ 的完全许可副本的安装介质。

## **关于此任务**

运行 **setmqprd** 命令以将试用许可证转换为完整许可证。 如果您不希望将完整许可证应用于 IBM MQ 的试用副本, 那么可以随时将其卸载。

## **过程**

1. 从完全许可的安装介质获取完整许可证。

完整的许可证文件为 amqpcert.lic。 在 AIX 上,它位于安装介质上的 */MediaRoot*/licenses 目录 中。

2. 从要升级的安装运行 **setmqprd** 命令:

*MQ\_INSTALLATION\_PATH*/bin/setmqprd /MediaRoot/licenses/amqpcert.lic

### **相关参考**

setmqprd

# **在 AIX 上以本地语言显示消息**

要显示来自其他本地语言消息目录的消息,必须安装相应的目录并设置 **LANG** 环境变量。

### **关于此任务**

缺省情况下,将安装机器上在安装时选择的语言环境所指定语言的消息。

要了解当前正在使用的语言,请运行 **locale** 命令。

如果返回的语言不是 IBM MQ 提供的本地语言之一, 那么必须选择本地语言, 否则将不会在系统上安装消息 目录。

所有语言的消息目录都安装在 *MQ\_INSTALLATION\_PATH*/msg/*language identifier* 中,其中 语言 标识 是 第 41 页的表 6 中的其中一个标识。 如果需要使用其他语言的消息,请执行以下步骤:

### **过程**

1. 安装相应的消息目录 (请参阅 第 6 页的『IBM MQ [组件和功能部件』](#page-5-0) )。

<sup>2.</sup> 要选择其他语言的消息,请确保 **LANG** 环境变量设置为要安装的语言的标识:

| 表 6: 语言标识 |        |
|-----------|--------|
| 标识        | 语言     |
| $cs_CZ$   | 捷克语    |
| $de$ $DE$ | 德语     |
| es_ES     | 西班牙语   |
| $fr_F$ FR | 法语     |
| hu_HU     | 匈牙利语   |
| $it$ _IT  | 意大利语   |
| ja_JP     | 日语     |
| ko_KR     | 韩语     |
| pl_PL     | 波兰语    |
| pt_BR     | 巴西葡萄牙语 |
| ru_RU     | 俄语     |
| zh_CN     | 简体中文   |
| zh_TW     | 繁体中文   |

AIX 具有一些其他消息目录:

<span id="page-41-0"></span>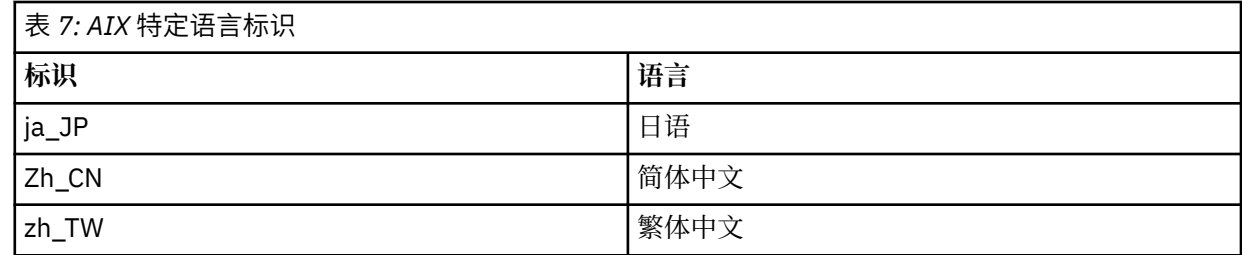

## **在 AIX 上安装 IBM MQ 客户机**

您可以使用 smit 以交互方式安装 IBM MQ Client for AIX 。

### **开始之前**

在开始安装过程之前,请确保已完成 第 33 页的『在 AIX [上准备系统』](#page-32-0)中概述的必要步骤。

## **关于此任务**

IBM MQ 作为一组使用标准 AIX 安装工具安装的文件集提供。 此过程使用系统管理界面工具 ( smit ) ,但您 可以选择使用 **installp**, **geninstall** 或基于 Web 的 System Manager。 您可以选择要安装的组件。 组 件和文件集列示在 第 29 页的『AIX 系统的 [IBM MQ](#page-28-0) 组件』中。 必须至少安装 Runtime 和 Client 组件。

此过程会将 IBM MQ 安装到缺省位置。如果要安装到非缺省位置,必须使用 installp,请参阅 第 [43](#page-42-0) 页 的『在 AIX [上静默安装](#page-42-0) IBM MQ 客户机』。

### **过程**

1. 以 root 用户身份登录, 或者具有足够的权限来运行以下命令。

您可以通过在命令之前添加 **sudo** 或通过更改 **su** 命令在 shell 中切换为 root 用户。 有关更多信息,请参 阅 探索 **sudo** 与 **su** Linux [中的命令](https://www.redhat.com/sysadmin/difference-between-sudo-su). 此信息通常也适用于 UNIX 系统。

2. 将当前目录设置为安装包的位置。

该位置可以是 DVD 的安装点,网络位置或本地文件系统目录。 请参阅 查找可下载安装映像的位置。

3. 使用以下顺序选择所需的 smit 窗口:

Software Installation and Maintenance Install and Update Software Install and Update from ALL Available Software

- 4. 单击 **列表** 以显示软件的输入设备或目录,并选择包含安装映像的位置。
- 5. 选择 要安装的软件 字段以获取可用文件集的列表, 然后选择要安装的文件集。如果需要使用与系统上指 定的语言环境所指定的语言不同的语言的消息,请确保包含相应的消息目录。 输入 **ALL** 以安装所有适用 的文件集。
- 6. 更改 **预览新的 LICENSE 协议? yes** ,然后按 Enter 键以查看许可协议。
- 7. 如果系统上具有先前版本的产品,请将 **自动安装必需软件** 更改为 **no**。
- 8. 将是否接受新的许可协议?更改 yes, 然后按 Enter 键以接受许可协议。
- 9. 更改 **预览新的 LICENSE 协议? no** ,然后按 Enter 键以安装 IBM MQ。

## **下一步做什么**

• 如果您已选择此安装作为系统上的主安装,那么现在必须将其设置为主安装。 在命令提示符处输入以下命 令:

*MQ\_INSTALLATION\_PATH*/bin/setmqinst -i -p *MQ\_INSTALLATION\_PATH*

系统上只能有一个主安装。 如果系统上已存在主安装,那么必须先将其取消设置,然后才能将另一个安装 设置为主安装。 有关更多信息, 请参阅 更改主安装。

- <span id="page-42-0"></span>• 您可能希望设置环境以使用此安装。 您可以使用 **setmqenv** 或 **crtmqenv** 命令为 IBM MQ 的特定安装设 置各种环境变量。 有关更多信息, 请参阅 setmqenv 和 crtmqenv。
- 有关如何验证安装的指示信息,请参阅 第 51 页的『在 AIX [上测试客户机与服务器之间的通信』。](#page-50-0)

### **相关任务**

第 52 页的『在 AIX [上卸载或修改](#page-51-0) IBM MQ』

在 AIX 上,可以使用系统管理界面工具 (SMIT) 或 **installp** 命令来卸载 IBM MQ 服务器或客户机。 您还可 以通过卸载文件集的子集来修改安装。

## **在 AIX 上静默安装 IBM MQ 客户机**

您可以使用 AIX **installp** 命令从命令行执行 IBM MQ 客户机的非交互式或静默安装。

### **开始之前**

在开始安装过程之前,请确保已完成 第 33 页的『在 AIX [上准备系统』](#page-32-0)中概述的必要步骤。

**注:** 在启用了 AIX 可信计算库 (TCB) 的系统上,不支持安装到非缺省位置。

### **关于此任务**

您可以使用此方法来安装到非缺省位置,并且可以选择要安装的组件。 组件和文件集列示在 第 6 [页的](#page-5-0) 『IBM MQ [组件和功能部件』中](#page-5-0)。 必须至少安装 Runtime 和 Client 组件。

### **过程**

1. 以 root 用户身份登录,或者具有足够的权限来运行以下命令。

您可以通过在命令之前添加 **sudo** 或通过更改 **su** 命令在 shell 中切换为 root 用户。 有关更多信息,请参 阅 探索 **sudo** 与 **su** Linux [中的命令](https://www.redhat.com/sysadmin/difference-between-sudo-su). 此信息通常也适用于 UNIX 系统。

2. 将当前目录设置为安装包的位置。

该位置可以是 DVD 的安装点,网络位置或本地文件系统目录。 请参阅 查找可下载安装映像的位置。 3. 通过下列其中一种方式安装产品:

• 将整个产品安装在缺省位置:

installp -acgXYd . all

• 在缺省位置安装所选文件集:

installp -acgXYd . *list of file sets*

• 使用 -R 标志在非缺省位置安装整个产品:

installp -R *USIL\_Directory* -acgXYd . all

• 使用 -R 标志在非缺省位置安装所选文件集:

installp -R *USIL\_Directory* -acgXYd . *list of file sets*

其中使用 -R 标志指定的目录是在运行命令之前存在的 AIX 用户指定的安装位置 (USIL) 目录; 它不得包含 任何空格或 usr/mqm。

IBM MQ 安装在指定的目录下。例如,如果指定了 / USIL1, 那么 IBM MQ 产品文件位于 / USIL1/usr/mqm 中。 此位置称为 *MQ\_INSTALLATION\_PATH*。

## **下一步做什么**

• 如果您已选择此安装作为系统上的主安装, 那么现在必须将其设置为主安装。 在命令提示符处输入以下命 令:

<span id="page-43-0"></span>*MQ\_INSTALLATION\_PATH*/bin/setmqinst -i -p *MQ\_INSTALLATION\_PATH*

系统上只能有一个主安装。 如果系统上已存在主安装,那么必须先将其取消设置,然后才能将另一个安装 设置为主安装。 有关更多信息, 请参阅 更改主安装。

- 您可能希望设置环境以使用此安装。 您可以使用 **setmqenv** 或 **crtmqenv** 命令为 IBM MQ 的特定安装设 置各种环境变量。 有关更多信息,请参阅 setmqenv 和 crtmqenv。
- 有关如何验证安装的指示信息, 请参阅 第 51 页的『在 AIX [上测试客户机与服务器之间的通信』。](#page-50-0)

# **验证 AIX 上的 IBM MQ 安装**

本节中的主题提供了有关如何在 AIX 系统上验证 IBM MQ 的服务器或客户机安装的指示信息。

### **关于此任务**

您可以验证 IBM MQ 服务器的本地 (独立) 服务器安装或服务器到服务器安装:

- 本地服务器安装没有与其他 IBM MQ 安装的通信链路。
- 服务器到服务器安装具有指向其他安装的链接。

您还可以验证 IBM MQ MQI client 安装是否成功完成以及通信链路是否正常工作。

### **过程**

- 要验证本地服务器安装,请参阅 第 44 页的『在 AIX 上使用命令行验证本地服务器安装』。
- 要验证服务器到服务器安装,请参阅 第 45 页的『在 AIX [上使用命令行验证服务器到服务器安装』。](#page-44-0)
- 要验证客户机安装,请参阅 第 48 页的『在 AIX [上使用命令行验证客户机安装』。](#page-47-0)

## **在 AIX 上使用命令行验证本地服务器安装**

在 AIX 系统上,您可以使用命令行来验证本地服务器安装,以创建一个队列管理器和一个队列的简单配置。

### **开始之前**

要验证安装,必须首先安装样本软件包。

在开始验证过程之前,您可能想要检查您是否具有系统的最新修订。 有关在何处查找最新更新的更多信息, 请参阅 第 31 [页的『正在检查](#page-30-0) AIX 上的需求』。

### **关于此任务**

使用以下步骤从命令行配置缺省队列管理器。 配置队列管理器后,使用 amqsput 样本程序将消息放入队列 中。 然后,使用 amqsget 样本程序从队列中获取消息。

IBM MQ 对象定义区分大小写。 以小写形式输入为 MQSC 命令的任何文本都将自动转换为大写, 除非您将其 括在单引号中。 确保输入的示例与所示完全相同。

### **过程**

1. 在 AIX 系统上, 以 mqm 组中的用户身份登录。

2. 设置环境:

a) 通过输入以下一个命令来设置用于特定安装的环境变量:

. *MQ\_INSTALLATION\_PATH*/bin/setmqenv -s

其中 *MQ\_INSTALLATION\_PATH* 是指 IBM MQ 的安装位置。

b) 通过输入以下命令来检查是否正确设置了环境:

dspmqver

如果该命令成功完成,并且返回了期望的版本号和安装名称,那么将正确设置环境。

<span id="page-44-0"></span>3. 通过输入以下命令创建名为 QMA 的队列管理器:

crtmqm QMA

消息指示何时创建队列管理器以及何时创建缺省 IBM MQ 对象。

4. 通过输入以下命令来启动队列管理器:

strmqm QMA

消息指示队列管理器何时启动。

5. 通过输入以下命令来启动 MQSC:

runmqsc QMA

消息指示 MQSC 何时启动。 MQSC 没有命令提示符。

6. 通过输入以下命令来定义名为 QUEUE1 的本地队列:

DEFINE QLOCAL (QUEUE1)

消息指示何时创建队列。

7. 通过输入以下命令停止 MQSC:

end

显示消息,后跟命令提示符。

**注:** 后续步骤要求安装样本软件包。

- 8. 切换到包含样本程序的 *MQ\_INSTALLATION\_PATH*/samp/bin 目录。 *MQ\_INSTALLATION\_PATH* 表示 IBM MQ 安装所在的高级目录。
- 9. 通过输入以下命令将消息放入队列中

./amqsput QUEUE1 QMA

将显示以下消息:

Sample AMQSPUT0 start target queue is QUEUE1

10. 在一行或多行上输入一些消息文本,其中每一行都是不同的消息。 输入空白行以结束消息输入。 显示以下消息:

Sample AMQSPUT0 end

现在,您的消息已显示在队列上,并显示命令提示符。 11. 通过输入以下命令从队列获取消息:

./amqsget QUEUE1 QMA

样本程序将启动,并显示您的消息。

#### **结果**

您已成功验证本地安装。

## **上,AIX 大自由的人的**在AIX 上使用命令行验证服务器到服务器安装

您可以使用两个服务器 (一个作为发送方,另一个作为接收方) 来验证服务器到服务器的安装。

## <span id="page-45-0"></span>**开始之前**

- 在 AIX 上, IBM MQ 同时支持 TCP 和 SNA。 此任务中的示例使用 TCP/IP。如果不使用 TCP, 请参阅 在 AIX and Linux 上设置通信。
- 如果您正在使用 TCP/IP ,请确保在这两个服务器上都安装了 TCP/IP 和 IBM MQ 。
- 确保您是每个服务器上 IBM MQ 管理员组 (**mqm**) 的成员。
- 决定哪个安装是发送方服务器,哪个安装是接收方服务器。 安装可能在同一系统上,也可能在不同系统 上。

## **关于此任务**

IBM MQ 对象定义区分大小写。 以小写形式输入为 MOSC 命令的任何文本都将自动转换为大写, 除非您将其 括在单引号中。 确保输入的示例与所示完全相同。

### **过程**

- 1. 在 **receiver** 服务器上:
	- a) 在 AIX 上, 以 mqm 组中的用户身份登录。
	- b) 检查哪些端口可用,例如,通过运行 **netstat**。 有关此命令的更多信息,请参阅操作系统的文档。

如果未使用端口 1414 ,请记下 1414 以用作步骤 [2 h](#page-46-0) 中的端口号。 稍后在验证中对侦听器使用相同 的端口号。 如果该端口正在使用中,请注意未使用的端口; 例如 1415。

c) 通过在命令提示符处输入以下命令,为您正在使用的安装设置环境:

. *MQ\_INSTALLATION\_PATH*/bin/setmqenv -s

其中 *MO\_INSTALLATION\_PATH* 是指 IBM MO 的安装位置。

d) 通过在命令提示符处输入以下命令来创建名为 QMB 的队列管理器:

crtmqm QMB

消息告诉您已创建队列管理器,并且已创建缺省 IBM MQ 对象。

e) 通过输入以下命令来启动队列管理器:

#### strmqm QMB

此时会显示一条消息,告诉您何时启动了该队列管理器。

f) 通过输入以下命令来启动 MQSC:

runmqsc QMB

一条消息告诉您 MQSC 已启动。 MQSC 没有命令提示符。

g) 通过输入以下命令来定义名为 RECEIVER.Q 的本地队列:

DEFINE QLOCAL (RECEIVER.Q)

将有一条消息告诉您已创建队列。

h) 通过输入以下命令来定义侦听器:

DEFINE LISTENER (LISTENER1) TRPTYPE (TCP) CONTROL (QMGR) PORT ( *PORT\_NUMBER* )

其中 *port\_number* 是运行侦听器的端口的名称。 此数字必须与定义发送方通道时使用的数字相同。

i) 通过输入以下命令来启动侦听器:

START LISTENER (LISTENER1)

**注:** 请勿从自动降低后台进程优先级的任何 shell 在后台启动侦听器。

<span id="page-46-0"></span>j) 通过输入以下命令来定义接收方通道:

```
DEFINE CHANNEL (QMA.QMB) CHLTYPE (RCVR) TRPTYPE (TCP)
```
此时会显示一条消息,告诉您何时创建了该通道。

k) 通过输入以下命令结束 MQSC:

end

将显示一些消息,后跟命令提示符。

- 2. 在 **sender** 服务器上:
	- a) 由于发送方服务器是 AIX 系统,因此请以 mqm 组中的用户身份登录。
	- b) 通过在命令提示符处输入以下命令,为您正在使用的安装设置环境:

. *MQ\_INSTALLATION\_PATH*/bin/setmqenv -s

其中 *MQ\_INSTALLATION\_PATH* 是指 IBM MQ 的安装位置。

c) 通过在命令提示符处输入以下命令来创建名为 QMA 的队列管理器:

#### crtmqm QMA

消息告诉您已创建队列管理器,并且已创建缺省 IBM MQ 对象。

d) 通过输入以下命令来启动队列管理器:

#### strmqm QMA

此时会显示一条消息,告诉您何时启动了该队列管理器。

e) 通过输入以下命令来启动 MQSC:

runmqsc QMA

此时会显示一条消息,告诉您 MQSC 会话已启动。 MQSC 没有命令提示符。 f) 通过输入以下命令来定义名为 QMB 的本地队列 (用作传输队列):

DEFINE QLOCAL (QMB) USAGE (XMITQ)

此时会显示一条消息,告诉您何时创建了该队列。

g) 通过输入以下命令来定义远程队列的本地定义:

DEFINE QREMOTE (LOCAL.DEF.OF.REMOTE.QUEUE) RNAME (RECEIVER.Q) RQMNAME ('QMB') XMITQ (QMB)

h) 通过输入下列其中一个命令来定义发送方通道:

*con-name* 是接收方系统的 TCP/IP 地址。 如果两个安装都在同一系统上,那么 *con-name* 为 localhost。 *port* 是您在 [1 b](#page-45-0) 中记录的端口。 如果未指定端口,那么将使用缺省值 1414。

DEFINE CHANNEL (QMA.QMB) CHLTYPE (SDR) CONNAME ('*CON-NAME*(*PORT*)') XMITQ (QMB) TRPTYPE (TCP)

i) 通过输入以下命令来启动发送方通道:

START CHANNEL(QMA.QMB)

当发送方通道启动时,接收方服务器上的接收方通道会自动启动。

j) 通过输入以下命令停止 MQSC:

end

将显示一些消息,后跟命令提示符。

k) 如果发送方服务器是 Linux 或 AIX 系统,请切换到 *MQ\_INSTALLATION\_PATH*/samp/bin 目录。 此 目录包含样本程序。 *MQ\_INSTALLATION\_PATH* 表示 IBM MQ 安装所在的高级目录。

<span id="page-47-0"></span>l) 如果发送方服务器和接收方服务器都安装在同一系统上,请通过输入以下命令来检查是否已在不同安 装上创建队列管理器:

dspmq -o installation

如果队列管理器位于同一安装上,请使用 **setmqm** 命令将 QMA 移至发送方安装,或将 QMB 移至接收 方安装。 有关更多信息, 请参阅 setmqm。

m) 将消息放在远程队列的本地定义上,进而指定远程队列的名称。 输入下列其中一个命令:

• 在 AIX and Linux 上:

./amqsput LOCAL.DEF.OF.REMOTE.QUEUE QMA

• 在 Windows 上:

amqsput LOCAL.DEF.OF.REMOTE.QUEUE QMA

有一条消息告诉您 amqsput 已启动。

n) 在一行或多行上输入一些消息文本,后跟空白行。

一条消息告诉您 amqsput 已结束。 现在,您的消息已显示在队列上,并且将再次显示命令提示符。

- 3. 在 **接收方** 服务器上:
	- a) 由于接收方服务器是 AIX 系统,请切换到 *MQ\_INSTALLATION\_PATH*/samp/bin 目录。 此目录包含样本程序。 *MQ\_INSTALLATION\_PATH* 表示 IBM MQ 安装所在的高级目录。
	- b) 通过输入以下命令从接收方上的队列获取消息:

./amqsget RECEIVER.Q QMB

样本程序将启动,并显示您的消息。 暂停后,样本结束。 然后显示命令提示符。

### **结果**

您现在已成功验证服务器到服务器安装。

## **在 AIX 上使用命令行验证客户机安装**

您可以使用命令行来验证客户机安装。 在服务器上创建队列管理器,本地队列,侦听器和服务器连接通道。 您还必须应用安全规则,以允许客户机连接并使用定义的队列。 在客户机上创建客户机连接通道,然后使用 样本 PUT 和 GET 程序来完成验证过程。

## **关于此任务**

验证过程显示如何在服务器上创建名为 queue.manager.1 的队列管理器,名为 QUEUE1 的本地队列以及 名为 CHANNEL1 的服务器连接通道。

它显示了如何在 IBM MQ MQI client 工作站上创建客户机连接通道。 然后显示如何使用样本程序将消息放入 队列中,并从队列中获取消息。

此示例不解决任何客户机安全性问题。 如果您关心 IBM MQ MQI client 安全问题,请参阅 设置 IBM MQ MQI client 安全性 以获取详细信息。

验证过程假定:

- 完整的 IBM MQ 服务器产品已安装在服务器上。
- 可以在网络上访问服务器安装。
- IBM MQ MQI client 软件已安装在客户机系统上。
- 已安装 IBM MQ 样本程序。
- 已在服务器和客户机系统上配置 TCP/IP。 有关更多信息,请参阅 配置服务器与客户机之间的连接。

## <span id="page-48-0"></span>**过程**

- 1. 使用命令行并使用 第 49 页的『在 AIX 上使用命令行设置服务器』中的指示信息来设置服务器。
- 2. 使用 第 50 页的『使用 AIX 上的 MQSERVER [环境变量连接到队列管理器』中](#page-49-0)的指示信息设置客户机。
- 3. 使用 第 51 页的『在 AIX [上测试客户机与服务器之间的通信』中](#page-50-0)的指示信息测试客户机与服务器之间的 通信。

### **■ AIX ■ 在 AIX 上使用命令行设置服务器**

遵循以下指示信息在服务器上创建队列管理器,队列和通道。 然后,可以使用这些对象来验证安装。

## **关于此任务**

这些指示信息假定未定义任何队列管理器或其他 IBM MQ 对象。

IBM MO 对象定义区分大小写。 以小写形式输入为 MOSC 命令的任何文本都将自动转换为大写, 除非您将其 括在单引号中。 确保输入的示例与所示完全相同。

### **过程**

1. 在服务器上创建不在 mqm 组中的用户标识。

此用户标识必须存在于服务器和客户机上。 这是必须作为样本应用程序运行的用户标识,否则将返回 2035 错误。

- 2. 以 mqm 组中的用户身份登录。
- 3. 您必须设置各种环境变量,以便可以在当前 shell 中使用安装。 可以通过输入以下命令来设置环境变量:

. *MQ\_INSTALLATION\_PATH*/bin/setmqenv -s

其中 *MQ\_INSTALLATION\_PATH* 是指 IBM MQ 的安装位置。

4. 通过输入以下命令创建名为 QUEUE.MANAGER.1 的队列管理器:

crtmqm QUEUE.MANAGER.1

您会看到告知您已创建队列管理器的消息。

5. 通过输入以下命令来启动队列管理器:

strmam OUEUE.MANAGER.1

此时会显示一条消息,告诉您何时启动了该队列管理器。

6. 通过输入以下命令来启动 MQSC:

runmqsc QUEUE.MANAGER.1

此时会显示一条消息,告诉您 MQSC 会话已启动。 MQSC 没有命令提示符。

7. 通过输入以下命令来定义名为 QUEUE1 的本地队列:

DEFINE QLOCAL(QUEUE1)

此时会显示一条消息,告诉您何时创建了该队列。

8. 通过输入以下命令,允许您在步骤 1 中创建的用户标识使用 QUEUE1 :

SET AUTHREC PROFILE(QUEUE1) OBJTYPE(QUEUE) PRINCIPAL(' *non\_mqm\_user* ') AUTHADD(PUT,GET)

其中 non\_mqm\_user 是在步骤 1 中创建的用户标识。 已设置授权时, 将显示一条消息告知您。 您还必 须运行以下命令,以授予用户标识连接权限:

SET AUTHREC OBJTYPE(QMGR) PRINCIPAL(' *non\_mqm\_user* ') AUTHADD(CONNECT)

如果未运行此命令,那么将返回 2305 停止错误。

9. 通过输入以下命令来定义服务器连接通道:

```
DEFINE CHANNEL (CHANNEL1) CHLTYPE (SVRCONN) TRPTYPE (TCP)
```
此时会显示一条消息,告诉您何时创建了该通道。

10. 通过输入以下 MQSC 命令, 允许客户机通道连接到队列管理器并以您在步骤 1 中创建的用户标识运行:

SET CHLAUTH(CHANNEL1) TYPE(ADDRESSMAP) ADDRESS(' *client\_ipaddr* ') MCAUSER(' *non\_mqm\_user* ')

其中 *client\_ipaddr* 是客户机系统的 IP 地址, *non\_mqm\_user* 是在步骤 1 中创建的用户标识。 已设置 规则时,将显示一条消息告知您。

11. 通过输入以下命令来定义侦听器:

DEFINE LISTENER (LISTENER1) TRPTYPE (TCP) CONTROL (QMGR) PORT (*port\_number*)

其中 *port\_number* 是要运行侦听器的端口号。 此数字必须与在 第 42 页的『在 AIX 上安装 [IBM MQ](#page-41-0) 客 [户机』中](#page-41-0)定义客户机连接通道时使用的数字相同。

**注:** 如果从命令中省略 port 参数,那么会将缺省值 1414 用于侦听器端口。 如果要指定除 1414 以外的 端口,那么必须在命令中包含 port 参数,如下所示。

12. 通过输入以下命令来启动侦听器:

START LISTENER (LISTENER1)

13. 通过输入以下命令停止 MQSC:

end

您会看到一些消息,后跟命令提示符。

### **下一步做什么**

遵循指示信息来设置客户机。 请参阅 第 50 页的『使用 AIX 上的 MQSERVER 环境变量连接到队列管理 器』。

# **使用** *AIX* **上的** *MQSERVER* **环境变量连接到队列管理器**

当 IBM MQ 应用程序在 IBM MQ MQI client 上运行时, 它需要 MQI 通道的名称, 通信类型以及要使用的服 务器的地址。 通过定义 MQSERVER 环境变量来提供这些参数。

### **开始之前**

在启动此任务之前,必须完成任务 第 49 页的『在 AIX [上使用命令行设置服务器』](#page-48-0),并保存以下信息:

- 创建侦听器时指定的服务器的主机名或 IP 地址以及端口号。
- 服务器连接通道的通道名称。

### **关于此任务**

此任务描述如何通过在客户机上定义 MQSERVER 环境变量来连接 IBM MQ MQI client。

您可以改为授予客户机对生成的客户机通道定义表 amqclchl.tab 的访问权; 请参阅 访问客户机连接通道 定义。

### **过程**

1. 以您在 第 48 页的『在 AIX [上使用命令行验证客户机安装』的](#page-47-0)步骤 1 中创建的用户标识登录。

2. 检查 TCP/IP 连接。 在客户机中, 输入下列其中一个命令:

- ping server-hostname
- ping n.n.n.n

n.n.n.n 表示网络地址。 您可以设置 IPv4 点分十进制格式的网络地址,例如 192.0.2.0。 或者, 以 IPv6 十六进制格式设置地址, 例如 2001:0DB8:0204:acff:fe97:2c34:fde0:3485。

如果 **ping** 命令失败,请更正 TCP/IP 配置。

<span id="page-50-0"></span>3. 设置 MOSERVER 环境变量。 在客户机中, 输入以下命令:

```
export MQSERVER=CHANNEL1/TCP/'server-address (port)'
```
其中:

- *CHANNEL1* 是服务器连接通道名称。
- *server-address* 是服务器的 TCP/IP 主机名。
- *port* 是服务器正在侦听的 TCP/IP 端口号。

如果未提供端口号,那么 IBM MQ 将使用 qm.ini 文件或客户机配置文件中指定的端口号。 如果未在这 些文件中指定任何值,那么 IBM MQ 将使用 TCP/IP 服务文件中标识的端口号作为服务名称 MQSeries。 如果服务文件中的 MQSeries 条目不存在,那么将使用缺省值 1414 。 重要的是,客户机使用的端口号 与服务器侦听器程序使用的端口号相同。

## **下一步做什么**

使用样本程序来测试客户机与服务器之间的通信; 请参阅 第 51 页的『在 AIX 上测试客户机与服务器之间的 通信』。

#### $\blacktriangleright$  AIX **在** *AIX* **上测试客户机与服务器之间的通信**

在 IBM MQ MQI client 工作站上,使用 amqsputc 样本程序将消息放在服务器工作站上的队列上。 使用 amqsgetc 样本程序将消息从队列返回到客户机。

## **开始之前**

完成此部分中的先前主题:

- 设置队列管理器,通道和队列。
- 打开命令窗口。
- 设置系统环境变量。

## **关于此任务**

请注意, IBM MQ 对象定义区分大小写。 作为 MQSC 命令输入的小写文本将自动转换为大写,除非您将其 括在单引号中。 确保输入的示例与所示完全相同。

### **过程**

- 1. 切换到包含样本程序的 *MQ\_INSTALLATION\_PATH*/samp/bin directory。
	- *MQ\_INSTALLATION\_PATH* 表示安装了 IBM MQ 的高级目录。
- 2. 必须设置某些环境变量,以便可以在当前 shell 中使用安装。 可以通过输入以下命令来设置环境变量:

. *MQ\_INSTALLATION\_PATH*/bin/setmqenv -s

其中 *MO\_INSTALLATION\_PATH* 是指 IBM MO 的安装位置。

3. 通过输入以下命令, 在 QUEUE.MANAGER.1 上启动 QUEUE1 的 PUT 程序:

./amqsputc QUEUE1 QUEUE.MANAGER.1

如果命令成功,那么将显示以下消息:

样本 AMQSPUT0 启动目标队列为 QUEUE1

**提示:** 您可能会收到错误 MQRC\_NOT\_AUTHORIZED (2035)。 缺省情况下,创建队列管理器时将启用通道 认证。 通道认证会阻止特权用户作为 IBM MQ MQI client 访问队列管理器。 要验证安装,可以将 MCA 用户标识更改为非特权用户,或者禁用通道认证。 要禁用通道认证,请运行以下 MQSC 命令:

ALTER QMGR CHLAUTH(DISABLED)

<span id="page-51-0"></span>完成测试时,如果未删除队列管理器,请重新启用通道认证:

ALTER QMGR CHLAUTH(ENABLED)

4. 输入一些消息文本,然后按两次 **Enter** 键。 此时会显示以下消息: 样本 AMQSPUT0 结束 您的消息现在位于服务器队列管理器上的队列上。

5. 通过输入以下命令在 QUEUE.MANAGER.1 上启动 QUEUE1 的 GET 程序:

./amqsgetc QUEUE1 QUEUE.MANAGER.1

样本程序将启动,并显示您的消息。 在短暂暂停 (大约 30 秒) 后,样本结束并再次显示命令提示符。

### **结果**

您现在已成功验证客户机安装。

### **下一步做什么**

1. 必须在服务器上设置各种环境变量,以便可以在当前 shell 中使用安装。 可以通过输入以下命令来设置环 境变量:

. *MQ\_INSTALLATION\_PATH*/bin/setmqenv -s

其中 *MQ\_INSTALLATION\_PATH* 是指 IBM MQ 的安装位置。

2. 在服务器上,通过输入以下命令来停止队列管理器:

endmqm QUEUE.MANAGER.1

3. 在服务器上,通过输入以下命令来删除队列管理器:

dltmqm QUEUE.MANAGER.1

## **在 AIX 上卸载或修改 IBM MQ**

在 AIX 上,可以使用系统管理界面工具 (SMIT) 或 **installp** 命令来卸载 IBM MQ 服务器或客户机。 您还可 以通过卸载文件集的子集来修改安装。

### **开始之前**

如果已应用任何更新,请在启动卸载或修改过程之前将其除去。 有关更多信息,请参阅 Reverting to the previous maintenance level on AIX。

**要点:** 在开始卸载或修改 IBM MQ 的过程之前,必须停止所有 IBM MQ 队列管理器,其他对象和应用程序。

### **过程**

- 1. 停止与您正在卸载或修改的安装相关联的所有 IBM MQ 应用程序 (如果尚未执行此操作)。
- 2. 对于服务器安装,结束与您正在卸载或修改的安装关联的任何 IBM MQ 活动:
	- a) 以组 mqm 中的用户身份登录。
	- b) 设置环境以使用要卸载或修改的安装。 输入以下命令:

. *MQ\_INSTALLATION\_PATH*/bin/setmqenv

其中 *MO\_INSTALLATION\_PATH* 是指 IBM MO 的安装位置。

c) 显示系统上所有队列管理器的状态。 输入以下命令:

dspmq -o installation

d) 停止与要卸载或修改的安装关联的所有正在运行的队列管理器。 针对每个队列管理器输入以下命令:

endmqm *QMgrName*

e) 停止与队列管理器关联的任何侦听器。 针对每个队列管理器输入以下命令:

endmqlsr -m *QMgrName*

- 3. 以 root 用户身份登录。
- 4. 使用 **installp** 或 **smit** 卸载或修改 IBM MQ 。 如果 IBM MQ 安装在非缺省位置,那么必须使用 **installp**。
	- 要使用 **installp** 卸载或修改 IBM MQ ,请输入下列其中一个命令:
		- 要卸载缺省位置 /usr/mqm 中的安装,请执行以下操作:

installp -u mqm

– 要在非缺省位置卸载安装,请执行以下操作:

```
installp -R usil -u mqm
```
其中 *usil* 是安装产品时指定的用户指定的安装位置 (USIL) 的路径。

– 要在非缺省位置修改安装:

installp -R *usil* -u *list of file sets*

其中 *usil* 是安装产品时指定的用户指定的安装位置 (USIL) 的路径。

- 要使用 **smit** 卸载或修改 IBM MQ ,请完成以下步骤:
	- a. 使用以下顺序选择所需的 **smit** 窗口:

```
Software Installation and Maintenance
Software Maintenance and Utilities
Remove Installed Software
```
b. 在 **软件名称** 字段中列出软件:

 $i)$  输入.

ii) 按 **F4**

- c. 从列表中选择要卸载的文件集 (以 mqm 开头的文件集):
	- 要进行完整卸载,请选择所有文件集。
	- 要修改安装,请选择文件集的子集。

选择文件集后,按 **Enter** 键。 在此阶段有一个选项可执行预览。 将选项设置为缺省值 **Yes** 以预览 您正在卸载的文件集,或者选择 **No** 以不预览这些文件集。

d. 在 " **除去已安装的软件** " 面板上按 **Enter** 键,询问您是否确定,然后按 **Enter** 键。

### **结果**

卸载后,不会除去目录树 /var/mqm 和 /etc/opt/mqm 下的某些文件。 这些文件包含用户数据并保留下 来, 以便后续安装可以复用这些数据。其余大部分文件包含文本, 例如 INI 文件, 错误日志和 FDC 文件。 目录树 /var/mqm/shared 包含跨安装共享的文件, 包括可执行共享库 libmqzsd.a 和 libmqzsd\_r.a。

### **下一步做什么**

- 如果成功卸载产品,那么可以在 **installp** 卸载命令中指定的 "用户指定的安装位置" (USIL) 下删 除 /usr/mqm 目录中包含的任何文件和目录。
- 使用 **lslpp** 命令来检查 USIL 中安装的其他产品。 如果 USIL 中未安装其他产品,并且您不打算再次使用 该产品, 那么可以使用 **rmusil** 命令来删除 USIL。
- 如果系统上没有其他 IBM MQ 安装,并且您不打算重新安装或迁移,那么可以删除 /var/mqm 和 /etc/opt/mqm 目录树,包括文件 libmqzsd.a 和 libmqzsd\_r.a。 删除这些目录会破坏所有队列 管理器及其关联数据。
- (可选) 在卸载 IBM MQ 后, 可以使用列出的命令从 安装配置文件 mqinst.ini 中除去安装。

**注:** 如果您不打算安装其他版本的 IBM MQ,那么可以使用 **dltmqinst** 命令来删除现有安装。 否则,如果 将 IBM MQ 安装到同一位置, 那么将应用旧安装名称。

# **在 IBM i 上安装和卸载 IBM MQ**

与在 IBM i 系统上安装 IBM MQ 相关联的安装任务在此部分中进行分组。

### **关于此任务**

要准备安装并安装 IBM MQ 组件,请完成以下任务。

有关如何卸载 IBM MQ 的信息,请参阅 第 78 页的『卸载 [IBM MQ for IBM i](#page-77-0)』。

如果产品修订或更新可用,请参阅 对 IBM MQ 应用维护 。

### **过程**

1. 请检查系统需求。

请参阅 第 55 页的『IBM i [系统上的硬件和软件需求』](#page-54-0)。

- 2. 规划安装。
	- · 在规划过程中, 您必须选择要安装的组件以及安装这些组件的位置。 请参阅 第 54 页的『IBM i 的 IBM MQ 组件』。
	- 您还必须做出一些特定于平台的选择。 请参阅 第 56 [页的『计划在](#page-55-0) IBM i 上安装 IBM MQ』。
- 3. 准备系统以安装 IBM MQ。 请参阅 第 56 页的『在 IBM i [上准备系统』。](#page-55-0) 4. 安装 IBM MQ 服务器。
- 请参阅 第 57 页的『在 IBM i 上安装 [IBM MQ](#page-56-0) 服务器』。
- 5. 可选: 安装 IBM MQ 客户机。 请参阅 第 70 页的『在 IBM i 上安装 [IBM MQ](#page-69-0) 客户机』。
- 6. 验证安装。 请参阅 第 74 [页的『验证](#page-73-0) IBM i 上的 IBM MQ 安装』。

## <u>IBMI IBM i 的 IBM MQ 组件</u>

可用于 IBM i 的 IBM MQ 组件。

**要点:** 请参阅 IBM MQ 许可证信息 ,以获取每次购买 IBM MQ 授权您安装的内容的详细信息。

组件如下所示:

#### **服务器 (基本)**

支持您创建和支持自己的应用程序。 这包括为外部应用程序提供支持的运行时组件。 它还包括对来自其 他计算机上的 IBM MQ 安装的客户机连接的支持。

#### **样本 (选项 1)**

样本应用程序。 源在 QMQMSAMP 库中提供, 可执行文件在 QMQM 库中提供。

#### **AMS (选项 2)**

AMS 组件。

#### **Web 控制台和 REST API (选项 3)**

通过 REST API 和 IBM MQ Console 为 IBM MQ 添加基于 HTTP 的管理。 要使用此功能部件,必须安装以下先决条件:

• 5724L26 IBM MQ Java 消息传递和 Web Service

• 5770JV1 Java SE 8

### <span id="page-54-0"></span>**Managed File Transfer (MFT) 组件**

### **\*BASE**

支持您创建和支持自己的 MFT 应用程序。 它还包括对来自其他计算机上的 IBM MQ MFT 安装的客户 机连接的支持。

**2**

工具支持

**3**

代理程序

**4**

服务

必须首先安装 \*BASE , 因为其他三个选项依赖于 \*BASE。 请注意,选项 4 要求安装选项 3 。

### **相关概念**

第 6 页的『IBM MQ [组件和功能部件』](#page-5-0) 您可以选择安装 IBM MQ 时所需的组件或功能部件。

# ■BMI 】IBM i 系统上的硬件和软件需求

检查服务器环境是否满足安装 IBM MQ for IBM i 的先决条件。

在安装之前,必须检查系统是否满足 IBM MQ 系统需求页面中规定的硬件和软件需求。 请参阅 [IBM MQ](https://www.ibm.com/support/pages/system-requirements-ibm-mq) 的 [系统需求](https://www.ibm.com/support/pages/system-requirements-ibm-mq)。

### **IBM MQ 服务器的存储需求**

IBM i 的存储需求取决于您安装的组件以及所需的工作空间量。 存储需求还取决于您使用的队列数,队列上 消息的数量和大小以及消息是否持久。 您还需要磁盘,磁带或其他介质上的归档容量。 有关更多信息,请 参阅 IBM MQ [的系统需求。](https://www.ibm.com/support/pages/system-requirements-ibm-mq)

还需要磁盘存储器:

- 必备软件
- 可选软件
- 您的应用程序

### **安装必备软件**

要安装 IBM MQ Server DVD 上提供的必备软件 (不包含 Service Pack 或 Web 浏览器),请执行下列其中一项 操作:

• 使用 IBM MQ 安装过程。

使用 IBM MQ Server DVD 进行安装时, " IBM MQ 安装启动板" 窗口中存在 **软件先决条件** 选项。 您可以使 用此选项来检查已安装的必备软件和缺少的必备软件,以及安装任何缺少的软件。

## **多证书支持的必备 PTF**

您不限于 TLS 通道的单个证书。 要在 IBM i 平台上使用多个证书, 必须安装以下程序临时性修订 (PTF):

[MF57749](https://www.ibm.com/systems/electronic/support/a_dir/as4ptf.nsf/ALLPTFS/MF57749) [MF57889](https://www.ibm.com/systems/electronic/support/a_dir/as4ptf.nsf/ALLPTFS/MF57889) [SI52214](https://www.ibm.com/systems/electronic/support/a_dir/as4ptf.nsf/ALLPTFS/SI52214) [MF58003](https://www.ibm.com/systems/electronic/support/a_dir/as4ptf.nsf/ALLPTFS/MF58003)

有关如何使用证书标签来选择证书的详细信息,请参阅 数字证书标签: 了解需求 。

### <span id="page-55-0"></span>**相关概念**

第 7 [页的『许可证要求』](#page-6-0)

您必须为安装购买了足够的许可证。 许可协议的详细信息在安装时存储在您的系统上,以从便您可以随时阅 读。 IBM MQ 支持 IBM License Metric Tool (ILMT)。

第 8 [页的『在何处查找产品需求和支持信息』](#page-7-0) 在安装 IBM MQ 之前,必须检查最新信息和系统需求。

# **计划在 IBM i 上安装 IBM MQ**

在 IBM i 上安装 IBM MQ 之前,必须选择要安装的组件以及安装这些组件的位置。 您还必须做出一些特定于 平台的选择。

## **关于此任务**

以下步骤提供了指向其他信息的链接,以帮助您规划 IBM MQ on IBM i 的安装。

### **过程**

- 1. 作为规划活动的一部分,请确保查看有关计划安装 IBM MQ 的平台的硬件和软件需求的信息。 有关更多信息,请参阅第 55 页的『IBM i [系统上的硬件和软件需求』。](#page-54-0)
- 2. 决定要安装的 IBM MQ 组件和功能部件。 请参阅 第 6 页的『IBM MQ [组件和功能部件』](#page-5-0) 和 第 9 [页的『从何处查找可下载的安装映像』。](#page-8-0)

**要点:** 请确保您的企业具有要安装的组件的正确许可证。 有关更多信息,请参阅 第 7 [页的『许可证要](#page-6-0) [求』](#page-6-0) 和 IBM MQ 许可证信息。

## **在 IBM i 上准备系统**

在 IBM i 系统上, 您可能必须先完成多项任务, 然后才能安装 IBM MQ。 根据您的安装意图不同, 可能还需 要完成其他任务。

### **关于此任务**

此处列出了为准备系统以进行安装而执行的任务。 在安装之前,请针对您的平台完成相应的任务。

### **过程**

配置 IBM i 系统所需的任何其他设置。 请参阅 第 56 页的『在 IBM i 上配置和调整操作系统』。

### **下一步做什么**

完成准备系统的任务后, 即可开始安装 IBM MQ。要安装服务器, 请参阅 第 57 [页的『在](#page-56-0) IBM i 上安装 IBM MQ [服务器』。](#page-56-0) 要安装客户机,请参阅 第 70 页的『在 IBM i 上安装 [IBM MQ](#page-69-0) 客户机』。

## **相关任务**

规划

维护和迁移

对 IBM MQ 应用维护

## **在 IBM i 上配置和调整操作系统**

在安装 IBM MQ for IBM i 之前,需要使用 DSPSYSVAL 命令检查多个系统值。 如有必要,使用 CHGSYSVAL 命令重置值。

如果需要,请检查以下值并进行更改:

### **QCCSID**

每条消息在其头中都有一个编码字符集标识 (CCSID)。 CCSID 标记标识源的代码页和字符集。

<span id="page-56-0"></span>队列管理器从创建它的作业中获取它的 CCSID。 如果作业 CCSID 不是 1-65534 范围内的有效值, 那么 队列管理器将改为使用缺省 CCSID 值 (65535)。 可以使用 CL 命令 **CHGMQM** 来更改 IBM MQ 队列管理器 所使用的 CCSID。

**注:** CCSID 必须是单字节字符集 (SBCS) 或混合字符集 (即 SBCS 和 DBCS)。 它不能仅是 DBCS。

#### **QSYSLIBL**

确保 QSYS2 包含在构成库列表的系统部分的库列表中。 IBM MQ 将此库中的程序用于数据转换和 SNA LU 6.2 通信。

**注:** 请勿将 QMQM 作为系统或库列表的用户部分的一部分。

#### **QALWOBJRST**

在安装 MQ 之前,请确保 QALWOBJRST 系统值设置为 \*ALL 或 \*ALWPGMADP。 如果设置为 \*NONE , 那么安装将失败。

安装后,将 QALWOBJRST 重置为其原始值以维护系统安全性。

#### **QSHRMEMCTL**

确保 QSHRMEMCTL 系统值设置为 1 (允许)。

在可以在不同作业之间的程序之间共享指针的环境中使用值 1。

IBM MQ 需要此设置以使用共享内存 API shmat 和 shmget, 并在作业之间共享其指针。

如果未正确设置, 那么初始化 IBM MO 失败, 系统返回码为 "3401" (许可权被拒绝), 命令 (例如 CRTMQM , STRMQM , ENDMQM 和 TRCMQM) 失败。

#### **QFRCCVNRST**

在安装 MQ 之前,请确保 QFRCCVNRST 系统值设置为 0 (复原所有对象而不进行转换) 或 1 (转换具有验 证错误的对象)。 如果未设置,那么安装将失败。

#### **QMLTTHDACN**

(可选) 设置此项以控制将消息生成到作业日志中。 将 QMLTTHDACN 设置为 2 以获取作业日志中生成的 消息; 将其设置为 1 以避免这些消息。 例如,消息 CPD000D 是从多线程应用程序发出非线程安全命令时 生成的参考消息。 将 QMLTTHDACN 设置为 1 可避免消息。

#### **相关概念**

第 55 页的『IBM i [系统上的硬件和软件需求』](#page-54-0) 检查服务器环境是否满足安装 IBM MQ for IBM i 的先决条件。

第 7 [页的『许可证要求』](#page-6-0)

您必须为安装购买了足够的许可证。 许可协议的详细信息在安装时存储在您的系统上,以及便您可以随时阅 读。 IBM MQ 支持 IBM License Metric Tool (ILMT)。

### **相关任务**

第 57 页的『在 IBM i 上安装 IBM MQ 服务器』 通过以主语言安装 IBM MQ 服务器,安装样本和安装其他语言来安装 IBM MQ for IBM i 。

## **在 IBM i 上安装 IBM MQ 服务器**

通过以主语言安装 IBM MQ 服务器,安装样本和安装其他语言来安装 IBM MQ for IBM i 。

### **开始之前**

**注:** 安装最新版本的 IBM MQ 服务器包含客户机功能。 仅当不需要服务器功能时,才安装独立客户机。

您已完成安装规划,获取安装 DVD 并设置系统值,请参阅 第 56 页的『在 IBM i [上配置和调整操作系统』。](#page-55-0) 有关 IBM i 系统的 IBM MQ 可安装服务和组件的完整列表,请参阅 IBM i 的可安装服务和组件

### **关于此任务**

如何以主语言安装基本 IBM MQ 服务器, 安装样本以及从选择的本地语言安装翻译版本。

只能在服务器的每个分区中安装一个 IBM MQ for IBM i 实例。

## **过程**

1. 使用具有 \*ALLOBJ 特权的用户概要文件 (例如 QSECOFR) 登录系统。

2. 安装 IBM MQ for IBM i 基本产品和主语言。

RSTLICPGM **LICPGM** (5724H72) **DEV** (*installation device*) **OPTION** (\*BASE) **OUTPUT** (\*PRINT)

其中, RSTLICPGM 的参数为:

#### **LICPGM (5724H72)**

IBM i 的产品标识。

#### **DEV (安装设备)**

要从中装入产品的设备,通常是光盘驱动器,例如 OPT01。

#### **OPTION (\*BASE)**

安装 IBM MQ for IBM i 基本产品。

#### **未指定的参数**

未指定的参数 (例如 **RSTOBJ** (\*ALL)) 将还原为缺省值。 此命令会针对系统的主语言安装 IBM MQ 和语言文件。 要安装其他语言,请参阅步骤 4。

3. 可选: 使用以下命令安装样本:

RSTLICPGM **LICPGM** (5724H72) **DEV** (*installation device*) **OPTION** (1) **OUTPUT** (\*PRINT)

其中 RSTLICPGM 的参数为:

#### **LICPGM (5724H72)**

IBM i 的产品标识。

#### **DEV (安装设备)**

要从中装入产品的设备,通常是光盘驱动器,例如 OPT01。

#### **选项 (1)**

安装 IBM i 的样本。

#### **输出 (\*PRINT)**

输出与作业的假脱机输出一起打印。

4. 可选: 使用以下命令安装 AMS 组件:

RSTLICPGM **LICPGM** (5724H72) **DEV** (*installation device*) **OPTION** (2) **OUTPUT** (\*PRINT)

其中 RSTLICPGM 的参数为:

#### **LICPGM (5724H72)**

IBM i 的产品标识。

#### **DEV (安装设备)**

要从中装入产品的设备,通常是光盘驱动器,例如 OPT01。

#### **选项 (2)**

安装 AMS for IBM i。

#### **输出 (\*PRINT)**

输出与作业的假脱机输出一起打印。

5. 可选: 使用以下命令安装 WEB 组件:

RSTLICPGM **LICPGM** (5724H72) **DEV** (*installation device*) **OPTION** (3) **OUTPUT** (\*PRINT)

其中 RSTLICPGM 的参数为:

### **LICPGM (5724H72)**

IBM i 的产品标识。

#### **DEV (安装设备)** 要从中装入产品的设备,通常是光盘驱动器,例如 OPT01。

**选项 (3)**

安装 IBM i 的 WEB 组件。

### **输出 (\*PRINT)**

输出与作业的假脱机输出一起打印。

**注:** 要使用此功能部件,必须安装以下先决条件:

- 5724L26 IBM MQ Java 消息传递和 Web Service
- 5770JV1 Java SE 8

6. 可选: 要安装其他语言,请使用具有 \*ALLOBJ 特权的用户概要文件登录系统。 从表中选择语言代码。

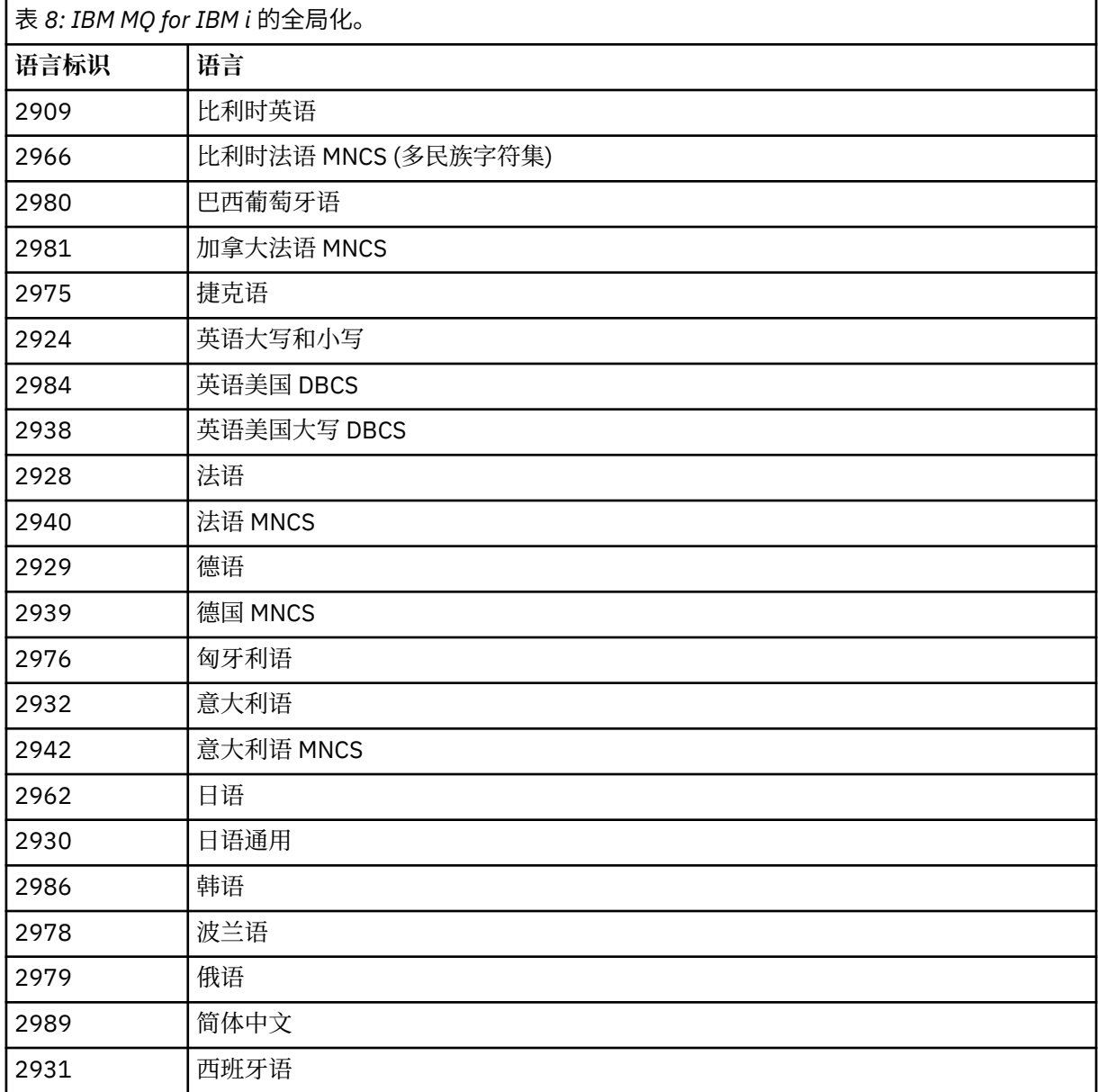

• 如果安装日语功能部件代码 2962, 请确保安装产品的作业的 CCSID 设置为 939 而不是 930。执行 此操作以避免 CCSID 930 中的不变量小写字符出现问题

CHGJOB CCSID(939)

• 如果语言功能部件代码不在表中,那么产品尚未翻译为您的语言。 必须选择其中一个可用的语言功 能部件代码,然后改为安装该版本。 您必须手动更改系统库列表以在该语言装入中使用 IBM MQ 。

CHGSYSLIBL LIB(QSYS2924)

另请参阅 IBM i 产品文档中的 如何为 IBM i 功能显示语言 中的 如何为许可程序显示您选择的语言 。

- 如果您正在使用韩国语 DBCS, 并且将终端仿真器配置为 24 \* 80 个会话, 那么可能会发现 EDTF 在 扩展超过 80 列的 MQ 错误日志消息中错误地显示 DBCS 字符。 要避免此情况,请配置终端仿真器以 使用能够显示 132 列的会话,例如 27 \* 132。
- 发出以下命令,指定相应的语言标识:

RSTLICPGM LICPGM(5724H72) DEV( *installation device* ) RSTOBJ(\*LNG) LNG( *language ID* )

这会将命令,消息文件和面板组安装到语言的相关 OSYS 库中。 例如,库 OSYS2928 用于法语。 如 果此 QSYS29nn 库不存在, 那么它由 RSTLICPGM 命令创建。

7. 要确保产品已正确装入,请发出 "显示软件资源" (DSPSFWRSC) 命令并检查是否列示了许可程序 5724H72 。 如果已安装基本样本和可选样本,那么您将看到:

Resource<br>ID Option Feature Description 5724H72 \*BASE 5050 IBM MQ for IBM i 5724H72 \*BASE 2924 IBM MQ for IBM i 5724H72 1 5050 IBM MQ for IBM i - Samples

8. 在查看 "显示软件资源" 屏幕时,按 F11,您将看到已安装的产品的库和版本号:

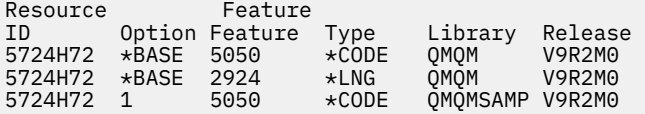

9. 如果已安装其他语言版本,那么还会看到这些版本的条目。 例如,如果您已安装了语言标识为 2928 的 法语版本,那么您将看到:

a)

Resource<br>TD Option Feature Description 5724H72 \*BASE 2928 IBM MQ for IBM i

b) 以及当您按 F11:

Resource Feature<br>TD Ontion Feature ID Option Feature Type Library Release 5724H72 \*BASE 2928

10. 使用命令 DSPMQMVER 来检查您已安装的确切版本。 对于 V9R2M0, 它报告:

Version: 9.2.0.0

11. 执行检查更新,检查程序权限和启动 IBM MQ 子系统的安装后任务,请参阅 第 68 [页的『对](#page-67-0) IBM i 上 的 IBM MQ [执行安装后任务』。](#page-67-0)

## **下一步做什么**

如果要查看安装的详细信息,请执行以下一个或多个任务:

- 使用 DSPJOBLOG 命令查看日志文件。
- 查看从 RSTLICPGM 命令生成的假脱机文件。

如果 IBM MQ 安装失败,请参阅 第 69 页的『处理 IBM i [的安装失败』](#page-68-0)。

### **相关概念**

第 78 页的『卸载 [IBM MQ for IBM i](#page-77-0)』 有两种卸载 IBM MQ for IBM i 的方法。

## **在 IBM i 上以静默方式安装 IBM MQ 服务器**

您可以使用 CALL PGM(QSYS/QLPACAGR) 命令执行 IBM MQ 的非交互式安装。 非交互式安装也称为静默 安装或无人照管安装。

## **开始之前**

在开始安装过程之前,请确保已完成 第 56 页的『在 IBM i [上准备系统』](#page-55-0)中概述的必要步骤。

## **关于此任务**

本主题描述服务器的非交互式安装。

## **过程**

1. 通过运行以下命令预先约定基础版的许可条款和条件:

CALL **PGM** ( QSYS/QLPACAGR) **PARM** ('5724H72' 'V9R2M0' '0000' 0)

其中 **PARM** 的参数为:

### **5724H72**

IBM i 的产品标识。

### **V9R2M0**

版本,发行版和修改级别。

### **0000**

**0**

IBM MQ 产品的选项号。

未使用的错误结构。

2. (可选) 通过运行以下命令预先约定样本的许可条款和条件:

CALL **PGM** (QSYS/QLPACAGR) **PARM** ('5724H72' 'V9R2M0' '0001' 0)

其中 **PARM** 的参数为:

### **5724H72**

IBM i 的产品标识。

### **V9R2M0**

版本,发行版和修改级别。

### **0001**

IBM MQ 产品的选项号。

### **0**

未使用的错误结构。

3. 安装 IBM MQ for IBM i 基本产品和主语言。

RSTLICPGM **LICPGM** (5724H72) **DEV** (*installation device*) **OPTION** (\*BASE) **OUTPUT** (\*PRINT)

其中, RSTLICPGM 的参数为:

**LICPGM (5724H72)**

IBM i 的产品标识。

#### **DEV (安装设备)**

要从中装入产品的设备,通常是光盘驱动器,例如 OPT01。

#### **OPTION (\*BASE)**

安装 IBM MQ for IBM i 基本产品。

#### **未指定的参数**

未指定的参数 (例如 **RSTOBJ** (\*ALL)) 将还原为缺省值。 此命令会针对系统的主语言安装 IBM MQ 和语言文件。 要安装其他语言,请参阅步骤 4。

4. 可选: 使用以下命令安装样本:

RSTLICPGM **LICPGM** (5724H72) **DEV** (*installation device*) **OPTION** (1) **OUTPUT** (\*PRINT)

其中 RSTLICPGM 的参数为:

#### **LICPGM (5724H72)**

IBM i 的产品标识。

#### **DEV (安装设备)**

要从中装入产品的设备,通常是光盘驱动器,例如 OPT01。

#### **选项 (1)**

安装 IBM i 的样本。

#### **输出 (\*PRINT)**

输出与作业的假脱机输出一起打印。

5. 可选: 要安装其他语言,请使用具有 \*ALLOBJ 特权的用户概要文件登录系统。 从表中选择语言代码。

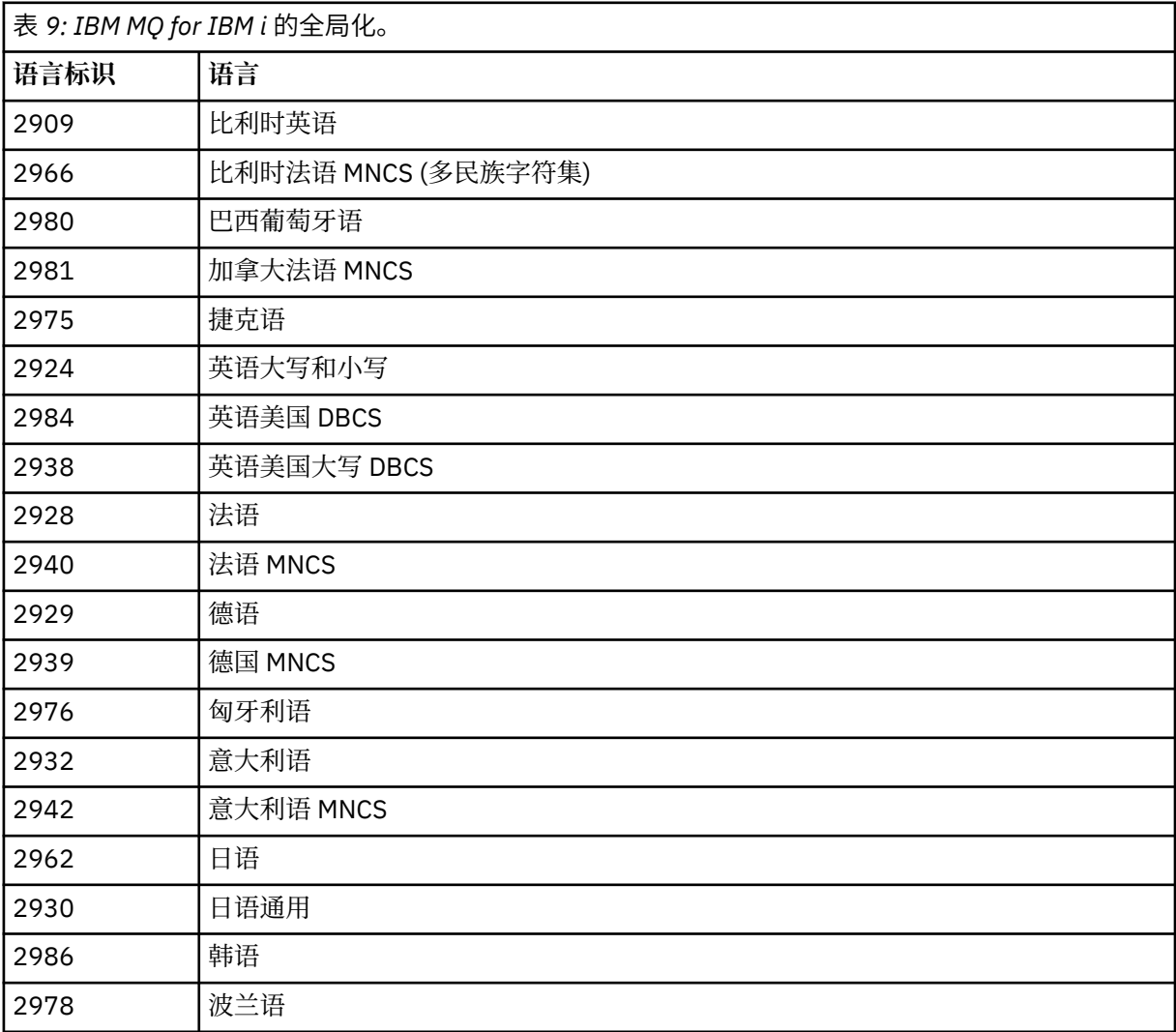

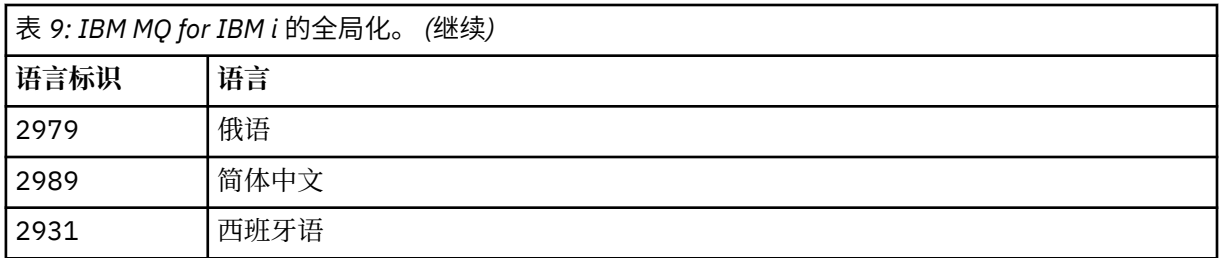

• 如果安装日语功能部件代码 2962 ,请确保安装产品的作业的 CCSID 设置为 939 而不是 930。 执行 此操作以避免 CCSID 930 中的不变量小写字符出现问题

CHGJOB CCSID(939)

• 如果语言功能部件代码不在表中,那么产品尚未翻译为您的语言。 必须选择其中一个可用的语言功 能部件代码,然后改为安装该版本。 您必须手动更改系统库列表以在该语言装入中使用 IBM MQ 。

CHGSYSLIBL LIB(QSYS2924)

另请参阅 IBM i 产品文档中的 如何为 IBM i 功能显示语言 中的 如何为许可程序显示您选择的语言 。

- 如果您正在使用韩国语 DBCS ,并且将终端仿真器配置为 24 \* 80 个会话,那么可能会发现 EDTF 在 扩展超过 80 列的 MQ 错误日志消息中错误地显示 DBCS 字符。 要避免此情况,请配置终端仿真器以 使用能够显示 132 列的会话,例如 27 \* 132。
- 发出以下命令,指定相应的语言标识:

RSTLICPGM LICPGM(5724H72) DEV( *installation device* ) RSTOBJ(\*LNG) LNG( *language ID* )

这会将命令,消息文件和面板组安装到语言的相关 QSYS 库中。 例如,库 QSYS2928 用于法语。 如 果此 QSYS29nn 库不存在,那么它由 RSTLICPGM 命令创建。

6. 要确保产品已正确装入,请发出 "显示软件资源" (DSPSFWRSC) 命令并检查是否列示了许可程序 5724H72 。 如果已安装基本样本和可选样本,那么您将看到:

Resource

ID Option Feature Description 5724H72 \*BASE 5050 IBM MQ for IBM i 5724H72 \*BASE 2924 IBM MQ for IBM i 5724H72 1 5050 IBM MQ for IBM i - Samples

7. 在查看 "显示软件资源" 屏幕时,按 F11,您将看到已安装的产品的库和版本号:

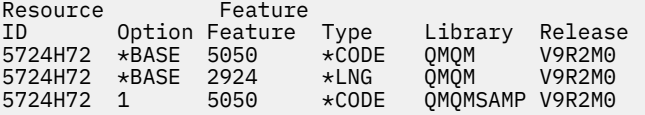

8. 如果已安装其他语言版本,那么还会看到这些版本的条目。 例如,如果您已安装了语言标识为 2928 的 法语版本,那么您将看到:

a)

Resource<br>TD Option Feature Description 5724H72 \*BASE 2928 IBM MQ for IBM i

b) 以及当您按 F11:

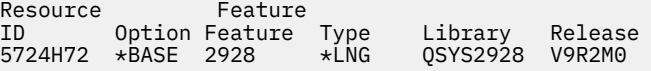

9. 使用命令 DSPMQMVER 来检查您已安装的确切版本。 对于 V9R2M0, 它报告:

Version: 9.2.0.0

10. 执行检查更新,检查程序权限和启动 IBM MQ 子系统的安装后任务,请参阅 第 68 [页的『对](#page-67-0) IBM i 上 的 IBM MQ [执行安装后任务』。](#page-67-0)

## **下一步做什么**

如果要查看安装的详细信息,请执行以下一个或多个任务:

- 使用 DSPJOBLOG 命令查看日志文件。
- 查看从 RSTLICPGM 命令生成的假脱机文件。

如果 IBM MQ 安装失败,请参阅 第 69 页的『处理 IBM i [的安装失败』](#page-68-0)。

## **在 IBM i 上安装 Managed File Transfer**

通过以主语言安装 IBM MQ Java 消息传递和 Web Service 服务器并安装其他选项来安装 IBM MQ Managed File Transfer for IBM i 。

### **开始之前**

**注:** 安装最新版本的 IBM MQ Managed File Transfer 包含客户机功能。

您已完成安装规划,获取安装 DVD 并设置系统值,请参阅 第 56 页的『在 IBM i [上配置和调整操作系统』。](#page-55-0) 您已安装以下组件:

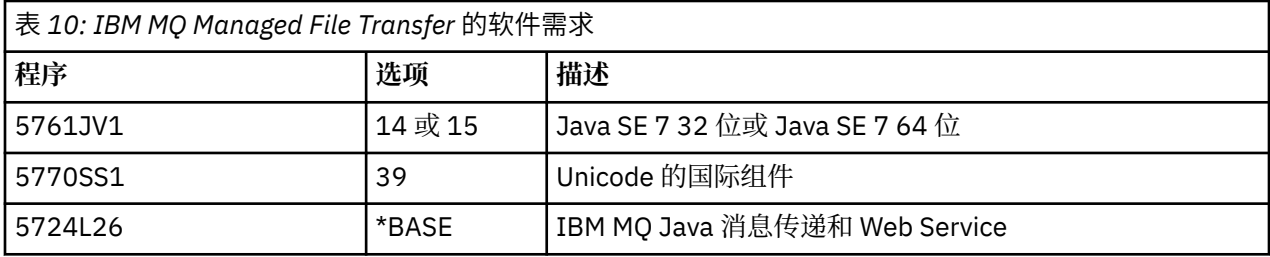

## **关于此任务**

如何以主语言安装基本 Managed File Transfer 以及安装其他选项。 只能在服务器的每个分区中安装一个 Managed File Transfer for IBM i 实例。

### **过程**

1. 使用具有 \*ALLOBJ 特权的用户概要文件 (例如 QSECOFR) 登录系统。

2. 安装 Managed File Transfer for IBM i 基本产品。

RSTLICPGM **LICPGM** (5725M50) **DEV** (*installation device*) **OPTION** (\*BASE) **OUTPUT** (\*PRINT)

其中, RSTLICPGM 的参数为:

### **LICPGM (5725M50)**

Managed File Transfer for IBM i 的产品标识。

### **DEV (***installation device***)**

要从中装入产品的设备,通常是光盘驱动器,例如 OPT01。

### **OPTION (\*BASE)**

为 IBM MQ 基本产品安装 Managed File Transfer for IBM i 。

#### **未指定的参数**

未指定的参数 (例如 **RSTOBJ** (\*ALL)) 将还原为缺省值。 此命令会针对系统的主语言安装 IBM MQ 和语言文件。

```
RSTLICPGM LICPGM(5725M50) DEV(installation device) OPTION(2) OUTPUT(*PRINT)
```
其中 RSTLICPGM 的参数为:

#### **LICPGM (5725M50)**

Managed File Transfer for IBM i 的产品标识。

**DEV (安装设备)**

要从中装入产品的设备,通常是光盘驱动器,例如 OPT01。

**选项 (2)**

安装 Managed File Transfer for IBM i 的工具。

#### **输出 (\*PRINT)**

输出与作业的假脱机输出一起打印。

对选项 3 (代理程序) 和 4 (服务) 重复步骤 第 65 页的『3』

4. 要确保产品已正确装入,请发出 "显示软件资源" (DSPSFWRSC) 命令并检查是否列示了许可程序 5725M50 。 如果已安装基本工具和可选工具,那么您将看到:

Resource

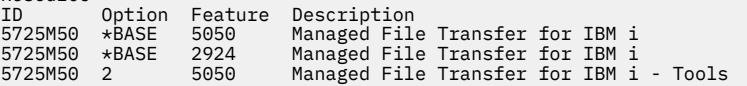

5. 在查看 "显示软件资源" 屏幕时, 按 F11, 您将看到已安装的产品的库和版本号:

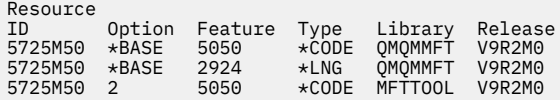

6. 执行检查更新,检查程序权限和启动 Managed File Transfer 子系统的安装后任务。

## **下一步做什么**

如果要查看安装的详细信息,请执行以下一个或多个任务:

- 使用 DSPJOBLOG 命令查看日志文件。
- 查看从 RSTLICPGM 命令生成的假脱机文件。

如果 IBM MQ 安装失败,请参阅 第 69 页的『处理 IBM i [的安装失败』](#page-68-0)。

## **从电子软件下载安装 IBM MQ for IBM i**

您可以从从 IBM 下载的安装映像执行 IBM MQ for IBM i 的安装。

## **开始之前**

在开始安装过程之前,请确保已完成 第 56 页的『在 IBM i [上准备系统』](#page-55-0)中概述的必要步骤。

### **关于此任务**

提供了两个安装映像作为 zip 文件,一个客户机映像和一个服务器映像。 这些映像包含所有许可程序,并且 仅针对客户机的客户机映像。

客户机和服务器映像包含全部七个压缩 IBM i 保存文件 (SAVF), 而客户机映像包含四个保存文件。 保存文 件为:

• MQ92BASE - IBM MQ 客户机和服务器基本程序对象

- MQ92SAMP IBM MQ 客户机和服务器样本
- MQ92EN24 IBM MQ 客户机和服务器英语 US (2924) 语言对象

以及仅客户机映像:

- MQ92CBASE IBM MQ 客户机
- MQ92CSAMP IBM MQ 客户机样本
- MQ92JBASE IBM MQ Java
- MQ92JSAMP IBM MQ Java 样本

### **过程**

1. 下载其中一个安装映像并将其解压缩到临时目录。

2. 在 IBM i 上, 使用以下命令创建包含足够空保存文件的库以保存上载的文件:

CRTLIB LIB(MQ92PROD) CRTSAVF FILE(MQ92PROD/MQ92BASE) /\* Server and Client  $*/$ CRTSAVF FILE(MQ92PROD/MQ92SAMP) /\* Server and Client Samples \*/ <code>CRTSAVF FILE(MQ92PROD/MQ92EN24)</code> / $\star$  2924 English  $\star$ / CRTSAVF FILE(MQ92PROD/MQ92CBASE) /\* Standalone Client \*/ CRTSAVF FILE(MQ92PROD/MQ92CSAMP) /\* Standalone Client Samples \*/ CRTSAVF FILE(MQ92PROD/MQ92JBASE) /\* Java and JMS Classes \*/ CRTSAVF FILE(MQ92PROD/MQ92JSAMP) /\* Java and JMS Samples \*/

对于其他语言

```
CRTSAVF FILE(MQ92PROD/MQ92EN09) /* 2929 Belgian English */
<code>CRTSAVF FILE(MQ92PROD/MQ92FR28)</code> /\star 2928 French \star/
<code>CRTSAVF FILE(MQ92PROD/MQ92JA30)</code> /\star 2930 Japanese \star/
CRTSAVF FILE(MQ92PROD/MQ92ES31) /* 2931 Spanish */
CRTSAVF FILE(MQ92PROD/MQ92IT32) /* 2932 Italian */
CRTSAVF FILE(MQ92PROD/MQ92EN38) /* 2938 English DBCS UPPERCASE */
CRTSAVF FILE(MQ92PROD/MQ92FR40) /* 2940 French MNCS */
<code>CRTSAVF FILE(MQ92PROD/MQ92IT42)</code> /\star 2942 Italian MNCS \star/
CRTSAVF FILE(MQ92PROD/MQ92FR66) /* 2966 French MNCS */
CRTSAVF FILE(MQ92PROD/MQ92FR81) /* 2981 French MNCS */
CRTSAVF FILE(MQ92PROD/MQ92EN84) /* 2984 English DBCS */
CRTSAVF FILE(MQ92PROD/MQ92CZ75) /* 2975 Czech */
CRTSAVF FILE(MQ92PROD/MQ92HU76) /* 2976 Hungarian */
CRTSAVF FILE(MQ92PROD/MQ92PL78) /* 2978 Polish */
CRTSAVF FILE(MQ92PROD/MQ92RU79) /* 2979 Russian */
CRTSAVF FILE(MQ92PROD/MQ92PT80) /* 2980 Portugese/Brazilian */
<code>CRTSAVF FILE(MQ92PROD/MQ92JA62)</code> /\star 2962 Japanese \star/
<code>CRTSAVF FILE(MQ92PROD/MQ92KO86)</code> /\star 2986 Korean \star/
<code>CRTSAVF FILE(MQ92PROD/MQ92ZH89)</code> /\star 2989 Chinese \star/
<code>CRTSAVF FILE(MQ92PROD/MQ92DE29)</code> /\star 2929 German \star/
<code>CRTSAVF FILE(MQ92PROD/MQ92DE39)</code> /\star 2939 German \star/
```
3. 启动到 IBM i 机器的 ftp 会话,并使用以下命令上载所需的保存文件:

ftp (your\_ibmi\_hostname) bin put MQ92BASE MQ92PROD/MQ92BASE put MQ92SAMP MQ92PROD/MQ92SAMP put MQ92EN24 MQ92PROD/MQ92EN24 put MQ92CBASE MQ92PROD/MQ92CBASE put MQ92CSAMP MQ92PROD/MQ92CSAMP put MQ92JBASE MQ92PROD/MQ92JBASE put MQ92JSAMP MQ92PROD/MQ92JSAMP

对于其他语言装入:

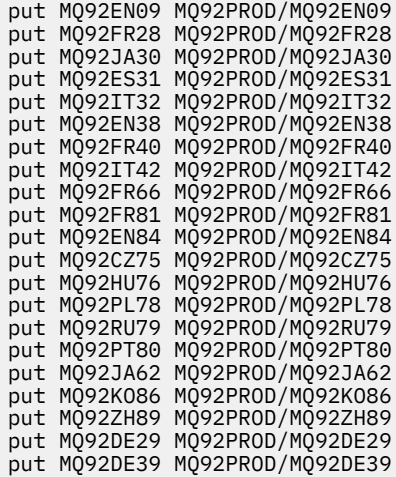

- 4. 要准备安装 IBM MQ for IBM i,请登录到 IBM i 机器,并确保遵循 第 56 页的『在 IBM i [上准备系统』](#page-55-0)中 详细描述的指示信息。
- 5. 输入 RSTLICPGM 命令, 将安装设备指定为 \*SAVF, 并命名包含要安装的选项的保存文件。

IBM MQ Java 许可程序可以独立安装,也可以与任何其他许可程序共存。

IBM MQ 客户机可以独立安装, 但只能与同一系统上的 IBM MQ Java 共存。

尝试在已安装 IBM MQ 客户机的系统上安装 IBM MQ 服务器将执行滑安装升级,从而将客户机替换为服 务器许可程序。

无法尝试在现有服务器许可程序的顶部独立安装 IBM MQ 客户机,安装将失败。

例如:

 $/*$  IBM MQ Client and Server program objects  $*/$ RSTLICPGM LICPGM(5724H72) DEV(\*SAVF) SAVF(MQ92PROD/MQ92BASE) + RSTOBJ(\*PGM) OPTION(\*BASE) OUTPUT(\*PRINT) /\* IBM MQ Client & Server English 2924 Language Load \*/ RSTLICPGM LICPGM(5724H72) DEV(\*SAVF) SAVF(MQ92PROD/MQ92EN24) + RSTOBJ(\*LNG) LNG(2924) OUTPUT(\*PRINT) /\* Additional languages - alter SAVF and LNG parameters... \*/

/\* IBM MQ Client & Server Japanese 2930 Language Load \*/ RSTLICPGM LICPGM(5724H72) DEV(\*SAVF) SAVF(MQ92PROD/MQ92JA30) + RSTOBJ(\*LNG) LNG(2930) OUTPUT(\*PRINT)

/\* IBM MQ Client & Server Samples \*/ RSTLICPGM LICPGM(5724H72) DEV(\*SAVF) SAVF(MQ92PROD/MQ92SAMP) + OPTION(1) OUTPUT(\*PRINT)

 $/*$  IBM MQ Java  $*/$ RSTLICPGM LICPGM(5724L26) DEV(\*SAVF) SAVF(MQ92PROD/MQ92JBASE) + OPTION(\*BASE) OUTPUT(\*PRINT)

/\* IBM MQ Java Samples \*/ RSTLICPGM LICPGM(5724L26) DEV(\*SAVF) SAVF(MQ92PROD/MQ92JSAMP) + OPTION(1) OUTPUT(\*PRINT)

/\* IBM MQ Client \*/ RSTLICPGM LICPGM(5725A49) DEV(\*SAVF) SAVF(MQ92PROD/MQ92CBASE) + OPTION(\*BASE) OUTPUT(\*PRINT)

/\* IBM MQ Client Samples \*/ RSTLICPGM LICPGM(5725A49) DEV(\*SAVF) SAVF(MQ92PROD/MQ92CSAMP) + OPTION(1) OUTPUT(\*PRINT)

6. 执行检查更新,检查程序权限和启动 IBM MQ 子系统的安装后任务,请参阅 第 68 [页的『对](#page-67-0) IBM i 上的 IBM MQ [执行安装后任务』。](#page-67-0)

# <span id="page-67-0"></span>**下一步做什么**

如果要查看安装的详细信息,请执行以下一个或多个任务:

- 使用 DSPJOBLOG 命令查看日志文件。
- 查看从 RSTLICPGM 命令生成的假脱机文件。

如果 IBM MQ 安装失败,请参阅 第 69 页的『处理 IBM i [的安装失败』](#page-68-0)。

## **对 IBM i 上的 IBM MQ 执行安装后任务**

安装 IBM MQ for IBM i 之后以及使用之前要执行的任务。

### **关于此任务**

在系统上正确安装 IBM MQ for IBM i 后:

### **过程**

- 1. 请参阅 IBM MQ Web 站点 ( IBM MQ [产品页面](https://www.ibm.com/products/mq) ) 以获取最新的产品信息。
- 2. 安装并应用所有修订包。
- 3. 如果您有多个系统以及 OS/400 或 IBM i 的发行版和 IBM MQ 的混合发行版, 那么在编译 CL 程序时必须 注意。 必须在它们将在其上运行的系统上编译 CL 程序,或在具有相同发行版 OS/400 或 IBM i 以及 IBM MQ 的组合的系统上编译 CL 程序。 安装更高版本的 IBM MQ 时,请使用 QSYS/DLTCMD 命令从任何 QSYSVvRrMm 库中的先前发行版删除所有 IBM MQ 命令。
- 4. 如果之前未在系统上安装 IBM MQ, 那么必须将用户概要文件添加到 QMQMADM 组概要文件。 使用命令 CHGUSRPRF 生成要用于创建和管理 QMQMADM 组概要文件的队列管理器成员的所有用户概要文件。
	- a) 通过发出以下命令来启动 IBM MQ 子系统:

STRSBS SBSD(QMQM/QMQM)

注: 子系统必须在系统的每次 IPL 之后启动,因此您可以选择在系统启动过程中启动子系统。

5. 创建系统缺省对象。 当您发出 CRTMQM 命令以创建队列管理器时,将自动创建系统缺省对象。 例如: CRTMQM MQMNAME(QMGRNAME) ASP(\*SYSTEM)。 您可以使用 STRMQM 命令刷新它们 (警告: 此命令 将替换任何现有缺省对象)。 例如:STRMQM MQMNAME(QMGRNAME) RDEFSYS(\*YES)。 有关使用此命 令的信息,请参阅屏幕上的帮助。

**注:** 在命令 STRMQM MQMNAME(QMGRNAME) RDEFSYS(\*YES)上:

- 该命令不重新创建对象,它对所有 SYSTEM.\* 执行 CRTxxxx REPLACE (\*YES) 。
- 这意味着它会将对象上的参数刷新回其缺省值。例如, 如果在 SYSTEM.DEFAULT.LOCAL.QUEUE 对象 TRGENBL 先前已更改为 \*YES ,那么在运行该命令时,它将更改回 TRGENBL (\*NO)。
- 如果队列上存在任何消息, 那么不会除去这些消息, 因为不会以物理方式删除这些队列。
- SYSTEM.AUTH.DATA.QUEUE 。
- 因此,如果此 (或任何其他重要队列) 的内容损坏,那么必须以物理方式将其删除并从头开始或从备份 重新创建。

### **结果**

现在准备开始使用 IBM MQ for IBM i。

**注:** 安装 IBM MQ for IBM i 时,将创建两个用户概要文件:

- QMQM
- QMQMADM

<span id="page-68-0"></span>这两个对象是正确运行 IBM MQ for IBM i 的中心。 请勿更改或删除这些内容。 如果您这样做,那么 IBM 无 法保证产品的正确行为。

如果卸载 IBM MQ 和数据,那么将删除这些概要文件。 如果仅卸载 IBM MQ ,那么将保留这些概要文件。

## **处理 IBM i 的安装失败**

如果 IBM MQ Server 或 Client for IBM i 安装失败, 那么必须先除去已安装和部分安装的对象, 然后再尝试重 新安装。

## **过程**

- 1. 使用 DLTLICPGM LICPGM(5725A49)OPTION(\*ALL)删除已安装的选项。
- 2. 通过删除 QMQM 库 (以及必要时的 QMQMSAMP 库) 来删除部分安装的选项。
- 3. 使用 EDTF 命令删除 IFS 目录 /QIBM/ProdData/mqm 及其子目录,例如: EDTF STMF('/QIBM/ ProdData') 并为 mqm 目录选择 **选项 9** 。

如果 IBM MQ Java 安装失败, 请在尝试重新安装之前除去部分安装的对象:

a. 删除 QMQMJAVA 库。

b. 使用 **EDTF** 命令删除 IFS 目录 /QIBM/ProdData/mqm/java 及其子目录,例如:

EDTF **STMF** ('/QIBM/ProdData/mqm')

针对 Java 目录选择选项 9。

# LBM1 在 IBM i 上转换试用许可证

将试用许可证转换为完整许可证,而不重新安装 IBM MQ。

当试用许可证到期时, **strmqm** 命令显示的 "count-down" 会通知您许可证已到期,并且该命令不会运行。

## **开始之前**

- 1. IBM MQ 随试用许可证一起安装。
- 2. 您可以访问 IBM MQ 的完全许可副本的安装介质。

## **关于此任务**

运行 **setmqprd** 命令以将试用许可证转换为完整许可证。

如果您不希望将完整许可证应用于 IBM MQ 的试用副本, 那么可以随时将其卸载。

## **过程**

1. 从完全许可的安装介质获取完整许可证。

完整许可证文件为 amqpcert.lic。

2. 从要升级的安装运行 **setmqprd** 命令:

CALL PGM(QMQM/SETMQPRD) PARM('*LICENSE\_PATH*/amqpcert.lic')

其中 *LICENSE\_PATH* 是获取的 amqpcert.lic 文件的路径。

## **相关参考**

setmqprd

# <span id="page-69-0"></span>**在 IBM i 上安装 IBM MQ 客户机**

IBM i 的 IBM MQ 客户机是 IBM MQ 产品的一部分。

### **开始之前**

注**意:**如果已安装 IBM MQ 服务器,那么您已具有客户机,并且不得尝试安装独立客户机。

只能在服务器的每个分区中为 IBM i 安装一个 IBM MQ 客户机实例。

当您为 IBM i 安装 IBM MQ 客户机时, 将创建两个用户概要文件:

- QMQM
- QMQMADM

这两个对象是正确运行 IBM MO for IBM i 的中心。 请勿更改或删除这些内容。 如果您这样做, 那么 IBM 无 法保证产品的正确行为。 删除产品时, 将保留这些概要文件。

### **关于此任务**

此过程涵盖客户机和客户机样本的安装。 如果不想安装客户机样本,请不要完成特定于这些样本的步骤。

遵循可选步骤以预先同意许可证,然后发出 **RSTLICPGM** 命令之后,安装将在不需要任何交互式输入的情况 下运行。

### **过程**

1. 使用具有 \*ALLOBJ 特权的用户概要文件 (例如 QSECOFR) 登录系统。

- 2. 可选: 预先同意许可条款和条件。 如果您未选择预先同意许可证,那么将显示许可协议供您接受。 运行 以下命令以预先同意许可条款和条件:
	- a) 对于客户机:

CALL **PGM** (QSYS/QLPACAGR) **PARM** ('5725A49' 'V9R2M0' '0000' 0)

**PARM** 的参数为:

#### **5725A49**

IBM i 的 IBM MO 客户机的产品标识

基本 IBM MQ Client for IBM i 产品的选项号

#### **V9R2M0**

版本,发行版和修改级别

# **0000**

**0**

未使用的错误结构

b) 对于客户机样本:

CALL **PGM** (QSYS/QLPACAGR) **PARM** ('5725A49' 'V9R2M0' '0001' 0)

**PARM** 的参数为:

#### **5725A49**

IBM i 的 IBM MQ 客户机的产品标识

#### **V9R2M0**

版本,发行版和修改级别

#### **0001**

样本的选项号

**0**

未使用的错误结构

3. 发出安装命令以运行安装,而不需要任何交互式输入:

a) 通过发出以下命令来安装客户机:

RSTLICPGM **LICPGM** (5725A49) **DEV** (*installation device*) **OPTION** (\*BASE) **OUTPUT** (\*PRINT)

RSTLICPGM 的参数为:

#### **LICPGM (5725A49)**

IBM i 的 IBM MQ 客户机的产品标识

### **DEV (安装设备)**

要从中装入产品的设备,通常是光盘驱动器,例如, OPT01

#### **OPTION (\*BASE)**

已安装的 IBM i 产品的 IBM MQ 客户机级别

#### **输出 (\*PRINT)**

是否打印作业的假脱机输出

b) 通过发出以下命令来安装样本:

**RSTLICPGM LICPGM** (5725A49) **DEV** (*installation device*) **OPTION** (1) **OUTPUT** (\*PRINT)

RSTLICPGM 的参数为:

#### **LICPGM (5725A49)**

IBM i 的 IBM MQ 客户机的产品标识

### **DEV (安装设备)**

要从中装入产品的设备,通常是光盘驱动器,例如, OPT01

#### **选项 (1)**

样本选项

### **输出 (\*PRINT)**

是否打印作业的假脱机输出

4. 要确保产品已正确装入,请发出 "显示软件资源" ( **DSPSFWRSC** ) 并检查是否列出了许可程序 5725A49 。 如果已安装基本样本和可选样本,那么您将看到:

Resource ID Option Feature Description 5725A49 \*BASE 5050 IBM MQ client for IBM i 5725A49 1 5050 IBM MQ client for IBM i -Samples

5. 要查看已安装产品的库和版本号,请在查看 "显示软件资源" 屏幕时按 **F11**。 将显示以下屏幕:

Resource Feature ID Option Feature Type Library Release 5725A49 \*BASE 5050 \*CODE QMQM V9R2M0 5725A49 1 5050 \*CODE QMQMSAMP V9R2M0

6. 要精确检查您已安装的版本,请使用 **DSPMQMVER** 程序。 例如, qshell 中的 /QSYS.LIB/QMQM.LIB/DSPMQVER.PGM -a 。

## **下一步做什么**

如果要查看安装的详细信息,请执行以下一个或多个任务:

- 使用 DSPJOBLOG 命令查看日志文件。
- 查看从 RSTLICPGM 命令生成的假脱机文件。

如果 IBM i 的 IBM MQ 客户机安装失败,请参阅 第 69 页的『处理 IBM i [的安装失败』](#page-68-0)

#### **相关概念**

第 78 页的『卸载 [IBM MQ for IBM i](#page-77-0)』 有两种卸载 IBM MQ for IBM i 的方法。

## **为 IBM i 安装 IBM MQ 客户机和 IBM MQ 服务器**

在 IBM i 系统上安装 IBM MQ 服务器时, 还会自动安装客户机。

可以使用将现有安装替换为新映像的 "滑动安装" 来刷新 IBM i 的 IBM MQ 客户机的已安装版本。

在现有客户机上安装客户机会导致成功安装。

在现有服务器上安装客户机会导致失败,并产生 CPDB6A4 错误。

在现有客户机上安装服务器将导致客户机成功升级到服务器和客户机功能。

## **为 IBM i 安装 IBM MQ Java 消息传递和 Web Service**

使用 **RSTLICPGM** 命令从服务器 DVD 安装 IBM i 的 IBM MQ Java 消息传递和 Web Service。

### **开始之前**

只能在服务器的每个分区中安装一个 IBM MQ Client for IBM i 实例。

如果已安装较低版本的 Java 消息传递和 Web Service (5724L26) ,并且想要安装较高版本,那么可以在不 卸载较低版本的消息传递和 Web Service 的情况下安装新版本。

如果已安装 MA88 (5648C60) ,并且无论如何都尝试安装,那么安装将失败,并发出警告,要求您卸载旧客 户机。 要卸载 MA88,请发出以下命令:

DLTLICPGM LICPGM(5648C60) OPTION(\*ALL)

如果此命令无法删除 IFS 目录 /QIBM/ProdData/mqm/java 及其子目录,请使用 EDTF 命令并针对 Java 目录选择选项 9。 例如:

EDTF STMF('/QIBM/ProdData/mqm')

### **关于此任务**

此过程涵盖 Java 消息传递和 Web Service 以及 Java 消息传递和 Web Service 样本的安装。 如果不想安装样 本,请不要完成特定于样本的步骤。

遵循可选步骤以预先同意许可证,然后发出 RSTLICPGM 命令之后, 安装将在不需要任何交互式输入的情况 下运行。

### **过程**

- 1. 使用具有 \*ALLOBJ 特权的用户概要文件 (例如 QSECOFR) 登录系统。
- 2. 可选: 预先同意许可条款和条件。 如果您未选择预先同意许可证,那么将显示许可协议供您接受。 运行 以下命令以预先同意许可条款和条件:

a) 对于 Java 消息传递和 Web Service:

**CALL PGM** (QSYS/QLPACAGR) **PARM** ('5724L26' 'V9R2M0' '0000' 0)

**PARM** 的参数为:

**5724L26**

IBM i 的 IBM MQ Java 消息传递和 Web Service 的产品标识
#### **V9R2M0**

版本,发行版和修改级别

#### **0000**

基本 IBM MQ Java 消息传递和 Web Service 产品的选项号。

**0**

未使用的错误结构

b) 对于样本:

**CALL PGM** (QSYS/QLPACAGR) **PARM** ('5724L26' 'V9R2M0' '0001' 0)

**PARM** 的参数为:

#### **5724L26**

IBM i 的 IBM MQ Java 消息传递和 Web Service 的产品标识

**V9R2M0**

版本,发行版和修改级别

#### **0001**

样本的选项号。

#### **0**

未使用的错误结构

3. 发出安装命令以运行安装,而不需要任何交互式输入:

a) 通过发出以下命令来安装 IBM MQ Java 消息传递和 Web Service:

**RSTLICPGM LICPGM** (5724L26) **DEV** (*installation device*) **OPTION** (\*BASE) **OUTPUT** (\*PRINT)

RSTLICPGM 的参数为:

#### **LICPGM (5724L26)**

IBM i 的 IBM MQ Java 消息传递和 Web Service 的产品标识

# **DEV (安装设备)**

要从中装入产品的设备,通常是光盘驱动器,例如, OPT01

#### **OPTION (\*BASE)**

安装 IBM i 的基本 IBM MQ Java 消息传递和 Web Service

#### **输出 (\*PRINT)**

是否打印作业的假脱机输出

b) 通过发出以下命令来安装样本:

**RSTLICPGM LICPGM** (5724L26) **DEV** (*installation device*) **OPTION** (1) **OUTPUT** (\*PRINT)

RSTLICPGM 的参数为:

#### **LICPGM (5724L26)**

IBM i 的 IBM MQ Java 消息传递和 Web Service 的产品标识

#### **DEV (安装设备)**

要从中装入产品的设备,通常是光盘驱动器,例如, OPT01

#### **选项 (1)**

安装样本

#### **输出 (\*PRINT)**

是否打印作业的假脱机输出

4. 要确保产品已正确装入,请发出 "显示软件资源" (DSPSFWRSC) 命令并检查是否列示了许可程序 5724L26 。 如果已安装基本样本和可选样本,那么您将看到:

Resource ID Option Feature Description 5724L26 \*BASE 5050 IBM MQ Java Messaging and Web Services 5724L26 1 5050 IBM MQ Java Messaging and Web Services - Samp

5. 查看 "显示软件资源" 屏幕时,按 **F11** ,您将看到已安装的产品的库和版本号:

Resource Feature ID Option Feature Type Library Release 5724L26 \*BASE 5050 \*CODE QMQMJAVA V9R2M0 5724L26 1 5050 \*CODE QMQMJAVA V9R2M0

6. 使用以下命令检查已安装的版本:

IBM MQ 类 Java:

java com.ibm.mq.MQJavaLevel

**注:** 要使此命令工作,您可能必须将环境类路径设置为:

• /QIBM/ProdData/mqm/java/lib/com.ibm.mq.jar

IBM MQ 类 Java Message Service:

java com.ibm.mq.jms.MQJMSLevel

**注:** 要使此命令生效,您可能需要将环境类路径设置为:

• /QIBM/ProdData/mqm/java/lib/com.ibm.mqjms.jar

请参阅 与 IBM MQ classes for Java 相关的环境变量和 IBM MQ classes for JMS 使用的环境变量。

对于 IBM MQ for IBM i 9.2,这两个报告都是:

Version: 9.2.0.0

**注:** 该命令使用 Java 类,因此它会报告版本,并且还会执行一些验证,以验证这些类是否已安装并正常 工作。

7. 请参阅以下主题以获取这两种验证的完整详细信息:

• 使用 IBM MQ classes for Java

• 使用 IBM MQ classes for JMS

## **验证 IBM i 上的 IBM MQ 安装**

本部分中的主题提供了有关如何在 IBM i 系统上验证 IBM MQ 的客户机安装的指示信息。

### **在 IBM i 上使用命令行验证客户机安装**

您可以使用命令行来验证客户机安装。 在服务器上创建队列管理器,本地队列,侦听器和服务器连接通道。 您还必须应用安全规则,以允许客户机连接并使用定义的队列。 在客户机上创建客户机连接通道,然后使用 样本 PUT 和 GET 程序来完成验证过程。

验证过程显示如何在服务器上创建名为 queue.manager.1 的队列管理器,名为 QUEUE1 的本地队列以及 名为 CHANNEL1 的服务器连接通道。

它显示了如何在 IBM MQ MQI client 工作站上创建客户机连接通道。 然后显示如何使用样本程序将消息放入 队列中,并从队列中获取消息。

此示例不解决任何客户机安全性问题。 如果您关心 IBM MQ MQI client 安全问题,请参阅 设置 IBM MQ MQI client 安全性 以获取详细信息。

验证过程假定:

- <span id="page-74-0"></span>• 完整的 IBM MQ 服务器产品已安装在服务器上。
- 可以在网络上访问服务器安装。
- IBM MQ MQI client 软件已安装在客户机系统上。
- 已安装 IBM MQ 样本程序。
- 已在服务器和客户机系统上配置 TCP/IP。 有关更多信息, 请参阅 配置服务器与客户机之间的连接。

首先,使用命令行通过 第 75 页的『使用命令行设置服务器 IBM i』中的指示信息来设置服务器。

设置服务器后,必须使用 第 76 页的『使用 IBM i 上的 MQSERVER [环境变量连接到队列管理器』](#page-75-0)中的指示 信息来设置客户机。

最后,您可以使用 第 77 页的『在 IBM i [上测试客户机与服务器之间的通信』](#page-76-0)中的指示信息来测试客户机与 服务器之间的通信。

# **KENDITH 使用命令行设置服务器 IBM i**

遵循以下指示信息在服务器上创建队列管理器,队列和通道。 然后,可以使用这些对象来验证安装。

### **关于此任务**

这些指示信息假定未定义任何队列管理器或其他 IBM MQ 对象。

IBM MQ 对象定义区分大小写。 以小写形式输入为 MQSC 命令的任何文本都将自动转换为大写, 除非您将其 括在单引号中。 确保输入的示例与所示完全相同。

#### **过程**

1. 在服务器上创建不在 mqm 组中的用户标识。

此用户标识必须存在于服务器和客户机上。 这是必须作为样本应用程序运行的用户标识,否则将返回 2035 错误。

- 2. 以 MQM 组中的用户身份登录。
- 3. 通过输入以下命令创建名为 QUEUE.MANAGER.1 的队列管理器:

crtmqm QUEUE.MANAGER.1

您会看到告知您已创建队列管理器的消息。

4. 通过输入以下命令来启动队列管理器:

strmqm QUEUE.MANAGER.1

此时会显示一条消息,告诉您何时启动了该队列管理器。

5. 通过输入以下命令来定义名为 QUEUE1 的本地队列:

CRTMQMQ QNAME(QUEUE1) QTYPE(\*LCL)

此时会显示一条消息,告诉您何时创建了该队列。

6. 通过输入以下命令,允许您在步骤 1 中创建的用户标识使用 QUEUE1 :

SET AUTHREC PROFILE(QUEUE1) OBJTYPE(QUEUE) PRINCIPAL(' *non\_mqm\_user* ') AUTHADD(PUT,GET)

其中 non\_mqm\_user 是在步骤 1 中创建的用户标识。 已设置授权时,将显示一条消息告知您。 您还必 须运行以下命令,以授予用户标识连接权限:

SET AUTHREC OBJTYPE(QMGR) PRINCIPAL(' *non\_mqm\_user* ') AUTHADD(CONNECT)

如果未运行此命令,那么将返回 2305 停止错误。 7. 通过输入以下命令来定义服务器连接通道:

<span id="page-75-0"></span>CRTMQMCHL CHLNAME(CHANNEL1) CHLTYPE(\*SVRCN) TRPTYPE(\*TCP) MCAUSRID('QMQM')

此时会显示一条消息,告诉您何时创建了该通道。

8. 通过输入以下 MQSC 命令,允许客户机通道连接到队列管理器并以您在步骤 1 中创建的用户标识运行:

SET CHLAUTH(CHANNEL1) TYPE(ADDRESSMAP) ADDRESS(' *client\_ipaddr* ') MCAUSER(' *non\_mqm\_user* ')

其中 *client\_ipaddr* 是客户机系统的 IP 地址, *non\_mqm\_user* 是在步骤 1 中创建的用户标识。 已设置 规则时,将显示一条消息告知您。

9. 通过输入以下命令来定义侦听器:

DEFINE LISTENER (LISTENER1) TRPTYPE (TCP) CONTROL (QMGR) PORT (*port\_number*)

其中 port\_number 是要运行侦听器的端口号。 此数字必须与在 第 70 页的『在 IBM i 上安装 [IBM MQ](#page-69-0) 客 [户机』中](#page-69-0)定义客户机连接通道时使用的数字相同。

**注:** 如果从命令中省略 port 参数,那么会将缺省值 1414 用于侦听器端口。 如果要指定除 1414 以外的 端口, 那么必须在命令中包含 port 参数, 如下所示。

10. 通过输入以下命令来启动侦听器:

STRMQMLSR MQMNAME('QUEUE.MANAGER.1') PORT(1414)

11. 通过输入以下命令停止 MQSC:

end

您会看到一些消息,后跟命令提示符。

#### **下一步做什么**

遵循指示信息来设置客户机。 请参阅 第 76 页的『使用 IBM i 上的 MQSERVER 环境变量连接到队列管理 器』。

#### **使用** *IBM i* **上的** *MQSERVER* **环境变量连接到队列管理器**

当 IBM MQ 应用程序在 IBM MQ MQI client 上运行时,它需要 MQI 通道的名称,通信类型以及要使用的服 务器的地址。 通过定义 MQSERVER 环境变量来提供这些参数。

#### **开始之前**

在启动此任务之前,必须完成任务 第 75 [页的『使用命令行设置服务器](#page-74-0) IBM i』,并保存以下信息:

- 创建侦听器时指定的服务器的主机名或 IP 地址以及端口号。
- 服务器连接通道的通道名称。

### **关于此任务**

此任务描述如何通过在客户机上定义 MQSERVER 环境变量来连接 IBM MQ MQI client。

#### **过程**

1. 以您在 第 75 [页的『使用命令行设置服务器](#page-74-0) IBM i』的步骤 1 中创建的用户标识登录。

- 2. 检查 TCP/IP 连接。 在客户机中, 输入下列其中一个命令:
	- ping server-hostname
	- ping n.n.n.n

<span id="page-76-0"></span>n.n.n.n 表示网络地址。 您可以设置 IPv4 点分十进制格式的网络地址,例如 192.0.2.0。 或者, 以 IPv6 十六进制格式设置地址, 例如 2001:0DB8:0204:acff:fe97:2c34:fde0:3485。

如果 **ping** 命令失败,请更正 TCP/IP 配置。

3. 设置 MQSERVER 环境变量。 在客户机中, 输入以下命令之一:

ADDENVVAR ENVVAR(MQSERVER) VALUE('CHANNEL1/TCP/*server-address* (*port*)')

其中:

- *CHANNEL1* 是服务器连接通道名称。
- *server-address* 是服务器的 TCP/IP 主机名。
- *port* 是服务器正在侦听的 TCP/IP 端口号。

如果未提供端口号,那么 IBM MQ 将使用 qm.ini 文件或客户机配置文件中指定的端口号。 如果未在这 些文件中指定任何值,那么 IBM MQ 将使用 TCP/IP 服务文件中标识的端口号作为服务名称 MQSeries。 如果服务文件中的 MQSeries 条目不存在,那么将使用缺省值 1414 。 重要的是,客户机使用的端口号 与服务器侦听器程序使用的端口号相同。

### **下一步做什么**

使用样本程序来测试客户机与服务器之间的通信; 请参阅 第 77 页的『在 IBM i 上测试客户机与服务器之间 的通信』。

## **图 IBM i 上ZIBM i 上测试客户机与服务器之间的通信**

在 IBM MQ MQI client 工作站上, 使用 amqsputc 样本程序将消息放在服务器工作站上的队列上。 使用 amqsgetc 样本程序将消息从队列返回到客户机。

### **开始之前**

完成此部分中的先前主题:

- 设置队列管理器,通道和队列。
- 打开命令窗口。
- 设置系统环境变量。

#### **关于此任务**

请注意, IBM MO 对象定义区分大小写。 作为 MOSC 命令输入的小写文本将自动转换为大写, 除非您将其 括在单引号中。 确保输入的示例与所示完全相同。

#### **过程**

1. 通过输入以下命令,在 QUEUE.MANAGER.1 上启动 QUEUE1 的 PUT 程序:

CALL PGM(QMQM/AMQSPUTC) PARM(QUEUE1 QUEUE.MANAGER.1)

如果命令成功,那么将显示以下消息:

Sample AMQSPUT0 start target queue is QUEUE1

**提示:** 您可能会收到错误 MQRC\_NOT\_AUTHORIZED ( 2035 )。 缺省情况下,创建队列管理器时将启用通 道认证。 通道认证会阻止特权用户作为 IBM MQ MQI client 访问队列管理器。 要验证安装,可以将 MCA 用户标识更改为非特权用户,或者禁用通道认证。 要禁用通道认证,请运行以下 MQSC 命令:

ALTER QMGR CHLAUTH(DISABLED)

完成测试时,如果未删除队列管理器,请重新启用通道认证:

ALTER QMGR CHLAUTH(ENABLED)

2. 输入一些消息文本,然后按两次 **Enter** 键。 此时会显示以下消息:

Sample AMQSPUT0 end

您的消息现在位于服务器队列管理器上的队列上。 3. 通过输入以下命令在 QUEUE.MANAGER.1 上启动 QUEUE1 的 GET 程序:

CALL PGM(QMQM/AMQSGETC) PARM(QUEUE1 QUEUE.MANAGER.1)

样本程序将启动,并显示您的消息。 在短暂暂停 (大约 30 秒) 后,样本结束并再次显示命令提示符。

#### **结果**

您现在已成功验证客户机安装。

### **下一步做什么**

1. 在服务器上,通过输入以下命令来停止队列管理器:

ENDMQM MQMNAME(QUEUE.MANAGER.1)

2. 在服务器上,通过输入以下命令来删除队列管理器:

DLTMQM MQMNAME(QUEUE.MANAGER.1)

## **卸载 IBM MQ for IBM i**

有两种卸载 IBM MQ for IBM i 的方法。

要卸载 IBM MQ for IBM i, 请执行下列其中一项任务:

- 标准 删除将除去 IBM MO 产品代码, 但保留用户数据。
- 整个 删除操作将同时除去 IBM MQ 产品代码和用户数据。

这两种类型的删除都要求您使用具有 \*ALLOBJ 特权的用户概要文件 (例如 QSECOFR) 登录到系统。 还需要安 全性管理员 (\*SECADM) 特权才能删除 QMQM 和 QMQMADM 用户概要文件。

#### **相关概念**

第 83 页的『重新安装 [IBM MQ for IBM i](#page-82-0)』 您可以重新安装 IBM MO for IBM i, 而不会丢失任何数据。

#### **相关任务**

第 78 页的『正在卸载 IBM MQ, 但在 IBM i 上保留数据』 例如,如果要保留用户数据,因为您打算稍后重新安装 IBM MQ for IBM i ,那么必须执行产品的标准删除。

第 80 页的『在 IBM i 上卸载 [IBM MQ](#page-79-0) 和数据』 您可以完全删除 IBM MO, 包括所有用户数据。

第 81 页的『在 IBM i 上卸载 [IBM MQ Java Messaging and Web Services](#page-80-0)』 按照这些指示信息来卸载 IBM MQJava。

第 82 页的『卸载 [IBM MQ MQI client for IBM i](#page-81-0)』 如果必须卸载 IBM MQ MQI client for IBM i , 请遵循正确的过程以确保除去所有相关目录和文件。

## **正在卸载 IBM MQ ,但在 IBM i 上保留数据**

例如,如果要保留用户数据,因为您打算稍后重新安装 IBM MQ for IBM i ,那么必须执行产品的标准删除。

# **关于此任务**

要执行 IBM MQ for IBM i 的标准删除, 以便保留用户数据, 请完成以下步骤:

## **过程**

- 1. 停顿 IBM MQ for IBM i。 有关更多信息,请参阅 停顿 IBM MQ for IBM i 。
- 2. 通过发出以下命令结束 IBM MQ 子系统:

ENDSBS SBS(QMQM)

3. 通过发出以下命令, 确保库 QMQM 上没有锁定:

WRKOBJLCK OBJ(QMQM) OBJTYPE(\*LIB)

4. 使用 "删除许可程序" (DLTLICPGM) 命令来删除基本产品 (以及样本, AMS 和 WEB 组件 (如果您选择安装 它们))。

要仅删除样本,请发出以下命令:

DLTLICPGM LICPGM( *5724H72* ) OPTION(1)

要仅删除 AMS 组件, 请发出以下命令:

DLTLICPGM LICPGM( *5724H72* ) OPTION(2)

要仅删除 WEB 组件, 请发出以下命令:

DLTLICPGM LICPGM( *5724H72* ) OPTION(3)

要仅删除已安装的额外语言版本,请发出以下命令:

DLTLICPGM LICPGM(*5724H72*) LNG(*nnnn*)

其中 nnnn 是语言编号, 如以下列表中所示:

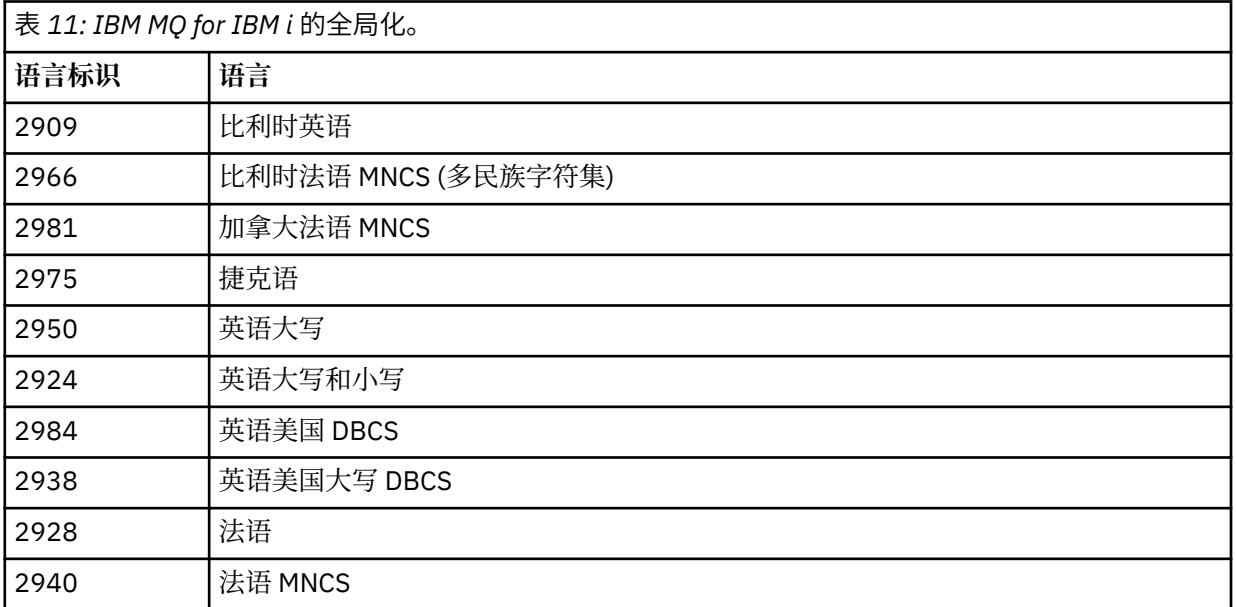

<span id="page-79-0"></span>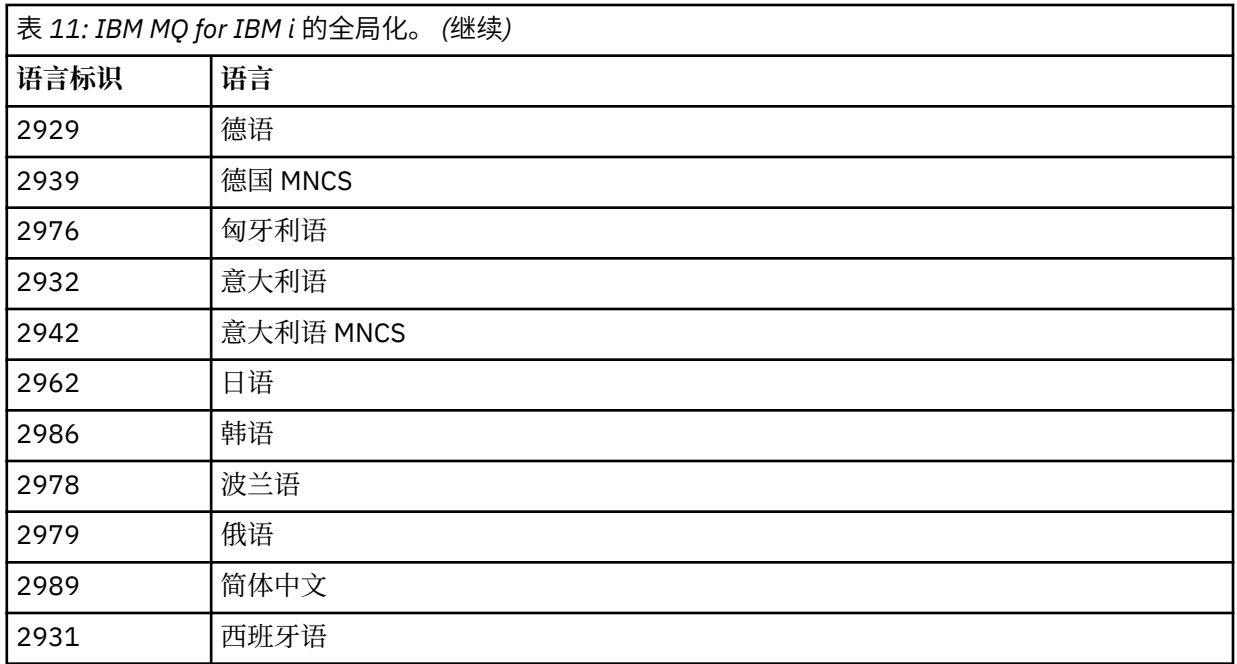

要删除基本产品和所有其他已安装的组件,请发出以下命令:

DLTLICPGM LICPGM( *5724H72* ) OPTION(\*ALL)

## **结果**

以此方式删除 IBM MQ for IBM i 将仅删除属于 IBM MQ 的对象 :QMQM 库, QMQM samp 库以及属于 / QIBM/ProdData/mqm 目录中的 IBM MQ 服务器的子目录。

如果未保留任何其他子目录 (例如,如果安装了 IBM MQ Java ,那么将使用其中的子目录) ,那么将删除 / QIBM/ProdData/mqm 目录本身。

不会除去任何队列管理器日志库或基于 /QIBM/UserData 的 IFS 目录。

## **在 IBM i 上卸载 IBM MQ 和数据**

您可以完全删除 IBM MQ, 包括所有用户数据。

## **关于此任务**

**要点:** 如果要完全删除 IBM MQ (包括所有用户数据) ,请先保存用户数据。 无法恢复。 要完全删除 IBM MQ for IBM i ,请完成以下步骤:

## **过程**

1. 停顿 IBM MQ for IBM i。

有关更多信息,请参阅 停顿 IBM MQ for IBM i 。

- 2. 使用命令 WRKMQM 并选择选项 4 来依次删除每个队列管理器。
- 3. 通过发出以下命令结束 IBM MQ 子系统:

ENDSBS SBS(QMQM)

4. 通过发出以下命令,确保库 QMQM 上没有锁定:

WRKOBJLCK OBJ(QMQM) OBJTYPE(\*LIB)

<span id="page-80-0"></span>5. 可选: 如果您还想要卸载 IBM MO Java, 那么现在可以使用以下命令来执行此操作:

DLTLICPGM LICPGM( *5724L26* ) OPTION(\*ALL)

这还将卸载 Java 样本 (如果已安装)。

6. 使用 "删除许可程序" (DLTLICPGM) 命令来删除基本产品 (以及样本 (如果您选择安装这些产品))。 要删 除基本产品和样本,请发出以下命令:

DLTLICPGM LICPGM( *5724H72* ) OPTION(\*ALL)

7. 删除目录 /QIBM/UserData/mqm 及其子目录。 使用 EDTF 命令并为 mqm 目录选择选项 9 (递归删除) 来执行此操作,如下所示:

**注:** 如果执行此操作,那么不再具有任何有关安装的信息。 请极其谨慎地使用此命令。

命令格式为:

EDTF STMF('/QIBM/UserData')

或者,可以通过重复使用 RMVLNK 和 RMVDIR 命令来删除 /QIBM/UserData/mqm 目录及其子目录。

8. 标识属于 QMQMADM 组的所有用户。 使用 DSPUSRPRF 命令来显示它们的列表。 必须先从其用户概要 文件中除去 QMQMADM 组概要文件,然后才能删除 QMQMADM 用户概要文件。 命令格式为:

DSPUSRPRF USRPRF(QMQMADM) TYPE(\*GRPMBR)

9. 必须变更所有权或删除对象。 对于每个用户概要文件 OMOM 和 OMOMADM, 使用 WRKOBJOWN 命令 列出概要文件拥有的所有对象。 命令格式为:

WRKOBJOWN USRPRF( *PROFILE* )

10. 删除这两个用户概要文件。 命令格式为:

DLTUSRPRF USRPRF(QMQM) OWNOBJOPT(\*DLT) DLTUSRPRF USRPRF(QMQMADM) OWNOBJOPT(\*DLT)

## **在 IBM i 上卸载 IBM MQ Java Messaging and Web Services**

按照这些指示信息来卸载 IBM MQJava。

### **关于此任务**

卸载 IBM MQ Java 产品。

#### **过程**

1. 确保您使用具有 \*ALLOBJ 特权的用户概要文件 (例如 QSECOFR) 登录到系统。

2. 发出以下命令:

DLTLICPGM LICPGM(5724L26) OPTION(\*ALL)

# <span id="page-81-0"></span>**结果**

删除 IBM MQ Java for IBM i 将删除属于它的对象 :QMQMJAVA 库以及 /QIBM/ProdData/mqm 目录中属于 IBM MQ Java 的子目录。

如果未保留任何其他子目录 (例如,如果安装了 IBM MQ Server ,那么它将使用其中的子目录) ,那么将删 除 /QIBM/ProdData/mqm 目录本身。

# **NBM IS THE HTTLE THE MQ MQI client for IBM i**

如果必须卸载 IBM MQ MQI client for IBM i , 请遵循正确的过程以确保除去所有相关目录和文件。

## **过程**

- 1. 确保您使用具有 \*ALLOBJ 特权的用户概要文件 (例如 QSECOFR) 登录到系统。
- 2. 使用 "删除许可程序" ( **DLTLICPGM** ) 用于删除 IBM MQ MQI client for IBM i 产品 (以及样本 (如果选择安 装这些样本)) 的命令:

要仅删除样本,请发出命令

DLTLICPGM LICPGM(5725A49) OPTION(1)

要删除 IBM MQ MQI client 和样本,请发出以下命令:

DLTLICPGM LICPGM(5725A49) OPTION(\*ALL)

## **结果**

删除 IBM MQ MQI client for IBM i 将删除属于它的对象-QMQM 库以及 /QIBM/ProdData/mqm 目录中属于 IBM MQ MQI client for IBM i 的子目录。 如果未保留任何其他子目录 (例如, 如果安装了 IBM MQ Java Client for IBM i, 那么将使用其中的子目录), 那么将删除 /QIBM/ProdData/mqm 目录本身。

# **在 IBM i 上卸载 Managed File Transfer**

遵循以下指示信息以卸载 Managed File Transfer on IBM i。

## **开始之前**

要卸载 IBM MQ Managed File Transfer for IBM i, 请执行下列其中一项任务:

- 标准 删除将除去 Managed File Transfer 产品代码, 但保留用户数据。
- 整个 删除操作将同时除去 Managed File Transfer 产品代码和用户数据。

请注意,整个删除操作要求您手动除去 /QIBM/UserData/mqm/mqft 目录中的配置数据。

这两种类型的删除都要求您使用具有 \*ALLOBJ 特权的用户概要文件 (例如 QSECOFR) 登录到系统。

## **关于此任务**

卸载 Managed File Transfer 产品。

## **过程**

- 1. 确保您使用具有 \*ALLOBJ 特权的用户概要文件 (例如 QSECOFR) 登录到系统。
- 2. 发出以下命令:

DLTLICPGM LICPGM(5725M50) OPTION(\*ALL)

# <span id="page-82-0"></span>**结果**

删除 Managed File Transfer for IBM i 将删除属于它的对象 :QMQMMFT 库以及 /QIBM/ProdData/mqm 目 录中属于 Managed File Transfer 的子目录。

请注意, 许可证文件将复制到 /QIBM/ProdData/mqm/properties/version, 并且卸载将删除此目录 中的文件。 但是,文件在 /QIBM/ProdData/mqm/properties/5725M50 中保留为废纸篓。 要执行完全 卸载,必须删除此目录中的文件。

## **重新安装 IBM MQ for IBM i**

您可以重新安装 IBM MQ for IBM i, 而不会丢失任何数据。

重新安装 IBM MQ for IBM i 时,系统会检查 IBM MQ 配置文件 (mqs.ini) 是否存在。如果该文件存在, 那么 将保留该文件并将其与新安装的系统配合使用。 如果该文件不存在,那么将在目录 /QIBM/UserData/mqm 中放置一个空的 mqs.ini 文件。

UserData 目录中的所有数据都由新安装的系统引用。 此外,包含日志和接收方信息的所有与队列管理器关 联的库都由新系统引用。

### **相关任务**

第 57 页的『在 IBM i 上安装 [IBM MQ](#page-56-0) 服务器』 通过以主语言安装 IBM MQ 服务器,安装样本和安装其他语言来安装 IBM MQ for IBM i 。

# **在 Linux 上安装和卸载 IBM MQ**

与在 Linux 上安装 IBM MQ 相关联的安装任务在此部分中进行分组。

# **关于此任务**

要准备安装并安装 IBM MQ,请完成以下任务。 如果产品修订或更新可用,请参阅 对 IBM MQ 应用维护 。

## **过程**

- 要使用 rpm 在 Linux 上安装 IBM MQ ,请参阅 第 95 [页的『使用](#page-94-0) rpm 在 Linux 上安装 IBM MQ』。
- 要使用 Debian 安装程序在 Linux Ubuntu 上安装 IBM MQ ,请参阅 第 111 [页的『使用](#page-110-0) Debian 在 Linux Ubuntu 上安装 [IBM MQ](#page-110-0)』。

## **正在检查 Linux 上的需求**

在 Linux 上安装 IBM MQ 之前,必须检查最新信息和系统需求。

## **关于此任务**

此处列出了为检查系统需求而必须完成的任务的摘要以及指向更多信息的链接。

## **过程**

- 1. 检查您是否具有最新信息,包括有关硬件和软件需求的信息。 请参阅 第 8 [页的『在何处查找产品需求和支持信息』](#page-7-0)。
- 2. 检查系统是否满足 Linux 的初始硬件和软件需求。 请参阅 第 84 页的『Linux [系统上的硬件和软件需求』。](#page-83-0)
- 3. 检查系统是否有足够的磁盘空间用于安装。 请参阅 磁盘空间需求。
- 4. 请检查您是否具有正确的许可证。

<span id="page-83-0"></span>请参阅 第 7 [页的『许可证要求』](#page-6-0) 和 IBM MQ 许可证信息。

#### **下一步做什么**

完成这些任务后, 即可开始准备系统以进行安装。 有关安装 IBM MQ 的后续步骤, 请参阅 第 87 [页的『在](#page-86-0) Linux [上准备系统』](#page-86-0)。

#### **相关概念**

第 5 页的『IBM MQ [安装概述』](#page-4-0)

有关安装 IBM MQ 的概念和注意事项的概述,以及指向有关如何在每个受支持的平台上安装,验证和卸载 IBM MQ 的指示信息的链接。

#### **相关任务**

对 IBM MQ 应用维护

## **Linux Linux 系统上的硬件和软件需求**

在安装 IBM MQ 之前,请检查您的系统是否满足您打算安装的特定组件的硬件和操作系统软件需求。 有关基本硬件和软件需求,请参阅 IBM MQ [的系统需求。](https://www.ibm.com/support/pages/system-requirements-ibm-mq)

## **主机名**

IBM MO 不支持包含空格的主机名。如果在主机名包含空格的系统上安装 IBM MO, 那么无法创建任何队列 管理器。

### **缺省情况下, 64 位 Linux 分发版可能不再支持 32 位应用程序**

#### $\blacktriangleright$  V 9.2.0

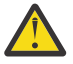

**注意:** 从 IBM MQ 9.0.0 开始,没有单独的 32 位客户机安装包。 客户机安装包和可重新分发的客户机 包含 32 位和 64 位 IBM MQ 客户机库。 所包含的 32 位库可供受支持平台(操作系统提供 32 位支 持)上的 32 位应用程序使用。

如果未安装 32 位 Linux 支持库,那么不会运行 32 位应用程序。 如果需要此功能,请安装 32 位支持库。 以 下是包含所需库的包的名称:

对于 Red Hat。

**Red Hat Enterprise Linux for System x (64 bit):** glibc.i686 libstdc++.i686 **Red Hat Enterprise Linux Server for IBM Z:** glibc.s390 libstdc++.s390

对于 Ubuntu。

**Ubuntu Linux for System x (64 bit):** libc6:i386 libstdc++6:i386 **Ubuntu Linux for IBM Z:** libc6-s390 lib32stdc++6

对于 SUSE Linux。

**SUSE Linux Enterprise Server for System x (64 bit):** glibc-32bit libstdc++6-32bit **SUSE Linux Enterprise Server for IBM Z:** glibc-32bit libstdc++6-32bit

检查 IBM MQ [的系统需求](https://www.ibm.com/support/pages/system-requirements-ibm-mq) 以查看 IBM MQ 上支持的 Linux 分发版。 例如,对于 SUSE Linux Enterprise Server 15 (所有体系结构) 或 Red Hat Enterprise Linux Server for IBM Z 8 没有 32 位支持。

## **Java Message Service**

Java 8 与 IBM MQ 9.0 捆绑在一起, 但客户机组件是使用 Java 7 兼容性标志构建的。

对于开发,需要 JDK ,并且需要 JRE 才能运行。 JRE 不需要是随 IBM MQ 一起安装的 JRE ,但必须是受支 持列表中的 JRE。

有关受支持 JDK 的列表,请参阅 IBM MQ [的系统需求。](https://www.ibm.com/support/pages/system-requirements-ibm-mq)

在 Linux 上: 在 Power 平台上, 32 位和 64 位 JDK 通常安装在不同的位置,例如, 32 位 JDK 位于 /opt/ IBMJava2-ppc-50 中, 64 位 JDK 位于 /opt/IBMJava2-ppc64-50 中。 确保为使用 Java 的应用程序 正确设置了 PATH 变量。

您可以使用以下命令来检查安装的版本:

java -version

## **传输层安全性 (TLS)**

如果要使用 TLS 支持,那么需要 IBM Global Security Kit (GSKit) V8 软件包。 此软件包随 IBM MQ 一起提 供,作为其中一个可用于安装的组件。

#### **安装 g + + 版本运行时支持**

如果您打算运行 TLS 通道,那么必须安装 g + + 运行时库。 GNU g + + 库称为 l ibgcc\_s.so 和 libstdc++.so.6。 在基于 RPM 的系统上,这些系统作为 libgcc 和 libstdc++ 软件包的一部分进 行安装。

安装的这些库的版本必须与 g + + V 3.4 兼容。

请参阅 IBM MQ [的系统需求](https://www.ibm.com/support/pages/system-requirements-ibm-mq), 以获取有关 TLS 支持所需的软件包的更多详细信息。

在 64 位平台上, 安装 32 位和 64 位版本的软件包, 以便 32 位和 64 位进程都可以使用 TLS 功能。

## **IBM MQ Explorer 需求**

在 Linux 上,可以在产品安装过程中安装 IBM MQ Explorer, 也可以安装 通过从 Fix Central 下载和安装 独 立 IBM MO Explorer。如果要使用 IBM MO Explorer, 请参阅 IBM MO Explorer 需求 以获取系统所需的最低 需求。

**注:** IBM MQ Explorer 仅可用于 IBM MQ for Linux, x86 和 x86-64 平台。

## **RDQM (复制的数据队列管理器)**

Pacemaker 是 RDQM 的先决条件之一。 Pacemaker 要求在系统上安装某些 Linux 软件包。 RHEL 7.6 的列 表假定已安装至少一组系统软件包,其中包括 @core 软件包组中的所有必需软件包和缺省软件包以及 @base 软件包组中的必需软件包。 RHEL 8.2 和 RHEL 9 的列表假定已安装一组最少的系统软件包,其中包 含来自服务器环境组的必需组的必需软件包和缺省软件包。

■ Y 3.2.2 RHEL 7 (Pacemaker 1) 的受支持级别的先决条件是:

- 西夫斯-乌蒂尔斯
- libcgroup
- libtool-ltdl
- lm\_Sens-libs
- lvm2
- net-snmp-agent-libs
- net-snmp-libs
- nfs-utils
- perl-TimeDate
- psmisc

<span id="page-85-0"></span>• redhat-lsb-core

RHEL 8 (Pacemaker 2) 的受支持级别的先决条件是:

- 西夫斯-乌蒂尔斯
- libtool-ltdl
- 利布克斯利特
- net-snmp-libs
- nfs-utils
- perl-TimeDate
- psmisc
- python36
- python3-lxml

<mark>> V 9.2.0.7 RHEL 9 (Pacemaker 2)</mark> 的受支持级别的先决条件是:

- 利布克斯利特
- net-snmp-libs
- nfs-utils
- nfs-utils-coreos
- perl-TimeDate
- python3-lxml
- python-unver 命令

这些包反过来有自己的要求 (此处未列出)。 安装 Pacemaker 时,它将报告在成功完成安装之前还需要安装 的任何缺少的软件包。

## **IBM MQ classes for .NET 的需求**

### $\blacktriangleright$  V 9.2.0

请参阅 [.NET Core on Linux](https://docs.microsoft.com/en-us/dotnet/core/linux-prerequisites?tabs=netcore2x) 的先决条件, 以了解在 Linux 上运行 .NET 所需的依赖关系。

# **计划在 Linux 上安装 IBM MQ**

在 Linux 上安装 IBM MQ 之前,必须选择要安装的组件以及安装这些组件的位置。 您还必须做出一些特定于 平台的选择。

# **关于此任务**

以下步骤提供了指向其他信息的链接,以帮助您规划 IBM MQ on Linux 的安装。

作为规划活动的一部分,请确保查看有关计划安装 IBM MQ 的平台的硬件和软件需求的信息。 有关更多信 息,请参阅 第 83 [页的『正在检查](#page-82-0) Linux 上的需求』。

## **过程**

1. 决定要安装的 IBM MQ 组件和功能部件。

请参阅 第 6 页的『IBM MQ [组件和功能部件』](#page-5-0) 和 第 9 [页的『从何处查找可下载的安装映像』。](#page-8-0)

**要点:** 请确保您的企业具有要安装的组件的正确许可证。 有关更多信息,请参阅 第 7 [页的『许可证要](#page-6-0) [求』](#page-6-0) 和 IBM MQ 许可证信息。

2. 查看用于命名安装的选项。

在某些情况下,您可以选择要使用的安装名称而不是缺省名称。 请参阅 第 13 页的『[AIX, Linux, and](#page-12-0) Windows [上的安装名称』。](#page-12-0)

<span id="page-86-0"></span>3. 查看用于选择 IBM MQ 的安装位置的选项和限制。

有关更多信息,请参阅第 14 页的『Multiplatforms [版上的安装位置』](#page-13-0)。

- 4. 如果计划安装 IBM MQ 的多个副本,请参阅 第 16 页的『[AIX, Linux, and Windows](#page-15-0) 上的多个安装』。
- 5. 如果您已具有主安装,或者计划具有主安装,请参阅 第 17 页的『[AIX, Linux, and Windows](#page-16-0) 上的主安 [装』](#page-16-0)。
- 6. 确保在您计划使用的两个系统上都安装并配置了服务器到服务器验证所需的通信协议。 有关更多信息,请参阅第 23 页的『AIX, Linux, and Windows [上的服务器到服务器链接』](#page-22-0)。
- 7. 确定是否需要安装 Java 运行时环境 (JRE)。

从 IBM MQ 9.1.0 开始,如果未在消息传递应用程序中使用 Java,并且未使用以 Java 编写的 IBM MQ 部 分,那么您可以选择不安装 JRE (或者除去已安装的 JRE)。

注意: 如果选择不安装 JRE, 或者如果已安装 JRE, 请将其除去:

- 必须使用 **runmqakm** 命令行工具而不是 **strmqikm** GUI 工具或 **runmqckm** 命令行工具来执行密 钥管理。
- 仍将安装 IBM Key Management 快捷方式。 单击快捷方式没有任何作用。 您应该改为使用 **runmqakm** 命令行工具。
- 除非系统路径上提供了版本为 7 或更高版本的 JRE ,否则使用 runmqras 命令失败。

在 Linux 上,您可以在不安装 MQSeriesJRE RPM 的情况下安装 IBM MQ,除非您正在安装产品中需要 存在 JRE 的部分, 在这种情况下 RPM 先决条件测试将失败。 从 IBM MQ 9.1.0 开始, 您还可以在不使用 JRE 的情况下安装 MQSeriesGSKit RPM。

从较低版本的 IBM MQ 升级到 IBM MQ 9.1.0 (或更高版本) 会将单独安装的 JRE 功能部件添加到已安装的 产品。

有关更多信息,请参阅 使用 **runmqckm**, **runmqakm** 和 **strmqikm** 来管理数字证书。

## **在 Linux 上准备系统**

在 Linux 系统上,您可能必须先完成多项任务,然后才能安装 IBM MQ。 根据您的安装意图不同,可能还需 要完成其他任务。

## **关于此任务**

此处列出了为准备系统以进行安装而执行的任务。 在安装之前,请针对您的平台完成相应的任务。

## **过程**

1. 使用主组 mqm 设置名称为 mqm 的用户标识。

请参阅 第 88 页的『在 Linux [上设置用户和组』](#page-87-0)。

**注:** 如果组 mqm 和/或用户 mqm 不存在,那么在产品安装期间,安装程序将创建主目录为 /var/mqm 的组 mqm 和用户 mqm 。

- 2. 为要存储的产品代码和工作数据创建文件系统。 请参阅 第 89 页的『在 Linux [上创建文件系统』](#page-88-0)。
- 3. 配置 Linux 系统所需的任何其他设置。 请参阅 第 90 页的『在 Linux [上配置和调整操作系统』](#page-89-0)。

## **下一步做什么**

完成准备系统的任务后,即可开始安装 IBM MQ。 要使用 rpm 安装服务器,请参阅 第 100 [页的『使用](#page-99-0) rpm 命令在 Linux [上安装第一个](#page-99-0) IBM MQ 安装』。 要使用 rpm 安装客户机,请参阅 第 106 [页的『使用](#page-105-0) rpm 在 Linux 上安装 [IBM MQ](#page-105-0) 客户机』。

要使用 Debian 安装程序安装服务器,请参阅 第 115 页的『使用 Debian 软件包在 [Linux Ubuntu](#page-114-0) 上安装 IBM MQ [服务器』。](#page-114-0) 要使用 Debian 安装程序安装客户机,请参阅 第 120 [页的『使用](#page-119-0) Debian 软件包在 Linux Ubuntu 上安装 [IBM MQ](#page-119-0) 客户机』

**要点:** 不支持在同一系统上同时安装 Debian 和 rpm 版本的 IBM MQ 。

<span id="page-87-0"></span>**相关任务** 规划 维护和迁移 对 IBM MQ 应用维护

## **在 Linux 上设置用户和组**

在 Linux 系统上, IBM MQ 需要名称为 mqm 且主组为 mqm 的用户标识。 mqm 用户标识拥有包含与产品关联 的资源的目录和文件。

## **使用 Active Directory**

如果使用 Active Directory 向 Linux 系统提供集中的用户和组定义, 那么无法在 Active Directory 中同时具有 mqm 用户和 mqm 组定义, 因为该服务不允许用户和组具有相同的名称。

您应该:

- 在安装 IBM MQ 之前,请将 mgm 组定义放在 Active Directory 中,以便该目录中的其他用户稍后可以成为 共享组定义的一部分。
- 在本地创建 mqm 用户, 或者允许在安装过程中创建该用户。

## **创建用户标识和组**

将 mqm 用户的主组设置为组 mqm。

如果要在多个系统上安装 IBM MQ, 那么可能要确保 mqm 的每个 UID 和 GID 在所有系统上都具有相同的 值。如果计划配置多实例队列管理器,那么 UID 和 GID 在系统之间是相同的。 在虚拟化方案中,具有相同 的 UID 和 GID 值也很重要。

RPM 在安装过程中创建主目录为 /var/mqm 的 mqm 用户标识和组 mqm(如果它们不存在)。

如果您对这些标识有特殊要求 (例如, 它们需要具有与您正在使用的其他机器相同的值, 或者您的用户和组 标识是集中管理的) ,那么您应该在运行安装过程之前创建标识,并使用 **groupadd** 和 **useradd** 命令在每 台机器上设置相同的 UID 和 GID。

**注:** 唯一的 IBM MQ 需求是 mqm 用户应该将 mqm 组作为其主组。

## **将现有用户标识添加到 Linux 系统上的组**

如果要运行管理命令, 例如 crtmqm (创建队列管理器) 或 strmqm (启动队列管理器), 那么您的用户标识必 须是 mqm 组的成员。 此用户标识的长度不得超过 12 个字符。

用户不需要 mqm 组权限来运行使用队列管理器的应用程序; 仅管理命令需要此权限。

## **MQ Telemetry 服务创建的日志文件**

创建队列管理器的用户标识的 **umask** 设置将确定为该队列管理器生成的遥测日志文件的许可权。 即使日志 文件的所有权将设置为 mqm。

#### **相关概念**

第 35 页的『在 AIX [上创建文件系统』](#page-34-0)

在安装 IBM MQ 之前,您可能需要为要存储的产品代码和工作数据创建文件系统。 这些文件系统有最低存储 需求。 可以在安装时更改产品代码的缺省安装目录,但无法更改工作数据位置。

第 90 页的『在 Linux [上配置和调整操作系统』](#page-89-0)

在 Linux 系统上配置 IBM MQ 时使用本主题。

### **相关任务**

第 36 页的『在 AIX [上配置和调整操作系统』](#page-35-0) 在 AIX 系统上安装 IBM MQ 时, 必须配置一些其他设置。

# <span id="page-88-0"></span>**在 Linux 上创建文件系统**

在安装 IBM MQ 之前,您可能需要为要存储的产品代码和工作数据创建文件系统。 这些文件系统有最低存储 需求。 可以在安装时更改产品代码的缺省安装目录,但无法更改工作数据位置。

## **确定服务器安装文件系统的大小**

要确定服务器安装的 /var/mqm 文件系统的大小,请考虑:

- 系统中一次的最大消息数。
- 如果存在系统问题,请对消息构建进行应急操作。
- 消息数据的平均大小,加上消息头的 500 字节。
- 队列数。
- 日志文件和错误消息的大小。
- 写入 /var/mqm/trace 目录的跟踪量。

IBM MQ 的存储需求还取决于您安装的组件以及所需的工作空间量。 有关更多详细信息,请参阅 磁盘空间需 求。

## **为工作数据创建文件系统**

在安装 IBM MQ 之前, 请创建并安装名为 / var/mqm 的文件系统, 该文件系统由组 mqm 中的用户 mqm 拥有; 请参阅 第 88 页的『在 Linux [上设置用户和组』。](#page-87-0) 此文件系统由系统上 IBM MQ 的所有安装使用。 如果可 能,请将分区策略与 IBM MQ 数据的单独卷配合使用。 这意味着如果构建了大量 IBM MQ 工作,那么不会 影响其他系统活动。 配置目录许可权以允许 mqm 用户具有完全控制, 例如, 文件方式 755。 然后, 将在 IBM MQ 安装期间更新这些许可权, 以匹配队列管理器所需的许可权。

## **为错误和日志创建单独的文件系统**

您还可以为日志数据创建单独的文件系统 ( /var/mqm/log ) 和错误文件 ( /var/mqm/errors )。 如果可 能, 请将这些目录放在与队列管理器数据不同的物理磁盘上 ( /var/mqm/qmgrs ) 彼此之间的关系

如果创建单独的文件系统,那么可以安装 /var/mqm/errors 目录 NFS 。 但是,如果选择 NFSmount /var/mqm/errors, 那么当网络发生故障时, 可能会丢失错误日志。

您可以通过具有单独的文件系统来保护队列管理器的稳定性:

- /var/mqm/errors
- /var/mqm/trace
- /var/mqm/qmgrs
- /var/mqm/log

对于 /var/mqm/errors,此目录很少接收大量数据。 但有时会看到这种情况,尤其是如果存在严重的系 统问题,导致 IBM MQ 将大量诊断信息写入 .FDC 文件。 对于 /var/mqm/trace,仅当您使用 **strmqtrc** 来启动跟踪 IBM MO 时,才会在此处写入文件。

通过将以下内容放在单独的磁盘上,可以获得正常 IBM MQ 操作 (例如,持久消息的同步点, MQPUT 和 MQGET) 的更好性能:

- /var/mqm/qmgrs
- /var/mqm/log

在需要跟踪 IBM MQ 系统以确定问题的罕见事件中,可以通过将 /var/mqm/trace 文件系统放在单独的磁 盘上来降低性能影响。

如果要创建单独的文件系统, 请至少为 / var/mqm 提供 30 MB 存储空间, 为 / var/mqm/log 提供 100 MB 存储空间,为 /var/mqm/errors 提供 10 MB 存储空间。 /var/mqm/log 的最小存储容量 100 MB 是单 个队列管理器所需的绝对最小值,不是建议的值。 文件系统的大小必须根据您打算使用的队列管理器数,每 个日志文件的页数以及每个队列管理器的日志文件数进行缩放。

<span id="page-89-0"></span>有关文件系统的更多信息,请参阅 文件系统支持。

日志文件的大小取决于您使用的日志设置。 最小大小用于使用缺省设置的循环日志记录。 有关日志大小的 更多信息,请参阅 计算日志大小。

#### **Linux**

对于客户机安装,可以将文件系统安装在远程网络设备上,例如 NFS。

如果同时执行客户机和服务器安装,那么服务器安装的需求优先于客户机安装的需求。

对于 IBM MO 客户机, 至少允许 15 MB。

在安装期间, 客户机软件包会在 var/mqm 目录中创建新的样本 IBM MQ MQI client 配置文件, 但仅当此 文件不存在时才会创建此文件。 此文件包含 ClientExitPath 节。 示例 mqclient.ini 文件显示在 使用配置文件配置客户机中。

如果要将公共配置文件用于多个客户机 (在 IBM MQ 安装目录中或在使用 MQCLNTCF 环境变量的其他位 置) ,那么必须授予对运行 IBM MQ 客户机应用程序的所有用户标识的读访问权。 如果由于任何原因无 法读取该文件,那么将跟踪该故障,并且搜索逻辑将继续执行,就像该文件不存在一样。

#### **相关概念**

第 88 页的『在 Linux [上设置用户和组』](#page-87-0)

在 Linux 系统上, IBM MQ 需要名称为 mqm 且主组为 mqm 的用户标识。 mqm 用户标识拥有包含与产品关联 的资源的目录和文件。

第 90 页的『在 Linux 上配置和调整操作系统』 在 Linux 系统上配置 IBM MQ 时使用本主题。

## **上inux 在 Linux 上配置和调整操作系统**

在 Linux 系统上配置 IBM MQ 时使用本主题。

**注:** 本主题中的信息主要涉及全局内核调整参数,并且适用于所有 Linux 系统。 此语句的例外是 第 93 [页的](#page-92-0) [『配置启动](#page-92-0) IBM MQ 的用户』中描述的特定于用户的部分。

### **Shell 解释器**

确保 /bin/sh Shell 是与 Bourne shell 兼容的有效 shell 解释器, 否则 IBM MQ 的安装后配置未成功完成。 如果未使用 RPM 安装 shell, 那么在尝试安装 IBM MQ 时, 您可能会看到 /bin/sh shell 的先决条件失败。 失败的原因是 RPM 表无法识别安装了有效的 shell 解释器。 如果发生故障,您可以使用 RPM 重新安 装 /bin/sh shell ,或者指定 RPM 选项 --nodeps 以在安装 IBM MQ 期间禁用依赖关系检查。

**注:** 在 Linux 上安装 IBM MQ 时,不支持 **--dbpath** 选项。

## **交换空间**

在高负载期间, IBM MO 可以使用虚拟内存 (交换空间)。 如果虚拟内存已满,那么可能会导致 IBM MO 进程 失败或变得不稳定,从而影响系统。

为防止出现此情况, IBM MQ 管理员应确保已按照操作系统准则中的指定为系统分配了足够的虚拟内存。

### **System V IPC 内核配置**

IBM MQ 使用 System V IPC 资源, 尤其是共享内存。 但是, 也使用了有限数量的信号量。

这些资源的 IBM MQ 的最低配置如下所示:

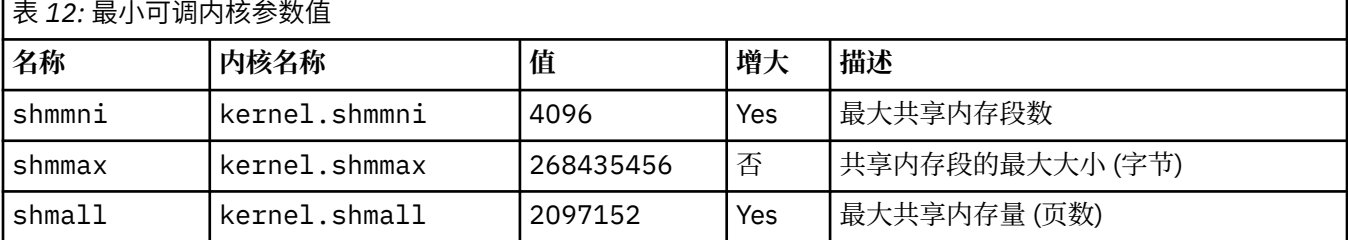

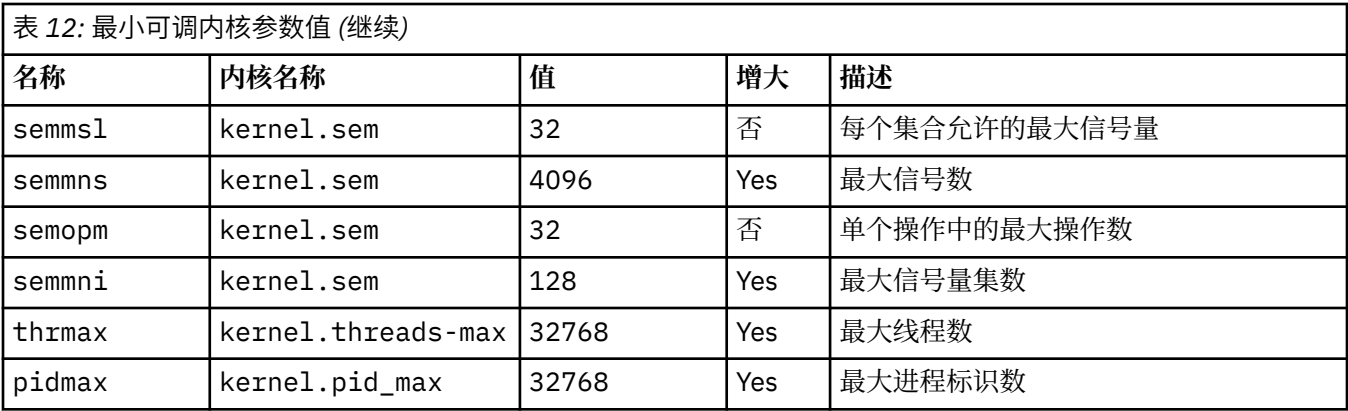

#### **注意:**

- 1. 这些值足以在系统上运行两个中等大小的队列管理器。 如果您打算运行两个以上的队列管理器,或者队 列管理器要处理大量工作负载,那么可能需要在 "增大" 列中增大显示为 "是" 的值。
- 2. kernel.sem 值按顺序包含在包含四个值的单个内核参数中。

要以具有 root 用户权限的用户身份查看参数登录的当前值,请输入:

sysctl *Kernel-name*

要添加或更改这些值,请以具有 root 用户权限的用户身份登录。 使用文本编辑器打开文件 /etc/ sysctl.conf, 然后向所选值添加或更改以下条目:

kernel.shmmni = 4096 kernel.shmall = 2097152  $kernel.shmmax = 268435456$ kernel.sem = 32 4096 32 128

然后保存并关闭该文件。

要立即装入这些 **sysctl** 值,请输入以下命令 sysctl -p。

如果不发出 sysctl -p 命令, 那么在重新引导系统时将装入新值。

缺省情况下, Linux 内核具有也可以与线程一起使用的最大进程标识,并且可能会限制允许的线程数。

当系统缺少创建另一个线程所需的资源时,或者将超出系统对进程 {PTHREAD THREADS MAX} 中的线程总 数施加的限制时,操作系统将报告。

有关 kernel.threads-max 和 kernel.pid-max 的更多信息, 请参阅 [运行大量客户机时](https://www.ibm.com/support/pages/node/470203) IBM MQ 队列 [管理器中的资源不足](https://www.ibm.com/support/pages/node/470203)

## **在 IBM MQ 上设置 RemoveIPC**

**注意:** 在登录管理器配置文件 (logind.con 和 logind.conf.d) 中保留 **RemoveIPC** 的缺省值 Yes 的设置可能会导致在 IBM MQ 的控制之外除去 IBM MQ 拥有的 IPC 资源。

您应该将该值设置为 No。 有关 **RemoveIPC** 的更多信息,请参阅 *[login.conf](https://man7.org/linux/man-pages/man5/logind.conf.5.html)* 联机页面。

## **TCP/IP 配置**

如果要将 **keepalive** 用于 IBM MQ 通道,那么可以使用内核参数来配置 KEEPALIVE 的操作:

```
net.ipv4.tcp_keepalive_intvl
net.ipv4.tcp_keepalive_probes
net.ipv4.tcp_keepalive_time
```
请参阅 使用 TCP/IP SO\_KEEPALIVE 选项 以获取更多信息。

<span id="page-91-0"></span>要以具有 root 用户权限的用户身份查看参数登录的当前值,请输入 sysctl *Kernel-name*。

要添加或更改这些值,请以具有 root 用户权限的用户身份登录。 使用文本编辑器打开文件 /etc/ sysctl.conf,然后将以下条目添加或更改为所选值。

要立即装入这些 **sysctl** 值,请输入以下命令 sysctl -p。

如果不发出 sysctl -p 命令,那么在重新引导系统时将装入新值。

## **RDQM-配置资源限制和环境变量**

对于复制的数据队列管理器 (RDQM), 请在 /etc/security/limits.conf 中为 mqm 用户配置 nproc 和 nofile 值。 或者, 在名为 rdqm.conf 的 RDQM 的 Pacemaker systemd 服务单元文件中设置 LimitNOFILE 和 LimitNPROC 变量。 如果在 limits.conf 和 rdqm.conf 中都配置了资源限制 (nproc 和/或 nofile), 那么 RDQM 队列管理器将使用配置的限制的较高值。 您可以使用 rdqm.conf 来配置其他 资源限制 (例如,堆栈大小) 和环境变量。 请注意,仅当 Pacemaker 自动启动队列管理器时,才会读取 rdqm.conf 文件。这可能是在系统启动时,也可能是在队列管理器故障转移到存在 rdqm.conf 文件的节 点时。 如果使用 **strmqm** 命令手动启动队列管理器,那么它将继承运行 **strmqm** 的环境。

以下步骤在 rdqm.conf 中创建样本配置:

- 1. 以 root 用户身份登录 RDQM 节点。
- 2. 创建目录 /etc/systemd/system/pacemaker.service.d。
- 3. 在该目录中创建文件 rdqm.conf 。 rdqm.conf 文件包含以下格式的必需环境变量和资源限制:

```
[Service] 
Environment="MQ_ENV_VAR=1"
LimitNOFILE=65536 
LimitNPROC=32768 
LimitSTACK=16777216
```
有关配置 systemd 单元文件的更多详细信息,请参阅操作系统文档。

4. 重新启动起搏器服务:

```
systemctl daemon-reload 
systemctl restart pacemaker.service
```
在此节点上运行的任何 RDQM 队列管理器都会在起搏器重新启动时移至另一个节点。

5. 在其他两个 RDQM 节点上重复该过程,以便 RDQM 队列管理器在故障转移或切换到其他节点时使用相同 的配置。

**注:** 您应该优先使用环境变量的 qm.ini 属性来控制队列管理器行为,因为 qm.ini 文件是在 RDQM 节点之 间复制的。

## **RDQM-配置内核控制台日志级别**

DRBD 内核模块 (kmod-drbd) 有时可以在 KERN\_ERR (3) 日志级别写入许多消息。 要防止将这些消息复制到 系统控制台 (这可能会导致影响整个系统的重大处理延迟) ,请将 kernel .printk 参数的第一个数目减少 到 3。 有关内核消息优先级的更多信息,请参阅 [https://www.kernel.org/doc/html/latest/core-api/printk](https://www.kernel.org/doc/html/latest/core-api/printk-basics.html)[basics.html](https://www.kernel.org/doc/html/latest/core-api/printk-basics.html)。

要查看参数的当前值,请以具有 root 用户权限的用户身份登录并输入 sysctl kernel.printk。

要添加或变更此值,请以具有 root 用户权限的用户身份登录。 使用文本编辑器打开文件 /etc/ sysctl.conf , 然后将以下条目添加或更改为所选值:

kernel.printk = 3 4 1 7

要立即装入这些 sysctl 值,请输入命令 **sysctl -p**。 如果不发出 **sysctl -p** 命令,那么在重新引导系 统时将装入新值。

## <span id="page-92-0"></span>**64 位 Linux 平台上的 32 位支持**

#### $V9.2.0$

缺省情况下,某些 64 位 Linux 分发版不再支持 32 位应用程序。 有关受影响平台的详细信息以及有关允许 32 位应用程序在这些平台上运行的指导信息,请参阅 第 84 页的『Linux [系统上的硬件和软件需求』。](#page-83-0)

### **配置启动 IBM MQ 的用户**

您必须对启动 IBM MQ 的所有用户进行 最大打开文件数 和 最大进程数 中描述的配置更改。 这通常包括 mqm 用户标识,但必须对启动队列管理器的任何其他用户标识进行相同的更改。

对于使用 **systemd** 启动的队列管理器,请在包含队列管理器服务配置的单元文件中指定等效的 **NOFILE** 和 **NPROC** 值。

## **最大打开文件数**

系统中的最大打开文件句柄数由参数 **fs.file-max** 控制

对于具有两个中等大小队列管理器的系统,此参数的最小值为 524288。

**注:** 如果操作系统缺省值更高,那么您应该保留更高的设置,或者咨询操作系统提供程序。

如果您打算运行两个以上的队列管理器,或者队列管理器要处理大量工作负载,那么可能需要更高的值。

要查看参数的当前值,请以具有 root 用户权限的用户身份登录,然后输入 sysctl fs.file-max。

要添加或更改这些值,请以具有 root 用户权限的用户身份登录。 使用文本编辑器打开文件 /etc/ sysctl.conf,然后将以下条目添加或更改为所选值:

fs.file-max = 524288

然后保存并关闭该文件。

要立即装入这些 **sysctl** 值,请输入以下命令 sysctl -p。

如果不发出 sysctl -p 命令, 那么在重新引导系统时将装入新值。

如果要使用可插拔安全模块 (例如 PAM (可插拔认证模块)) ,请确保此模块不会不适当地限制 mqm 用户的打 开文件数。 要为 mqm 用户报告每个进程的最大打开文件描述符数,请以 mqm 用户身份登录并输入以下值:

ulimit -n

对于标准 IBM MQ 队列管理器,请将 mqm 用户的 *nofile* 值设置为 10240 或更多。 要设置在 mqm 用户下运行 的进程的最大打开文件描述符数,请将以下信息添加到 /etc/security/limits.conf 文件中:

mqm hard nofile 10240 mqm soft nofile

可插入的安全模块限制不会应用于使用 **systemd** 启动的队列管理器。 要在包含队列管理器服务配置的单元 文件中使用 **systemd** 将 **LimitNOFILE** 设置为 10240 或更多的情况下启动 IBM MQ 队列管理器。

有关如何为 RDQM 队列管理器配置 nofile 的指示信息,请参阅 RDQM-[配置资源限制和环境变量](#page-91-0)。

## **最大进程数**

正在运行的 IBM MQ 队列管理器由多个线程程序组成。 每个已连接的应用程序都会增加在队列管理器进程中 运行的线程数。 操作系统通常会限制用户运行的最大进程数。 此限制可防止由于单个用户或子系统创建过 多进程而导致操作系统故障。 您必须确保允许 mqm 用户运行的最大进程数足够。 进程数必须包括连接到队 列管理器的通道和应用程序数。

<span id="page-93-0"></span>确定 mqm 用户的进程数时, 以下计算很有用:

```
nproc = 2048 + clientConnections * 4 + qmgrChannels * 4 +
     localBindingConnections
```
其中:

- *clientConnections* 是从其他机器上的客户机连接到此机器上的队列管理器的最大连接数。
- *qmgrChannels* 是其他队列管理器的最大运行通道数 (而不是通道定义)。 这包括集群通道,发送方/接收方 通道等。
- *localBindingConnections* 不包含应用程序线程。

在此算法中做了以下假设:

- 2048 是足够大的应急事件来覆盖队列管理器线程。 如果许多其他应用程序正在运行,那么可能需要增大 此值。
- 设置 nproc 时,请考虑将来可能在机器上运行的应用程序,连接,通道和队列管理器的最大数目。
- 此算法采用悲观视图,对于更高版本的 IBM MQ 和快速路径通道,实际需要的 nproc 可能略低。
- 在 Linux 上,每个线程都实现为一个轻量级进程 (LWP) ,每个 LWP 都被计为一个针对 nproc 的进程。

您可以使用 PAM\_limits 安全模块来控制用户运行的进程数。 您可以配置 mqm 用户的最大进程数,如下所 示:

mqm hard nproc 4096 mqm soft nproc

有关如何配置 PAM\_limits 安全模块类型的更多详细信息,请输入以下命令:

man limits.conf

可插入的安全模块限制不会应用于使用 **systemd** 启动的队列管理器。 要启动 IBM MQ 队列管理器,请将 **systemd** set **LimitNPROC** 设置为包含队列管理器服务配置的单元文件中的合适值。

有关如何为 RDQM 队列管理器配置 nproc 的指示信息,请参阅 RDQM-[配置资源限制和环境变量](#page-91-0)。

您可以使用 mqconfig 命令来检查系统配置。

有关配置系统的更多信息,请参阅 [How to configure AIX and Linux systems for IBM MQ](https://www.ibm.com/support/pages/node/707975)。

#### **相关概念**

第 88 页的『在 Linux [上设置用户和组』](#page-87-0)

在 Linux 系统上, IBM MQ 需要名称为 mqm 且主组为 mqm 的用户标识。 mqm 用户标识拥有包含与产品关联 的资源的目录和文件。

第 89 页的『在 Linux [上创建文件系统』](#page-88-0)

在安装 IBM MQ 之前,您可能需要为要存储的产品代码和工作数据创建文件系统。 这些文件系统有最低存储 需求。 可以在安装时更改产品代码的缺省安装目录,但无法更改工作数据位置。

### **相关参考**

mqconfig

## **IBM MQ 上针对 Linux 的许可证接受**

先前,必须先接受许可证,然后才能在 Linux 平台上安装产品。 从 IBM MQ 9.2.0 可以选择在产品安装之前 或之后接受许可证。

### **安装后接受许可证的原因**

在安装产品之前接受 IBM MQ 许可证会导致 Linux 用户出现以下问题:

• 这将使您停止将 IBM MQ RPM 添加到 Yum 存储库。

- <span id="page-94-0"></span>• 它不适合在云中工作,在云中安装 RPM 作为构建映像的一部分。
- 它不适合 unzippable 包,在安装之前没有运行任何代码。

在安装后接受许可证允许您设置要从中进行安装的自己的存储库。

### **注意:**

- 在使用产品之前,您仍必须接受许可证。
- 您必须具有要安装的组件的正确许可证。 请参阅 许可证需求 [\(license requirements\)](#page-6-0)。
- 如果已安装试用许可证,请遵循有关转换试用许可证的指示信息。 请参阅 第 123 [页的『在](#page-122-0) Linux 上转换 [试用许可证』。](#page-122-0)

## **在安装产品之前接受许可证**

对于所有 IBM MQ 版本,您可以先接受许可证,然后再在 Linux 平台上安装产品。

遵循通过 [准备系统](#page-86-0)来安装服务器的指示信息,然后遵循适用于操作系统的相应指示信息:

### **转/分钟**

请参阅 第 100 页的『使用 rpm 命令在 Linux [上安装第一个](#page-99-0) IBM MQ 安装』。

**yum**

请参阅 第 108 页的『使用 yum 在 [Linux Red Hat](#page-107-0) 上安装 IBM MQ』。

**使用 Debian 的 Ubuntu** 请参阅 第 111 页的『使用 Debian 在 [Linux Ubuntu](#page-110-0) 上安装 IBM MQ』。

## **安装产品后接受许可证**

从 IBM MQ 9.2.0 开始, 可以在 Linux 平台上安装产品后安装一个或多个许可证。

要在安装产品后安装许可证,请使用 **mqlicense** 命令或 *MQLICENSE* 环境变量。 要查看许可证,请使用 **dspmqlic** 命令或 MQLICENSE 环境变量。

**注意:** 请勿使用安装介质中的 mqlicense.sh 脚本,因为此脚本只能用于在安装之前接受许可证。

## **相关参考**

MQ 许可证 dspmqlic (显示 IBM MQ 许可证) mqlicense (接受安装后的许可证)

# **使用 rpm 在 Linux 上安装 IBM MQ**

与使用 rpm 在 Linux 系统上安装 IBM MQ 相关联的安装任务在本部分中进行分组。

## **关于此任务**

要使用 rpm 安装 IBM MQ, 请完成以下任务。

有关如何卸载 IBM MQ 的信息,请参阅 第 136 页的『使用 rpm 在 Linux [上卸载或修改](#page-135-0) IBM MQ』。 如果产品修订或更新可用,请参阅 对 IBM MQ 应用维护 。

## **过程**

- 1. 请检查系统需求。
	- 请参阅 第 83 [页的『正在检查](#page-82-0) Linux 上的需求』。
- 2. 规划安装。
	- 在规划过程中,您必须选择要安装的组件以及安装这些组件的位置。 请参阅 第 96 [页的『](#page-95-0)Linux 系统 的 [IBM MQ rpm](#page-95-0) 组件』。
- 您还必须做出一些特定于平台的选择。 请参阅 第 86 [页的『计划在](#page-85-0) Linux 上安装 IBM MQ』。
- <span id="page-95-0"></span>3. 准备系统以安装 IBM MQ。 请参阅 第 87 页的『在 Linux [上准备系统』](#page-86-0)。
- 4. 安装 IBM MQ 服务器。 请参阅 第 100 页的『使用 rpm 命令在 Linux [上安装第一个](#page-99-0) IBM MQ 安装』和 第 103 [页的『使用](#page-102-0) rpm 命 令在 Linux [上安装其他](#page-102-0) IBM MQ 安装』。
- 5. 可选: 安装 IBM MQ 客户机。 请参阅 第 106 [页的『使用](#page-105-0) rpm 在 Linux 上安装 IBM MQ 客户机』。
- 6. 验证安装。 请参阅 第 125 [页的『验证](#page-124-0) Linux 上的 IBM MQ 安装』。

## **Linux Linux 系统的 IBM MQ rpm 组件**

您可以选择安装 IBM MQ 时所需的组件。

**要点:**

1. 请参阅 IBM MQ 许可证信息, 以获取每次购买 IBM MQ 授权您安装的内容的详细信息。

2. 从 IBM MQ 9.2.0 开始, 您需要安装 RPM 软件包 MQSeriesGSKit 文件以进行服务器和客户机安装。

例如,要显示这些组件,可以使用以下命令:

rpm -qa | grep MQ | xargs rpm -q --info

第 96 页的表 13 显示了在 Linux 系统上安装 IBM MQ 服务器或客户机时可用的组件:

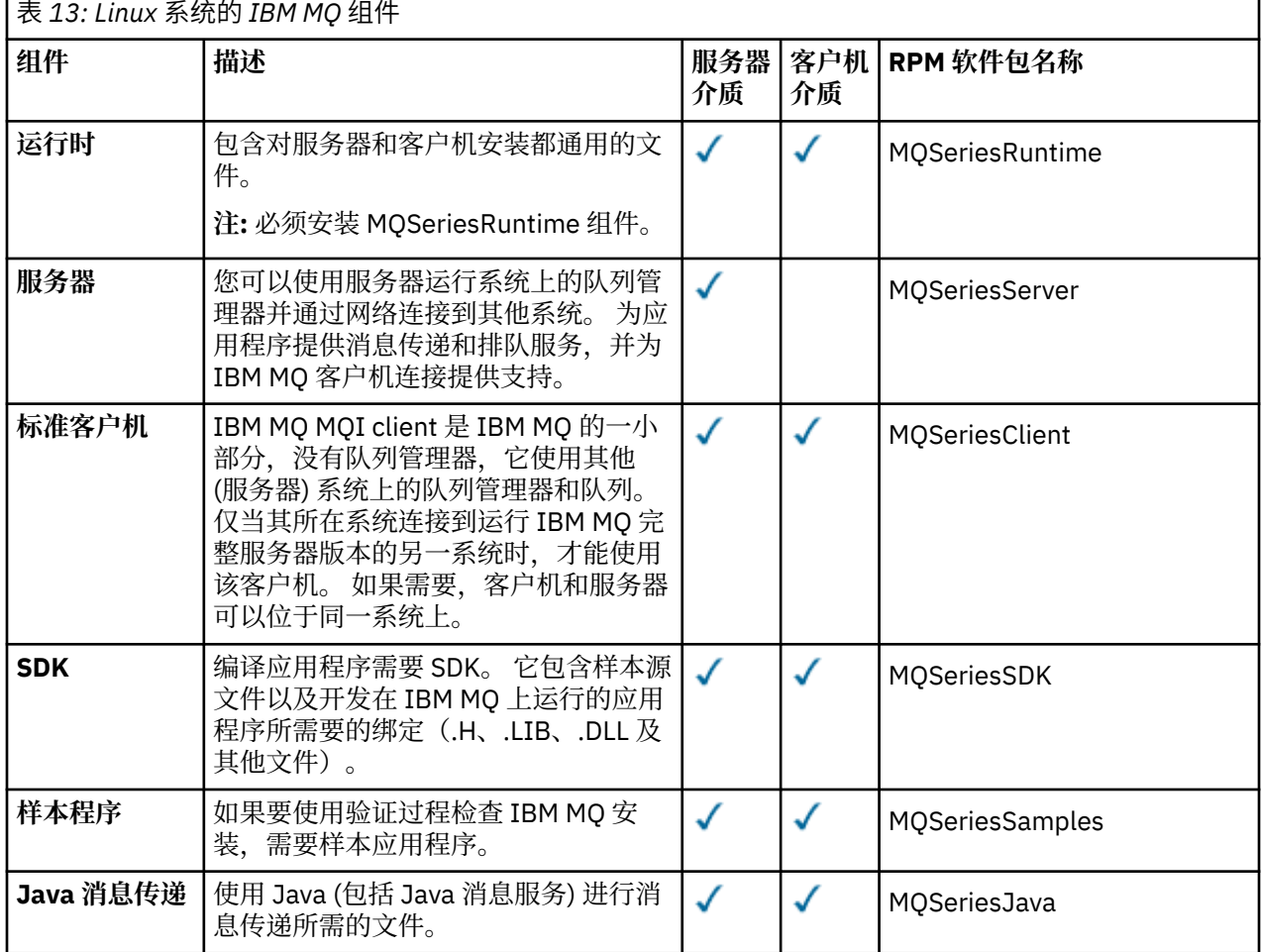

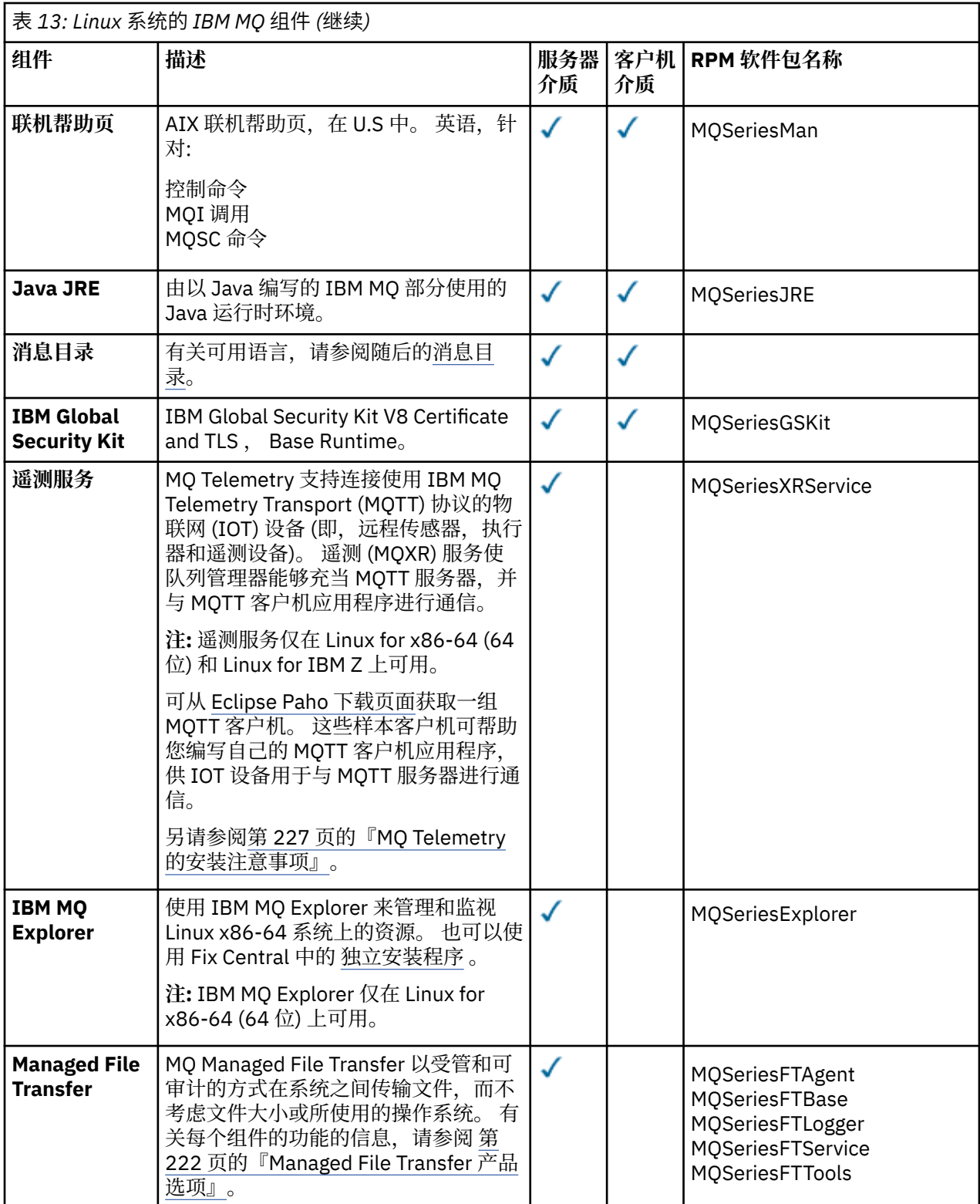

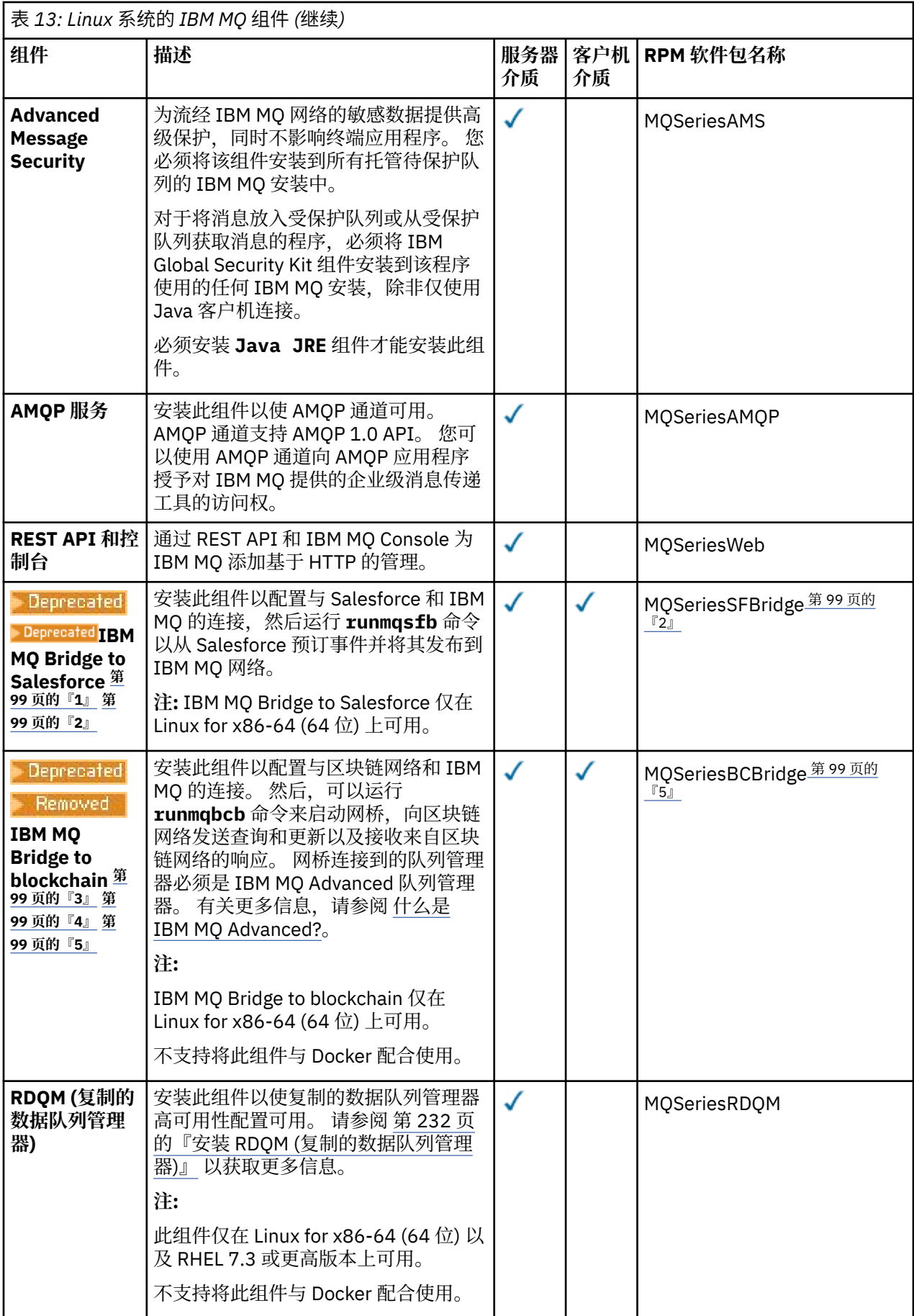

<span id="page-98-0"></span>**注意:**

- 1. Deprecated Deprecated 从 2022 年 11 月 22 日起, 在所有发行版中不推荐使用 IBM MQ Bridge to Salesforce (请参阅 [美国声明函](https://www.ibm.com/docs/en/announcements/222-341/index.html) 222-341)。
- 2. IBM MQ Bridge to Salesforce 所需的 rpm 组件包括:

MQSeriesRuntime = 9.2.2-0 is needed by MQSeriesSFBridge-9.2.2-0.x86\_64 MQSeriesJava = 9.2.2-0 is needed by MQSeriesSFBridge-9.2.2-0.x86\_64 MQSeriesJRE = 9.2.2-0 is needed by MQSeriesSFBridge-9.2.2-0.x86\_64

- 3. Deprecated 从 2022 年 11 月 22 日起, 在所有发行版中不推荐使用 IBM MQ Bridge to blockchain (请 参阅 [美国声明函](https://www.ibm.com/docs/en/announcements/222-341/index.html) 222-341)。
- 4.  $V9.2.0.21$  Removed

对于 Long Term Support, 将在 IBM MQ 9.2.0 CSU 21 除去 IBM MQ Bridge to blockchain 。

5. IBM MQ Bridge to blockchain 所需的 rpm 组件包括:

MQSeriesRuntime = 9.2.2-0 is needed by MQSeriesBCBridge-9.2.2-0.x86\_64 MQSeriesJava = 9.2.2-0 is needed by MQSeriesBCBridge-9.2.2-0.x86\_64  $MQ$ SeriesJRE = 9.2.2-0 is needed by  $MQ$ SeriesBCBridge-9.2.2-0.x86\_64

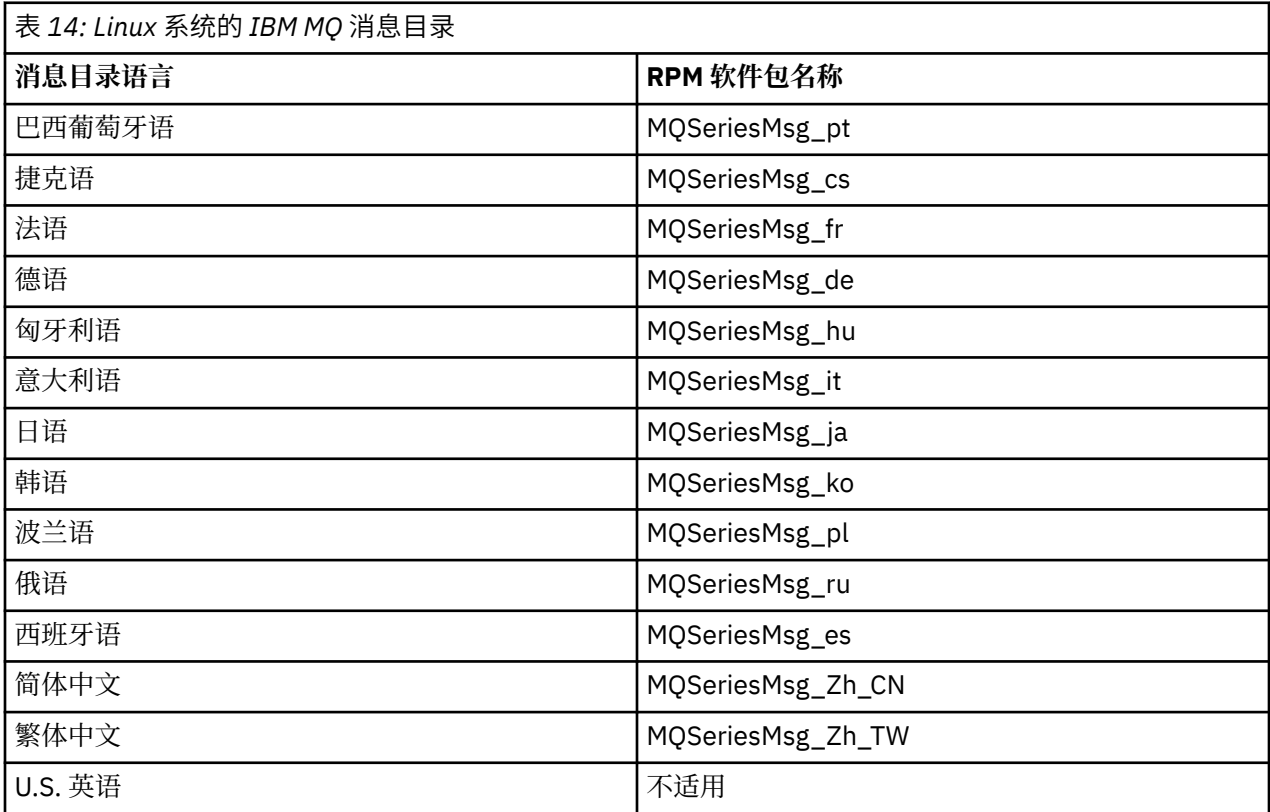

#### **相关概念**

第 6 页的『IBM MQ [组件和功能部件』](#page-5-0) 您可以选择安装 IBM MQ 时所需的组件或功能部件。

第 13 页的『Multiplatforms [版上安装的规划注意事项』](#page-12-0)

在安装 IBM MQ 之前,必须选择要安装的组件以及安装这些组件的位置。 您还必须做出一些特定于平台的选 择。

# <span id="page-99-0"></span>**使用 rpm 命令在 Linux 上安装第一个 IBM MQ 安装**

您可以使用 rpm 在 64 位 Linux 系统上安装 IBM MQ 服务器。 本主题中的指示信息用于在 Linux 系统上首次 安装 IBM MQ 。

## **开始之前**

- 本主题中的指示信息用于在 Linux 系统上首次安装 IBM MQ 。 有关如何安装其他 IBM MQ 安装的指示信 息,请参阅 第 103 页的『使用 rpm 命令在 Linux [上安装其他](#page-102-0) IBM MQ 安装』。
- 在开始安装过程之前, 请确保已完成 第 87 页的『在 Linux [上准备系统』](#page-86-0)中概述的必要步骤。

# **关于此任务**

使用 RPM Package Manager 安装程序来安装服务器,以选择要安装的组件。 组件和软件包名称在 第 [96](#page-95-0) 页 的『Linux 系统的 [IBM MQ rpm](#page-95-0) 组件』中列出。

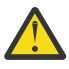

**注意:** 除非在同一操作中安装所有必需的软件包,否则必须按以下顺序安装软件包:

MQSeriesRuntime MQSeriesJRE MQSeriesJava MQSeriesGSKit MQSeriesServer MQSeriesWeb MQSeriesFTBase MQSeriesFTAgent MQSeriesFTService MQSeriesFTLogger MQSeriesFTTools MQSeriesAMQP MQSeriesAMS MQSeriesXRService MQSeriesExplorer MQSeriesClient MQSeriesMan MQSeriesMsg MQSeriesSamples MQSeriesSDK **Deprecated MQSeriesSFBridge** 第 100 页的『1』 MQSeriesBCBridge 第 100页的『2』 第 100页的『3』

## **注意:**

- 1. Deprecated 从 2022 年 11 月 22 日起, 在所有发行版中不推荐使用 IBM MQ Bridge to Salesforce (请参阅 [美国声明函](https://www.ibm.com/docs/en/announcements/222-341/index.html) 222-341)。
- 2. Deprecated 从 2022 年 11 月 22 日起, 在所有发行版中不推荐使用 IBM MQ Bridge to blockchain (请 参阅 [美国声明函](https://www.ibm.com/docs/en/announcements/222-341/index.html) 222-341)。
- 3. V9.2.0.21 Bemoved 对于 Long Term Support, 将在 IBM MQ 9.2.0 CSU 21 除去 IBM MQ Bridge to blockchain 。

## **过程**

1. 以 root 用户身份登录, 或者具有足够的权限来运行以下命令。

您可以通过在命令之前添加 **sudo** 或通过更改 **su** 命令在 shell 中切换为 root 用户。 有关更多信息,请参 阅 探索 **sudo** 与 **su** Linux [中的命令](https://www.redhat.com/sysadmin/difference-between-sudo-su).

- 2. 可选: 如果安装介质是从 Passport Advantage 获取的 [电子软件下载](#page-8-0),那么必须解压缩 tar . gz 文件并 从 tar 文件中解压缩安装文件:
	- a) 例如, 如果下载部件号 CC7K6ML, 请使用以下命令解压缩该文件:

gunzip CC7K6ML.tar.gz

b) 同样,使用以下命令从 tar 文件中抽取安装文件:

tar -xvf CC7K6ML.tar

**要点:** 必须使用 GNU tar (也称为 gtar) 来解包任何 tar 映像。

3. 将当前目录设置为安装包的位置。

该位置可以是 DVD 的安装点,网络位置或本地文件系统目录。 请参阅 查找可下载安装映像的位置。

- 4. 从 IBM MQ 9.2.0 开始,您可以选择在安装产品之前或之后接受许可证。 要在安装前接受许可证,请运行 mqlicense.sh 脚本。 许可协议以适合您环境的语言显示,系统会提示您接受或拒绝许可条款:
	- 要以缺省方式显示许可协议 (在可能的情况下使用 X 窗口) ,请使用以下命令:

./mqlicense.sh

• 要在当前 shell 中以文本形式显示许可协议 (可由屏幕朗读器读取) ,请使用以下命令:

```
./mqlicense.sh -text_only
```
有关许可证接受的更多信息,请参阅 [许可证接受](#page-93-0) 。

 $5.19.24$ 

可选: 获取 IBM MQ 公用签名 gpg 密钥并将其安装到 rpm 中。

rpm --import ibm\_mq\_public.pgp

IBM 提供的 RPM 使用数字签名进行签名,如果没有进一步的步骤,您的系统将无法识别该签名。 只需要 对每个系统执行一次此操作。 有关更多信息,请参阅 第 11 页的『IBM MQ [代码特征符』](#page-10-0)。

然后,可以验证任何 IBM MQ RPM 的有效性,例如:

```
# rpm -Kv MQSeriesRuntime-9.2.4-0.x86_64.rpm
MQSeriesRuntime-9.2.4-0.x86_64.rpm:
     Header V3 RSA/SHA256 Signature, key ID 0209b828: OK
     Header SHA1 digest: OK
     V3 RSA/SHA256 Signature, key ID 0209b828: OK
    MD5 digest: OK
```
**注:** 如果跳过此步骤,那么在 RPM 安装期间可能会发出无害警告,以指示存在签名,但系统无法识别签 名密钥, 例如:

警告: MQSeriesRuntime-9.2.4-0.x86\_64.rpm: 头 V3 RSA/SHA256 签名,密钥标识 0209b828: NOKEY

6. 安装 IBM MQ。

要支持队列管理器的运行,必须至少安装 MQSeriesRuntime 和 MQSeriesServer 组件。

**要点:** 您需要安装的组件可能并非全部位于安装介质上的同一文件夹中。 某些组件可能位于 /Advanced 文件夹下。 有关安装 IBM MQ Advanced 组件的更多信息,请参阅 第 214 [页的『安装](#page-213-0) IBM MQ [Advanced for Multiplatforms](#page-213-0)』。

• 对于 IBM MQ 9.2.1 和更高版本,请使用 **rpm -Uvh** 命令在缺省位置 /opt/mqm 中安装 IBM MQ :

例如,要将安装介质上当前位置中可用的所有组件安装到缺省位置,请使用以下命令:

rpm -Uvh MQSeries\*.rpm

要将运行时和服务器组件安装到缺省位置,请使用以下命令:

rpm -Uvh MQSeriesRuntime-\*.rpm MQSeriesServer-\*.rpm

• 使用 --prefix 选项在非缺省位置安装 IBM MQ 。 您需要的所有 IBM MQ 组件都必须安装在同一位 置:

指定的安装路径必须是空目录,未使用的文件系统的根目录或不存在的路径。 路径长度限制为 256 个 字节,并且不得包含空格。

例如,输入以下安装路径以将运行时和服务器组件安装到 64 位 Linux 系统上的 /opt/ customLocation 目录中:

rpm --prefix /opt/customLocation -Uvh MQSeriesRuntime-\*.rpm MQSeriesServer-\*.rpm

• 使用 **rpm -ivh** 命令在缺省位置 /opt/mqm 中安装 IBM MQ :

例如,要将安装介质上当前位置中可用的所有组件安装到缺省位置,请使用以下命令:

rpm -ivh MQSeries\*.rpm

要将运行时和服务器组件安装到缺省位置,请使用以下命令:

rpm -ivh MQSeriesRuntime-\*.rpm MQSeriesServer-\*.rpm

• 使用 --prefix 选项在非缺省位置安装 IBM MQ 。 您需要的所有 IBM MQ 组件都必须安装在同一位 置:

指定的安装路径必须是空目录,未使用的文件系统的根目录或不存在的路径。 路径长度限制为 256 个 字节,并且不得包含空格。

例如,输入以下安装路径以将运行时和服务器组件安装到 64 位 Linux 系统上的 /opt/ customLocation 目录中:

```
rpm --prefix /opt/customLocation -ivh MQSeriesRuntime-*.rpm
MQSeriesServer-*.rpm
```
#### **结果**

您已在 Linux 系统上安装 IBM MQ 。

## **下一步做什么**

• 如果需要,现在可以将此安装设置为主安装。 在命令提示符处输入以下命令:

*MQ\_INSTALLATION\_PATH*/bin/setmqinst -i -p *MQ\_INSTALLATION\_PATH*

其中,*MQ\_INSTALLATION\_PATH* 表示 IBM MQ 安装所在的目录。

系统上只能有一个主安装。 如果系统上已存在主安装,那么必须先将其取消设置,然后才能将另一个安装 设置为主安装。 有关更多信息,请参阅更改主安装。

- 您可能希望设置环境以使用此安装。 您可以使用 **setmqenv** 或 **crtmqenv** 命令为 IBM MQ 的特定安装设 置各种环境变量。 有关更多信息,请参阅 setmqenv 和 crtmqenv。
- 如果要确认安装成功,可以验证安装。 请参阅 第 125 [页的『验证](#page-124-0) Linux 上的 IBM MQ 安装』,以获取更 多信息。
- 只有具有作为 **mqm** 组成员的 UID 的用户才能发出管理命令。 如果要使用户能够发出管理命令,那么必须 将这些用户添加到 mqm 组。 有关更多信息, 请参阅 第 88 页的『在 Linux [上设置用户和组』](#page-87-0) 和 在 AIX, Linux, and Windows 系统上管理 IBM MQ 的权限。

#### **相关概念**

第 16 页的『[AIX, Linux, and Windows](#page-15-0) 上的多个安装』 在 AIX, Linux, and Windows 上,可以在系统上具有多个 IBM MQ 副本。

第 17 页的『[AIX, Linux, and Windows](#page-16-0) 上的主安装』 在支持 IBM MQ ( AIX, Linux, and Windows ) 的多个安装的系统上,主安装是 IBM MQ 系统范围位置所引用 的安装。 具有主安装是可选的,但很方便。

### <span id="page-102-0"></span>**相关任务**

第 136 页的『使用 rpm 在 Linux [上卸载或修改](#page-135-0) IBM MQ』

在 Linux 上,可以使用 **rpm** 命令卸载 IBM MQ 服务器或客户机。 您还可以通过除去当前安装在系统上的所 选软件包 (组件) 来修改安装。

更改主安装

#### **相关参考**

塞特姆因斯特

# **使用 rpm 命令在 Linux 上安装其他 IBM MQ 安装**

在安装过程中,可以使用 **crtmqpkg** 命令在 64 位 Linux 系统上安装其他 IBM MQ 服务器。

## **开始之前**

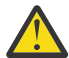

**警告:** 本主题中的指示信息不适用于 Linux Ubuntu 或 Linux on POWER Systems - Little Endian。 有 关这些平台的信息,请参阅 第 111 页的『使用 Debian 在 [Linux Ubuntu](#page-110-0) 上安装 IBM MQ』。

- 本主题中的指示信息用于 Linux 系统上 IBM MQ 的其他安装。 有关如何安装第一个 IBM MQ 安装的指示信 息,请参阅 第 100 页的『使用 rpm 命令在 Linux [上安装第一个](#page-99-0) IBM MQ 安装』。
- 在开始安装过程之前, 请确保已完成 第 87 页的『在 Linux [上准备系统』](#page-86-0)中概述的必要步骤。
- 要运行此任务中使用的 **crtmqpkg** 命令,必须安装 **pax** 命令或 **rpmbuild** 。 **pax** 和 **rpmbuild** 未作为产 品的一部分提供。 您必须从 Linux 配送供应商处获取这些信息。

# **关于此任务**

使用 RPM Package Manager 安装程序来安装服务器,以选择要安装的组件。 组件和软件包名称在 第 [96](#page-95-0) 页 的『Linux 系统的 [IBM MQ rpm](#page-95-0) 组件』中列出。

**注意:** 除非在同一操作中安装所有必需的软件包,否则必须按以下顺序安装软件包:

MQSeriesRuntime MQSeriesJRE MQSeriesJava MQSeriesGSKit MQSeriesServer MQSeriesWeb MQSeriesFTBase MQSeriesFTAgent **MQSeriesFTService** MQSeriesFTLogger MQSeriesFTTools MQSeriesAMQP MQSeriesAMS MQSeriesXRService MQSeriesExplorer MQSeriesClient MQSeriesMan MQSeriesMsg MQSeriesSamples MQSeriesSDK **Deprecated MQSeriesSFBridge** 第 103 页的『1』 **Beprecated Removed MQSeriesBCBridge** 第 104[页的『](#page-103-0)2』 第 104页的『3』

**注意:**

1. Deprecated 从 2022 年 11 月 22 日起, 在所有发行版中不推荐使用 IBM MQ Bridge to Salesforce (请参阅 [美国声明函](https://www.ibm.com/docs/en/announcements/222-341/index.html) 222-341)。

- <span id="page-103-0"></span>2. Deprecated 从 2022 年 11 月 22 日起, 在所有发行版中不推荐使用 IBM MQ Bridge to blockchain (请 参阅 [美国声明函](https://www.ibm.com/docs/en/announcements/222-341/index.html) 222-341)。
- 3. V 9.2.0.21 Bemoved 对于 Long Term Support, 将在 IBM MQ 9.2.0 CSU 21 除去 IBM MQ Bridge to blockchain 。

#### **过程**

1. 可选: 以 root 用户身份登录, 或者具有足够的权限来运行以下命令。

您可以通过在命令之前添加 **sudo** 或通过更改 **su** 命令在 shell 中切换为 root 用户。 有关更多信息,请参 阅 探索 **sudo** 与 **su** Linux [中的命令](https://www.redhat.com/sysadmin/difference-between-sudo-su).

- 2. 可选: 如果安装介质是从 Passport Advantage 获取的 [电子软件下载](#page-8-0),那么必须解压缩 tar.gz 文件并 从 tar 文件中解压缩安装文件:
	- a) 例如, 如果下载部件号 CC7K6ML, 请使用以下命令解压缩该文件:

gunzip CC7K6ML.tar.gz

b) 同样, 使用以下命令从 tar 文件中抽取安装文件:

tar -xvf CC7K6ML.tar

**要点:** 必须使用 GNU tar (也称为 gtar) 来解包任何 tar 映像。

- 3. 将当前目录设置为安装文件的位置。 位置可能是服务器 DVD 的安装点、网络位置或本地文件系统目录。
- 4. 运行 **crtmqpkg** 命令以创建要在系统上安装的唯一软件包集。 要运行 **crtmqpkg** 命令以在 Linux 上运 行,必须安装 **pax** 命令和 **rpmbuild**(位于 rpm-build 软件包中)。

仅当这不是系统上首次安装 IBM MQ 时,才需要 **crtmqpkg** 命令。 如果在系统上安装了较早版本的 IBM MQ, 那么当您将其安装在其他位置时, 安装最新版本将正常工作。

要在 Linux 系统上运行 **crtmqpkg** 命令:

a) 输入以下命令:

./crtmqpkg *suffix*

其中, suffix 是您选择的名称,用于唯一地标识系统上的安装包。 suffix 与安装名称不同, 尽管名称 可以相同。 *suffix* 限制为 A-Z , a-z 和 0-9 范围内的 16 个字符。

**注:** 此命令在临时目录中创建安装包的完整副本。 缺省情况下,临时目录位于 /var/tmp。 在运行此 命令之前,必须确保系统具有足够的可用空间。 要使用其他位置,可以在运行 **crtmqpkg** 命令之前设 置 *TMPDIR* 环境变量。 例如:

\$ TMPDIR=/test ./crtmqpkg *suffix*

b) 将当前目录设置为 **crtmqpkg** 命令操作成功完成时指定的位置。

此目录是 /var/tmp/mq\_rpms 目录的子目录,在此目录中创建了唯一的软件包集。 这些包具有包含 在文件名中的 *suffix* 值。 例如,使用后缀 "1":

./crtmqpkg 1

表示有一个名为 /var/tmp/mq\_rpms/1/x86\_64 的子目录。

根据子目录重命名软件包,例如:

From: MQSeriesRuntime-8.0.0-0.x86\_64.rpm To: MQSeriesRuntime-1-8.0.0-0.x86\_64.rpm

- 5. 从 IBM MO 9.2.0 开始, 您可以选择在安装产品之前或之后接受许可证。 要在安装前接受许可证, 请运行 mqlicense.sh 脚本。 许可协议以适合您环境的语言显示,系统会提示您接受或拒绝许可条款:
	- 要以缺省方式显示许可协议 (在可能的情况下使用 X 窗口), 请使用以下命令:

```
./mqlicense.sh
```
• 要在当前 shell 中以文本形式显示许可协议 (可由屏幕朗读器读取), 请使用以下命令:

./mqlicense.sh -text\_only

有关许可证接受的更多信息,请参阅 [许可证接受](#page-93-0) 。

6. 安装 IBM MQ。

要支持队列管理器的运行,必须至少安装 MQSeriesRuntime 和 MQSeriesServer 组件。

**要点:** 您需要安装的组件可能并非全部位于安装介质上的同一文件夹中。 某些组件可能位于 /Advanced 文件夹下。 有关安装 IBM MQ Advanced 组件的更多信息, 请参阅 第 214 [页的『安装](#page-213-0) IBM MQ [Advanced for Multiplatforms](#page-213-0)』。

• 对于 IBM MQ 9.2.1 和更高版本,请在缺省位置 /opt/mqm 中安装 IBM MQ :

例如,要将安装介质上当前位置中可用的所有组件安装到缺省位置,请使用以下命令:

rpm -Uvh MQSeries\*.rpm

要将运行时和服务器组件安装到缺省位置,请使用以下命令:

rpm -Uvh MQSeriesRuntime-\*.rpm MQSeriesServer-\*.rpm

• 使用 --prefix 选项在非缺省位置安装 IBM MQ。对于每个安装,您需要的所有 IBM MQ 组件都必 须安装在同一位置。

指定的安装路径必须是空目录,未使用的文件系统的根目录或不存在的路径。 路径长度限制为 256 个 字节,并且不得包含空格。

例如,输入以下安装路径以将运行时和服务器组件安装到 64 位 Linux 系统上的 /opt/ customLocation 目录中:

rpm --prefix /opt/customLocation -Uvh MQSeriesRuntime-\*.rpm MQSeriesServer-\*.rpm

• 在缺省位置 /opt/mqm 中安装 IBM MQ :

例如,要将安装介质上当前位置中可用的所有组件安装到缺省位置,请使用以下命令:

rpm -ivh MQSeries\*.rpm

要将运行时和服务器组件安装到缺省位置,请使用以下命令:

rpm -ivh MQSeriesRuntime-\*.rpm MQSeriesServer-\*.rpm

• 使用 --prefix 选项在非缺省位置安装 IBM MQ 。 对于每个安装,您需要的所有 IBM MQ 组件都必 须安装在同一位置。

指定的安装路径必须是空目录,未使用的文件系统的根目录或不存在的路径。 路径长度限制为 256 个 字节,并且不得包含空格。

例如,输入以下安装路径以将运行时和服务器组件安装到 64 位 Linux 系统上的 /opt/ customLocation 目录中:

```
rpm --prefix /opt/customLocation -ivh MQSeriesRuntime-*.rpm
MQSeriesServer-*.rpm
```
## **结果**

您已在 Linux 系统上安装 IBM MQ 。

<span id="page-105-0"></span>• 如果需要,现在可以将此安装设置为主安装。 在命令提示符处输入以下命令:

*MQ\_INSTALLATION\_PATH*/bin/setmqinst -i -p *MQ\_INSTALLATION\_PATH*

其中,*MQ\_INSTALLATION\_PATH* 表示 IBM MQ 安装所在的目录。

系统上只能有一个主安装。 如果系统上已存在主安装,那么必须先将其取消设置,然后才能将另一个安装 设置为主安装。 有关更多信息,请参阅更改主安装。

- 您可能希望设置环境以使用此安装。 您可以使用 **setmqenv** 或 **crtmqenv** 命令为 IBM MQ 的特定安装设 置各种环境变量。 有关更多信息,请参阅 setmqenv 和 crtmqenv。
- 如果要确认安装成功,可以验证安装。 请参阅 第 125 [页的『验证](#page-124-0) Linux 上的 IBM MQ 安装』,以获取更 多信息。
- 只有具有作为 **mqm** 组成员的 UID 的用户才能发出管理命令。 如果要使用户能够发出管理命令,那么必须 将这些用户添加到 mqm 组。 有关更多信息, 请参阅 第 88 页的『在 Linux [上设置用户和组』](#page-87-0) 和 在 AIX, Linux, and Windows 系统上管理 IBM MQ 的权限。

#### **相关概念**

第 16 页的『[AIX, Linux, and Windows](#page-15-0) 上的多个安装』 在 AIX, Linux, and Windows 上,可以在系统上具有多个 IBM MQ 副本。

第 17 页的『[AIX, Linux, and Windows](#page-16-0) 上的主安装』

在支持 IBM MQ ( AIX, Linux, and Windows ) 的多个安装的系统上,主安装是 IBM MQ 系统范围位置所引用 的安装。 具有主安装是可选的,但很方便。

#### **相关任务**

第 136 页的『使用 rpm 在 Linux [上卸载或修改](#page-135-0) IBM MQ』

在 Linux 上,可以使用 **rpm** 命令卸载 IBM MQ 服务器或客户机。 您还可以通过除去当前安装在系统上的所 选软件包 (组件) 来修改安装。

更改主安装

**相关参考**

塞特姆因斯特

## **使用 rpm 在 Linux 上安装 IBM MQ 客户机**

在 64 位 Linux 系统上安装 IBM MQ 客户机。

### **开始之前**

- 在开始安装过程之前,请确保已完成 第 87 页的『在 Linux [上准备系统』](#page-86-0)中概述的必要步骤。
- 如果此安装不是系统上的唯一安装,那么必须确保您对 /var/tmp 具有写访问权。

### **关于此任务**

此任务描述客户机的安装,使用 RPM Package Manager 安装程序来选择要安装的组件。 必须至少安装 Runtime 和 Client 组件。 这些组件列示在 第 96 页的『Linux 系统的 [IBM MQ rpm](#page-95-0) 组件』中。

### **过程**

1. 以 root 用户身份登录, 或者具有足够的权限来运行以下命令。

您可以通过在命令之前添加 **sudo** 或通过更改 **su** 命令在 shell 中切换为 root 用户。 有关更多信息,请参 阅 探索 **sudo** 与 **su** Linux [中的命令](https://www.redhat.com/sysadmin/difference-between-sudo-su).

2. 将当前目录设置为安装包的位置。

该位置可以是 DVD 的安装点, 网络位置或本地文件系统目录。 请参阅 查找可下载安装映像的位置。

 $3.2.0$ 

从 IBM MQ 9.2.0 开始,您可以选择在安装产品之前或之后接受许可证。 要在安装之前接受许可证,请运 行 mqlicense.sh 脚本:

./mqlicense.sh

许可协议采用适合您环境的语言显示,并提示您接受或拒绝许可条款。

如果可能, mqlicense.sh 将打开 X 窗口以显示许可证。

如果您需要许可证以文本形式显示在当前 shell 中 (可由屏幕朗读器读取) ,请输入以下命令:

./mqlicense.sh -text\_only

请参阅 第 94 页的『IBM MQ 上针对 Linux [的许可证接受』](#page-93-0) ,以获取有关许可证接受的更多信息。

4. 如果在此系统上具有多个安装,那么必须运行 **crtmqpkg** 以创建要在系统上安装的唯一软件包集: a) 输入以下命令:

./crtmqpkg *suffix*

其中 *suffix* 是您选择的名称,它将唯一地标识系统上的安装包。 *suffix* 与安装名称不同,尽管名称可 以相同。 *suffix* 限制为 A-Z , a-z 和 0-9 范围内的 16 个字符。

b) 将当前目录设置为 **crtmqpkg** 命令完成时指定的位置。

此目录是 /var/tmp/mq\_rpms 的子目录,将在其中创建唯一的软件包集。 这些包具有包含在文件名 中的 *suffix* 值。

### $5.1$  V 9.2.4

可选: 获取 IBM MQ 公用签名 gpg 密钥并将其安装到 rpm 中。

rpm --import ibm\_mq\_public.pgp

IBM 提供的 RPM 使用数字签名进行签名,如果没有进一步的步骤,您的系统将无法识别该签名。 只需要 对每个系统执行一次此操作。 有关更多信息,请参阅 第 11 页的『IBM MQ [代码特征符』](#page-10-0)。

然后,可以验证任何 IBM MQ RPM 的有效性, 例如:

```
# rpm -Kv MQSeriesRuntime-9.2.4-0.x86_64.rpm
MQSeriesRuntime-9.2.4-0.x86_64.rpm:
 Header V3 RSA/SHA256 Signature, key ID 0209b828: OK
    Header SHA1 digest: OK
    V3 RSA/SHA256 Signature, key ID 0209b828: OK
    MD5 digest: OK
```
**注:** 如果跳过此步骤,那么在 RPM 安装期间可能会发出无害警告,以指示存在签名,但系统无法识别签 名密钥, 例如:

警告: MQSeriesRuntime-9.2.4-0.x86\_64.rpm: 头 V3 RSA/SHA256 签名,密钥标识 0209b828: NOKEY 6. 安装 IBM MQ。

必须安装的最低组件是 MQSeriesRuntime 和 MQSeriesClient。

• 要安装到缺省位置 /opt/mqm,请使用 **rpm -ivh** 命令来安装所需的每个组件。

例如,要将所有组件安装到缺省位置,请使用以下命令:

rpm -ivh MQSeries\*.rpm

如果您正在使用 Ubuntu,请添加 **--force-debian** 属性。 例如,要将所有组件安装到缺省位置,请 使用以下命令:

rpm --force-debian -ivh MQSeries\*.rpm

您必须包含此选项,以防止看到来自平台的 RPM 版本的警告消息,这指示 RPM 软件包不打算使用 RPM 直接安装。

<span id="page-107-0"></span>• 要安装到非缺省位置,请使用 **rpm --prefix** 选项。 对于每个安装,您需要的所有 IBM MQ 组件都必 须安装在同一位置。

指定的安装路径必须是空目录,未使用的文件系统的根目录或不存在的路径。 路径长度限制为 256 个 字节,并且不得包含空格。

例如,要将运行时和服务器组件安装到 64 位 Linux 系统上的 /opt/customLocation :

rpm --prefix /opt/customLocation -ivh MQSeriesRuntime-V.R.M-F.x86\_64.rpm MQSeriesClient-V.R.M-F.x86\_64.rpm

其中:

**V**

表示要安装的产品的版本

**R**

表示要安装的产品的发行版

**M**

表示要安装的产品的修改

**F**

表示要安装的产品的修订包级别

### **下一步做什么**

• 如果您已选择此安装作为系统上的主安装,那么现在必须将其设置为主安装。 在命令提示符处输入以下命 令:

*MQ\_INSTALLATION\_PATH*/bin/setmqinst -i -p *MQ\_INSTALLATION\_PATH*

系统上只能有一个主安装。 如果系统上已存在主安装,那么必须先将其取消设置,然后才能将另一个安装 设置为主安装。 有关更多信息,请参阅 更改主安装。

- 您可能希望设置环境以使用此安装。 您可以使用 **setmqenv** 或 **crtmqenv** 命令为 IBM MQ 的特定安装设 置各种环境变量。 有关更多信息,请参阅 setmqenv 和 crtmqenv。
- 有关如何验证安装的指示信息, 请参阅 第 135 页的『在 Linux [上测试客户机与服务器之间的通信』](#page-134-0)

#### **相关任务**

第 136 页的『使用 rpm 在 Linux [上卸载或修改](#page-135-0) IBM MQ』 在 Linux 上,可以使用 **rpm** 命令卸载 IBM MQ 服务器或客户机。 您还可以通过除去当前安装在系统上的所 选软件包 (组件) 来修改安装。

## **Linux NP V 9.2.0 V 9.2.0 使用 yum 在 Linux Red Hat 上安装 IBM MQ**

从 IBM MQ 9.2.0 可以使用 yum 安装程序在 Linux Red Hat 上安装 IBM MQ 。

### **关于此任务**

- 在开始安装过程之前,请确保已完成 第 87 页的『在 Linux [上准备系统』](#page-86-0)中概述的必要步骤。
- 要在非缺省位置安装 IBM MO , 必须运行 crtmqpkg 命令。 此命令要求系统已安装以下命令:
	- **pax** 或 **rpmbuild**
	- **createrepo**
	- **yum-utils**

这些命令未作为产品的一部分提供。 您必须从 Linux 配送供应商处获取这些信息。

### **过程**

1. 可选: 以 root 用户身份登录, 或者具有足够的权限来运行以下命令。
<span id="page-108-0"></span>您可以通过在命令之前添加 **sudo** 或通过更改 **su** 命令在 shell 中切换为 root 用户。 有关更多信息,请参 阅 探索 **sudo** 与 **su** Linux [中的命令](https://www.redhat.com/sysadmin/difference-between-sudo-su).

- 2. 可选: 如果安装介质是从 Passport Advantage 获取的 [电子软件下载](#page-8-0), 那么必须解压缩 tar.gz 文件并 从 tar 文件中解压缩安装文件:
	- a) 例如,如果下载部件号 CC7K6ML,请使用以下命令解压缩该文件:

gunzip CC7K6ML.tar.gz

b) 同样,使用以下命令从 tar 文件中抽取安装文件:

tar -xvf CC7K6ML.tar

**要点:** 必须使用 GNU tar (也称为 gtar) 来解包任何 tar 映像。

3. 可选: 如果这不是系统上的第一次安装,或者如果要将 IBM MQ 安装到非缺省位置,请运行 **crtmqpkg** 以创建要在系统上安装的唯一软件包集:

./crtmqpkg *suffix installationPath*

其中:

- *suffix* 指定您选择的唯一标识系统上安装包的名称。 *suffix* 与安装名称不同,尽管名称可以相同。 *suffix* 限制为 A-Z , a-z 和 0-9 范围内的 16 个字符。
- *installationPath* 指定要安装 IBM MQ 的路径。

**注:** 此命令在临时目录中创建安装包的完整副本。 缺省情况下,临时目录位于 /var/tmp。 在运行此命 令之前,必须确保系统具有足够的可用空间。 要使用其他位置,可以在运行 **crtmqpkg** 命令之前设置 *TMPDIR* 环境变量。 例如:

\$ TMPDIR=/test ./crtmqpkg *suffix installationPath*

- 4. 将当前目录设置为安装包的位置。如果使用了 crtmqpkg 命令, 那么此目录是在 crtmqpkg 命令操作成 功完成时指定的位置。
- 5. 配置 YUM 存储库:

安装包的 MQServer 目录中提供了样本存储库文件。 您可以使用此样本来帮助您配置 yum 存储库。

a) 创建或更新存储库:

- 如果这是系统上的第一个 IBM MQ 安装,请在 /etc/yum.repos.d 目录中创建后缀为 .repo 的文 件,例如 IBM\_MQ.repo。
- 如果这是系统上的附加 IBM MQ 安装, 请将附加安装的详细信息附加到 /etc/yum.repos.d 目录 中相应的 .repo 文件。
- b) 将以下内容添加到存储库文件:

```
[IBM-MQ-v.r.m-architecture]
name=IBM MQ v.r.m architecture
baseurl=file://installationFilesLocation
enabled=1
gpgcheck=0
```
- c) 将 *installationFilesLocation* 变量替换为安装文件的位置。
- d) 将 *v.r.m* 变量替换为要安装的 IBM MQ 版本的版本,发行版和修订版号。
- e) 将 *architecture* 变量替换为要安装的系统的体系结构。 此值是下列其中一个值:
	- x86\_64
	- ppc64le
	- s390x

```
f) V 9.2.4
```
可选: 启用 gpg 密钥验证。

将 gpgcheck=0 替换为 gpgcheck=1 ,并添加指向所提供证书的其他 gpgkey=<*uri*> 行,例如:

gpgcheck=1 gpgkey=file:///directory/to/ibm\_mq\_public.pgp

g) 可选: 如果将内容附加到存储库文件,请使用以下命令清除存储库高速缓存:

yum clean all

h) 使用以下命令检查 IBM MQ 存储库是否可用:

yum repolist

- 6. 从 IBM MQ 9.2.0 开始,您可以选择在安装产品之前或之后接受许可证。 要在安装前接受许可证,请运行 mqlicense.sh 脚本。 许可协议以适合您环境的语言显示,系统会提示您接受或拒绝许可条款:
	- 要以缺省方式显示许可协议 (在可能的情况下使用 X 窗口) ,请使用以下命令:

./mqlicense.sh

• 要在当前 shell 中以文本形式显示许可协议 (可由屏幕朗读器读取) ,请使用以下命令:

./mqlicense.sh -text\_only

有关许可证接受的更多信息,请参阅 [许可证接受](#page-93-0) 。

- 7. 安装 IBM MQ:
	- 要在缺省位置安装所有可用组件,请使用以下命令:

yum -y install MQSeries\*

• 要在非缺省位置安装所有可用组件,请使用以下命令:

yum -y install MQSeries\**suffix*\*

其中 *suffix* 指定在步骤 第 109 [页的『](#page-108-0)3』中运行 **crtmqpkg** 时选择的后缀。

• 要安装部分组件,请指定要安装的组件。 将自动安装任何依赖项。 要支持队列管理器的运行,必须至 少安装 MQSeriesRuntime 和 MQSeriesServer 组件。 例如,要在缺省位置安装服务器组件,请使用以 下命令:

yum -y install MQSeriesServer\*

• 要在存储库文件中提供多个版本时安装较低版本的 IBM MQ ,请使用以下命令:

yum -y install MQSeries\*-*v.r.m-f*

其中 *v.r.m-f* 指定要安装的版本,发行版,修订版和修订包级别。

#### **结果**

您已在 Linux 系统上安装 IBM MQ 。

#### **下一步做什么**

• 如果需要,现在可以将此安装设置为主安装。 在命令提示符处输入以下命令:

*MQ\_INSTALLATION\_PATH*/bin/setmqinst -i -p *MQ\_INSTALLATION\_PATH*

其中,*MQ\_INSTALLATION\_PATH* 表示 IBM MQ 安装所在的目录。

系统上只能有一个主安装。 如果系统上已存在主安装,那么必须先将其取消设置,然后才能将另一个安装 设置为主安装。 有关更多信息,请参阅 更改主安装。

• 您可能希望设置环境以使用此安装。 您可以使用 **setmqenv** 或 **crtmqenv** 命令为 IBM MQ 的特定安装设 置各种环境变量。 有关更多信息,请参阅 setmqenv 和 crtmqenv。

- 如果要确认安装成功,可以验证安装。 请参阅 第 125 [页的『验证](#page-124-0) Linux 上的 IBM MQ 安装』,以获取更 多信息。
- 只有具有作为 **mqm** 组成员的 UID 的用户才能发出管理命令。 如果要使用户能够发出管理命令,那么必须 将这些用户添加到 mqm 组。 有关更多信息, 请参阅 第 88 页的『在 Linux [上设置用户和组』](#page-87-0)和 在 AIX, Linux, and Windows 系统上管理 IBM MQ 的权限。

#### **相关概念**

第 16 页的『[AIX, Linux, and Windows](#page-15-0) 上的多个安装』 在 AIX, Linux, and Windows 上,可以在系统上具有多个 IBM MQ 副本。

第 17 页的『[AIX, Linux, and Windows](#page-16-0) 上的主安装』

在支持 IBM MQ ( AIX, Linux, and Windows ) 的多个安装的系统上,主安装是 IBM MQ 系统范围位置所引用 的安装。 具有主安装是可选的, 但很方便。

#### **相关任务**

第 138 页的『使用 yum 在 [Linux Red Hat](#page-137-0) 上卸载或修改 IBM MQ』 在 Linux Red Hat 上,可以使用 **yum** 命令卸载 IBM MQ 服务器或客户机。 您还可以通过除去当前安装在系统 上的所选软件包 (组件) 来修改安装。

更改主安装

#### **相关参考**

塞特姆因斯特

## **使用 Debian 在 Linux Ubuntu 上安装 IBM MQ**

与使用 Debian 安装程序在 Linux 系统上安装 IBM MQ 相关联的安装任务在此部分中进行分组。

### **关于此任务**

要使用 Debian 安装程序安装 IBM MQ, 请完成以下任务。 如果产品修订或更新可用,请参阅 对 IBM MQ 应用维护 。

### **过程**

- 1. 请检查系统需求。 请参阅 第 83 [页的『正在检查](#page-82-0) Linux 上的需求』。
- 2. 规划安装。 在规划过程中,您必须选择要安装的组件以及安装这些组件的位置。 请参阅 第 112 页的『[Linux Ubuntu](#page-111-0) 系统的 [IBM MQ Debian](#page-111-0) 组件』。
- 3. 准备系统以安装 IBM MQ。 请参阅 第 87 页的『在 Linux [上准备系统』](#page-86-0)。
- 4. 安装 IBM MQ 服务器。 请参阅 第 115 页的『使用 Debian 软件包在 [Linux Ubuntu](#page-114-0) 上安装 IBM MQ 服务器』。
- 5. 可选: 安装 IBM MQ 客户机。 请参阅 第 120 页的『使用 Debian 软件包在 [Linux Ubuntu](#page-119-0) 上安装 IBM MQ 客户机』。
- 6. 验证安装。 请参阅 第 125 [页的『验证](#page-124-0) Linux 上的 IBM MQ 安装』。

## **Linux Ubuntu 上 IBM MQ 的 Debian 安装程序概述**

有关在 Linux Ubuntu 上使用 Debian 安装程序安装 IBM MQ 的概念和注意事项的概述。

## **安装工具**

使用 **apt**, **dpkg** 或更高级别的安装工具来安装和卸载产品。 磁盘上的已安装产品似乎与 rpm 安装的副本 完全相同。

<span id="page-111-0"></span>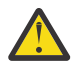

**注意:** Debian 安装工具没有用于覆盖安装目录的供应。 这意味着不存在 可重定位或多版本支持。 因 此,产品将安装到 /opt/mqm,但如果需要,可以将其设置为主安装。

# **程序包名**

程序包名已更改为使用 IBM MQ 派生名称。

例如,与现有 rpm 服务器组件 MQSeriesServer 等效的 Debian 是 ibmmq-server。

在单个系统上,您可以通过 Debian 安装单个版本的 IBM MQ, 也可以通过使用基于容器的技术 (例如 Docker) 通过 Debian 实现多版本安装。

# **Linux Ubuntu 系统的 IBM MQ Debian 组件**

您可以选择安装 IBM MQ 时所需的组件。

**要点:** 请参阅 IBM MQ 许可证信息 ,以获取每次购买 IBM MQ 授权您安装的内容的详细信息。

第 112 页的表 15 显示了使用 Debian 安装程序在 Linux Ubuntu 系统上安装 IBM MQ 服务器或客户机时可用 的组件:

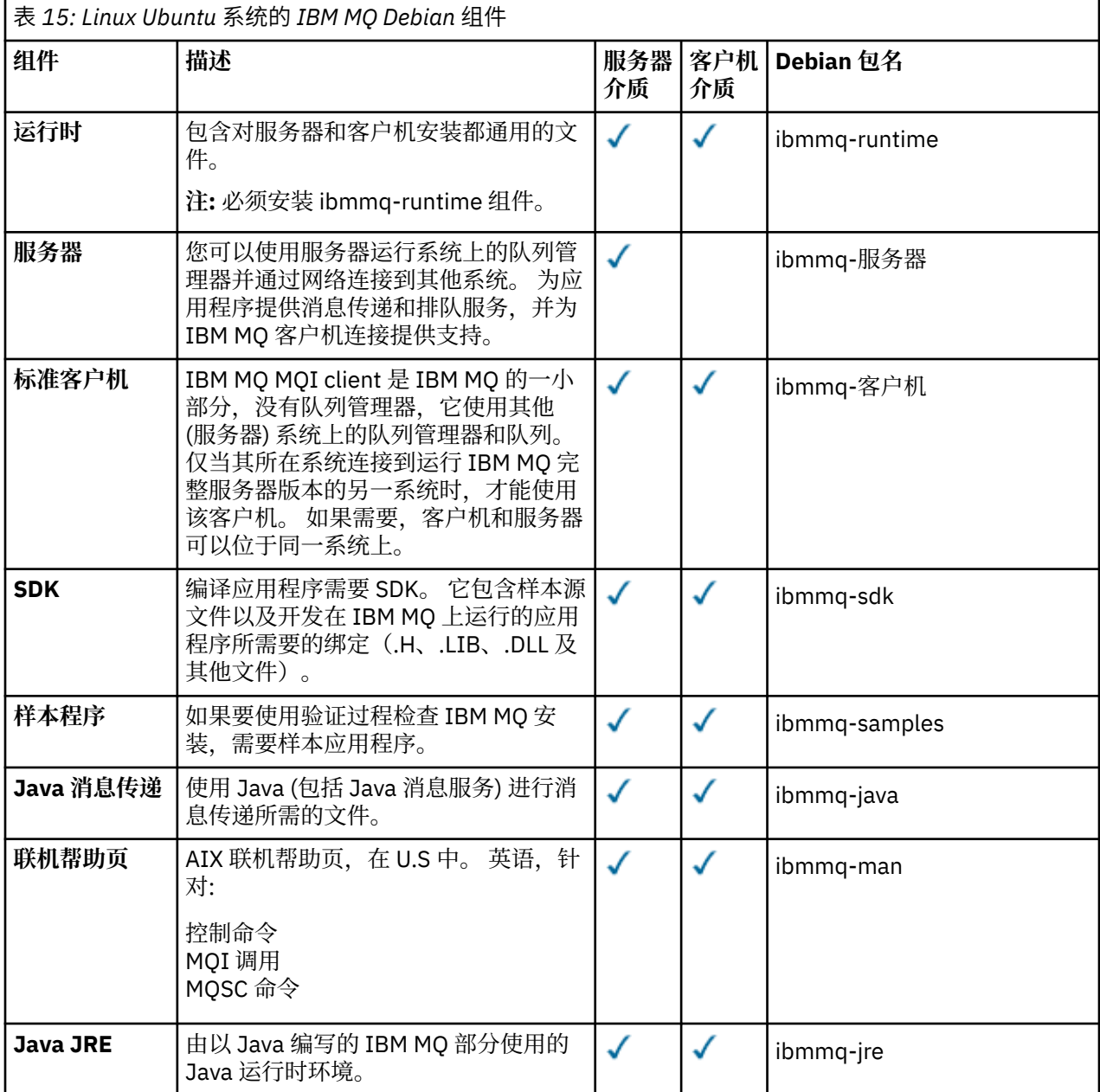

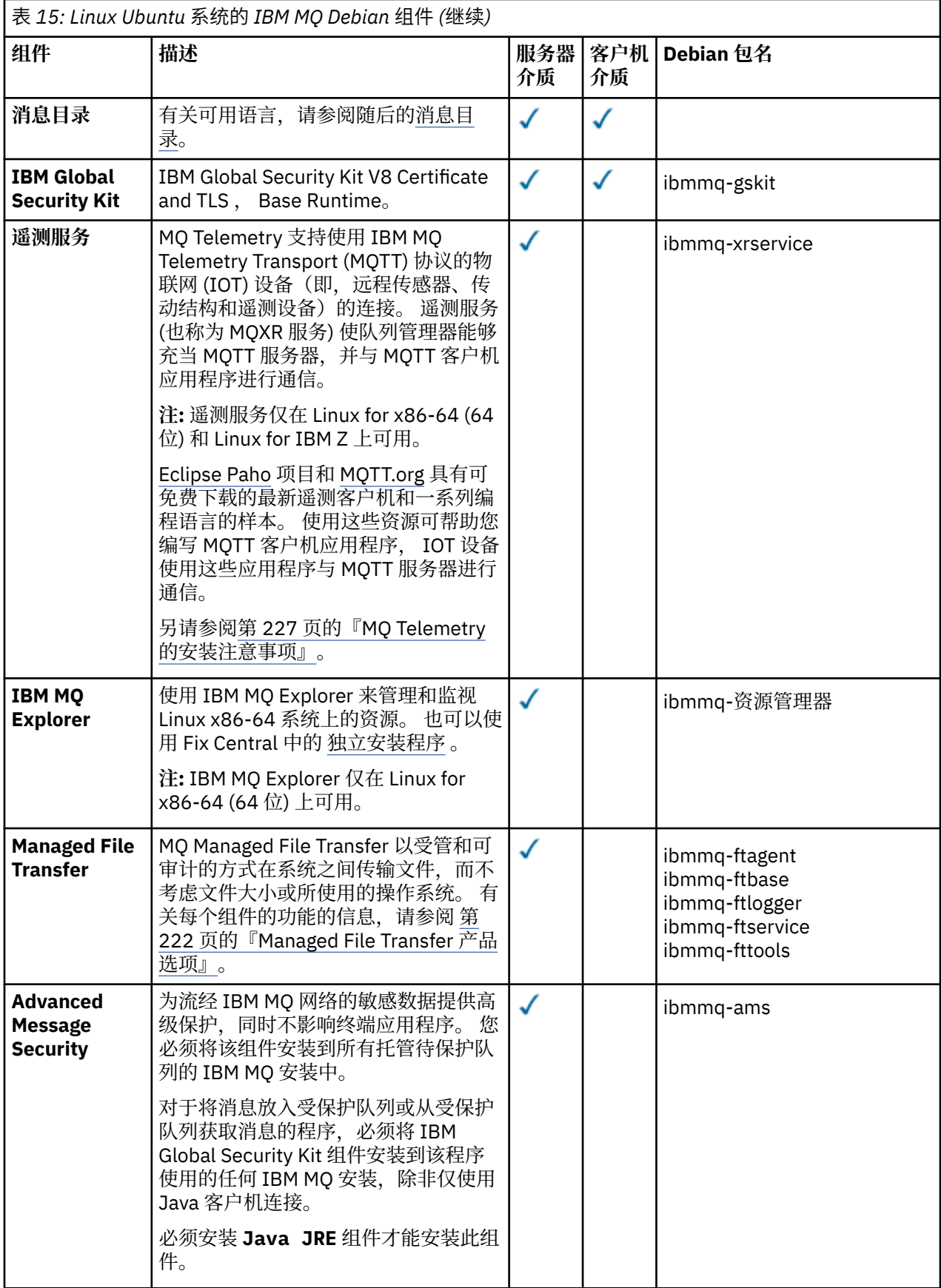

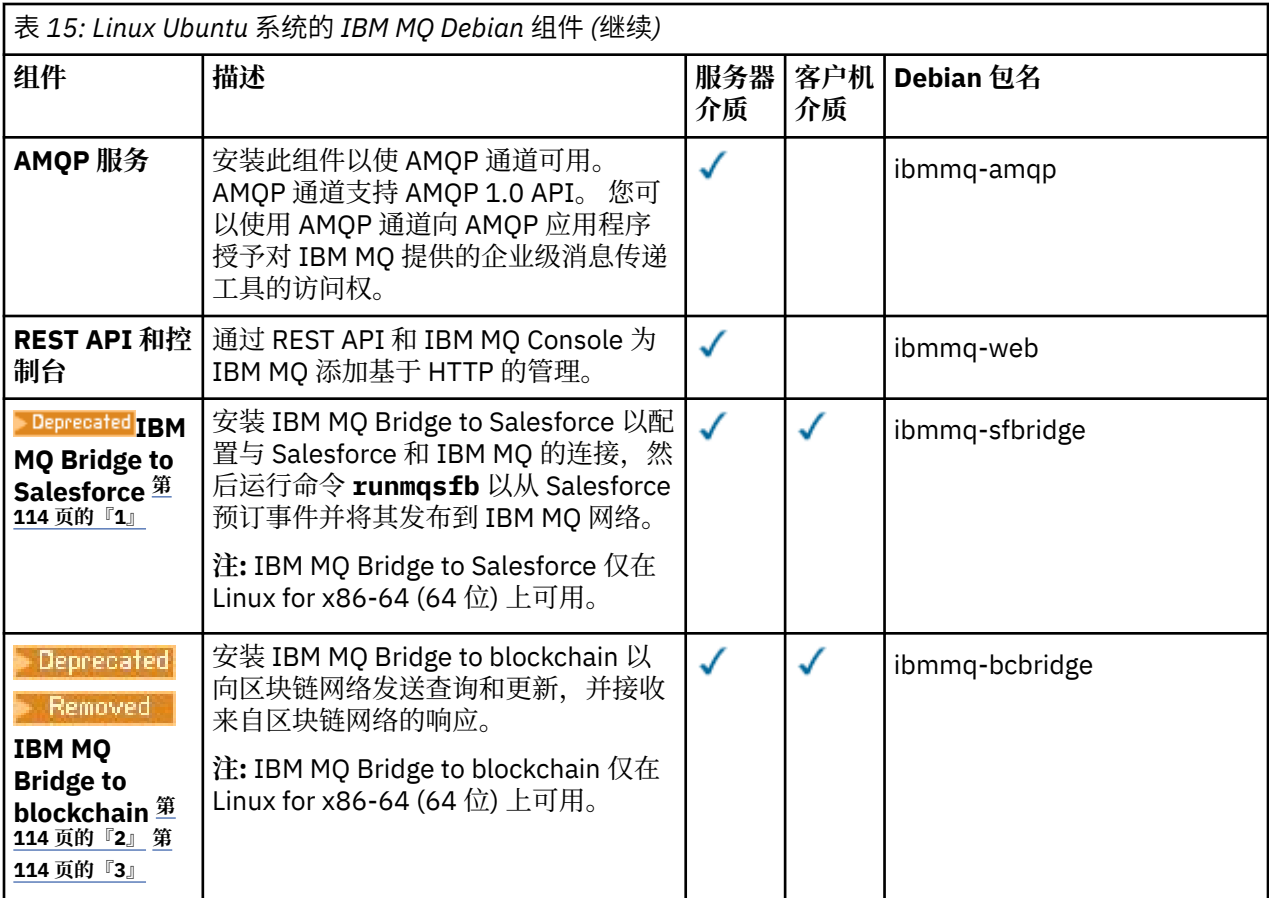

**注意:**

- 1. Deprecated 从 2022 年 11 月 22 日起, 在所有发行版中不推荐使用 IBM MQ Bridge to Salesforce (请参阅 [美国声明函](https://www.ibm.com/docs/en/announcements/222-341/index.html) 222-341)。
- 2. 从 2022 年 11 月 22 日起,在所有发行版中不推荐使用 IBM MQ Bridge to blockchain (请 参阅 [美国声明函](https://www.ibm.com/docs/en/announcements/222-341/index.html) 222-341)。
- 3. V9.2.0.21 Removed 对于 Long Term Support, 将在 IBM MQ 9.2.0 CSU 21 除去 IBM MQ Bridge to blockchain 。

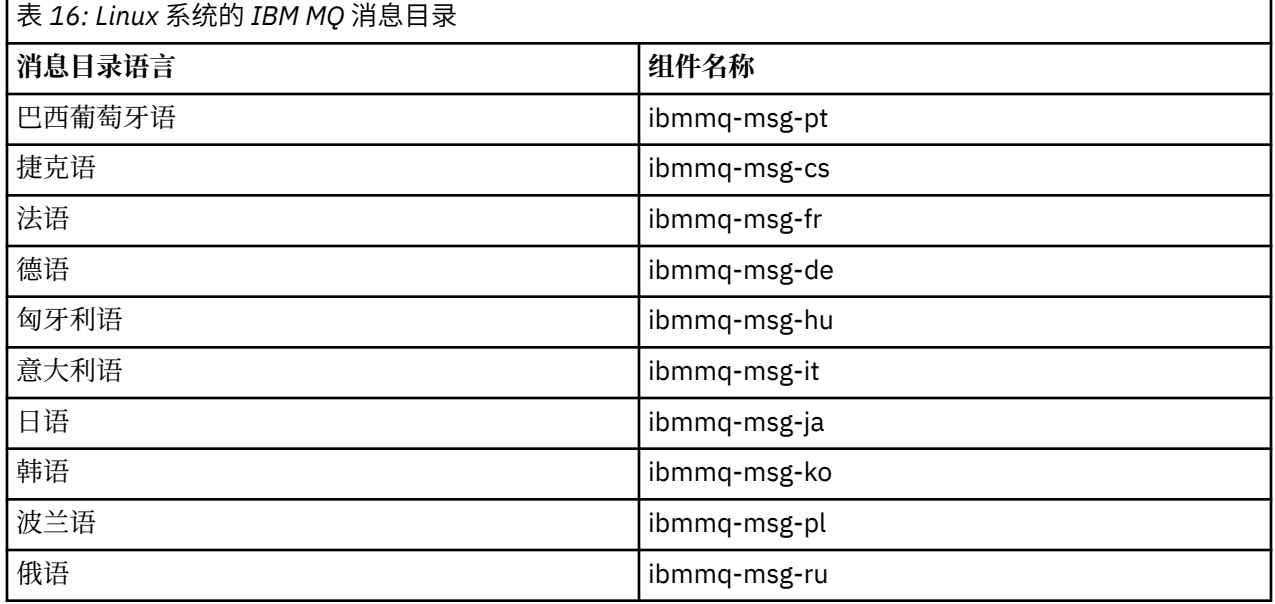

<span id="page-114-0"></span>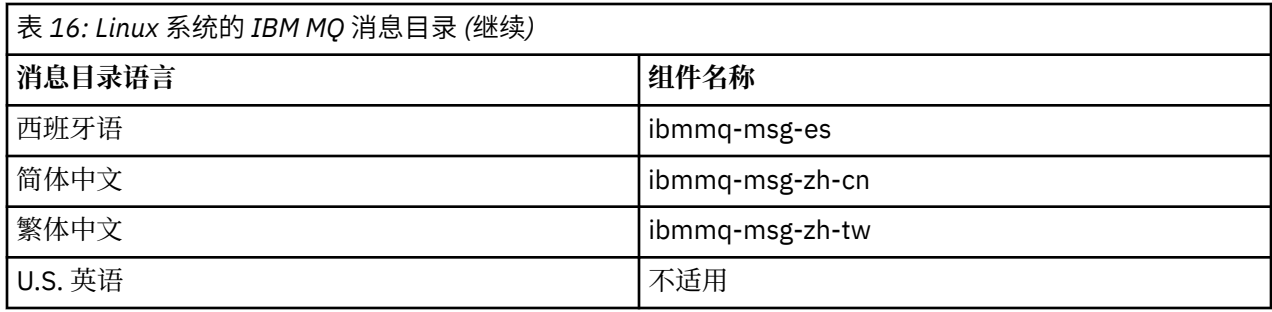

#### **相关概念**

第 6 页的『IBM MQ [组件和功能部件』](#page-5-0) 您可以选择安装 IBM MQ 时所需的组件或功能部件。

## **使用 Debian 软件包在 Linux Ubuntu 上安装 IBM MQ 服务器**

您可以根据系统需求 Web 页面,使用 Debian 安装程序在 Linux Ubuntu 系统上安装 IBM MQ 服务器。

## **开始之前**

请参阅 IBM MQ [的系统需求](https://www.ibm.com/support/pages/system-requirements-ibm-mq) 以获取受支持软件级别的详细信息。

在开始安装过程之前,请确保首先完成 第 87 页的『在 Linux [上准备系统』中](#page-86-0)概述的必要步骤。

如果已使用 rpm 在 Ubuntu 上安装 IBM MQ 9.0.2 或更低版本,那么必须先卸载产品的所有 rpm 版本,然后 再安装产品的 Debian 版本。

■ V 9.2.0 ■从 IBM MQ 9.2.0 开始,您可以选择在产品安装之前或之后接受许可证。 有关更多信息,请参 阅 第 94 页的『IBM MQ 上针对 Linux [的许可证接受』](#page-93-0)。

**注:** 对于 IBM MQ 9.2.0 之前的 Long Term Support 和 IBM MQ 9.1.5 之前的 Continuous Delivery 发行版,必 须先接受许可协议的条款,然后才能继续安装。 要执行此操作,请运行 mqlicense.sh 脚本

## **关于此任务**

使用 Debian 安装程序来安装服务器,以选择要安装的组件。 组件和软件包名称在 第 112 [页的『](#page-111-0)Linux Ubuntu 系统的 [IBM MQ Debian](#page-111-0) 组件』中列出。

**注意:** 在安装产品之前,请确保下载 tar.gz 软件包的 Ubuntu 版本,因为此版本包含 **apt-get** 工 具所需的 deb 文件。

您可以使用各种安装程序。 本主题描述 **apt-get** 和 **dpkg** 安装程序的使用。

**阿普特格**

您可以使用 **apt-get** 来安装软件包,并且不需要安装任何从属软件包。 **apt-get** 将为您需要的软件包 安装依赖关系软件包。

您必须使文件可供 **apt-get** 访问才能使用。

要执行此操作,请发出命令 chmod -R a+rx DIRNAME,其中 DIRNAME 是将 tar.gz 软件包解压缩到 的目录。

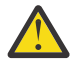

**注意:** 如果您无法使文件可供 **apt-get** 访问,那么会收到以下错误:

- N: 下载以 root 用户身份执行, 因为用户 " apt" 无法访问文件 "/sw/9101deb/./InRelease"。pkgAcquire::Run (13: 许可权被拒绝)
- E: 未能访存 file:/sw/9101deb/./Packages 文件,找不到- /sw/9101deb/./Packages (2: 无此类 文件或目录)
- E: 某些索引文件下载失败。 它们已被忽略,或者使用了旧的。

其中, /sw/9101deb 是要从中安装 IBM MQ 的目录。

**两合公司**

您可以使用 **dpkg** 来安装各个软件包,但必须确保安装任何依赖项,因为 **dpkg** 不会为所需的软件包安 装任何从属软件包。 请参阅 第 116 页的表 17 表,以获取有关每个包的依赖关系的信息。

要支持队列管理器的运行,必须至少安装 ibmmq-runtime 和 ibmmq-server 组件。

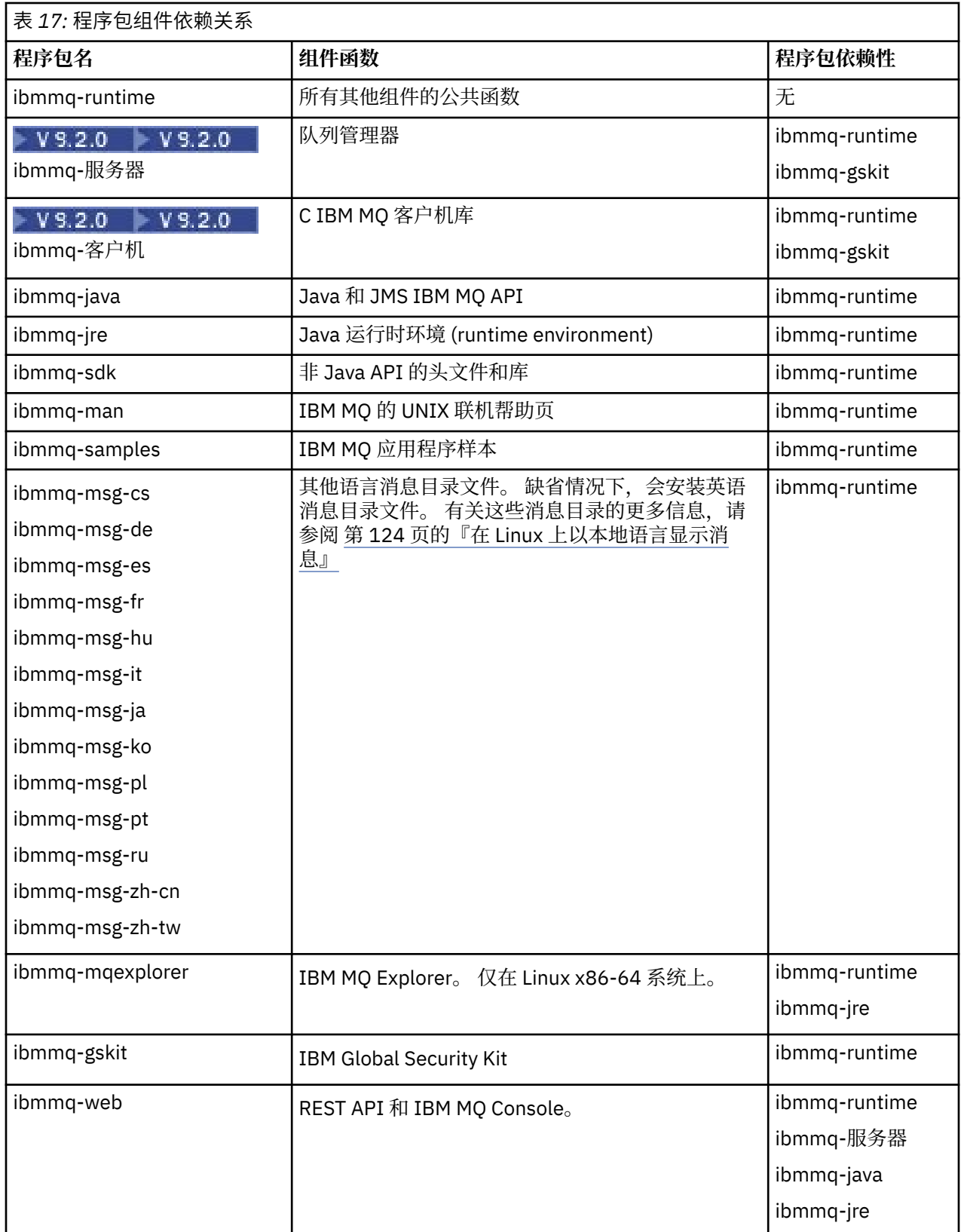

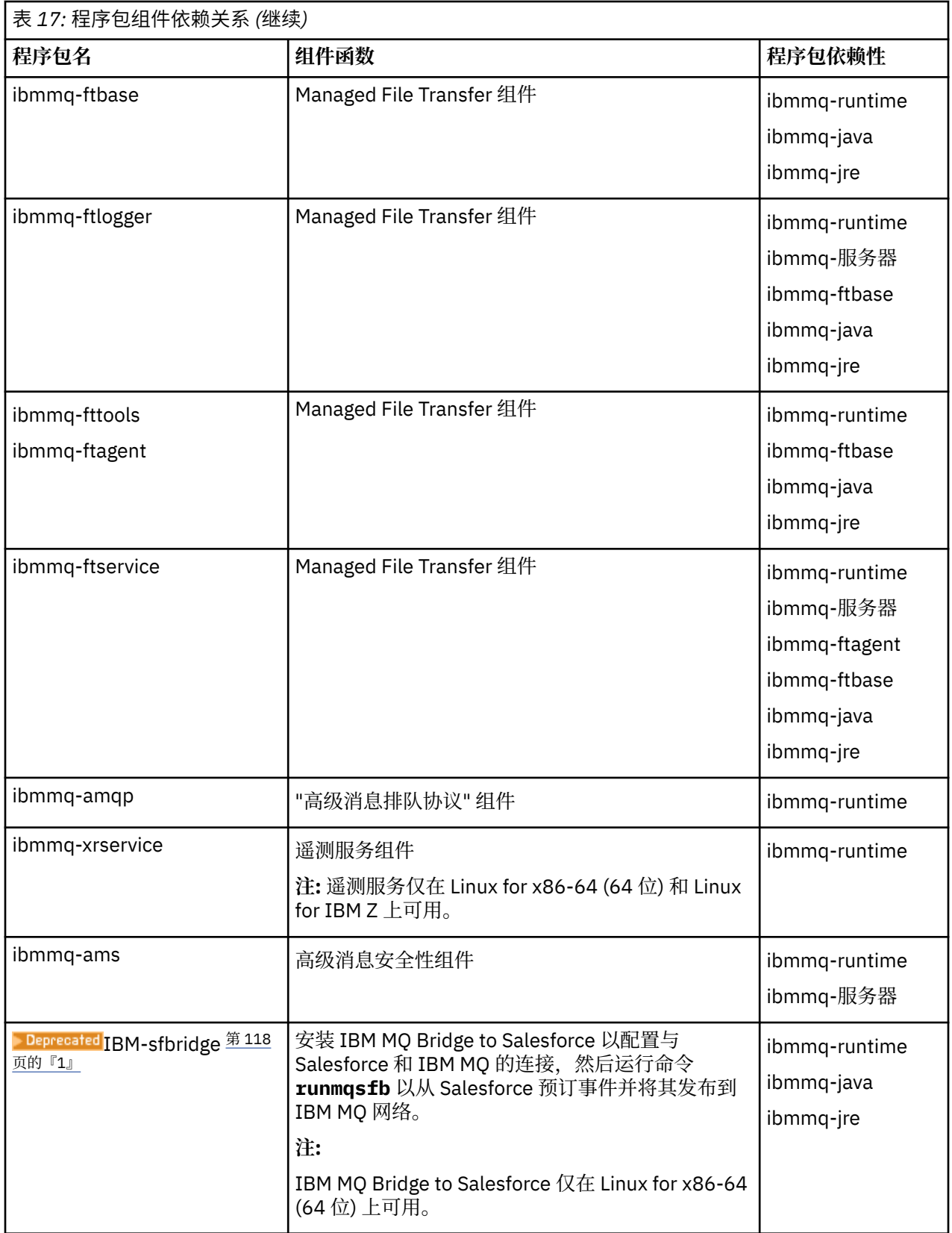

<span id="page-117-0"></span>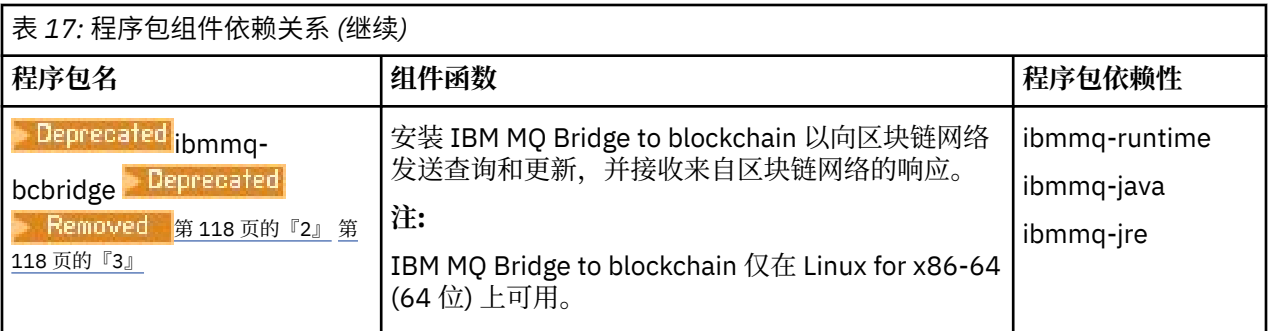

**注意:**

- 1. Deprecated 从 2022 年 11 月 22 日起, 在所有发行版中不推荐使用 IBM MQ Bridge to Salesforce (请参阅 [美国声明函](https://www.ibm.com/docs/en/announcements/222-341/index.html) 222-341)。
- 2. Deprecated 从 2022 年 11 月 22 日起, 在所有发行版中不推荐使用 IBM MQ Bridge to blockchain (请 参阅 [美国声明函](https://www.ibm.com/docs/en/announcements/222-341/index.html) 222-341)。
- 3. V9.2.0.21 Removed 对于 Long Term Support, 将在 IBM MQ 9.2.0 CSU 21 除去 IBM MQ Bridge to blockchain 。

### **过程**

1. 打开 shell 终端。 以 root 用户身份登录, 或者具有足够的权限来运行以下命令。

您可以通过在命令之前添加 **sudo** 或通过更改 **su** 命令在 shell 中切换为 root 用户。 有关更多信息,请参 阅 探索 **sudo** 与 **su** Linux [中的命令](https://www.redhat.com/sysadmin/difference-between-sudo-su).

2. 将当前目录设置为安装包的位置。

该位置可以是 DVD 的安装点,网络位置或本地文件系统目录。 请参阅 查找可下载安装映像的位置。

 $3.1$  V 9.2.0

从 IBM MO 9.2.0 开始,您可以选择在安装产品之前或之后接受许可证。 要在安装之前接受许可证,请运 行 mqlicense.sh 脚本:

./mqlicense.sh

许可协议采用适合您环境的语言显示,并提示您接受或拒绝许可条款。

如果可能, mqlicense.sh 将打开 X 窗口以显示许可证。

如果您需要许可证以文本形式显示在当前 shell 中 (可由屏幕朗读器读取) ,请输入以下命令:

./mqlicense.sh -text\_only

请参阅 第 94 页的『IBM MQ 上针对 Linux [的许可证接受』](#page-93-0) ,以获取有关许可证接受的更多信息。

4. 选择如何安装 IBM MQ 软件包:

使用 apt 管理工具 来安装所需的 IBM MQ 软件包,或者使用 [dpkg](#page-118-0) 命令 来安装所需的 IBM MQ 软件包及 其依赖关系软件包。

- 要使用 **apt-get** 管理工具来安装所需的 IBM MQ 软件包及其依赖关系软件包,请执行以下操作:
	- a. 在 /etc/apt/sources.list.d 目录中创建后缀为.list 的文件, 例如 IBM\_MQ.list。 此文件应包含包含 IBM MQ 包的目录位置的 deb 条目。

例如:

# Local directory containing IBM MQ packages deb [trusted=yes] file:/var/tmp/mq ./

包含 [trusted=yes] 语句 (包括方括号) 是可选的,并在后续操作期间禁止警告和提示。

<span id="page-118-0"></span>b. 运行命令 **apt-get update** 以将此目录以及该目录包含的软件包列表添加到 apt 高速缓存。 请参阅 第 115 [页的『阿普特格』](#page-114-0) 中的 Attention 注释,以了解您可能收到的可能错误。 现在可以使用 apt 来安装 IBM MQ。例如, 可以通过发出以下命令来安装完整产品:

```
apt-get install "ibmmq-*"
```
您可以通过发出以下命令来安装服务器软件包及其所有依赖项:

apt-get install ibmmq-server

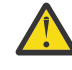

**注意:** 除非在 shell 中使用引号字符,否则请勿在保存 .deb 文件的目录中运行 apt-get install ibmmq-\* 命令。

如果您正在使用诸如能力或突触之类的工具,那么可以在 misc\non-free 类别中找到安装包。 • 要使用 **dpkg** 命令来安装所需的 IBM MQ 软件包,请针对要安装的每个 IBM MQ 软件包发出 **dpkg** 命 令。 例如,发出以下命令以安装运行时包:

dpkg -i ibmmq-runtime\_9.2.0.0\_amd64.deb

**要点:** 虽然 **dpkg** 允许在同一命令中使用多个包文件,但由于 IBM MQ 包间依赖关系,这将无法按预期 工作。 您必须按以下所示顺序单独安装软件包。 您可能会发现使用 **[apt-get](#page-117-0)** 是更好的选项。

- ibmmq-runtime
- ibmmq-jre
- ibmmq-java
- ibmmq-gskit
- ibmmq-服务器
- ibmmq-web
- ibmmq-ftbase
- ibmmq-ftagent
- ibmmq-ftservice
- ibmmq-ftlogger
- ibmmq-fttools
- ibmmq-amqp
- ibmmq-ams
- ibmmq-xrservice
- ibmmq-资源管理器
- ibmmq-客户机
- ibmmq-man
- ibmmq-msg\_语言
- ibmmq-samples
- ibmmq-sdk
- **Deprecated bmmq-sfbridge** 第 118[页的『](#page-117-0)1』
- Deprecated ibmmq-bcbridge Deprecated Removed 第 118[页的『](#page-117-0)2』 第 118页的『3』

**结果**

您已安装所需的软件包。

## <span id="page-119-0"></span>**下一步做什么**

• 如果需要,现在可以将此安装设置为主安装。 在命令提示符处输入以下命令:

*MQ\_INSTALLATION\_PATH*/bin/setmqinst -i -p *MQ\_INSTALLATION\_PATH*

其中,*MQ\_INSTALLATION\_PATH* 表示 IBM MQ 安装所在的目录。

- 您可能希望设置环境以使用此安装。 您可以使用 **setmqenv** 或 **crtmqenv** 命令为 IBM MQ 的特定安装设 置各种环境变量。 有关更多信息,请参阅 setmqenv 和 crtmqenv。
- 如果要确认安装成功,可以验证安装。 请参阅 第 125 [页的『验证](#page-124-0) Linux 上的 IBM MO 安装』, 以获取更 多信息。

#### **相关任务**

第 140 页的『使用 Debian 软件包在 [Linux Ubuntu](#page-139-0) 上卸载或修改 IBM MQ』

您可以卸载使用 Debian 软件包管理器安装的 IBM MQ 服务器或客户机。 您还可以通过除去当前安装在系统 上的所选软件包 (组件) 来修改安装。

### **使用 Debian 软件包在 Linux Ubuntu 上安装 IBM MQ 客户机**

您可以根据系统需求 Web 页面,使用 Debian 软件包在 Linux Ubuntu 系统上安装 IBM MQ 客户机。

#### **开始之前**

请参阅 IBM MQ [的系统需求](https://www.ibm.com/support/pages/system-requirements-ibm-mq) 以获取受支持软件级别的详细信息。

在开始安装过程之前,请确保已完成 第 87 页的『在 Linux [上准备系统』中](#page-86-0)概述的必要步骤。

#### **关于此任务**

使用 Debian 安装程序来安装客户机,以选择要安装的组件。 组件和软件包名称在 第 112 [页的『](#page-111-0)Linux Ubuntu 系统的 [IBM MQ Debian](#page-111-0) 组件』中列出。

#### **过程**

- 1. 打开 shell 终端。 以 root 用户身份登录, 或者具有足够的权限来运行以下命令。
	- 您可以通过在命令之前添加 **sudo** 或通过更改 **su** 命令在 shell 中切换为 root 用户。 有关更多信息,请参 阅 探索 **sudo** 与 **su** Linux [中的命令](https://www.redhat.com/sysadmin/difference-between-sudo-su).
- 2. 将当前目录设置为安装包的位置。

该位置可以是 DVD 的安装点, 网络位置或本地文件系统目录。 请参阅 查找可下载安装映像的位置。

#### $3.1$  V 9.2.0

从 IBM MQ 9.2.0 开始,您可以选择在安装产品之前或之后接受许可证。 要在安装之前接受许可证,请运 行 mqlicense.sh 脚本:

./mqlicense.sh

许可协议采用适合您环境的语言显示,并提示您接受或拒绝许可条款。

如果可能, mqlicense.sh 将打开 X 窗口以显示许可证。

如果您需要许可证以文本形式显示在当前 shell 中 (可由屏幕朗读器读取) ,请输入以下命令:

./mqlicense.sh -text\_only

请参阅 第 94 页的『IBM MQ 上针对 Linux [的许可证接受』](#page-93-0), 以获取有关许可证接受的更多信息。

4. 安装 IBM MQ 客户机。

您可以使用任何 Debian 安装程序。 第 115 页的『使用 Debian 软件包在 [Linux Ubuntu](#page-114-0) 上安装 IBM MQ [服务器』](#page-114-0) 描述了如何使用 **apt-get** 和 **dpkg** 软件包来安装服务器。 必须至少安装 ibmmq-runtime 组件。

如果要安装组件子集,那么必须确保首先安装任何依赖关系,如 第 121 页的表 18 中所示。 要安装和使用 软件包名称 列中列出的软件包,还必须安装 软件包依赖关系 列中列出的组件。

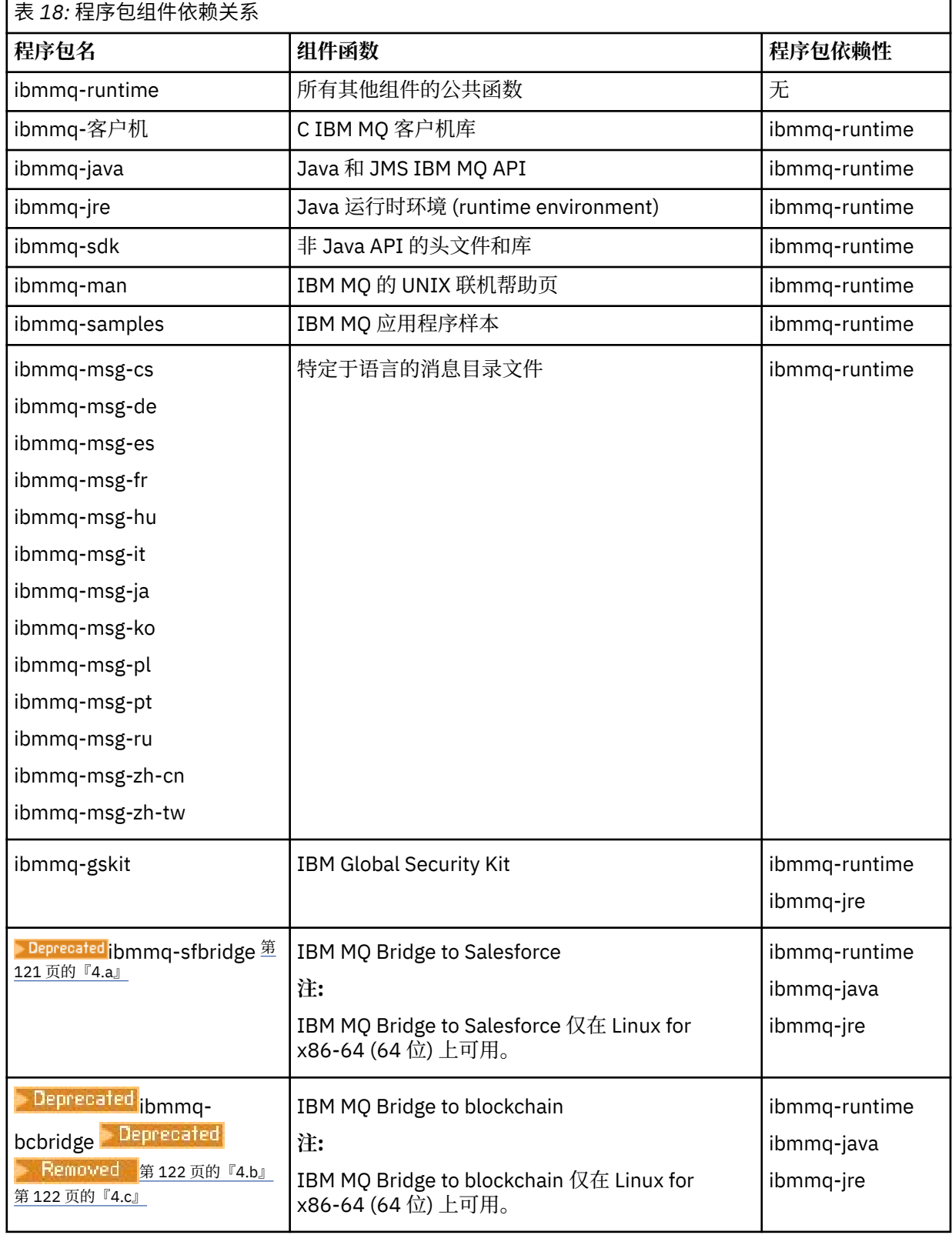

### **注意:**

a. Deprecated 从 2022 年 11 月 22 日起,在所有发行版中不推荐使用 IBM MQ Bridge to Salesforce (请参 阅 [美国声明函](https://www.ibm.com/docs/en/announcements/222-341/index.html) 222-341)。

- <span id="page-121-0"></span>b. Deprecated 从 2022 年 11 月 22 日起,在所有发行版中不推荐使用 IBM MQ Bridge to blockchain (请参阅 [美国声明函](https://www.ibm.com/docs/en/announcements/222-341/index.html) 222-341)。
- c. 对 9.2.0.21 Bemoved. 对于 Long Term Support, 将在 IBM MQ 9.2.0 CSU 21 除去 IBM MQ Bridge to blockchain 。

#### **结果**

您已安装所需的软件包。

### **下一步做什么**

• 如果您已选择此安装作为系统上的主安装,那么现在必须将其设置为主安装。 在命令提示符处输入以下命 令:

*MQ\_INSTALLATION\_PATH*/bin/setmqinst -i -p *MQ\_INSTALLATION\_PATH*

- 您可能希望设置环境以使用此安装。 您可以使用 **setmqenv** 或 **crtmqenv** 命令为 IBM MQ 的特定安装设 置各种环境变量。 有关更多信息,请参阅 setmqenv 和 crtmqenv。
- 有关如何验证安装的指示信息,请参阅 第 135 页的『在 Linux [上测试客户机与服务器之间的通信』](#page-134-0)

#### **相关概念**

第 16 页的『[AIX, Linux, and Windows](#page-15-0) 上的多个安装』 在 AIX, Linux, and Windows 上,可以在系统上具有多个 IBM MQ 副本。

第 17 页的『[AIX, Linux, and Windows](#page-16-0) 上的主安装』 在支持 IBM MQ ( AIX, Linux, and Windows ) 的多个安装的系统上,主安装是 IBM MQ 系统范围位置所引用 的安装。 具有主安装是可选的, 但很方便。

#### **相关任务**

第 136 页的『使用 rpm 在 Linux [上卸载或修改](#page-135-0) IBM MQ』 在 Linux 上,可以使用 **rpm** 命令卸载 IBM MQ 服务器或客户机。 您还可以通过除去当前安装在系统上的所 选软件包 (组件) 来修改安装。

#### 更改主安装

### **相关参考**

塞特姆因斯特

## ■Limux ■Linux 上的可再分发客户机

Linux x86-64 映像在 LinuxX64.tar.gz 文件中提供。

### **文件名称**

归档或 .zip 文件名描述文件内容和等效的维护级别。

对于 IBM MQ 9.2.0 , 客户机映像在以下文件名下可用:

**长期支持: 9.2.0 IBM MQ C Redistributable Client for Linux x86-64** 9.2.0.0-IBM-MQC-Redist-LinuxX64.tar.gz

**长期支持: 9.2.0 IBM MQ JMS 和 Java 可再分发客户机** 9.2.0.0-IBM-MQC-Redist-Java.zip

#### **选择要与应用程序一起分发的运行时文件**

名为 **genmqpkg** 的脚本文件由可重新分发的客户机在 bin 目录下提供。

您可以使用 **genmqpkg** 脚本来生成较小的文件子集,这些文件将根据应用程序的需要进行定制,这些文件将 用于分发。

系统会询问您一系列交互式 Yes 或 No 问题,以确定 IBM MQ 应用程序的运行时需求。

最后, **genmqpkg** 要求您提供新的目标目录,其中脚本会复制所需的目录和文件。

**要点:** 应该向 **genmqpkg** 提供标准路径,因为 **genmqpkg** 不会扩展或评估 shell 变量。

**要点:** IBM 支持仅能够为包含在可再分发的客户机软件包中的完整未修改的文件集提供帮助。

#### **其他注意事项**

在 Linux 上, 未安装的客户机的缺省数据路径为:

#### **Linux x86-64**

\$HOME/IBM/MQ/data

您可以使用 MQ\_OVERRIDE\_DATA\_PATH 环境变量来更改数据路径的缺省目录。

**注:** 必须首先创建该目录,因为不会自动创建该目录。

可再分发的客户机运行时与完整的 IBM MQ 客户机或服务器安装共存,前提是它们安装在不同的位置。

**要点:** 不支持将可重新分发的映像解压缩到与完整 IBM MQ 安装相同的位置。

在 Linux 上,传统上期望在 UserData 目录结构中找到用于定义受支持 CCSID 转换的 ccsid.tbl 以及错误 日志和跟踪文件等。

UserData 目录结构是通过解压缩可重新分发的客户机来填充的,因此,如果在其通常位置中找不到该文 件,那么可重新分发的客户机将回退以在安装的 /lib 子目录中找到该文件。

#### **类路径更改**

**dspmqver**, **setmqenv** 和 **crtmqenv** 命令使用的类路径将 com.ibm.mq.allclient.jar 添加到环境 中,紧跟在 com.ibm.mq.jar 和 com.ibm.mqjms.jar 之后。

Linux 上可再分发客户机的 **dspmqver** 输出示例:

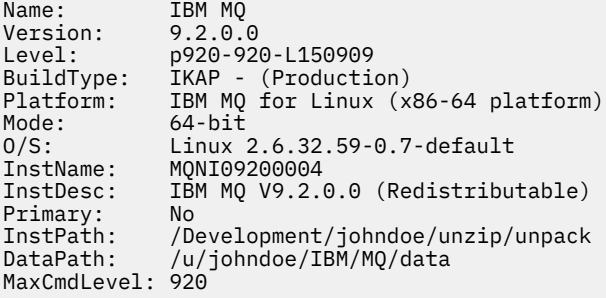

#### **相关概念**

第 24 [页的『可再分发的](#page-23-0) IBM MQ 客户机』

IBM MQ 可再分发客户机是 .zip 或 .tar 文件中提供的运行时文件的集合,可根据可再分发的许可条款将 这些文件重新分发给第三方,这提供了一种简单的方法来分发应用程序及其在单个软件包中所需的运行时文 件。

### **在 Linux 上转换试用许可证**

将试用许可证转换为完整许可证,而不重新安装 IBM MQ。

当试用许可证到期时, **strmqm** 命令显示的 "count-down" 会通知您许可证已到期,并且该命令不会运行。

### **开始之前**

1. IBM MQ 随试用许可证一起安装。

2. 您可以访问 IBM MQ 的完全许可副本的安装介质。

# <span id="page-123-0"></span>**关于此任务**

运行 **setmqprd** 命令以将试用许可证转换为完整许可证。

如果您不希望将完整许可证应用于 IBM MQ 的试用副本, 那么可以随时将其卸载。

### **过程**

1. 从完全许可的安装介质获取完整许可证。

完整的许可证文件为 amqpcert.lic。 在 Linux 上,它位于安装介质上的 */MediaRoot*/licenses 目 录中。

2. 从要升级的安装运行 **setmqprd** 命令:

*MQ\_INSTALLATION\_PATH*/bin/setmqprd /MediaRoot/licenses/amqpcert.lic

#### **相关参考**

setmqprd

# **在 Linux 上以本地语言显示消息**

要显示来自其他本地语言消息目录的消息,必须安装相应的目录并设置 **LANG** 环境变量。

### **关于此任务**

U.S 中的消息。 英语与 IBM MQ 一起自动安装

所有语言的消息目录都安装在 *MQ\_INSTALLATION\_PATH*/msg/*language identifier* 中,其中 语言 标识 是 第 124 页的表 19 中的其中一个标识。

如果需要使用其他语言的消息,请执行以下步骤:

## **过程**

1. 安装相应的消息目录 (请参阅 第 6 页的『IBM MQ [组件和功能部件』](#page-5-0) )。

2. 要选择其他语言的消息,请确保 **LANG** 环境变量设置为要安装的语言的标识:

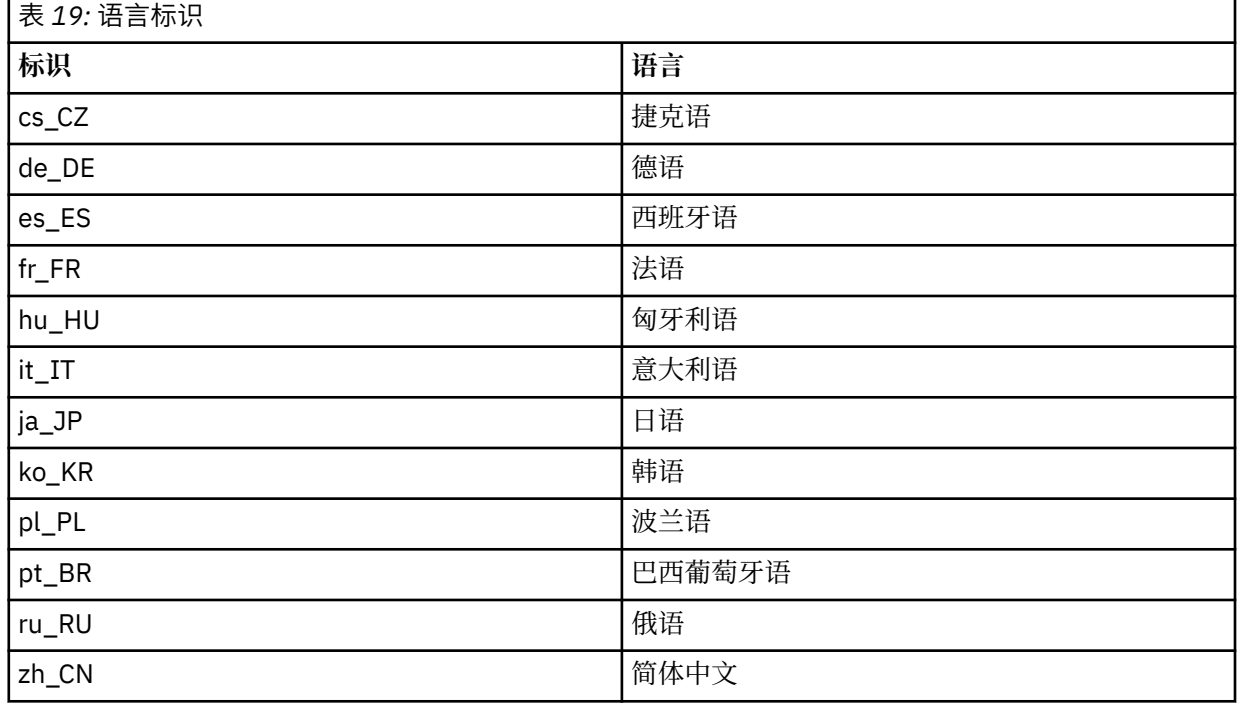

<span id="page-124-0"></span>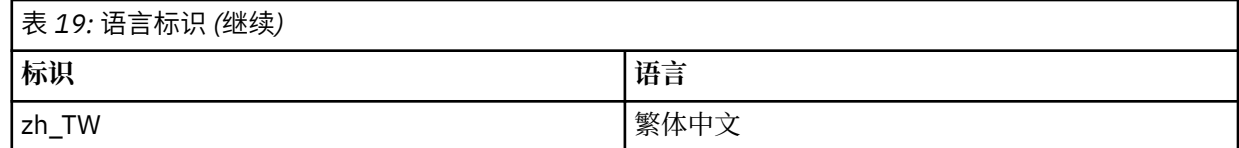

### **验证 Linux 上的 IBM MQ 安装**

本节中的主题提供了有关如何在 Linux 系统上验证 IBM MQ 的服务器或客户机安装的指示信息。

### **关于此任务**

您可以验证 IBM MQ 服务器的本地 (独立) 服务器安装或服务器到服务器安装:

- 本地服务器安装没有与其他 IBM MQ 安装的通信链路。
- 服务器到服务器安装具有指向其他安装的链接。

您还可以验证 IBM MQ MQI client 安装是否成功完成以及通信链路是否正常工作。

#### **过程**

- 要验证本地服务器安装,请参阅 第 125 页的『在 Linux 上使用命令行验证本地服务器安装』。
- 要验证服务器到服务器安装,请参阅 第 127 页的『在 Linux [上使用命令行验证服务器到服务器安装』](#page-126-0)。
- 要验证客户机安装,请参阅 第 129 页的『在 Linux [上验证客户机安装』](#page-128-0)。

## **Linux 在 Linux 上使用命令行验证本地服务器安装**

在 Linux 系统上,您可以使用命令行来验证本地安装,以创建一个队列管理器和一个队列的简单配置。

### **开始之前**

要验证安装,必须首先安装样本软件包。

在开始验证过程之前,您可能想要检查您是否具有系统的最新修订。 有关在何处查找最新更新的更多信息, 请参阅 第 83 [页的『正在检查](#page-82-0) Linux 上的需求』。

### **关于此任务**

使用以下步骤从命令行配置缺省队列管理器。 配置队列管理器后,使用 amqsput 样本程序将消息放入队列 中。 然后,使用 amqsget 样本程序从队列中获取消息。

IBM MQ 对象定义区分大小写。 以小写形式输入为 MQSC 命令的任何文本都将自动转换为大写,除非您将其 括在单引号中。 确保输入的示例与所示完全相同。

### **过程**

- 1. 在 Linux 系统上, 以 mqm 组中的用户身份登录。
- 2. 设置环境:
	- a) 通过输入以下命令, 设置用于特定安装的环境变量:

. *MQ\_INSTALLATION\_PATH*/bin/setmqenv -s

其中 *MQ\_INSTALLATION\_PATH* 是指 IBM MQ 的安装位置。

b) 通过输入以下命令来检查是否正确设置了环境:

dspmqver

如果该命令成功完成,并且返回了期望的版本号和安装名称,那么将正确设置环境。

3. 通过输入以下命令创建名为 QMA 的队列管理器:

crtmqm QMA

消息指示何时创建队列管理器以及何时创建缺省 IBM MQ 对象。 4. 通过输入以下命令来启动队列管理器:

strmqm QMA

消息指示队列管理器何时启动。

5. 通过输入以下命令来启动 MQSC:

runmqsc QMA

消息指示 MQSC 何时启动。 MQSC 没有命令提示符。 6. 通过输入以下命令来定义名为 QUEUE1 的本地队列:

DEFINE QLOCAL (QUEUE1)

消息指示何时创建队列。

7. 通过输入以下命令停止 MQSC:

end

显示消息,后跟命令提示符。

**注:** 后续步骤要求安装样本软件包。

8. 切换到包含样本程序的 *MQ\_INSTALLATION\_PATH*/samp/bin 目录。 *MQ\_INSTALLATION\_PATH* 表示 IBM MQ 安装所在的高级目录。

9. 通过输入以下命令将消息放入队列中

./amqsput QUEUE1 QMA

将显示以下消息:

Sample AMQSPUT0 start target queue is QUEUE1

10. 在一行或多行上输入一些消息文本,其中每一行都是不同的消息。 输入空白行以结束消息输入。 显示以下消息:

Sample AMQSPUT0 end

现在,您的消息已显示在队列上,并显示命令提示符。 11. 通过输入以下命令从队列获取消息:

./amqsget QUEUE1 QMA

样本程序将启动,并显示您的消息。

#### **结果**

您已成功验证本地安装。

### <span id="page-126-0"></span>**在 Linux 上使用命令行验证服务器到服务器安装**

您可以使用两个服务器 (一个作为发送方,另一个作为接收方) 来验证服务器到服务器的安装。

### **开始之前**

• 在 Linux 上, IBM MQ 在所有 Linux 平台上都支持 TCP。 在 x86 平台和 Power 平台上, 也支持 SNA。 如 果要在这些平台上使用 SNA LU6.2 支持, 那么需要 IBM Communications Server for Linux 6.2。 Communications Server 可从 IBM 作为 PRPQ 产品提供。 有关更多详细信息,请参阅 [Communications](https://www.ibm.com/software/network/commserver/about) [Server](https://www.ibm.com/software/network/commserver/about)。

如果您正在使用 TCP/IP , 请确保在这两个服务器上都安装了 TCP/IP 和 IBM MQ 。

- 此任务中的示例使用 TCP/IP。 如果不使用 TCP, 请参阅 在 AIX and Linux 上设置通信。
- 确保您是每个服务器上 IBM MQ 管理员组 (**mqm**) 的成员。
- 决定哪个安装是发送方服务器, 哪个安装是接收方服务器。 安装可能在同一系统上, 也可能在不同系统 上。

### **关于此任务**

IBM MO 对象定义区分大小写。 以小写形式输入为 MOSC 命令的任何文本都将自动转换为大写, 除非您将其 括在单引号中。 确保输入的示例与所示完全相同。

### **过程**

- 1. 在 **receiver** 服务器上:
	- a) 在 Linux 上, 以 mqm 组中的用户身份登录。
	- b) 检查哪些端口可用,例如,通过运行 **netstat**。 有关此命令的更多信息,请参阅操作系统的文档。

如果未使用端口 1414 ,请记下 1414 以用作步骤 [2 h](#page-127-0) 中的端口号。 稍后在验证中对侦听器使用相同 的端口号。如果该端口正在使用中,请注意未使用的端口;例如 1415。

c) 通过在命令提示符处输入以下命令,为您正在使用的安装设置环境:

. *MQ\_INSTALLATION\_PATH*/bin/setmqenv -s

其中 *MQ\_INSTALLATION\_PATH* 是指 IBM MQ 的安装位置。

d) 通过在命令提示符处输入以下命令来创建名为 QMB 的队列管理器:

crtmqm QMB

消息告诉您已创建队列管理器,并且已创建缺省 IBM MQ 对象。

e) 通过输入以下命令来启动队列管理器:

#### strmqm QMB

此时会显示一条消息,告诉您何时启动了该队列管理器。 f) 通过输入以下命令来启动 MQSC:

runmqsc QMB

一条消息告诉您 MQSC 已启动。 MQSC 没有命令提示符。 g) 通过输入以下命令来定义名为 RECEIVER.Q 的本地队列:

DEFINE QLOCAL (RECEIVER.Q)

将有一条消息告诉您已创建队列。

h) 通过输入以下命令来定义侦听器:

<span id="page-127-0"></span>DEFINE LISTENER (LISTENER1) TRPTYPE (TCP) CONTROL (QMGR) PORT ( *PORT\_NUMBER* )

其中 *port\_number* 是运行侦听器的端口的名称。 此数字必须与定义发送方通道时使用的数字相同。 i) 通过输入以下命令来启动侦听器:

START LISTENER (LISTENER1)

**注:** 请勿从自动降低后台进程优先级的任何 shell 在后台启动侦听器。

j) 通过输入以下命令来定义接收方通道:

DEFINE CHANNEL (QMA.QMB) CHLTYPE (RCVR) TRPTYPE (TCP)

此时会显示一条消息,告诉您何时创建了该通道。

k) 通过输入以下命令结束 MQSC:

end

将显示一些消息,后跟命令提示符。

- 2. 在 **sender** 服务器上:
	- a) 由于发送方服务器是 AIX 系统, 因此请以 mqm 组中的用户身份登录。
	- b) 通过在命令提示符处输入以下命令,为您正在使用的安装设置环境:

. *MQ\_INSTALLATION\_PATH*/bin/setmqenv -s

其中 *MQ\_INSTALLATION\_PATH* 是指 IBM MQ 的安装位置。

c) 通过在命令提示符处输入以下命令来创建名为 QMA 的队列管理器:

crtmqm QMA

消息告诉您已创建队列管理器,并且已创建缺省 IBM MQ 对象。 d) 通过输入以下命令来启动队列管理器:

strmqm QMA

此时会显示一条消息,告诉您何时启动了该队列管理器。 e) 通过输入以下命令来启动 MQSC:

runmqsc QMA

此时会显示一条消息,告诉您 MQSC 会话已启动。 MQSC 没有命令提示符。 f) 通过输入以下命令来定义名为 QMB 的本地队列 (用作传输队列):

DEFINE QLOCAL (QMB) USAGE (XMITQ)

此时会显示一条消息,告诉您何时创建了该队列。

g) 通过输入以下命令来定义远程队列的本地定义:

DEFINE QREMOTE (LOCAL.DEF.OF.REMOTE.QUEUE) RNAME (RECEIVER.Q) RQMNAME ('QMB') XMITQ (QMB)

h) 通过输入下列其中一个命令来定义发送方通道:

*con-name* 是接收方系统的 TCP/IP 地址。 如果两个安装都在同一系统上,那么 *con-name* 为 localhost。 *port* 是您在 [1 b](#page-126-0) 中记录的端口。 如果未指定端口,那么将使用缺省值 1414。

<span id="page-128-0"></span>DEFINE CHANNEL (QMA.QMB) CHLTYPE (SDR) CONNAME ('*CON-NAME*(*PORT*)') XMITQ (QMB) TRPTYPE (TCP)

i) 通过输入以下命令来启动发送方通道:

START CHANNEL(QMA.QMB)

当发送方通道启动时,接收方服务器上的接收方通道会自动启动。

j) 通过输入以下命令停止 MQSC:

end

将显示一些消息,后跟命令提示符。

- k) 切换到 *MQ\_INSTALLATION\_PATH*/samp/bin 目录。 此目录包含样本程序。 *MQ\_INSTALLATION\_PATH* 表示 IBM MQ 安装所在的高级目录。
- l) 如果发送方服务器和接收方服务器都安装在同一系统上,请通过输入以下命令来检查是否已在不同安 装上创建队列管理器:

dspmq -o installation

如果队列管理器位于同一安装上,请使用 **setmqm** 命令将 QMA 移至发送方安装,或将 QMB 移至接收 方安装。 有关更多信息, 请参阅 setmqm。

m) 将消息放在远程队列的本地定义上,进而指定远程队列的名称。 输入以下命令:

./amqsput LOCAL.DEF.OF.REMOTE.QUEUE QMA

有一条消息告诉您 amqsput 已启动。

n) 在一行或多行上输入一些消息文本,后跟空白行。

一条消息告诉您 amqsput 已结束。 现在,您的消息已显示在队列上,并且将再次显示命令提示符。 3. 在 **接收方** 服务器上:

- - a) 由于接收方服务器是 AIX 系统, 请切换到 *MQ\_INSTALLATION\_PATH*/samp/bin 目录。 此目录包含样本程序。 *MQ\_INSTALLATION\_PATH* 表示 IBM MQ 安装所在的高级目录。
	- b) 通过输入以下命令从接收方上的队列获取消息:

./amqsget RECEIVER.Q QMB

样本程序将启动,并显示您的消息。 暂停后,样本结束。 然后显示命令提示符。

#### **结果**

您现在已成功验证服务器到服务器安装。

### **在 Linux 上验证客户机安装**

您可以验证 IBM MQ MQI client 安装是否成功完成以及通信链路是否正常工作。

#### **关于此任务**

验证过程显示如何在服务器上创建名为 queue.manager.1 的队列管理器,名为 QUEUE1 的本地队列以及 名为 CHANNEL1 的服务器连接通道。

它显示了如何在 IBM MQ MQI client 工作站上创建客户机连接通道。 然后显示如何使用样本程序将消息放入 队列中,并从队列中获取消息。

<span id="page-129-0"></span>此示例不解决任何客户机安全性问题。 如果您关心 IBM MQ MQI client 安全问题,请参阅 设置 IBM MQ MQI client 安全性 以获取详细信息。

验证过程假定:

- 完整的 IBM MQ 服务器产品已安装在服务器上。
- 可以在网络上访问服务器安装。
- IBM MQ MQI client 软件已安装在客户机系统上。
- 已安装 IBM MQ 样本程序。
- 已在服务器和客户机系统上配置 TCP/IP。 有关更多信息, 请参阅 配置服务器与客户机之间的连接。

### **过程**

1. 设置服务器和客户机:

- 要使用命令行来设置服务器和客户机,请遵循 第 130 页的『在 Linux 上使用命令行设置服务器和客户 机』中的指示信息。
- 要使用 IBM MQ Explorer 设置服务器和客户机,请遵循 第 133 [页的『在](#page-132-0) Linux 上使用 IBM MQ Explorer [设置服务器和客户机』中](#page-132-0)的指示信息。
- 2. 使用 第 135 页的『在 Linux [上测试客户机与服务器之间的通信』](#page-134-0)中的指示信息测试客户机与服务器之间 的通信。

#### **相关任务**

第 106 [页的『使用](#page-105-0) rpm 在 Linux 上安装 IBM MQ 客户机』 在 64 位 Linux 系统上安装 IBM MQ 客户机。

### <u>▶ Linux 在 Linux 上使用命令行设置服务器和客户机</u>

您可以使用命令行来创建需要用于验证 Linux 上的客户机安装的对象。 在服务器上创建队列管理器,本地队 列,侦听器和服务器连接通道。 您还必须应用安全规则,以允许客户机连接并使用定义的队列。 在客户机 上,创建客户机连接通道。 设置服务器和客户机之后,您可以使用样本程序来完成验证过程。

## **开始之前**

在启动此任务之前,请查看 第 129 页的『在 Linux [上验证客户机安装』中](#page-128-0)的信息。

### **关于此任务**

此任务说明如何使用命令行来设置服务器和客户机,以便您可以验证客户机安装。

如果您希望使用 IBM MQ Explorer,请参阅 第 133 页的『在 Linux 上使用 [IBM MQ Explorer](#page-132-0) 设置服务器和客 [户机』](#page-132-0)。

### **过程**

- 1. 按照 第 130 页的『在 Linux 上使用命令行设置服务器』中的指示信息设置服务器。
- 2. 按照 第 132 页的『使用 Linux 上的 MQSERVER [环境变量连接到队列管理器』](#page-131-0)中的指示信息设置客户 机。

## **下一步做什么**

遵循 第 135 页的『在 Linux [上测试客户机与服务器之间的通信』中](#page-134-0)的指示信息来测试客户机与服务器之间的 通信。

<mark>▲ Linux ▲ 在 *Linux* 上使用命令行设置服务器</mark>

遵循以下指示信息在服务器上创建队列管理器,队列和通道。 然后,可以使用这些对象来验证安装。

### **关于此任务**

这些指示信息假定未定义任何队列管理器或其他 IBM MQ 对象。

IBM MQ 对象定义区分大小写。 以小写形式输入为 MQSC 命令的任何文本都将自动转换为大写,除非您将其 括在单引号中。 确保输入的示例与所示完全相同。

#### **过程**

1. 在服务器上创建不在 mqm 组中的用户标识。

此用户标识必须存在于服务器和客户机上。 这是必须作为样本应用程序运行的用户标识,否则将返回 2035 错误。

- 2. 以 mqm 组中的用户身份登录。
- 3. 您必须设置各种环境变量,以便可以在当前 shell 中使用安装。 可以通过输入以下命令来设置环境变量:

. *MQ\_INSTALLATION\_PATH*/bin/setmqenv -s

其中 *MQ\_INSTALLATION\_PATH* 是指 IBM MQ 的安装位置。 4. 通过输入以下命令创建名为 QUEUE.MANAGER.1 的队列管理器:

crtmqm QUEUE.MANAGER.1

您会看到告知您已创建队列管理器的消息。 5. 通过输入以下命令来启动队列管理器:

strmqm QUEUE.MANAGER.1

此时会显示一条消息,告诉您何时启动了该队列管理器。 6. 通过输入以下命令来启动 MQSC:

runmqsc QUEUE.MANAGER.1

此时会显示一条消息,告诉您 MQSC 会话已启动。 MQSC 没有命令提示符。 7. 通过输入以下命令来定义名为 QUEUE1 的本地队列:

DEFINE QLOCAL(QUEUE1)

此时会显示一条消息,告诉您何时创建了该队列。 8. 通过输入以下命令, 允许您在步骤 1 中创建的用户标识使用 QUEUE1 :

SET AUTHREC PROFILE(QUEUE1) OBJTYPE(QUEUE) PRINCIPAL(' *non\_mqm\_user* ') AUTHADD(PUT,GET)

其中 non\_mqm\_user 是在步骤 1 中创建的用户标识。 已设置授权时, 将显示一条消息告知您。 您还必 须运行以下命令,以授予用户标识连接权限:

SET AUTHREC OBJTYPE(QMGR) PRINCIPAL(' *non\_mqm\_user* ') AUTHADD(CONNECT)

如果未运行此命令,那么将返回 2305 停止错误。

9. 通过输入以下命令来定义服务器连接通道:

DEFINE CHANNEL (CHANNEL1) CHLTYPE (SVRCONN) TRPTYPE (TCP)

此时会显示一条消息,告诉您何时创建了该通道。

10. 通过输入以下 MOSC 命令, 允许客户机通道连接到队列管理器并以您在步骤 1 中创建的用户标识运行:

<span id="page-131-0"></span>SET CHLAUTH(CHANNEL1) TYPE(ADDRESSMAP) ADDRESS(' *client\_ipaddr* ') MCAUSER(' *non\_mqm\_user* ')

其中 *client\_ipaddr* 是客户机系统的 IP 地址, *non\_mqm\_user* 是在步骤 1 中创建的用户标识。 已设置 规则时,将显示一条消息告知您。

11. 通过输入以下命令来定义侦听器:

DEFINE LISTENER (LISTENER1) TRPTYPE (TCP) CONTROL (QMGR) PORT (*port\_number*)

其中 *port\_number* 是要运行侦听器的端口号。 此数字必须与在 第 106 [页的『使用](#page-105-0) rpm 在 Linux 上安装 IBM MQ [客户机』](#page-105-0)中定义客户机连接通道时使用的数字相同。

注: 如果从命令中省略 port 参数,那么会将缺省值 1414 用于侦听器端口。 如果要指定除 1414 以外的 端口,那么必须在命令中包含 port 参数,如下所示。

12. 通过输入以下命令来启动侦听器:

START LISTENER (LISTENER1)

13. 通过输入以下命令停止 MQSC:

end

您会看到一些消息,后跟命令提示符。

#### **下一步做什么**

遵循指示信息来设置客户机。 请参阅 第 132 页的『使用 Linux 上的 MQSERVER 环境变量连接到队列管理 器』。

**Linux Po**使用 Linux 上的 MQSERVER 环境变量连接到队列管理器

当 IBM MQ 应用程序在 IBM MQ MQI client 上运行时, 它需要 MQI 通道的名称, 通信类型以及要使用的服 务器的地址。 通过定义 MQSERVER 环境变量来提供这些参数。

### **开始之前**

在启动此任务之前,必须完成任务 第 130 页的『在 Linux [上使用命令行设置服务器』,](#page-129-0)并保存以下信息:

- 创建侦听器时指定的服务器的主机名或 IP 地址以及端口号。
- 服务器连接通道的通道名称。

### **关于此任务**

此任务描述如何通过在客户机上定义 MQSERVER 环境变量来连接 IBM MQ MQI client。

您可以改为授予客户机对生成的客户机通道定义表 amqclchl.tab 的访问权; 请参阅 访问客户机连接通道 定义。

#### **过程**

1. 以您在 第 130 页的『在 Linux [上使用命令行设置服务器』](#page-129-0)的步骤 1 中创建的用户标识登录。

- 2. 检查 TCP/IP 连接。 在客户机中, 输入下列其中一个命令:
	- ping server-hostname
	- ping n.n.n.n

n.n.n.n 表示网络地址。您可以设置 IPv4 点分十进制格式的网络地址, 例如 192.0.2.0。 或者, 以 IPv6 十六进制格式设置地址, 例如 2001:0DB8:0204:acff:fe97:2c34:fde0:3485。

如果 **ping** 命令失败,请更正 TCP/IP 配置。

<span id="page-132-0"></span>3. 设置 MQSERVER 环境变量。 在客户机中,输入以下命令:

```
export MQSERVER=CHANNEL1/TCP/'server-address (port)'
```
其中:

- *CHANNEL1* 是服务器连接通道名称。
- *server-address* 是服务器的 TCP/IP 主机名。
- *port* 是服务器正在侦听的 TCP/IP 端口号。

如果未提供端口号,那么 IBM MQ 将使用 qm.ini 文件或客户机配置文件中指定的端口号。 如果未在这 些文件中指定任何值,那么 IBM MQ 将使用 TCP/IP 服务文件中标识的端口号作为服务名称 MQSeries。 如果服务文件中的 MQSeries 条目不存在,那么将使用缺省值 1414 。 重要的是,客户机使用的端口号 与服务器侦听器程序使用的端口号相同。

### **下一步做什么**

使用样本程序来测试客户机与服务器之间的通信; 请参阅 第 135 页的『在 Linux [上测试客户机与服务器之间](#page-134-0) [的通信』。](#page-134-0)

#### **在** *Linux* **上使用** *IBM MQ Explorer* **设置服务器和客户机**

您可以使用 IBM MQ Explorer 来创建需要用于验证 Linux 上的客户机安装的对象。 在服务器上,创建队列管 理器,本地队列,侦听器和服务器连接通道。 在客户机系统上,创建客户机连接通道。 然后,从命令行使 用样本 PUT 和 GET 程序来完成验证过程。

### **开始之前**

在启动此任务之前,请查看 第 129 页的『在 Linux [上验证客户机安装』中](#page-128-0)的信息。

## **关于此任务**

此任务说明如何使用 IBM MQ Explorer 来设置服务器和客户机,以便您可以验证客户机安装。 如果您希望使用命令行,请参阅 第 130 页的『在 Linux [上使用命令行设置服务器和客户机』。](#page-129-0)

### **过程**

1. 按照 第 133 页的『在 Linux 上使用 IBM MQ Explorer 设置服务器』中的指示信息设置服务器。 2. 按照 第 134 页的『在 Linux 上使用 [IBM MQ Explorer](#page-133-0) 设置客户机』中的指示信息设置客户机。

## **下一步做什么**

遵循 第 135 页的『在 Linux [上测试客户机与服务器之间的通信』中](#page-134-0)的指示信息来测试客户机与服务器之间的 通信。

### **相关任务**

第 106 [页的『使用](#page-105-0) rpm 在 Linux 上安装 IBM MQ 客户机』 在 64 位 Linux 系统上安装 IBM MQ 客户机。

**上 Linux + 上**在 Linux 上使用 IBM MQ Explorer 设置服务器

您可以使用 IBM MQ Explorer 来创建验证客户机安装所需的服务器对象。

## **关于此任务**

要验证安装,必须首先在服务器上创建队列管理器,本地队列,侦听器和服务器连接通道。

## <span id="page-133-0"></span>**过程**

1. 创建队列管理器:

- a) 打开 IBM MQ Explorer。
- b) 右键单击名为 **队列管理器**的文件夹,然后选择 **新建** > **队列管理器**。
- c) 在第一个输入字段中,输入队列管理器名称 QUEUE.MANAGER.1, 然后单击 完成。
- 2. 创建本地队列:
	- a) 展开刚刚创建的队列管理器,然后右键单击 **队列**。
	- b) 选择 **新建** > **本地队列**。
	- c) 输入队列名称 QUEUE1, 然后单击 完成。
- 3. 定义服务器连接通道:
	- a) 右键单击 **通道**。
	- b) 选择 **新建** > **服务器连接通道**。
	- c) 输入通道名称 *CHANNEL1*,然后单击 **下一步**。
	- d) 在对话框导航窗格中,单击 **MCA** 以打开 MCA 页面。
	- e) 在 "MCA 用户标识" 字段中, 输入属于 mqm 组的用户标识, 通常是您自己的用户标识。
	- f) 单击**完成**。
- 4. 运行侦听器。

配置队列管理器时,将自动启动侦听器。 要检查侦听器是否正在运行,请打开 **侦听器** 并查找 LISTENER.TCP。

### **下一步做什么**

设置客户机。 请参阅 第 134 页的『在 Linux 上使用 IBM MQ Explorer 设置客户机』。

#### **相关任务**

第 106 [页的『使用](#page-105-0) rpm 在 Linux 上安装 IBM MQ 客户机』 在 64 位 Linux 系统上安装 IBM MQ 客户机。

#### **上inux + 在** Linux 上使用 IBM MQ Explorer 设置客户机

如果要在 Linux 系统上的同一工作站上设置客户机和服务器, 那么可以使用 IBM MQ Explorer 来定义客户机 连接。

### **过程**

1. 选择队列管理器 *QUEUE.MANAGER.1*

2. 打开 **通道** 文件夹,然后右键单击 **客户机连接** > **新建** > **客户机连接通道 ...**

3. 输入客户机连接的通道名称 *CHANNEL1*,然后单击 **下一步**。

4. 输入队列管理器名称 *QUEUE.MANAGER.1*

5. 输入以下字符串作为连接名称:

*server-address* (*port*)

其中:

- *server-address* 是服务器的 TCP/IP 主机名
- *port* 是服务器正在侦听的 TCP/IP 端口号
- 6. 单击"完成"。
- 7. 从命令行设置 MQCHLLIB 环境变量: 输入以下命令:

<span id="page-134-0"></span>export MQCHLLIB=var/mqm/qmgrs/QUEUE!MANAGER!1/@ipcc

**注:** 队列管理器名称包含 "."。 IBM MQ 创建名称为 QUEUE!MANAGER!1 的队列管理器目录

### **下一步做什么**

使用样本程序来测试客户机与服务器之间的通信。 请参阅 第 135 页的『在 Linux 上测试客户机与服务器之 间的通信』。

#### **相关任务**

第 106 [页的『使用](#page-105-0) rpm 在 Linux 上安装 IBM MQ 客户机』 在 64 位 Linux 系统上安装 IBM MQ 客户机。

### **▲ Linux ★ Linux 上测试客户机与服务器之间的通信**

在 IBM MQ MQI client 工作站上, 使用 amqsputc 样本程序将消息放在服务器工作站上的队列上。 使用 amqsgetc 样本程序将消息从队列返回到客户机。

### **开始之前**

完成此部分中的先前主题:

- 设置队列管理器,通道和队列。
- 打开命令窗口。
- 设置系统环境变量。

### **关于此任务**

请注意, IBM MQ 对象定义区分大小写。 作为 MQSC 命令输入的小写文本将自动转换为大写,除非您将其 括在单引号中。 确保输入的示例与所示完全相同。

您必须使用相应的权限登录。 例如, mqm 组中的用户 ivtid 。

### **过程**

1. 切换到包含样本程序的 *MQ\_INSTALLATION\_PATH*/samp/bin directory。

*MQ\_INSTALLATION\_PATH* 表示安装了 IBM MQ 的高级目录。

2. 必须设置某些环境变量,以便可以在当前 shell 中使用安装。 可以通过输入以下命令来设置环境变量:

. *MQ\_INSTALLATION\_PATH*/bin/setmqenv -s

其中 *MO\_INSTALLATION\_PATH* 是指 IBM MO 的安装位置。 3. 通过输入以下命令, 在 QUEUE. MANAGER. 1 上启动 QUEUE1 的 PUT 程序:

./amqsputc QUEUE1 QUEUE.MANAGER.1

如果命令成功,那么将显示以下消息:

样本 AMQSPUT0 启动 目标队列为 QUEUE1

**提示:** 您可能会收到错误 MQRC\_NOT\_AUTHORIZED (2035)。 缺省情况下,创建队列管理器时将启用通道 认证。 通道认证会阻止特权用户作为 IBM MQ MQI client 访问队列管理器。 要验证安装,可以将 MCA 用户标识更改为非特权用户,或者禁用通道认证。 要禁用通道认证,请运行以下 MQSC 命令:

ALTER QMGR CHLAUTH(DISABLED)

完成测试时,如果未删除队列管理器,请重新启用通道认证:

ALTER QMGR CHLAUTH(ENABLED)

<span id="page-135-0"></span>4. 输入一些消息文本,然后按两次 **Enter** 键。 此时会显示以下消息:

样本 AMQSPUT0 结束

您的消息现在位于服务器队列管理器上的队列上。

5. 通过输入以下命令在 QUEUE.MANAGER.1 上启动 QUEUE1 的 GET 程序:

./amqsgetc QUEUE1 QUEUE.MANAGER.1

样本程序将启动,并显示您的消息。 在短暂暂停 (大约 30 秒) 后,样本结束并再次显示命令提示符。

#### **结果**

您现在已成功验证客户机安装。

#### **下一步做什么**

1. 必须在服务器上设置各种环境变量,以便可以在当前 shell 中使用安装。 可以通过输入以下命令来设置环 境变量:

. *MQ\_INSTALLATION\_PATH*/bin/setmqenv -s

其中 *MQ\_INSTALLATION\_PATH* 是指 IBM MQ 的安装位置。

2. 在服务器上,通过输入以下命令来停止队列管理器:

endmqm QUEUE.MANAGER.1

3. 在服务器上,通过输入以下命令来删除队列管理器:

dltmqm QUEUE.MANAGER.1

### **在 Linux 上卸载或修改 IBM MQ**

您可以卸载 IBM MQ 服务器或客户机。 您还可以通过除去当前安装在系统上的所选软件包 (组件) 来修改安 装。

#### **过程**

- 有关如何在 Linux 上卸载或修改 IBM MQ 的信息,请参阅以下子主题:
	- 第 136 页的『使用 rpm 在 Linux 上卸载或修改 IBM MQ』
	- 第 140 页的『使用 Debian 软件包在 [Linux Ubuntu](#page-139-0) 上卸载或修改 IBM MQ』

## **使用 rpm 在 Linux 上卸载或修改 IBM MQ**

在 Linux 上,可以使用 **rpm** 命令卸载 IBM MQ 服务器或客户机。 您还可以通过除去当前安装在系统上的所 选软件包 (组件) 来修改安装。

### **开始之前**

如果已将一个或多个修订包应用于要卸载的 IBM MQ 版本, 那么在除去基本软件包之前, 需要按逆向时间顺 序除去修订包。

在启动卸载过程之前,必须除去任何更新。 有关更多信息,请参阅 在 Linux 上复原 IBM MQ 上的先前维护 级别 。

**要点:** 在开始卸载或修改 IBM MQ 的过程之前,必须停止所有 IBM MQ 队列管理器,其他对象和应用程序。

#### **过程**

1. 停止与您正在卸载或修改的安装相关联的所有 IBM MQ 应用程序 (如果尚未执行此操作)。

2. 对于服务器安装,结束与您正在卸载或修改的安装关联的任何 IBM MQ 活动:

a) 以组 mqm 中的用户身份登录。

b) 设置环境以使用要卸载或修改的安装。 输入以下命令:

. *MQ\_INSTALLATION\_PATH*/bin/setmqenv -s

其中 *MQ\_INSTALLATION\_PATH* 是指 IBM MQ 的安装位置。

c) 显示系统上所有队列管理器的状态。 输入以下命令:

dspmq -o installation

d) 停止与要卸载或修改的安装关联的所有正在运行的队列管理器。 针对每个队列管理器输入以下命令:

endmqm *QMgrName*

e) 停止与队列管理器关联的任何侦听器。 针对每个队列管理器输入以下命令:

endmqlsr -m *QMgrName*

- 3. 以 root 用户身份登录。
- 4. 使用 **rpm** 命令卸载或修改 IBM MQ :

a) 在具有单个安装的系统上:

• 通过输入以下命令,了解系统上当前安装的软件包 (组件) 的名称:

rpm -qa | grep MQSeries

• 通过将所有软件包名称追加到 **rpm** 命令参数来除去所有组件。 例如:

rpm -qa | grep MQSeries | xargs rpm -ev

• 通过将个别软件包名称附加到 rpm 命令参数来修改安装。 例如,要除去运行时服务器和 SDK 组 件,请输入以下命令:

rpm -ev MQSeriesRuntime MQSeriesServer MQSeriesSDK

• 如果您正在使用 Ubuntu,请添加 **--force-debian** 属性。 例如,要除去运行时服务器和 SDK 组 件,请输入以下命令:

rpm --force-debian -ev MQSeriesRuntime MQSeriesServer MQSeriesSDK

b) 在具有多个安装的系统上:

• 通过输入以下命令,了解系统上当前安装的软件包 (组件) 的名称:

rpm -qa | grep *suffix*

其中 *suffix* 是在安装时运行 **crtmqpkg** 时提供给软件包的唯一名称。 *suffix* 包含在属于特定安装的 每个软件包名称中。

<span id="page-137-0"></span>• 通过将所有软件包名称追加到 **rpm** 命令参数来除去所有组件。 例如,要从带有后缀 MQ80 的安装中 除去所有组件,请输入以下命令:

rpm -qa | grep '\<MQSeries.\*MQ80\>' | xargs rpm -ev

• 通过将个别软件包名称附加到 **rpm** 命令参数来修改安装。 例如,要从具有后缀 MQ80 的安装中除去 运行时, 服务器和 SDK 组件, 请输入以下命令:

rpm -ev MQSeriesRuntime-MQ80 MQSeriesServer-MQ80 MQSeriesSDK-MQ80

• 如果您正在使用 Ubuntu,请添加 **--force-debian** 属性。 例如,要除去带有 后缀 MQ80 的安装 的运行时, 服务器和 SDK 组件, 请输入以下命令:

rpm --force-debian -ev MQSeriesRuntime-MQ80 MQSeriesServer-MQ80 MQSeriesSDK-MQ80

#### **结果**

卸载后,不会除去目录树 /var/mqm 和 /etc/opt/mqm 下的某些文件。 这些文件包含用户数据并保留下 来, 以便后续安装可以复用这些数据。其余大部分文件包含文本, 例如 INI 文件, 错误日志和 FDC 文件。 目录树 /var/mqm/shared 包含跨安装共享的文件,包括可执行共享库 libmqzsd.so 和 libmqzsd\_r.so。

#### **下一步做什么**

- 如果成功卸载产品, 那么可以删除安装目录中包含的任何文件和目录。
- 如果系统上没有其他 IBM MQ 安装, 并且您不打算重新安装或迁移, 那么可以删除 /var/mqm 和 /etc/opt/mqm 目录树,包括文件 libmqzsd.so 和 libmqzsd r.so。 删除这些目录会破坏所有队 列管理器及其关联数据。

#### **使用 yum 在 Linux Red Hat 上卸载或修改 IBM**  $\blacktriangleright$  Linux  $\blacktriangleright$  V 9.2.0

#### **MQ**

在 Linux Red Hat 上,可以使用 **yum** 命令卸载 IBM MQ 服务器或客户机。 您还可以通过除去当前安装在系统 上的所选软件包 (组件) 来修改安装。

### **开始之前**

如果已将一个或多个修订包应用于要卸载的 IBM MO 版本, 那么在除去基本软件包之前, 需要按逆向时间顺 序除去修订包。

在启动卸载过程之前,必须除去任何更新。 有关更多信息,请参阅 在 Linux 上复原 IBM MQ 上的先前维护 级别。

**要点:** 在开始卸载或修改 IBM MQ 的过程之前,必须停止所有 IBM MQ 队列管理器,其他对象和应用程序。

#### **过程**

1. 停止与您正在卸载或修改的安装相关联的所有 IBM MQ 应用程序 (如果尚未执行此操作)。

- 2. 对于服务器安装, 结束与您正在卸载或修改的安装关联的任何 IBM MQ 活动:
	- a) 以组 mqm 中的用户身份登录。
	- b) 设置环境以使用要卸载或修改的安装。 输入以下命令:

. *MQ\_INSTALLATION\_PATH*/bin/setmqenv -s

其中 *MQ\_INSTALLATION\_PATH* 是指 IBM MQ 的安装位置。

c) 显示系统上所有队列管理器的状态。 输入以下命令:

dspmq -o installation

d) 停止与要卸载或修改的安装关联的所有正在运行的队列管理器。 针对每个队列管理器输入以下命令:

endmqm *QMgrName*

e) 停止与队列管理器关联的任何侦听器。 针对每个队列管理器输入以下命令:

endmqlsr -m *QMgrName*

- 3. 以 root 用户身份登录。
- 4. 使用 **yum remove** 命令卸载或修改 IBM MQ :
	- 在具有单个安装的系统上:
		- 使用以下命令除去安装:

yum remove MQSeries\*

– 使用以下命令修改安装以添加组件:

yum install *packageName*

其中 *packageName* 指定要添加的组件。

– 使用以下命令修改安装以除去组件:

yum remove *packageName*

其中 *packageName* 指定要除去的组件。

- 在具有多个安装的系统上:
	- 使用以下命令除去安装:

yum remove MQSeries\**suffix*\*

其中 *suffix* 指定唯一标识安装的后缀。

– 使用以下命令修改安装以添加组件:

yum install *packageName*\**suffix*\*

其中 *packageName* 指定要添加的组件, *suffix* 指定唯一标识安装的后缀。

– 使用以下命令修改安装以除去组件:

yum remove *packageName*\**suffix*\*

其中 *packageName* 指定要除去的组件, *suffix* 指定唯一标识安装的后缀。

#### **结果**

卸载后,不会除去目录树 /var/mqm 和 /etc/opt/mqm 下的某些文件。 这些文件包含用户数据并保留下 来, 以便后续安装可以复用这些数据。其余大部分文件包含文本, 例如 INI 文件, 错误日志和 FDC 文件。 目录树 /var/mqm/shared 包含跨安装共享的文件,包括可执行共享库 libmqzsd.so 和 libmqzsd\_r.so。

## **下一步做什么**

- 如果成功卸载产品, 那么可以删除安装目录中包含的任何文件和目录。
- 如果系统上没有其他 IBM MQ 安装,并且您不打算重新安装或迁移,那么可以删除 /var/mqm 和 /etc/opt/mqm 目录树,包括文件 libmqzsd.so 和 libmqzsd\_r.so。 删除这些目录会破坏所有队 列管理器及其关联数据。

#### <span id="page-139-0"></span>**相关任务**

第 108 页的『使用 yum 在 [Linux Red Hat](#page-107-0) 上安装 IBM MQ』 从 IBM MQ 9.2.0 可以使用 yum 安装程序在 Linux Red Hat 上安装 IBM MQ 。

#### 在 Linux 上升级 IBM MQ

第 136 页的『使用 rpm 在 Linux [上卸载或修改](#page-135-0) IBM MQ』 在 Linux 上,可以使用 **rpm** 命令卸载 IBM MQ 服务器或客户机。 您还可以通过除去当前安装在系统上的所 选软件包 (组件) 来修改安装。

### **使用 Debian 软件包在 Linux Ubuntu 上卸载或修改 IBM MQ**

您可以卸载使用 Debian 软件包管理器安装的 IBM MQ 服务器或客户机。 您还可以通过除去当前安装在系统 上的所选软件包 (组件) 来修改安装。

### **开始之前**

如果已将一个或多个修订包应用于要卸载的 IBM MQ 版本, 那么在除去基本软件包之前, 需要按逆向时间顺 序除去修订包。

在启动卸载过程之前,必须除去任何更新。 有关更多信息,请参阅 在 Linux 上复原 IBM MQ 上的先前维护 级别 。

**要点:** 在开始卸载或修改 IBM MQ 的过程之前,必须停止所有 IBM MQ 队列管理器,其他对象和应用程序。

#### **过程**

1. 停止与您正在卸载或修改的安装相关联的所有 IBM MQ 应用程序 (如果尚未执行此操作)。

- 2. 对于服务器安装,结束与您正在卸载或修改的安装关联的任何 IBM MQ 活动:
	- a) 以组 mqm 中的用户身份登录。
	- b) 设置环境以使用要卸载或修改的安装。 输入以下命令:

. *MQ\_INSTALLATION\_PATH*/bin/setmqenv -s

其中 *MO\_INSTALLATION\_PATH* 是指 IBM MO 的安装位置。

c) 显示系统上所有队列管理器的状态。 输入以下命令:

```
dspmq -o installation
```
d) 停止与要卸载或修改的安装关联的所有正在运行的队列管理器。 针对每个队列管理器输入以下命令:

endmqm *QMgrName*

e) 停止与队列管理器关联的任何侦听器。 针对每个队列管理器输入以下命令:

endmqlsr -m *QMgrName*

- 3. 以 root 用户身份登录。
- 4. 使用 Debian 安装命令卸载或修改 IBM MQ :
	- 正在使用 **apt**。

发出命令:

```
apt-get remove "ibmmq-*"
```

```
除去产品,但保留程序包定义已高速缓存。
```
发出命令:

```
apt-get purge "ibmmq-*"
```
清除产品的高速缓存定义。

• 正在使用 **dpkg**。

发出命令:

dpkg -r *packagename*

除去产品,但保留程序包定义已高速缓存。

发出命令:

dpkg -P *packagename*

清除产品的高速缓存定义。

### **结果**

卸载后,不会除去目录树 /var/mqm 和 /etc/opt/mqm 下的某些文件。 这些文件包含用户数据并保留下 来,以便后续安装可以复用这些数据。 其余大部分文件包含文本,例如 INI 文件,错误日志和 FDC 文件。 目录树 /var/mqm/shared 包含跨安装共享的文件,包括可执行共享库 libmqzsd.so 和 libmqzsd\_r.so。

## **下一步做什么**

- 如果成功卸载产品, 那么可以删除安装目录中包含的任何文件和目录。
- 如果系统上没有其他 IBM MQ 安装,并且您不打算重新安装或迁移,那么可以删除 /var/mqm 和 /etc/opt/mqm 目录树,包括文件 libmqzsd.so 和 libmqzsd\_r.so。 删除这些目录会破坏所有队 列管理器及其关联数据。

## **使用 Debian 包从 Linux Ubuntu 上的 IBM MQ 中除去修订包**

遵循以下指示信息以使用 Debian 软件包在 Linux Ubuntu 上除去修订包 (例如 IBM MQ 9.2.0 Fix Pack 1)。

## **开始之前**

**注:** 以下指示信息适用于 Linux Ubuntu 系统。

**要点:** 在开始修改 IBM MQ 的过程之前,必须停止所有 IBM MQ 队列管理器,其他对象和应用程序。

## **关于此任务**

IBM MQ for Linux 使用两个互斥的不同目录树。 这两棵树用于:

- 可执行库和共享库/opt/mqm 。
- 队列管理器和其他配置文件 var/mqm 的数据。

由于目录树是互斥的,因此当您应用或除去维护时,只有 opt/mqm 中的文件会受到影响。

必须按安装的相反顺序卸载 IBM MQ 。 即,除去已应用的任何修订包,然后除去产品的基本版本。

### **过程**

1. 停止与要修改的安装关联的所有 IBM MQ 队列管理器和客户机 (如果尚未执行此操作)。

例如,发出以下命令:

\$ endmqm -i TEST\_92

您接收到队列管理器 TEST\_92 正在结束的消息 (即,正在关闭) ,然后在关闭完成时接收到另一条消息。 2. 发出以下命令:

```
$ ps -ef | grep -i mq
```
您会收到类似如下的消息:

mqm 5492 5103 0 16:35 pts/0 00:00:00 ps -ef

现在系统上没有 IBM MQ 活动,您可以卸载该产品。 3. 以 root 用户身份登录并发出类似于以下的命令,以查找 IBM MQ 9.2.0 Fix Pack 1 的文件集。

```
+++ROOT+++ ubuntumq1.fyre.ibm.com: /root
# apt list "ibmmq-*-u9201*"
Listing... Done
ibmmq-amqp-u9201/unknown,now 9.2.0.1 amd64 [installed]
ibmmq-ams-u9201/unknown,now 9.2.0.1 amd64 [installed]
…
ibmmq-web-u9201/unknown,now 9.2.0.1 amd64 [installed]
ibmmq-xrservice-u9201/unknown,now 9.2.0.1 amd64 [installed]
```
请注意以下文本的每行中是否存在 unknown, now。

4. 使用以下 Debian 命令来卸载产品。

此命令将除去产品,但使程序包定义保持高速缓存状态。

# apt remove "ibmmq-\*-u9201\*"

您会收到类似于以下内容的消息:

```
…
0 upgraded, 0 newly installed, 34 to remove and 78 not upgraded.
After this operation, 974 MB disk space will be freed.
Do you want to continue? [Y/n]
Y
…
Removing ibmmq-runtime-u9201 (9.2.0.1) ...
Removing ibmmq-runtime-u9201 (9.2.0.1) ...<br>Entering prerm for "ibmmq-runtime-u9201" remove
Entering postrm for "ibmmq-runtime-u9201" remove
```
5. 通过发出以下命令再次列出已安装的文件集:

```
# apt list "ibmmq-*-u9201*"
```
您会收到类似于以下内容的消息:

ibmmq-amqp-u9201/unknown,now 9.2.0.1 amd64 [residual-config] ibmmq-ams-u9201/unknown,now 9.2.0.1 amd64 [residual-config] …

ibmmq-web-u9201/unknown,now 9.2.0.1 amd64 [residual-config] ibmmq-xrservice-u9201/unknown,now 9.2.0.1 amd64 [residual-config]

请注意每行末尾的以下语句, residual-config 6. 发出以下命令以清除产品的高速缓存定义:

# apt purge "ibmmq-\*-u9201\*"

您会收到类似于以下内容的消息:

0 upgraded, 0 newly installed, 34 to remove and 78 not upgraded. After this operation, 0 B of additional disk space will be used. Do you want to continue? [Y/n] Y … Purging configuration files for ibmmq-fttools-u9101 (9.2.0.1) ... Entering postrm for "ibmmq-fttools-u9201" purge

7. 通过发出以下命令再次列出已安装的文件集:

```
# apt list "ibmmq-*-u9201*"
```
您会收到类似于以下内容的消息:

# apt list "ibmmq-\*-u9201\*" Listing... Done ibmmq-amqp-u9201/unknown 9.2.0.1 amd64 ibmmq-ams-u9201/unknown 9.2.0.1 amd64… ibmmq-web-u9201/unknown 9.2.0.1 amd64 ibmmq-xrservice-u9201/unknown 9.2.0.1 amd64

请注意以下文本的每行中是否存在 unknown 而不是 unknown, now。

8. 发出命令 **dspmqver** , 您将看到版本为

# dspmqver Name: IBM MQ Version: 9.2.0.0

### **结果**

您已成功卸载 IBM MQ 9.2.0 Fix Pack 1。

### **下一步做什么**

如果需要,可以卸载基本产品。 有关更多信息,请参阅第 140 页的『使用 Debian 软件包在 [Linux Ubuntu](#page-139-0) [上卸载或修改](#page-139-0) IBM MQ』。

#### **相关任务**

在 Windows 上除去维护级别服务器更新

#### **相关参考**

endmqm (结束队列管理器) dspmqver (显示版本信息)

# **在 Windows 上安装和卸载 IBM MQ**

与在 Windows 系统上安装 IBM MQ 相关联的安装任务在此部分中进行分组。

## **关于此任务**

要准备安装并安装 IBM MQ 组件,请完成以下任务。 有关如何卸载 IBM MQ 的信息,请参阅 第 209 页的『在 [Windows](#page-208-0) 上卸载 IBM MQ』。 如果产品修订或更新可用,请参阅 对 IBM MQ 应用维护 。

### **过程**

1. 请检查系统需求。

请参阅 第 151 [页的『正在检查](#page-150-0) Windows 上的需求』。

- 2. 规划安装。
	- 在规划过程中,您必须选择要安装的组件以及安装这些组件的位置。 请参阅 第 144 页的『[Windows](#page-143-0) 系 统的 IBM MQ [功能部件』。](#page-143-0)
	- 您还必须做出一些特定于平台的选择。 请参阅 第 153 [页的『计划在](#page-152-0) Windows 上安装 IBM MQ』。
- 3. 安装 IBM MQ 服务器。 请参阅 第 159 页的『在 [Windows](#page-158-0) 上安装 IBM MQ 服务器』。
- 4. 可选: 安装 IBM MQ 客户机。 请参阅 第 182 页的『在 [Windows](#page-181-0) 上安装 IBM MQ 客户机』。

# <span id="page-143-0"></span>**Windows** Windows 系统的 IBM MQ 功能部件

您可以选择安装 IBM MQ 时所需的功能部件。

**要点:** 请参阅 IBM MQ 许可证信息 ,以获取每次购买 IBM MQ 授权您安装的内容的详细信息。

如果选择交互式安装,那么在安装之前,必须确定所需的安装类型。 有关可用安装类型以及随每个选项一起 安装的功能部件的更多信息,请参阅 第 155 页的『Windows [的安装方法』。](#page-154-0)

下表显示了在 Windows 系统上安装 IBM MQ 服务器或客户机时可用的功能部件。

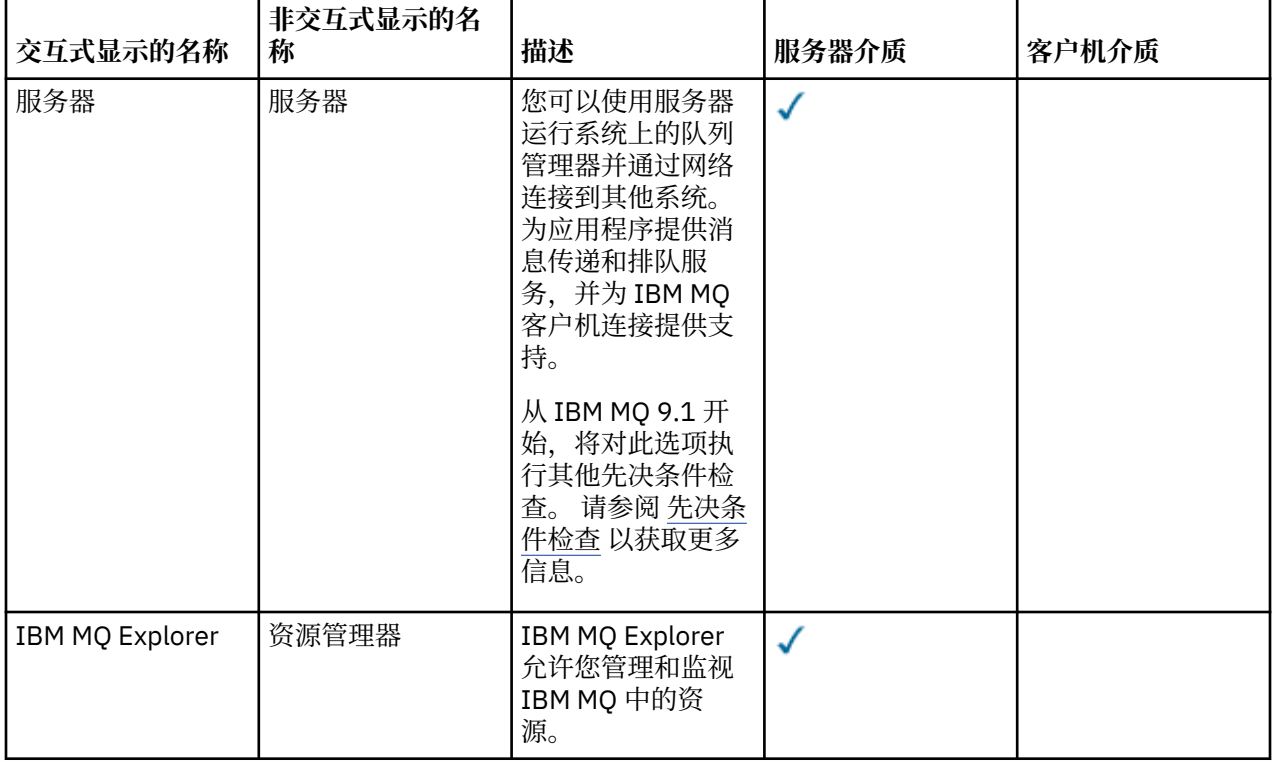
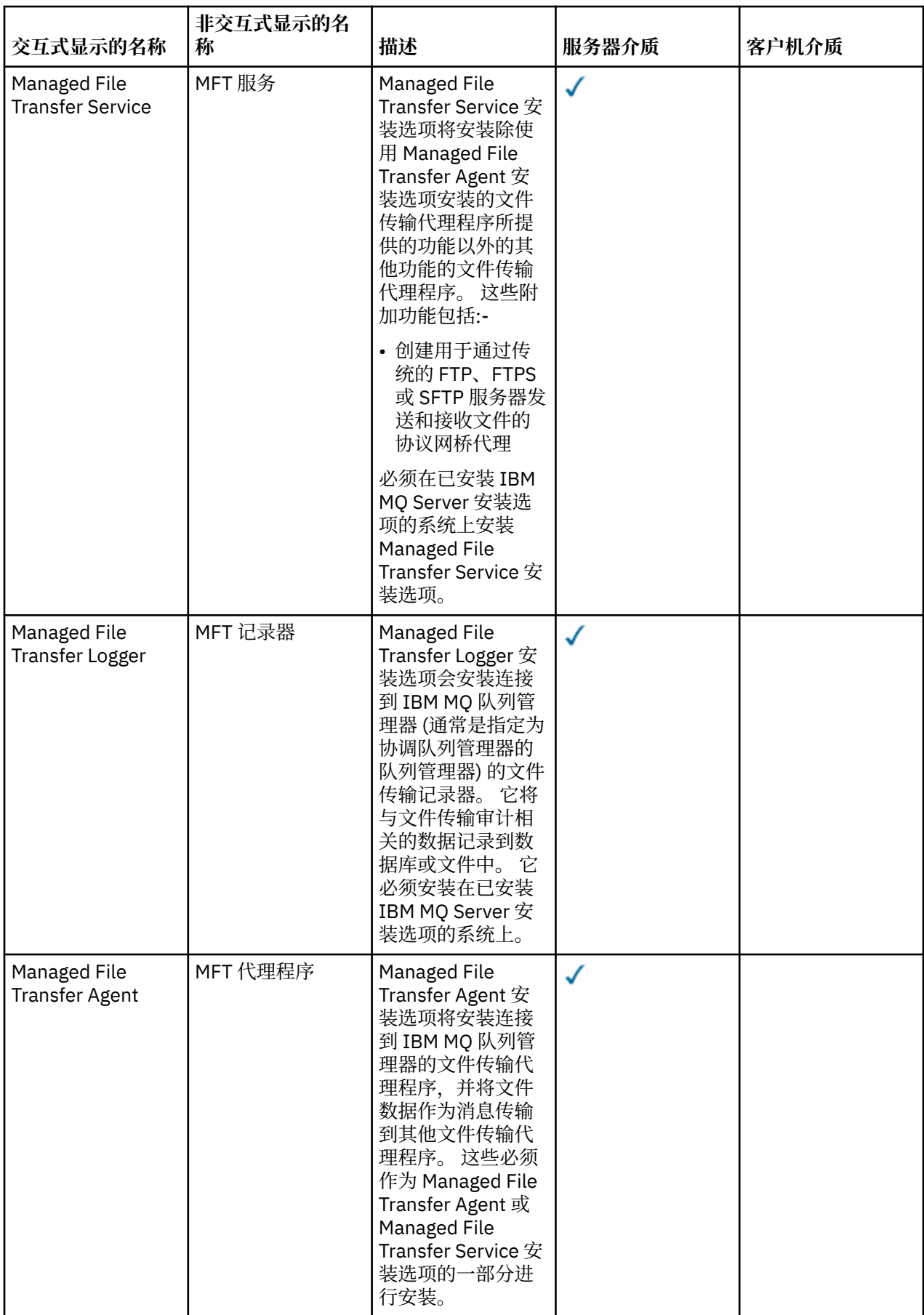

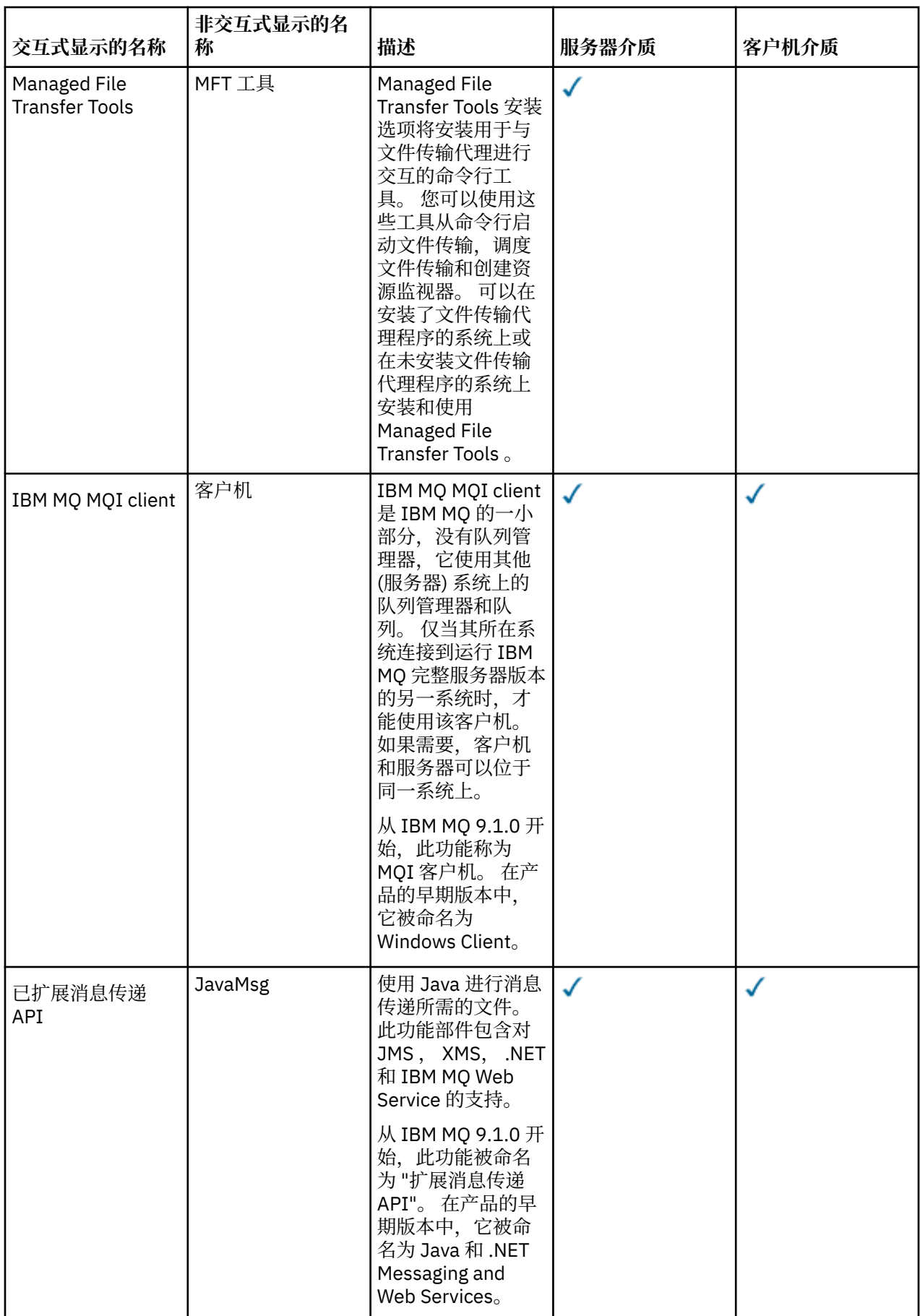

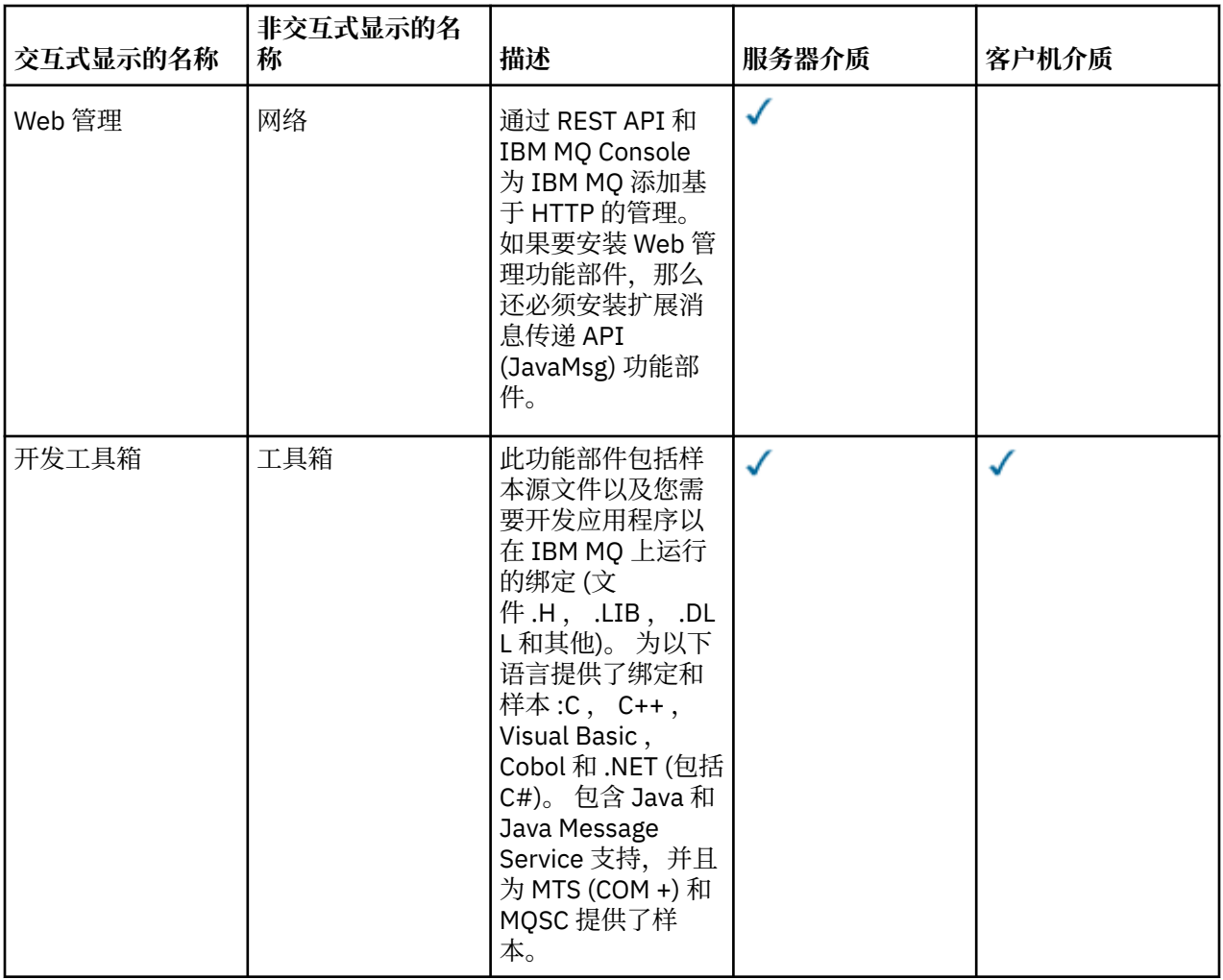

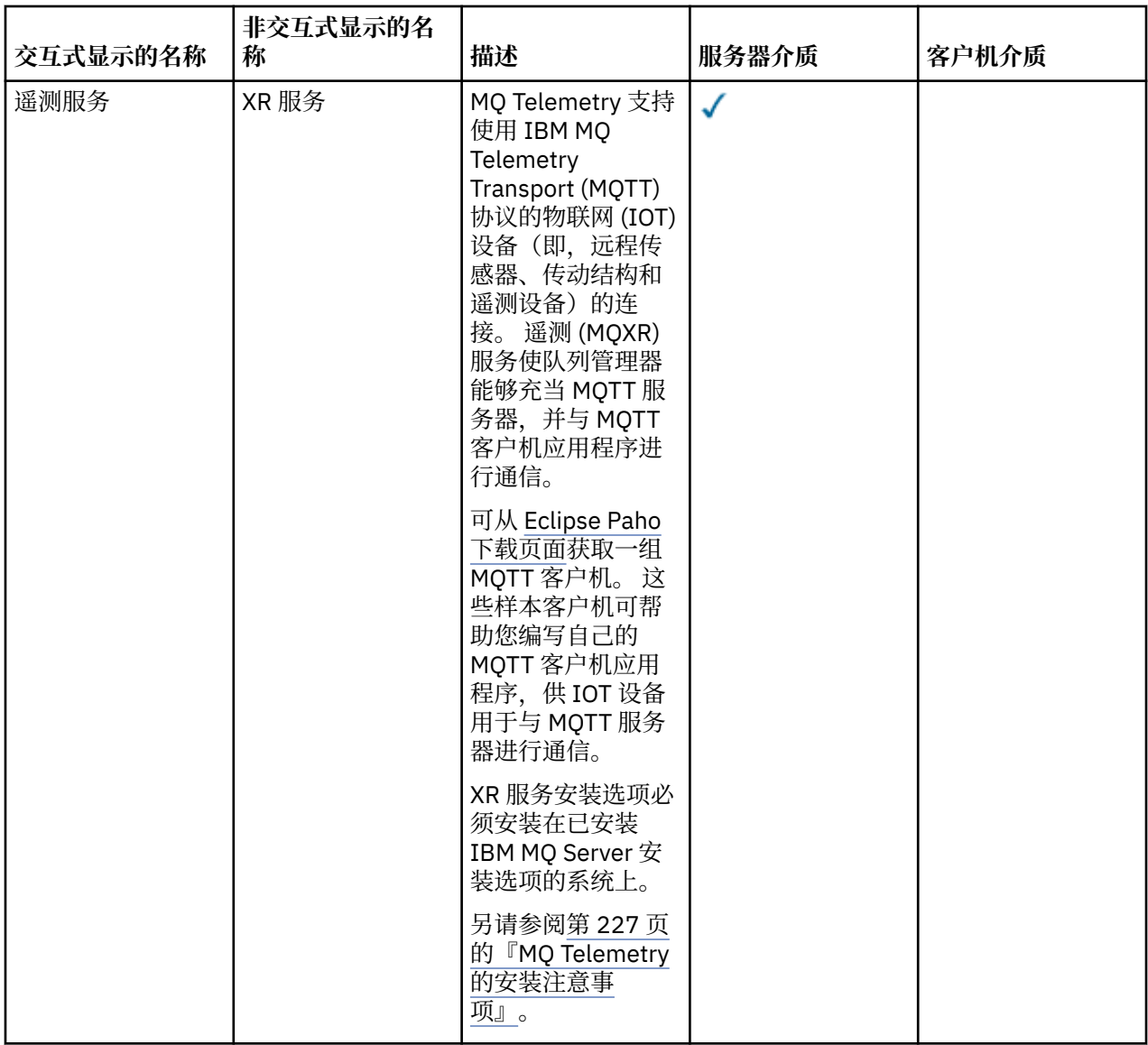

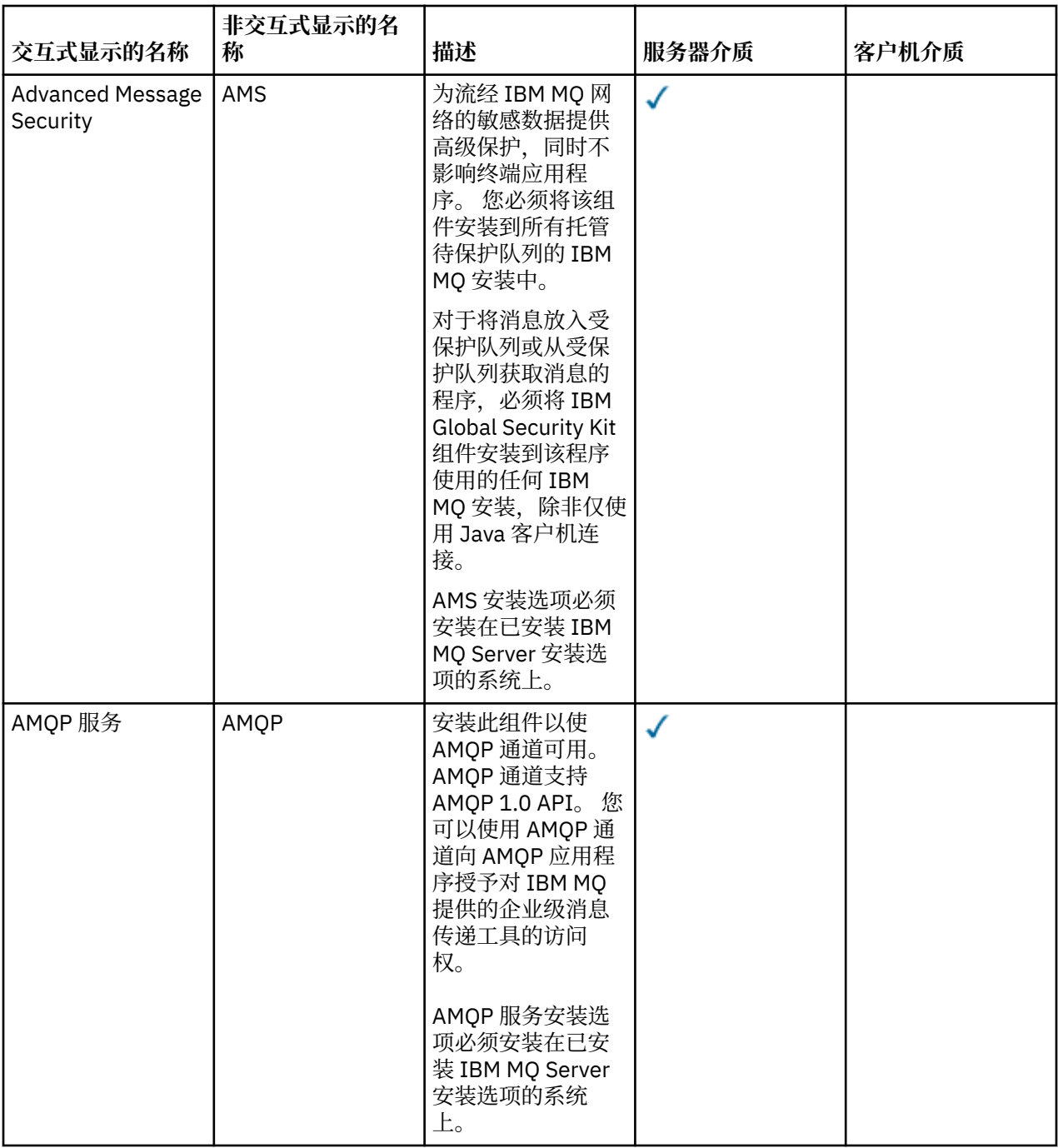

<span id="page-149-0"></span>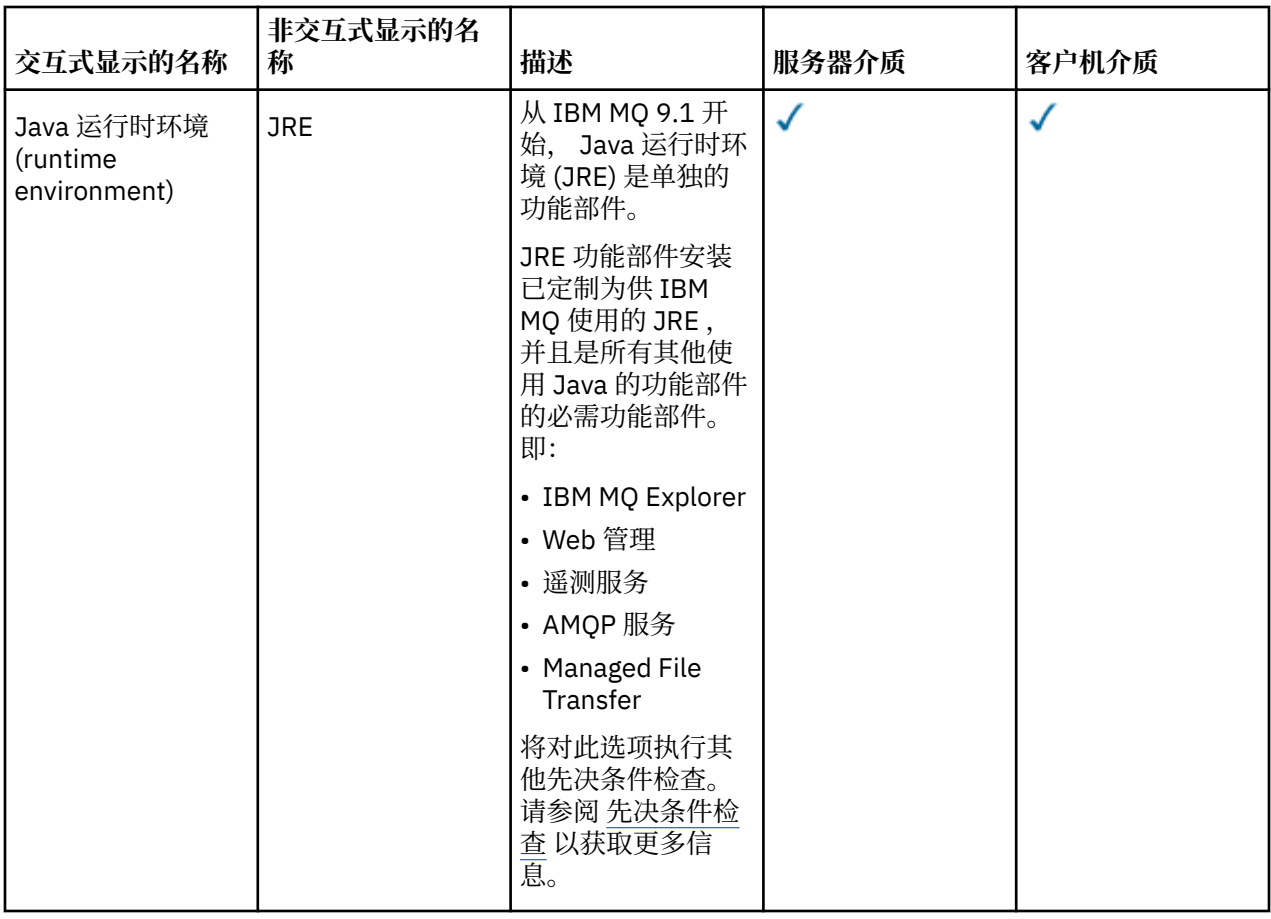

# **Windows 标准安装功能部件**

以下功能部件是 Windows 标准安装功能部件集的一部分。 它们是 GUI 安装程序为 "典型安装" 安装的功能部 件。

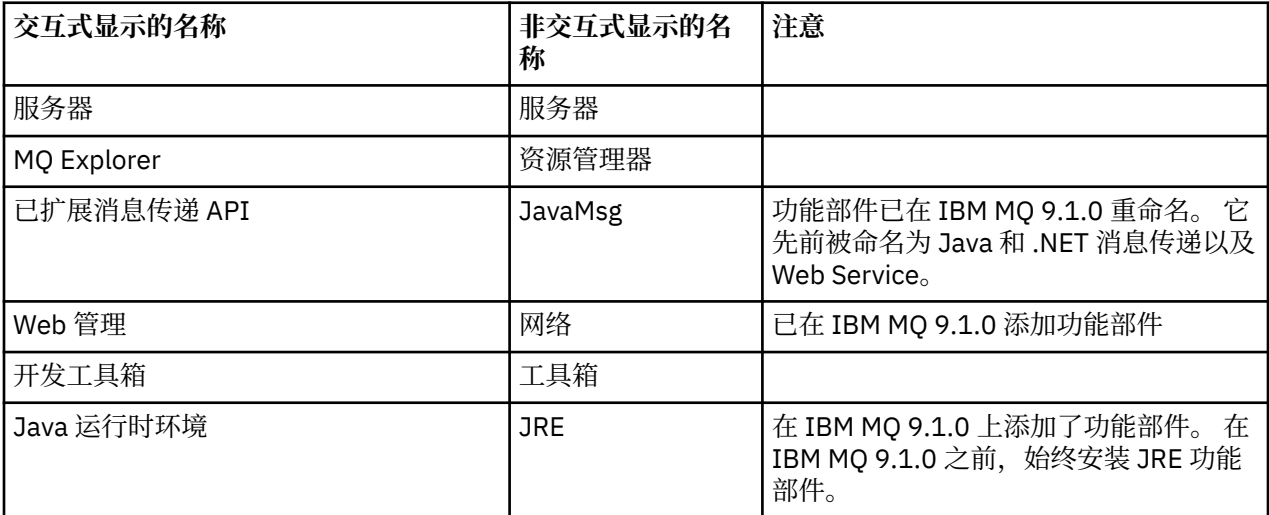

使用 **msiexec** 安装 IBM MQ 服务器时,会将 典型安装 中包含的功能部件添加到 **ADDLOCAL** 伪指令中指定 的功能部件列表中。

如果指定 ADDLOCAL="", 那么将安装所有这些功能部件。

如果您不希望添加特定功能部件,那么必须将这些特定功能部件添加到 **REMOVE** 伪指令。

<span id="page-150-0"></span>ADDLOCAL="Client" REMOVE="Web,Toolkit"

这将导致安装以下功能部件:

Server,Explorer,JavaMsg,JRE,Client

#### **相关概念**

第 6 页的『IBM MQ [组件和功能部件』](#page-5-0) 您可以选择安装 IBM MQ 时所需的组件或功能部件。

第 13 页的『Multiplatforms [版上安装的规划注意事项』](#page-12-0) 在安装 IBM MQ 之前,必须选择要安装的组件以及安装这些组件的位置。 您还必须做出一些特定于平台的选 择。

#### **相关任务**

第 159 [页的『使用启动板安装服务器』](#page-158-0) 您可以使用启动板在 Windows 系统上安装 IBM MQ 服务器。 可使用该过程进行初始或后续安装。

第 161 页的『使用 msiexec [安装服务器』](#page-160-0) Windows 上的 IBM MQ 使用 MSI 技术来安装软件。 MSI 提供交互式安装和非交互式安装。

## **正在检查 Windows 上的需求**

在 Windows 上安装 IBM MQ 之前,必须检查最新信息和系统需求。

## **关于此任务**

此处列出了为检查系统需求而必须完成的任务的摘要以及指向更多信息的链接。

### **过程**

- 1. 检查您是否具有最新信息,包括有关硬件和软件需求的信息。 请参阅 第 8 [页的『在何处查找产品需求和支持信息』](#page-7-0)。
- 2. 检查系统是否满足 Windows 的初始硬件和软件需求。 请参阅 第 151 页的『Windows 系统上的硬件和软件需求』。
- 3. 检查系统是否有足够的磁盘空间用于安装。 请参阅 磁盘空间需求。
- 4. 请检查您是否具有正确的许可证。 请参阅 第 7 [页的『许可证要求』](#page-6-0) 和 IBM MQ 许可证信息。

#### **相关概念**

第 5 页的『IBM MQ [安装概述』](#page-4-0) 有关安装 IBM MQ 的概念和注意事项的概述, 以及指向有关如何在每个受支持的平台上安装, 验证和卸载 IBM MQ 的指示信息的链接。

#### **相关任务**

对 IBM MQ 应用维护

### **A Windows Windows 系统上的硬件和软件需求**

检查服务器环境是否满足安装 IBM MQ for Windows 的先决条件,并从服务器 DVD 安装系统中缺少的任何必 备软件。

在安装 IBM MQ 之前,必须检查系统是否满足硬件和软件需求。

您还必须查看产品自述文件,其中包含有关最新更改以及已知问题和变通方法的信息。 有关产品自述文件的 最新版本,请参阅 IBM MQ, [WebSphere MQ](https://www.ibm.com/support/pages/node/317955) 和 MQSeries 产品自述文件 Web 页面。

### **Windows 的受支持版本**

对于 Windows 操作系统的受支持版本的列表,请参阅 IBM MQ [的系统需求](https://www.ibm.com/support/pages/system-requirements-ibm-mq) Web 站点,并遵循到 Windows 的详细系统需求报告的链接。 这些是 Long Term Support 和 Continuous Delivery 的单独报告。

虽然 IBM MQ 9.1 和更高版本不再支持文档中提及的某些先前版本的 Windows 操作系统, 但是对于在与 IBM MQ 9.1 或更高版本安装相同域中安装的先前版本的 IBM MQ, 仍可能支持这些先前版本的 Windows。

### **对 Windows 10 中 Windows 功能部件的更改**

部分 Windows 功能部件的名称在 Windows 10 中发生更改:

- *Windows* 资源管理器现在名为文件资源管理器
- 我的电脑现在名为此电脑
- 启动控制面板的方式不同
- 缺省浏览器为 Microsoft Edge。

**注:** IBM MQ Console 仅支持以下浏览器:

- Microsoft 边
- Google Chrome
- Mozilla Firefox

### **IBM MQ 服务器的存储需求**

存储需求取决于您安装的组件以及所需的工作空间。 存储需求还取决于您使用的队列数,队列上消息的数量 和大小以及消息是否持久。 您还需要磁盘,磁带或其他介质上的归档容量。 有关更多信息,请参阅 [IBM MQ](https://www.ibm.com/support/pages/system-requirements-ibm-mq) [的系统需求。](https://www.ibm.com/support/pages/system-requirements-ibm-mq)

还需要磁盘存储器:

- 必备软件
- 可选软件
- 您的应用程序

### **IBM MQ Explorer 的需求**

IBM MQ Explorer 可作为产品安装的一部分进行安装,或者通过独立的 IBM MQ Explorer 支持包 MS0T 进行 安装。

- 产品版本可用于 Windows x86\_64。
- 支持包版本可用于 Windows x86 和 x86\_64。

在产品安装过程中 (而不是作为独立 IBM MQ Explorer 支持包 MS0T) 安装 IBM MQ Explorer 的需求包括:

- 64 位 (x86\_64) 处理器
- 64 位 Windows 操作系统

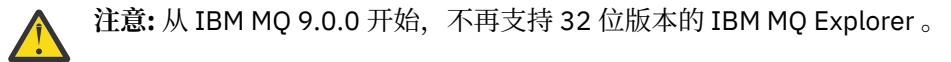

有关 Windows 需求的更多信息, 请参阅 IBM MQ Explorer 需求 和以下 Web 页面:

- • [Windows 7](https://windows.microsoft.com/en-GB/windows7/products/system-requirements) 系统需求
- • [Windows 8](https://windows.microsoft.com/en-GB/windows-8/system-requirements) 系统需求

# **IBM MQ classes for .NET 的需求**

 $V9.2.0$ 

从 IBM MQ 9.1.1 开始, 以下先决条件适用于 IBM MQ classes for .NET:

- .NET Core 2.1 是使用 IBM MQ classes for .NET Standard 开发 .NET Core 应用程序的先决条件。
- .NET Framework V4.7.1 是使用 IBM MQ classes for .NET Standard (用于开发 .NET Framework 应用程序) 的先决条件。

## **用于 Windows 操作系统的安装目录**

缺省情况下, 64 位 IBM MQ 服务器或客户机将其程序目录安装到 64 位安装位置: C:\Program Files\IBM\MQ。

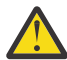

**注意:** 从 IBM MQ 9.0.0 开始,没有单独的 32 位客户机安装包。 客户机安装包和可重新分发的客户机 包含 32 位和 64 位 IBM MQ 客户机库。 所包含的 32 位库可供受支持平台(操作系统提供 32 位支 持)上的 32 位应用程序使用。

IBM MQ 使用的缺省数据目录已在 IBM MQ 8.0 中更改为 C:\ProgramData\IBM\MQ。 此更改会影响服务 器 (32 位和 64 位) 和客户机 (64 位)。 但是,如果在要进行新安装的机器上,已经安装了 IBM MQ,那么新 安装将继续使用现有的数据目录位置。 有关更多信息,请参阅程序和数据目录位置。

# **安装必备软件**

要安装 IBM MQ Server DVD 上提供的必备软件 (不包含 Service Pack 或 Web 浏览器) ,请选择下列其中一个 选项:

• 使用 IBM MQ 安装过程。

使用 IBM MQ Server DVD 进行安装时, " IBM MQ 安装启动板" 窗口中存在 **软件先决条件** 选项。 您可以使 用此选项来检查已安装的必备软件以及缺少的软件,然后安装任何缺少的软件。

- 使用 Windows Explorer:
	- 1. 使用 Windows Explorer 来选择 IBM MQ Server DVD 上的 Prereqs 文件夹。
	- 2. 选择要安装的软件项的文件夹。
	- 3. 启动安装程序。

#### **相关概念**

第 84 页的『Linux [系统上的硬件和软件需求』](#page-83-0) 在安装 IBM MQ 之前,请检查您的系统是否满足您打算安装的特定组件的硬件和操作系统软件需求。

第 55 页的『IBM i [系统上的硬件和软件需求』](#page-54-0) 检查服务器环境是否满足安装 IBM MQ for IBM i 的先决条件。

### **相关任务**

第 151 [页的『正在检查](#page-150-0) Windows 上的需求』 在 Windows 上安装 IBM MQ 之前,必须检查最新信息和系统需求。

#### **相关参考**

IBM MQ Explorer 需求

# **计划在 Windows 上安装 IBM MQ**

在 Windows 上安装 IBM MQ 之前,必须选择要安装的组件以及安装这些组件的位置。 您还必须做出一些特 定于平台的选择。

## **关于此任务**

以下步骤提供了指向其他信息的链接,以帮助您规划 IBM MQ on Windows 的安装。

<span id="page-153-0"></span>作为规划活动的一部分,请确保查看有关计划安装 IBM MQ 的平台的硬件和软件需求的信息。 有关更多信 息,请参阅 第 151 [页的『正在检查](#page-150-0) Windows 上的需求』。

### **过程**

1. 决定要安装的 IBM MQ 组件和功能部件。

请参阅 第 6 页的『IBM MQ [组件和功能部件』](#page-5-0) 和 第 9 [页的『从何处查找可下载的安装映像』。](#page-8-0)

**要点:** 请确保您的企业具有要安装的组件的正确许可证。 有关更多信息,请参阅 第 7 [页的『许可证要](#page-6-0) [求』](#page-6-0) 和 IBM MQ 许可证信息。

- 2. 查看用于命名安装的选项。 在某些情况下,您可以选择要使用的安装名称而不是缺省名称。 请参阅 第 13 页的『[AIX, Linux, and](#page-12-0) Windows [上的安装名称』。](#page-12-0)
- 3. 查看用于选择 IBM MQ 的安装位置的选项和限制。

有关更多信息,请参阅第 14 页的『Multiplatforms [版上的安装位置』](#page-13-0)。

- 4. 如果计划安装 IBM MQ 的多个副本,请参阅 第 16 页的『[AIX, Linux, and Windows](#page-15-0) 上的多个安装』。
- 5. 如果您已具有主安装,或者计划具有主安装,请参阅 第 17 页的『[AIX, Linux, and Windows](#page-16-0) 上的主安 [装』](#page-16-0)。
- 6. 确保在您计划使用的两个系统上都安装并配置了服务器到服务器验证所需的通信协议。 有关更多信息,请参阅第 23 页的『AIX, Linux, and Windows [上的服务器到服务器链接』](#page-22-0)。
- 7. 确定是否需要安装 Java 运行时环境 (JRE)。

从 IBM MQ 9.1.0 开始,如果未在消息传递应用程序中使用 Java,并且未使用以 Java 编写的 IBM MQ 部 分,那么您可以选择不安装 JRE (或者除去已安装的 JRE)。

注意: 如果选择不安装 JRE, 或者如果已安装 JRE, 请将其除去:

- 必须使用 **runmqakm** 命令行工具而不是 **strmqikm** GUI 工具或 **runmqckm** 命令行工具来执行密 钥管理。
- 仍将安装 IBM Key Management 快捷方式。 单击快捷方式没有任何作用。 您应该改为使用 **runmqakm** 命令行工具。
- 除非系统路径上提供了版本为 7 或更高版本的 JRE, 否则使用 runmqras 命令失败。

在 Windows 上, 在 IBM MQ 9.1.0 之前, JRE 是始终安装的隐藏安装功能部件。 从 IBM MQ 9.1.0 开 始, JRE 成为可独立安装的功能部件。 可以以静默方式或通过 GUI 安装程序来安装或省略该功能部件, 只要您不安装需要 JRE 存在的其他功能部件。 有关更多信息,请参阅 安装需要服务器或 JRE 的功能部 件。

从较低版本的 IBM MQ 升级到 IBM MQ 9.1.0 (或更高版本) 会将单独安装的 JRE 功能部件添加到已安装的 产品。

有关更多信息,请参阅 使用 **runmqckm**, **runmqakm** 和 **strmqikm** 来管理数字证书。

## **其他 Windows 功能部件先决条件检查**

有两个 Windows 安装功能部件在 Windows IBM MQ 安装程序中从 IBM MQ 9.1 启用了其他先决条件检查。 这些是 Server 功能部件和 Java Runtime Environment (JRE) 功能部件。 这些功能部件是其他功能部 件所必需的,如果不执行这些先决条件检查,那么安装这些功能部件将导致这些功能部件不可用。

如果执行图形用户界面安装,并选择 **定制安装** 选项,那么可以取消选择 JRE 或 Server 功能部件。

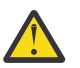

**注意:** 对话框面板会阻止您完成安装,直到您解决了任何问题为止。

如果执行静默安装,并且在安装需要这些功能部件的任何其他功能部件时选择 **REMOVE** Server 或 JRE 功能 部件,那么 Server 和 JRE 功能部件将相应地添加到所选安装功能部件。

第 155 [页的表](#page-154-0) 20 描述了选择某些安装功能部件需要自动添加 Server 或 JRE 的方式。

<span id="page-154-0"></span>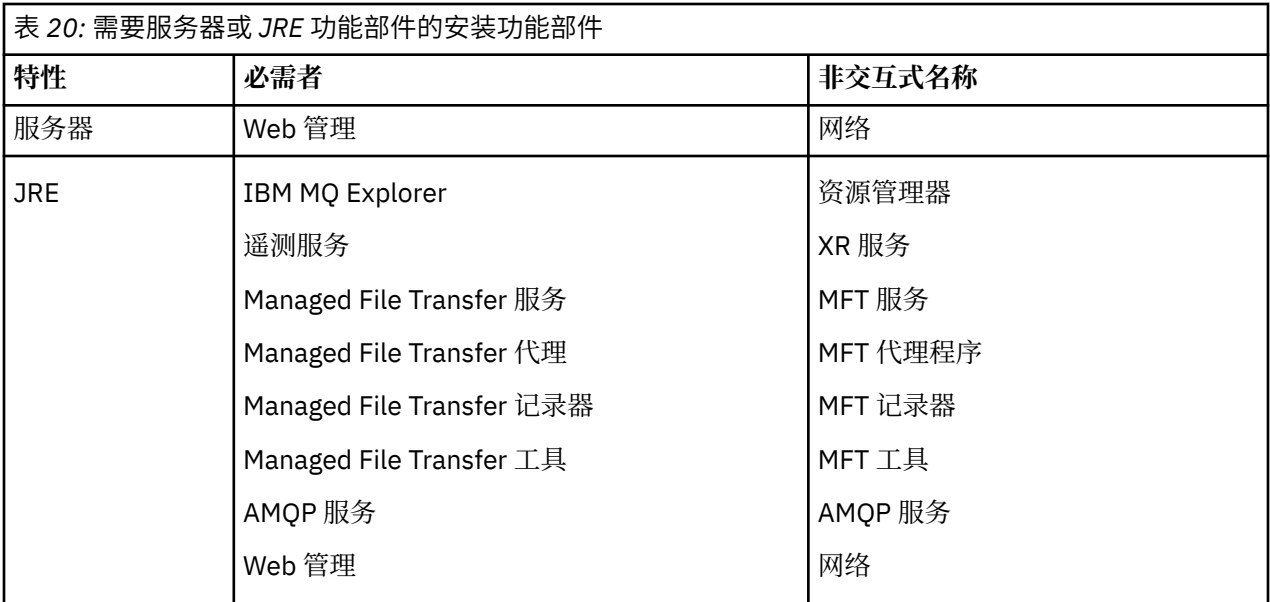

要检查是否已安装 JRE 或 Server 功能部件,请查看 [INSTALLDIR]\swidtag 目录。 如果:

- 存在 ibm.com\_IBM\_MQ-9.0.**x**.swidtag 文件,已安装 Server
- 存在 IBM\_MQ\_JRE-1.8.0.mqtag 文件,已安装 JRE 。

如果这不是您需要的,请查阅安装日志。

**要点:** 每个 JRE 和 Server 功能部件都是 Windows 标准 IBM MQ 安装功能部件集合的一部分。 要在静默安 装时除去 JRE (或 Server) ,请将该功能部件添加到 **REMOVE** 伪指令,而不要仅仅从 **ADDLOCAL** 伪指令中省 略该功能部件。 有关更多详细信息,请参阅 第 150 页的『Windows [标准安装功能部件』。](#page-149-0)

### **Windows Windows 的安装方法**

在 Windows 上安装 IBM MO 时, 有多种不同的安装类型可供选择。 本主题还描述了如何清除企业的安装设 置,包括使用 **ResetMQ** 命令脚本。

如果要从较早版本的 IBM MQ 进行迁移,请参阅 迁移规划,然后再移至最新版本的 IBM MQ。 要修改现有 安装,请参阅 第 181 [页的『修改服务器安装』](#page-180-0)。

### **交互式或非交互式安装**

IBM MQ for Windows 是使用 Microsoft 安装程序 (MSI) 安装的。 您可以使用安装启动板来调用 MSI, 此过 程称为有人照管或交互式安装。 或者,您可以直接针对静默安装调用 MSI ,而不使用 IBM MQ 安装启动 板。这意味着您可以在没有交互的系统上安装 IBM MQ 。此过程称为无人照管,静默或非交互式安装, 对 于通过远程系统上的网络安装 IBM MQ 很有用。

有关交互式和非交互式功能的列表,请参阅 第 144 页的『Windows 系统的 IBM MQ [功能部件』](#page-143-0)。

### **交互式安装**

如果选择交互式安装,那么在安装之前,必须确定所需的安装类型。 第 156 [页的表](#page-155-0) 21 显示了可用的安装类 型以及随每个选项一起安装的功能部件。 有关每个功能部件所需的先决条件,请参阅 IBM MQ [的系统需求](https://www.ibm.com/support/pages/system-requirements-ibm-mq)。

安装类型为:

- 典型安装
- 压缩安装
- 自定义安装

您还可以:

- <span id="page-155-0"></span>• 指定安装位置,名称和描述。
- 在同一计算机上具有多个安装。

请参阅 第 17 页的『[AIX, Linux, and Windows](#page-16-0) 上的主安装』, 以获取有关这些功能部件的重要信息, 包括 是否将安装指定为主安装。

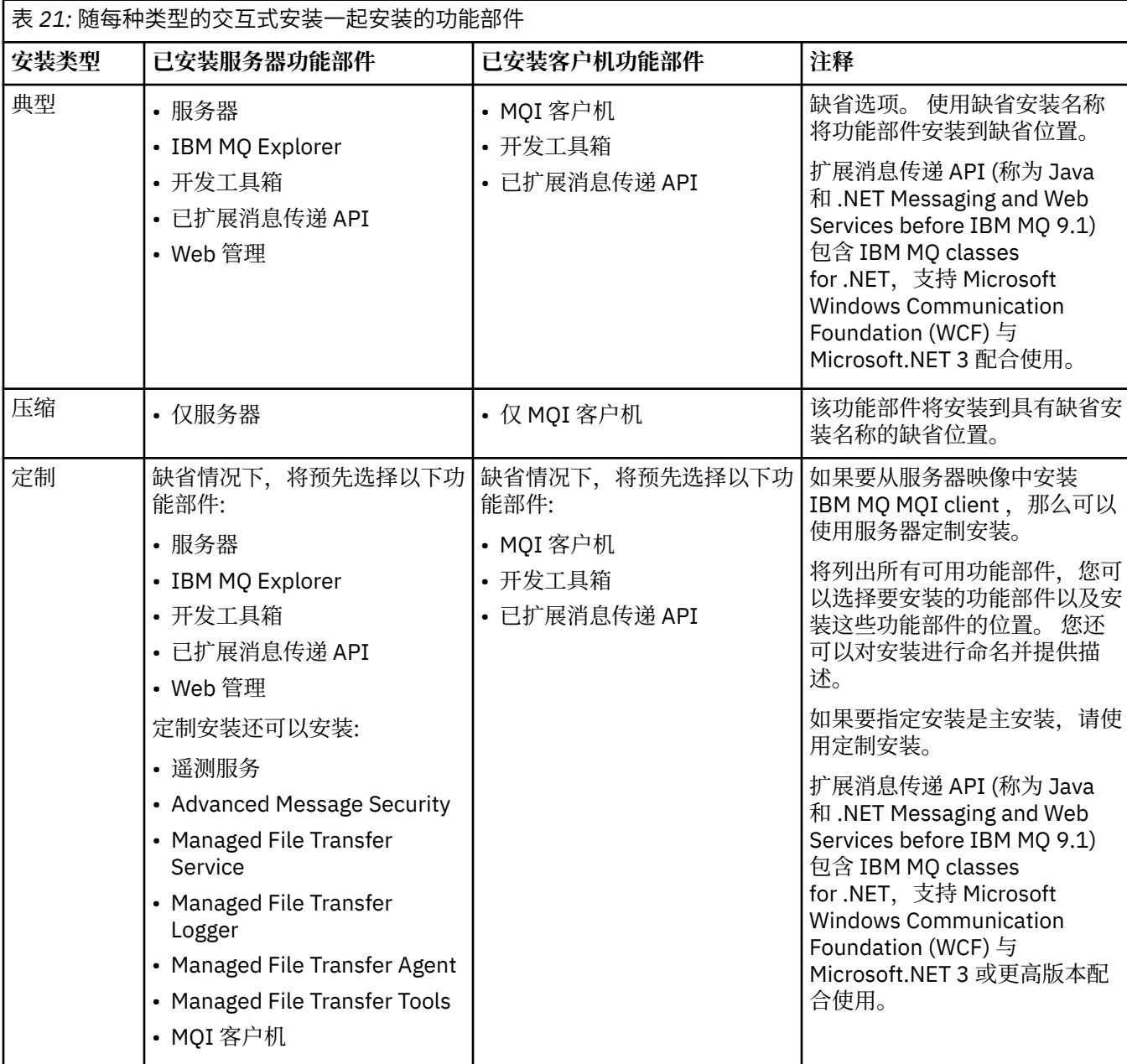

如果在 IBM MQ 之前未安装 Microsoft.NET 并且您添加了它,请重新运行 **setmqinst -i -n Installationname** (如果这是主安装)。

下表描述了哪个功能需要哪个级别的 .NET :

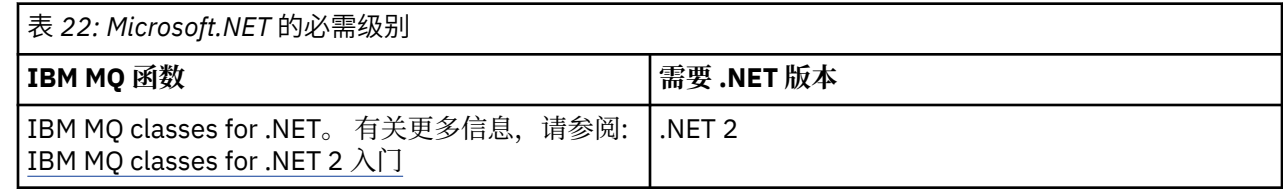

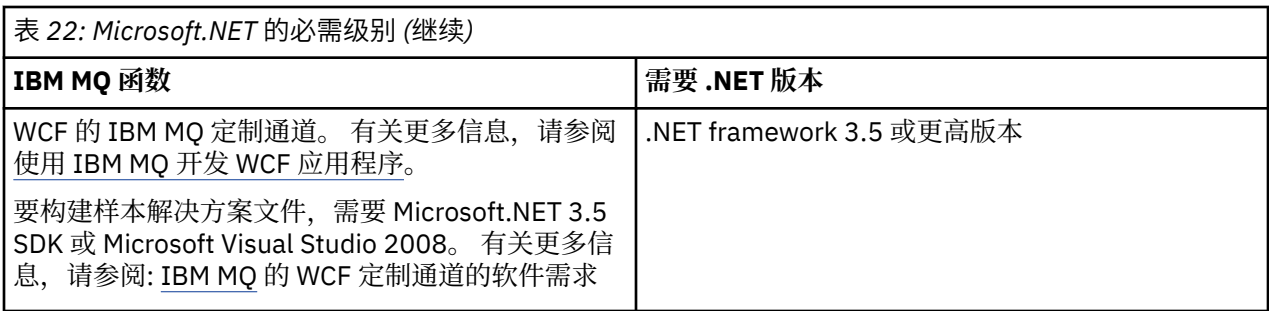

有关如何在 Windows 系统上安装 IBM MQ 的指示信息,请参阅 在 Windows 系统上安装 [IBM MQ Server](#page-158-0) 和 第 182 页的『在 [Windows](#page-181-0) 上安装 IBM MQ 客户机』。

### **非交互式安装**

如果选择非交互式安装,那么要安装的系统必须能够访问 IBM MQ 映像或文件副本,并且必须能够访问系 统。

如果您正在运行 IBM WebSphere MO 7.5 或更高版本, 并且已启用用户帐户控制 (UAC), 那么必须从提升的 命令提示符调用非交互式安装。 通过使用右键单击来启动命令提示符并选择 **以管理员身份运行**来提升命令 提示符。 如果尝试从非提升的命令提示符进行静默安装,那么安装将失败,并在安装日志中显示错误 AMQ4353 。

有几种方法可以调用 MSI:

- 将 msiexec 命令与命令行参数配合使用。
- 将 msiexec 命令与指定响应文件的参数配合使用。 响应文件包含在交互式安装期间通常提供的参数。 请 参阅 第 161 页的『使用 msiexec [安装服务器』](#page-160-0)。
- 将 MQParms 命令与命令行参数和/或参数文件配合使用。 参数文件可以包含比响应文件更多的参数。 请参 阅 第 169 页的『使用 MQParms [命令安装服务器』](#page-168-0)。

### **特殊域标识**

如果系统属于 Windows 域,那么您可能需要 IBM MQ 服务的特殊域标识,请参阅 第 158 [页的『在](#page-157-0) Windows 上安装 IBM MQ [服务器时的注意事项』](#page-157-0) 以获取更多信息。

#### **清除 IBM MQ 安装设置**

在 Windows 上安装 IBM MQ 时,会将各种值 (例如 IBM MQ 的数据目录的位置) 存储在注册表中。

此外,数据目录包含在安装时读取的配置文件。 为了提供免费的重新安装体验,即使在从机器中除去最后一 次 IBM MO 安装之后, 这些值和文件也会持久存在。

这旨在为您提供帮助,

- 允许您轻松卸载和重新安装
- 确保您不会丢失进程中先前定义的任何队列管理器。

但是, 在某些情况下, 此功能可能令人烦恼。 例如, 如果要执行以下操作:

- 移动数据目录
- 选取要安装的新发行版的缺省数据目录。 有关更多信息,请参阅 Windows 上的程序和数据目录位置。
- 像在新机器上安装一样进行安装,例如,用于测试目的。
- 永久除去 IBM MQ 。

为了在这些情况下为您提供帮助, IBM MQ 8.0 在安装介质的根目录 (称为 **ResetMQ.cmd**) 上提供了 Windows 命令文件。

要运行该命令,请输入以下命令:

<span id="page-157-0"></span>ResetMQ.cmd [LOSEDATA] [NOPROMPT]

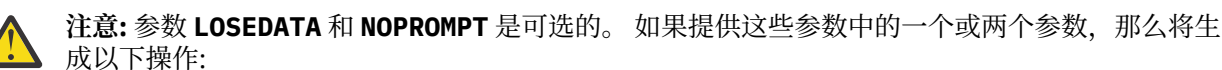

#### **LOSEDATA**

现有队列管理器变为不可用。 但是,数据仍保留在磁盘上。

#### **NOPROMPT**

将永久除去配置信息,而无需进一步提示。

只有在除去最后一个 IBM MQ 安装之后,才能运行此命令。

**要点:** 您应该谨慎使用此脚本。 即使未指定可选参数 **LOSEDATA**,该命令也可以不可恢复地除去队列管理器 配置。

#### **相关概念**

第 158 页的『在 Windows 上安装 IBM MQ 服务器时的注意事项』

在 Windows 上安装 IBM MQ 服务器时,应考虑与安全性相关的一些注意事项。 还有一些与对象命名规则和 日志记录相关的其他注意事项。

### **在 Windows 上安装 IBM MQ 服务器时的注意事项**

在 Windows 上安装 IBM MQ 服务器时,应考虑与安全性相关的一些注意事项。 还有一些与对象命名规则和 日志记录相关的其他注意事项。

### **在 Windows 系统上安装 IBM MQ 服务器时的安全注意事项**

- 如果要在运行 Active Directory Server 的 Windows 域网络上安装 IBM MQ, 那么可能需要从域管理员处获 取特殊域帐户。有关更多信息以及域管理员设置此特殊帐户所需的详细信息,请参阅第174[页的『使用](#page-173-0) [Prepare IBM MQ Wizard](#page-173-0) 配置 IBM MQ』 和 第 178 页的『为 IBM MQ [创建和设置](#page-177-0) Windows 域帐户』。
- 在 Windows 系统上安装 IBM MQ 服务器时,必须具有本地管理员权限。为了管理该系统上的任何队列管 理器, 或者为了运行任何 IBM MQ 控制命令, 您的用户标识必须属于 本地 mqm 或 Administrators 组。 如果本地系统上不存在本地 mqm 组,那么将在安装 IBM MQ 时自动创建该组。 用户标识可以直接属于本 地 mqm 组,也可以通过在本地 mqm 组中包含全局组来间接属于本地组。 有关更多信息,请参阅 在 UNIX , Linux 和 Windows 上管理 IBM MQ 的权限。
- 具有用户帐户控制 (UAC) 功能的 Windows 版本限制用户可以在特定操作系统工具上执行的操作,即使他 们是 Administrators 组的成员也是如此。如果您的用户标识位于 Administrators 组而不是 mqm 组中, 那 么必须使用提升的命令提示符来发出 IBM MQ 管理命令,例如 **crtmqm**,否则将生成错误 AMQ7077 。 要 打开提升的命令提示符,请右键单击命令提示符的开始菜单项或图标,然后选择 **以管理员身份运行**。
- 某些命令可以在不作为 mqm 组成员的情况下运行 (请参阅 在 UNIX , Linux 和 Windows 上管理 IBM MQ 的 权限)。
- 与其他版本的 Windows 一样,对象权限管理器 (OAM) 授予 Administrators 组的成员访问所有 IBM MQ 对 象的权限,即使启用了用户帐户控制也是如此。
- 如果您打算在远程系统上管理队列管理器,那么必须在目标系统上授权您的用户标识。 如果在远程连接到 Windows 机器时需要在队列管理器上执行其中任何操作,那么您必须具有 创建全局对象 用户访问权。 缺 省情况下,管理员具有 创建全局对象 用户访问权,因此如果您是管理员,那么可以在远程连接时创建和启 动队列管理器,而无需更改用户权限。有关更多信息,请参阅 授权用户远程使用 IBM MQ。
- 如果使用高度安全的模板,那么必须先应用该模板,然后再安装 IBM MQ。 如果将高度安全的模板应用于 已安装 IBM MQ 的机器,那么将除去您对 IBM MQ 文件和目录设置的所有许可权 (请参阅 在 Windows 上 应用安全模板文件)。

### **命名注意事项**

Windows 有一些关于由 IBM MQ 创建和使用的对象的命名的规则。 这些命名注意事项适用于 IBM WebSphere MQ 7.5 或更高版本。

- <span id="page-158-0"></span>• 确保机器名不包含任何空格。 IBM MQ 不支持包含空格的机器名。 如果在此类机器上安装 IBM MQ ,那么 无法创建任何队列管理器。
- 对于 IBM MQ 权限,用户标识和组的名称不得超过 64 个字符 (不允许使用空格)。
- 如果客户机以包含 @ 字符的用户标识 (例如, abc@d. ) 运行,那么 IBM MO for Windows 服务器不支持连 接 IBM MQ MQI client 。 同样, 客户机用户标识不应与本地组相同。
- 缺省情况下,在安装过程中设置用于运行 IBM MQ Windows 服务的用户帐户; 缺省用户标识为 MUSR\_MQADMIN。 此帐户保留供 IBM MQ 使用。 有关更多信息,请参阅 为 [IBM MQ](#page-173-0) 和 IBM MQ Windows 服务的本地和域用户帐户配置用户帐户。
- 当 IBM MQ 客户机连接到服务器上的队列管理器时, 运行客户机的用户名不得与域或机器名相同。如果用 户具有与域或机器相同的名称,那么连接将失败,返回码为 2035 (MQRC\_NOT\_AUTHORIZED)。

## **日志记录**

您可以在安装期间设置日志记录,这将帮助您对安装可能迂到的任何问题进行故障诊断。

从 IBM WebSphere MO 7.5 开始,缺省情况下会从启动板启用日志记录。 您还可以启用完整日志记录, 有 关更多信息, 请参阅 [How to enable Windows Installer logging](https://support.microsoft.com/kb/223300)。

## **数字签名**

IBM MQ 程序和安装映像在 Windows 上进行数字签名,以确认它们是真实的且未经修改。 从 IBM MQ 8.0 开始,使用具有 RSA 算法的 SHA-256 对 IBM MQ 产品进行签名。

# **在 Windows 上安装 IBM MQ 服务器**

在 Windows 上,使用 Microsoft 安装程序 (MSI) 安装 IBM MO 。您可以使用安装启动板来调用 MSI ,也可 以直接调用 MSI。

# **关于此任务**

要在 Windows 系统上安装 IBM MQ 服务器,可以选择使用启动板进行交互安装,也可以直接使用 MSI 技术 进行安装。 MSI 提供交互式安装和非交互式安装。

有关安装选项的更多信息,请参阅 第 155 页的『Windows [的安装方法』。](#page-154-0)

### **过程**

- 要使用启动板安装 IBM MQ 服务器,请参阅 第 159 页的『使用启动板安装服务器』。
- 要直接使用 MSI 技术在其上安装 IBM MQ 服务器,请参阅 第 161 页的『使用 msiexec [安装服务器』。](#page-160-0)

### **相关概念**

第 181 [页的『修改服务器安装』](#page-180-0) 您可以使用启动板以交互方式修改 IBM MQ 服务器安装,也可以使用 msiexec 以非交互方式修改。

### **相关任务**

第 174 页的『配置 IBM MQ [的用户帐户』](#page-173-0) 安装 IBM MQ 服务器后,必须配置 IBM MQ 服务才能启动任何队列管理器。

第 209 页的『在 [Windows](#page-208-0) 上卸载 IBM MQ』

您可以通过使用控制面板,命令行 ( **msiexec** ) 和 **MQParms** 或者使用安装介质来卸载 Windows 系统上的 IBM MQ MQI clients 和服务器, 在这种情况下, 您还可以选择除去队列管理器。

## **Mindows 使用启动板安装服务器**

您可以使用启动板在 Windows 系统上安装 IBM MQ 服务器。 可使用该过程进行初始或后续安装。

# **关于此任务**

您可以使用启动板来进行 IBM MO 的紧凑, 典型或定制安装。 您可以多次复用启动板以安装更多安装。 它 会自动选择要使用的下一个可用安装名称,实例和位置。 要查看所有安装类型以及随每个选项一起安装的功 能部件,请参阅 第 155 页的『Windows [的安装方法』。](#page-154-0)

请注意,如果先前已从系统中卸载 IBM MQ (请参阅 第 209 页的『在 [Windows](#page-208-0) 上卸载 IBM MQ』), 那么可 能会保留某些配置信息,并且可能会更改某些缺省值。

■ Ⅴ 5.2.1 ■ 从 IBM MQ 9.2.1 开始,如果您已选择安装任何 IBM MQ Advanced 功能部件 (MQ Telemetry 服务, Advanced Message Security 或 Managed File Transfer Service), 或者要从已具有这些功能部件的安 装进行升级,那么在选择功能部件之后将显示 Windows 交互式安装程序中的新的 **确认许可证权利** 面板。

■ V 9.2.1 ■ 此面板仅警告您这些功能部件被视为 IBM MQ Advanced 功能部件, 仅当您有权使用 IBM MQ Advanced 时才应安装这些功能部件。 此警告可降低用户在出错的机器上安装 IBM MQ Advanced 功能部件 的风险。

**注: 确认许可证权利** 面板适用于生产服务器构建,而不适用于客户机, Beta 构建,试用构建或开发者 (非保 修) 构建。

### **过程**

1. 访问 IBM MQ 安装映像。

该位置可以是 DVD 的安装点,网络位置或本地文件系统目录。 请参阅 查找可下载安装映像的位置。 2. 在 IBM MQ 安装映像的基本目录中找到 setup.exe 。

- 从网络位置,此位置可能是 *m:\instmqs*\setup.exe
- 从本地文件系统目录,此位置可能是 *C:\instmqs*\setup.exe
- 从 DVD 中, 此位置可能为 E:\setup.exe
- 3. 启动安装过程。

从命令提示符运行 setup.exe ,或者从 Windows Explorer 双击 setup.exe 。

**注:** 如果要在启用了 UAC 的 Windows 系统上进行安装,请接受 Windows 提示以允许启动板以升级方式 运行。 在安装期间,可能还会出现将国际商业机器有限公司作为发布商列示的"**打开文件 - 安全警告**"对 话框。 请单击**运行**以允许安装继续。

将显示 " IBM MQ 安装" 窗口。

- 4. 请遵循屏幕上的指示信息。 查看并根据需要修改软件需求和网络配置。
- 5. 在启动板的 IBM MQ 安装 选项卡上, 选择安装语言, 然后单击 启动 IBM MQ 安装程序 以启动 IBM MQ 安装向导。
- 6. 使用 IBM MQ 安装向导来安装软件。

**V 9.2.1 如果选择任何 IBM MQ Advanced 功能部件并显示 " 确认许可权利 "** 面板, 那么将显示:

- $\bullet$  如果您有 IBM MQ Advanced 许可证,那么只需选择 是 (我有 MQ Advanced 许可证) 和 下一步 以继续 安装。
- 如果您没有 IBM MQ Advanced 许可证,并且不打算购买许可证,请单击 **上一步** 并更改您的功能部件 选择。

根据您的系统,安装过程可能需要几分钟时间。 在安装过程结束时, " IBM MQ 安装" 窗口将显示消息 Installation Wizard Completed Successfully。

显示此消息时,单击 **完成**。

### **结果**

您已成功安装 IBM MQ。 "准备 IBM MQ " 向导将自动启动,并显示 **欢迎使用 Prepare IBM MQ Wizard** 页 面。

# <span id="page-160-0"></span>**下一步做什么**

使用 Prepare IBM MQ Wizard 为 IBM MQ 配置网络的用户帐户。 您必须运行该向导来配置 IBM MQ 服务, 然后才能启动任何队列管理器。 有关更多信息,请参阅第 174 页的『使用 [Prepare IBM MQ Wizard](#page-173-0) 配置 [IBM MQ](#page-173-0)』。

• 如果您已选择此安装作为系统上的主安装,那么现在必须将其设置为主安装。 在命令提示符处输入以下命 令:

*MQ\_INSTALLATION\_PATH*\bin\setmqinst -i -p *MQ\_INSTALLATION\_PATH*

系统上只能有一个主安装。 如果系统上已存在主安装,那么必须先将其取消设置,然后才能将另一个安装 设置为主安装。 有关更多信息, 请参阅 更改主安装。

- 您可能希望设置环境以使用此安装。 您可以使用 **setmqenv** 或 **crtmqenv** 命令为 IBM MQ 的特定安装设 置各种环境变量。 有关更多信息,请参阅 setmqenv 和 crtmqenv。
- 有关如何验证安装的指示信息,请参阅 第 197 [页的『验证](#page-196-0) Windows 上的 IBM MQ 安装』。

#### **相关概念**

第 181 [页的『修改服务器安装』](#page-180-0)

您可以使用启动板以交互方式修改 IBM MQ 服务器安装,也可以使用 msiexec 以非交互方式修改。

#### **相关任务**

第 161 页的『使用 msiexec 安装服务器』 Windows 上的 IBM MQ 使用 MSI 技术来安装软件。 MSI 提供交互式安装和非交互式安装。

第 174 页的『配置 IBM MQ [的用户帐户』](#page-173-0)

安装 IBM MQ 服务器后,必须配置 IBM MQ 服务才能启动任何队列管理器。

第 209 页的『在 [Windows](#page-208-0) 上卸载 IBM MQ』

您可以通过使用控制面板,命令行 ( **msiexec** ) 和 **MQParms** 或者使用安装介质来卸载 Windows 系统上的 IBM MO MOI clients 和服务器, 在这种情况下, 您还可以选择除去队列管理器。

## **Let Windows 使用 msiexec 安装服务器**

Windows 上的 IBM MQ 使用 MSI 技术来安装软件。 MSI 提供交互式安装和非交互式安装。

### **开始之前**

如果在已启用用户帐户控制 (UAC) 的 Windows 系统上运行 IBM MQ, 那么必须使用提升的特权来调用安 装。如果您正在使用命令提示符或 IBM MQ Explorer,请通过使用右键单击来启动程序并选择 "以管理员身 份运行"来提升特权。如果尝试在不使用提升的特权的情况下运行 msiexec, 那么安装将失败, 并在安装 日志中显示错误 AMQ4353 。

## **关于此任务**

Windows 上的 IBM MQ 使用 MSI 技术来安装软件。 MSI 提供交互式安装和非交互式安装。 交互式安装将显 示面板和提问。

**msiexec** 命令使用参数向 MSI 提供在交互式安装期间也可以通过面板指定的部分或全部信息。 这意味着用 户可以创建可复用的自动化或半自动化安装配置。 可以通过命令行,变换文件,响应文件或三者的组合来提 供参数。

某些参数只能在命令行上提供,而不能在响应文件中提供。 有关这些参数的更多信息,请参阅 第 [163](#page-162-0) 页的 『使用 msiexec [为服务器安装指定命令行参数』中](#page-162-0)的 第 163 [页的表](#page-162-0) 23 。

还有一些参数可以在命令行或响应文件中使用。 有关这些参数的更多信息,请参阅 第 165 [页的『为服务器](#page-164-0) [安装创建和使用响应文件』中](#page-164-0)的 第 165 [页的表](#page-164-0) 25 。如果在命令行上和响应文件中都指定了参数,那么命 令行上的设置优先。

### **过程**

1. 对于多个静默安装,对于要安装的每个版本,请查找可用于该安装的 MSI 实例标识。

有关更多信息,请参阅第 185 [页的『为多个客户机安装选择](#page-184-0) MSI 实例标识』。

#### 2. 要使用 **msiexec** 进行安装,请在命令行上输入以下格式的 **msiexec** 命令:

msiexec *parameters* [USEINI="*response-file*"] [TRANSFORMS="*transform\_file*"]

其中:

**参数**

是以 / 字符或 property=value 对开头的命令行参数。如果同时使用两种形式的参数, 请始终将命令 行参数放在首位。 有关更多信息,请参阅 第 163 页的『使用 msiexec [为服务器安装指定命令行参](#page-162-0) [数』](#page-162-0),其中包含指向列出所有可用命令行参数的 Web 站点的链接。

对于无人照管安装,必须在命令行中包含 **/q** 或 **/qn** 参数。 如果没有此参数,那么安装是交互式的。

**注:** 必须包含 **/i** 参数以及 IBM MQ 安装程序软件包的文件位置。

#### **响应文件**

是包含 [Response] 节和所需属性 = 值对的文件的完整路径和文件名, 例如 C:\MyResponseFile.ini。 IBM MQ 随附了示例响应文件 Response.ini。 此文件包含缺省安 装参数。 有关更多信息,请参阅第 165 [页的『为服务器安装创建和使用响应文件』](#page-164-0)。

#### *transform\_file*

是变换文件的完整路径和文件名。 有关更多信息,请参阅第 164 [页的『将变换与](#page-163-0) msiexec 配合用于 [服务器安装』](#page-163-0)和第 162 页的『为多个服务器安装选择 MSI 实例标识』。

**注:** 要使静默安装成功,必须在命令行或响应文件中定义 AGREETOLICENSE="yes" 属性。

### **结果**

输入命令后,命令提示符立即重新出现。 IBM MQ 正在作为后台进程进行安装。 如果输入了参数以生成日 志,请检查此文件以了解安装的进度。 如果安装成功完成,那么您将在日志文件中看到消息 Installation operation completed successfully 。

#### **为多个服务器安装选择** *MSI* **实例标识**

对于多个静默安装,对于已安装的每个版本,必须找到可用于该安装的 MSI 实例标识。

#### **关于此任务**

为了支持静默或非交互式的多个安装,您需要了解要使用的实例标识是否已在使用中,并选择相应的实例标 识。 对于每个安装介质 (例如,每个客户机和服务器) ,实例标识 1 是用于单个安装的缺省标识。 如果要与 实例标识 1 一起安装,那么需要指定要使用的实例。 如果已安装实例 1 , 2 和 3 ,那么需要找出下一个可 用的实例,例如实例标识 4。 同样,如果已除去实例 2 ,那么您需要发现存在可复用的间隔。 您可以使用 **dspmqinst** 命令来查找当前正在使用的实例标识。

#### **过程**

1. 输入 **dspmqinst** 以通过查看已安装版本的 MSIMedia 和 MSIInstanceId 值来查找正在安装的介质中的 免费 MSI 实例。 例如:

```
InstName: Installation1
InstDesc:
Identifier:<br>InstPath:
                    C:\Program Files\IBM\MQ<br>9.0.0.0
Version: 9.0<br>Primary: Yes
Primary:
State: Available<br>MSIProdCode: {74F6B169}
MSIProdCode: {74F6B169-7CE6-4EFB-8A03-2AA7B2DBB57C}<br>MSIMedia: 9.0 Server
                    9.0 Server
MSIInstanceId: 1
```
2. 如果 MSI 实例标识 1 正在使用中,并且您要使用 MSI 实例标识 2 ,那么必须将以下参数添加到 msiexec 调用中:

### <span id="page-162-0"></span>**下一步做什么**

对于多个安装,必须在任何非交互式安装命令上提供 **INSTALLATIONNAME** 或 **PGMFOLDER** 作为附加参数。 提供 **INSTALLATIONNAME** 或 **PGMFOLDER** 可确保在您省略或不正确地指定 **TRANSFORMS** 参数时不使用错 误的安装。

#### **使用** *msiexec* **为服务器安装指定命令行参数**

您可以指定以 / 字符或 property=value 对开头的标准 **msiexec** 命令行参数,也可以指定两者的组合。

### **关于此任务**

**msiexec** 命令可以在命令行上接受以下类型的参数:

#### **标准命令行参数,以 / 字符开头**

有关 **msiexec** 命令行参数的更多信息,请参阅 MSDN [命令行选项](https://msdn.microsoft.com/en-us/library/aa367988%28v=vs.85%29.aspx) Web 页面。

对于无人照管安装,必须在命令行中包含 **/q** 或 **/qn** 参数。 如果没有此参数,那么安装是交互式的。

**注:** 必须包含 **/i** 参数以及 IBM MQ 安装程序软件包的文件位置。

#### **在命令行上输入的 "属性 = 值" 对参数**

可用于响应文件中的所有参数也可以在命令行上使用。 有关这些参数的更多信息,请参阅 第 [165](#page-164-0) 页的 [『为服务器安装创建和使用响应文件』](#page-164-0)中的 第 165 [页的表](#page-164-0) 25 。

下表中显示了一些额外的 "属性 = 值" 对参数,这些参数仅用于命令行:

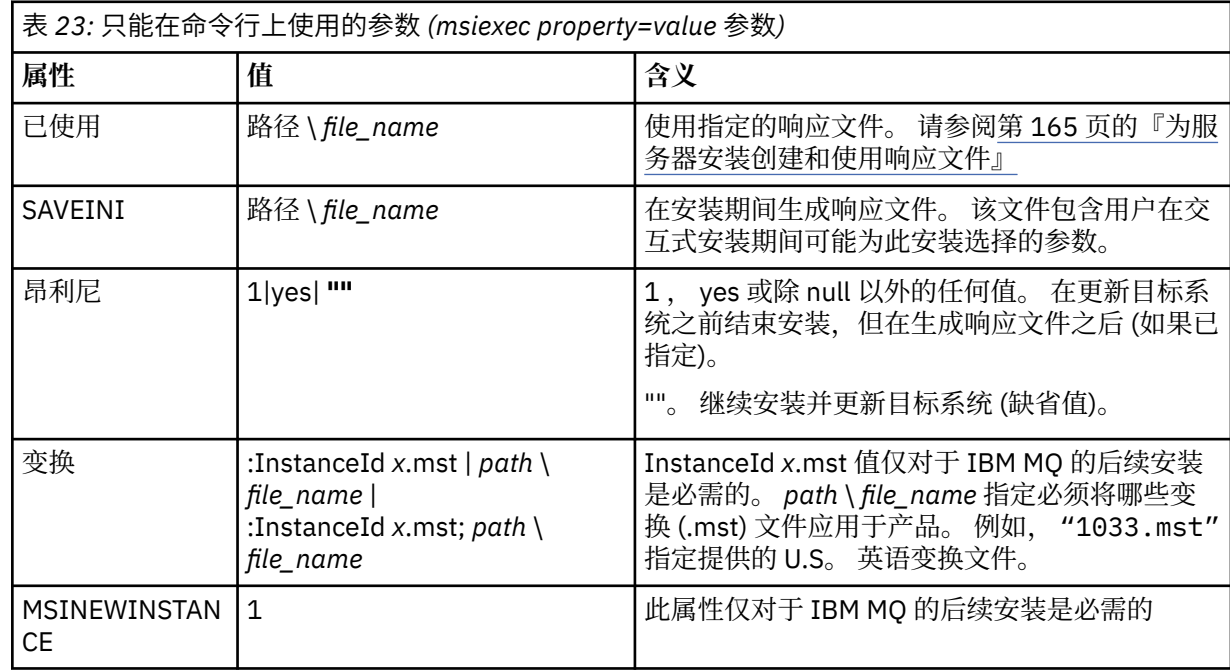

使用 property=value 对参数时,请注意:

- 属性字符串必须为大写。
- 值字符串不区分大小写,但功能部件名称除外。 可以将值字符串括在双引号中。 如果值字符串包含空白, 请使用双引号将空白值字符串括起来。
- 对于可以采用多个值的属性,请使用以下格式:

ADDLOCAL="Server,Client"

<span id="page-163-0"></span>• 对于采用路径和文件名的属性 (例如 [PGMFOLDER](#page-164-0)) ,必须提供路径作为绝对路径而不是相对路径; 即 C:\folder\file 而不是 ".\folder\file"。

将 property=value 对和命令行参数与 **msiexec** 命令配合使用时,请首先输入命令行参数。 如果在命令行上和响应文件中都指定了参数,那么命令行上的设置优先。

### **过程**

• 对于 IBM MQ 的单个安装,请指定 **msiexec** 命令,如以下典型示例中所示。 必须在与 **msiexec** 调用相同的行上输入所有由一个或多个空格分隔的参数。

```
msiexec
/i "path\MSI\IBM MQ.msi"
/l*v c:\install.log
qTRANSFORMS="1033.mst"
AGREETOLICENSE="yes"
ADDLOCAL="Server"
```
• 如果要安装 IBM MQ 的第二个副本,请指定 **msiexec** 命令,如以下典型示例中所示。 必须在与 **msiexec** 调用相同的行上输入所有由一个或多个空格分隔的参数。

```
msiexec
/i "path\MSI\IBM MQ.msi"
/l*v c:\install.log
/q
TRANSFORMS=":InstanceId2.mst;1033.mst"
AGREETOLICENSE="yes"
ADDLOCAL="Server"
MSINEWINSTANCE=1
```
其中 /1∗v c:\install.log 将安装日志写入文件 c:\install.log。

### **将变换与** *msiexec* **配合用于服务器安装**

MSI 可以使用变换来修改安装。 在 IBM MQ 安装期间, 可以使用变换来支持不同的本地语言。

## **关于此任务**

IBM MQ 随服务器映像的 \MSI 文件夹中的变换文件一起提供。 这些文件还嵌入在 IBM MQ Windows 安装程 序包 IBM MQ.msi 中。

第 164 页的表 24 显示了要在 **msiexec** 命令行中使用的语言环境标识,语言和变换文件名。

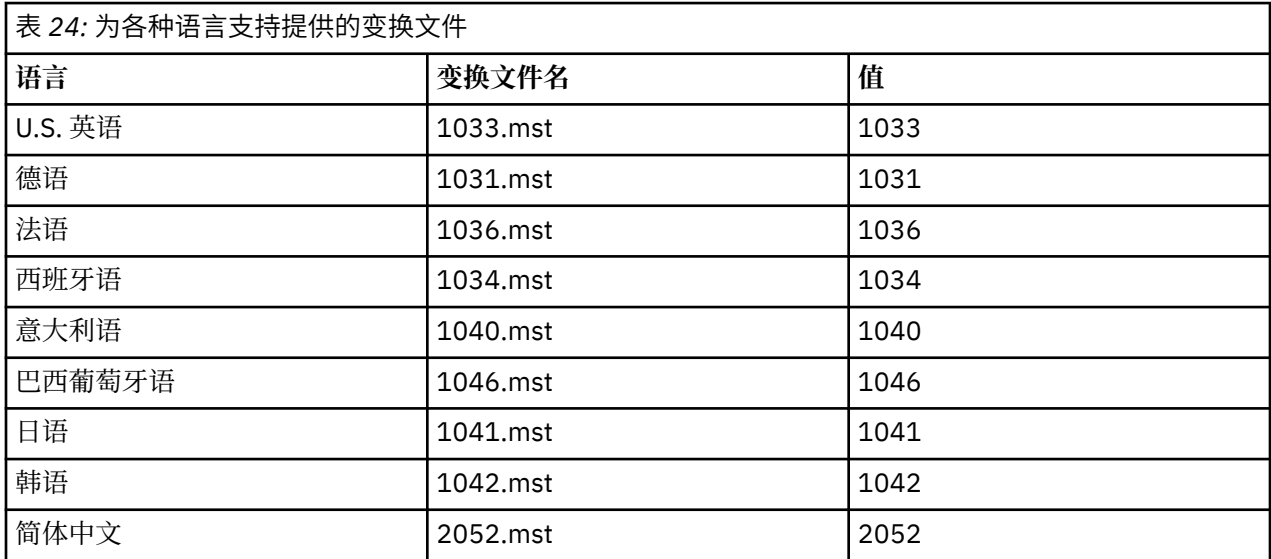

<span id="page-164-0"></span>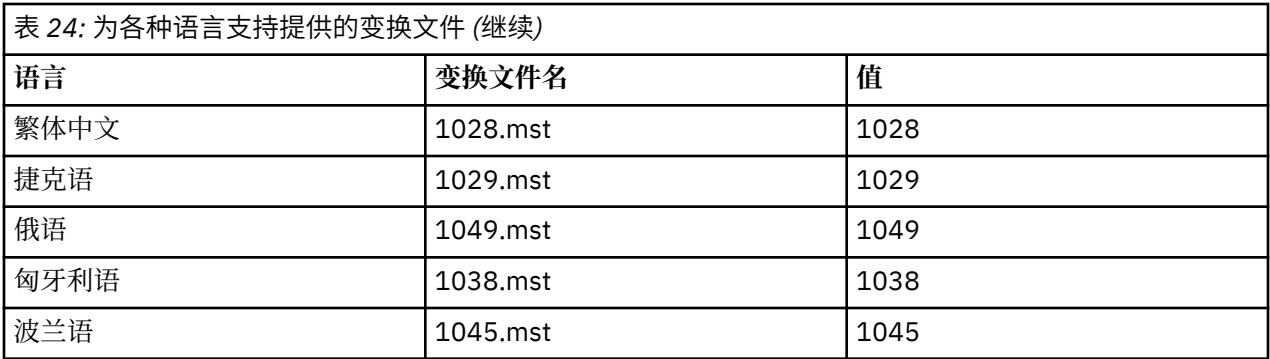

您还可以通过将 **MQLANGUAGE** 属性与 **MQParms** 命令配合使用来指定所需语言。 有关 msiexec property=value 参数的信息, 请参阅 第 170 页的『MQParms 参数文件-[服务器安装』](#page-169-0)。

### **过程**

在 **msiexec** 命令行上,使用 property=value 对中的 **TRANSFORMS** 属性指定所需语言,如以下示例中所示:

TRANSFORMS="1033.mst"

值周围的引号是可选的。

您还可以指定变换文件的完整路径和文件名。 同样,值周围的引号是可选的。 例如:

TRANSFORMS="D:\Msi\1033.mst"

您可能需要合并变换以安装相同版本的多个安装,例如:

TRANSFORMS=":InstanceId2.mst;D:\Msi\1033.mst"

### **Windows 为服务器安装创建和使用响应文件**

您可以将 **msiexec** 命令与用于指定响应文件中定义的其他属性的参数配合使用。 有三种方法可以为服务器 安装创建响应文件。

## **关于此任务**

响应文件是格式类似于 Windows .ini 文件的 ASCII 文本文件,其中包含节 [Response]。 [Response] 节包 含通常作为交互式安装的一部分指定的部分或全部参数。 这些参数以 "属性 = 值" 对格式提供。 **msiexec** 将 忽略响应文件中的任何其他节。

IBM MQ 随附了示例响应文件 Response.ini。 它包含缺省安装参数。

您可以将响应文件与 第 163 页的『使用 msiexec [为服务器安装指定命令行参数』中](#page-162-0)描述的 msiexec 命令行 参数结合使用。

第 165 页的表 25 显示了可在响应文件中使用的参数。 这些参数也可以在命令行上使用。 如果在命令行上 和响应文件中都指定了参数,那么命令行上的设置优先。

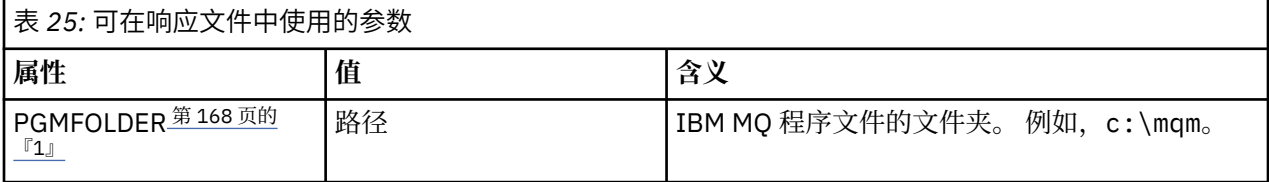

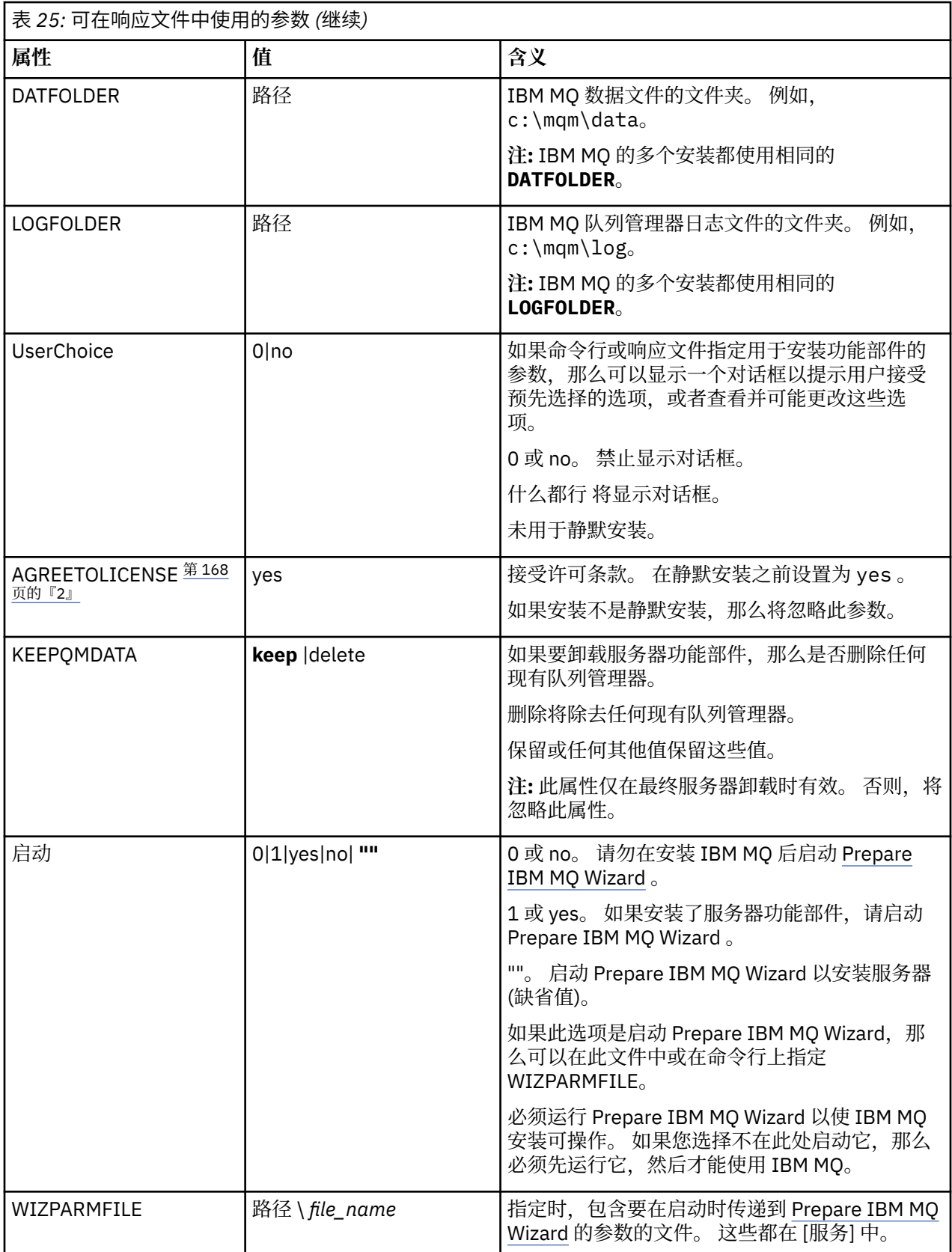

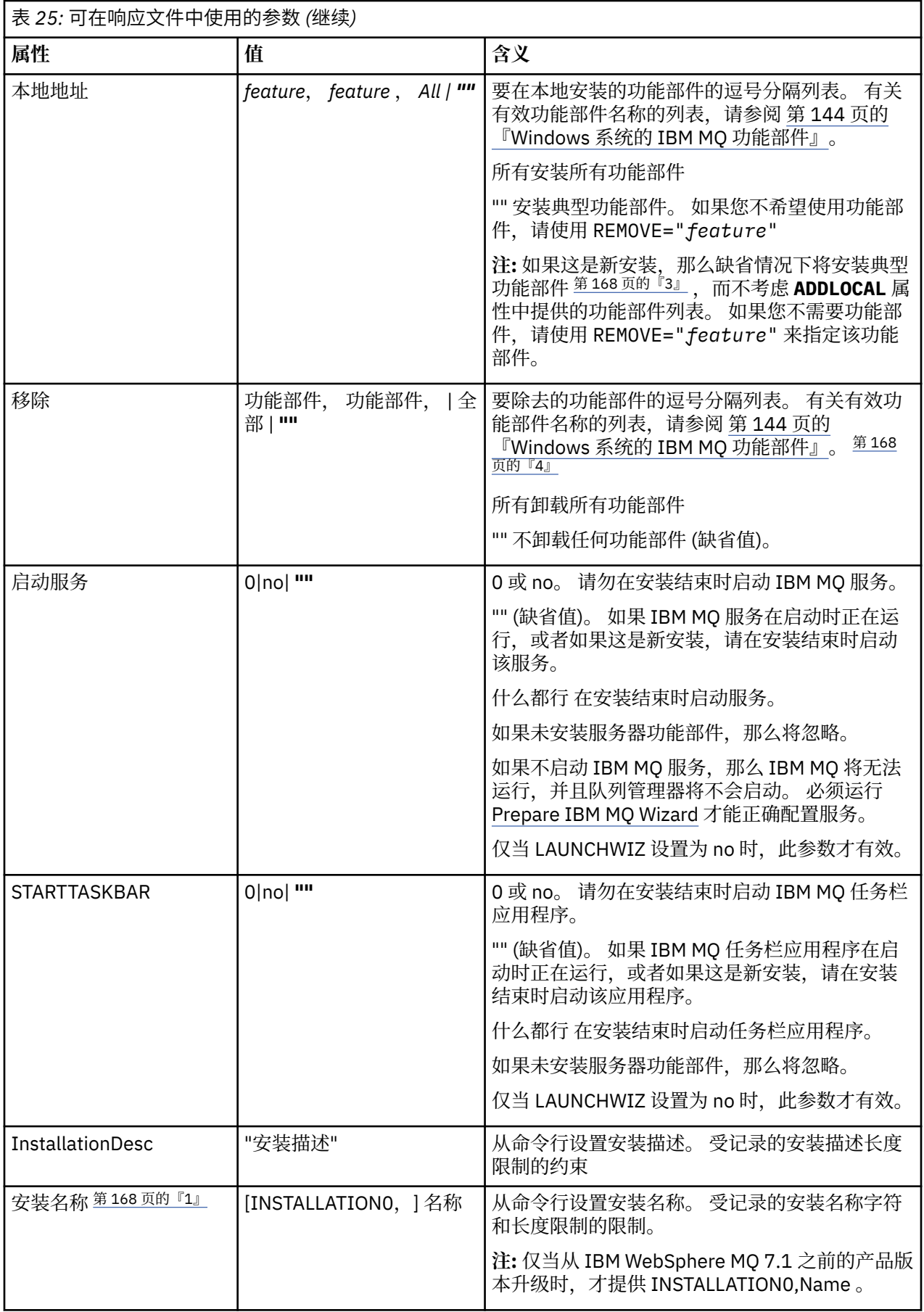

<span id="page-167-0"></span>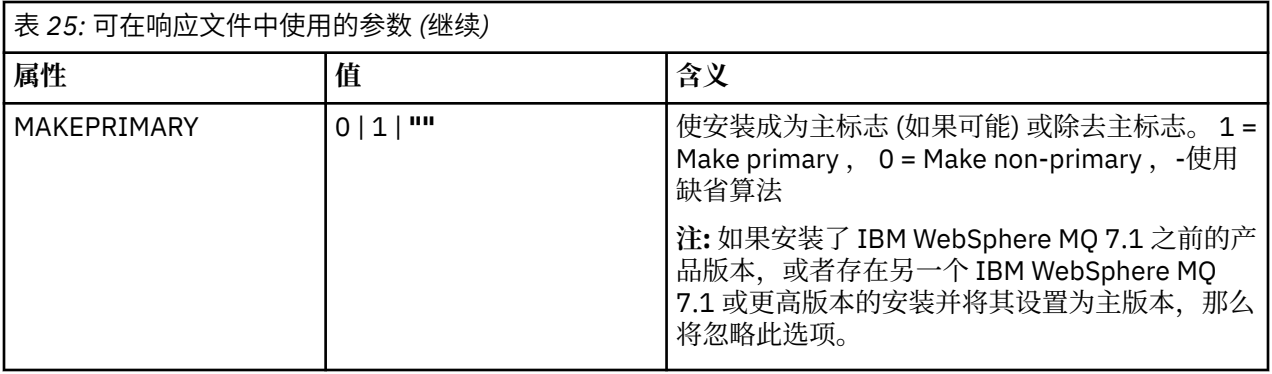

#### **注意:**

- 1. 对于多个安装,必须在任何非交互式安装命令上提供 **INSTALLATIONNAME** 或 **PGMFOLDER** 作为附加参 数。 提供 **INSTALLATIONNAME** 或 **PGMFOLDER** 可确保在您省略或不正确地指定 **TRANSFORMS** 参数时不 使用错误的安装。
- 2. 要使静默安装成功,必须在命令行或响应文件中定义 AGREETOLICENSE="yes" 属性。
- 3. 对于新安装,缺省情况下安装的典型功能部件 (与 **ADDLOCAL** 属性中提供的功能部件列表无关) 包含以下 功能部件。 如果它们不是必需的,那么必须将它们添加到 **REMOVE** 列表中。
	- 服务器
	- MQ Explorer
	- 扩展消息传递 API (在 IBM MQ 9.1.0 之前为 Java 和 .NET 消息传递和 Web Service)
	- Web 管理
	- 开发工具箱
	- Java 运行时环境
- 4. 使用 **REMOVE** 参数指定要除去的功能部件时:
	- 如果要以静默方式卸载服务器功能部件,并且安装了 Web 管理 (Web) 功能部件,那么还必须同时通过 指定 REMOVE="Web,Server"以静默方式卸载 Web 功能部件。
	- 如果要以静默方式卸载 Java 运行时环境 (JRE) 功能部件,并且安装了 Web 管理 (Web) 功能部件,那么 还必须通过指定 REMOVE="Web,JRE"以静默方式同时卸载该 Web 功能部件。

### **过程**

- 1. 通过下列其中一种方式创建用于安装的响应文件:
	- 使用 ASCII 文件编辑器复制和编辑 IBM MQ Windows Server 安装映像中提供的文件 Response.ini 。
	- 使用 ASCII 文件编辑器创建您自己的响应文件。
	- 将 **msiexec** 命令与 **SAVEINI** (以及可选的 **ONLYINI**) 命令行参数配合使用,以生成包含相同安装选 项的响应文件,如以下示例中所示:

msiexec /i "path\IBM MQ.msi" /q SAVEINI="response\_file" TRANSFORMS="1033.mst" AGREETOLICENSE="yes"

2. 要使用响应文件运行 msiexec 命令, 请使用 USEINI 参数指定响应文件的完整路径和文件名, 如以下示 例中所示:

msiexec /i "path\MSI\IBM

```
MQ.msi" /l*v c:\install.log TRANSFORMS= "1033.mst" USEINI= "C:\MQ\Responsefile"
```
在响应文件中,所有文本都是英语,注释以 ; 字符开头。

<span id="page-168-0"></span>**示例** 以下示例显示了典型响应文件:

[Response] PGMFOLDER="c:\mqm" DATFOLDER="c:\mqm\data" LOGFOLDER="c:\mqm\log" AGREETOLICENSE="yes" LAUNCHWIZ="" WIZPARMFILE="d:\MQParms.ini" ADDLOCAL="Server,Client" REMOVE="Toolkit"

### **Kindows 使用 MOParms 命令安装服务器**

您可以使用 **MQParms** 命令来调用 IBM MQ 服务器的安装或卸载。

### **开始之前**

**MQParms** 命令可以使用命令行上的参数或参数文件中指定的参数。 参数文件是一个 ASCII 文本文件,其中 包含要为安装设置的参数值。 **MQParms** 命令采用指定的参数并生成相应的 **msiexec** 命令行。

这意味着您可以将要与 **msiexec** 命令一起使用的所有参数保存在单个文件中。

如果在已启用用户帐户控制 (UAC) 的 Windows 系统上运行 IBM MQ, 那么必须使用提升的特权来调用安 装。 如果您正在使用 "命令提示符" 或 IBM MQ Explorer 通过使用右键单击来启动程序并选择 **以管理员身份 运行**来提升特权。 如果尝试在不使用提升的特权的情况下运行 MQParms 程序,那么安装将失败,并在安装 日志中显示错误 AMQ4353 。

对于静默操作,必须在命令行上或参数文件的 [MSI] 节中包含 **/q** 或 **/qn** 参数。 您还必须将 AGREETOLICENSE 参数设置为 "yes"。

与直接与 **msiexec** 命令一起使用的响应文件中的参数相比,可以在与 MQParms 命令一起使用的参数文件中 指定更多参数。 此外,除了 IBM MO 安装使用的参数外,您还可以指定可供 Prepare IBM MO Wizard 使用 的参数。

如果在 IBM MQ 安装后未直接完成 Prepare IBM MQ Wizard ,或者由于任何原因在完成 IBM MQ 安装与完成 Prepare IBM MQ Wizard 之间重新引导机器,请确保向导在之后以管理员特权运行,否则安装不完整,并且 可能失败。 您还可能会看到 **打开文件-安全警告** 对话框,其中列出了 International Business Machines Limited 作为发布程序。 单击 **运行** 以允许向导继续

IBM MQ 随附了文件 MQParms.ini 的示例。 此文件包含缺省安装参数。

有两种方法可以创建用于安装的参数文件:

- 使用 ASCII 文件编辑器复制并编辑产品随附的文件 MQParms.ini 。
- 使用 ASCII 文件编辑器创建您自己的参数文件。

## **关于此任务**

要使用 **MQParms** 命令调用安装:

### **过程**

1. 从命令行, 切换到 IBM MQ Server 安装映像的根文件夹 (即, 文件 MQParms.exe 的位置)。

2. 输入以下命令:

MQParms *parameter\_file parameters* ]

其中:

**参数文件**

是包含必需参数值的文件。 如果此文件与 MQParms.exe 不在同一文件夹中,请指定完整路径和文件 名。 如果未指定参数文件,那么缺省值为 MQParms.ini。 对于静默安装,可以使用

<span id="page-169-0"></span>MQParms\_silent.ini 参数文件。 要获取更多详细信息,请参阅第 170 页的『MQParms 参数文 件-服务器安装』。

**参数**

是一个或多个命令行参数,有关这些参数的列表,请参阅 MSDN [命令行选项](https://msdn.microsoft.com/en-us/library/aa367988%28v=vs.85%29.aspx) Web 页面。

#### **示例**

**MQParms** 命令的典型示例为:

MQParms "c:\MyParamsFile.ini" /l\*v c:\install.log

安装 IBM MQ 的第二个副本时, **MQParms** 命令的典型示例如下:

MQParms "c:\MyParamsFile.ini" /l\*v c:\install.log TRANSFORMS=":InstanceId2.mst;1033.mst" MSINEWINSTANCE=1

或者,可以在参数文件的 MSI 节中指定 TRANSFORM 和 MSINEWINSTANCE。

如果在命令行和参数文件中都指定了参数,那么命令行上的设置优先。

如果指定参数文件,那么您可能希望在使用 **MQParms** 命令之前运行加密实用程序 (请参阅 第 173 [页的『加](#page-172-0) [密参数文件』](#page-172-0) )。

如果未指定 /i, /x, /a 或 /j,那么 **MQParms** 缺省为使用 IBM MQ Windows 安装程序软件包 IBM MQ.msi 进行标准安装。 即, 它生成命令行的以下部分:

/i " *current\_folder* \MSI\IBM MQ.msi"

如果未指定 WIZPARMFILE 参数,那么 **MQParms** 将缺省为当前参数文件。 即,它生成命令的以下部分:

WIZPARMFILE=" *current\_folder* \ *current\_parameter\_file* "

### **Mindows MOParms 参数文件-服务器安装**

参数文件是一个 ASCII 文本文件,其中包含具有可由 MQParms 命令使用的参数的节 (节)。 通常,这是一个 初始化文件,例如 MQParms.ini。

**MQParms** 命令从文件中的以下节获取参数:

#### **[MSI]**

包含与 **MQParms** 命令运行方式和 IBM MQ 安装相关的常规属性。

可以在此节中设置的属性在 第 161 页的『使用 msiexec [安装服务器』和](#page-160-0) 第 171 [页的表](#page-170-0) 26 中列出。

#### **[Service]**

包含与 IBM MQ 帐户配置相关的属性,尤其是 IBM MQ 服务所需的用户帐户。 如果要在域控制器位于 Windows 2003 或更高版本服务器上的网络上安装 IBM MQ, 那么可能需要特殊域帐户的详细信息。 有 关更多信息,请参阅 第 174 页的『使用 [Prepare IBM MQ Wizard](#page-173-0) 配置 IBM MQ』 和 第 178 [页的『为](#page-177-0) IBM MQ [创建和设置](#page-177-0) Windows 域帐户』。

可以在此节中设置的属性在 第 172 [页的表](#page-171-0) 28 中列出。

**MQParms** 将忽略文件中的任何其他节。

节参数的格式为 property=value, 其中属性始终解释为大写, 但值区分大小写。如果值字符串包含空格, 那么必须将其括在双引号中。 大多数其他值可以用双引号括起。 某些属性可以采用多个值, 例如:

ADDLOCAL="Server,Client"

要清除属性,请将其值设置为空字符串,例如:

#### <span id="page-170-0"></span>REINSTALL=""

下表显示了您可以设置的属性。 缺省值以粗体显示。 对于 [MSI] 节, 可以输入标准 MSI 命令行选项和属性。 例如:

- /q
- ADDLOCAL="server"
- REBOOT=Suppress

请参阅 第 171 [页的表](#page-171-0) 26, 第 171 页的表 27 和 第 172 页的表 28, 以获取用于安装 IBM MQ 的属性。 第 171 页的表 26 显示了节中的其他属性,这些属性影响 MQParms 命令的运行方式, 但不会影响安装。

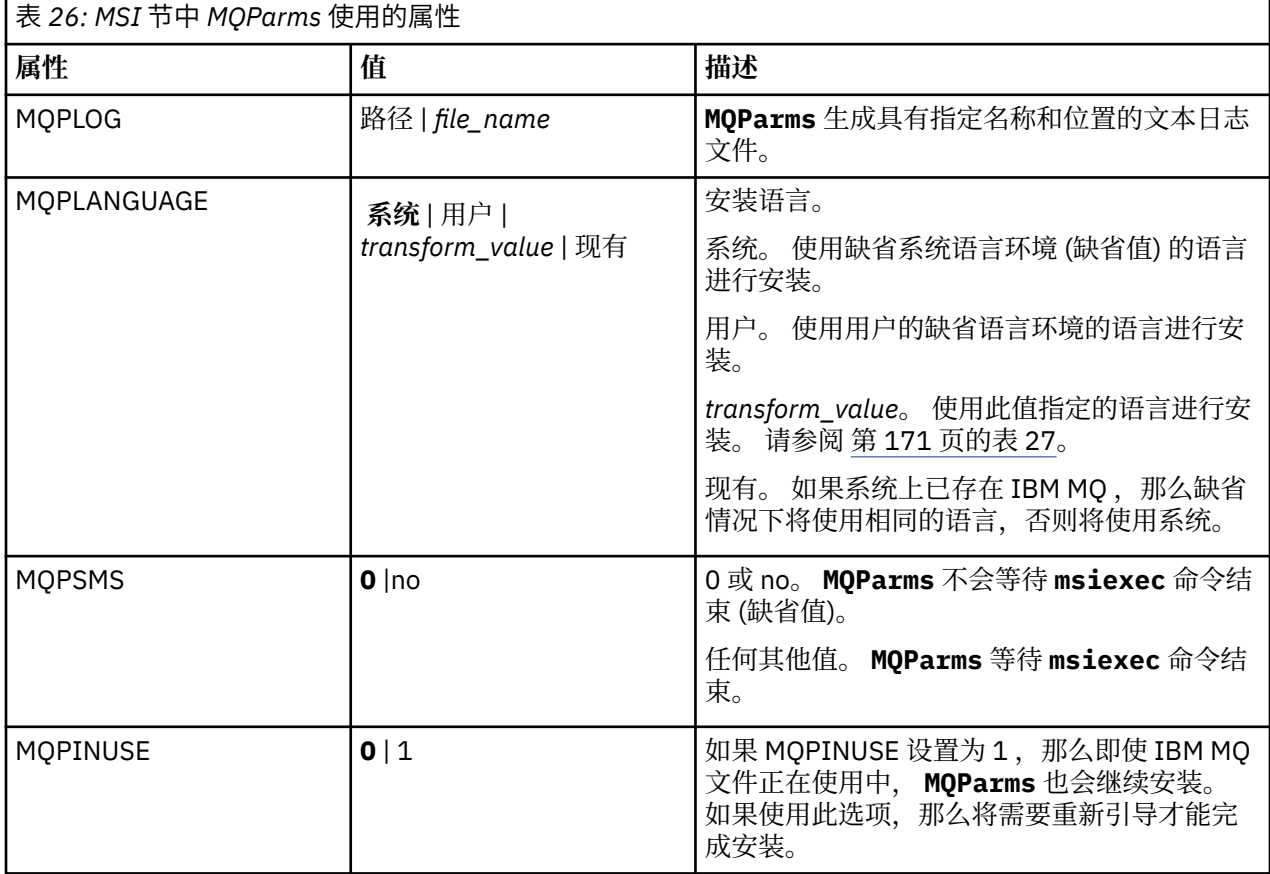

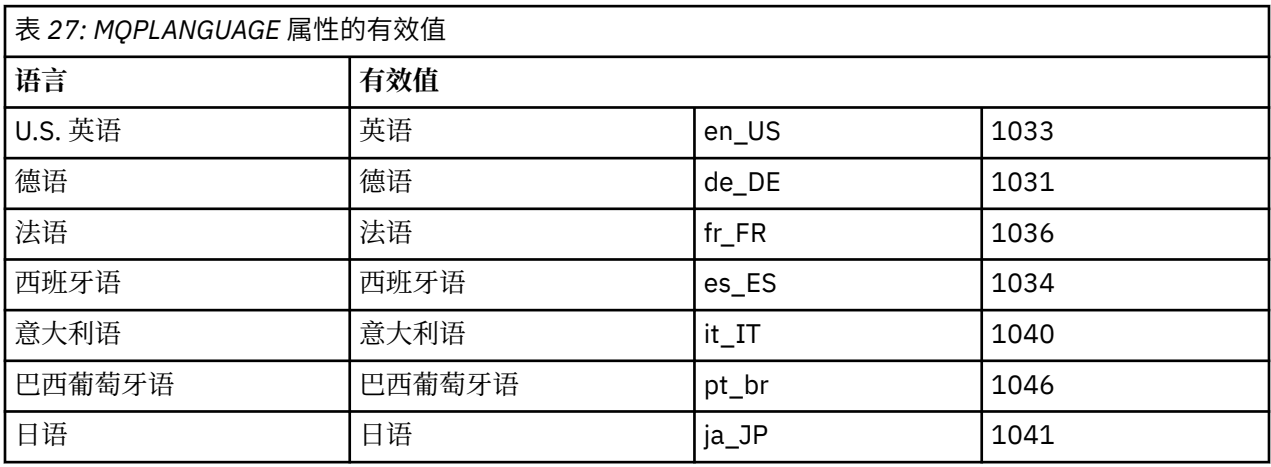

<span id="page-171-0"></span>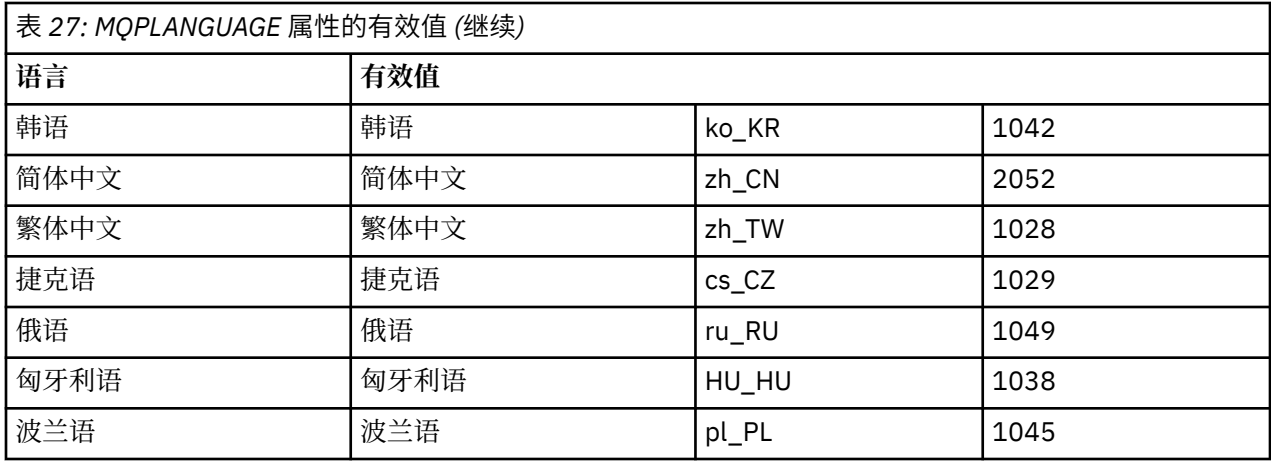

对于 [Services] 节,可以输入 property=value 格式的参数。 您可能想要对此节中的值进行加密。 请参阅 [第](#page-172-0) 173 [页的『加密参数文件』](#page-172-0)。

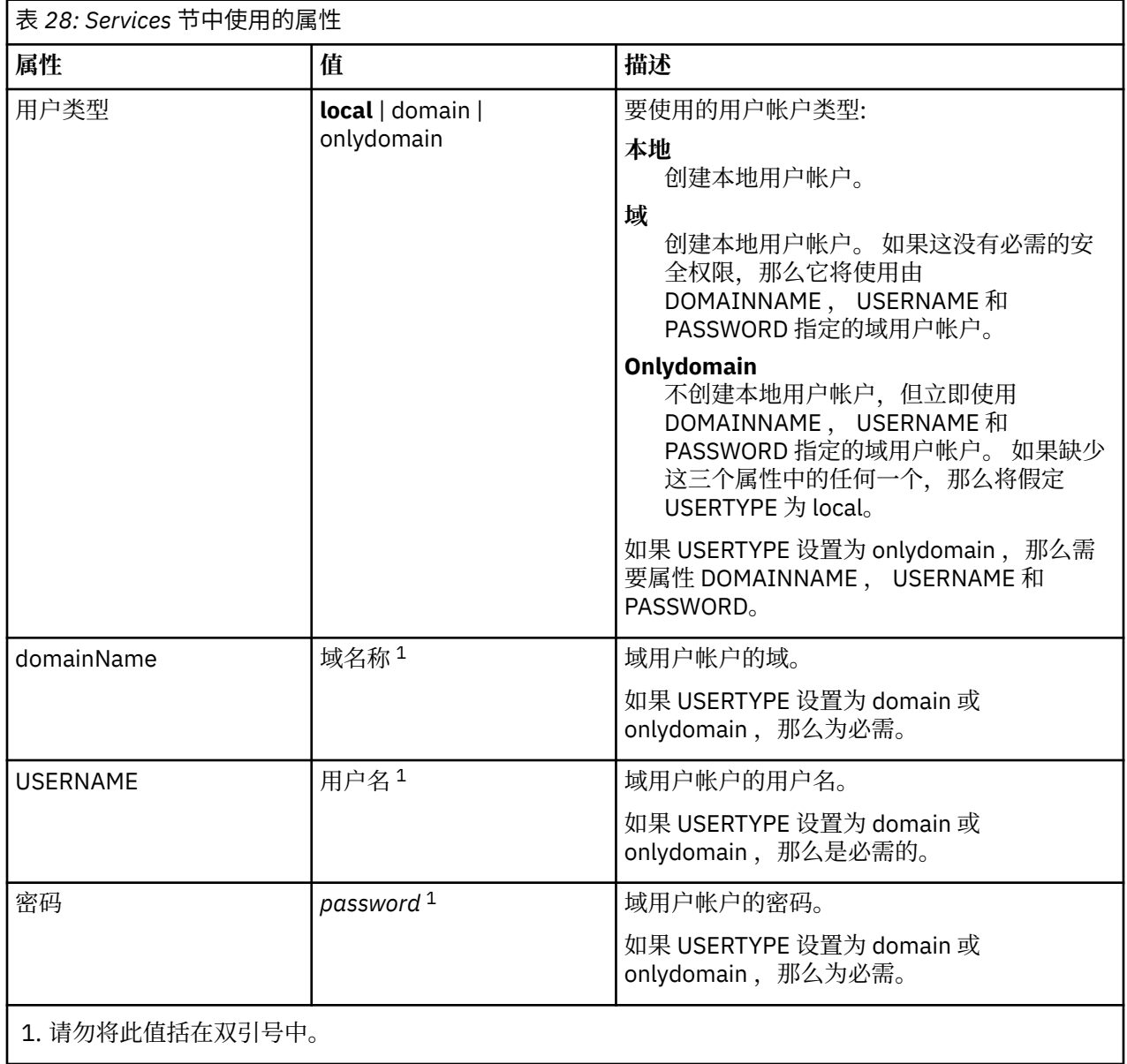

参数文件的典型示例如下:

<span id="page-172-0"></span>[MSI] MQPLANGUAGE=1033 MQPLOG=%temp%\MQParms.log MQPSMS=no ADDLOCAL=Server /m miffile REMOVE="" /l\*v c:\install.log

[Services] USERTYPE=domain DOMAINNAME=mqm\*df349edfcab12 USERNAME=mqm\*a087ed4b9e9c PASSWORD=mqm\*d7eba3463bd0a3

# **Windows** 加密参数文件

如果尚未对参数文件的 [Services] 节中的 DOMAINNAME , USERNAME 和 PASSWORD 值进行加密,那么 可以通过运行 setmqipw 实用程序对其进行加密。

## **关于此任务**

如果参数文件的 [Services] 节中的 DOMAINNAME , USERNAME 和 PASSWORD 值尚未加密,请使用 setmqipw 实用程序对这些值进行加密。 (如果您之前已运行该实用程序, 那么可能会对这些值进行加密。) setmqipw 还将加密参数文件的 [SSLMigration] 节中的 QMGRPASSWORD 和 CLIENTPASSWORD 值。

此加密意味着,如果需要特殊域帐户来配置 IBM MQ (请参阅 第 174 页的『使用 [Prepare IBM MQ Wizard](#page-173-0) 配 置 [IBM MQ](#page-173-0)』 和 第 178 页的『为 IBM MQ [创建和设置](#page-177-0) Windows 域帐户』) ,或者需要保密密钥数据库密 码,那么详细信息将保持安全。 否则,这些值 (包括域帐户密码) 将以明文形式流经网络。 您不必使用此实 用程序,但如果网络中的安全性存在问题,那么此实用程序很有用。

要运行该脚本:

### **过程**

1. 从命令行, 切换到包含参数文件的文件夹。

2. 输入以下命令:

*CD\_drive*:\setmqipw

**注:** 您可以通过输入以下命令从其他文件夹运行该命令,其中 *parameter\_file* 是参数文件的完整路径和文 件名:

*CD\_drive*:\setmqipw *parameter\_file*

## **结果**

如果您查看生成的参数文件,那么加密值以字符串 mqm\*开头。 请勿将此前缀用于任何其他值; 不支持以此前 缀开头的密码或名称。

该实用程序在当前目录中创建日志文件 setmqipw.log。 此文件包含与加密过程相关的消息。 加密成功 时,消息类似于:

Encryption complete Configuration file closed Processing complete

## **下一步做什么**

对参数文件进行加密后,可以通过 MQParms 命令以正常方式使用该文件 (请参阅 第 169 [页的『使用](#page-168-0) MQParms [命令安装服务器』](#page-168-0) )。

### <span id="page-173-0"></span>**Windows 安装后检查问题**

如果您认为存在问题,可以使用一些可选任务来检查安装,例如,在无人照管 (静默) 安装之后验证安装消 息。

## **关于此任务**

使用这些步骤作为指南,以检查以下文件中的消息:

## **过程**

1. 检查 MSI *nnnnn*.LOG。 此文件位于用户 Temp 文件夹中。 它是包含安装期间编写的英语消息的应用程 序日志。 该日志包含一条消息,指示安装是否成功和完成。

如果设置了缺省日志记录,那么将创建此文件。

2. 如果使用了启动板来安装 IBM MO, 请在用户 Temp 文件夹中检查 MOv9 Install YYYY-MM-DDTHH-MM-SS.log ,其中:

**YYYY**

这是安装 IBM MQ 的年份

**MM**

这是您安装 IBM MQ 的月份, 例如, 如果您在 9 月安装, 那么将为 09

**DD**

这是安装 IBM MQ 的日期

#### **HH-MM-SS**

这是安装 IBM MQ 的时间

您可以通过在命令提示符处输入以下命令来访问用户 Temp 目录:

cd %TEMP%

3. 检查 amqmjpse.txt。 此文件位于 IBM MQ 数据文件文件夹中 (缺省值为 C:\ProgramData\IBM\MQ )。 它是包含 Prepare IBM MQ Wizard 在安装期间编写的英语消息的应用程 序日志。

# **下一步做什么**

验证安装,如 第 197 [页的『验证](#page-196-0) Windows 上的 IBM MQ 安装』中所述。

# **Example Trans** 配置 IBM MQ 的用户帐户

安装 IBM MQ 服务器后,必须配置 IBM MQ 服务才能启动任何队列管理器。

## **关于此任务**

使用图形用户界面安装 IBM MQ 时,系统将通过若干屏幕指导您应用相关选项和设置。 使用启动板检查软件 需求,指定网络信息,启动 IBM MQ 安装向导,然后使用该向导安装软件。

在 IBM MQ 安装完成后,可以使用 Prepare IBM MQ Wizard 来配置 IBM MQ, 然后启动任何队列管理器。

如果要设置 IBM MQ 以用于 Microsoft 集群服务 (MSCS) ,请参阅 支持 Microsoft 集群服务 (MSCS)。

### **使用** *Prepare IBM MQ Wizard* **配置** *IBM MQ*

"Prepare IBM MQ Wizard"帮助您使用网络的用户帐户来配置 IBM MQ。 您必须运行该向导来配置 IBM MQ 服务,然后才能启动任何队列管理器。

# **开始之前**

在运行 IBM MQ 时,必须检查是否只有授权用户才能访问队列管理器或队列。 每当有用户尝试进行此类访问 时, IBM MQ 都会使用自己的本地帐户来查询该用户的相关信息。

大多数联网的 Windows 系统都是 Windows 域的成员,许多域控制器上运行的用户帐户、其他安全主体以及 安全组都是由目录服务 Active Directory 进行维护和管理。 IBM MQ 检查是否只有授权的用户才可访问队列 管理器或队列。

在此类网络中,IBM MQ 队列管理器进程访问 Active Directory 信息来查找尝试使用 IBM MQ 资源的任意用 户的安全组成员资格。 运行 IBM MQ 服务的帐户必须进行授权才能从目录中查找此信息。 在大多数 Windows 域中, 单个 Windows 服务器定义的本地帐户无法访问目录信息, 因此 IBM MQ 服务必须在具有相 应权限的域帐户下运行。

如果 Windows 服务器不是 Windows 域的成员, 或者域的安全性或功能级别降低, 那么可以在安装期间创建 的本地帐户下运行 IBM MQ 服务。

如果安装 IBM MQ 需要一个特定的域帐户,那么 Prepare IBM MQ Wizard 会要求您输入此帐户的详细信息 (域、用户名和密码),因此确保在启动此任务之前已获取此类信息。 要求您的域管理员设置一个帐户(如 果尚不存在)并为您提供必要的详细信息。 有关配置域帐户的更多信息,请参阅第 178 [页的『为](#page-177-0) IBM MO [创建和设置](#page-177-0) Windows 域帐户』。

**要点:** 如果需要域帐户并且在没有特殊帐户(或未输入其详细信息)的情况下安装 IBM MQ,那么根据所涉 及的特定用户帐户,IBM MQ 的部分或全部部件将无法正常工作。 此外,与其他系统上域帐户下运行的队列 管理器建立 IBM MQ 连接可能会失败。 可以通过运行 Prepare IBM MQ Wizard 并指定要使用的帐户的详细 信息来更改帐户。

有关利用 Active Directory 支持所需的用户权限的信息,请参阅 IBM MQ Windows 服务的本地和域用户帐 户。

有关利用 Kerberos 认证支持所需的用户权限的信息,请参阅 保护。

# **关于此任务**

当 IBM MQ 安装完成时,将显示 Prepare IBM MQ Wizard 窗口。 您还可以随时从 **开始** 菜单运行向导。

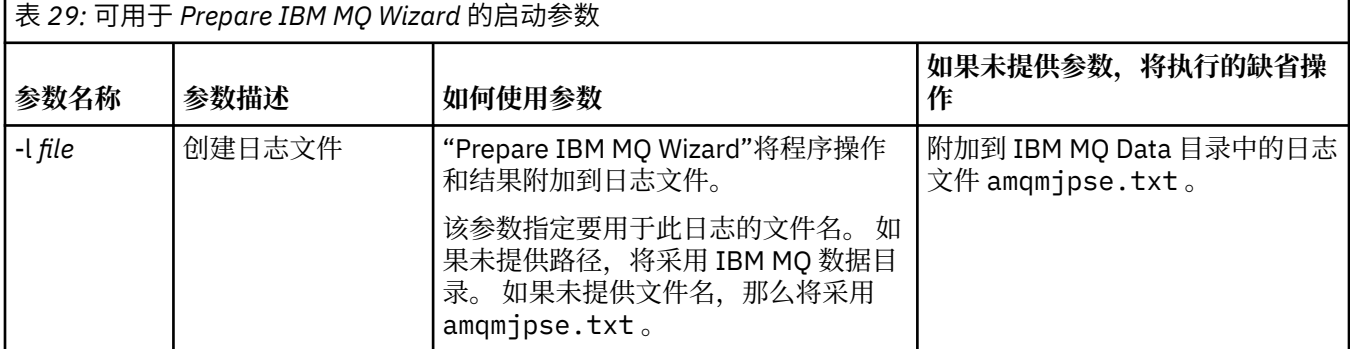

您可以将"Prepare IBM MQ Wizard"(AMQMJPSE.EXE) 与以下参数一起使用:

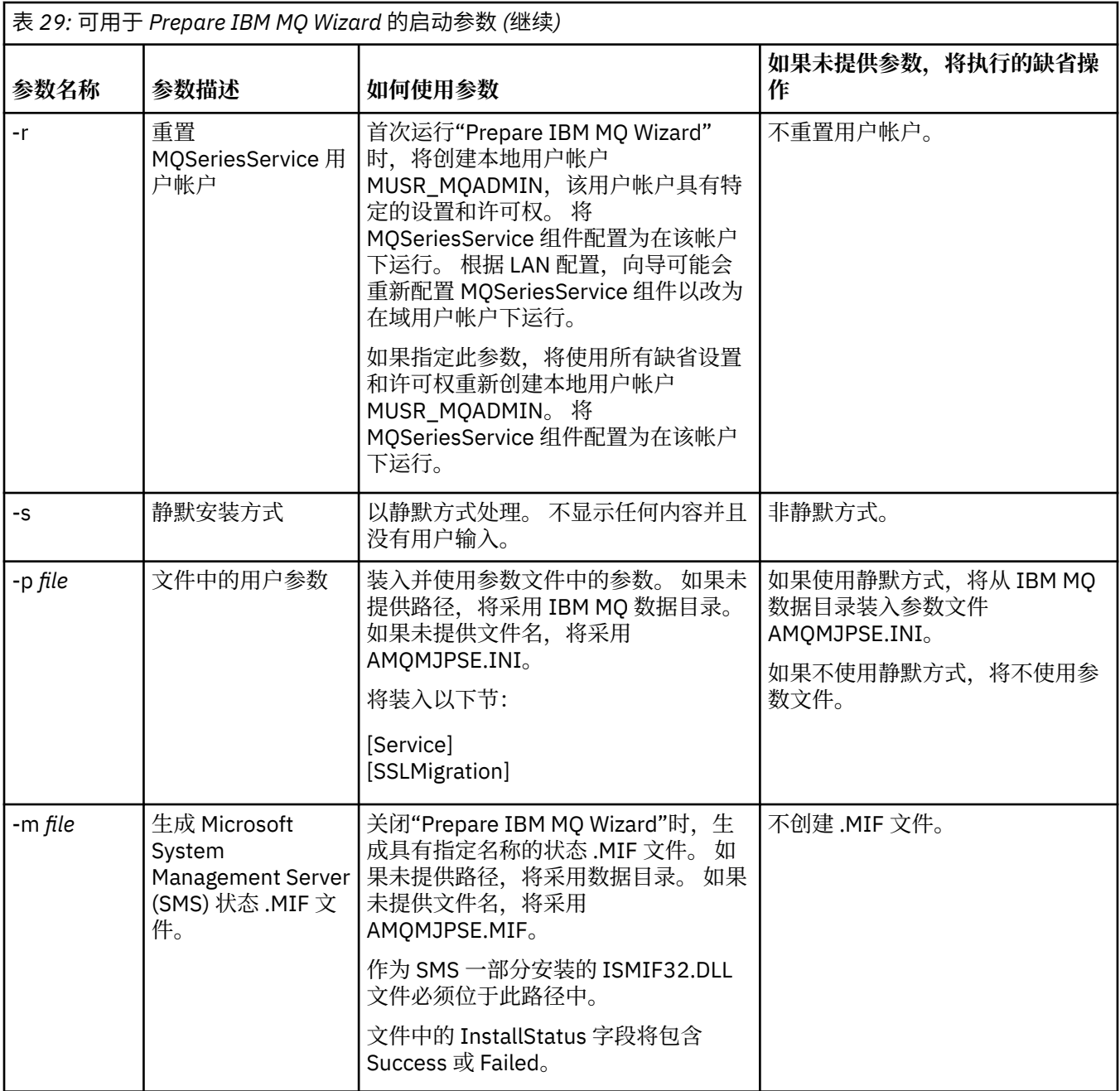

在 Windows 系统中,如果您的工作站是 Windows 域的成员, 那么必须使用 Windows 管理员帐户或域管理 员帐户执行此任务。

在启用了用户帐户控制 (UAC) 的 Windows 系统上, 如果未在安装 IBM MQ 后直接完成 Prepare IBM MQ Wizard, 或者由于任何原因在完成 IBM MQ 安装与完成 Prepare IBM MQ Wizard 之间重新引导您的机器, 那么当似乎允许向导以提升的方式运行时,必须接受 Windows 提示。

### **过程**

- 1. 完成 IBM MQ 安装后, Prepare IBM MQ Wizard 窗口会显示一条欢迎消息。 要继续,请单击**下一步**。
- 2. 如果您之前已运行 Prepare IBM MQ Wizard, 那么可以跳过此步骤。 否则, Prepare IBM MQ Wizard 窗 口将显示具有以下消息的进度条:

状态:正在设置 IBM MQ 配置

等待片刻,直到进度条完成。

3. Prepare IBM MQ Wizard 窗口会显示一个包含以下消息的进度条:

状态:正在设置 IBM MQ 服务。

等待片刻,直到进度条完成。

- 4. IBM MQ 尝试检测您是否必须配置 IBM MQ 以便 Windows Active Directory 服务器或 Windows 域用户 使用。 根据检测的结果, IBM MO 执行以下某项操作:
	- •如果 IBM MO 检测到需要为 Windows Active Directory Server 或 Windows 域用户配置 IBM MO , 那 么 Prepare IBM MO Wizard 窗口将显示一条消息,该消息将启动:

IBM MQ 无权查询有关 您的用户帐户

单击**下一步**,然后转至步骤 5。

• 如果未在 Windows Active Directory Server 或 Windows 域服务器上进行安装,并且 IBM MQ 无法检 测是否需要为 Windows Active Directory Server 或 Windows 域用户配置 IBM MQ , 那么 Prepare IBM MQ Wizard 窗口将显示以下消息:

#### 网络中的任何域控制器是否正在运行 Windows 2000 还是更高版本的域服务器?

如果选择"是",并单击**下一步**,那么转至步骤 5。

如果选择"否",并单击**下一步**,那么转至步骤 9。

如果选择**未知**,那么无法继续操作。 请选择某个其他选项,或单击**取消**并与您的域管理员联系。

- 如果 IBM MQ 检测到您无需配置 IBM MQ for Windows Active Directory 服务器或 Windows 域用户, 那么请转至步骤 9。
- 5. Prepare IBM MQ Wizard 窗口将显示以下消息:

是否需要为 Windows 2000 上定义的用户配置 IBM MQ 还是更高版本的域控制器?

如果选择"是",并单击**下一步**,那么转至步骤 6。

如果选择"否",并单击**下一步**,那么转至步骤 9。

如果选择"未知",那么无法继续。 请选择某个其他选项,或单击**取消**并与您的域管理员联系。 有关域 帐户的更多信息,请参阅第 178 页的『为 IBM MQ [创建和设置](#page-177-0) Windows 域帐户』。

- 6. 为从域管理员处获取的域用户提供访问权以作为服务运行。
	- a) 单击 **启动** > **运行 ...**, 输入命令 **secpol.msc** ,然后单击 **确定**。
	- b) 打开**安全设置** > **本地策略** > **用户权利指派**。 在策略列表中,右键单击**作为服务登录** > **属性**。
	- c) 单击 添加用户或组 ... 并输入从域管理员处获取的用户的名称, 然后单击 检查名称
	- d) 如果出现 Windows 安全窗口提示, 请输入具有足够权限的帐户用户或管理员的用户名和密码, 然后 单击**确定** > **应用** > **确定**。 关闭"本地安全策略"窗口。
- 7. 在下一个窗口中,输入从域管理员处获取的域用户帐户的域和用户标识。输入此帐户的密码,或者选择 选项**此帐户没有密码**。 单击**下一步**。
- 8. Prepare IBM MQ Wizard 窗口会显示一个包含以下消息的进度条:
	- 状态: 使用特殊域用户帐户配置 IBM MQ

等待片刻,直到进度条完成。 如果域用户帐户有问题,那么显示更多窗口。 在继续此步骤之前,遵循 此窗口中的建议。

9. Prepare IBM MQ Wizard 窗口会显示一个包含以下消息的进度条:

状态:正在启动 IBM MQ 服务

等待片刻,直到进度条完成。

10. 接下来,选择所需的选项。 Prepare IBM MQ Wizard 窗口将显示以下消息:

您已完成 Prepare IBM MQ Wizard

<span id="page-177-0"></span>选择所需的选项,然后单击**完成**。 从以下列表中选择一个或多个:

#### • **从桌面除去此向导的快捷方式**

此选项仅在您之前已尝试进行安装,但通过 Prepare IBM MQ Wizard 取消该过程并创建该向导的桌面 快捷方式的情况下可用。 选择此选项以除去快捷方式。 您现在不需要它,因为您已完成 Prepare IBM MQ Wizard。

#### • **启动 IBM MQ Explorer**

IBM MQ Explorer 允许您查看和管理 IBM MQ 网络。 您可以使用"欢迎使用 IBM MQ Explorer"**内容**"视 图" 页面中的项浏览 IBM MQ 中的工具。 此页面会在第一次启动 IBM MQ Explorer 时启动。 通过单击 Navigator 视图中的 IBM MQ, 可以随时从 IBM MQ Explorer 查看 "欢迎" 页面。

#### • **启动记事本查看发行说明**

发行说明中包含有关安装 IBM MO 的信息, 以及生成发布文档后提供的最新消息。

# **下一步做什么**

(可选) 遵循 在安装后检查问题中描述的过程。

有关如何验证安装的信息, 请参阅 在 Windows 上验证 IBM MQ 安装。

#### **相关概念**

IBM MQ Windows 服务所需的用户权限

#### **相关任务**

为 IBM MQ 创建和设置 Windows 域帐户

此信息适用于域管理员。 使用此信息为 IBM MQ 服务创建和设置特殊域帐户。 如果要在本地帐户无权查询 域用户帐户的组成员资格的 Windows 域上安装 IBM MQ ,请执行此操作。

### **为** *IBM MQ* **创建和设置** *Windows* **域帐户**

此信息适用于域管理员。 使用此信息为 IBM MQ 服务创建和设置特殊域帐户。 如果要在本地帐户无权查询 域用户帐户的组成员资格的 Windows 域上安装 IBM MQ, 请执行此操作。

# **关于此任务**

将本地用户添加到 mqm 组后,该用户可以在系统上管理 IBM MQ 。 此任务描述了如何使用 Windows 域用户 标识执行此操作。

存在用于检查 Windows 特权的 IBM MQ 组件。 此组件作为 Windows 服务在安装时由 IBM MQ 创建的本地 用户帐户下运行。 此组件检查运行 IBM MQ 服务的帐户是否具有以下特权:

- 该帐户能够查询域帐户的组成员资格。
- 帐户有权管理 IBM MQ。

如果帐户无法查询组成员资格,那么服务进行的访问检查将失败。

可以设置运行 Windows Active Directory 的 Windows 域控制器, 从而使本地帐户无权查询域用户帐户的组 成员资格。 这可以防止 IBM MQ 完成检查,访问失败。 如果您正在以这种方式设置的域控制器上使用 Windows, 那么必须改为使用具有所需许可权的特殊域用户帐户。

必须将网络上的所有 IBM MQ 安装都配置为在域用户帐户下运行其服务,且该帐户具有所需的权限来检查域 上定义的用户是否有权访问队列管理器或队列。 通常,此特殊帐户通过域组 DOMAIN\Domain mqm 的成员 资格具有 IBM MQ 管理员权限。 域组由安装程序自动嵌套在要安装 IBM MQ 的系统的本地 mqm 组下。

### **要点:**

1. 缺省情况下, Windows 10 V1607 或更高版本以及 Windows Server 2016 或更高版本的限制比较早版本 的 Windows 更严格。 这些更高版本限制了允许对安全帐户管理器 (SAM) 进行远程调用的客户机,并且 可能会阻止 IBM MQ 队列管理器启动。 当 IBM MQ 配置为域帐户时, 对 SAM 的访问对于 IBM MQ 的运 行至关重要。

- <span id="page-178-0"></span>2. 必须为 IBM MQ 安装程序提供特殊域用户帐户的用户标识和密码详细信息。 然后,安装程序可以在安装 产品后使用此信息来配置 IBM MQ 服务。 如果安装程序在没有特殊帐户的情况下继续运行并配置 IBM MQ, 那么根据所涉及的特定用户帐户, IBM MQ 的多个或所有部件将不工作, 如下所示:
	- 与在其他计算机上的 Windows 域帐户下运行的队列管理器的 IBM MQ 连接可能会失败。
	- 典型错误包括 AMQ8066: Local mqm group not found 和 AMQ8079: Access was denied when attempting to retrieve group membership information for user 'abc@xyz'。

对于具有将管理 IBM MQ 的用户名的每个域, 必须重复以下过程中的步骤 第 179 页的『1』和 第 [180](#page-179-0) 页的 『8[』](#page-179-0) 。 这将在每个域上为 IBM MQ 创建帐户。

## **过程**

使用 IBM MO 已知的特殊名称创建域组 (请参阅 第 179 页的『4』),并授予此组的成员查询任何帐户的组成 员资格的权限。

- 1. 使用具有域管理员权限的帐户登录到域控制器。
- 2. 从"开始"菜单打开"Active Directory 用户和计算机"。
- 3. 在导航窗格中找到域名,右键单击它,然后选择**新建组**。
- 4. 在**组名**字段中输入组名。

**注:** 首选的组名是 Domain mqm。 完全按照所示进行输入。

- 调用组 Domain mqm 将修改域工作站或服务器上 Prepare IBM MQ Wizard 的行为。 它会使 Prepare IBM MQ Wizard 自动将组 Domain mqm 添加到域中 IBM MQ 的每个新安装上的本地 mqm 组。
- 您可以在没有 Domain mqm 全局组的域中安装工作站或服务器。如果执行此操作, 那么必须定义具 有与 Domain mqm 组相同的属性的组。 必须使该组或作为其成员的用户成为本地 mqm 组的成员 (无论 IBM MQ 安装在域中的位置)。 您可以将域用户分为多个组。 创建多个域组,每个组对应一组要单独 管理的安装。 根据域用户管理的安装,将域用户分为不同域组。 将每个域组添加到不同 IBM MQ 安装 的本地 mqm 组。 只有域组中作为特定本地 mqm 组成员的域用户才可以创建、管理和运行此安装的队 列管理器。
- 您在域中的工作站或服务器上安装 IBM MQ 时指定的域用户必须是 Domain mqm 组的成员,或者所定 义的与 Domain mqm 组具有相同属性的替代组的成员。

5. 单击**全局**,将其保留为**组作用域**,或将其更改为**通用**。 单击**安全性**,将其保留为**组类型**。 单击**确定**。 6. 执行以下步骤以根据域控制器的 Windows 版本为组分配权限:

在 Windows Server 2012, Windows Server 2012 R2, Windows Server 2016, Windows Server 2019 和 Windows Server 2022 上:

- a. 在 Server Manager 中,单击**工具**,然后从列表框中选择 **Active Directory 用户和计算机**。
- b. 选择 **查看** > **高级功能**。
- c. 展开域名,然后单击**用户**。
- d. 在"**用户**"窗口中,右键单击 **Domain mqm** > **属性**。
- e. 在**安全性**选项卡上,单击**高级** > **添加...**。
- f. 单击**选择原则**,然后输入 Domain mqm,单击**检查名称** > **确定**。

**名称** 字段中预先填充了字符串 Domain mqm (*domain name*\Domain mqm)。

- g. 在**应用于**列表中,选择**后代用户对象**。
- h. 在**许可权**列表中,选择**读取组成员资格**和**读取组成员资格 SAM** 复选框。
- i. 单击**确定** > **应用** > **确定** > **确定**。

在 Windows Server 2008 和 Windows 2008 R2 上:

- a. 在 Server Manager 导航树中,单击**用户**。
- b. 在 Server Manager 操作栏中,单击**视图** > **高级功能**。
- c. 在"**用户**"窗口中,右键单击 **Domain mqm** > **属性**。
- <span id="page-179-0"></span>d. 在**安全性**选项卡上,单击**高级** > **添加**,然后输入 Domain mqm,并单击**检查名称** > **确定**。 **名称** 字段预填充了字符串 Domain mqm (*domain name*\Domain mqm)
- e. 单击**属性**。 在**应用于**列表中,选择**后代用户对象**。
- f. 在**许可权**列表中,选择**读取组成员资格**和**读取组成员资格 SAM** 复选框。
- g. 单击**确定** > **应用** > **确定** > **确定**。

创建一个或多个帐户,并将其添加到组中。

- 7. 打开 **Active Directory 用户和计算机**。
- 8. 使用您选择的名称创建一个或多个用户帐户。

在 **服务器管理器** 导航树中,右键单击 **用户** 以创建新的用户帐户。

9. 将每个新帐户添加到组 Domain mqm 或作为本地 mqm 组成员的组。

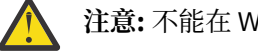

**注意:** 不能在 Windows 上使用名为 mqm 的用户域。

在每个域上为 IBM MQ 创建帐户。

10. 对具有将管理 IBM MQ 的用户名的每个域重复步骤部分 第 179 [页的『](#page-178-0)1』 和 第 180 页的『8』 。 使用这些帐户来配置 IBM MQ 的每个安装。

- 11. 或者将同一域用户帐户(按照步骤 第 179 [页的『](#page-178-0)1』 进行创建)用于 IBM MQ 的每个安装,或者针对 每个安装创建单独的帐户,并将它们添加至 Domain mqm 组(或属于本地 mqm 组的组)中。
- 12. 当您创建了一个或多个帐户时, 为配置 IBM MQ 安装的每个人员提供一个帐户。 他们必须在 Prepare IBM MQ Wizard 中输入帐户详细信息 (域名,用户名和密码)。 为他们提供存在于同域中的帐户来作为他 们的安装用户标识。
- 13. 在此域中的任何系统上安装 IBM MQ 时,IBM MQ 安装程序都会检测 LAN 中是否存在 Domain mqm 组,并自动将它添加至本地 mqm 组中。 (本地 mqm 组是在安装期间创建的;其中的所有用户帐户都有 权管理 IBM MQ)。 因此, " Domain mqm " 组的所有成员都将有权在此系统上管理 IBM MQ 。
- 14. 但是,您仍需要为每个安装提供域用户帐户(按照步骤 第 179 [页的『](#page-178-0)1』 进行创建),并将 IBM MQ 配置为在查询时加以使用。 必须将帐户详细信息输入到在安装结束时自动运行的 Prepare IBM MQ Wizard 中 (也可以随时从 **开始** 菜单运行向导)。

设置密码到期期限。

- 15. 选项(I):
	- 如果对所有 IBM MQ 用户只使用一个帐户, 那么应考虑使帐户的密码决不会到期, 否则, 在密码到 期的同时,IBM MQ 的所有实例都会停止工作。
	- 如果为每个 IBM MO 用户提供他们自己的用户帐户, 那么您将创建和管理多个用户帐户, 但当密码 到期时,只有一个 IBM MO 实例停止工作。

如果您将密码设置为存在到期限制,请提醒用户在每次密码到期时都会收到来自 IBM MQ 的消息 - 消息 将提醒密码已到期并描述如何进行重置。

使用 Windows 域帐户作为 IBM MQ 服务的用户标识。

16. 单击**开始** > **运行...**。

输入命令 secpol.msc ,然后单击 **确定**。

17. 打开**安全设置** > **本地策略** > **用户权利指派**。

- 在策略列表中,右键单击**作为服务登录** > **属性**。
- 18. 单击**添加用户或组...**。

输入从域管理员处获取的用户的名称,然后单击**检查名称**。

19. 如果由 " Windows 安全性" 窗口提示, 请输入具有足够权限的帐户用户或管理员的用户名和密码, 然后 单击 **确定** > **应用** > **确定**。

关闭"本地安全策略"窗口。

**注:** 缺省情况下,启用"用户帐户控制 (UAC)"。 UAC 功能会限制用户在某些操作系统工具上执行的操 作,即使他们是管理员组的成员。 您必须采取相应的步骤才能克服此限制。
#### **相关任务**

使用 [Prepare IBM MQ Wizard](#page-173-0) 配置 IBM MQ

"Prepare IBM MQ Wizard"帮助您使用网络的用户帐户来配置 IBM MQ。 您必须运行该向导来配置 IBM MQ 服务,然后才能启动任何队列管理器。

# **\*Windows 修改服务器安装**

您可以使用启动板以交互方式修改 IBM MQ 服务器安装,也可以使用 msiexec 以非交互方式修改。 **相关任务**

第 181 页的『使用安装启动板修改服务器安装』

您可以使用 IBM MQ 安装启动板以交互方式在 Windows 上移除或安装 IBM MQ 功能部件。

第 182 页的『使用 msiexec [以静默方式修改服务器安装』](#page-181-0) 您可以使用 **msiexec** 在 Windows 上以静默方式除去或安装 IBM MQ 功能部件。

### **Windows 使用安装启动板修改服务器安装**

您可以使用 IBM MQ 安装启动板以交互方式在 Windows 上移除或安装 IBM MQ 功能部件。

### **开始之前**

要修改安装,必须已安装 IBM MQ 的某些功能部件。

### **关于此任务**

要除去或安装 IBM MQ 功能部件,请遵循指示信息。 此过程是在 Windows Server 2008 上以交互方式除去 或安装 IBM MQ 功能部件的唯一方法:

### **过程**

- 1. 将 IBM MQ for Windows Server DVD 插入 DVD 驱动器。
- 2. 如果安装了自动运行, 那么安装过程将启动。

否则,请双击 DVD 的根文件夹中的 **安装** 图标以启动安装过程。

此时将显示 " **IBM MQ 安装启动板** " 窗口。

- 3. 单击 **IBM MQ 安装** 选项。
- 4. 单击 **启动 IBM MQ 安装程序**。 等待 " IBM MQ 设置" 窗口显示欢迎消息。
- 5. 如果系统上有多个安装,那么必须选择要修改的安装。 通过选择 **维护或升级现有实例** 选项并选择相应 的实例来执行此操作。

如果要将 IBM WebSphere MQ 7.0.1 安装 (或更低版本) 升级到 IBM WebSphere MQ 7.1.0,并且已有 IBM WebSphere MQ 7.1.0 或更高版本的安装, 那么需要选择 安装新实例。 然后, 后续面板允许您选择 要升级的安装。

- 6. 单击**下一步**以继续。 此时将显示 "程序维护" 面板。
- 7. 选择 修改, 然后单击 下一步。

此时将显示 "功能部件" 面板。

- 8. 单击功能部件旁边的 **+** 符号以显示任何从属功能部件 (子功能部件)。
- 9. 要更改功能部件的安装:
	- a) 单击功能部件名称旁边的符号以显示菜单。
	- b) 从以下位置选择所需选项:
		- 安装此功能部件
		- 安装此功能部件及其所有子功能部件 (如果有)
		- 请勿安装此功能部件 (如果已安装,请除去)

功能部件名称旁边的符号将更改以显示当前安装选项。

10. 请先停止 Web 服务器, 然后再除去 Web 功能部件。

如果不执行此操作,那么将接收到错误消息。

<span id="page-181-0"></span>11. 完成选择后,单击 **下一步**。 IBM MQ 安装开始。

# **下一步做什么**

修改安装后,您可能需要再次运行 setmqenv,如 第 159 页的『在 [Windows](#page-158-0) 上安装 IBM MQ 服务器』中 的 后续操作 中所述。

### **Let Windows 使用 msiexec 以静默方式修改服务器安装**

您可以使用 **msiexec** 在 Windows 上以静默方式除去或安装 IBM MQ 功能部件。

# **关于此任务**

您可以使用带有 **ADDLOCAL** 和 **REMOVE** 参数的 **msiexec** 命令以静默方式修改安装。

### **过程**

• 要使用 **msiexec** 以静默方式修改安装,请设置 **ADDLOCAL** 参数以包含要添加的功能部件,并将 **REMOVE** 参数设置为要除去的功能部件。

例如,如果您使用 ADDLOCAL="JavaMsg" 和 REMOVE="", 那么它会修改安装以包含扩展消息传递和 API (JavaMsg) 功能部件, 但不会除去任何当前安装的功能部件。

msiexec /i {product code} /q ADDLOCAL="JavaMsg" REMOVE="" INSTALLATIONNAME="Installation1"

其中 *product\_code* 是在以下命令的输出中为 MSIProdCode 显示的值:

dspmqinst -n *installation\_name*

产品代码的示例为 {0730749B-080D-4A2E-B63D-85CF09AE0EF0}。

**要点:** 使用 **REMOVE** 参数指定要除去的功能部件时:

- 如果要以静默方式卸载服务器功能部件,并且安装了 Web 管理 (Web) 功能部件,那么还必须同时通过 指定 REMOVE="Web,Server"以静默方式卸载 Web 功能部件。
- 如果要以静默方式卸载 Java 运行时环境 (JRE) 功能部件, 并且安装了 Web 管理 (Web) 功能部件, 那 么还必须通过指定 REMOVE="Web,JRE"以静默方式同时卸载该 Web 功能部件。

#### **相关概念**

第 144 页的『Windows 系统的 IBM MQ [功能部件』](#page-143-0) 您可以选择安装 IBM MQ 时所需的功能部件。

#### **相关任务**

第 161 页的『使用 msiexec [安装服务器』](#page-160-0)

Windows 上的 IBM MQ 使用 MSI 技术来安装软件。 MSI 提供交互式安装和非交互式安装。

第 211 [页的『使用](#page-210-0) msiexec 卸载 IBM MQ』

您可以通过从命令行运行 **msiexec** 命令来卸载 IBM MQ ,以除去所有当前安装的功能部件或所选功能部 件。

# **在 Windows 上安装 IBM MQ 客户机**

本主题描述如何在 Windows 系统上安装 IBM MQ 客户机。 可使用该过程进行初始或后续安装。

# **开始之前**

要安装 IBM MQ 客户机, 您必须以管理员身份登录到 Windows。

# **关于此任务**

遵循以下指示信息以执行 IBM MO 的交互式压缩, 典型或定制安装。要查看所有安装类型以及随每个选项一 起安装的功能部件,请参阅 随每种交互式安装一起安装的功能部件。

注意: 从 IBM MQ 9.0 开始,如果使用 msiexec 来安装客户机, 那么安装将自动设置为主安装。

### **过程**

1. 访问 IBM MQ 安装映像。

该位置可以是 DVD 的安装点, 网络位置或本地文件系统目录。 请参阅 查找可下载安装映像的位置。 2. 在 IBM MQ 安装映像的 Windows 目录中找到 setup.exe 。

- 从服务器 DVD, 此位置可能是 E:\Windows\setup.exe
- 从网络位置, 此位置可能是 m:\instmqs\Windows\setup.exe
- 从本地文件系统目录,此位置可能是 *C:\instmqs*\Windows\setup.exe
- 3. 启动安装过程。

从命令提示符运行 setup.exe, 或者从 Windows Explorer 双击 setup.exe。

**注:** 如果要在启用了 UAC 的 Windows 系统上进行安装,请接受 Windows 提示以允许启动板以升级方式 运行。 在安装期间,可能还会出现将国际商业机器有限公司作为发布商列示的"**打开文件 - 安全警告**"对 话框。 请单击**运行**以允许安装继续。

将显示 " IBM MQ 安装" 窗口。

4. 请遵循屏幕上的指示信息。

### **结果**

在安装期间,将在 IBM MQ 安装目录 (例如 C:\Program Files\IBM\MQ\, 由 IBM MQ MQI client 软件 包) 中创建新的样本 IBM MQ MQI client 配置文件,但仅当此文件不存在时才会创建此文件。 此文件包含 ClientExitPath 节。 示例 mqclient.ini 文件显示在 使用配置文件配置客户机中。

#### **注:**

如果要将公共配置文件用于多个客户机 (在 IBM MQ 安装目录中或在使用 MQCLNTCF 环境变量的其他位 置) ,那么必须授予对运行 IBM MQ 客户机应用程序的所有用户标识的读访问权。 如果无法读取该文件,那 么将跟踪该故障,并且搜索逻辑将继续执行,就像该文件未存在一样。

# **下一步做什么**

•如果您已选择此安装作为系统上的主安装,那么在使用 setup.exe 时,现在必须将其设置为主安装。 在 命令提示符处输入以下命令:

*MQ\_INSTALLATION\_PATH*\bin\setmqinst -i -p *MQ\_INSTALLATION\_PATH*

系统上只能有一个主安装。 如果系统上已存在主安装,那么必须先将其取消设置,然后才能将另一个安装 设置为主安装。 有关更多信息,请参阅更改主安装。

- 您可能希望设置环境以使用此安装。 您可以使用 **setmqenv** 或 **crtmqenv** 命令为 IBM MQ 的特定安装设 置各种环境变量。 有关更多信息,请参阅 setmqenv 和 crtmqenv。
- 有关如何验证安装的指示信息,请参阅 第 207 页的『在 Windows [上测试客户机与服务器之间的通信』](#page-206-0)。

#### **相关概念**

第 193 页的『使用 "添加/删除程序" [修改客户机安装』](#page-192-0) 在某些版本的 Windows 上,可以使用 "添加/删除程序" 来修改安装。

#### **相关任务**

第 184 页的『使用 msiexec [安装客户机』](#page-183-0) Windows 上的 IBM MQ 使用 MSI 技术来安装软件。 MSI 提供交互式安装和非交互式安装。 <span id="page-183-0"></span>第 190 页的『使用 MQParms [命令安装客户机』](#page-189-0) 您可以使用 **MQParms** 命令来调用 IBM MQ 客户机的安装或卸载。

第 209 页的『在 [Windows](#page-208-0) 上卸载 IBM MQ』

您可以通过使用控制面板,命令行 ( **msiexec** ) 和 **MQParms** 或者使用安装介质来卸载 Windows 系统上的 IBM MO MOI clients 和服务器, 在这种情况下, 您还可以选择除去队列管理器。

### **Let Windows 使用 msiexec 安装客户机**

Windows 上的 IBM MQ 使用 MSI 技术来安装软件。 MSI 提供交互式安装和非交互式安装。

## **关于此任务**

Windows 上的 IBM MQ 使用 MSI 技术来安装软件。 MSI 提供交互式安装和非交互式安装。 交互式安装将显 示面板和提问。

**msiexec** 命令使用参数向 MSI 提供在交互式安装期间也可以通过面板指定的部分或全部信息。 这意味着用 户可以创建可复用的自动化或半自动化安装配置。 可以通过命令行,变换文件,响应文件或三者的组合来提 供参数。

某些参数只能在命令行上提供,而不能在响应文件中提供。 有关这些参数的更多信息,请参阅 第 [185](#page-184-0) 页的 『使用 msiexec [为客户机安装指定命令行参数』中](#page-184-0)的 第 186 [页的表](#page-185-0) 30 。

还有一些参数可以在命令行或响应文件中使用。 有关这些参数的更多信息,请参阅 第 188 [页的『为客户机](#page-187-0) [安装创建和使用响应文件』](#page-187-0)中的 第 188 [页的表](#page-187-0) 32 。 如果在命令行上和响应文件中都指定了参数,那么命 令行上的设置优先。

#### **过程**

- 1. 对于多个静默安装,对于要安装的每个版本,请查找可用于该安装的 MSI 实例标识。 有关更多信息,请参阅第 162 [页的『为多个服务器安装选择](#page-161-0) MSI 实例标识』。
- 2. 要使用 **msiexec** 进行安装,请在命令行上输入以下格式的 **msiexec** 命令:

msiexec *parameters* [USEINI="*response-file*"] [TRANSFORMS="*transform\_file*"]

其中:

#### **参数**

是前置 / 字符的命令行参数或 "属性 = 值" 对 (如果使用两种形式的参数,那么始终将命令行参数放在 第一位)。 有关更多信息,请参阅第 185 页的『使用 msiexec [为客户机安装指定命令行参数』](#page-184-0)。

对于无人照管安装,必须在命令行中包含 **/q** 或 **/qn** 参数。 如果没有此参数,那么安装是交互式的。

**注:** 必须包含 **/i** 参数以及 IBM MQ 安装程序软件包的文件位置。

#### **响应文件**

是包含 [Response] 节和所需属性 = 值对的文件的完整路径和文件名, 例如 C:\MyResponseFile.ini。 IBM MQ 随附了示例响应文件 Response.ini。 此文件包含缺省安 装参数。 有关更多信息,请参阅第 188 [页的『为客户机安装创建和使用响应文件』](#page-187-0)。

#### *transform\_file*

是变换文件的完整路径和文件名。 有关更多信息, 请参阅 第 187 [页的『将带有](#page-186-0) msiexec 的变换用于 [客户机安装』](#page-186-0) 和 第 162 [页的『为多个服务器安装选择](#page-161-0) MSI 实例标识』。

**注:** 要使静默安装成功,必须在命令行或响应文件中定义 AGREETOLICENSE="yes" 属性。

#### **结果**

输入命令后,命令提示符立即重新出现。 IBM MQ 正在作为后台进程进行安装。 如果输入了参数以生成日 志,请检查此文件以了解安装的进度。 如果安装成功完成,那么您将在日志文件中看到消息 Installation operation completed successfully 。

### <span id="page-184-0"></span>**为多个客户机安装选择** *MSI* **实例标识**

对于多个静默安装,对于已安装的每个版本,必须找到可用于该安装的 MSI 实例标识。

### **关于此任务**

为了支持静默或非交互式的多个安装,您需要了解要使用的实例标识是否已在使用中,并选择相应的实例标 识。 对于每个安装介质 (例如,每个客户机和服务器) ,实例标识 1 是用于单个安装的缺省标识。 如果要与 实例标识 1 一起安装, 那么需要指定要使用的实例。 如果已安装实例 1, 2和 3, 那么需要找出下一个可 用的实例,例如实例标识 4。 同样,如果已除去实例 2 ,那么您需要发现存在可复用的间隔。 您可以使用 **dspmqinst** 命令来了解当前正在使用的实例标识。

#### **过程**

1. 输入 **dspmqinst** 以通过查看已安装版本的 MSIMedia 和 MSIInstanceId 值来查找正在安装的介质中的 免费 MSI 实例。 例如:

InstName: Installation1 InstDesc: Identifier:<br>InstPath: C:\Program Files\IBM\MQ Version: 9.0.0.0 Primary:<br>State: State: Available<br>MSIProdCode: {74F6B169 MSIProdCode: {74F6B169-7CE6-4EFB-8A03-2AA7B2DBB57C} 9.0 Server MSIInstanceId: 1

2. 如果 MSI 实例标识 1 正在使用中,并且您要使用 MSI 实例标识 2 , 那么必须将以下参数添加到 msiexec 调用中:

MSINEWINSTANCE=1 TRANSFORMS=":instanceId7.mst;1033.mst"

#### **下一步做什么**

对于多个安装,必须在任何非交互式安装命令上提供 **INSTALLATIONNAME** 或 **PGMFOLDER** 作为附加参数。 提供 **INSTALLATIONNAME** 或 **PGMFOLDER** 可确保在您省略或不正确地指定 **TRANSFORMS** 参数时不使用错 误的安装。

### **Kindows 使用 msiexec 为客户机安装指定命令行参数**

您可以指定以 / 字符或 property=value 对开头的标准 **msiexec** 命令行参数,也可以指定两者的组合。

#### **关于此任务**

**msiexec** 命令可以在命令行上接受以下类型的参数:

**标准命令行参数,以 / 字符开头**

有关 **msiexec** 命令行参数的更多信息,请参阅 MSDN [命令行选项](https://msdn.microsoft.com/en-us/library/aa367988%28v=vs.85%29.aspx) Web 页面。

对于无人照管安装,必须在命令行中包含 **/q** 或 **/qn** 参数。 如果没有此参数,那么安装是交互式的。

**注:** 必须包含 **/i** 参数以及 IBM MQ 安装程序软件包的文件位置。

#### **命令行上的 "属性 = 值" 对参数**

可用于响应文件中的所有参数都可以在命令行上使用。 有关这些参数的更多信息,请参阅 第 [188](#page-187-0) 页的 [『为客户机安装创建和使用响应文件』](#page-187-0)中的 第 188 [页的表](#page-187-0) 32 。

有一些额外的 "属性 = 值" 对参数,如下表中所示,仅供在命令行上使用:

<span id="page-185-0"></span>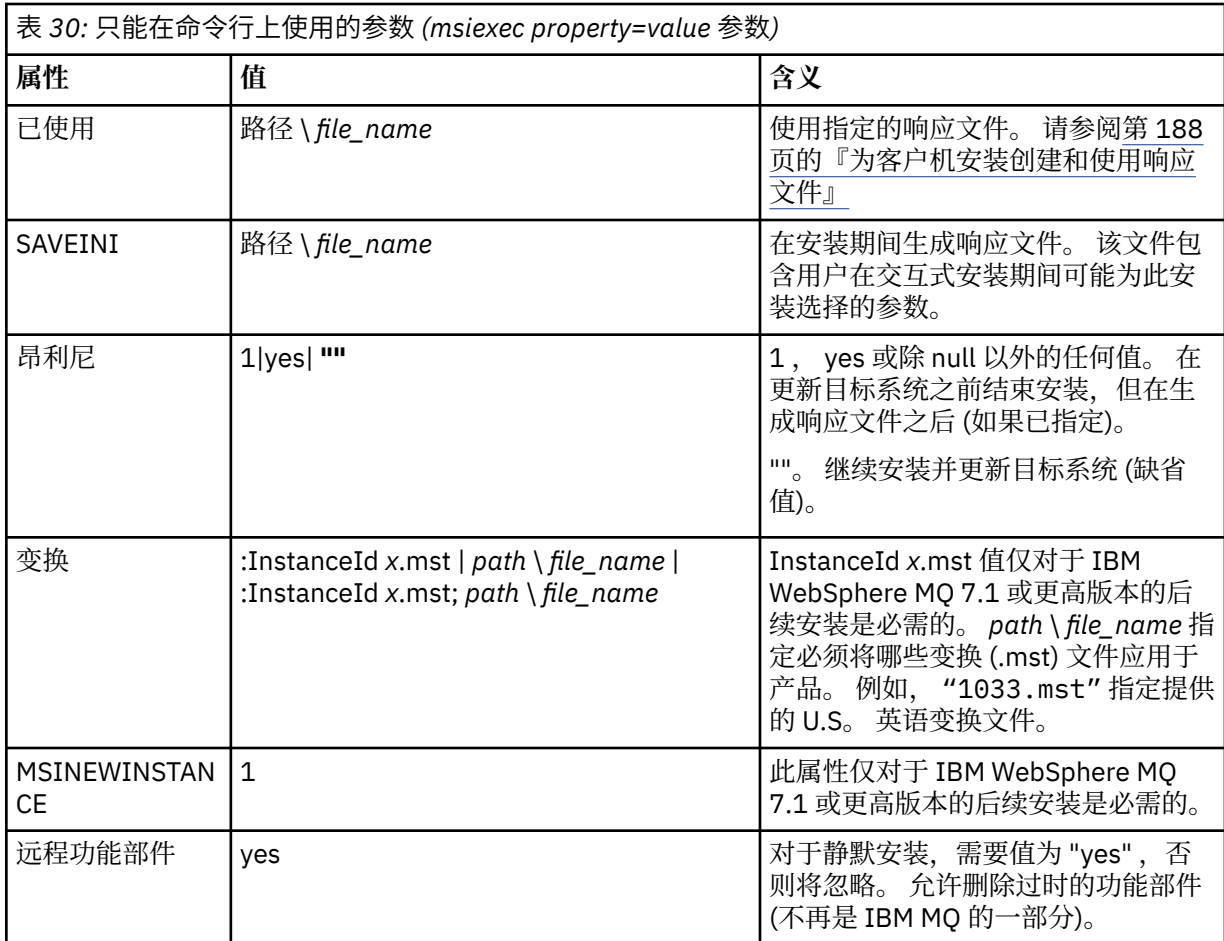

使用 property=value 对参数时,请注意:

- 属性字符串必须为大写。
- 值字符串不区分大小写, 但功能部件名称除外。可以将值字符串括在双引号中。如果值字符串包含空白, 请使用双引号将空白值字符串括起来。
- 对于可以采用多个值的属性,请使用以下格式:

ADDLOCAL="Server,Client"

· 对于采用路径和文件名的属性 (例如 PGMFOLDER), 必须提供路径作为绝对路径而不是相对路径; 即, C:\folder\file 而不是 .\folder\file。

将 property=value 对和命令行参数与 **msiexec** 命令配合使用时,请首先输入命令行参数。 如果在命令行上和响应文件中都指定了参数,那么命令行上的设置优先。

### **过程**

• 对于 IBM MQ 的单个安装,请指定 **msiexec** 命令,如以下典型示例中所示。

msiexec /i "*path*\MSI\IBM MQ.msi" /l\*v c:\install.log /q TRANSFORMS="1033.mst" AGREETOLICENSE="yes" ADDLOCAL="Client"

• 如果要安装 IBM MQ 的第二个副本,请指定 **msiexec** 命令,如以下典型示例中所示。

```
msiexec /i "path\MSI\IBM MQ.msi" /l*v c:\install.log
/q TRANSFORMS=":InstanceId2.mst;1033.mst" AGREETOLICENSE="yes"
ADDLOCAL="Client" MSINEWINSTANCE=1
```
### <span id="page-186-0"></span>**将带有** *msiexec* **的变换用于客户机安装**

MSI 可以使用变换来修改安装。 在 IBM MQ 安装期间, 可以使用变换来支持不同的本地语言。

### **关于此任务**

IBM MQ 随客户机映像的 \MSI 文件夹中的变换文件一起提供。 这些文件还嵌入在 IBM MQ Windows 安装程 序包 IBM MQ.msi 中。

第 187 页的表 31 显示了要在 msiexec 命令行中使用的语言环境标识,语言和变换文件名。

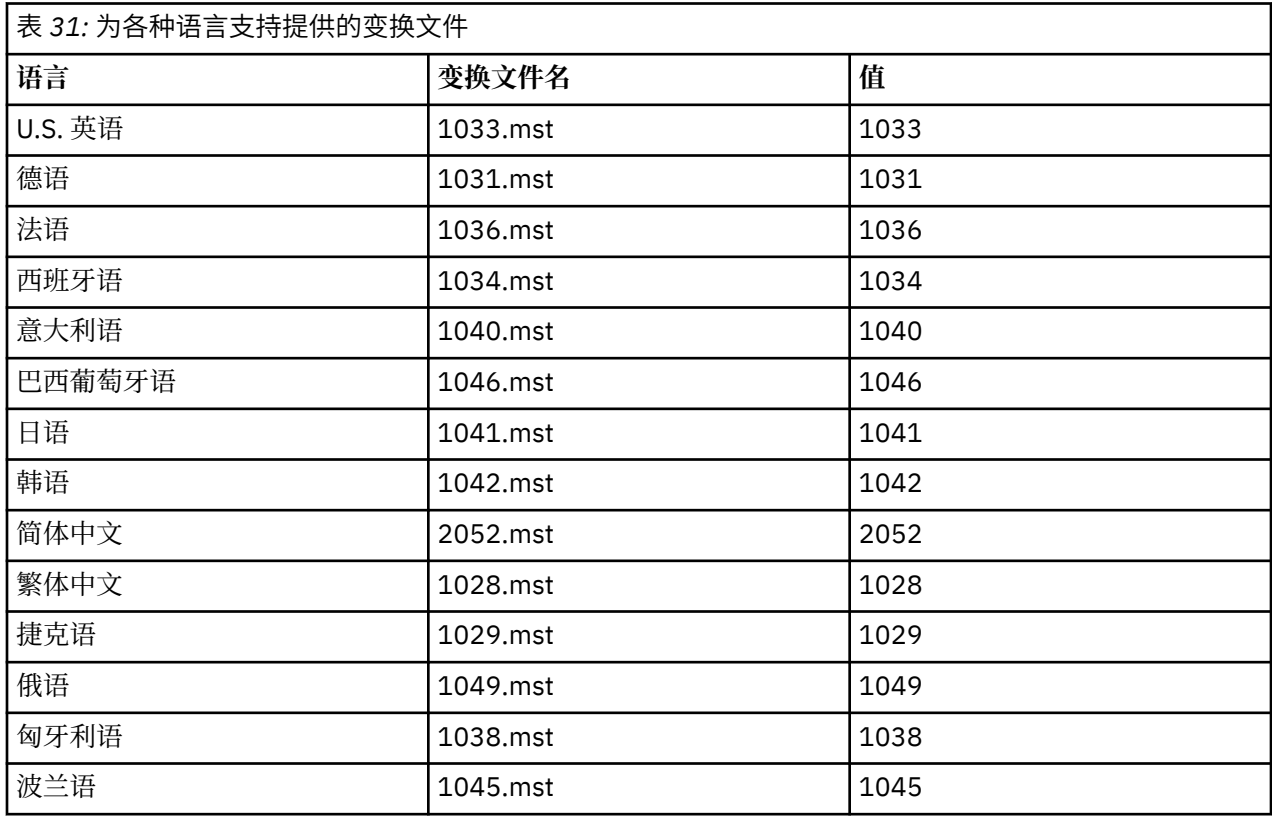

您还可以通过将 MQLANGUAGE 属性与 **MQParms** 命令配合使用来指定所需语言。 有关 msiexec property=value 参数的信息, 请参阅 第 191 页的『MQParms 参数文件-[客户机安装』](#page-190-0)。

#### **过程**

在 **msiexec** 命令行上,可以使用 "属性 = 值" 对中的 **TRANSFORMS** 属性来指定所需语言,如以下示例中所 示:

TRANSFORMS="1033.mst"

值周围的引号是可选的。

您还可以指定变换文件的完整路径和文件名。 同样,值周围的引号是可选的。 例如:

TRANSFORMS="D:\Msi\1033.mst"

第 187 页的表 31 显示了要在 **msiexec** 命令行中使用的语言环境标识,语言和变换文件名。 您可能需要合并变换以安装相同版本的多个安装,例如:

```
TRANSFORMS=":InstanceId2.mst;D:\Msi\1033.mst"
```
# <span id="page-187-0"></span>**Windows 为客户机安装创建和使用响应文件**

您可以将 **msiexec** 命令与用于指定响应文件中定义的其他属性的参数配合使用。 有三种方法可以为客户机 安装创建响应文件。

# **关于此任务**

响应文件是包含节 [Response] 的 ASCII 文本文件, 格式类似于 Windows . ini 文件。 [Response] 节包含通 常作为交互式安装的一部分指定的部分或全部参数。 这些参数以 "属性 = 值" 对格式提供。 **msiexec** 将忽略 响应文件中的任何其他节。

IBM MQ 随附了示例响应文件 Response.ini。 它包含缺省安装参数。

您可以将响应文件与 第 185 页的『使用 msiexec [为客户机安装指定命令行参数』中](#page-184-0)描述的 msiexec 命令行 参数结合使用。

第 188 页的表 32 显示了可在响应文件中使用的参数。 这些参数也可以在命令行上使用。 如果在命令行上 和响应文件中都指定了参数,那么命令行上的设置优先。

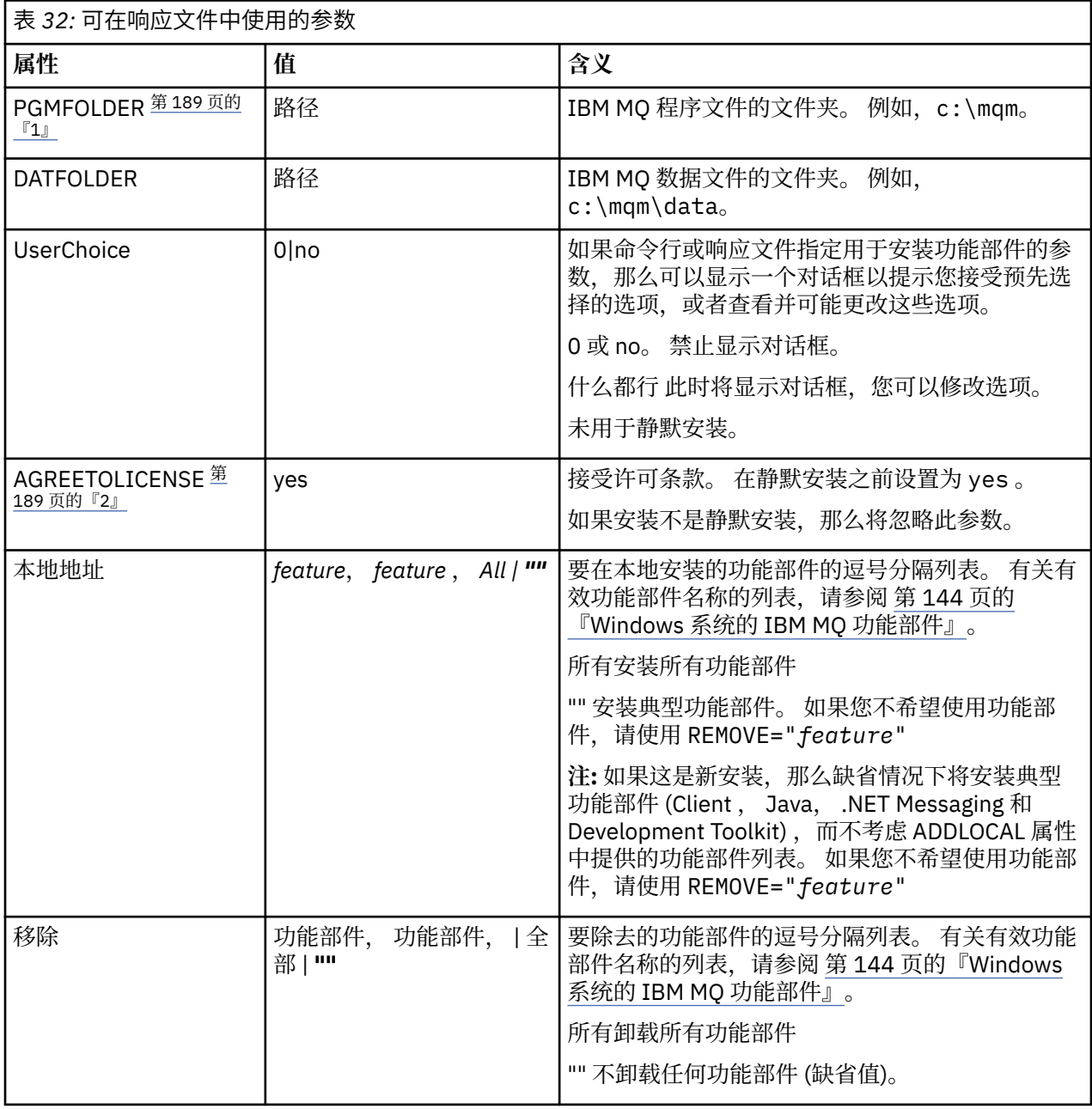

<span id="page-188-0"></span>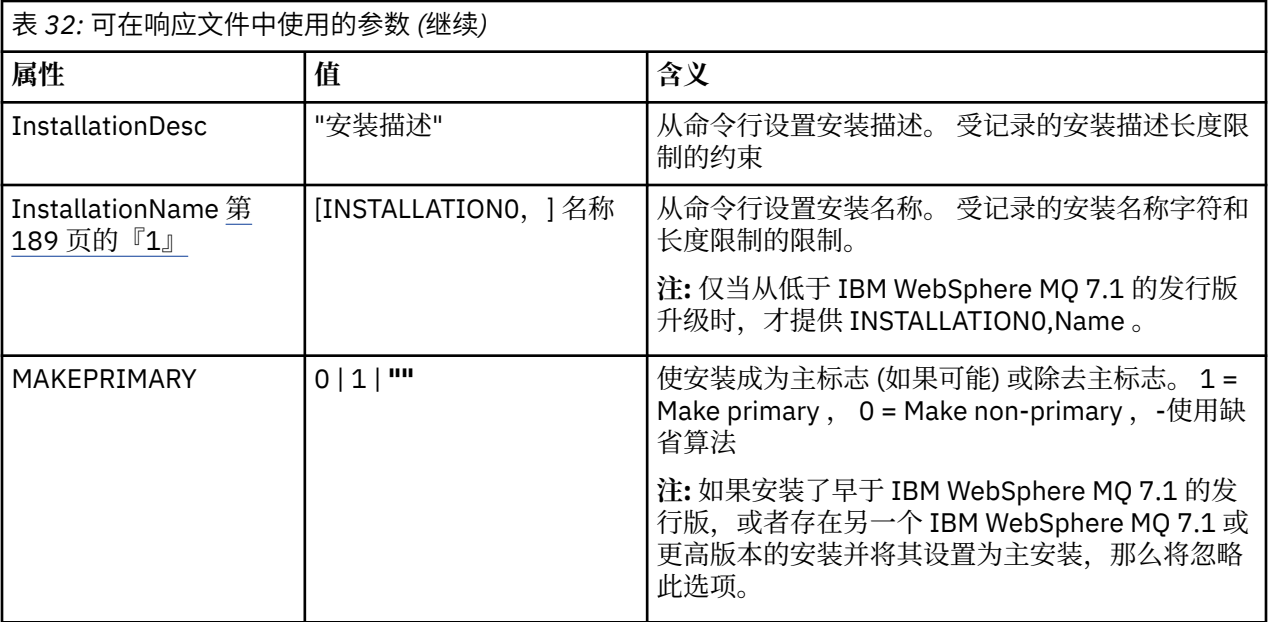

**注意:**

- 1. 对于多个安装,必须在任何非交互式安装命令上提供 **INSTALLATIONNAME** 或 **PGMFOLDER** 作为附加参 数。 提供 **INSTALLATIONNAME** 或 **PGMFOLDER** 可确保在您省略或不正确地指定 **TRANSFORMS** 参数时不 使用错误的安装。
- 2. 要使静默安装成功,必须在命令行或响应文件中定义 AGREETOLICENSE="yes" 属性。

### **过程**

1. 通过下列其中一种方式创建用于安装的响应文件:

- 使用 ASCII 文件编辑器复制和编辑 IBM MQ Windows Server 安装映像上提供的文件 Response.ini 。
- 使用 ASCII 文件编辑器创建您自己的响应文件。
- 将 **msiexec** 命令与 **SAVEINI** (以及可选的 **ONLYINI** ) 配合使用 命令行参数,用于生成包含相同安装 选项的响应文件,如以下示例中所示:

msiexec /i "path\IBM MQ.msi" /q SAVEINI="response\_file" TRANSFORMS="1033.mst" AGREETOLICENSE="yes"

2. 要使用响应文件运行 msiexec 命令,请使用 USEINI 参数指定响应文件的完整路径和文件名,如以下示 例中所示:

msiexec /i "*path*\MSI\IBM MQ.msi" /l\*v c:\install.log TRANSFORMS="1033.mst" USEINI="C:\MQ\Responsefile"

在响应文件中,所有文本都是英语,注释以 ; 字符开头。

#### **示例**

以下示例显示了典型响应文件:

[Response] PGMFOLDER="c:\mqm" DATFOLDER="c:\mqm\data" AGREETOLICENSE="yes" ADDLOCAL="Client" REMOVE="Toolkit"

#### <span id="page-189-0"></span>**使用** *MQParms* **命令安装客户机**

您可以使用 **MQParms** 命令来调用 IBM MQ 客户机的安装或卸载。

### **开始之前**

**MQParms** 命令可以使用命令行上的参数或参数文件中指定的参数。 参数文件是一个 ASCII 文本文件,其中 包含要为安装设置的参数值。 **MQParms** 命令采用指定的参数并生成相应的 **msiexec** 命令行。

这意味着您可以将要与 **msiexec** 命令一起使用的所有参数保存在单个文件中。

如果在已启用用户帐户控制 (UAC) 的 Windows 系统上运行 IBM MQ , 那么必须使用提升的特权来调用安 装。 如果您正在使用 "命令提示符" 或 IBM MQ Explorer 通过使用右键单击来启动程序并选择 **以管理员身份 运行**来提升特权。 如果尝试在不使用提升的特权的情况下运行 MQParms 程序,那么安装将失败,并在安装 日志中显示错误 AMQ4353 。

对于静默操作,必须在命令行上或参数文件的 [MSI] 节中包含 **/q** 或 **/qn** 参数。 您还必须将 AGREETOLICENSE 参数设置为 "yes"。

与直接与 **msiexec** 命令一起使用的响应文件中的参数相比,可以在与 MQParms 命令一起使用的参数文件中 指定更多参数。 此外,除了 IBM MQ 安装使用的参数外,您还可以指定可供 [Prepare IBM MQ Wizard](#page-173-0) 使用 的参数。

如果在 IBM MQ 安装后未直接完成 Prepare IBM MQ Wizard , 或者由于任何原因在完成 IBM MQ 安装与完成 Prepare IBM MQ Wizard 之间重新引导机器,请确保向导在之后以管理员特权运行,否则安装不完整,并且 可能失败。 您还可能会看到 **打开文件-安全警告** 对话框,其中列出了 International Business Machines Limited 作为发布程序。 单击 **运行** 以允许向导继续

IBM MQ 随附了文件 MQParms.ini 的示例。 此文件包含缺省安装参数。

有两种方法可以创建用于安装的参数文件:

- 使用 ASCII 文件编辑器复制并编辑产品随附的文件 MQParms.ini 。
- 使用 ASCII 文件编辑器创建您自己的参数文件。

#### **关于此任务**

要使用 MQParms 命令调用安装:

#### **过程**

1. 从命令行,切换到 IBM MQ 安装介质的根文件夹 (即,文件 MQParms.exe 的位置)。

2. 输入以下命令:

MQParms [ *parameter\_file* ] [ *parameters* ]

其中:

#### **参数文件**

是包含必需参数值的文件。 如果此文件与 MOParms.exe 不在同一文件夹中, 请指定完整路径和文件 名。如果未指定参数文件,那么缺省值为 MQParms.ini。要获取更多详细信息,请参阅第191页的 『MQParms 参数文件-[客户机安装』](#page-190-0)。

**参数**

是一个或多个命令行参数,有关这些参数的列表,请参阅 MSDN [命令行选项](https://msdn.microsoft.com/en-us/library/aa367988%28v=vs.85%29.aspx) Web 页面。

#### **示例**

MQParms 命令的典型示例如下:

MQParms "c:\MyParamsFile.ini" /l\*v c:\install.log

如果在命令行和参数文件中都指定了参数,那么命令行上的设置优先。

<span id="page-190-0"></span>如果未指定 /i, /x, /a 或 /j, 那么 MQParms 缺省为使用 IBM MQ Windows 安装程序软件包 IBM IBM MQ.msi 进行标准安装。 即, 它生成命令行的以下部分:

/i " *current\_folder* \MSI\IBM MQ.msi"

**Mindows MOParms 参数文件-客户机安装** 

参数文件是一个 ASCII 文本文件, 其中包含具有可由 MOParms 命令使用的参数的节 (节)。 通常, 这是一个 初始化文件,例如 MQParms.ini。

**MQParms** 命令从文件中的以下节获取参数:

**[MSI]**

包含与 **MQParms** 命令运行方式和 IBM MQ 安装相关的常规属性。

可以在此节中设置的属性在 第 184 页的『使用 msiexec [安装客户机』和](#page-183-0) 第 191 页的表 33 中列出。

MQParms 将忽略文件中的任何其他节。

节参数的格式为 property=value ,其中属性始终解释为大写,但值区分大小写。 如果值字符串包含空格, 那么必须将其括在双引号中。 大多数其他值可以用双引号括起。 某些属性可以采用多个值, 例如:

ADDLOCAL="Server,Client"

要清除属性,请将其值设置为空字符串,例如:

REINSTALL=""

下表显示了您可以设置的属性。 缺省值以粗体显示。

对于 [MSI] 节,可以输入标准 MSI 命令行选项和属性。 例如:

- /q

- ADDLOCAL="client"

- REBOOT=Suppress

请参阅 第 191 [页的表](#page-191-0) 33 和 第 192 页的表 34, 以获取用于安装 IBM MQ 的属性。

第 191 页的表 33 显示了节中的其他属性,这些属性影响 MQParms 命令的运行方式,但不会影响安装。

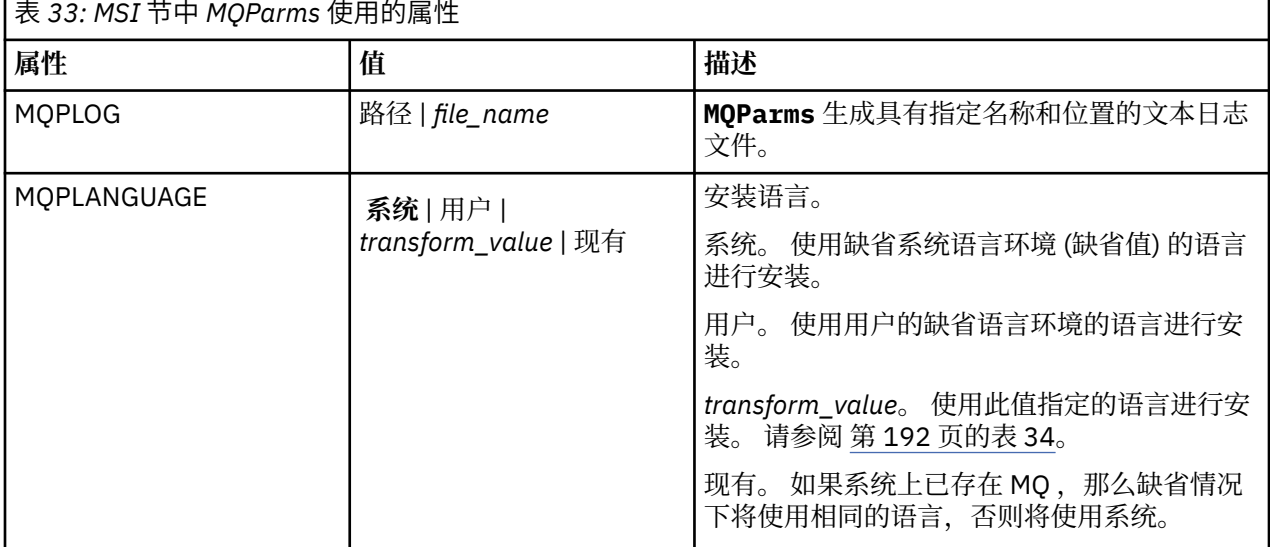

<span id="page-191-0"></span>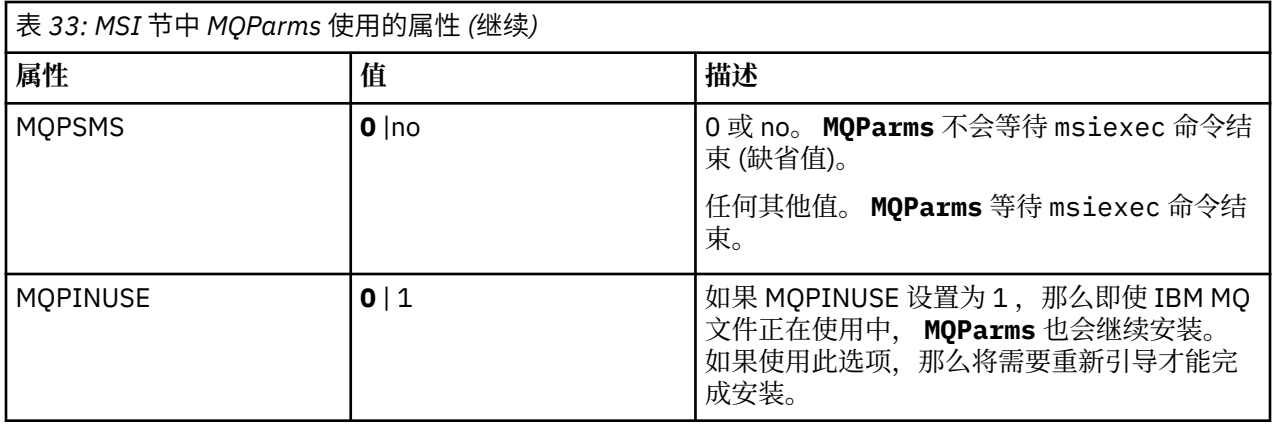

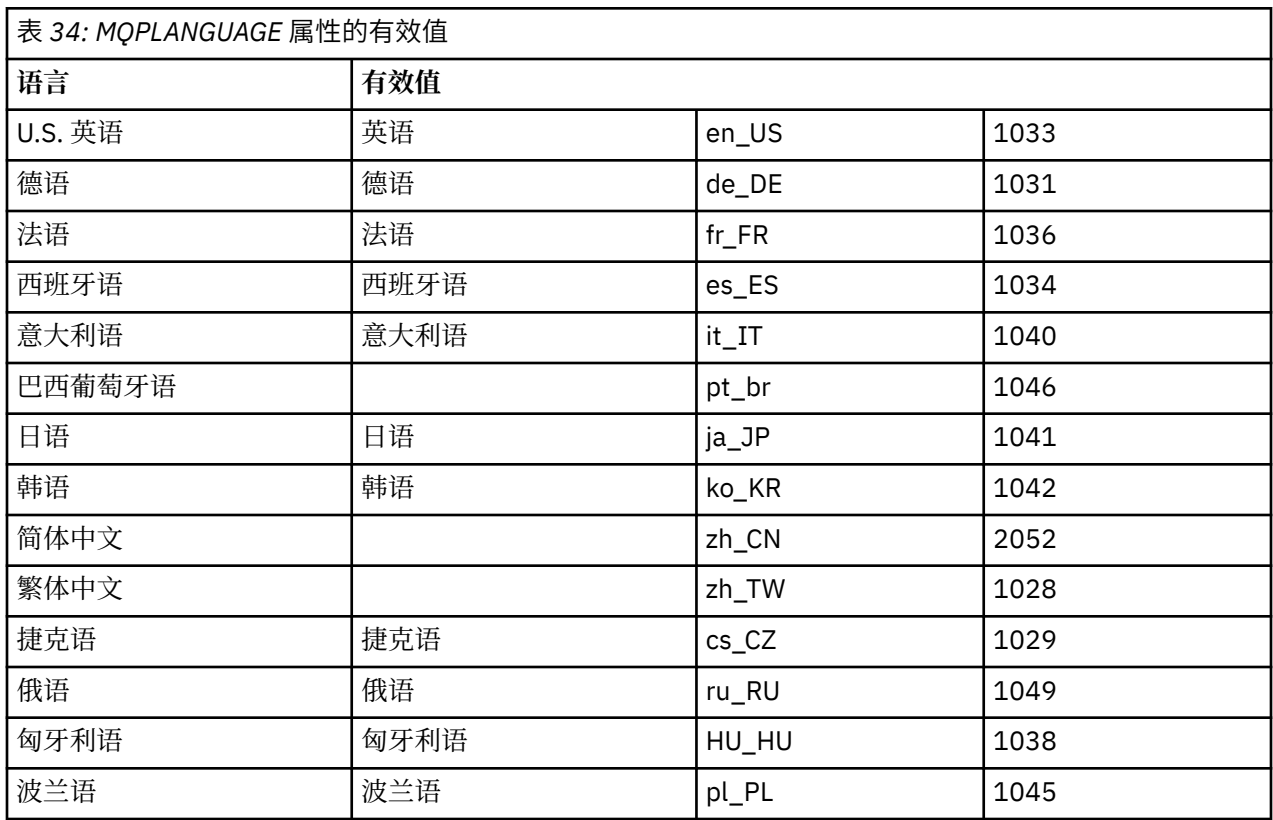

参数文件的典型示例如下:

[MSI] MQPLANGUAGE=1033 MQPLOG=%temp%\MQParms.log MQPSMS=no ADDLOCAL=CLIENT /m miffile REMOVE="" /l\*v c:\install.log

# **Kindows 在 Windows 上修改客户机安装**

在安装 IBM MQ for Windows 客户机时修改安装,并且要除去或安装某些 IBM MQ 客户机功能部件。

# <span id="page-192-0"></span>**过程**

1. 访问 IBM MQ 安装映像。

该位置可以是 DVD 的安装点,网络位置或本地文件系统目录。 请参阅 查找可下载安装映像的位置。 2. 在 IBM MQ 安装映像的 Windows 目录中找到 setup.exe 。

- 从服务器 DVD, 此位置可能是 E:\Windows\setup.exe
- 从网络位置, 此位置可能是 m:\instmqs\Windows\setup.exe
- 从本地文件系统目录, 此位置可能是 C:\instmqs\Windows\setup.exe
- 3. 启动安装过程。

从命令提示符运行 setup.exe ,或者从 Windows Explorer 双击 setup.exe 。

**注:** 如果要在启用了 UAC 的 Windows 系统上进行安装,请接受 Windows 提示以允许启动板以升级方式 运行。 在安装期间,可能还会出现将国际商业机器有限公司作为发布商列示的"**打开文件 - 安全警告**"对 话框。 请单击**运行**以允许安装继续。

将显示 " IBM MQ 安装" 窗口。

- 4. 单击**下一步**以继续。
- 5. 选择 修改, 然后单击 下一步。 此时将显示 "功能部件" 面板。
- 6. 要更改功能部件的安装,请完成以下步骤:
	- a) 单击功能部件名称旁边的符号以显示菜单。
	- b) 从以下位置选择所需选项:
		- 安装此功能部件
		- 安装此功能部件及其所有子功能部件 (如果有)
		- 请勿安装此功能部件 (如果已安装,请将其除去)。

功能部件名称旁边的符号将更改以显示当前安装选项。

- 7. 完成选择后,单击 **下一步**。 " IBM MQ 安装" 窗口将显示所选安装的摘要。
- 8. 要继续,请单击修改,然后等待进度条完成。 成功安装 IBM MQ 客户机后, " IBM MQ 安装" 窗口将显示以下消息: Installation Wizard Completed Successfully
- 9. 单击 **完成** 以关闭窗口。

## **图 Windows 使用 "添加/删除程序" 修改客户机安装**

在某些版本的 Windows 上,可以使用 "添加/删除程序" 来修改安装。

- 对于 Windows 7, 请执行以下步骤。
	- 1. 从 Windows 任务栏中,选择 **启动** > **控制面板**。
	- 2. 选择 **添加/删除程序**。
	- 3. 选择 **IBM MQ**。
	- 4. 选择 **更改**。

此时将显示带有 "程序维护" 面板的 " IBM MQ 设置" 窗口。

5. 选择 修改, 然后单击 下一步。

此时将显示 "功能部件" 面板。

- 6. 要更改功能部件的安装:
	- a. 单击功能部件名称旁边的符号以显示菜单。
	- b. 从以下位置选择所需选项:
- 安装此功能部件
- 安装此功能部件及其所有子功能部件 (如果有)
- 请勿安装此功能部件 (如果已安装,请将其除去)。

功能部件名称旁边的符号将更改以显示当前安装选项。

- 7. 完成选择后,单击 **下一步**。
- 8. " IBM MQ 安装" 窗口将显示所选安装的摘要。

要继续,请单击 **修改**。

9. 等待进度条完成。

成功安装 IBM MQ 客户机后, " IBM MQ 安装" 窗口将显示以下消息:

Installation Wizard Completed Successfully

单击 **完成** 以关闭窗口。

10. 对于 Windows 8 , **添加/删除程序** 选项会卸载整个产品。

您需要从原始安装介质运行 setup.exe 文件以对安装进行任何修改。

#### **使用** *msiexec* **以静默方式修改客户机安装**

您可以使用 msiexec 来修改 IBM MQ 客户机安装。

要使用 msiexec 以静默方式修改 IBM MQ 客户机安装,请遵循安装页面上的指示信息,但设置 ADDLOCAL 参数以包含要添加的功能部件,并将 REMOVE 参数设置为要除去的功能部件。

例如,如果使用了 ADDLOCAL= "JavaMsg" 和 REMOVE= "", 那么将修改安装以包含 Java 消息传递和 Web Service 功能部件。

msiexec 的指示信息从此处开始: 第 184 页的『使用 msiexec [安装客户机』](#page-183-0)

### **E Windows 使用 MQParms 以静默方式修改客户机安装**

您可以使用 **MQParms** 命令来修改 IBM MQ 客户机安装。

要使用 **MQParms** 以静默方式修改 IBM MQ 客户机安装,请遵循安装页面上的指示信息,但设置 ADDLOCAL 参数以包含要添加的功能部件,并将 REMOVE 参数设置为要除去的功能部件。

例如,如果使用了 ADDLOCAL= "JavaMsg" 和 REMOVE= "", 那么将修改安装以包含 Java 消息传递和 Web Service 功能部件。

有关 **MQParms** 命令的详细信息,请参阅 第 190 页的『使用 MQParms [命令安装客户机』](#page-189-0)。

# **在 Windows 上转换试用许可证**

将试用许可证转换为完整许可证,而不重新安装 IBM MQ。

当试用许可证到期时, **strmqm** 命令显示的 "count-down" 会通知您许可证已到期,并且该命令不会运行。

### **开始之前**

1. IBM MQ 随试用许可证一起安装。

2. 您可以访问 IBM MQ 的完全许可副本的安装介质。

### **关于此任务**

运行 **setmqprd** 命令以将试用许可证转换为完整许可证。

如果您不希望将完整许可证应用于 IBM MQ 的试用副本, 那么可以随时将其卸载。

### **过程**

1. 从完全许可的安装介质获取完整许可证。

完整的许可证文件为 amqpcert.lic。 在 Windows 上,它位于安装介质上的 \*MediaRoot*\licenses 目录中。 它安装到 IBM MQ 安装路径上的 bin 目录中。

2. 从要升级的安装运行 **setmqprd** 命令:

*MQ\_INSTALLATION\_PATH*\bin\setmqprd \*MediaRoot*\licenses\amqpcert.lic

#### **相关参考**

setmqprd

# **在 Windows 系统上以本地语言显示消息**

要显示来自其他本地语言消息目录的消息, 必须设置 MOS FORCE NTLANGID 环境变量或更改区域设置。

### **关于此任务**

U.S 中的消息。 英语与 IBM MQ 一起自动安装

将自动安装 IBM MQ 支持的本地语言的消息。 将根据以下顺序以本地语言显示消息:

- 1. **MQS\_FORCE\_NTLANGID** 环境变量的值 (如果已设置)。
- 2. 显示消息的用户的区域格式 (如果区域格式指定的语言受 IBM MQ 支持)。
- 3. 管理系统语言环境 (如果系统语言环境指定的语言受 IBM MQ 支持)。
- 4. 美国英语,如果无法确定其他受支持的语言。

**注:** 队列管理器通常由机器上的服务启动,因此在其自己的用户帐户 (例如 MUSR\_MQADMIN) 或安装期间提 供的特定域帐户下运行。 有关更多信息,请参阅 IBM MQ Windows 服务的本地用户帐户和域用户帐户 。 如果需要使用与用户帐户的区域格式相关联的语言以外的语言的消息,请执行以下步骤:

### **过程**

1. 针对队列管理器显示的消息,将 **MQS\_FORCE\_NTLANGID** 环境变量全局设置为所需语言的语言标识。 您应该设置 **MQS\_FORCE\_NTLANGID** 系统范围。 否则,显示消息的每个用户都需要单独设置环境变量。

以下 Microsoft 文档中列出了以十六进制表示法表示的语言标识值: [语言标识常量和字符串](https://msdn.microsoft.com/en-us/library/dd318693%28VS.85%29.aspx)

2. 重新引导队列管理器作为服务运行的机器,以使环境变量生效。

### **Windows 上的可再分发客户机**

Windows 64 位映像在 Win64.zip 文件中提供。

### **文件名称**

归档或 .zip 文件名描述文件内容和等效的维护级别。

对于 IBM MQ 9.2.0 , 客户机映像在以下文件名下可用:

**长期支持: 9.2.0 IBM MQ C 和 .NET Redistributable Client for Windows x64**

9.2.0.0-IBM-MQC-Redist-Win64.zip

**长期支持: 9.2.0 IBM MQ JMS 和 Java 可再分发客户机**

9.2.0.0-IBM-MQC-Redist-Java.zip

#### **选择要与应用程序一起分发的运行时文件**

名为 **genmqpkg** 的脚本文件由可重新分发的客户机在 bin 目录下提供。

您可以使用 **genmqpkg** 脚本来生成较小的文件子集,这些文件将根据应用程序的需要进行定制,这些文件将 用于分发。 系统会询问您一系列交互式 Yes 或 No 问题,以确定 IBM MQ 的运行时需求 应用程序。

最后, **genmqpkg** 要求您提供新的目标目录,其中脚本会复制所需的目录和文件。

**要点:** IBM 支持仅能够为包含在可再分发的客户机软件包中的完整未修改的文件集提供帮助。

### **其他注意事项**

在 Windows 上,未安装的客户机的缺省数据路径为 %HOMEDRIVE%%HOMEPATH%\IBM\MQ\data。

您可以使用 MQ\_OVERRIDE\_DATA\_PATH 环境变量来更改数据路径的缺省目录。

**注:** 必须首先创建该目录,因为不会自动创建该目录。

可再分发的客户机运行时与完整的 IBM MQ 客户机或服务器安装共存,前提是它们安装在不同的位置。 **要点:** 不支持将可重新分发的映像解压缩到与完整 IBM MQ 安装相同的位置。

# **类路径更改**

**dspmqver**, **setmqenv** 和 **crtmqenv** 命令使用的类路径将 com.ibm.mq.allclient.jar 添加到环境 中,紧跟在 com.ibm.mq.jar 和 com.ibm.mqjms.jar 之后。

Windows 上可再分发客户机的 **dspmqver** 输出示例:

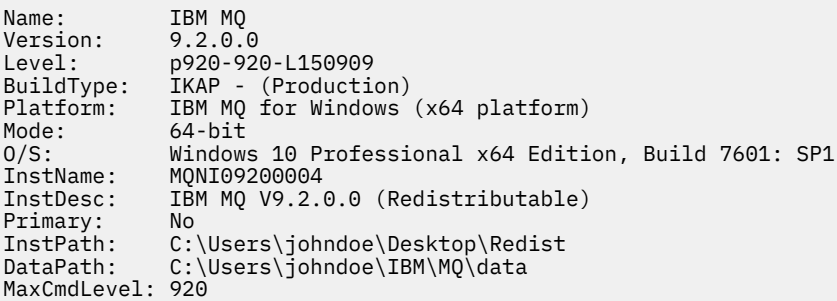

#### **相关概念**

第 24 [页的『可再分发的](#page-23-0) IBM MQ 客户机』

IBM MQ 可再分发客户机是 .zip 或 .tar 文件中提供的运行时文件的集合,可根据可再分发的许可条款将 这些文件重新分发给第三方,这提供了一种简单的方法来分发应用程序及其在单个软件包中所需的运行时文 件。

# **.NET 应用程序运行时(仅限 Windows)**

使用 .NET 应用程序时的注意事项。

在 Windows for .NET 应用程序上的 *redistributable* 映像中放置的运行时 DLL 文件通常由具有系统管理员特 权的用户在安装主安装时向全局组合件高速缓存 (GAC) 注册。 然而, 这严重限制了再分配的好处。

Windows 平台上的 redistributable 软件包未提供任何工具来向 GAC 注册 DLL, 因此 .NET 应用程序必须通 过其他方法找到相应的组合件。 在这种情况下,有两个选项起作用。

# **探测**

检查 GAC 后, .NET 运行时尝试通过探测来查找所需的组合件。检查的第一个位置是应用程序库, 这是运行 应用程序的根位置。 请参阅 Microsoft Web 站点上有关 运行时如何定位组合件 的信息, 以获取更多信息。

请注意,使用此方法时,构建 .NET 应用程序时使用的组合件的维护级别必须与运行时使用的组合件相匹配-例如,在 IBM MQ 8.0.0 Fix Pack 4 上构建的应用程序必须与 IBM MQ 8.0.0 Fix Pack 4 可重新分发的客户机 运行时一起运行。

通过使用此方法,放在 \bin 目录中 IBM MQ 组合件旁边的 .NET 应用程序会从主 IBM MQ 安装 (如果存在) 中选取组合件,从而回退到可重新分发的副本。

1. 在完整 IBM MQ 安装 (即 csc \t:exe \r:System.dll \r:amqmdnet.dll \lib: \out:nmqwrld.exe nmqwrld.cs) 下编译 .NET 应用程序。

2. 将可再分发客户机 .zip 文件中的 exe 文件复制到 \bin 目录中。

#### **DEVPATH 环境变量**

允许像以前一样构建,分发,抽取和运行应用程序的替代方法是使用 DEVPATH 来查找所需的组合件。 与探 测方法不同,此选项将覆盖 GAC 中的任何匹配组合件。 但是,由于此原因, Microsoft 建议不要在生产环境 中使用此产品。

如果可能在客户机上安装了完整的 IBM MQ 安装, 那么此方法可能有效。但是, 有充分理由始终使用可重新 分发的组合件。

- 1. 在完全 IBM MQ 安装下编译 .NET 应用程序,即 csc \t:exe \r:System.dll \r:amqmdnet.dll \lib: \out:nmqwrld.exe nmqwrld.cs)
- 2. 将 .exe 文件复制到可重新分发的客户机 .zip 文件中或与该文件一起复制。
- 3. 在与 .exe 文件相同的目录中,创建具有以 .config 为后缀的 .exe 文件的名称的应用程序配置文件, 即具有以下内容的 nmqwrld.exe.config :

```
<configuration> 
     <runtime>
       <developmentMode developerInstallation="true" /> 
    \langle / runtime>
</configuration>
```
4. 在运行应用程序之前,调用 **setmqenv -s** 并设置 *DEVPATH* 环境变量以指定可再分发映像中的 \bin 目 录,即:

set DEVPATH=%MQ INSTALLATION PATH%\bin

### **启动和停止 .NET 可再分发受管客户机的跟踪**

为 .NET 可再分发受管客户机生成跟踪的方式与为独立 .NET 客户机生成跟踪的方式相同。 有关更多信息, 请参阅 使用独立 IBM MQ .NET 客户机。

### **有关 .NET 的更多信息**

有关 .NET 的更多信息,请参阅 编写和部署 IBM MQ .NET 程序。

#### **相关概念**

第 24 [页的『可再分发的](#page-23-0) IBM MQ 客户机』

IBM MQ 可再分发客户机是 .zip 或 .tar 文件中提供的运行时文件的集合,可根据可再分发的许可条款将 这些文件重新分发给第三方,这提供了一种简单的方法来分发应用程序及其在单个软件包中所需的运行时文 件。

# **验证 Windows 上的 IBM MQ 安装**

本节中的主题提供了有关如何在 Windows 系统上验证 IBM MQ 的服务器或客户机安装的指示信息。

### **关于此任务**

您可以验证 IBM MQ 服务器的本地 (独立) 服务器安装或服务器到服务器安装:

- 本地服务器安装没有与其他 IBM MQ 安装的通信链路。
- 服务器到服务器安装具有指向其他安装的链接。

您还可以验证 IBM MQ MQI client 安装是否成功完成以及通信链路是否正常工作。

#### **过程**

• 要验证本地服务器安装,请参阅 第 198 页的『在 Windows [上使用命令行验证本地服务器安装』](#page-197-0)。

- <span id="page-197-0"></span>• 要验证服务器到服务器安装,请参阅 第 199 页的『在 Windows [上使用命令行验证服务器到服务器安](#page-198-0) [装』](#page-198-0)。
- 要验证客户机安装,请参阅 第 202 页的『在 Windows [上验证客户机安装』](#page-201-0)。

### **在 Windows 上使用命令行验证本地服务器安装**

在 Windows 系统上, 您可以使用命令行来验证本地安装, 以创建一个队列管理器和一个队列的简单配置。

#### **开始之前**

要验证安装,必须首先安装样本软件包。

在开始验证过程之前,您可能想要检查您是否具有系统的最新修订。 有关在何处查找最新更新的更多信息, 请参阅 第 151 [页的『正在检查](#page-150-0) Windows 上的需求』。

#### **关于此任务**

使用以下步骤从命令行配置缺省队列管理器。 配置队列管理器后,使用 amqsput 样本程序将消息放入队列 中。 然后,使用 amqsget 样本程序从队列中获取消息。

IBM MQ 对象定义区分大小写。 以小写形式输入为 MQSC 命令的任何文本都将自动转换为大写,除非您将其 括在单引号中。 确保输入的示例与所示完全相同。

### **过程**

1. 设置环境:

a) 通过输入以下命令, 设置用于特定安装的环境变量:

*MQ\_INSTALLATION\_PATH*\bin\setmqenv -s

其中 *MQ\_INSTALLATION\_PATH* 是指 IBM MQ 的安装位置。

b) 通过输入以下命令来检查是否正确设置了环境:

#### dspmqver

如果该命令成功完成,并且返回了期望的版本号和安装名称,那么将正确设置环境。 2. 通过输入以下命令创建名为 QMA 的队列管理器:

#### crtmqm QMA

消息指示何时创建队列管理器以及何时创建缺省 IBM MQ 对象。 3. 通过输入以下命令来启动队列管理器:

strmqm QMA

消息指示队列管理器何时启动。

4. 通过输入以下命令来启动 MQSC:

runmqsc QMA

消息指示 MQSC 何时启动。 MQSC 没有命令提示符。 5. 通过输入以下命令来定义名为 QUEUE1 的本地队列:

DEFINE QLOCAL (QUEUE1)

消息指示何时创建队列。

<span id="page-198-0"></span>6. 通过输入以下命令停止 MQSC:

end

显示消息,后跟命令提示符。

**注:** 后续步骤要求安装样本软件包。

7. 通过输入以下命令将消息放入队列中:

amqsput QUEUE1 QMA

将显示以下消息:

Sample AMQSPUT0 start target queue is QUEUE1

8. 在一行或多行上输入一些消息文本,其中每一行都是不同的消息。 输入空白行以结束消息输入。 显示以下消息:

Sample AMQSPUT0 end

现在,您的消息已显示在队列上,并显示命令提示符。 9. 通过输入以下命令从队列获取消息:

amqsget QUEUE1 QMA

样本程序将启动,并显示您的消息。

#### **结果**

您已成功验证本地安装。

#### **在 Windows 上使用命令行验证服务器到服务器安装**

您可以使用两个服务器 (一个作为发送方,另一个作为接收方) 来验证服务器到服务器的安装。

#### **开始之前**

- 在 Windows 上, IBM MQ 支持 TCP , SNA , NetBios 和 SPX。 此任务中的示例使用 TCP/IP。 如果不使用 TCP, 请参阅 为 Windows 设置通信。
- 确保您是每个服务器上 IBM MQ 管理员组 (**mqm**) 的成员。
- 决定哪个安装是发送方服务器,哪个安装是接收方服务器。 安装可能在同一系统上,也可能在不同系统 上。

### **关于此任务**

IBM MO 对象定义区分大小写。 以小写形式输入为 MOSC 命令的任何文本都将自动转换为大写, 除非您将其 括在单引号中。 确保输入的示例与所示完全相同。

#### **过程**

- 1. 在 **receiver** 服务器上:
	- a) 检查哪些端口可用,例如,通过运行 **netstat**。 有关此命令的更多信息,请参阅操作系统的文档。

如果未使用端口 1414 ,请记下 1414 以用作步骤 [2 g](#page-200-0) 中的端口号。 稍后在验证中对侦听器使用相同 的端口号。 如果该端口正在使用中,请注意未使用的端口; 例如 1415。

b) 通过在命令提示符处输入以下命令,为您正在使用的安装设置环境:

*MQ\_INSTALLATION\_PATH*\bin\setmqenv -s

其中 *MQ\_INSTALLATION\_PATH* 是指 IBM MQ 的安装位置。

c) 通过在命令提示符处输入以下命令来创建名为 QMB 的队列管理器:

crtmqm QMB

消息告诉您已创建队列管理器,并且已创建缺省 IBM MQ 对象。 d) 通过输入以下命令来启动队列管理器:

strmqm QMB

此时会显示一条消息,告诉您何时启动了该队列管理器。 e) 通过输入以下命令来启动 MQSC:

runmqsc QMB

一条消息告诉您 MQSC 已启动。 MQSC 没有命令提示符。 f) 通过输入以下命令来定义名为 RECEIVER.Q 的本地队列:

DEFINE QLOCAL (RECEIVER.Q)

将有一条消息告诉您已创建队列。

g) 通过输入以下命令来定义侦听器:

DEFINE LISTENER (LISTENER1) TRPTYPE (TCP) CONTROL (QMGR) PORT ( *PORT\_NUMBER* )

其中 *port\_number* 是运行侦听器的端口的名称。 此数字必须与定义发送方通道时使用的数字相同。 h) 通过输入以下命令来启动侦听器:

START LISTENER (LISTENER1)

**注:** 请勿从自动降低后台进程优先级的任何 shell 在后台启动侦听器。

i) 通过输入以下命令来定义接收方通道:

DEFINE CHANNEL (QMA.QMB) CHLTYPE (RCVR) TRPTYPE (TCP)

此时会显示一条消息,告诉您何时创建了该通道。

j) 通过输入以下命令结束 MQSC:

end

将显示一些消息,后跟命令提示符。

2. 在 **sender** 服务器上:

a) 通过在命令提示符处输入以下命令,为您正在使用的安装设置环境:

*MQ\_INSTALLATION\_PATH*\bin\setmqenv -s

其中 *MQ\_INSTALLATION\_PATH* 是指 IBM MQ 的安装位置。

b) 通过在命令提示符处输入以下命令来创建名为 QMA 的队列管理器:

#### crtmqm QMA

<span id="page-200-0"></span>消息告诉您已创建队列管理器,并且已创建缺省 IBM MQ 对象。 c) 通过输入以下命令来启动队列管理器:

#### strmqm QMA

此时会显示一条消息,告诉您何时启动了该队列管理器。 d) 通过输入以下命令来启动 MQSC:

#### runmqsc QMA

此时会显示一条消息,告诉您 MQSC 会话已启动。 MQSC 没有命令提示符。

e) 通过输入以下命令来定义名为 QMB 的本地队列 (用作传输队列):

DEFINE QLOCAL (QMB) USAGE (XMITQ)

此时会显示一条消息,告诉您何时创建了该队列。

f) 通过输入以下命令来定义远程队列的本地定义:

DEFINE QREMOTE (LOCAL.DEF.OF.REMOTE.QUEUE) RNAME (RECEIVER.Q) RQMNAME ('QMB') XMITQ (QMB)

g) 通过输入以下命令来定义发送方通道:

DEFINE CHANNEL (QMA.QMB) CHLTYPE (SDR) CONNAME ('*CON-NAME*(*PORT*)') XMITQ (QMB) TRPTYPE (TCP)

*con-name* 是接收方系统的 TCP/IP 地址。 如果两个安装都在同一系统上,那么 *con-name* 为 localhost。 *port* 是您在 [1 a](#page-198-0) 中记录的端口。 如果未指定端口,那么将使用缺省值 1414。 h) 通过输入以下命令来启动发送方通道:

START CHANNEL(QMA.QMB)

当发送方通道启动时,接收方服务器上的接收方通道会自动启动。

i) 通过输入以下命令停止 MQSC:

end

将显示一些消息,后跟命令提示符。

j) 如果发送方服务器和接收方服务器都安装在同一系统上,请通过输入以下命令来检查是否已在不同安 装上创建队列管理器:

dspmq -o installation

如果队列管理器位于同一安装上,请使用 **setmqm** 命令将 QMA 移至发送方安装,或将 QMB 移至接收 方安装。 有关更多信息, 请参阅 setmqm。

k) 将消息放在远程队列的本地定义上,进而指定远程队列的名称。 输入以下命令:

amqsput LOCAL.DEF.OF.REMOTE.QUEUE QMA

有一条消息告诉您 amqsput 已启动。

l) 在一行或多行上输入一些消息文本,后跟空白行。 一条消息告诉您 amqsput 已结束。 现在,您的消息已显示在队列上,并且将再次显示命令提示符。

- <span id="page-201-0"></span>3. 在 **接收方** 服务器上:
	- a) 通过输入以下命令从接收方上的队列获取消息:

amqsget RECEIVER.Q QMB

样本程序将启动,并显示您的消息。 暂停后,样本结束。 然后显示命令提示符。

### **结果**

您现在已成功验证服务器到服务器安装。

# **在 Windows 上验证客户机安装**

您可以验证 IBM MQ MQI client 安装是否成功完成以及通信链路是否正常工作。

# **关于此任务**

验证过程显示如何在服务器上创建名为 queue.manager.1 的队列管理器,名为 QUEUE1 的本地队列以及 名为 CHANNEL1 的服务器连接通道。

它显示了如何在 IBM MQ MQI client 工作站上创建客户机连接通道。 然后显示如何使用样本程序将消息放入 队列中,并从队列中获取消息。

此示例不解决任何客户机安全性问题。 如果您关心 IBM MQ MQI client 安全问题,请参阅 设置 IBM MQ MQI client 安全性 以获取详细信息。

验证过程假定:

- 完整的 IBM MQ 服务器产品已安装在服务器上。
- 可以在网络上访问服务器安装。
- IBM MQ MQI client 软件已安装在客户机系统上。
- 已安装 IBM MQ 样本程序。
- 已在服务器和客户机系统上配置 TCP/IP。 有关更多信息,请参阅 配置服务器与客户机之间的连接。

# **过程**

1. 设置服务器和客户机:

- 要使用命令行来设置服务器和客户机,请遵循 第 202 页的『在 Windows 上使用命令行设置服务器和 客户机』中的指示信息。
- 要使用 IBM MQ Explorer 设置服务器和客户机,请遵循 第 205 页的『在 [Windows](#page-204-0) 上使用 IBM MQ Explorer [设置服务器和客户机』中](#page-204-0)的指示信息。
- 2. 使用 第 207 页的『在 Windows [上测试客户机与服务器之间的通信』](#page-206-0)中的指示信息测试客户机与服务器 之间的通信。

#### **相关任务**

第 182 页的『在 [Windows](#page-181-0) 上安装 IBM MQ 客户机』

本主题描述如何在 Windows 系统上安装 IBM MQ 客户机。 可使用该过程进行初始或后续安装。

### **在** *Windows* **上使用命令行设置服务器和客户机**

您可以使用命令行来创建需要用于验证 Linux 上的客户机安装的对象。 在服务器上创建队列管理器,本地队 列,侦听器和服务器连接通道。 您还必须应用安全规则,以允许客户机连接并使用定义的队列。 在客户机 上,创建客户机连接通道。 设置服务器和客户机之后,您可以使用样本程序来完成验证过程。

# **开始之前**

在启动此任务之前, 请查看 第 202 页的『在 Windows 上验证客户机安装』中的信息。

# <span id="page-202-0"></span>**关于此任务**

此任务说明如何使用命令行来设置服务器和客户机,以便您可以验证客户机安装。

如果您希望使用 IBM MQ Explorer,请参阅 第 205 页的『在 Windows 上使用 [IBM MQ Explorer](#page-204-0) 设置服务器 [和客户机』](#page-204-0)。

# **过程**

1. 按照 第 203 页的『在 Windows 上使用命令行设置服务器』中的指示信息设置服务器。

2. 按照 第 204 页的『使用 Windows 上的 MQSERVER [环境变量连接到队列管理器』](#page-203-0)中的指示信息设置客户 机。

# **下一步做什么**

遵循 第 207 页的『在 Windows [上测试客户机与服务器之间的通信』中](#page-206-0)的指示信息来测试客户机与服务器之 间的通信。

**E Windows** 在 Windows 上使用命令行设置服务器

遵循以下指示信息在服务器上创建队列管理器,队列和通道。 然后,可以使用这些对象来验证安装。

# **关于此任务**

这些指示信息假定未定义任何队列管理器或其他 IBM MQ 对象。

IBM MQ 对象定义区分大小写。 以小写形式输入为 MOSC 命令的任何文本都将自动转换为大写, 除非您将其 括在单引号中。 确保输入的示例与所示完全相同。

# **过程**

- 1. 在服务器上创建不在 mqm 组中的用户标识。 此用户标识必须存在于服务器和客户机上。 这是必须作为样本应用程序运行的用户标识,否则将返回 2035 错误。
- 2. 您必须设置各种环境变量,以便可以在当前 shell 中使用安装。 可以通过输入以下命令来设置环境变量:

*MQ\_INSTALLATION\_PATH*\bin\setmqenv -s

其中 *MO\_INSTALLATION\_PATH* 是指 IBM MO 的安装位置

3. 通过输入以下命令创建名为 QUEUE.MANAGER.1 的队列管理器:

crtmqm QUEUE.MANAGER.1

您会看到告知您已创建队列管理器的消息。 4. 通过输入以下命令来启动队列管理器:

strmqm QUEUE.MANAGER.1

此时会显示一条消息,告诉您何时启动了该队列管理器。 5. 通过输入以下命令来启动 MQSC:

runmqsc QUEUE.MANAGER.1

此时会显示一条消息,告诉您 MQSC 会话已启动。 MQSC 没有命令提示符。 6. 通过输入以下命令来定义名为 QUEUE1 的本地队列:

<span id="page-203-0"></span>DEFINE QLOCAL(QUEUE1)

此时会显示一条消息,告诉您何时创建了该队列。

7. 通过输入以下命令,允许您在步骤 1 中创建的用户标识使用 QUEUE1 :

SET AUTHREC PROFILE(QUEUE1) OBJTYPE(QUEUE) PRINCIPAL(' *non\_mqm\_user* ') AUTHADD(PUT,GET)

其中 non\_mqm\_user 是在步骤 1 中创建的用户标识。 已设置授权时,将显示一条消息告知您。 您还必 须运行以下命令,以授予用户标识连接权限:

SET AUTHREC OBJTYPE(QMGR) PRINCIPAL(' *non\_mqm\_user* ') AUTHADD(CONNECT)

如果未运行此命令,那么将返回 2305 停止错误。

8. 通过输入以下命令来定义服务器连接通道:

DEFINE CHANNEL (CHANNEL1) CHLTYPE (SVRCONN) TRPTYPE (TCP)

此时会显示一条消息,告诉您何时创建了该通道。

9. 通过输入以下 MQSC 命令,允许客户机通道连接到队列管理器并以您在步骤 1 中创建的用户标识运行:

SET CHLAUTH(CHANNEL1) TYPE(ADDRESSMAP) ADDRESS(' *client\_ipaddr* ') MCAUSER(' *non\_mqm\_user* ')

其中 *client ipaddr* 是客户机系统的 IP 地址, *non\_mqm\_user* 是在步骤 1 中创建的用户标识。 已设置 规则时,将显示一条消息告知您。

10. 通过输入以下命令来定义侦听器:

DEFINE LISTENER (LISTENER1) TRPTYPE (TCP) CONTROL (QMGR) PORT (*port\_number*)

其中 *port\_number* 是要运行侦听器的端口号。 此数字必须与在 第 182 页的『在 [Windows](#page-181-0) 上安装 IBM MQ [客户机』](#page-181-0)中定义客户机连接通道时使用的数字相同。

注: 如果从命令中省略 port 参数, 那么会将缺省值 1414 用于侦听器端口。 如果要指定除 1414 以外的 端口, 那么必须在命令中包含 port 参数, 如下所示。

11. 通过输入以下命令来启动侦听器:

START LISTENER (LISTENER1)

12. 通过输入以下命令停止 MQSC:

end

您会看到一些消息,后跟命令提示符。

#### **下一步做什么**

遵循指示信息来设置客户机。 请参阅 第 204 页的『使用 Windows 上的 MQSERVER 环境变量连接到队列管 理器』。

### **Xindows**  使用 Windows 上的 MQSERVER 环境变量连接到队列管理器

当 IBM MQ 应用程序在 IBM MQ MQI client 上运行时,它需要 MQI 通道的名称,通信类型以及要使用的服 务器的地址。 通过定义 MQSERVER 环境变量来提供这些参数。

#### **开始之前**

在启动此任务之前,必须完成任务 第 203 页的『在 Windows [上使用命令行设置服务器』,](#page-202-0)并保存以下信息:

- <span id="page-204-0"></span>• 创建侦听器时指定的服务器的主机名或 IP 地址以及端口号。
- 服务器连接通道的通道名称。

# **关于此任务**

此任务描述如何通过在客户机上定义 MQSERVER 环境变量来连接 IBM MQ MQI client。

您可以改为授予客户机对生成的客户机通道定义表 amqclchl.tab 的访问权; 请参阅 访问客户机连接通道 定义。

或者, 在 Windows 上, 如果启用了 Active Directory 支持, 那么客户机会从 Active Directory 中动态发现客 户机连接信息。

### **过程**

1. 以您在 第 203 页的『在 Windows [上使用命令行设置服务器』](#page-202-0)的步骤 1 中创建的用户标识登录。 2. 检查 TCP/IP 连接。 在客户机中, 输入下列其中一个命令:

- ping server-hostname
- ping n.n.n.n

n.n.n.n 表示网络地址。 您可以设置 IPv4 点分十进制格式的网络地址, 例如 192.0.2.0。 或者, 以 IPv6 十六进制格式设置地址, 例如 2001:0DB8:0204:acff:fe97:2c34:fde0:3485。

如果 **ping** 命令失败,请更正 TCP/IP 配置。

3. 设置 MQSERVER 环境变量。 在客户机中, 输入以下命令:

```
SET MQSERVER=CHANNEL1/TCP/server-address(port)
```
其中:

- *CHANNEL1* 是服务器连接通道名称。
- *server-address* 是服务器的 TCP/IP 主机名。
- *port* 是服务器正在侦听的 TCP/IP 端口号。

如果未提供端口号,那么 IBM MQ 将使用 qm.ini 文件或客户机配置文件中指定的端口号。 如果未在这 些文件中指定任何值,那么 IBM MQ 将使用 TCP/IP 服务文件中标识的端口号作为服务名称 MQSeries。 如果服务文件中的 MQSeries 条目不存在, 那么将使用缺省值 1414。重要的是, 客户机使用的端口号 与服务器侦听器程序使用的端口号相同。

# **下一步做什么**

使用样本程序来测试客户机与服务器之间的通信; 请参阅 第 207 页的『在 Windows [上测试客户机与服务器](#page-206-0) [之间的通信』。](#page-206-0)

## **在** *Windows* **上使用** *IBM MQ Explorer* **设置服务器和客户机**

您可以使用 IBM MQ Explorer 来创建需要用于验证 Windows 上的客户机安装的对象。 在服务器上,创建队 列管理器,本地队列,侦听器和服务器连接通道。 在客户机系统上,创建客户机连接通道。 然后,从命令 行使用样本 PUT 和 GET 程序来完成验证过程。

# **开始之前**

在启动此任务之前,请查看 第 202 页的『在 Windows [上验证客户机安装』中](#page-201-0)的信息。

# **关于此任务**

此任务说明如何使用 IBM MQ Explorer 来设置服务器和客户机,以便您可以验证客户机安装。

如果您希望使用命令行,请参阅 第 202 页的『在 Windows [上使用命令行设置服务器和客户机』。](#page-201-0)

# **过程**

1. 按照 第 206 页的『在 Windows 上使用 IBM MQ Explorer 设置服务器』中的指示信息设置服务器。 2. 按照 第 207 页的『在 Windows 上使用 [IBM MQ Explorer](#page-206-0) 设置客户机』中的指示信息设置客户机。

# **下一步做什么**

遵循 第 207 页的『在 Windows [上测试客户机与服务器之间的通信』中](#page-206-0)的指示信息来测试客户机与服务器之 间的通信。

#### **相关任务**

第 182 页的『在 [Windows](#page-181-0) 上安装 IBM MQ 客户机』 本主题描述如何在 Windows 系统上安装 IBM MQ 客户机。 可使用该过程进行初始或后续安装。

### **E** Windows **h** Windows 上使用 IBM MQ Explorer 设置服务器

在服务器上,创建队列管理器,本地队列,侦听器和服务器连接通道。 在客户机系统上,创建客户机连接通 道。然后, 从命令行使用样本 PUT 和 GET 程序来完成验证过程。

# **关于此任务**

您可以使用 IBM MQ Explorer 在 Windows 上创建队列管理器,队列和服务器连接通道。 本主题描述了设置 服务器所需的任务。

### **过程**

- 1. 创建队列管理器:
	- a) 打开 IBM MQ Explorer。
	- b) 右键单击名为 **队列管理器**的文件夹,然后选择 **新建** > **队列管理器**。
	- c) 在第一个输入字段中,输入队列管理器名称 *QUEUE.MANAGER.1*,然后单击 **完成**。
- 2. 创建本地队列:
	- a) 展开刚刚创建的队列管理器,然后右键单击 **队列**。
	- b) 选择 **新建** > **本地队列**。
	- c) 输入队列名称 *QUEUE1*,然后单击 **完成**。
- 3. 定义服务器连接通道:
	- a) 右键单击 **通道**。
	- b) 选择 **新建** > **服务器连接通道**。
	- c) 输入通道名称 *CHANNEL1*,然后单击 **下一步**。
	- d) 在对话框导航窗格中,单击 **MCA** 以打开 MCA 页面。
	- e) 在 "MCA 用户标识" 字段中, 输入属于 mqm 组的用户标识, 通常是您自己的用户标识。
	- f) 单击**完成**。
- 4. 运行侦听器。

配置队列管理器时,将自动启动侦听器。 要检查侦听器是否正在运行,请打开 **侦听器** 并查找 LISTENER.TCP。

### **下一步做什么**

设置客户机。 请参阅 第 207 页的『在 Windows 上使用 [IBM MQ Explorer](#page-206-0) 设置客户机』。 **相关任务**

第 207 页的『在 Windows [上测试客户机与服务器之间的通信』](#page-206-0) 在 IBM MQ MQI client 工作站上,使用 amqsputc 样本程序将消息放在服务器工作站上的队列上。 使用 amqsgetc 样本程序将消息从队列返回到客户机。

第 182 页的『在 [Windows](#page-181-0) 上安装 IBM MQ 客户机』

<span id="page-206-0"></span>本主题描述如何在 Windows 系统上安装 IBM MQ 客户机。 可使用该过程进行初始或后续安装。

**E Windows**  在 Windows 上使用 IBM MQ Explorer 设置客户机

如果要在 Windows 系统上的同一工作站上设置客户机和服务器, 那么可以使用 IBM MQ Explorer 来定义客 户机连接。

### **过程**

- 1. 选择队列管理器 *QUEUE.MANAGER.1*
- 2. 打开 **通道** 文件夹,然后右键单击 **客户机连接** > **新建** > **客户机连接通道 ...**
- 3. 输入客户机连接的通道名称 CHANNEL1, 然后单击 下一步。
- 4. 输入队列管理器名称 *QUEUE.MANAGER.1*
- 5. 输入以下字符串作为连接名称:

*server-address* (*port*)

其中:

- *server-address* 是服务器的 TCP/IP 主机名
- *port* 是服务器正在侦听的 TCP/IP 端口号
- 6. 单击"完成"。
- 7. 从命令行设置 MQCHLLIB 环境变量。 输入以下命令:

SET MQCHLLIB= *MQ\_INSTALLATION\_PATH*\qmgrs\QUEUE!MANAGER!1\@ipcc

其中 *MQ\_INSTALLATION\_PATH* 表示安装 IBM MQ 的高级目录

**注:** 队列管理器名称包含 "."。 IBM MQ 创建名称为 QUEUE!MANAGER!1 的队列管理器目录

# **下一步做什么**

使用样本程序来测试客户机与服务器之间的通信。 请参阅 第 207 页的『在 Windows 上测试客户机与服务器 之间的通信』。

#### **相关任务**

第 205 页的『在 Windows 上使用 IBM MQ Explorer [设置服务器和客户机』](#page-204-0)

您可以使用 IBM MQ Explorer 来创建需要用于验证 Windows 上的客户机安装的对象。 在服务器上,创建队 列管理器,本地队列,侦听器和服务器连接通道。 在客户机系统上,创建客户机连接通道。 然后,从命令 行使用样本 PUT 和 GET 程序来完成验证过程。

第 182 页的『在 [Windows](#page-181-0) 上安装 IBM MQ 客户机』 本主题描述如何在 Windows 系统上安装 IBM MQ 客户机。 可使用该过程进行初始或后续安装。

#### **Lack Windows 上测试客户机与服务器之间的通信**

在 IBM MQ MQI client 工作站上,使用 amqsputc 样本程序将消息放在服务器工作站上的队列上。 使用 amqsgetc 样本程序将消息从队列返回到客户机。

# **开始之前**

完成此部分中的先前主题:

- 设置队列管理器,通道和队列。
- 打开命令窗口。
- 设置系统环境变量。

### **关于此任务**

请注意, IBM MQ 对象定义区分大小写。 作为 MOSC 命令输入的小写文本将自动转换为大写, 除非您将其 括在单引号中。 确保输入的示例与所示完全相同。

#### **过程**

- 1. 切换到 *MQ\_INSTALLATION\_PATH*\Tools\C\Samples \ Bin 目录 (对于 32 位系统) 或 *MQ\_INSTALLATION\_PATH*\Tools\C\Samples\Bin64 目录 (对于 64 位系统)。 *MQ\_INSTALLATION\_PATH* 表示安装了 IBM MQ 的高级目录。
- 2. 必须设置某些环境变量,以便可以在当前 shell 中使用安装。 可以通过输入以下命令来设置环境变量:

*MQ\_INSTALLATION\_PATH*\bin\setmqenv -s

其中 *MQ\_INSTALLATION\_PATH* 是指 IBM MQ 的安装位置

3. 通过输入以下命令,在 QUEUE.MANAGER.1 上启动 QUEUE1 的 PUT 程序:

amqsputc QUEUE1 QUEUE.MANAGER.1

如果命令成功,那么将显示以下消息:

Sample AMQSPUT0 start target queue is QUEUE1

**提示:** 您可能会收到错误 MQRC\_NOT\_AUTHORIZED ( 2035 )。 缺省情况下,创建队列管理器时将启用通 道认证。 通道认证会阻止特权用户作为 IBM MQ MQI client 访问队列管理器。 要验证安装,可以将 MCA 用户标识更改为非特权用户,或者禁用通道认证。 要禁用通道认证,请运行以下 MQSC 命令:

ALTER QMGR CHLAUTH(DISABLED)

完成测试时,如果未删除队列管理器,请重新启用通道认证:

ALTER QMGR CHLAUTH(ENABLED)

4. 输入一些消息文本,然后按两次 **Enter** 键。 此时会显示以下消息:

Sample AMQSPUT0 end

您的消息现在位于服务器队列管理器上的队列上。

5. 通过输入以下命令在 QUEUE.MANAGER.1 上启动 QUEUE1 的 GET 程序:

amqsgetc QUEUE1 QUEUE.MANAGER.1

样本程序将启动,并显示您的消息。 在短暂暂停 (大约 30 秒) 后,样本结束并再次显示命令提示符。

#### **结果**

您现在已成功验证客户机安装。

# **下一步做什么**

1. 必须在服务器上设置各种环境变量,以便可以在当前 shell 中使用安装。 可以通过输入以下命令来设置环 境变量:

*MQ\_INSTALLATION\_PATH*\bin\setmqenv -s

其中 *MQ\_INSTALLATION\_PATH* 是指 IBM MQ 的安装位置。

<span id="page-208-0"></span>2. 在服务器上, 通过输入以下命令来停止队列管理器:

endmqm QUEUE.MANAGER.1

3. 在服务器上,通过输入以下命令来删除队列管理器:

dltmqm QUEUE.MANAGER.1

# **在 Windows 上卸载 IBM MQ**

您可以通过使用控制面板,命令行 ( **msiexec** ) 和 **MQParms** 或者使用安装介质来卸载 Windows 系统上的 IBM MQ MQI clients 和服务器, 在这种情况下, 您还可以选择除去队列管理器。

### **开始之前**

缺省情况下,未在 Windows 上启用卸载日志记录。 要确保接收到卸载日志,请执行以下过程:

- 1. 在命令提示符中,通过发出命令 **regedit** 打开注册表编辑器。
- 2. 创建或编辑相应的注册表键: HKEY\_LOCAL\_MACHINE\Software\Policies\Microsoft\Windows\Installer
- 3. 在此注册表键下,添加以下信息:

**名称**

记录

**数据类型**

REG\_SZ

**值**

旁白热

4. 保存更新后的注册表键。

# **过程**

该过程的第一部分确保没有 IBM MQ 程序或进程在运行:

- 1. 如果使用 Microsoft 集群服务 (MSCS) 运行 IBM MQ , 请在卸载 IBM MQ 之前从 MSCS 控制中除去队列 管理器。 对当前受 MSCS 控制的每个队列管理器执行以下步骤:
	- a) 使队列管理器资源脱机。
	- b) 销毁资源实例。
	- c) 从共享驱动器迁移回队列管理器文件。 此步骤在 从 MSCS 控件中除去队列管理器中显示为可选。 但 是,在此情况下必须执行此操作。
- 2. 停止与要卸载的安装关联的所有 IBM MQ 应用程序。
- 3. 关闭所有 Managed File Transfer 代理程序。 如果 Managed File Transfer Agent 正在运行,请使用 **fteStopAgent** 命令将其关闭; 请参阅 fteStopAgent (stop a Managed File Transfer Agent)。
- 4. 对于服务器安装,结束所有 IBM MQ 活动:
	- a) 以组 mqm 中的用户身份登录。
	- b) 使用 IBM MQ Explorer 或输入以下命令来停止所有正在运行的队列管理器和侦听器:
		- i) 通过输入以下命令,设置环境以处理要卸载的安装:

```
MQ_INSTALLATION_PATH\bin\setmqenv -s
```
其中 *MQ\_INSTALLATION\_PATH* 是 IBM MQ 的安装位置。

ii) 对于每个队列管理器,输入以下命令以停止队列管理器:

endmqm *queue\_manager\_name*

iii) 对于每个队列管理器,输入以下命令以停止与该队列管理器关联的任何侦听器:

endmqlsr -m *queue\_manager\_name*

5. 停止 IBM MQ。

要执行此操作,请右键单击系统托盘中的 **IBM MQ** 图标,然后选择 **停止 IBM MQ**。

- 6. 关闭所有 IBM MQ 窗口。
- 7. 停止任何监视服务。

当与 IBM MQ 关联的所有进程不再运行时, 您可以卸载 IBM MQ:

- 8. 使用下列其中一种方法卸载 IBM MQ:
	- 使用 Windows 控制面板。 此过程在 第 211 [页的『使用控制面板卸载](#page-210-0) IBM MQ』中进行了描述。 此 方法不会除去队列管理器数据。
	- 通过运行 **msiexec** 命令来使用命令行,如 第 211 [页的『使用](#page-210-0) msiexec 卸载 IBM MQ』中所述。 此 方法不会除去队列管理器数据。
	- 将相应的参数与 **MQParms** 配合使用。 此过程在 第 213 [页的『使用](#page-212-0) MQParms 卸载 IBM MQ』中进 行了描述。 此方法不会除去队列管理器数据。
	- 通过选择相应的选项来使用安装介质,如 第 213 [页的『使用安装介质在](#page-212-0) Windows 上卸载 IBM MQ』 中所述。 用于除去队列管理器数据的选项将显示在 " **除去服务器功能部件** " 面板中 (如果适用)。

如果必须在卸载过程完成之前将其取消, 那么可能必须使用 "准备 IBM MQ " 向导重新配置 IBM MQ, 因为回滚删除 IBM MQ 服务无法设置服务的用户帐户密码。 使用以下命令来重新配置 IBM MQ:

MQ\_INSTALLATION\_PATH\bin\amqmjpse.exe -r

有关 [Prepare IBM MQ Wizard](#page-173-0) 的更多信息,请参阅 第 174 页的『使用 Prepare IBM MQ Wizard 配置 [IBM MQ](#page-173-0)』。

- 9. 检查 Windows 事件日志,必要时重新启动系统。 如果将事件标识 10005 写入 Windows 事件日志, 那么必须重新启动系统才能完成卸载过程。
- 10. 如果要卸载 IBM MQ 的最后一个或唯一安装, 那么可以除去有关系统上保留的先前安装的所有信息 (如 果要)。 您应该使用 **ResetMQ.cmd** 来实现此目的; 请参阅 第 157 页的『清除 IBM MQ [安装设置』](#page-156-0) 以获 取更多信息。

卸载后,将保留以下注册表值:

- My Computer\HKEY\_LOCAL\_MACHINE\SOFTWARE\IBM\WebSphere MQ\LogDefaultPath
- My Computer\HKEY\_LOCAL\_MACHINE\SOFTWARE\IBM\WebSphere MQ\WorkPath
- My Computer\HKEY\_LOCAL\_MACHINE\SOFTWARE\WOW6432Node\IBM\WebSphere MQ\LogDefaultPath
- My Computer\HKEY\_LOCAL\_MACHINE\SOFTWARE\WOW6432Node\IBM\WebSphere MQ\WorkPath

数据文件夹也将保留并位于 *MQ\_DATA\_PATH*\Config,其中 *MQ\_DATA\_PATH* 是 IBM MQ 数据目录的位 置。 其余大部分文件包含文本,例如 INI 文件,错误日志和 FDC 文件。 可执行共享库 mqzsd .dll 也 保留。

如果客户机安装在先前服务器安装的 LogDefaultPath 注册表值保留的系统上, 那么客户机安装将尝 试创建此目录 (如果它尚不存在)。 如果不需要此行为,请在安装客户机之前除去 LogDefault 路径注册 表值。

# <span id="page-210-0"></span>**使用控制面板卸载 IBM MQ**

您可以使用控制面板来卸载 IBM MQ, 以除去所有当前安装的功能部件。

### **开始之前**

通过执行 第 209 页的『在 [Windows](#page-208-0) 上卸载 IBM MQ』中描述的步骤来启动卸载过程。 如果不再需要系统上的队列管理器,请使用 IBM MQ Explorer 或 **dltmqm** 命令将其删除。

### **过程**

- 1. 从 Windows 任务栏中,通过单击 **启动** > **设置** > **控制面板**或 **启动** > **控制面板**来打开控制面板。
- 2. 打开 **程序和功能**。
- 3. 单击 **IBM MQ (***installation\_name***)**,其中 *installation\_name* 是要除去的安装的名称。
- 4. 单击 **除去** 或 **卸载** ,然后单击 **是** 以确认。

如果启用了用户帐户控制 (UAC),请接受 Windows 提示以允许卸载以升级方式运行。 然后,程序开始并 运行至完成。

### **下一步做什么**

完成在 第 209 页的『在 [Windows](#page-208-0) 上卸载 IBM MQ』中启动的步骤。

# **使用 msiexec 卸载 IBM MQ**

您可以通过从命令行运行 **msiexec** 命令来卸载 IBM MQ ,以除去所有当前安装的功能部件或所选功能部 件。

### **开始之前**

此任务描述了在卸载 IBM MO 时可以选择的多个卸载选项之一,如第 209 页的『在 [Windows](#page-208-0) 上卸载 IBM [MQ](#page-208-0)』中所述。 在开始此任务之前,请参阅 第 209 页的『在 [Windows](#page-208-0) 上卸载 IBM MQ』 以获取更多信息。 如果不再需要系统上的队列管理器,请使用 IBM MQ Explorer 或 **dltmqm** 命令将其删除。

# **关于此任务**

通过运行带有调用响应文件的参数的 msiexec 命令, 或者通过在命令行上输入必需的 msiexec 参数, 可以 使用 **msiexec** 命令来卸载 IBM MQ 。

**要点:** 使用 **REMOVE** 参数指定要除去的功能部件时:

- 如果要以静默方式卸载服务器功能部件,并且安装了 Web 管理 (Web) 功能部件, 那么还必须同时通过指 定 REMOVE="Web,Server"以静默方式卸载 Web 功能部件。
- 如果要以静默方式卸载 Java 运行时环境 (JRE) 功能部件,并且安装了 Web 管理 (Web) 功能部件, 那么还 必须通过指定 REMOVE="Web,JRE"以静默方式同时卸载该 Web 功能部件。

如果要在启用了用户帐户控制 (UAC) 的情况下在 Windows 上运行 IBM MQ ,那么必须从提升的命令提示符 调用静默卸载。 通过使用右键单击来启动命令提示符并选择 **以管理员身份运行**来提升命令提示符。

在显示的所有命令示例中,使用的变量名称如下所示:

- *installation\_name* 是要除去的安装的名称。
- *product\_code* 是在以下命令的输出中为 MSIProdCode 显示的值:

dspmqinst -n *installation\_name*

产品代码的示例为 {0730749B-080D-4A2E-B63D-85CF09AE0EF0}。

# **过程**

• 要通过运行带有调用响应文件的参数的 msiexec 命令来静默卸载 IBM MQ :

a) 设置要卸载的功能部件以及是否将现有队列管理器保留在响应文件中。

响应文件是一个 ASCII 文本文件,其中包含要为卸载设置的参数值。 响应文件具有类似于 Windows .ini 文件的格式,并且包含节 [Response]。 此节包含 **msiexec** 命令可以使用的参数, 格式为 *property* = *value* 对。 **msiexec** 命令将忽略文件中的任何其他节。 以下是简单卸载 [Response] 节的示例:

[Response] REMOVE="ALL"

有关如何创建响应文件 (包括可以指定的参数) 的更多信息,请参阅 第 165 [页的『为服务器安装创建](#page-164-0) [和使用响应文件』](#page-164-0)。

- b) 要使用响应文件以静默方式卸载 IBM MQ ,请输入以下命令 :msiexec /x {*product\_code*} /l\*v "c:\removal.log" /q USEINI= "*response\_file*" INSTALLATIONNAME= "*installation\_name*"
- 要通过在命令行上输入必需的 msiexec 参数来卸载 IBM MO, 请输入下列其中一个命令:
	- 要调用交互式卸载,为您提供除去队列管理器数据的选项 (如果没有其他 IBM MQ 安装剩余):

msiexec /x {*product\_code*} /l\*v "c:\removal.log" REMOVE="All" INSTALLATIONNAME="*installation\_name*"

如果在启用了用户帐户控制 (UAC) 的 Windows 系统上运行 IBM MQ ,那么在卸载期间可能会看到 **打 开文件-安全警告** 对话框,其中列出了 International Business Machines Limited 作为发布程序。 单击 **运行** 以允许卸载继续。

– 要调用不除去任何队列管理器数据的静默卸载,请执行以下操作:

msiexec /x {*product\_code*} /l\*v "c:\removal.log" /q REMOVE="All" INSTALLATIONNAME="*installation\_name*"

– 要调用静默卸载并除去任何队列管理器数据 (仅在除去最终服务器安装时有效):

msiexec /x {*product\_code*} /l\*v "c:\removal.log" /q REMOVE="All" KEEPQMDATA="delete" INSTALLATIONNAME="*installation\_name*"

– 要监视卸载过程的进度,而不除去任何队列管理器数据,请执行以下操作:

msiexec /x {*product\_code*} /l\*v "c:\removal.log" INSTALLATIONNAME="*installation\_name*"

如果在启用了用户帐户控制 (UAC) 的 Windows 系统上运行 IBM MQ , 那么在卸载期间可能会看到 **打 开文件-安全警告** 对话框,其中列出了 International Business Machines Limited 作为发布程序。 单击 **运行** 以允许卸载继续。

– 要调用静默卸载而不除去任何队列管理器数据,请执行以下操作:

msiexec /x {*product\_code*} /l\*v "c:\removal.log" /q INSTALLATIONNAME="*installation\_name*"

### **结果**

输入命令后,命令提示符将立即重新出现,并且 IBM MQ 将作为后台进程卸载。 如果输入了用于生成日志的 参数,请检查此文件以了解卸载的进度。 如果卸载成功完成,那么您将在日志文件中看到消息 Removal completed success 。

### **下一步做什么**

完成在 第 209 页的『在 [Windows](#page-208-0) 上卸载 IBM MQ』中启动的步骤。

### <span id="page-212-0"></span>**相关概念**

第 144 页的『Windows 系统的 IBM MQ [功能部件』](#page-143-0) 您可以选择安装 IBM MQ 时所需的功能部件。

#### **相关任务**

第 161 页的『使用 msiexec [安装服务器』](#page-160-0) Windows 上的 IBM MQ 使用 MSI 技术来安装软件。 MSI 提供交互式安装和非交互式安装。 第 182 页的『使用 msiexec [以静默方式修改服务器安装』](#page-181-0) 您可以使用 **msiexec** 在 Windows 上以静默方式除去或安装 IBM MQ 功能部件。

# **E Windows 使用 MQParms 卸载 IBM MQ**

您可以通过从命令行运行 MQParms 命令来卸载 IBM MQ, 以除去所有当前安装的功能部件。

### **开始之前**

通过执行 第 209 页的『在 [Windows](#page-208-0) 上卸载 IBM MQ』中描述的步骤来启动卸载过程。

### **过程**

1. 遵循 MOParms 安装页面上的指示信息以非交互方式卸载 IBM MQ 。 请参阅: 第 169 [页的『使用](#page-168-0) MQParms [命令安装服务器』](#page-168-0)。

a) 将 ADDLOCAL 参数设置为空 (ADDLOCAL = "")。

b) 将 REMOVE 参数设置为 "ALL" (REMOVE = "ALL ")。

2. 如果在系统上安装了多个版本的 IBM MQ, 请指定用于标识要除去的安装的产品代码。 输入以下命令:

MQParms.exe *parameter\_file*/i "{*product\_code*}"

其中:

- *parameter\_file* 是包含必需参数值的文件。 如果此文件与 MQParms.exe 不在同一文件夹中,请指 定完整路径和文件名。 如果未指定参数文件,那么缺省值为 MQParms.ini。
- *product\_code* 是在以下命令的输出中为 MSIProdCode 显示的值:

dspmqinst -n *installation\_name*

其中 *installation\_name* 是要除去的安装的名称。 产品代码的示例为 {0730749B-080D-4A2E-B63D-85CF09AE0EF0}。

### **下一步做什么**

完成在 第 209 页的『在 [Windows](#page-208-0) 上卸载 IBM MQ』中启动的步骤。

# **使用安装介质在 Windows 上卸载 IBM MQ**

您可以通过使用安装介质来卸载 IBM MO, 以除去所有当前安装的功能部件并 (可选) 除去现有队列管理器及 其数据。

### **开始之前**

通过执行 第 209 页的『在 [Windows](#page-208-0) 上卸载 IBM MQ』中描述的步骤来启动卸载过程。

# **过程**

1. 将 IBM MQ for Windows Server DVD 插入 DVD 驱动器。

2. 启动安装过程。

- 如果启用了自动运行,那么安装过程将自动启动。
- 如果未启用自动运行,请双击 DVD 的根文件夹中的 **设置** 图标以启动安装过程。

这样会打开 " IBM MQ 安装启动板" 窗口。

- 3. 单击 **IBM MQ 安装**。
- 4. 单击 启动 IBM MQ 安装程序, 然后单击 下一步, 直到显示带有欢迎消息的 " IBM MQ 程序维护" 面板。 如果未显示此面板,那么当前未安装 IBM MQ for Windows 。
- 5. 单击 维护或升级现有实例, 如果系统上存在多个 IBM MQ 安装, 请选择要除去的安装。 单击 下一步, 然后在 "程序维护" 面板中单击 **除去**,然后单击 **下一步**。
- 6. 如果要卸载最后一个或唯一的服务器,并且系统上存在任何队列管理器,那么将显示 "除去服务器" 功能 部件面板。

单击以下某个选项:

- **保留**: 保留现有队列管理器及其对象。
- **除去**: 除去现有队列管理器及其对象。

单击**下一步**。

将显示 "除去 IBM MQ " 面板, 其中包含要除去的安装的摘要。

7. 单击 **除去** 以继续。

如果有任何消息声明找到了锁定文件,请确保没有 IBM MQ 程序正在运行; 请参阅 第 209 [页的『在](#page-208-0) [Windows](#page-208-0) 上卸载 IBM MQ』。

当 IBM MQ 已卸载时,将显示一条指示完成的消息。

8. 单击**完成**。

### **下一步做什么**

完成在 第 209 页的『在 [Windows](#page-208-0) 上卸载 IBM MQ』中启动的步骤。

#### **安装 IBM MQ Advanced for Multiplatforms**  $MQ$  Adv. Multi

与 IBM MQ Advanced for Multiplatforms 关联的安装任务在本部分中进行分组。

### **关于此任务**

IBM MQ Advanced 是单个许可证权利, 除 IBM MQ 本身外, 还提供以下权利:

- Advanced Message Security
- Managed File Transfer
- MQ Telemetry
- · Linux 复制的数据队列管理器 (RDQM)

有关更多信息, 请参阅 IBM MQ 许可证信息。

### **过程**

- 第 215 页的『在 [Multiplatforms](#page-214-0) 版上安装和卸载 AMS』.
- 第 221 页的『安装 [Managed File Transfer](#page-220-0)』.
- 第 227 页的『安装 [MQ Telemetry](#page-226-0)』.
- $\bullet$  Linux  $\quad$ 第 232 页的『安装 RDQM ([复制的数据队列管理器](#page-231-0))』.

### **相关任务**

第 254 页的『安装 [IBM MQ Advanced for z/OS](#page-253-0)』

<span id="page-214-0"></span>■ V S.2.0 ■ IBM MQ Advanced for z/OS 的安装由 Managed File Transfer (MFT) 功能部件和连接器包组件 的安装组成。 Advanced Message Security (AMS) 功能部件不需要安装。 您可以选择仅安装 MFT 功能部件 和/或连接器包组件。

第 256 页的『安装 [IBM MQ Advanced for z/OS Value Unit Edition](#page-255-0)』 IBM MQ Advanced for z/OS Value Unit Edition (VUE) 是 IBM MQ for z/OS VUE 和 IBM MQ Advanced for z/OS 产品的捆绑。

#### **相关参考**

DISPLAY QMGR ADVCAP MQCMD\_INQUIRE\_Q\_MGR MQIA\_ADVANCED\_CAN

# **在 Multiplatforms 版上安装和卸载 AMS**

在 Multiplatforms 版上按平台安装和卸载 Advanced Message Security (AMS)。

# **关于此任务**

Advanced Message Security 是 IBM MQ 的单独安装的组件, 是 IBM MQ 安装程序上的另一个选项。 确保在 安装之前购买使用 IBM MQ Advanced 的许可证 (请参阅 IBM MQ 许可证信息)。

# **过程**

- 第 215 页的『在 Multiplatforms 版上安装 AMS』
- 第 218 页的『在 [Multiplatforms](#page-217-0) 版上卸载 AMS』

# **在 Multiplatforms 版上安装 AMS**

使用适用于您的平台的信息来指导您安装 Advanced Message Security (AMS) 组件。

# **开始之前**

确保在您的环境中安装了以下 IBM MQ 组件:

- MQSeriesRuntime
- MQSeriesServer

# **关于此任务**

有关安装 Advanced Message Security 的信息,请遵循相应平台的指南。

# **过程**

- 第 215 页的『在 AIX 上安装 Advanced Message Security』
- 第 216 页的『在 IBM i 上安装 [Advanced Message Security](#page-215-0)』
- 第 217 页的『在 Linux 上安装 [Advanced Message Security](#page-216-0)』
- 第 218 [页的『使用启动板在](#page-217-0) Windows 上安装 AMS』

### **在** *AIX* **上安装** *Advanced Message Security*

可以使用系统管理界面工具 (SMIT) 或命令行在 AIX 平台上安装 Advanced Message Security 组件。

使用 *SMIT* 进行安装

# **过程**

- 1. 以 root 用户身份登录。
- 2. 将目录切换到安装包的位置。
- 3. 启动系统管理界面工具 (SMIT)。

这样会显示系统管理菜单。

<span id="page-215-0"></span>4. 使用以下顺序选择所需的 SMIT 窗口:

```
Software Installation and Maintenance
Install and Update Software
Install Software
```
- 5. 输入安装包的目录位置。
- 6. 按 F4 以在 **SOFTWARE name** 选项中列出软件。
- 7. 选择 mqm.ams.rte, 然后按 Enter 键。
- 8. 接受其余选项的缺省设置,然后按 Enter 键。

### **结果**

已成功安装 Advanced Message Security 。

使用命令行安装

### **过程**

- 1. 以 root 用户身份登录。
- 2. 将当前目录设置为安装文件的位置。 该位置可以是 DVD 的安装点,网络位置或本地文件系统目录。
- 3. 运行以下命令:

installp -a -c -Y -d. mqm.ams.rte

请注意句点,在 **-d** 参数之后表示当前目录。

#### **结果**

已成功安装 Advanced Message Security 组件。

# **在** *IBM i* **上安装** *Advanced Message Security*

您可以在 IBM i 上安装 Advanced Message Security 组件。

#### **过程**

使用以下命令安装 AMS :

RSTLICPGM LICPGM(5724H72) DEV(installation device) OPTION(2) OUTPUT(\*PRINT)

#### 其中 **RSTLICPGM** 的参数为:

#### **LICPGM (5724H72)**

IBM i 的 IBM MQ 的产品标识。

#### **DEV (安装设备)**

要从中装入产品的设备,通常是光盘驱动器,例如 OPT01。

#### **选项 (2)**

安装 Advanced Message Security for IBM i

#### **输出 (\*print)**

输出与作业的假脱机输出一起打印。

### **结果**

已成功安装 AMS 组件。

在 IBM MQ 服务器安装上安装 AMS 后, 任何:
- 随后启动的队列管理器将启用安全策略管理功能。
- 连接到队列管理器的应用程序将启用拦截器。

## **下一步做什么**

请参阅 在 IBM i 上设置证书和密钥库配置文件, 以获取有关设置安全策略的详细信息。

## **在** *Linux* **上安装** *Advanced Message Security*

您可以在 Linux 平台上安装 Advanced Message Security 。

## **过程**

- 1. 以 root 用户身份登录。
- 2. 将当前目录设置为安装文件的位置。该位置可以是服务器 DVD, 网络共享或本地文件系统目录的安装 点。
- 3. 如果此安装不是系统上的第一个安装,那么必须运行 **crtmqpkg** 命令以创建要在系统上安装的唯一软件 包集。
	- 为了使 **crtmqpkg** 命令在 Linux 上运行,必须安装 **pax** 和 **rpmbuild** 命令。

**要点: pax** 和 **rpmbuild** 未作为产品的一部分提供。 您必须从 Linux 配送供应商处获取这些信息。

a) 输入以下命令:

./crtmqpkg *suffix*

其中 suffix 是您选择的名称,用于唯一地标识系统上的安装包。 suffix 与安装名称不同,尽管名称可 以相同。 *suffix* 限制为 A-Z , a-z 和 0-9 范围内的 16 个字符。

**注:** 此命令在 /var/tmp 的子目录中创建安装包的完整副本。 在运行该命令之前,必须确保系统有足 够的空间。

b) 将当前目录设置为 **crtmqpkg** 命令完成时指定的位置。

此目录是 /var/tmp/mq\_rpms 的子目录,将在其中创建唯一的软件包集。 这些包具有包含在文件名 中的 suffix 值。 例如, 使用后缀 "1":

./crtmqpkg 1

有一个名为 /var/tmp/mq\_rpms/1/i386 的子目录, 将重命名软件包, 例如:

From: MQSeriesAMS-V.R.M-F.i386.rpm To: MQSeriesAMS\_1-V.R.M-F.i386.rpm

其中:

**V**

表示要安装的产品的版本

**R**

表示要安装的产品的发行版

**M**

表示要安装的产品的修改

**F**

表示要安装的产品的修订包级别

4. 在命令行中,发出以下命令:

以下示例显示了最低安装:

rpm -iv *package\_name*

其中 *package\_name* 是下列其中一项:

- MQSeriesAMS-V.R.M-F.i386.rpm
- MQSeriesAMS-V.R.M-F.x86\_64.rpm
- MQSeriesAMS-V.R.M-F.ppc.rpm
- MQSeriesAMS-V.R.M-F.s390.rpm

#### **结果**

已成功安装 Advanced Message Security 。

#### **使用启动板在** *Windows* **上安装** *AMS*

访问 IBM MQ 安装映像。 运行启动板。 遵循屏幕上的指示信息在 Windows 上安装 Advanced Message Security 组件 (AMS)。

### **过程**

1. 访问 IBM MQ 安装映像。

该位置可以是 DVD 的安装点,网络位置或本地文件系统目录。 请参阅 查找可下载安装映像的位置。 2. 在 IBM MQ 安装映像的基本目录中找到 setup.exe 。

- 从 DVD 中, 此位置可能为 *E*: \setup.exe
- 从网络位置,此位置可能是 *m:\instmqs*\setup.exe
- 从本地文件系统目录,此位置可能是 *C:\instmqs*\setup.exe
- 3. 启动安装过程。

从命令提示符运行 setup.exe, 或者从 Windows Explorer 双击 setup.exe。

**注:** 如果要在启用了 UAC 的 Windows 系统上进行安装,请接受 Windows 提示以允许启动板以升级方式 运行。 在安装期间,可能还会出现将国际商业机器有限公司作为发布商列示的"**打开文件 - 安全警告**"对 话框。 请单击**运行**以允许安装继续。

将显示 " IBM MQ 安装" 窗口。

4. 请遵循屏幕上的指示信息。

## **在 Multiplatforms 版上卸载 AMS**

使用您的平台的信息来卸载 Advanced Message Security (AMS) 组件。

## **过程**

- 第 218 页的『在 AIX 上卸载 AMS』
- 第 219 [页的『在](#page-218-0) Linux 上卸载 AMS』
- 第 220 页的『在 [Windows](#page-219-0) 上卸载 AMS』

#### **相关任务**

第 215 页的『在 [Multiplatforms](#page-214-0) 版上安装 AMS』 使用适用于您的平台的信息来指导您安装 Advanced Message Security (AMS) 组件。

## **▲ AIX 右** AIX 上卸载 AMS

在 AIX 平台上,可以使用 SMIT 或命令行来除去 Advanced Message Security 组件。

## **过程**

1. 停止与要卸载的安装关联的所有 IBM MQ 应用程序。

2. 对于服务器安装,结束与您要卸载的安装相关联的任何 IBM MQ 活动:

- <span id="page-218-0"></span>a) 以组 mqm 中的用户身份登录。
- b) 设置环境以使用要卸载的安装。 输入以下命令:

. MQ\_INSTALLATION\_PATH/bin/setmqenv

- 其中 . MQ\_INSTALLATION\_PATH 是指 IBM MQ 的安装位置。
- c) 显示系统上所有队列管理器的状态。 输入以下命令:

dspmq -o installation

d) 停止与要卸载的安装关联的所有正在运行的队列管理器。 针对每个队列管理器输入以下命令:

endmqm *QMgrName*

e) 停止与队列管理器关联的任何侦听器。 针对每个队列管理器输入以下命令:

endmqlsr -m *QMgrName*

- 3. 以 root 用户身份登录。
- 4. 使用 **installp** 或 **smit** 卸载 AMS 组件。 如果 AMS 组件安装在非缺省位置,那么必须使用 **installp** 进行卸载。
	- 通过输入下列其中一个命令,使用 **installp** 进行卸载:
		- 对于缺省位置 /usr/mqm 中的安装

installp -u mqm.ams.rte

– 对于非缺省位置中的安装:

```
installp -R 
usil -u mqm.ams.rte
```
其中 *usil* 是安装产品时指定的用户指定的安装位置 (USIL) 的路径。

- 使用 **smit** 进行卸载:
	- a. 使用以下顺序选择所需的 **smit** 窗口:

Software Installation and Maintenance Software Maintenance and Utilities Remove Installed Software

b. 在 **软件名称** 字段中列出软件:

 $i)$  输入.

ii) 按 **F4**

- c. 从列表中选择要卸载的文件集 (以 mqm 开头的文件集), 然后按 Enter 键。 在此阶段有一个选项 可执行预览。 将选项设置为缺省值 **Yes** 以预览您正在卸载的文件集,或者选择 **No** 以不预览这些文 件集。
- d. 在 " **除去已安装的软件** " 面板上按 **Enter** 键,询问您是否确定,然后按 **Enter** 键。

#### **结果**

Advanced Message Security 组件已卸载。

#### **在** *Linux* **上卸载** *AMS*

使用 rpm 命令在 Linux 平台上除去 Advanced Message Security 组件。

## <span id="page-219-0"></span>**过程**

- 1. 停止与要卸载的安装关联的所有 IBM MQ 应用程序。
- 2. 对于服务器安装,结束与您要卸载的安装相关联的任何 IBM MQ 活动:
	- a) 以组 mqm 中的用户身份登录。
	- b) 设置环境以使用要卸载的安装。 输入以下命令:

```
. MQ_INSTALLATION_PATH/bin/setmqenv
```
其中. MO INSTALLATION PATH 是指 IBM MO 的安装位置。

c) 显示系统上所有队列管理器的状态。 输入以下命令:

dspmq -o installation

d) 停止与要卸载的安装关联的所有正在运行的队列管理器。 针对每个队列管理器输入以下命令:

endmqm *QMgrName*

e) 停止与队列管理器关联的任何侦听器。 针对每个队列管理器输入以下命令:

endmqlsr -m *QMgrName*

- 3. 以 root 用户身份登录。
- 4. 运行以下命令:

rpm -e *package\_name*

其中 *package\_name* 是 MQSeriesAMS-*V.R.M-F*

**V**

表示要卸载的产品的版本

**R**

表示要卸载的产品的发行版

**M**

表示要卸载的产品的修改

**F**

表示要卸载的产品的修订包级别

#### **结果**

Advanced Message Security 组件已卸载。

## **E** Windows 在 Windows 上卸载 AMS

您可以使用 GUI 卸载向导或命令行界面来卸载 Advanced Message Security 组件。

使用安装向导

### **过程**

- 1. 将 IBM MQ Server DVD 插入 DVD-ROM 驱动器。
- 2. 如果启用了自动运行, 那么安装过程将启动。

否则,请双击 DVD 的根文件夹中的 **安装** 图标以启动安装过程。

此时将显示 " IBM MQ 安装启动板" 窗口。

3. 单击 **IBM MQ 安装**。

4. 单击 **启动 IBM MQ 安装程序**。 单击 **下一步** ,直到显示带有欢迎消息的 " IBM MQ 程序维护" 面板。

如果未显示此面板,那么 IBM WebSphere MQ for Windows 7.5 不会安装在此机器上。 随选项一起提供 时,请选择除去/维护或升级。

- 5. 选择 维护或升级现有实例, 然后单击 下一步。
- 6. 如果存在任何现有队列管理器,那么将显示 "除去服务器" 功能面板。

单击下列其中一个选项,然后单击 **下一步**:

- **保留** -保留现有队列管理器及其对象。
- **除去** -除去现有队列管理器及其对象。

此时将显示 "程序维护" 面板,其中包含要除去的安装的摘要。

- 7. 单击 修改, 然后单击 下一步。
- 8. 在可用 IBM MQ 功能部件的列表上,单击 "高级消息安全性" ,选择 **不安装此功能部件 (如果已安装)**,然 后单击 **下一步**。

此时将显示 "准备修改 IBM MQ " 面板,其中包含更改的摘要。

9. 单击以下面板上的 **修改** 和 **下一步** 以继续。

#### **结果**

已除去 Advanced Message Security 组件的所选功能部件。

## **MQ Adv. 安装 Managed File Transfer**

Managed File Transfer 作为 IBM MQ 的组件安装在 AIX, Linux, and Windows 上,并且 (从 IBM MQ 9.2.0) 安 装在 z/OS 上。 Managed File Transfer 仍作为 IBM i 上的单独产品。

## **开始之前**

在安装 Managed File Transfer 之前, 请检查系统是否同时满足产品的硬件和软件需求。 请参阅 IBM MO 的 [系统需求。](https://www.ibm.com/support/pages/system-requirements-ibm-mq)

对于所有平台,必须有一个 IBM WebSphere MQ 7.0 或更高版本的队列管理器在 Managed File Transfer 网 络中可用,才能用作协调队列管理器。

**注:** 如果要迁移或升级现有 IBM MQ 安装,那么必须在 Managed File Transfer 网络的其他部分之前更新数据 库记录器实例,以便这些实例可以正确处理它们接收到的最新版本的传输日志消息。

以下步骤描述如何将 Managed File Transfer 作为 IBM MQ 的组件安装在 AIX, Linux, and Windows 上。 对于 其他平台, 请参阅 第 254 页的『安装 [IBM MQ Advanced for z/OS](#page-253-0)』 和 第 64 [页的『在](#page-63-0) IBM i 上安装 [Managed File Transfer](#page-63-0)』。

## **过程**

1. 决定要安装的 Managed File Transfer 组件。

Managed File Transfer 安装为四个不同的选项。 这些选项为 Managed File Transfer Agent、Managed File Transfer Service、Managed File Transfer Logger 或 Managed File Transfer Tools.

要决定安装哪些组件,请查看以下主题中的产品选项和拓扑信息:

- • [Managed File Transfer](#page-221-0) 产品选项
- Managed File Transfer 拓扑概述
- 2. 安装 IBM MQ,包括 Managed File Transfer 组件。

有关针对您的平台要安装哪些特定组件(包括 Managed File Transfer)的信息,请参阅第 6 [页的『](#page-5-0)IBM MQ [组件和功能部件』。](#page-5-0)

有关在 AIX, Linux, and Windows 上安装 IBM MQ 的更多信息,请参阅适用于您的平台的相应信息:

• **AIX 有**第 28 页的『在 AIX [上安装和卸载](#page-27-0) IBM MQ』

• L<mark>inux • 第</mark> 83 页的『在 Linux [上安装和卸载](#page-82-0) IBM MQ』

**Windows** 第 143 页的『在 Windows [上安装和卸载](#page-142-0) IBM MQ』

### <span id="page-221-0"></span>**相关概念**

Managed File Transfer

Managed File Transfer 拓扑概述

## **相关参考**

第 225 [页的『已安装的](#page-224-0) MFT 命令集』 下表显示随每个组件一起安装的 Managed File Transfer 命令。

#### **ALW Managed File Transfer 产品选项**

根据您的操作系统和整体设置,可以将 Managed File Transfer 安装为四个不同的选项。 这些选项为 Managed File Transfer Agent、Managed File Transfer Service、Managed File Transfer Logger 或 Managed File Transfer Tools。

## **Managed File Transfer Agent**

文件传输代理会连接到 IBM MQ 队列管理器,并将文件数据作为消息传输至其他文件传输代理。

您可以通过 Managed File Transfer Agent 或 Managed File Transfer Service 安装选项来安装代理程序。

Managed File Transfer Agent 选项安装具备以下功能的代理:

• 建立到队列管理器的客户机或绑定方式连接。

**注:** 当文件传输代理和队列管理器位于同一系统上时,考虑使用绑定方式连接。

- 将文件传输至其他 Managed File Transfer 代理和从这些代理传输文件。
- 将文件传输至 Connect:Direct 节点和从这些节点传输文件。

下一部分中描述的 Managed File Transfer Service 选项安装的文件传输代理还具备额外的功能,可向旧的 FTP、FTPS 或 SFTP 协议服务器传输文件以及从中接收文件。

## **Managed File Transfer Service**

Managed File Transfer Service 选项安装具备以下功能的代理:

- 建立到队列管理器的客户机或绑定方式连接。
	- **注:** 当文件传输代理和队列管理器位于同一系统上时,考虑使用绑定方式连接。
- 将文件传输至其他 Managed File Transfer 代理和从这些代理传输文件。
- 将文件传输至 Connect:Direct 节点和从这些节点传输文件。
- 创建协议网桥代理,用于向旧的 SFTP、FTP 或 FTPS 协议服务器传输文件以及从中接收文件。

某些功能仅在一部分受支持平台上可用。 有关更多信息,请参阅"IBM MQ 系统需求"。

Managed File Transfer Service 只能安装在已安装 IBM MQ 服务器选项的系统上。

## **Managed File Transfer Logger**

文件传输记录器连接到 MQ 队列管理器(通常是指定为协调队列管理器的队列管理器),并且将与审计相关 的文件传输数据记录到数据库或文件中。 记录器只能安装在已安装 IBM MQ Server 安装选项的系统上。

## **Managed File Transfer Tools**

Managed File Transfer Tools 是用于与文件传输代理交互的命令行工具。 这些工具使您可以通过命令行启动 文件传输,安排文件传输和创建资源监视器。 Managed File Transfer Tools 无需安装在与其交互的文件传输 代理相同的系统上。

## **Managed File Transfer Base**

 $\blacksquare$  Linux  $\blacksquare$  AIX

在 AIX and Linux 平台上, 还有一个额外的 Managed File Transfer Base 安装组件。 此组件包含对所有安装 选项公用的文件。 必须首先安装 Managed File Transfer Base 组件, 然后再安装任何代理、记录器、服务或 工具组件。

有关 AIX and Linux 平台上每个产品选项所需的 IBM MQ 组件的更多信息,请参阅以下主题:

- $\frac{1}{2}$   $\frac{1}{2}$   $\frac{1}{2}$  223 页的 『AIX 上必需的 MFT 组件』
- Linux <mark>第 224 页的『Linux [上必需的](#page-223-0) MFT 组件』</mark>

### **相关概念**

Managed File Transfer 简介 Managed File Transfer 拓扑概述

## *AIX* **上必需的** *MFT* **组件**

根据您的操作系统和总体设置, Managed File Transfer 可以作为四个不同的选项进行安装。 在 AIX 系统 上,这些选项为 Managed File Transfer Agent, Managed File Transfer Logger, Managed File Transfer Service 和 Managed File Transfer Tools,并且每个选项都需要特定的组件。

## **Managed File Transfer Agent**

mqm.base.runtime

mqm.java.rte

mqm.jre.rte

mqm.ft.base

mqm.ft.agent

## **Managed File Transfer Logger**

mqm.base.runtime

mqm.server.rte

mqm.java.rte

mqm.jre.rte

mqm.ft.base

mqm.ft.logger

## **Managed File Transfer Service**

mqm.base.runtime

mqm.server.rte

mqm.java.rte

mqm.jre.rte

mqm.ft.base

mqm.ft.agent

mqm.ft.service

## <span id="page-223-0"></span>**Managed File Transfer Tools**

mqm.base.runtime mqm.java.rte mqm.jre.rte mqm.ft.base mqm.ft.tools

## *Linux* **上必需的** *MFT* **组件**

根据您的操作系统和总体设置, Managed File Transfer 可以作为四个不同的选项进行安装。 在 Linux 系统 上,这些选项为 Managed File Transfer Agent, Managed File Transfer Logger, Managed File Transfer Service 和 Managed File Transfer Tools,并且每个选项都需要特定的组件。

## **Managed File Transfer Agent**

MQSeriesRuntime

MQSeriesJava

MQSeriesJRE

MQSeriesFTBase

MQSeriesFTAgent

## **Managed File Transfer Logger**

MQSeriesRuntime

MQSeriesServer

MQSeriesJava

MQSeriesJRE

MQSeriesFTBase

MQSeriesFTLogger

## **Managed File Transfer Service**

MQSeriesRuntime

MQSeriesServer

MQSeriesJava

MQSeriesJRE

MQSeriesFTBase

MQSeriesFTAgent

MQSeriesFTService

## **Managed File Transfer Tools**

MQSeriesRuntime

MQSeriesJava

MQSeriesJRE

MQSeriesFTBase

<span id="page-224-0"></span>MQSeriesFTTools

# **已安装的 MFT 命令集**

下表显示随每个组件一起安装的 Managed File Transfer 命令。

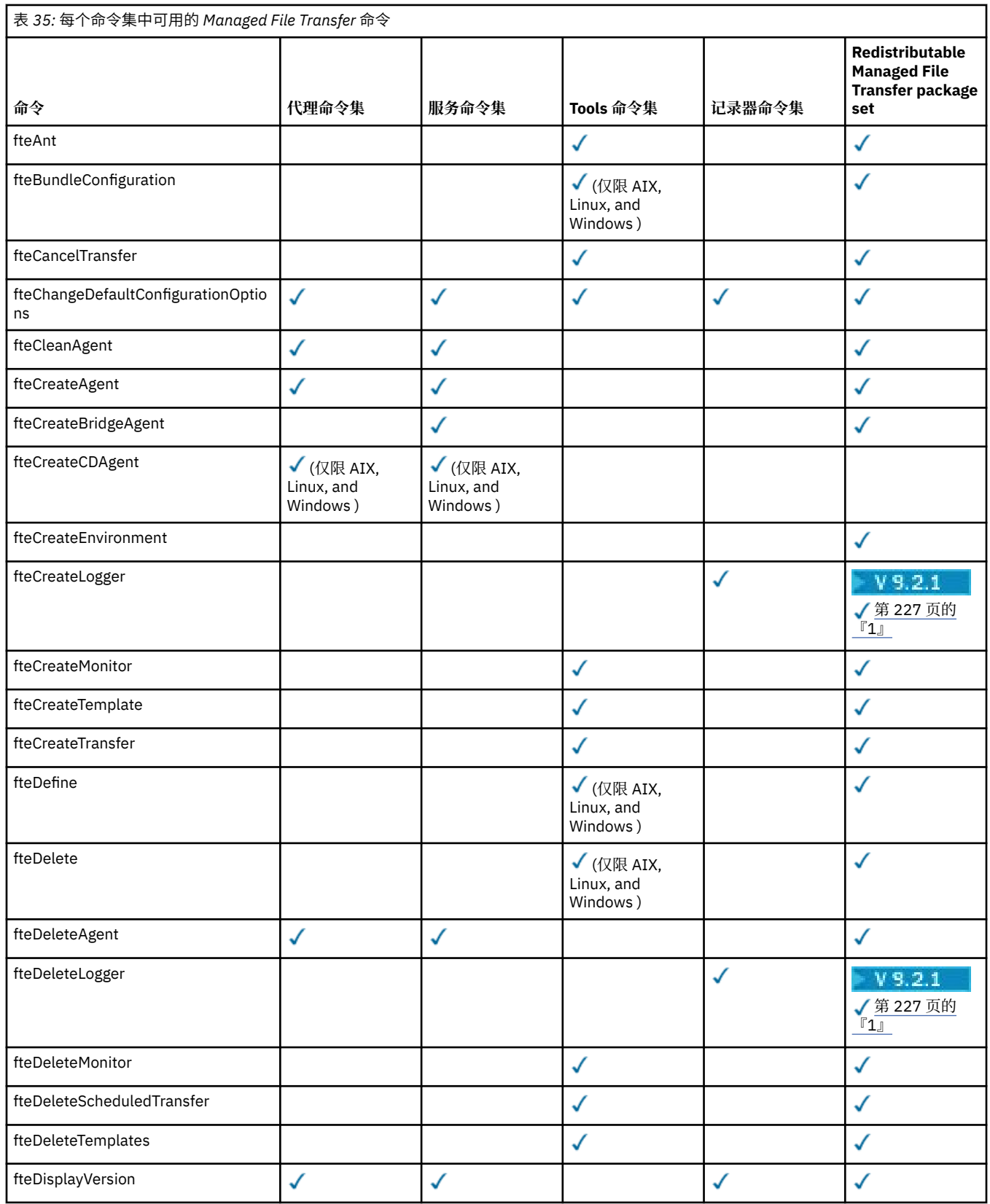

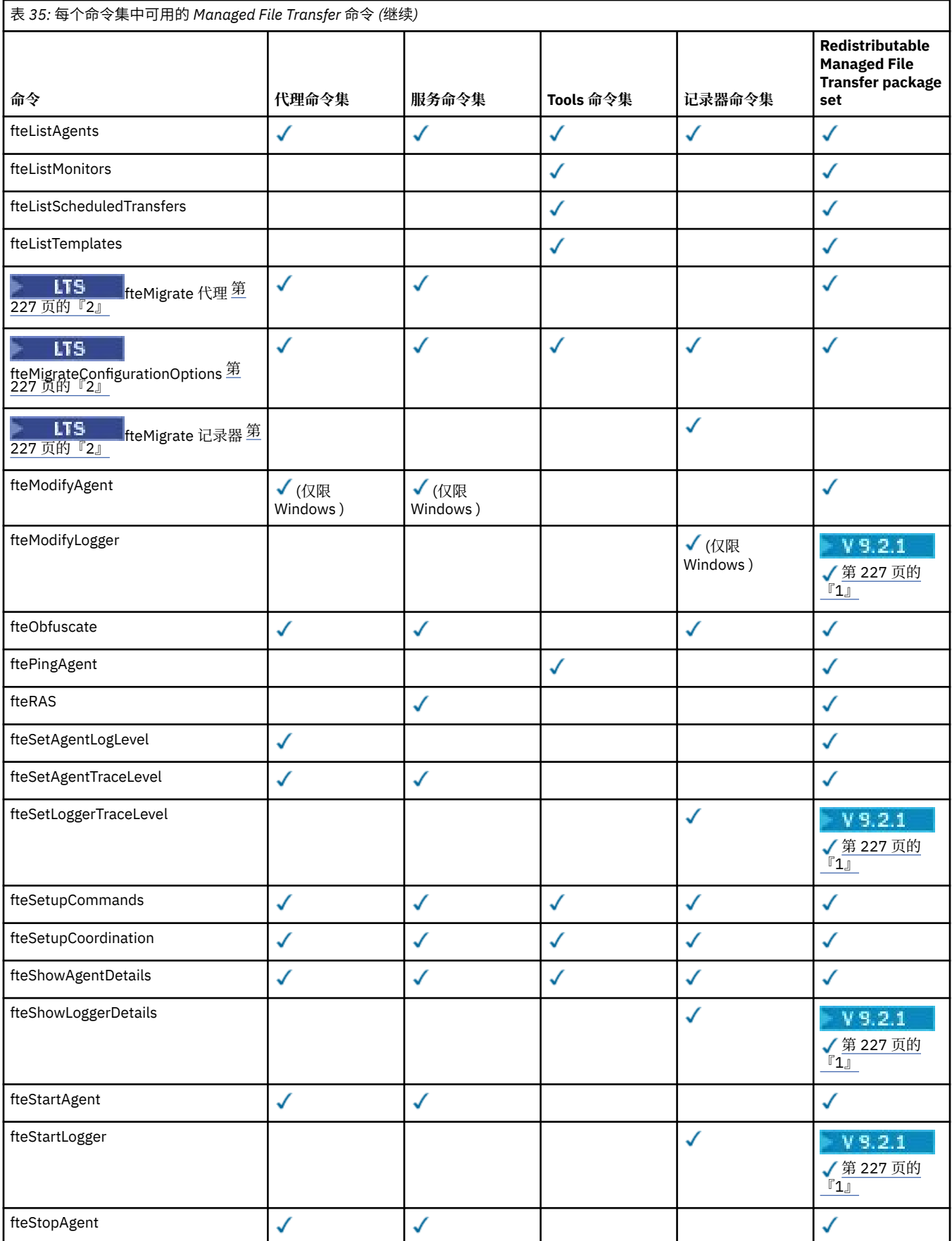

<span id="page-226-0"></span>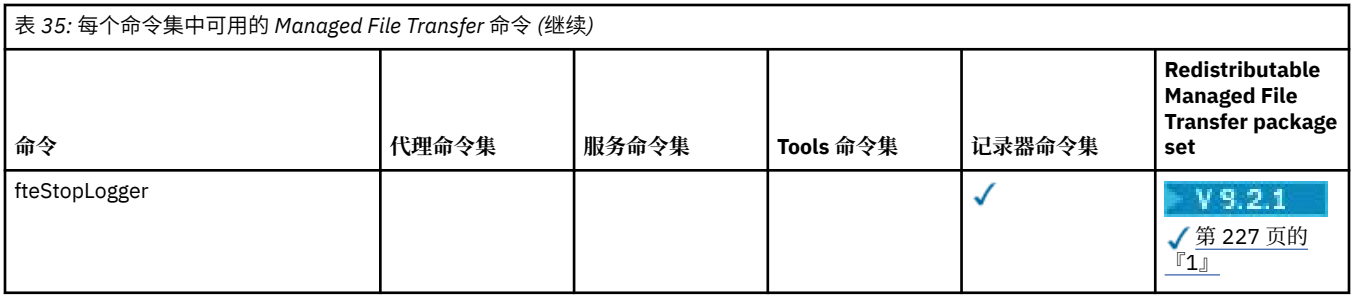

**注意:**

- 1. V 9.2.1 对于来自 IBM MQ 9.2.1 的 Continuous Delivery, Redistributable Managed File Transfer package 还包含 Redistributable Managed File Transfer Logger。 有关更多信息,请参阅 下载和配置 Redistributable Managed File Transfer components。
- 2. W 9.2.1 对于 Continuous Delivery, 将在 IBM MQ 9.2.1 除去 fteMigrateAgent, **fteMigrateConfigurationOptions** 和 **fteMigrateLogger** 命令。

LTS<sub></sub> ■这些命令仍可用于 IBM MQ 9.2 Long Term Support。

#### Windows MQ Adv. Linux **CANA 安装 MQ Telemetry**

与 MQ Telemetry 关联的安装任务在此部分中进行分组。

## **关于此任务**

MQ Telemetry 作为 IBM MQ 服务器安装的一部分进行安装。

MQ Telemetry 是 IBM MQ 的单独安装的组件,是 IBM MQ 安装程序上的另一个选项。 确保在安装之前购买 使用 IBM MQ Advanced 的许可证 (请参阅 IBM MQ 许可证信息)。

# **过程**

• 安装 IBM MQ, 包括 MQ Telemetry。 有关针对您的平台要安装哪些特定组件(包括 MO Telemetry)的信息, 请参阅第6页的『IBM MO 组件 [和功能部件』](#page-5-0)。

有关在 AIX, Linux 或 Windows 上安装 IBM MO 的更多信息,请参阅适用于您的平台的相应信息:

- AIX 情 28 页的『在 AIX [上安装和卸载](#page-27-0) IBM MO』
- Linux <mark>第 83 页的『在 Linux [上安装和卸载](#page-82-0) IBM MO』</mark>
- Windows 第 143 页的『在 Windows [上安装和卸载](#page-142-0) IBM MQ』

## **MQ Telemetry 的安装注意事项**

从 IBM WebSphere MQ 7.1 开始, MQ Telemetry 是 IBM MQ 主产品的组件, 不再是单独的插件。 您可以选 择在首次安装 IBM MQ 时或修改现有 IBM MQ 安装时安装 MQ Telemetry 。

## **MQ Telemetry 概述**

请参阅 MO Telemetry 简介, 以获取有关 MO Telemetry 的一般详细信息。

## **对 IBM MQ Explorer 的支持**

您可以使用 IBM MQ Explorer 来配置和管理 MQ Telemetry 运行时组件。 要让队列管理器接受来自遥测设备 的连接,就需要一个或多个遥测通道。 要启用 MQTT,可以从 IBM MQ Explorer 运行 定义样本配置 向导。 该向导运行一系列步骤,包括定义和启动遥测(MQXR)服务,设置缺省传输队列和配置遥测通道。 有关使用 定义样本配置向导以及任何影响的更多信息,请参阅第 229 页的『使用 [IBM MQ Explorer](#page-228-0) 验证 MQ [Telemetry](#page-228-0) 的安装』。

IBM MQ Explorer 支持提供以下功能:

- 遥测节点和内容面板 提供欢迎信息、定义样本配置向导、运行 MQTT 客户机实用程序、有关 MQ Telemetry 的帮助, 以及有关 MQ Telemetry 服务的状态信息。
- 定义样本配置向导 快速配置队列管理器以支持 MQTT。
- 新建遥测通道向导 收集创建遥测通道对象所需的信息。
- 遥测通道节点和内容面板 在 IBM MQ Explorer 内容视图中显示遥测通道。
- 遥测通道状态节点和内容面板 在 IBM MQ Explorer 内容视图中显示遥测通道状态。
- MQTT 客户机实用程序 提供用于发布和预订主题的简单 GUI。
- 有关 MQ Telemetry 的帮助。

您可以将 MQ Telemetry 运行时组件安装到一个系统上,然后使用另一个系统上安装的 IBM MQ Explorer 对 其进行配置和管理。 但是,只能在具有相应先决条件的系统上安装组件。 有关这些先决条件的信息,请参 阅 IBM MQ [的系统需求](https://www.ibm.com/support/pages/node/318077)。

## **MQ Telemetry 客户机库和 SDK**

为了帮助您为 MQTT 网络编写消息传递应用程序,您可以安装和使用一组免费示例 MQTT 客户机:

- 在 IBM WebSphere MQ 7.5 中, 在客户机软件开发包 (SDK) 中随产品提供了客户机库。
- 从 IBM MO 8.0 开始, 不再作为产品的一部分提供此 SDK。 相反, SDK 的某个版本作为 IBM Messaging Telemetry Clients SupportPac 提供。 此 SupportPac 已于 2020 年 9 月撤销。
- 示例客户机继续可从 [Eclipse Paho](https://projects.eclipse.org/projects/iot.paho/downloads) 下载页面免费获取。

**相关概念** MQ Telemetry 遥测用例 **相关任务** 管理 MQ Telemetry 为 MQ Telemetry 开发应用程序 MQ Telemetry 故障诊断 **相关参考** MQ Telemetry 参考

# **验证 MQ Telemetry 的安装**

有三种方法可验证 MO Telemetry 的安装。 无论 MO Telemetry 是作为 IBM MO 的定制安装安装,还是添加 到 IBM MQ 的现有安装,都可以使用任何内容。

# **关于此任务**

在 IBM MQ 中,可以使用 IBM MQ Explorer 或使用命令行来验证 MQ Telemetry 的安装。

您还可以在支持 RFC 6455 (WebSocket) 标准的浏览器中使用 JavaScript 的 MQTT 消息传递客户机来验证安 装。 此客户机的某个版本随 MQ Telemetry 一起安装,可从 [Eclipse Paho](https://projects.eclipse.org/projects/iot.paho/downloads) 下载页面免费获取最新版本。 要 验证 MQ Telemetry 安装,您不需要最新版本的客户机。

## **过程**

- 通过下列其中一种方法验证安装:
	- 使用 [IBM MQ Explorer](#page-228-0) ,如 第 229 页的『使用 IBM MQ Explorer 验证 MQ Telemetry 的安装』中所 述。
	- 通过使用命令行,如 第 230 [页的『使用命令行验证](#page-229-0) MQ Telemetry 的安装』中所述。

### <span id="page-228-0"></span>**使用** *IBM MQ Explorer* **验证** *MQ Telemetry* **的安装**

使用 "定义样本配置" 向导和 IBM MQ Explorer 中的 MQTT 客户机实用程序来验证是否已安装 MQ Telemetry 组件。 还要检查发布/预订是否正常工作。

## **开始之前**

必须安装 MQ Telemetry 运行时和对 IBM MQ Explorer 的支持。 遥测文件夹是队列管理器的一部分。 要查看 遥测文件夹,必须启动队列管理器。

在现有队列管理器上运行定义样本配置向导之前,请查看该向导提供的有关所做配置更改的信息。 这些更改 可能影响现有队列管理器的配置。 或者,在新创建的队列管理器上运行样本配置向导,以避免更改任何安全 设置。

## **关于此任务**

要配置 MQ Telemetry, 可以从 IBM MQ Explorer 运行定义样本配置向导。 向导将执行一系列步骤, 包括定 义和启动遥测 (MQXR) 服务, 设置缺省传输队列以及配置遥测通道。

如果您希望手动执行此操作,请参阅 在 Linux 和 AIX 上配置队列管理器以进行遥测 。 对于 Windows,请参 阅 在 Windows 上配置队列管理器以进行遥测 。

您可以从 IBM MQ Explorer 中的 MQ Telemetry 欢迎页面打开定义样本配置向导。 向导根据当前配置确定需 要哪些步骤。

例如,向导可以指定以下操作:

- 定义遥测 (MQXR) 服务。
- 启动遥测 (MQXR) 服务。
- 定义遥测传输队列。
- 将队列管理器的缺省传输队列设置为 SYSTEM.MQTT.TRANSMIT.QUEUE。

如果已为此队列管理器配置遥测,那么用于打开向导的链接将替换为静态文本。 文本确认已设置样本配置。

配置完成后,可以使用 IBM MQ Explorer 来打开 MQTT 客户机实用程序。 使用 MQTT 客户机实用程序来验 证是否正确设置了 MQ Telemetry 。

下列各项概述了可以使用 MQTT 客户机实用程序实现的主要目标:

- 通过连接,预订主题和发布消息来验证基本或定制 MQ Telemetry 配置。
- 展示 MQTT protocol 的主要功能。
- 提供简单的工具来帮助调试 MQ Telemetry 应用程序。

通过使用 帮助 菜单或按 F1 键,可以在 IBM MQ Explorer 中找到其他信息。

## **过程**

1. 启动 IBM MQ Explorer。

在 Windows 和 Linux 系统上,可以使用系统菜单, MQExplorer 可执行文件, **mqexplorer** 命令或 **strmqcfg** 命令来启动 IBM MQ Explorer 。

- 2. 打开 **欢迎使用 MQ Telemetry** 页面。
	- 要使用现有队列管理器,请单击 IBM MQ\Queue Managers\*qMgrName*\Telemetry 文件夹以打开 **欢迎使用 MQ Telemetry** 页面。
	- 如果由于上述原因,您决定使用新的队列管理器,
		- a. 单击 **队列管理器** > **新建** > **队列管理器**。
		- b. 输入 MQTTVerification 作为 **队列管理器名称** > **Next** > **Next** > **Next**。
		- c. 如果端口正在使用> **完成**,请更改 **侦听端口号**中的缺省端口。
- d. 当队列管理器启动时,单击 IBM MQ\Queue Managers\MQTTVerification\Telemetry 文 件夹以打开 **欢迎使用 MQ Telemetry** 页面。
- <span id="page-229-0"></span>3. 从 IBM MQ Explorer 中的 " **欢迎使用 MQ Telemetry** " 页面,单击 **定义样本配置**。

如果此链接不存在,而是看到文本 "已为此队列管理器设置样本配置",那么已配置遥测。 继续执行步骤 第 230 页的『6』。

如果单击了 定义样本配置, 那么页面将打开, 并列出要在样本配置中执行的操作。

- 4. 如果要自动启动 MQTT 客户机实用程序,请保持选中 **启动 MQTT 客户机实用程序** 。 缺省情况下,此复 选框已被选中。
- 5. 单击**完成**。
- 6. 单击**连接**。

在 MQTT 客户机实用程序面板中,确保主机名和端口名正确。

如果在步骤 4 中未自动启动 MQTT 客户机实用程序面板,那么可以通过使用 **欢迎使用 MQ Telemetry** 面 板中的直接链接或通过右键单击 NON-TLS 通道 (允许您控制其运行的通道) 来启动该面板。

客户机历史记录记录 Connected 事件。

7. 单击**预订**。

客户机历史记录记录 Subscribed 事件。

8. 单击**发布**。

客户机历史记录记录 Published 和 Received 事件。

## **结果**

如果发布/预订成功完成,那么将验证 MQ Telemetry 安装。

如果在安装过程中迂到问题,请查看错误日志:

- 在 Windows 上,此日志的缺省位置为 *IBM MQ data directory*\qmgrs\*qMgrName*\mqxr
- 在 AIX 和 Linux 上,此日志的缺省位置为 /var/mqm/qmgrs/*qMgrName*/mqxr/

### **使用命令行验证** *MQ Telemetry* **的安装**

遵循以下指示信息来运行脚本和样本应用程序,以验证 MQ Telemetry 组件是否已安装并且能够发布和预 订。

### **开始之前**

**注:**

此任务使用 mqttv3app 样本 Java 应用程序和关联的 Java 客户机库。 这些资源先前在 IBM Messaging Telemetry Clients SupportPac 中可用,并且此任务中的详细指示信息假定您具有此 SupportPac 的副本。

IBM Messaging Telemetry Clients SupportPac 不再可用。 可从 [Eclipse Paho](http://www.eclipse.org/paho) 项目和 [MQTT.org](https://mqtt.org/) 免费下载各 种编程语言的最新遥测客户机和样本。

必须启动遥测 (MQXR) 服务才能运行样本程序。 用户标识必须是 mqm 组的成员。

SampleMOM 脚本会创建并使用名为 MQXR\_SAMPLE\_OM 的队列管理器。 因此,请勿在已具有 MQXR\_SAMPLE\_QM 队列管理器的系统上未更改地运行。 所做的任何更改都可能影响现有队列管理器的配 置。

有两个命令用于运行 mqttv3app sample Java 应用程序。 第一个命令创建预订,然后等待消息。 第二个命 令发布到该预订。 因此,必须将这些命令输入到不同的命令行或 shell 窗口中。

## **关于此任务**

要在没有 GUI 的服务器或设备上执行验证,请在样本目录中提供脚本。 SampleMQM 脚本执行配置 MQ Telemetry 所需的步骤。然后,可以运行 mqttv3app 样本 Java 应用程序以通过连接,预订主题和发布消

息来验证基本或定制 MQ Telemetry 配置。 可以运行 CleanupMQM 样本脚本以删除由 SampleMQM 脚本创建 的队列管理器。

以下项目概述了使用此验证过程可实现的主要目标:

- 通过连接,预订主题和发布消息来验证基本或定制 MQ Telemetry 配置。
- 展示 MQTT protocol 的主要功能。
- 提供一个简单的工具来帮助调试 MQ Telemetry 应用程序。

## **过程**

1. 将 IBM Messaging Telemetry Clients SupportPac 解压缩到您自己选择的目录中。

此任务使用 mqttv3app 样本 Java 应用程序和关联的 mqttv3 Java 客户机库。 如果您具有 SupportPac 的较早版本 (MA9B) ,那么样本应用程序和客户机库位于 *CLIENTPACKDIR*/SDK/clients/java 目录 中,其中 *CLIENTPACKDIR* 是您解压缩客户机包的目录。

**注:** IBM Messaging Telemetry Clients SupportPac 的更高版本 (MA9C) 没有 /SDK/ 目录,并且不包含 mqttv3app 样本应用程序的编译副本。如果您具有此版本的 SupportPac, 那么需要手动编译应用程 序,然后创建 /SDK/ 目录和内容。 有关可用客户机和样本的最新信息,请参阅 IBM MQ Telemetry Transport 样本程序。

2. 配置 MQ Telemetry。

SampleMQM 脚本将执行一系列步骤,包括创建 MQXR\_SAMPLE\_QM 队列管理器,定义和启动遥测 (MQXR) 服务,设置缺省传输队列以及配置遥测通道。

有关手动执行此操作的信息,请参阅 在 Linux 和 AIX 上配置队列管理器以进行遥测 或 在 Windows 上配 置队列管理器以进行遥测 。

• 在 Windows 系统上,在命令行中输入以下命令:

*MQINSTDIR*\mqxr\samples\SampleMQM.bat

• 在 AIX 或 Linux 系统上,在 shell 窗口中输入以下命令:

*MQINSTDIR*/mqxr/samples/SampleMQM.sh

其中 *MQINSTDIR* 是此 IBM MQ 安装的安装目录。

将创建名为 MQXR\_SAMPLE\_QM 的队列管理器,并配置 MQ Telemetry 。

- 3. 运行 mqttv3app 样本 Java 应用程序以创建预订。
	- 在 Windows 系统上, 在命令行中输入以下命令:

```
java -cp
"CLIENTPACKDIR\SDK\clients\java\org.eclipse.paho.sample.mqttv3app.jar;
CLIENTPACKDIR\SDK\clients\java\org.eclipse.paho.client.mqttv3.jar"
org.eclipse.paho.sample.mqttv3app.Sample -a subscribe
```
• 在 AIX 或 Linux 系统上, 在 shell 窗口中输入以下命令:

```
java -cp
CLIENTPACKDIR/SDK/clients/java/org.eclipse.paho.sample.mqttv3app.jar:
CLIENTPACKDIR/SDK/clients/java/org.eclipse.paho.client.mqttv3.jar
org.eclipse.paho.sample.mqttv3app.Sample -a subscribe
```
将创建预订,并等待接收消息。

4. 运行 mqttv3app 样本 Java 应用程序以发布到预订。

• 在 Windows 系统上, 在第二个命令行中输入以下命令:

```
java -cp
"CLIENTPACKDIR\SDK\clients\java\org.eclipse.paho.sample.mqttv3app.jar;
CLIENTPACKDIR\SDK\clients\java\org.eclipse.paho.client.mqttv3.jar"
org.eclipse.paho.sample.mqttv3app.Sample -m "Hello from an MQTT v3 application"
```
• 在 AIX 或 Linux 系统上, 在第二个 shell 窗口中输入以下命令:

java -cp *CLIENTPACKDIR*/SDK/clients/java/org.eclipse.paho.sample.mqttv3app.jar: *CLIENTPACKDIR*/SDK/clients/java/org.eclipse.paho.client.mqttv3.jar org.eclipse.paho.sample.mqttv3app.Sample -m "Hello from an MQTT v3 application"

您在第二个命令行或 shell 窗口中输入的消息 Hello from an MQTT v3 application 由该应用程序 发布,并由该应用程序在第一个窗口中接收。 第一个窗口中的应用程序将其显示在屏幕上。

5. 在第一个命令行或 shell 窗口中按 **Enter** 键以结束预订应用程序。

6. 除去由 SampleMQM 脚本创建的队列管理器。

• 在 Windows 系统上, 在命令行中输入以下命令:

```
MQINSTDIR\mqxr\samples\CleanupMQM.bat
```
• 在 AIX 或 Linux 系统上, 在 shell 窗口中输入以下命令:

*MQINSTDIR*/mqxr/samples/CleanupMQM.sh

### **结果**

如果脚本已完成,并且可以发送和接收消息,那么将验证 MQ Telemetry 安装。

## **下一步做什么**

如果在验证过程中迂到任何问题,请参阅 MQ Telemetry 故障诊断。 您还可以查看错误日志:

- 在 Windows 系统上,队列管理器日志的缺省位置为 *MQINSTDIR*\qmgrs\MQXR\_SAMPLE\_QM\mqxr
- 在 AIX 和 Linux 系统上,队列管理器日志的缺省位置为 /var/mqm/qmgrs/MQXR\_SAMPLE\_QM/mqxr/

## **MQ Adv. Linux 安装 RDOM (复制的数据队列管理器)**

对于 RHEL 7 (7.6 或更高版本) , RHEL 8 (8.2 或更高版本) 和 RHEL 9 , RDQM 在 x86-64 上可用。

## **开始之前**

RDQM 要求 mqm 用户在每个节点上具有相同的 UID ,并且 mqm 组在每个节点上具有相同的 GID。 您应该先 创建 mqm 标识,然后再运行安装过程,使用 **groupadd** 和 **useradd** 命令在每个节点上设置相同的 UID 和 GID。 请参阅第 88 页的『在 Linux [上设置用户和组』。](#page-87-0)

Pacemaker 是 RDQM 的先决条件之一。 Pacemaker 要求在系统上安装某些 Linux 软件包。 RHEL 7 受支持 级别的列表假定已安装最少一组系统软件包,其中包括 @core 软件包组中的所有必需软件包和缺省软件包以 及 @base 软件包组中的必需软件包。 RHEL 8 和 RHEL 9 的受支持级别的列表假定已安装了一组最少的系统 软件包,其中包含来自服务器环境组的必需软件包和缺省软件包。

■ V S.2.2 ■ RHEL 7 (Pacemaker 1) 的受支持级别的先决条件是:

- 西夫斯-乌蒂尔斯
- libcgroup
- libtool-ltdl
- Im Sens-libs
- lvm2
- net-snmp-agent-libs
- net-snmp-libs
- nfs-utils
- perl-TimeDate
- psmisc

• redhat-lsb-core

RHEL 8 (Pacemaker 2) 的受支持级别的先决条件是:

- 西夫斯-乌蒂尔斯
- libtool-ltdl
- 利布克斯利特
- net-snmp-libs
- nfs-utils
- perl-TimeDate
- psmisc
- python36
- python3-lxml

Y 9.2.0.7 RHEL 9 (Pacemaker 2) 的受支持级别的先决条件是:

- 利布克斯利特
- net-snmp-libs
- nfs-utils
- nfs-utils-coreos
- perl-TimeDate
- python3-lxml
- python-unver 命令

这些包反过来有自己的要求 (此处未列出)。 安装 Pacemaker 时,它将报告在成功完成安装之前还需要安装 的任何缺少的软件包。

**注:** RDQM 的 Pacemaker 组件需要名为 hacluster 的用户和名为 haclient 的组。 缺省情况下,这些属 性使用的 uid 和 gid 为 189, 但如果需要, 可以指定另一个 uid 和 gid。 安装 Pacemaker 将创建用户和组 (如果它们不存在)。

## **关于此任务**

要安装对 RDQM (复制的数据队列管理器) 的支持,请完成以下任务:

- 1. 在每个节点上安装 DRBD。
- 2. 在每个节点上安装 Pacemaker 。
- 3. 在每个节点上安装 IBM MQ 。
- 4. 在每个节点上安装 RDQM。

在 IBM MQ 介质上提供了 DRBD 和 Pacemaker RPM 软件包。 您应该安装 IBM MQ 随附的版本。 请勿下载 您自己的版本。 要确保使用 RDQM 随附的软件包,请将以下行添加到可提供替代方法的任何 yum 存储库 (例如 RHEL 8 或 RHEL 9 中的 AppStream 存储库) 的定义中:

exclude=cluster\* corosync\* drbd kmod-drbd libqb\* pacemaker\* resource-agents\*

对于受支持的 RHEL 7 级别,可在 Advanced/RDQM/PreReqs/el7/ 目录下找到组件。 对于受支持的 RHEL 8 级别,可在 Advanced/RDQM/PreReqs/e18/ 目录下找到组件。对于受支持的 RHEL 9 级别,可 在 Advanced/RDQM/PreReqs/el9/ 目录下找到组件。

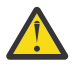

**注意:** 如果您正在使用 UEFI 安全引导,那么可能需要注册 DRBD 内核模块的密钥。 请参阅 [https://](https://linbit.com/drbd-user-guide/drbd-guide-9_0-en/#s-linbit-packages) [linbit.com/drbd-user-guide/drbd-guide-9\\_0-en/#s-linbit-packages](https://linbit.com/drbd-user-guide/drbd-guide-9_0-en/#s-linbit-packages)。 如果 UEFI 安全引导正在使用 中,并且密钥未注册,那么您将看到以下错误消息。

modprobe: ERROR: could not insert 'drbd': Required key not available

DRBD 和 Pacemaker 软件包使用 LINBIT GPG 密钥进行签名。 使用以下命令来导入公用 LINBIT GPG 密钥:

rpm --import https://packages.linbit.com/package-signing-pubkey.asc

如果未执行此步骤, 那么这些软件包的 RPM 安装将发出以下警告:

warning: *rpm-name*: Header V4 DSA/SHA1 Signature, key ID 282b6e23: NOKEY"

每个服务器上可以有多个 IBM MQ 安装,但其中只有一个安装应该是 RDQM 安装。

**注意:** 在升级到更高级别之后,您应该保留安装介质,以防需要还原到此级别。

### **过程**

在每个节点上完成以下步骤:

1. 以 root 用户身份登录, 或者具有足够的权限来运行以下命令。

您可以通过在命令之前添加 **sudo** 或通过更改 **su** 命令在 shell 中切换为 root 用户。 有关更多信息,请参 阅 探索 **sudo** 与 **su** Linux [中的命令](https://www.redhat.com/sysadmin/difference-between-sudo-su).

- 2. 切换到包含安装映像的目录。
- 3. 确定要安装 RDQM 的系统需要哪个 DRBD 内核模块。 请参阅 <https://ibm.biz/mqrdqmkernelmods> 以获 取最新内核模块信息。 kmod-drbd-9 目录中提供了帮助程序脚本。 例如, 在 RHEL 8.2 系统上, 运行帮 助程序脚本 **Advanced/RDQM/PreReqs/el8/kmod-drbd-9/modver** 将返回以下信息,确定需要安装 的内核模块:

kmod-drbd-9.0.23\_4.18.0\_193-1.x86\_64.rpm

4. 安装在步骤 1 中标识的相应 DRBD 内核模块。 例如,对于 RHEL 8.2 ,运行以下命令:

yum install Advanced/RDQM/PreReqs/el8/kmod-drbd-9/kmod-drbd-9.0.23\_4.18.0\_193-1.x86\_64.rpm

5. 安装必需的 DRBD 实用程序。 例如, 对于 RHEL 8.2, 运行以下命令:

yum install Advanced/RDQM/PreReqs/el8/drbd-utils-9/\*

6. 安装 Pacemaker。 例如, 对于 RHEL 8.2, 运行以下命令:

yum install Advanced/RDQM/PreReqs/el8/pacemaker-2/\*

Pacemaker 安装程序将报告在成功完成安装之前还需要安装的任何缺少的软件包。

7. 接受 IBM MQ 许可证:

./mqlicense.sh

8. 安装 IBM MQ。 这类似于标准 IBM MQ 安装。 至少必须安装以下内容:

yum install MQSeriesGSKit\* MQSeriesServer\* MQSeriesRuntime\*

9. 安装 RDQM:

yum install Advanced/RDQM/MQSeriesRDQM\*

## **下一步做什么**

现在, 您可以配置 Pacemaker 集群和复制的数据队列管理器, 也可以配置灾难恢复复制的数据队列管理 器。 请参阅 RDQM 高可用性 或 RDQM 灾难恢复。

**相关任务**

迁移复制的数据队列管理器 应用 RDQM 的维护级别更新 除去 RDQM 的维护级别更新

#### ■ MQ Adv. ■ Linux 卸载 RDQM (复制的数据队列管理器) (如果不再需要)

如果不再需要 RDQM, 那么如何将其卸载。

#### **开始之前**

如果已将一个或多个修订包应用于要卸载的 IBM MQ 版本,那么在除去基本软件包之前,需要按逆向时间顺 序除去修订包。

在启动卸载过程之前,必须除去任何更新。 有关更多信息,请参阅 在 Linux 上复原 IBM MQ 上的先前维护 级别 。

**要点:** 在开始卸载或修改 IBM MQ 的过程之前,必须停止所有 IBM MQ 队列管理器,其他对象和应用程序。

#### **关于此任务**

卸载高可用性 (HA) 配置,灾难恢复 (DR) 配置或组合 DR/HA 配置有不同的过程。

**要点:** 以下命令作为将在具有单个 IBM MQ 安装的系统上发出的那些命令的示例。 在具有多个 IBM MQ 安装 的系统上,或者安装了名称包含 "drbd" 或 "linbit" 的其他软件包的系统上, 必须更新命令以确保仅除去与此 IBM MQ 安装相关联的软件包。

有关如何在具有多个 MQ 安装的系统上卸载 IBM MQ 的详细信息, 请参阅 第 136 [页的『使用](#page-135-0) rpm 在 Linux [上卸载或修改](#page-135-0) IBM MQ』。

#### **过程**

- 如果不再需要 HA RDQM 支持,请将其卸载:
	- a) 删除 HA 组中的 RDQM HA 队列管理器,请参阅 删除 HA RDQM。
	- b) 删除 RDOM HA 组, 请参阅 删除 Pacemaker 集群 (HA 组)。
	- c) 以 root 用户身份登录,或者使用 **su** 命令切换至超级用户。
	- d) 如果配置了防火墙,请在每个节点上运行脚本 *MQ\_INSTALLATION\_PATH*/samp/rdqm/ firewalld/unconfigure.sh 以撤销防火墙配置。 必须以 root 身份运行此脚本。
	- e) 要卸载 IBM MQ 和 RDQM:

```
rpm -qa | grep MQSeries | xargs yum -y remove
```
或者,要卸载 RDQM 但保留 IBM MQ 安装:

rpm -qa | grep MQSeriesRDQM | xargs yum -y remove

f) 卸载 Pacemaker:

rpm -qa | grep linbit | xargs yum -y remove

g) 卸载 DRBD:

rpm -qa | grep drbd | xargs yum -y remove

- 要卸载 DR RDQM 支持 (如果不再需要):
	- a) 删除所有节点上的所有队列管理器,请参阅 删除 DR RDQM。
	- b) 以 root 用户身份登录,或者使用 **su** 命令切换至超级用户。
	- c) 如果配置了防火墙,请在每个节点上运行脚本 *MQ\_INSTALLATION\_PATH*/samp/rdqm/ firewalld/unconfigure.sh 以撤销防火墙配置。 必须以 root 身份运行此脚本。
	- d) 要卸载 IBM MQ 和 RDQM:

```
rpm -qa | grep MQSeries | xargs yum -y remove
```
或者,要卸载 RDQM 但保留 IBM MQ 安装:

```
rpm -qa | grep MQSeriesRDQM | xargs yum -y remove
```
e) 卸载 Pacemaker:

```
rpm -qa | grep linbit | xargs yum -y remove
```
f) 卸载 DRBD:

rpm -qa | grep drbd | xargs yum -y remove

#### $\bullet$  V 9.2.0

要卸载 DR/HA RDQM 支持 (如果不再需要):

- a) 删除主站点和恢复站点上两个 HA 组中的 RDQM HA 队列管理器,请参阅 删除 DR/HA RDQM。
- b) 删除每个 RDQM HA 组, 请参阅 删除 Pacemaker 集群 (HA 组)。
- c) 以 root 用户身份登录,或者使用 **su** 命令切换至超级用户。
- d) 如果配置了防火墙,请在每个节点上运行脚本 *MQ\_INSTALLATION\_PATH*/samp/rdqm/ firewalld/unconfigure.sh 以撤销防火墙配置。 必须以 root 身份运行此脚本。
- e) 要卸载 IBM MQ 和 RDQM:

rpm -qa | grep MQSeries | xargs yum -y remove

或者,要卸载 RDQM 但保留 IBM MQ 安装:

rpm -qa | grep MQSeriesRDQM | xargs yum -y remove

f) 卸载 Pacemaker:

```
rpm -qa | grep linbit | xargs yum -y remove
```
g) 卸载 DRBD:

rpm -qa | grep drbd | xargs yum -y remove

#### **相关参考**

rdqmadm (管理复制的数据队列管理器集群)

## **卸载 RDQM (复制的数据队列管理器) 并升级**

如何卸载 RDQM 以准备升级 IBM MQ 和 RDQM。

## **开始之前**

如果已将一个或多个修订包应用于要卸载的 IBM MQ 版本,那么在除去基本软件包之前,需要按逆向时间顺 序除去修订包。

在启动卸载过程之前,必须除去任何更新。 有关更多信息,请参阅 在 Linux 上复原 IBM MQ 上的先前维护 级别 。

**要点:** 在开始卸载或修改 IBM MQ 的过程之前,必须停止所有 IBM MQ 队列管理器,其他对象和应用程序。

## **关于此任务**

本主题描述在版本之间升级 RDQM。 要将维护级别更新应用于 RDQM ,请参阅 对 RDQM 应用维护级别更 新。 有不同的过程可用于卸载然后升级高可用性 (HA) 配置, 灾难恢复 (DR) 配置或组合 DR/HA 配置。 对于 HA 配置,请依次在 HA 组中的每个节点上完成步骤。 在此过程中,可以在其他节点上继续进行处理。

对于所有配置,如果升级到处于较高命令级别的 IBM MQ 级别,那么在较高级别启动队列管理器后,它无法 在尚未升级的节点上运行。 您应该相应地规划升级顺序。

**要点:** 以下命令作为将在具有单个 IBM MQ 安装的系统上发出的那些命令的示例。 在具有多个 IBM MQ 安装 的系统上,或者安装了名称包含 "drbd" 或 "linbit" 的其他软件包的系统上,必须更新命令以确保仅除去与此 IBM MQ 安装相关联的软件包。

有关如何在具有多个 MQ 安装的系统上卸载 IBM MQ 的详细信息,请参阅 第 136 [页的『使用](#page-135-0) rpm 在 Linux [上卸载或修改](#page-135-0) IBM MQ』。

#### **过程**

• 卸载 HA RDQM 支持并升级 RDQM 和 IBM MQ。 a) 通过输入以下命令,暂挂节点上的 HA 组:

rdqmadm -s

- b) 使用 **su** 命令以 root 用户身份登录或切换到超级用户。
- c) 卸载 IBM MQ (此步骤还会卸载 RDQM):

```
rpm -qa | grep MQSeries | xargs yum -y remove
```
d) 卸载 Pacemaker:

rpm -qa | grep linbit | xargs yum -y remove

e) 卸载 DRBD:

```
rpm -qa | grep drbd | xargs yum -y remove
```
f) 验证 DRBD 内核是否已成功卸载:

```
lsmod | grep drbd
```
如果仍装入 drbd 或 drbd\_transport\_tcp 内核模块, 那么可以使用以下命令将其卸载:

modprobe -r drbd\_transport\_tcp modprobe -r drbd

如果卸载由于任何原因而失败,请重新引导节点。

- g) 安装新级别的 IBM MQ 和从属软件, 请参阅 安装 RDQM (复制的数据队列管理器)。
- h) 通过输入以下命令,恢复节点上的 HA 组:

rdqmadm -r

现在,您可以继续至组中的下一个节点。

- 卸载 DR RDQM 和 IBM MQ , 并升级 RDQM 和 IBM MQ。
	- a) 升级 DR 辅助节点:
		- a. 使用 **su** 命令以 root 用户身份登录或切换到超级用户。
		- b. 卸载 IBM MQ (此步骤还会卸载 RDQM):

```
rpm -qa | grep MQSeries | xargs yum -y remove
```
c. 卸载 Pacemaker:

```
rpm -qa | grep linbit | xargs yum -y remove
```
d. 卸载 DRBD:

rpm -qa | grep drbd | xargs yum -y remove

e. 验证 DRBD 内核是否已成功卸载:

```
lsmod | grep drbd
```
如果仍装入 drbd 或 drbd\_transport\_tcp 内核模块,那么可以使用以下命令将其卸载:

```
modprobe -r drbd_transport_tcp
modprobe -r drbd
```
如果卸载由于任何原因而失败,请重新引导节点。

f. 安装 IBM MQ 和 RDQM 的新级别,请参阅 安装 RDQM (复制的数据队列管理器)。 b) 在 DR 主节点上, 执行以下步骤之一:

- 终止 DR 队列管理器,或者
- 执行从 DR 队列管理器到 DR 辅助节点的受管故障转移。
- c) 升级 DR 主节点:
	- a. 使用 **su** 命令以 root 用户身份登录或切换到超级用户。
	- b. 卸载 IBM MQ (此步骤还会卸载 RDQM):

```
rpm -qa | grep MQSeries | xargs yum -y remove
```
c. 卸载 Pacemaker:

```
rpm -qa | grep linbit | xargs yum -y remove
```
d. 卸载 DRBD:

```
rpm -qa | grep drbd | xargs yum -y remove
```
e. 验证 DRBD 内核是否已成功卸载:

lsmod | grep drbd

如果仍装入 drbd 或 drbd\_transport\_tcp 内核模块, 那么可以使用以下命令将其卸载:

modprobe -r drbd\_transport\_tcp modprobe -r drbd

如果卸载由于任何原因而失败,请重新引导节点。

- f. 安装 IBM MQ 和 RDQM 的新级别,请参阅 安装 RDQM (复制的数据队列管理器)。
- d) 在 DR 主节点上, 执行以下步骤之一:
	- 启动 DR 队列管理器(如果先前已终止),或者
	- 执行从 DR 队列管理器到 DR 主节点的受管故障转移。

#### $\blacktriangleright$  V 9.2.0

•

卸载 DR/HA RDQM 和 IBM MQ , 并升级 RDQM 和 IBM MQ。

- a) 升级恢复站点上的 HA 组(前提是 DR/HA RDQM 正在主站点上运行)。 依次在组中的每个节点上完 成以下步骤。
	- a. 使用 **su** 命令以 root 用户身份登录或切换到超级用户。
	- b. 通过输入以下命令,暂挂节点上的 HA 组:

rdqmadm -s

c. 卸载 IBM MQ (此步骤还会卸载 RDQM):

```
rpm -qa | grep MQSeries | xargs yum -y remove
```
d. 卸载 Pacemaker:

```
rpm -qa | grep linbit | xargs yum -y remove
```
e. 卸载 DRBD:

```
rpm -qa | grep drbd | xargs yum -y remove
```
f. 验证 DRBD 内核是否已成功卸载:

```
lsmod | grep drbd
```
如果仍装入 drbd 或 drbd\_transport\_tcp 内核模块, 那么可以使用以下命令将其卸载:

modprobe -r drbd\_transport\_tcp modprobe -r drbd

如果卸载由于任何原因而失败,请重新引导节点。

- g. 安装新级别的 IBM MQ 和从属软件,请参阅 安装 RDQM (复制的数据队列管理器)。
- h. 通过输入以下命令, 恢复节点上的 HA 组:

rdqmadm -r

现在,您可以继续至组中的下一个节点。

- b) 在主站点上的 HA 组中,停止队列管理器,或者执行到您刚在恢复站点上升级的 HA 组的受管故障转 移。
- c) 升级主站点上的 HA 组。 依次在组中的每个节点上完成以下步骤。
	- a. 使用 **su** 命令以 root 用户身份登录或切换到超级用户。
	- b. 通过输入以下命令,暂挂节点上的 HA 组:

rdqmadm -s

c. 卸载 IBM MQ (此步骤还会卸载 RDQM):

rpm -qa | grep MQSeries | xargs yum -y remove

d. 卸载 Pacemaker:

rpm -qa | grep linbit | xargs yum -y remove

e. 卸载 DRBD:

```
rpm -qa | grep drbd | xargs yum -y remove
```
f. 验证 DRBD 内核是否已成功卸载:

lsmod | grep drbd

如果仍装入 drbd 或 drbd\_transport\_tcp 内核模块,那么可以使用以下命令将其卸载:

```
modprobe -r drbd_transport_tcp
modprobe -r drbd
```
如果卸载由于任何原因而失败,请重新引导节点。

- g. 安装新级别的 IBM MQ 和从属软件,请参阅 安装 RDQM (复制的数据队列管理器)。
- h. 通过输入以下命令,恢复节点上的 HA 组:

rdqmadm -r

现在,您可以继续至组中的下一个节点。

d) 现在, 您可以启动队列管理器 (如果先前已停止) 或使它们从恢复站点故障转移到主站点。

#### **相关参考**

rdqmadm (管理复制的数据队列管理器集群)

# **与其他 IBM MQ 安装一起安装 RDQM**

您可以将 RDQM 与 IBM MQ 的其他安装一起安装,尽管只能有一个 RDQM 安装。

## **关于此任务**

使用 RPM 在 Linux 上安装 IBM MQ 的多个实例时,必须确保每个安装都是使用具有唯一名称的软件包进行 的。 要创建唯一包,请运行 **crtmqpkg** 命令:

crtmqpkg *PACKAGE\_SUFFIX*

其中, *PACKAGE\_SUFFIX* 是添加到包文件以使其唯一的字符串。

要在现有 IBM MQ 安装的同时安装 RDQM ,必须运行 **crtmqpkg** 两次,一次用于主 IBM MQ 软件包,一次 用于在 Advanced/RDQM 子目录下具有单独 rpm 文件的 RDQM 组件。 对于这两个命令,您应该指定相同的 *PACKAGE\_SUFFIX*。 对 RDQM 包运行 **crtmqpkg** 时,提供 RPMDIR 和 SPECDIR 参数以指定 RDQM 包文件 所在的位置。

**注:**

- 缺省情况下, **crtmqpkg** 命令将写入 /var/tmp 目录。 要使用其他位置,可以先设置 TMPDIR 环境变 量,然后再运行 **crtmqpkg** 命令。
- 要运行此任务中使用的 **crtmqpkg** 命令,必须安装 **pax** 命令或 **rpmbuild** 。

## **过程**

要为 RDQM 创建唯一安装包,请执行以下操作:

- 1. 将下载的软件解压缩到安装目录, 请参阅 第 100 页的『使用 rpm 命令在 Linux [上安装第一个](#page-99-0) IBM MQ 安 [装』](#page-99-0)。
- 2. 从安装目录中, 为 IBM MQ 组件创建唯一软件包:

./crtmqpkg RDQM

3. 从安装目录中, 为 RDQM 组件创建唯一软件包:

RPMDIR=*install\_directory\_path*/MQServer/Advanced/RDQM SPECDIR=*install\_directory\_path*/MQServer/ Advanced/RDQM/repackage ./crtmqpkg RDQM

其中 *install\_directory\_path* 是安装目录的完整路径。

- 4. 使用您在此任务中创建的包来安装带有 RDQM 的 IBM MQ 。 请注意, 在安装 IBM MQ 的其他实例时, 需 要使用带有 rpm 的 -- prefix 选项来指定非缺省安装位置。
	- a) 切换到包含已创建的唯一包的目录,例如:

cd /var/tmp/mq\_rpms/RDQM/x86\_64

b) 安装 IBM MQ 和 RDQM:

```
rpm -ivh --prefix /opt/customLocation MOSeriesGSKit* MOSeriesServer* MOSeriesRuntime*
MQSeriesRDQM*
```
#### **使用 RDQM 应用操作系统更新** Linux

RDQM 使用必须与当前操作系统内核级别兼容的 DRBD 内核模块。

如果进行操作系统更新以更新操作系统内核级别,那么可能需要新的 DRBD 内核模块。 请参阅 [https://](https://ibm.biz/mqrdqmkernelmods) [ibm.biz/mqrdqmkernelmods](https://ibm.biz/mqrdqmkernelmods) ,以获取有关 DRBD 内核与操作系统内核之间兼容性的指导信息。

通常,更新操作系统内核分支时需要 DRBD 内核更新。 例如,从 RHEL 7.7 (3.10.0\_1062) 到 RHEL 7.8  $(3.10.0\_1127)$ 。

在这种情况下,请遵循过程 第 241 [页的『在节点重新引导到新内核之前更新](#page-240-0) DRBD 内核模块』。

<span id="page-240-0"></span>如果已经将节点重新引导到新的内核中,并且发现 RDQM 未运行,请遵循过程 第 243 [页的『在节点重新引](#page-242-0) [导到新内核后更新](#page-242-0) DRBD 内核模块』。

**LY S.2.5 Fraqmstatus** 命令提供有关操作系统内核级别和 DRBD 内核模块级别的信息,请参阅 查看 RDQM 和 HA 组状态, 查看 DR RDQM 状态和 查看 DR/HA RDQM 和 HA 组状态。

#### **相关任务**

应用 RDQM 的维护级别更新

### **在节点重新引导到新内核之前更新** *DRBD* **内核模块**

如果操作系统更新需要 DRBD 内核更新,那么在将节点重新引导到新的操作系统内核之前,应遵循此过程。

#### **关于此任务**

对于高可用性 (HA) 配置,灾难恢复 (DR) 配置或组合的 DR/HA 配置,有不同的过程用于更新 DRBD 内核模 块。

对于 HA 配置, 请依次在 HA 组中的每个节点上完成步骤。 当正在进行更新时, 可以在其他节点上继续处 理。

### **过程**

• 要在节点重新引导到 RDQM HA 的新内核之前更新 DRBD 内核模块,请执行以下操作:

a) 以 root 用户身份登录, 或者具有足够的权限来运行以下命令。

您可以通过在命令之前添加 **sudo** 或通过更改 **su** 命令在 shell 中切换为 root 用户。 有关更多信息, 请参阅 探索 **sudo** 与 **su** Linux [中的命令](https://www.redhat.com/sysadmin/difference-between-sudo-su). 此信息通常也适用于 UNIX 系统。

b) 暂挂 HA 组中的节点:

rdqmadm -s

c) 更新操作系统。 例如:

yum update

- d) 确定哪个 DRBD 内核模块与新的内核级别兼容 (请参阅<https://ibm.biz/mqrdqmkernelmods> 以获取有 关哪个内核模块兼容的指导)。 例如,要使用 IBM MQ 9.2.0.0 移动到 RHEL 7.8 (3.10.0\_1127) ,所需 的内核模块为 kmod-drbd-9.0.23\_3.10.0\_1127-1.x86\_64.rpm。
- e) 使用您在步骤 4 中标识的内核模块更新 DRBD 内核模块。 例如:

yum install kmod-drbd-9.0.23\_3.10.0\_1127-1.x86\_64.rpm

f) 重新引导节点。 这将重新引导到新的内核级别:

sudo reboot

g) 恢复 HA 组中的节点:

rdqmadm -r

- 现在,您可以对 HA 组中的下一个节点重复此过程。
- 要在节点重新引导到 RDQM DR 的新内核之前更新 DRBD 内核模块,请执行以下操作:
	- a) 更新 DR 辅助节点上的操作系统和 DRBD 内核模块:
		- a. 以 root 用户身份登录, 或者具有足够的权限来运行以下命令。
		- b. 更新操作系统。 例如:

yum update

- c. 确定哪个 DRBD 内核模块与新的内核级别兼容 (请参阅 <https://ibm.biz/mqrdqmkernelmods> 以获 取有关哪个内核模块兼容的指导)。 例如,要使用 IBM MQ 9.2.0.0 移动到 RHEL 7.8 (3.10.0\_1127), 所需的内核模块为 kmod-drbd-9.0.23\_3.10.0\_1127-1.x86\_64.rpm。
- d. 使用您在步骤 c 中标识的内核模块更新 DRBD 内核模块。 例如:

yum install kmod-drbd-9.0.23\_3.10.0\_1127-1.x86\_64.rpm

e. 重新引导节点。 这将重新引导到新的内核级别:

sudo reboot

- b) 在 DR 主节点上, 完成下列其中一个步骤:
	- 终止 DR 队列管理器, 或者
	- 执行从 DR 队列管理器到 DR 辅助节点的受管故障转移。
- c) 更新 DR 主节点上的操作系统和 DRBD 内核模块:
	- a. 以 root 用户身份登录, 或者具有足够的权限来运行以下命令。
	- b. 更新操作系统。 例如:

yum update

- c. 确定哪个 DRBD 内核模块与新的内核级别兼容 (请参阅 <https://ibm.biz/mqrdqmkernelmods> 以获 取有关哪个内核模块兼容的指导)。 例如, 要使用 IBM MQ 9.2.0.0 移动到 RHEL 7.8 (3.10.0\_1127), 所需的内核模块为 kmod-drbd-9.0.23\_3.10.0\_1127-1.x86\_64.rpm。
- d. 使用您在步骤 c 中标识的内核模块更新 DRBD 内核模块。 例如:

```
yum install kmod-drbd-9.0.23_3.10.0_1127-1.x86_64.rpm
```
e. 重新引导节点。 这将重新引导到新的内核级别:

sudo reboot

- d) 在 DR 主节点上, 完成下列其中一个步骤:
	- 启动 DR 队列管理器,或
	- 执行 DR 队列管理器到 DR 主节点的受管故障转移。
- 要在节点重新引导到 RDQM DR/HA 的新内核之前更新 DRBD 内核模块,请执行以下操作:
	- a) 更新恢复站点上的操作系统和 DRBD 内核模块。 依次在组中的每个节点上完成以下步骤。
		- a. 以 root 用户身份登录, 或者具有足够的权限来运行以下命令。
		- b. 暂挂 HA 组中的节点:

rdqmadm -s

c. 更新操作系统。 例如:

yum update

- d. 确定哪个 DRBD 内核模块与新的内核级别兼容 (请参阅 <https://ibm.biz/mqrdqmkernelmods> 以获 取有关哪个内核模块兼容的指导)。 例如,要使用 IBM MQ 9.2.0.0 移动到 RHEL 7.8 (3.10.0 1127), 所需的内核模块为 kmod-drbd-9.0.23 3.10.0 1127-1.x86 64.rpm。
- e. 使用您在步骤 d 中标识的模块更新 DRBD 内核模块。 例如:

yum install kmod-drbd-9.0.23\_3.10.0\_1127-1.x86\_64.rpm

f. 重新引导节点。 这将重新引导到新的内核级别:

sudo reboot

```
g. 恢复 HA 组中的节点:
```

```
rdqmadm -r
```
<span id="page-242-0"></span>现在,您可以对 HA 组中的下一个节点重复此过程。

- b) 更新主站点上的操作系统和 DRBD 内核模块。 依次在组中的每个节点上完成以下步骤。
	- a. 以 root 用户身份登录, 或者具有足够的权限来运行以下命令。
	- b. 暂挂 HA 组中的节点:

rdqmadm -s

c. 更新操作系统。 例如:

yum update

- d. 确定哪个 DRBD 内核模块与新的内核级别兼容 (请参阅 <https://ibm.biz/mqrdqmkernelmods> 以获 取有关哪个内核模块兼容的指导)。 例如,要使用 IBM MQ 9.2.0.0 移动到 RHEL 7.8 (3.10.0\_1127), 所需的内核模块为 kmod-drbd-9.0.23\_3.10.0\_1127-1.x86\_64.rpm。
- e. 使用您在步骤 d 中标识的模块更新 DRBD 内核模块。 例如:

yum install kmod-drbd-9.0.23\_3.10.0\_1127-1.x86\_64.rpm

f. 重新引导节点。 这将重新引导到新的内核级别:

sudo reboot

g. 恢复 HA 组中的节点:

rdqmadm -r

现在,您可以对 HA 组中的下一个节点重复此过程。

#### **在节点重新引导到新内核后更新** *DRBD* **内核模块**

如果节点已重新引导到新的操作系统内核级别,并且 DRBD 内核模块现在与当前操作系统内核级别不兼容, 那么 RDQM 可能无法在节点上正确启动。

## **关于此任务**

例如, 如果节点已重新引导到已安装 RHEL 7.7 (3.10.0\_1062) DRBD 内核模块 (例如 kmoddrbd-9.0.23\_3.10.0\_1062-1.x86\_64) 的 RHEL 7.8 (3.10.0\_1127) 内核中, 那么 RDQM 不会启动。 对于 HA 或 DR/HA 队列管理器,命令 rdgmstatus -m *qmname* 显示 HA status 的 Unknown, 对于 DR 队列管理器,命令显示 DR status 的 Unknown 。

在解决此问题之前,队列管理器将不会在此节点上运行。

可使用以下命令显示正在运行的内核:

\$ uname -r 3.10.0-1127.13.1.el7.x86\_64

并且可以使用以下命令显示已安装的 DRBD 内核模块:

\$ rpm -qa | grep kmod-drbd kmod-drbd-9.0.23\_3.10.0\_1062-1.x86\_64

要从此情境中恢复,请在已重新引导到新内核的每个节点上依次完成以下过程。

## **过程**

1. 以 root 用户身份登录,或者具有足够的权限来运行以下命令。

您可以通过在命令之前添加 **sudo** 或通过更改 **su** 命令在 shell 中切换为 root 用户。 有关更多信息,请参 阅 探索 **sudo** 与 **su** Linux [中的命令](https://www.redhat.com/sysadmin/difference-between-sudo-su).

2. 确定系统现在需要哪个 DRBD 内核模块。 请参阅 <https://ibm.biz/mqrdqmkernelmods> 以获取最新内核模 块信息。 kmod-drbd-9 目录中提供了帮助程序脚本。 例如, 在 RHEL 7.8 系统上, 运行帮助程序脚本 kmod-drbd-9/modver 将返回以下信息,以标识需要安装的内核模块:

kmod-drbd-9.0.23\_3.10.0\_1127-1.x86\_64.rpm

3. 将 DRBD 内核模块更新为您在步骤 2 中标识的模块。 例如:

yum install kmod-drbd-9.0.23\_3.10.0\_1127-1.x86\_64.rpm

4. 重新引导节点:

sudo reboot

# **安装 IBM MQ for z/OS**

与在 z/OS 系统上安装 IBM MQ 相关联的安装任务在此部分中进行分组。

#### **关于此任务**

IBM MQ for z/OS 使用标准 z/OS 安装过程。 它随程序目录一起提供,其中包含在 z/OS 系统上安装程序的特 定指示信息。 您必须遵循相应程序目录中的指示信息。 有关程序目录的下载链接,请参阅 IBM MQ for z/OS 程序目录 PDF 文件。

程序目录不仅包含安装过程的详细信息,还包含有关必备产品及其服务或维护级别的信息。

SMP/E (用于在 z/OS 平台上进行安装) 验证服务级别以及先决条件和并存产品,并维护 SMP/E 历史记录以记 录 IBM MQ for z/OS 的安装。它将装入 IBM MQ for z/OS 库并检查装入是否成功。然后,您必须根据自己的 需求定制产品。

在安装和定制 IBM MQ for z/OS 之前,必须决定以下事项:

- 是否要安装其中一个可选本地语言功能部件。 请参阅 [本地语言支持](#page-246-0) (本地语言支持)。
- 您将要使用的通信协议和分布式排队设施。 请参阅 [通信协议和分布式排队](#page-246-0)。
- IBM MQ 对象的命名约定。 请参阅 [命名约定。](#page-246-0)
- 要用于每个队列管理器的命令前缀字符串 (CPF)。 请参阅 [使用命令前缀字符串](#page-248-0)。
- 从先前的 Continuous Delivery 发行版通过安装 PTF 进行升级时, 请确定是否仍需要任何已应用于 IBM MQ for z/OS 的 USERMOD。 在安装 Continuous Delivery PTF 之前除去 USERMOD, 或者在 APPLY 上使用 SMP/E 旁路 (ID) 选项。 如果未执行任何这些操作,那么将接收到 SMP/E MODID ERROR GIM38201E 。

可以使用 [SMP/E FIXCAT HOLDDATA](https://www-03.ibm.com/systems/z/os/zos/features/smpe/fix-category.html) 类别 IBM.MQ 来确定最新 Continuous Delivery 发行版的 PTF。 V9R0M*n*,其中 *n* 是修改级别。 例如,类别 IBM.MQ.V9R0M2 标识将 IBM MQ for z/OS 9.0 Continuous Delivery 升级到修改级别 2 的修订。

您还需要规划 z/OS 系统中容纳 IBM MQ 所需的存储量; 在 z/OS 上规划存储量和性能需求可帮助您规划所需 的存储量。

#### **过程**

1. 检查系统硬件和软件级别是否满足最低要求。

请参阅 第 246 [页的『正在检查](#page-245-0) z/OS 上的需求』。

- 2. 规划安装 请参阅 第 247 页的『准备安装 [IBM MQ for z/OS](#page-246-0)』。
- 3. 遵循 "程序目录" 中详细描述的指示信息来安装和配置 IBM MQ for z/OS。 另请参阅子主题中的信息以获取进一步的指导。

### **z/OS 安装概述**

IBM MQ 功能作为许多不同的产品提供,这些产品一起安装以提供所需的功能。

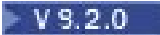

**注:** 从 IBM MQ for z/OS 9.2 开始, Managed File Transfer for z/OS 二进制库作为基本 IBM MQ for z/OS 安装 的一部分提供。

▶ Ⅴ 9.2.0 ■ 第 254 页的『使 [IBM MQ Managed File Transfer for z/OS](#page-253-0) 成为基本产品安装的一部分而导致 [的更改』](#page-253-0)列出了此更改对产品的较早版本中的安装过程所产生的主要影响点。

不同的产品是:

#### **IBM MQ for z/OS**

提供 IBM MQ 功能, z/OS 平台上和下的连接, 以及与 z/OS 软件 (例如 CICS, IMS, WebSphere Application Server 和 Db2) 的出色集成。 根据每月许可费用 (MLC) 模型获得许可。

#### **IBM MQ for z/OS Value Unit Edition (VUE)**

与 IBM MQ for z/OS 功能相同; 在一次性收费 (OTC) 模型下获得许可。 可以与其他 LPAR 中的 IBM MQ MLC 产品共存并进行交互。

请注意, 从安装角度来看, 将安装与 IBM MQ for z/OS 相同的 FMID, 那么必须将 QMGRPROD 属性设置 为 VUE, 这将更改产品使用情况记录以用于计费目的。

#### **IBM MQ Advanced for z/OS**

Managed File Transfer (MFT) 和 Advanced Message Security (AMS) 功能部件, 以及位于 Long Term Support 的连接器包。 IBM MO Advanced for z/OS 不包含运行队列管理器的权利,因此其中一个 IBM MQ for z/OS 或 IBM MQ for z/OS VUE 是先决条件。

Advanced Message Security 功能部件不需要安装。 Managed File Transfer 功能部件和 "连接器包" 组件 都是通过单独的 FMID 安装的。

#### **IBM MQ Advanced for z/OS Value Unit Edition**

IBM MQ for z/OS VUE 和 IBM MQ Advanced for z/OS 的捆绑。

从安装角度来看,将安装与 IBM MQ for z/OS VUE 和 IBM MQ Advanced for z/OS 相同的 FMID。 安装 后, **QMGRPROD** 属性必须设置为 ADVANCEDVUE,这将更改产品使用情况记录以用于计费。

#### **功能部件**

这些功能包括:

#### **Advanced Message Security (AMS)**

在整个 IBM MQ 网络中提供消息的端到端加密。 数据在静态,内存中以及在网络上传输时进行加密。

#### **Managed File Transfer (MFT)**

提供将文件数据集成到 IBM MO 网络的能力, 同时提供可靠的审计, 管理和恢复。

#### **连接器包组件 (仅限 Long Term Support )**

#### LTS

"连接器包"组件提供了 IBM Aspera fasp.io Gateway, 它可以提高 IBM MQ 数据传输速度 (在有损, 高延迟 和网络中)。

### **使能**

启用 IBM MQ for z/OS VUE 或 IBM MQ Advanced for z/OS VUE 需要设置 **QMGRPROD** 属性; 启用 Advanced Message Security 需要设置 **AMSPROD** 属性。

有关更多信息,请参阅第 250 页的『IBM MQ for z/OS [产品的产品使用情况记录』。](#page-249-0)

**注:** 不再提供这些功能的支持模块。

#### **许可证发放模型**

下表中显示了两种不同的许可模型及其关联的捆绑软件:

<span id="page-245-0"></span>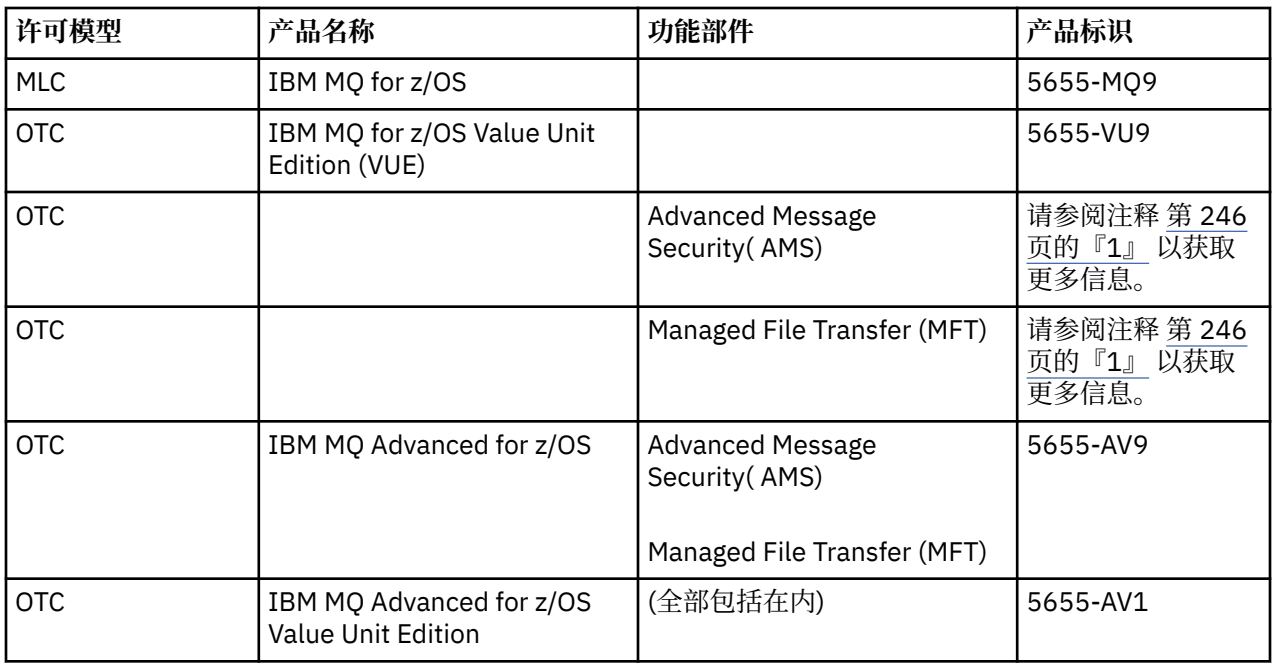

#### **注:**

1. 根据 9th [公告函](https://www.ibm.com/docs/en/announcements/archive/ENUS917-031), 5655-AM9 IBM MQ Advanced Message Security for z/OS 和 5655-MF9 IBM MQ Managed File Transfer for z/OS 将退出销售。 现有客户可以继续使用这些产品,并将继续接收修订和未 来的功能更新 (如果有有效的订阅和支持合同)。 这些功能将继续可供具有 IBM MQ Advanced for z/OS 和 IBM MQ Advanced for z/OS VUE 的新客户和现有客户使用。

## **安装**

"程序目录" 提供有关 SMP/E 将程序材料安装到目标系统的指示信息。 有关程序目录的下载链接,请参阅 IBM MQ for z/OS 程序目录 PDF 文件。

定制 IBM MQ for z/OS 主题将指导您完成代码定制以及创建定制执行单元 (例如, 队列管理器和文件传输代 理)。

## **相关概念**

第 222 页的『[Managed File Transfer](#page-221-0) 产品选项』

根据您的操作系统和整体设置,可以将 Managed File Transfer 安装为四个不同的选项。 这些选项为 Managed File Transfer Agent、Managed File Transfer Service、Managed File Transfer Logger 或 Managed File Transfer Tools。

## **相关任务**

维护和迁移 安装 [Advanced Message Security](#page-214-0) 使用适用于您的平台的信息来指导您安装 Advanced Message Security (AMS) 组件。

#### z/0S **正在检查 z/OS 上的需求**

在 z/OS 上安装 IBM MQ 之前,必须检查最新信息和系统需求。

## **关于此任务**

此处列出了为检查系统需求而必须完成的任务的摘要以及指向进一步信息的链接。

## **过程**

1. 检查您是否具有最新信息,包括有关硬件和软件需求的信息。 请参阅 第 8 [页的『在何处查找产品需求和支持信息』](#page-7-0)。

<span id="page-246-0"></span>2. 检查您的系统是否满足 z/OS 上 IBM MQ 的硬件和软件需求。

在尝试安装和运行 [IBM](https://www.ibm.com/support/pages/system-requirements-ibm-mq) MQ for z/OS 之前, 请确保系统硬件和软件级别满足最低要求。 您可以在 IBM MQ [的系统需求](https://www.ibm.com/support/pages/system-requirements-ibm-mq) Web 站点上检查所需的最低级别。 遵循要安装的 IBM MQ 版本的链接,并为 z/OS 选择 相应的 "详细系统需求" 报告。 这些是 Long Term Support 和 Continuous Delivery 的单独报告。

3. 请检查您是否具有正确的许可证。 请参阅 第 7 [页的『许可证要求』](#page-6-0) 和 IBM MQ 许可证信息。

# **准备安装 IBM MQ for z/OS**

要安装 IBM MQ 产品, 硬件和软件环境必须满足最低需求级别。 您还必须考虑要使用的本地语言功能, 通信 协议和命名约定。

## **本地语言支持**

您可以为 IBM MQ 操作员消息以及 IBM MQ 操作和控制面板 (包括使用的字符集) 选择下列其中一种本地语 言。 每种语言都由下列其中一个语言字母标识:

**C**

简体中文

**E**

U.S. 英语 (混合大小写)

**F**

法语

**K**

日语

**U**

U.S. 英语 (大写)

样本, IBM MQ 命令和实用程序控制语句仅在混合大小写 U.S 中可用。 英语。

## **通信协议和分布式排队**

随基本产品功能部件 IBM MQ 提供的分布式排队设施可以使用 APPC (LU 6.2), 来自 IBM 的 TCP/IP 或支持 z/OS Unix 套接字 API 的任何 TCP 产品。 分布式排队设施也称为通道启动程序和移动者。

您必须执行以下任务以启用分布式排队:

- 选择要使用的通信接口。 这可以是下列其中一项或两项:
	- APPC (LU 6.2)
	- TCP/IP
- 定制分布式排队设施并定义所需的 IBM MQ 对象。
- 定义访问安全性。
- 设置通信。 这包括设置 TCPIP.DATA 数据集 (如果使用的是 TCP/IP) , LU 名和辅助信息 (如果使用的是 APPC)。 在 为 z/OS 设置通信 中对此进行了描述。

## **命名约定**

在规划 IBM MQ 系统时,建议建立一组命名约定。 您选择的名称可能在不同的平台上使用,因此您应该遵循 IBM MQ 的约定, 而不是特定平台的约定。

IBM MQ 允许在名称中使用大写字母和小写字母,并且名称区分大小写。 但是,某些 z/OS 控制台会将名称 折叠为大写,因此请勿对名称使用小写字母,除非您确定不会发生这种情况。

您还可以使用数字字符和句点 (.), 正斜杠 (/), 下划线 (\_) 和百分号 (%) 字符。 百分号是 Security Server (先前称为 RACF) 的特殊字符, 因此如果使用 Security Server 作为外部安全性管理器, 请勿在名称中使用百 分号。 如果计划使用 "操作和控制" 面板,请勿使用前导或尾部下划线字符。

有关更多信息,请参阅 用于命名 IBM MQ 对象的规则。

#### **选择队列管理器和队列共享组的名称**

网络中的每个队列管理器和队列共享组都必须具有唯一名称。 请勿对队列管理器和队列共享组使用相同 的名称。 在 z/OS 上,队列管理器和队列共享组的名称最长可以为 4 个字符。 网络中的每个 Db2 系统和 数据共享组也必须具有唯一名称。

队列管理器和队列共享组的名称只能使用大写字母字符,数字字符和美元符号 (\$) ,数字符号 (#) 或 at 符号 (@); 它们不能以数字字符开头。 长度小于 4 个字符的队列共享组名将在内部填充 at 符号, 因此请 勿使用以 at 符号结尾的名称。

队列管理器名称与 z/OS 子系统名称相同。 您可以通过为每个子系统指定名称 QM *xx* (其中 *xx* 是唯一 标识) 来将其标识为队列管理器, 也可以选择类似 ADDX 的命名约定, 其中 A 表示地理区域, DD 表示公 司部门, X 表示唯一标识。

您可能希望使用命名约定来区分队列管理器和队列共享组。 例如,您可以通过为每个队列共享组指定名 称 QG *xx* (其中 *xx* 是唯一标识) 来标识该组。

#### **选择对象的名称**

队列,进程,名称列表,集群和主题的名称长度最多可以为 48 个字符。 通道的名称最长可达 20 个字 符,存储类的名称最长可达 8 个字符。

如果可能,请在本地约定的任何约束中选择有意义的名称。 IBM MQ 将忽略名称中的任何结构或层次结 构,但是分层名称对于系统管理很有用。 您还可以在定义对象时指定该对象的描述, 以提供有关其用途 的更多信息。

每个对象必须在其对象类型中具有唯一名称。但是,每个对象类型都有单独的名称空间,因此您可以定 义具有相同名称的不同类型的对象。 例如,如果队列具有关联的进程定义,那么最好为队列和进程提供 相同的名称。 为传输队列提供与其目标队列管理器相同的名称也是一个好主意。

您还可以使用命名约定来标识对象定义是私有定义还是全局定义。 例如,您可以调用名称列表 project\_group.global 以指示定义存储在共享存储库上。

#### **应用程序队列**

选择描述每个队列功能的名称可帮助您更轻松地管理这些队列。 例如,您可以调用队列以获取有关公司 工资单 payroll\_inquiry 的查询。 对查询的响应的应答队列可能称为 payroll\_inquiry\_reply。

您可以使用前缀对相关队列进行分组。 这意味着您可以为管理任务 (例如,管理安全性和使用死信队列 处理程序) 指定队列组。 例如, 属于工资单应用程序的所有队列都可能以 payroll\_作为前缀。 然后, 可以定义单个安全概要文件以保护名称以此前缀开头的所有队列。

您还可以使用命名约定来指示队列是共享队列。 例如,如果工资单查询队列是共享队列,那么可以将其 命名为 payroll\_inquiry.shared。

#### **存储类和耦合设施结构**

命名存储类和耦合设施结构时可以使用的字符集仅限于大写字母和数字字符。 为这些对象选择名称时应 该是系统化的。

存储类名的长度最多可以为 8 个字符, 并且必须以字母字符开头。 您可能不会定义许多存储类, 因此简 单的名称就足够了。例如,可以将 IMS 网桥队列的存储类称为 IMS。

耦合设施结构名称的长度最多可以为 12 个字符,并且必须以字母字符开头。 您可以使用该名称来指示 与耦合设施结构相关联的共享队列的某些内容 (例如,它们都属于一个应用程序套件)。 请记住,在耦合 设施中,结构名称是以队列共享组的名称作为前缀的 IBM MQ 名称 (用 @ 符号填充为四个字符)。

<span id="page-248-0"></span>要帮助您管理通道,最好是通道名称包含源队列管理器和目标队列管理器的名称。 例如,将消息从名为 QM27 的队列管理器传输到名为 QM11 的队列管理器的通道可能称为 QM27/QM11。

如果您的网络同时支持 TCP 和 SNA ,那么您可能还希望在通道名称中包含传输类型,例如 0M27/ QM11\_TCP。 您还可以指示通道是否为共享通道,例如 QM27/QM11\_TCP.shared。

请记住,通道名称长度不能超过 20 个字符。 如果要在其他平台上与队列管理器通信,其中队列管理器 的名称可能包含超过 4 个字符, 那么您可能无法在通道的名称中包含整个名称。

#### **使用命令前缀字符串**

您安装的每个 IBM MQ 实例都必须具有自己的 命令前缀 字符串 (CPF)。 您可以使用 CPF 来标识命令旨在用 于的 z/OS 子系统。 它还标识发送到控制台的消息源自的 z/OS 子系统。

通过在命令之前插入 CPF, 可以从授权控制台发出所有 MQSC 命令。 如果通过系统命令输入队列 (例如, 使 用 CSQUTIL) 输入命令,或者使用 IBM MQ 操作和控制面板,那么不使用 CPF。

要使用 CPF 启动名为 CSQ1 的子系统, 即 " +CSQ1 ', 从操作员控制台发出命令 +CSQ1 START QMGR (CPF 和命令之间的空间是可选的)。

CPF 还标识正在返回操作员消息的子系统。 以下示例显示 +CSQ1 作为消息号与消息文本之间的 CPF。

CSQ9022I +CSQ1 CSQNCDSP ' DISPLAY CMDSERV' NORMAL COMPLETION

有关定义命令前缀字符串的信息,请参阅 定义命令前缀字符串 (CPF) 。

### **Z/0S LTS 交付介质**

IBM MQ for z/OS 由 DVD 或电子介质提供。 请参阅相关产品公告函以获取有关产品包装的完整信息。 提供了以下语言功能:

- U.S. 英语 (混合大小写)
- U.S. 英语 (大写)
- 法语
- 华人
- 日语

请参阅 IBM [产品信息](https://www-01.ibm.com/common/ssi/SearchResult.wss) 站点,您可以在其中找到有关发布声明 (RFA) 的更多信息。

## **定制 IBM MQ 及其适配器**

IBM MQ 需要在安装后进行一些定制, 以满足系统的个别需求和特殊需求, 并以最有效的方式使用系统资 源。

有关定制系统时必须执行的任务的列表,请参阅 设置 IBM MQ for z/OS。

#### **使用队列共享组**

如果要使用队列共享组, 那么在安装 IBM MQ 时不必设置这些组, 您可以随时执行此操作。 有关如何在设置队列共享组时对其进行管理的详细信息,请参阅 管理队列共享组。

#### $z/0S$ **验证 IBM MQ for z/OS 的安装**

完成安装和定制后,可以使用 IBM MQ for z/OS 随附的安装验证程序 (IVP) 来验证安装是否已成功完成。

<span id="page-249-0"></span>提供的 IVP 是汇编语言程序,您应该在定制 IBM MQ for z/OS 以满足需求后运行这些程序。 它们在 运行基 本安装验证程序中进行了描述。

## **【2/0S 】供客户使用的宏**

本主题中标识的宏作为客户编程接口提供,以支持特定于 IBM MQ for z/OS 的功能。

常量中描述了作为客户编程接口提供的 "C" 包含文件, COBOL 副本文件, PL/I 包含文件和汇编程序宏, 以 支持适用于许多 IBM MQ 平台的功能。

**注:** 请勿将本主题或 常量 中标识的那些接口以外的任何 IBM MQ 宏用作编程接口

### **常规-使用编程接口宏**

提供了以下汇编程序宏,使您能够编写使用 IBM MQ 服务的程序。 这些宏在库 thlqual.SCSQMACS 中提供。

- CMQXCALA
- CMQXCFBA
- CMQXCFCA
- CMQXCFLA
- CMQXCDFA
- CMQXCINA
- CMQXCVCA

#### **产品敏感编程接口宏**

提供了以下汇编程序宏,使您能够编写使用 IBM MQ 服务的程序。 这些宏在库 thlqual.SCSQMACS 中提供。 产品敏感接口可以在产品的不同发行版之间进行更改。

- CSQBDEF
- CSQDQEST
- CSQDQIST
- CSQDQJST
- CSQDQLST
- CSQDQMAC
- CSQDQMST
- CSQDQPST
- CSQDQSST
- CSQDQWHC
- CSQDQWHS
- CSQDQ5ST
- CSQDWQ
- CSQDWTAS
- CSQQDEFX
- CSQQLITX

## **IMS NP V S.2.0 IBM MQ for z/OS 产品的产品使用情况记录**

z/OS 可以度量代表组成 IBM MQ 产品的各种进程执行工作所花费的处理时间。 这称为产品使用情况记录。 产品使用情况记录工作如下:

• 当 IBM MQ for z/OS 产品启动时,它向 z/OS 标识自身,并请求 z/OS 中的 系统管理设施 *(SMF)* 机制自动测 量其使用的处理器时间。

- 启用时, z/OS 使用情况测量工具将收集每天每小时的使用情况数字,并生成添加到磁盘上的报告文件中 的使用情况记录。
- 在一个完整的月份结束时,这些使用情况记录由程序收集,该程序会生成该月份的产品使用情况报告。 此 报告用于确定 IBM MQ for z/OS 产品的费用。

有关产品使用情况记录和 Sub-Capacity Reporting Tool (SCRT)的更多信息,请参阅 [准备使用次级容量报告](https://www.ibm.com/docs/en/zos/2.4.0?topic=pricing-preparing-use-sub-capacity-reporting-tool) [工具](https://www.ibm.com/docs/en/zos/2.4.0?topic=pricing-preparing-use-sub-capacity-reporting-tool)。 有关 MULCCAPT 参数的信息, 请参阅 使用 CSQ6SYSP。

由于 IBM MQ for z/OS 在多个不同的产品标识 (PID) 下可用,因此你需要确保它向 z/OS 注册您有权使用的 PID ,这将确保正确收费。

需要对您可能正在运行的 IBM MQ for z/OS 产品的每个不同部分执行此操作:

- 队列管理器和通道启动程序
- 高级消息安全性 (AMS)
- 受管文件传输 (MFT)
- mqweb 服务器

本主题描述了如何执行此操作。

## **IBM MQ for z/OS 产品标识**

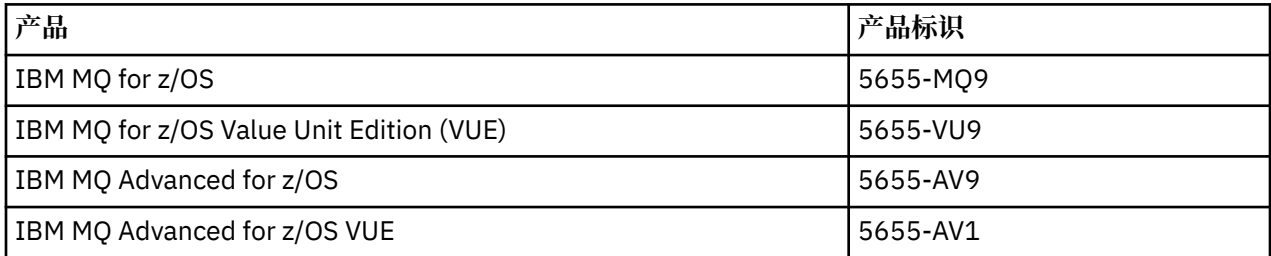

**注:** 从 IBM MQ for z/OS 9.1.3 开始,较旧的 IBM MQ Advanced Message Security for z/OS 和 IBM MQ Managed File Transfer for z/OS 产品不再单独可用, 而是 IBM MQ Advanced for z/OS 和 IBM MQ Advanced for z/OS VUE 的功能部件。

## **使队列管理器和通道启动程序与 PID 相关联**

队列管理器和通道启动程序地址空间与使用 QMGRPROD 属性的特定 PID 相关联。 下表显示 QMGRPROD 属 性的值如何映射到产品和 PID:

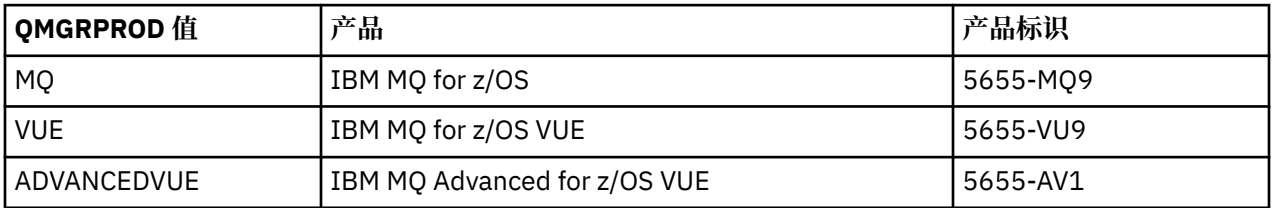

队列管理器地址空间使用的产品和 PID 在 CSOY036I 消息中启动时输出。 请注意,通道启动程序不会输出 等效消息,但它使用相同的 PID。

在 IBM MQ for z/OS 9.1.3 之前,可以选择使用启用模块来启用 IBM MQ for z/OS VUE 和 IBM MQ Advanced for z/OS VUE 的 VUE 方式。 从 IBM MO for z/OS 9.1.3 开始, 不再提供该启用模块, 并且必须使用 QMGRPROD 属性。

有三种不同的方法用于设置 QMGRPROD 属性:

- 1. 在 CSQ6USGP 宏中, 这是 IBM MQ 系统参数模块的一部分。 这是您应该用于永久设置 QMGRPROD 的方 法。
- 2. 作为 START QMGR 命令的参数。 需要为每次使用该命令设置此参数。

3. 作为 JCL 上用于启动队列管理器地址空间的参数。 请参阅 在 z/OS 上启动和停止队列管理器以获取更多 信息。

第二种方法和第三种方法可能在前几次使用 QMGRPROD 或用于测试系统时很有用,并且将覆盖由 CSQ6USGP 设置的值。

## **将 AMS 与 PID 相关联**

AMS 地址空间与使用 AMSPROD 属性的特定产品相关联。 下表显示 AMSPROD 属性的值如何映射到特定产 品:

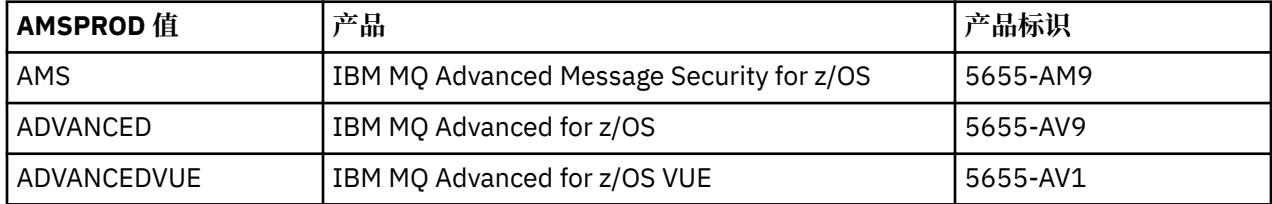

▶ V 9.2.0 ★ IBM MQ for z/OS 9.1.3 之前,需要启用模块才能启动 AMS 地址空间。 从 IBM MQ for z/OS 9.1.3 开始,不再提供该支持模块。相反,如果您的企业希望使用 Advanced Message Security, 那么必须 确保 AMSPROD 设置为 AMS, ADVANCED 或 ADVANCEDVUE 之一, 具体取决于您有权使用的产品。如果 在 CSQ6SYSP 中设置了 SPLCAP (YES) ,指示将为 AMS 启用队列管理器,但未设置 AMSPROD ,那么从 IBM MQ for z/OS 9.1.3 开始, 队列管理器将不会启动, 并且将输出消息 CSQY024I 。

AMS 地址空间使用的产品和 PID 在 CSQ0619I 消息中启动时输出。

有三种不同的方法来设置 AMSPROD 属性:

- 1. 在 CSQ6USGP 宏中, 这是 IBM MQ 系统参数模块的一部分。 这是您应该用于永久设置 AMSPROD 的方 法。
- 2. 作为 START QMGR 命令的参数。 需要为每次使用该命令设置此参数。
- 3. 作为 JCL 上用于启动队列管理器地址空间的参数。 请参阅 在 z/OS 上启动和停止队列管理器以获取更多 信息。

第二种方法和第三种方法在前几次使用 AMSPROD 或用于测试系统时很有用, 它们将覆盖由 CSQ6USGP 设 置的值。

## **将 Managed File Transfer 与 PID 相关联**

MFT 进程使用 fteSetProductId 命令与特定 PID 相关联。

## **将 mqweb 服务器与 PID 相关联**

从 IBM MO for z/OS 9.2.0, 托管 IBM MO Console 和 REST API 的 maweb 服务器与使用 crtmqweb 命令创 建 PID 时提供的 PID 相关联。

创建 mqweb 服务器后,可以使用 setmqweb **pid** 命令更改其 PID。

缺省情况下, 在 V 9.2.0 之前创建的 mqweb 服务器将使用 IBM MO for z/OS PID。 必要时, 可以使用 **setmqweb pid** 命令来更改其运行所使用的 PID。

不应使用较旧的手动方法来设置 mqweb 服务器 PID, 这涉及复制属性文件。

mqweb 服务器使用的 PID 是在 messages.log 中使用 CWWKB0108I 消息启动时输出的。

对于 IBM MO for z/OS. 如下所示:

CWWKB0108I: IBM CORP product MQM MVS/ESA version V9 R2.0 successfully registered with z/OS.

对于 IBM MQ for z/OS VUE, 如下所示:

CWWKB0108I: IBM CORP product MQ z/OS VUE version NOTUSAGE successfully registered with z/OS.
<span id="page-252-0"></span>对于 IBM MQ for z/OS Advanced VUE, 如下所示:

CWWKB0108I: IBM CORP product MQ z/OS Adv VUE version NOTUSAGE successfully registered with z/OS.

#### **缺省 PID**

在大多数情况下,如果未选择特定 PID ,那么缺省 PID 用于:

- 队列管理器和通道启动程序,即 IBM MQ for z/OS
- 在 V 9.2.0 之前创建的 mqweb 服务器, 即 IBM MQ for z/OS
- AMS 地址空间, 即 IBM MQ Advanced Message Security for z/OS
- MFT 进程, 即 IBM MQ Managed File Transfer for  $z/OS$

#### **样本方案**

#### **您有 IBM MQ for z/OS**

不需要更改 QMGRPROD, 将使用缺省 PID 5665-MQ9。

**您已安装新的 IBM MQ Advanced for z/OS Value Unit Edition 队列管理器,并且希望启用 AMS** 在 CSQ6USGP 中, 设置 QMGRPROD=ADVANCEDVUE 和 AMSPROD=ADVANCEDVUE; 使用 5655-AV1 PID。

#### **相关参考**

IBM MQ 许可证信息 IBM MQ 产品标识和导出信息

#### $z/0S$  $\triangleright$  V 9.2.0 **安装和启用 IBM MQ for z/OS Value Unit Edition**

IBM MQ for z/OS Value Unit Edition (VUE) 以提供一次性收费 (OTC) 价格度量的格式提供基本 IBM MQ for z/OS 的所有功能和功能

OTC 价格指标为 IBM MQ for z/OS 工作负载提供备用定价模型。

VUE 可以连接到 IBM MQ for z/OS 的其他受支持版本,以进行工作负载联合和系统管理。

VUE 功能部件允许来自在其他平台上运行的 IBM MQ 客户机的连接。

#### **启用 VUE**

VUE 使用与 IBM MQ for z/OS 相同的代码。 从 IBM MQ for z/OS 9.1.3 开始,没有要安装的单独启用模块。

如果您的企业已购买 VUE, 那么可以通过将 QMGRPROD 属性设置为 VUE 来将其启用。 有关如何设置 QMGRPROD 的更多信息,请参阅 使用 IBM MQ for z/OS [产品进行产品使用情况记录](#page-249-0) 。

#### **启用了 VUE 的队列管理器的特征**

启用了 VUE 的队列管理器具有基本队列管理器的所有功能和功能。 此外,将在通道启动程序启动期间启用 客户机。

启用了 VUE 的队列管理器在 SMF89 记录中记录使用信息,其中包含 VUE 的产品名称和标识,而不是 IBM MQ 产品的产品名称和标识。

启用了 VUE 的队列管理器可以:

- 根据基本队列管理器安装的连接功能,连接到网络中的其他队列管理器和客户机。
- 与其他队列管理器一起参与队列共享组,前提是基本队列管理器版本能够互操作,而不考虑其他成员是标 准队列管理器还是 VUE 函数队列管理器。

# <span id="page-253-0"></span>**Z/OS Advanced for z/OS**

■ V 9.2.0 BBM MQ Advanced for z/OS 的安装由 Managed File Transfer (MFT) 功能部件和连接器包组件 的安装组成。 Advanced Message Security (AMS) 功能部件不需要安装。 您可以选择仅安装 MFT 功能部件 和/或连接器包组件。

### **开始之前**

安装 [IBM MQ for z/OS](#page-243-0) 或 [IBM MQ for z/OS VUE](#page-252-0) 产品。

### **关于此任务**

使用本主题来了解如何在系统上安装 IBM MQ Advanced for z/OS 。

**要点:** 仅当您有权使用 IBM MQ Advanced for z/OS, IBM MQ Advanced for z/OS VUE 或 IBM MQ Advanced Message Security for z/OS 产品之一时,才应使用 IBM MQ Advanced Message Security for z/OS 功能部 件。

仅当您有权使用 IBM MQ Advanced for z/OS, IBM MQ Advanced for z/OS VUE 或 IBM MQ Managed File Transfer for z/OS 产品之一时,才应安装并使用 Managed File Transfer for z/OS 功能部件。

有关许可的信息,请参阅 IBM MQ 许可证信息 和 IBM MQ for z/OS 产品标识。

### **过程**

1. 如果要使用 Advanced Message Security, 那么无需安装。

有关启用和配置 AMS 的更多信息,请参阅 配置 Advanced Message Security for z/OS。

2. 如果要使用 Managed File Transfer, 请首先规划 Managed File Transfer 安装。 有关更多信息, 请参阅 规划 Managed File Transfer。

然后,应遵循 IBM MQ Advanced for z/OS Program Directory 中详细描述的指示信息来安装 Managed File Transfer 功能部件。 有关 IBM MQ Advanced for z/OS Program Directory 的下载链接,请参阅 IBM MQ for z/OS Program Directory PDF 文件。

3. 如果要使用 "连接器包" 组件中的功能, 请遵循 IBM MQ Advanced for z/OS Program Directory 中详细描 述的指示信息进行安装。

## **下一步做什么**

安装产品后,应遵循 "程序目录" 中的指示信息将其激活。

#### **相关任务**

配置 Managed File Transfer for z/OS 规划 Managed File Transfer

### **使 IBM MQ Managed File Transfer for z/OS 成为基本产品安 装的一部分而导致的更改**

使 Managed File Transfer for z/OS 成为基本 IBM MQ for z/OS 产品安装的一部分可简化安装过程,并导致本 主题中详述的一些重要更改。

从 IBM MQ for z/OS 9.2.0 开始, IBM MQ Managed File Transfer for z/OS 是基本产品安装的一部分。 作出 的主要改变如下:

1. 现有 "完整产品" Managed File Transfer for z/OS (MFT) FMID HMF9110 已替换为下级 "产品的一部分" MFT FMID: JMS9xx7, 其中 xx 完全取决于安装的内容。 例如, JMS9207 (IBM MQ 9.2.0 LTS) 或 JMS9CD7 (IBM MQ 9.2.0 CD)

**注:** 在此上下文中, JMS 没有与 Java 消息服务的连接。

2. MFT 已从 5655MF900 的当前组件标识移至 5655MQ900 的基本产品组件标识。

3. 已更新安装定制作业 CSQ8ASYJ ,以允许可选安装 MFT 组件和定制相关 JCL。

**注意:** 缺省情况下,不会执行此定制,以防止无权使用 MFT 的用户意外安装。

- 4. 已包含两个额外的 JCL 脚本:
	- CSQ8I7AL, 用于分配 MFT 的必需库, 以及
	- CSQ8M7DD, 用于为 MFT 分配 DDEF。
- 5. MFT 始终需要安装 z/OS UNIX System Services Component FMID。 缺省情况下,这将安装 到 /usr/lpp/mqm/V9R2M0 中 (或针对不同版本的类似版本), 其中:
	- R 是发行版的编号
	- M 是修改的编号

MFT 曾经安装到单独的目录结构中,缺省情况下,这是 /usr/lpp/mqmfte/V9R1Mn/。 在该目录下有 三个单独的目录:

- mqft: MFT 安装的批量
- bin: 用于启动 MFT 进程的各种 fte\* 脚本
- java: 两个 JAR 文件, 其中包含 MFT 的先决条件 (com.ibm.mq.allclient.jar 和 jta.jar)

从 IBM MQ for z/OS 9.2 开始, MFT 将直接安装到首先由 z/OS UNIX System Services (z/OS UNIX) 组件 FMID 安装的 /usr/lpp/mqm/V9R2Mn 目录中。

除了要安装的现有 mqft 目录的内容外, bin 目录现在安装在 mqft 目录下。 不再安装 MFT java 目 录。

**注:** 目录结构的合并意味着现在 MFT 的版本与 IBM MQ 的版本之间存在紧密的版本链接。 即,如果安装 Managed File Transfer for z/OS, 那么它需要在 IBM MQ for z/OS 9.2 安装中。

- 6. 已除去以下 MFT 相关数据集及其内容:
	- SBFGINST
	- ABFGINST

从 IBM MQ for z/OS 9.2 开始, MFT 使用 ACSQINST 和 SCSQINST 中的 IBM MQ for z/OS 安装 JCL。 7. 以下 MFT 相关数据集已保留,但已重命名为使用 CSQ 前缀:

#### **A | SBFGCMDS 重命名为 A | SCSQFCMD**

用于运行 MFT 代理程序和其他任务的 JCL。

**注:** 已重命名的 SCSQFCMD 数据集中包含的 44 个名为 BFG\*的 JCL 成员 **未** 重命名。

#### **ABFGOMSH 重命名为 ACSQOFSH**

安装过程的一部分 (用于抽取 ACSQOFPX 的 shell 脚本)。

#### **ABFGOMPX 已重命名为 ACSQOFPX**

部分安装过程 (MFT z/OS UNIX 文件)

- 8. 安装打包更改:
	- BFG8MPX1.pax 文件已重命名为 CSQ8FPX1.pax。
	- 用于抽取 CSQ8FPX1.pax 文件的 BFG8MSH1 shell 脚本将重命名为 CSQ8FSH1。
	- 指向 MFT z/OS UNIX 位置的 DDEF 已从 SBFGMxxx 重命名为 SCSQFxxx。

#### **相关概念**

第 222 页的『[Managed File Transfer](#page-221-0) 产品选项』

根据您的操作系统和整体设置,可以将 Managed File Transfer 安装为四个不同的选项。 这些选项为 Managed File Transfer Agent、Managed File Transfer Service、Managed File Transfer Logger 或 Managed File Transfer Tools。

#### **相关任务**

维护和迁移 安装 [Advanced Message Security](#page-214-0)

# <span id="page-255-0"></span>**安装 IBM MQ Advanced for z/OS Value Unit Edition**

IBM MQ Advanced for z/OS Value Unit Edition (VUE) 是 IBM MQ for z/OS VUE 和 IBM MQ Advanced for z/OS 产品的捆绑。

### **关于此任务**

使用本主题来了解如何在系统上安装 IBM MQ Advanced for z/OS VUE 。

### **过程**

- 安装 IBM MQ for z/OS Value Unit Edition。 有关更多信息,请参阅第 253 页的『安装和启用 [IBM MQ for z/OS Value Unit Edition](#page-252-0)』。
- 如果需要,请安装 IBM MQ Advanced for z/OS 功能。 有关更多信息,请参阅第 254 页的『安装 [IBM MQ Advanced for z/OS](#page-253-0)』。

有关 IBM MQ Advanced for z/OS Value Unit Edition Program Directory 的下载链接,请参阅 IBM MQ for z/OS Program Directory PDF 文件。

#### **相关任务**

第 214 页的『安装 [IBM MQ Advanced for Multiplatforms](#page-213-0)』 与 IBM MQ Advanced for Multiplatforms 关联的安装任务在本部分中进行分组。

#### **相关参考**

DISPLAY QMGR ADVCAP MQCMD\_INQUIRE\_Q\_MGR MQIA\_ADVANCED\_CAN

# **在 Linux 和 Windows 上作为独立应用程序安装和卸载**

## **IBM MQ Explorer**

独立 IBM MQ Explorer (以前称为 MS0T SupportPac) 使您能够在未安装 IBM MQ (服务器组件) 的环境中使用 IBM MQ Explorer 。

### **关于此任务**

您可以从 Fix Central 下载独立 IBM MQ Explorer ,并将其作为独立应用程序安装 (在 Linux 或 Windows 上 运行), 在所需数量的机器上自行安装或与同一版本的 IBM MQ 安装一起安装。但是, 无论版本如何, 只能 在给定机器上单次安装独立 IBM MQ Explorer 。

安装程序未完全转换。 但是,安装后,独立 IBM MQ Explorer 将以与 IBM MQ Server 安装中的 IBM MQ Explorer 相同的语言提供。

### **在 Linux 上安装独立 IBM MQ Explorer**

在 Linux 上,可以使用图形用户界面来安装独立 IBM MQ Explorer 。 或者,可以执行静默安装或控制台安 装。

### **开始之前**

在安装独立 IBM MQ Explorer 之前, 请查看 IBM MQ Explorer 安装需求中的需求信息。

如果已安装 IBM MQ Explorer 的先前版本,请先使用提供的卸载程序卸载该版本,然后再继续安装新版本。 有关更多信息,请参阅 第 258 页的『在 Linux 上卸载独立 [IBM MQ Explorer](#page-257-0)』。

如果尝试重新安装 IBM MQ Explorer, 并且先前通过删除文件而不是使用提供的卸载程序将其卸载, 那么将 显示消息 IBM MO Explorer 已安装。如果发生这种情况, 您需要执行一些其他步骤以返回到干净的系

统,然后才能重新安装独立 [IBM MQ Explorer](#page-257-0) ,如 第 258 页的『在 Linux 上卸载独立 IBM MQ Explorer』中 所述。

**注:** 除了已安装的程序所使用的空间外,安装程序还使用 /tmp 文件系统中的空间。 您应该至少允许 600MB 用于此操作,此操作将在安装完成后释放。

要使用 /tmp 以外的其他位置,请导出 IATEMPDIR 环境变量,如以下示例中所示:

export IATEMPDIR=/var/tmp

在运行命令 ./Setup.bin 之前,必须执行此操作。

此外,您应该在选择的文件系统上允许 400MB 用于 tar.gz 安装映像及其内容一次解压缩。

### **关于此任务**

从 Fix Central 下载独立 IBM MQ Explorer 并解压缩文件后, 可以通过以下任何方式安装 IBM MQ Explorer :

- 通过使用安装向导。
- 通过静默安装,使用响应文件。
- 通过执行控制台 (基于文本) 安装。

如果需要可访问版本的安装程序,请使用静默安装方式来执行安装。 响应文件用于配置静默安装。 在 IBM MQ Explorer Setup 程序所在的目录中提供了示例响应文件 silent\_install.resp 。 您可以根据需要使 用文本编辑器来修改此示例文件。

#### **过程**

1. 下载独立 IBM MQ Explorer 的 Linux 版本。

通过此链接访问 [Fix Central](https://ibm.biz/mqexplorer) 并选择 Linux 版本的下载软件包。

- 2. 在目标机器上创建安装目录。
- 3. 将下载的 tar.gz 文件 (例如 9.2.0.0-IBM-MQ-Explorer-LinuxX64.tar.gz) 解压缩到此目录。
- 4. 安装 IBM MQ Explorer。

您可以通过以下任何方式进行安装:

- 要使用安装向导进行安装:
	- a. 以 root 用户身份登录,并浏览到解压缩文件的目录。
	- b. 以 root 用户身份运行命令 ./Setup.bin ,并遵循屏幕上的指示信息。
	- c. 通过使用系统菜单条目或使用安装目录中的 MQExplorer 可执行文件来启动 IBM MQ Explorer 。
- 要以静默方式安装,请使用响应文件:
	- a. 根据需要,使用文本编辑器来修改示例响应文件 silent\_install.resp。 根据文件中的注释进 行更改。

**注:** 在执行静默安装之前,响应文件中的 **LICENSE\_ACCEPTED** 属性必须设置为 TRUE 以指示您同 意产品许可证的条款。 (可在产品 .zip 文件的 license 文件夹中找到许可证)。

b. 使用以下命令启动静默安装:

./Setup.bin -f silent\_install.resp

然后在没有任何反馈的情况下继续安装。

• 要执行控制台 (基于文本) 安装,请使用以下命令启动安装程序:

./Setup.bin -i console

**注:** 如果您看到以下错误消息,这可能是因为您设置了 **DISPLAY** 环境变量,但没有有效的 X 配置: 无法以控制台或静默方式装入和准备安装程序。

如果看到此消息,请取消设置 **DISPLAY** 环境变量,然后以控制台方式重试该操作。

<span id="page-257-0"></span>**相关任务** 启动 IBM MQ Explorer

# **在 Linux 上卸载独立 IBM MQ Explorer**

在 Linux 上,通过运行提供的卸载程序来卸载独立 IBM MQ Explorer 。

### **关于此任务**

在 Linux 上,通过运行 **Change IBM MQ Explorer V9.2 安装** 应用程序来卸载独立 IBM MQ Explorer 。

如果通过删除文件而不是使用提供的卸载程序来除去 IBM MQ Explorer, 那么除非您先执行一些其他步骤以 返回到干净的系统,否则您将无法在稍后日期重新安装产品。 如果在先前通过删除文件将其卸载后尝试重新 安装 IBM MQ Explorer, 那么将显示消息 IBM MQ Explorer 已安装。

### **过程**

- 要使用提供的卸载程序卸载 IBM MQ Explorer, 请转至安装目录, 然后转至名为 "LBM MQ Explorer V9.2\_installation" 的目录,然后以 root 用户身份运行名为 **Change IBM MQ Explorer V9.2 Installation** 的应用程序。
- 如果由于要在卸载 IBM MQ Explorer 之后通过删除文件 (而不是使用 **Change IBM MQ Explorer V9.2 Installation** 应用程序) 来重新安装,因此需要返回到干净的系统,请完成以下步骤:

a) 找到并编辑文件 .com.zerog.registry.xml。

.com.zerog.registry.xml 文件可以在 /var 目录中找到,也可以在用户的主目录中找到。 生成 此文件的备份,然后通过删除以 XML 标记 "<product name="IBM MQ Explorer "或 "<product name="IBM WebSphere MQ Explorer " 开头并以下一个 </product> 标记结束的 部分来对其进行编辑。 保存文件。

b) 删除目录 /etc/opt/ibm/MQ\_Explorer 和/或 /etc/opt/ibm/WebSphere\_MQ\_Explorer。 现在,您应该能够重新安装 IBM MQ Explorer,如第 256 页的『在 Linux [上安装独立](#page-255-0) IBM MQ [Explorer](#page-255-0)』中所述。

### **在 Windows 上安装独立 IBM MQ Explorer**

在 Windows 上,可以使用图形用户界面来安装独立 IBM MQ Explorer 。 或者,可以执行静默安装或控制台 安装。

### **开始之前**

IBM MQ Explorer 的独立安装映像当前在 Windows Server 2019 上不受支持。 对于 Windows Server 2019,将 IBM MQ Explorer 作为主要 IBM MQ 产品安装的一部分进行安装 (请参阅 第 143 [页的『在](#page-142-0) Windows [上安装和卸载](#page-142-0) IBM MQ』)。

在安装独立 IBM MQ Explorer 之前, 请查看 IBM MQ Explorer 安装需求中的需求信息。

如果已安装先前版本的 IBM MQ Explorer, 请先卸载该版本, 然后再继续安装新版本。

### **关于此任务**

从 Fix Central 下载独立 IBM MQ Explorer 并解压缩文件后,可以通过以下任何方式安装 IBM MQ Explorer :

- 通过使用安装向导。
- 通过静默安装,使用响应文件。
- 通过执行控制台 (基于文本) 安装。

如果需要可访问版本的安装程序,请使用静默安装方式来执行安装。 响应文件用于配置静默安装。 在 IBM MQ Explorer Setup 程序所在的目录中提供了示例响应文件 silent\_install.resp 。 您可以根据需要使 用文本编辑器来修改此示例文件。

**注:**如果在启用了用户帐户控制 (UAC) 的 Windows 系统上以静默方式安装独立 IBM MQ Explorer ,那么还必 须以静默方式将其除去,而不是使用控制面板中的 **程序和功能** 将其除去。

#### **过程**

1. 下载独立 IBM MQ Explorer 的 Windows 版本。

通过此链接访问 [Fix Central](https://ibm.biz/mqexplorer) 并选择 Windows 版本的下载软件包。

- 2. 在目标机器上创建安装目录。
- 3. 将下载的 .zip 文件 (例如 9.2.0.0-IBM-MQ-Explorer-Win64.zip) 解压缩到此目录。
- 4. 安装 IBM MQ Explorer。

您可以通过以下任何方式进行安装:

- 要使用安装向导进行安装:
	- a. 双击 **Setup.exe** 并遵循屏幕上的指示信息。
	- b. 通过使用 **开始菜单** 条目或通过使用安装目录中的 MQExplorer 可执行文件来启动 IBM MQ Explorer 。
- 要以静默方式安装,请使用响应文件:
	- a. 根据需要,使用文本编辑器来修改示例响应文件 silent\_install.resp。 根据文件中的注释进 行更改。

**注:** 在执行静默安装之前,必须将响应文件中的 **LICENSE\_ACCEPTED** 属性发送到 TRUE 以指示您 同意产品许可证的条款。 (可在产品 .zip 文件的 license 文件夹中找到许可证)。

b. 使用以下命令启动静默安装:

Setup.exe -f silent\_install.resp

然后在没有任何反馈的情况下继续安装。

• 要执行控制台 (基于文本) 安装,请使用以下命令启动安装程序:

Setup.exe -i console

#### **相关任务**

启动 IBM MQ Explorer

### **在 Windows 上卸载独立 IBM MQ Explorer**

在 Windows 上,您可以使用 "控制面板" 或执行静默卸载来卸载独立 IBM MQ Explorer 。

#### **关于此任务**

在 Windows 上,可以使用 添**加或删除程序 或 程序和功能**来卸载独立 IBM MO Explorer , 除非您在具有用户 帐户控制 (UAC) 的 Windows 系统上以静默方式安装了 IBM MO Explorer 。 在 Windows UAC 平台上, 如果 执行了静默安装,那么还必须以静默方式执行卸载。

如果您看到以下错误消息, 那么最有可能是因为您尝试使用 程序和功能 来卸载以静默方式安装的独立 IBM MQ Explorer 的安装

您没有足够的访问权来卸载 IBM MQ Explorer 9.2。 请与您的系统管理员联系。

#### **过程**

.

- 要使用控制面板卸载独立 IBM MQ Explorer ,请根据需要使用 **添加或删除程序** 或 **程序和功能** 。
- 要执行静默卸载,请转至安装目录中名为 \_IBM MQ Explorer V9.2\_installation 的目录并运行以 下命令:

# **安装和卸载 IBM MQ Internet Pass-Thru**

本部分包含用于安装任何卸载 IBM MQ Internet Pass-Thru (MQIPT) 的任务。

### **关于此任务**

MQIPT 是 IBM MQ 的可选组件,可用于在因特网上的远程站点之间实现消息传递解决方案。 有关 MQIPT 的 更多信息,请参阅 IBM MQ Internet Pass-Thru

如果要从先前版本的 MQIPT 进行升级,或者将维护应用于 MQIPT 安装,请参阅 迁移 IBM MQ Internet Pass-Thru。

#### **相关任务**

配置 IBM MQ Internet Pass-Thru

## **安装 MQIPT**

IBM MQ Internet Pass-Thru (MQIPT) 在 AIX, Linux 和 Windows 上可用。 您可以在计算机上随时随地安装 MQIPT ,并且可以在同一系统上进行多个安装。

### **关于此任务**

每个安装都可以单独使用和维护。例如,如果您选择,那么可以在不同位置安装 MQIPT 的不同修订包级 别。

安装位置不固定。 MQIPT 可以安装在系统上的任何位置。 不必设置系统 **PATH** 或 **CLASSPATH** 环境变量以 引用 MQIPT。

可以从任何位置调用 MQIPT 命令,并且 MQIPT 会自动检测自己的位置。 为方便起见,可以选择将 MQIPT bin 目录添加到 PATH 环境变量中, 但不强制要求这样做。

您还可以安装 MQIPT 以及先前版本的 MQIPT。但是,同一系统上只能有一个 MQIPT V2.0 安装, 这是由 V2.0 使用的安装方法所致。

### **过程**

要安装 MQIPT, 请完成以下步骤:

1. 从 [IBM Fix Central for IBM MQ](https://ibm.biz/mq92ipt) 下载所需的平台的 MQIPT 软件包。 IBM MQ 9.2.x 的 MQIPT 软件包在以 下名称下可用:

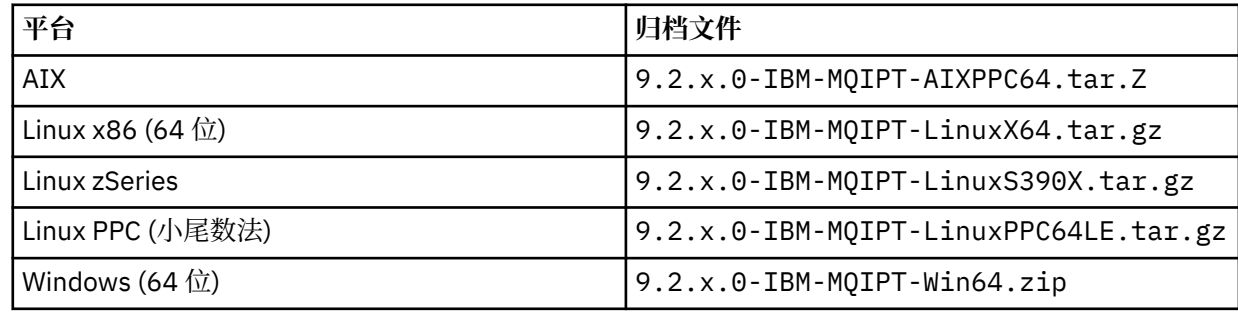

2. 选择要安装 MQIPT 的位置。

创建要在其中安装 MQIPT 的新目录。

例如,在 AIX and Linux 上,可以使用以下命令:

mkdir /opt/mqipt/installation1

解包 MQIPT 安装归档文件时,将创建名为 mqipt 的目录,安装文件将放置在此目录中。<mark>第 V 9.2.4</mark> 在 Windows 上, MQIPT 安装归档文件还包含名为 META-INF 的目录,其中包含与代码签名验证相关的 文件。

3. 使用适用于您平台的工具,将安装归档文件解包到 MQIPT 目录中。

**注:** 安装 MQIPT 时,必须以 root 用户身份在 AIX and Linux 系统上运行 **tar** 命令。 未能以 root 用户身份 运行 **tar** 命令可能会导致 "许可权被拒绝" 错误。

例如,在 Linux 平台上,如果归档文件已下载到 /tmp 目录,那么可以使用以下命令:

cd /opt/mqipt/installation1 su root tar xzvf /tmp/9.2.0.0-IBM-MQIPT-LinuxX64.tar.gz

4. 要提高安全性, 请为已安装的文件设置文件许可权, 以使其为只读:

**Linux AIX AIX** 在 AIX 或 Linux 系统上,可以使用 chmod 命令。 例如:

chmod -R a-w /opt/mqipt/installation1/mqipt

- Windows 在 Windows 平台上, 右键单击安装目录并选择属性。 可以在安全性选项卡中更改文件 许可权。
- 5. 如果随后收到错误消息 MQCPE080 无法确定 MQIPT 安装目录, 请将 MQIPT\_PATH 环境变量设置为 MQIPT 安装目录的绝对路径。

通常不必为 MQIPT 设置 PATH 或 CLASSPATH 环境变量, 因为安装包含 Java runtime environment (JRE)。 但是,在某些情况(例如,使用符号链接的情况)下,MQIPT 命令无法确定安装目录。 设置 **MQIPT\_PATH** 环境变量可以纠正此错误。

例如,如果安装目录为 /opt/mqipt/installation1/mqipt,那么可以使用以下命令:

MQIPT\_PATH=/opt/mqipt/installation1/mqipt export MQIPT\_PATH

#### 6 Windows

在 Windows 平台上, 在"开始"菜单中创建 MQIPT 图标。 从管理员命令提示符运行以下命令:

C:\*mqipt\_path*\bin\mqiptIcons -install *installation\_name*

其中:

- *mqipt\_path* 是 MQIPT 的安装目录。
- *installation\_name* 是您选择将此安装与任何其他安装区分开的名称。 此名称将附加到 MQIPT 图标的名 称上。

#### **下一步做什么**

遵循 IBM MQ Internet Pass-Thru 入门 中的方案以验证是否正确安装了 MQIPT, 并在简单方案中配置 MQIPT 。

有关配置和管理 MQIPT 的信息,请参阅 管理和配置 IBM MQ Internet Pass-Thru。

## **卸载 MQIPT**

遵循以下过程来卸载 MQIPT。

### **过程**

- 1. 进行适当的备份,以防以后必须复原任何数据。 请参阅 创建备份 以获取详细信息。
- 2. 阻止系统尝试自动启动 MQIPT (如果已安装 MQIPT 服务)。
	- Linux AlX <sub>在</sub> AIX and Linux 上,通过切换到 MQIPT 安装路径中的 bin 目录并发出 以下命令来除去 MQIPT 服务:

./mqiptService -remove

- Windows 在 Windows 上,执行以下步骤以停止和除去 MQIPT 服务:
	- a. 从 Windows 服务面板停止 MQIPT 。
	- b. 打开管理命令提示符, 转至 MQIPT 安装路径中的 bin 目录, 然后输入以下命令:

mqiptService -remove

**注:** 只能通过用于安装该服务的 MQIPT 安装来移除该服务。 尝试使用其他安装来移除该服务将会导致发 生错误 MQCPE083。

- 3. Windows 在 Windows 平台上,通过单击 开始 菜单上的 MQIPT 图标 除去这些图标, 从 开始 菜单中 除去 MQIPT 图标。
- 4. 删除当前安装 MQIPT 的目录。 您需要对系统具有 root 用户访问权才能删除 MQIPT 安装目录。

**声明**

本信息是为在美国提供的产品和服务编写的。

IBM 可能在其他国家或地区不提供本文档中讨论的产品、服务或功能。 有关您当前所在区域的产品和服务的 信息,请向您当地的 IBM 代表咨询。 任何对 IBM 产品、程序或服务的引用并非意在明示或默示只能使用 IBM 的产品、程序或服务。 只要不侵犯 IBM 的知识产权,任何同等功能的产品、程序或服务都可以代替 IBM 产品、程序或服务。 但是, 评估和验证任何非 IBM 产品、程序或服务的操作,由用户自行负责。

IBM 公司可能已拥有或正在申请与本文档内容有关的各项专利。 提供本文档并未授予用户使用这些专利的任 何许可。 您可以以书面形式将许可查询寄往:

IBM Director of Licensing IBM Corporation North Castle Drive Armonk, NY 10504-1785 U.S.A.

有关双字节(DBCS)信息的许可查询,请与您所在国家或地区的 IBM 知识产权部门联系,或用书面方式将 查询寄往:

知识产权许可 Legal and Intellectual Property Law IBM Japan, Ltd. 19-21, Nihonbashi-Hakozakicho, Chuo-ku Tokyo 063-8506 Japan

**本条款不适用英国或任何这样的条款与当地法律不一致的国家或地区:** International Business Machines Corporation "按现状"提供本出版物, 不附有任何种类的 (无论是明示的还是暗含的) 保证, 包括但不限于暗 含的有关非侵权,适销和适用于某种特定用途的保证。 某些国家或地区在某些交易中不允许免除明示或暗含 的保证。 因此本条款可能不适用于您。

本信息中可能包含技术方面不够准确的地方或印刷错误。 此处的信息将定期更改;这些更改将编入本资料的 新版本中。 IBM 可以随时对本出版物中描述的产品和/或程序进行改进和/或更改,而不另行通知。

本信息中对非 IBM Web 站点的任何引用都只是为了方便起见才提供的,不以任何方式 充当对那些 Web 站点 的保证。 那些 Web 站点中的资料不是 IBM 产品资料的一部分,使用那些 Web 站点带来的风险将由您自行 承担。

IBM 可以按它认为适当的任何方式使用或分发您所提供的任何信息而无须对您承担任何责任。

本程序的被许可方如果要了解有关程序的信息以达到如下目的:(i) 允许在独立创建的程序和其他程序(包括 本程序)之间进行信息交换,以及 (ii) 允许对已经交换的信息进行相互使用,请与下列地址联系:

IBM Corporation 软件互操作性协调员,部门 49XA 北纬 3605 号公路 罗切斯特, 明尼苏达州 55901 U.S.A.

只要遵守适当的条件和条款,包括某些情形下的一定数量的付费,都可获得这方面的信息。

本资料中描述的许可程序及其所有可用的许可资料均由 IBM 依据 IBM 客户协议、IBM 国际软件许可协议或 任何同等协议中的条款提供。

此处包含的任何性能数据都是在受控环境中测得的。 因此,在其他操作环境中获得的数据可能会有明显的不 同。 有些测量可能是在开发级的系统上进行的,因此不保证与一般可用系统上进行的测量结果相同。 此 外,有些测量是通过推算而估计的, 实际结果可能会有差异。 本文档的用户应当验证其特定环境的适用数 据。

涉及非 IBM 产品的信息可从这些产品的供应商、其出版说明或其他可公开获得的资料中 获取。 IBM 没有对 这些产品进行测试,也无法确认其性能的精确性、兼容性或任何其他关于非 IBM 产品的声明。 有关非 IBM 产品性能的问题应当向这些产品的供应商提出。

所有关于 IBM 未来方向或意向的声明都可随时更改或收回,而不另行通知,它们仅仅表示了目标和意愿而 已。

本信息包含日常商业运作所使用的数据和报表的示例。 为了尽可能全面地说明这些数据和报表,这些示例包 括个人、公司、品牌和产品的名称。 所有这些名称都是虚构的,如与实际商业企业所使用的名称和地址有任 何雷同, 纯属巧合。

版权许可:

本信息包含源语言形式的样本应用程序,用以阐明在不同操作平台上的编程技术。 如果是为按照在编写样本 程序的操作平台上的应用程序编程接口(API)进行应用程序的开发、使用、经销或分发为目的,您可以任 何形式对这些样本程序进行复制、修改、分发,而无须向 IBM 付费。 这些示例并未在所有条件下作全面测 试。 因此,IBM 不能担保或默示这些程序的可靠性、可维护性或功能。

如果您正在查看本信息的软拷贝,图片和彩色图例可能无法显示。

# **编程接口信息**

编程接口信息 (如果提供) 旨在帮助您创建用于此程序的应用软件。

本书包含有关允许客户编写程序以获取 WebSphere MQ 服务的预期编程接口的信息。

但是,该信息还可能包含诊断、修改和调优信息。 提供诊断、修改和调优信息是为了帮助您调试您的应用程 序软件。

**要点:** 请勿将此诊断,修改和调整信息用作编程接口,因为它可能会发生更改。

# **商标**

IBM IBM 徽标 ibm.com 是 IBM Corporation 在全球许多管辖区域的商标。 当前的 IBM 商标列表可从 Web 上的 "Copyright and trademark information"www.ibm.com/legal/copytrade.shtml 获取。 其他产品和服务 名称可能是 IBM 或其他公司的商标。

Microsoft 和 Windows 是 Microsoft Corporation 在美国和/或其他国家或地区的商标。

UNIX 是 Open Group 在美国和其他国家或地区的注册商标。

Linux 是 Linus Torvalds 在美国和/或其他国家或地区的商标。

此产品包含由 Eclipse 项目 (https://www.eclipse.org/) 开发的软件。

Java 和所有基于 Java 的商标和徽标是 Oracle 和/或其附属公司的商标或注册商标。

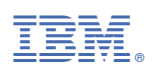

部件号: